# Promethean®

# Promethean chromebox

Promethean Chromebox

User Guide

## Table of contents

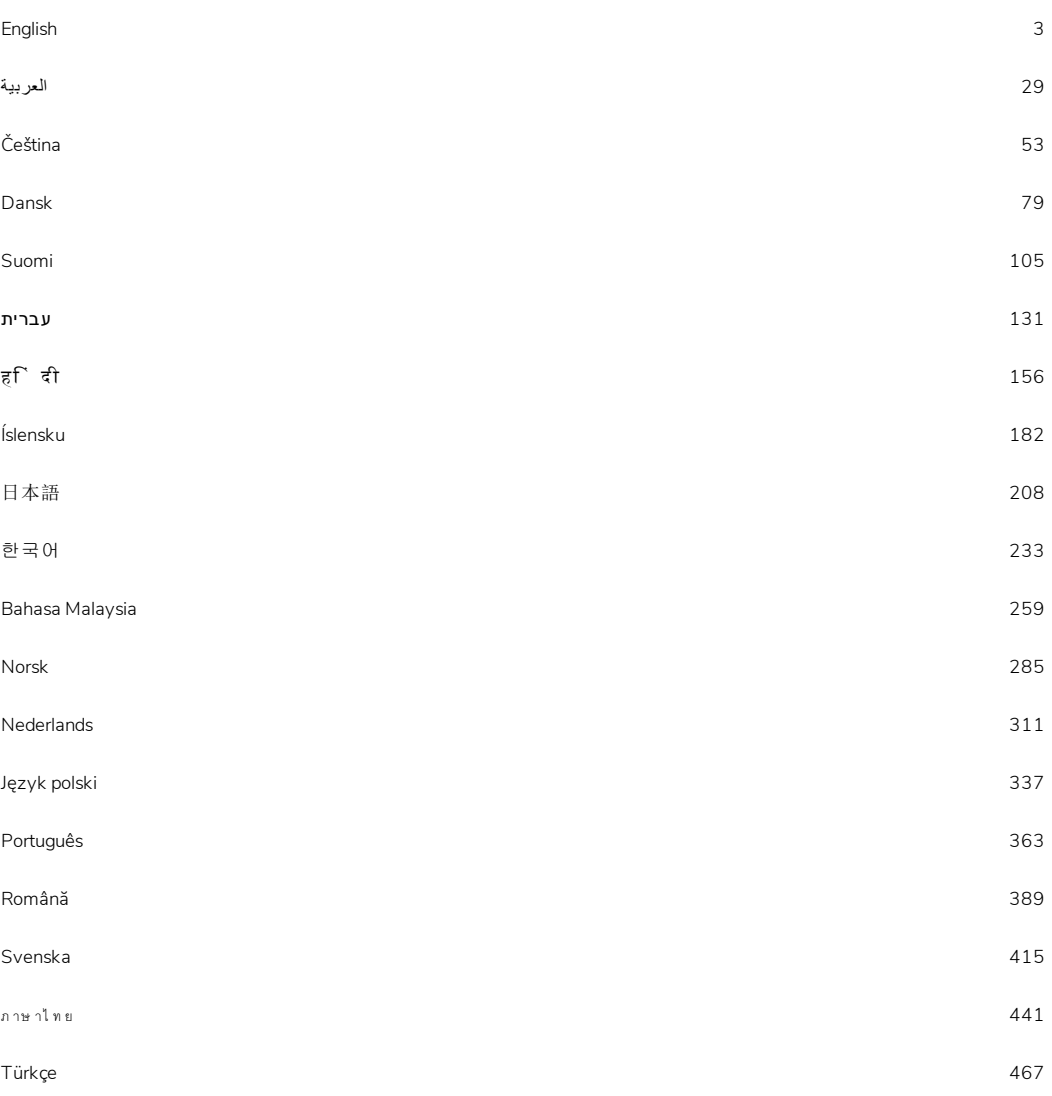

# <span id="page-2-0"></span>Promethean chromebox

User Guide

TP-3009-EN-V01

## <span id="page-3-0"></span>Copyright information

TP-3009-EN-V01 ©2019 Promethean Limited. All rights reserved.

All software, resources, drivers and documentation supplied in the Promethean ActivInspire download are copyright Promethean Limited 2019. Promethean grants a license to install and use Promethean ActivInspire software, including any resources, drivers and documentation supplied in the download. Refer to the licence agreement for information about the terms and conditions of this licence.

Promethean is owner of a number of trademarks in several jurisdictions across the world. The Promethean products documented in this guide include aspects which are protected under their respective patent, copyright, design copyright, registered design and trademark laws.

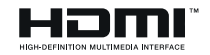

The terms HDMI, HDMI High-Definition Multimedia Interface, and the HDMI Logo are trademarks or registered trademarks of HDMI Licensing Administrator, Inc.

VESA is a registered mark of Video Electronics Standards Association.

All other trademarks remain the property of their respective owners.

This guide is distributed online. It may only be reproduced for use within the institution in which the product is used. For use outside of your institution, no part of this guide may be reproduced, transmitted, stored in a retrieval system or translated into any other language without the prior permission of Promethean Limited.

Please note that the content in this guide is protected under copyright law. Although every care has been taken in the compilation of this guide, Promethean Limited accepts no responsibility for errors or omissions, or for damages resulting from the use of information contained within the following pages.

## Table of contents

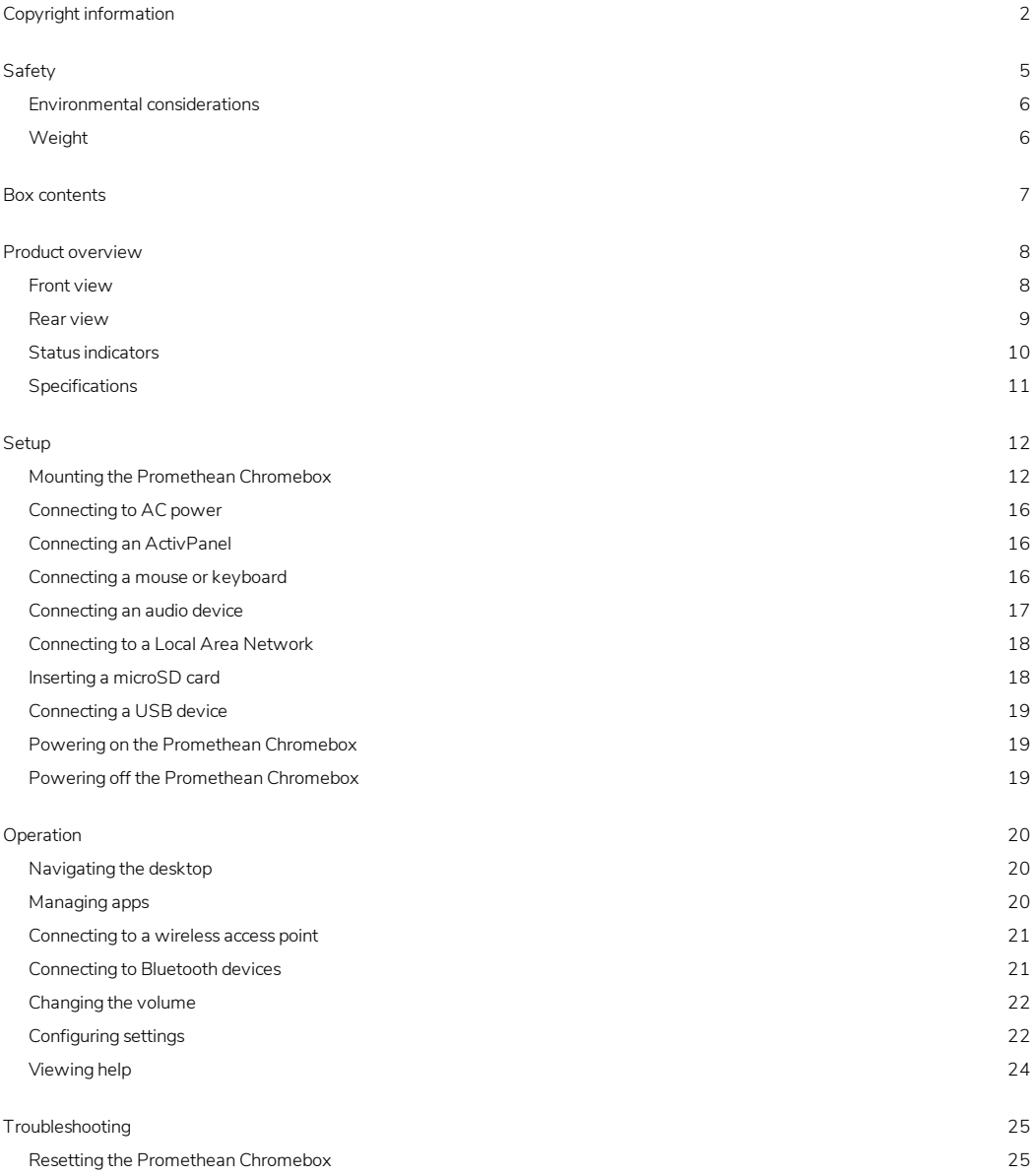

More [information](#page-27-0) [26](#page-27-0)

## <span id="page-6-0"></span>**Safety**

- Inspect the Promethean Chromebox for any physical damage to the casing before use. If damage is apparent, take care to avoid contact with any potentially live parts.
- Do not under any circumstances try to gain access to internal parts of the Promethean Chromebox. If you suspect that the device is damaged or faulty, you should contact Technical Customer Support, or an authorised Promethean service agent for advice.
- To avoid the risk of electric shock or component damage, disconnect the Promethean Chromebox from the power supply before removing the Promethean Chromebox.
- The ventilation holes in the housing are designed to protect the Promethean Chromebox against overheating. Be careful not to block them.
- Do not insert hands or any other objects into the ventilation holes or signal joints of the Promethean Chromebox.
- Never place, spill or pour any liquid on any part of the Promethean Chromebox. The device could short circuit causing a fire or electric shock.
- Do not place the Promethean Chromebox in front of an air conditioning unit to avoid condensation which could cause fire, electric shock or component damage.
- Do not put the Promethean Chromebox on or beside any radiator or heater.
- Do not put any flammable or explosive objects near the Promethean Chromebox.
- Always use accessories recommended by Promethean to ensure compatibility.
- Only use the power cable that is compatible with your mains outlet socket. If you are unsure of the electrical compatibility of your equipment, please contact Promethean or an authorised Promethean service agent before attempting to connect the device to the mains supply.
- Use a wall socket that is close to the Promethean Chromebox and that is easily accessible.
- Firmly insert the power plug into the wall socket. Partial connection could cause sparks.
- To avoid the risk of electric shock or component damage, disconnect the Promethean Chromebox from the power supply before plugging in any other cables.
- Hold the power plug when unplugging the device. Pulling the power cable may damage the wires inside the cable and cause fire or electric shock.
- To avoid the risk of electric shock, do not touch the power plug with wet hands.
- Unplug the power plug before cleaning the Promethean Chromebox.
- To avoid electric shock, avoid handling the power cable during electrical or thunder storms.
- Unplug the Promethean Chromebox during a lightning storm or when it will not be used for a long period of time. This will protect the device from damage due to power surges.
- Do not use any liquid or a spray cleaner when wiping the device. Use a slightly damp cloth. Do not use abrasive cleaners.
- When moving the Promethean Chromebox from an area of low temperature to one of high temperature, condensation may form on the housing. Do not power on the device immediately after this to avoid causing fire, electric shock or component damage.

If any of the following occurs, please contact Technical Customer Support:

- Liquid sprays, or any object drops, into the Promethean Chromebox.
- The Promethean Chromebox is dropped or damaged in any way.
- The Promethean Chromebox emits abnormal sounds.
- The Promethean Chromebox emits smoke or odour.

<span id="page-7-0"></span>• The performance of the Promethean Chromebox changes substantially.

#### Environmental considerations

Temperature:

- Operating: 0°C (32°F) to +40°C (104°F)
- Storage: -20°C (-4°F) to +60°C (140°F)

Relative Humidity (non condensing):

<span id="page-7-1"></span>• Operating: 30% to 93%

#### Weight

• Net Weight: 645 g (1.42 lbs)

## <span id="page-8-0"></span>Box contents

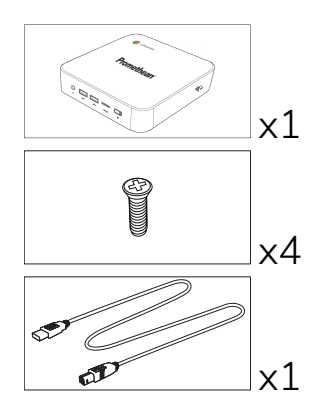

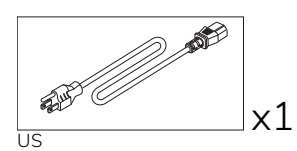

 $\overline{\mathscr{B}}$ 

EU

x1

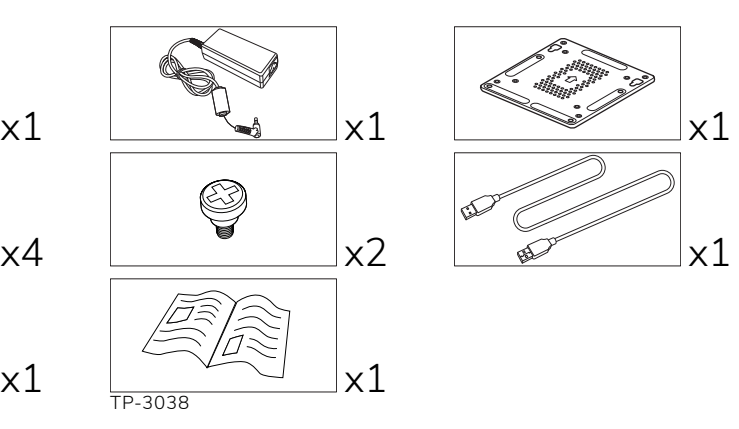

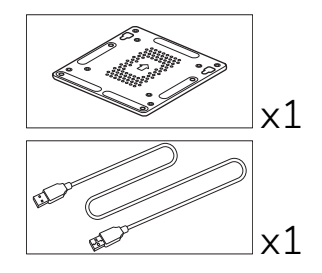

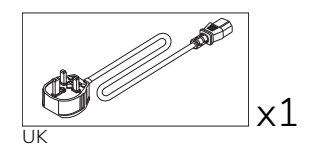

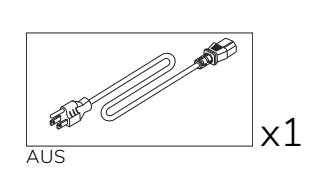

## <span id="page-9-0"></span>Product overview

#### <span id="page-9-1"></span>Front view

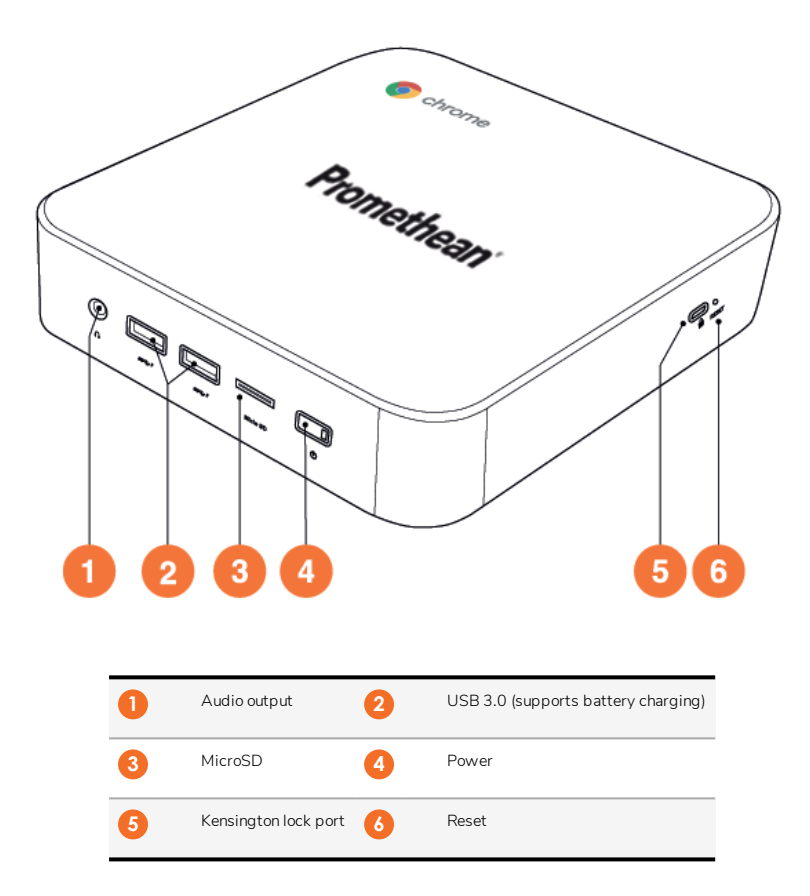

<span id="page-10-0"></span>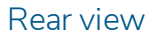

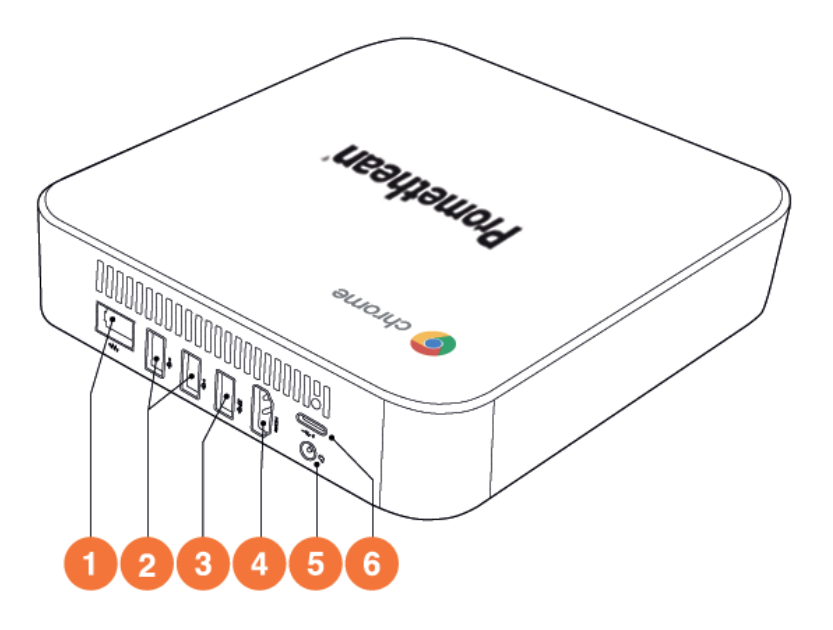

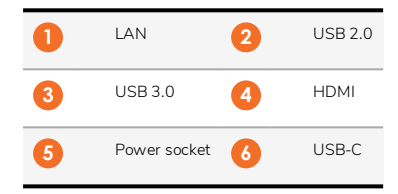

<span id="page-11-0"></span>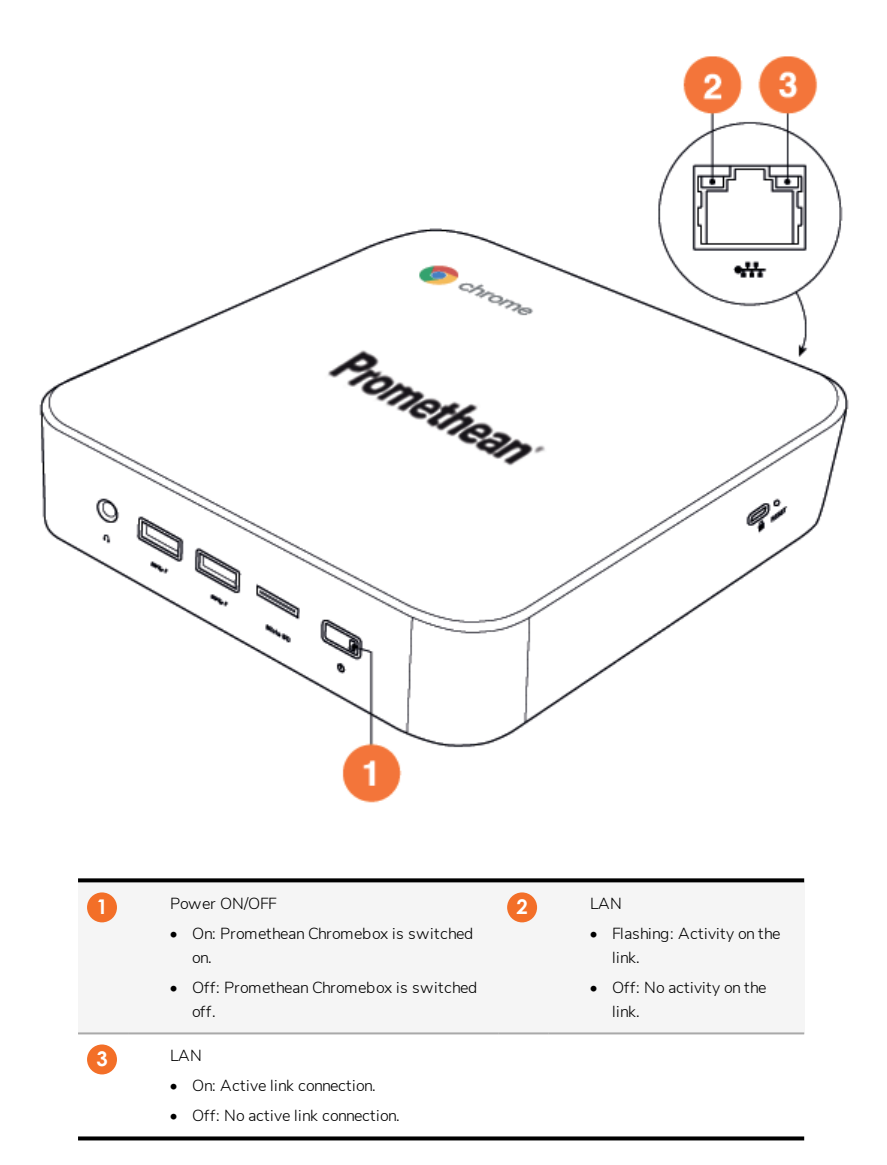

## <span id="page-12-0"></span>Specifications

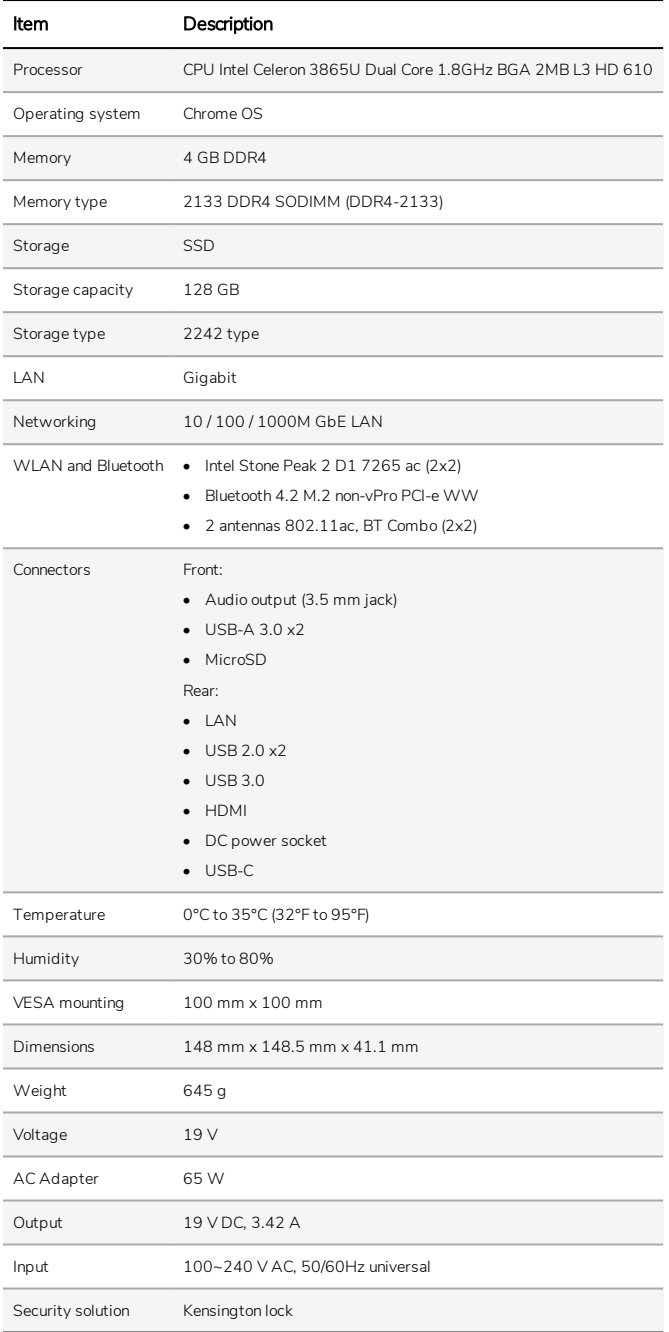

## <span id="page-13-0"></span>Setup

### <span id="page-13-1"></span>Mounting the Promethean Chromebox

You can mount the Promethean Chromebox to the back of an ActivPanel or to a wall.

#### Mounting the Promethean Chromebox to an ActivPanel V5/V6

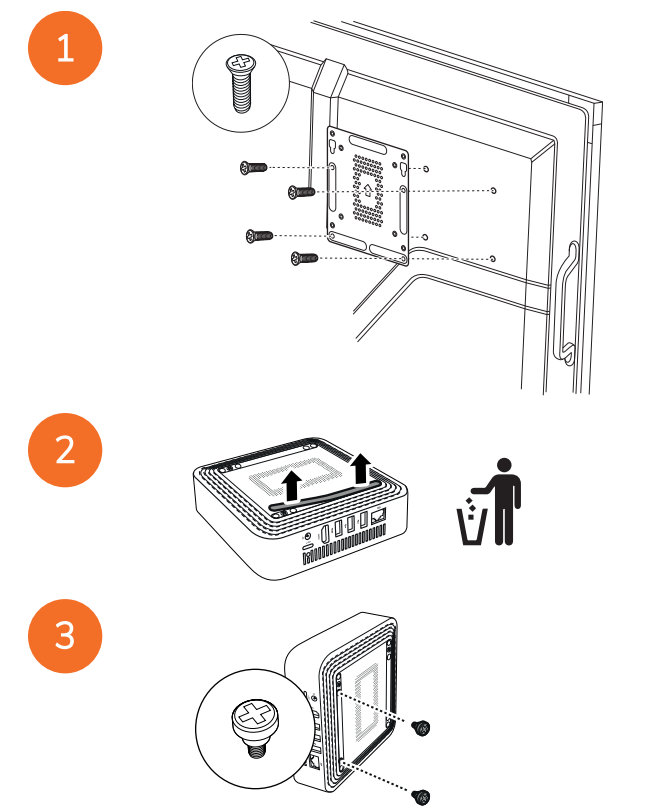

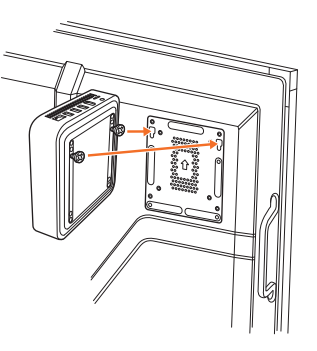

Mounting the Promethean Chromebox to an ActivPanel V7

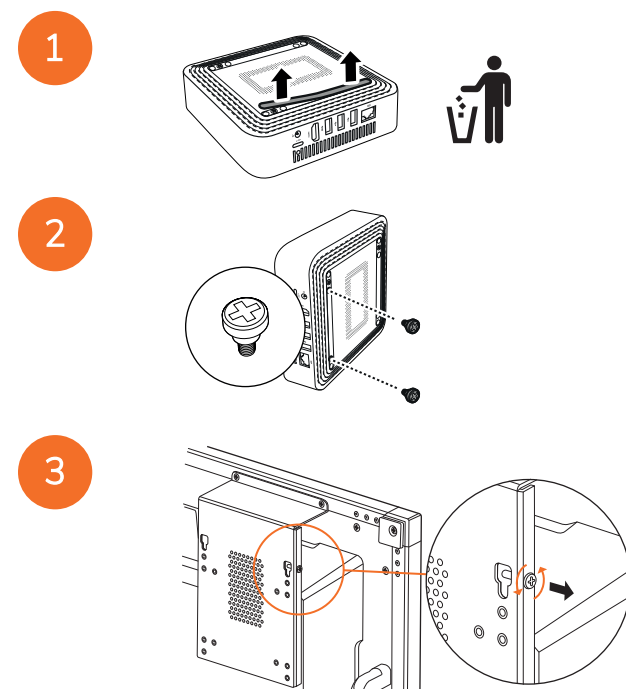

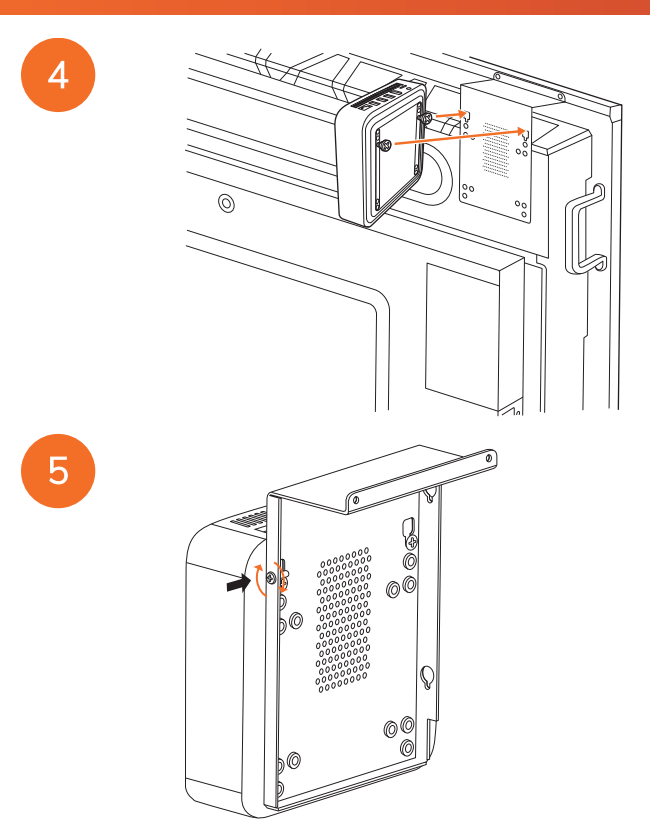

Mounting the Promethean Chromebox to a wall

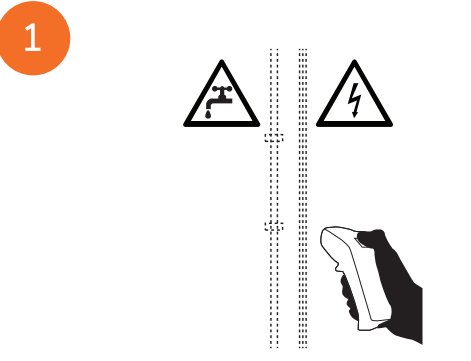

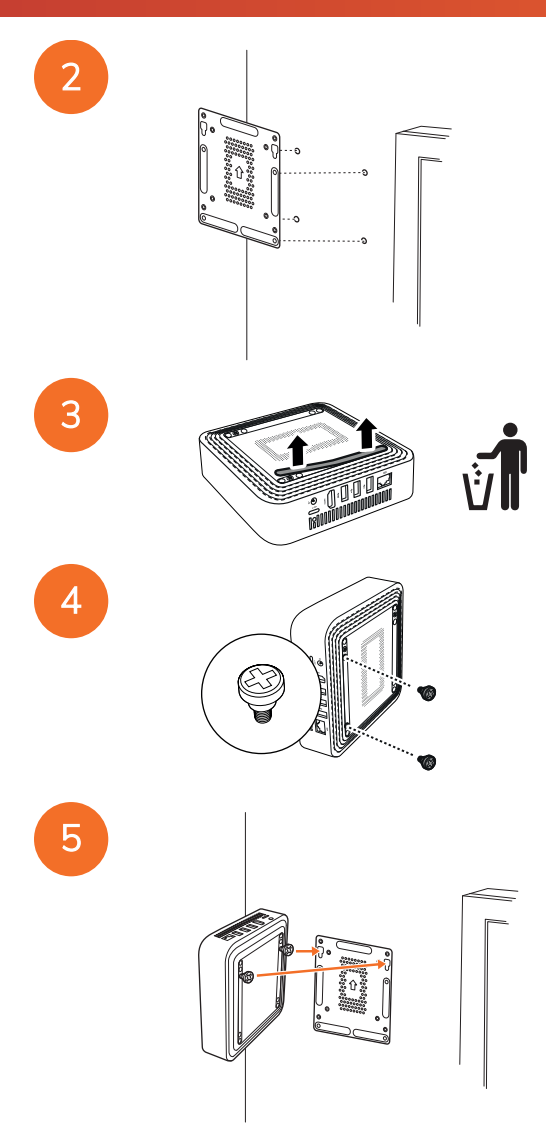

#### <span id="page-17-0"></span>Connecting to AC power

You can connect the Promethean Chromebox to an AC power outlet using the power cable and the AC adapter.

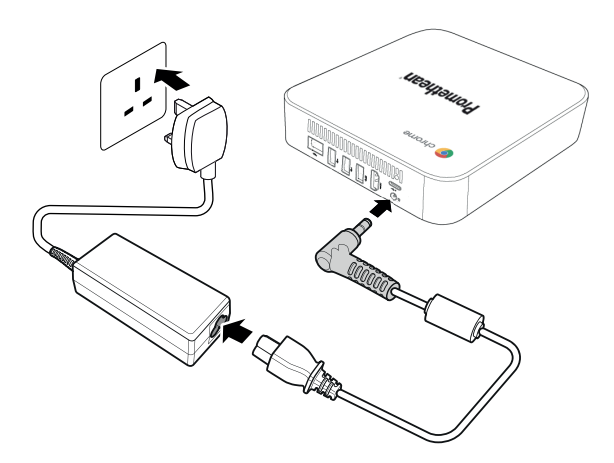

#### <span id="page-17-1"></span>Connecting an ActivPanel

You can connect the Promethean Chromebox to an ActivPanel using the HDMI cable.

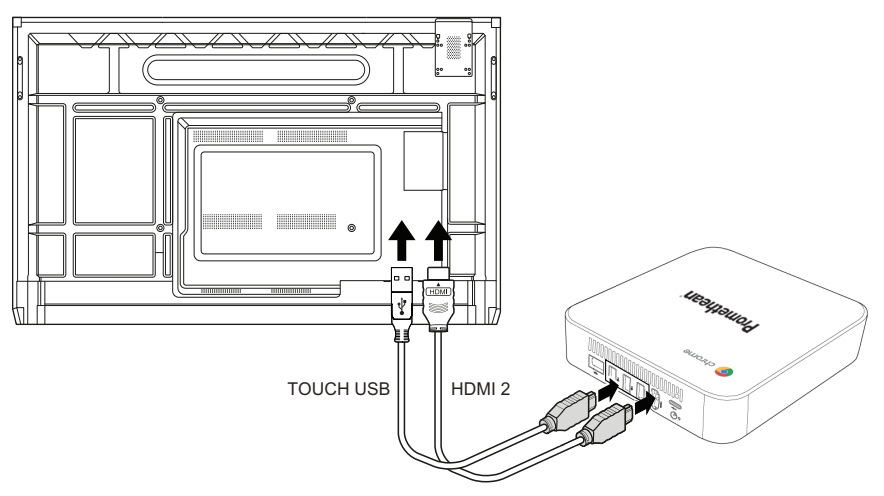

#### <span id="page-17-2"></span>Connecting a mouse or keyboard

You can use the Promethean Chromebox with a wired or wireless mouse and keyboard.

#### Connecting a wired mouse or keyboard

Connect the device to a USB port on the Promethean Chromebox.

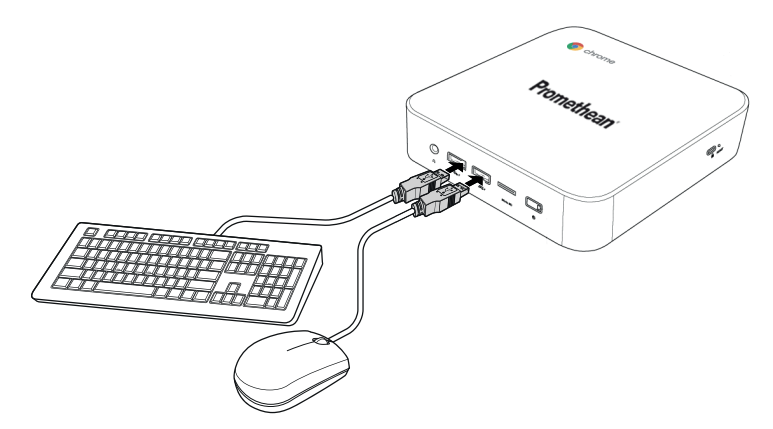

#### Connecting a wireless mouse or keyboard

Connect the device's USB receiver to a USB port on the Promethean Chromebox.

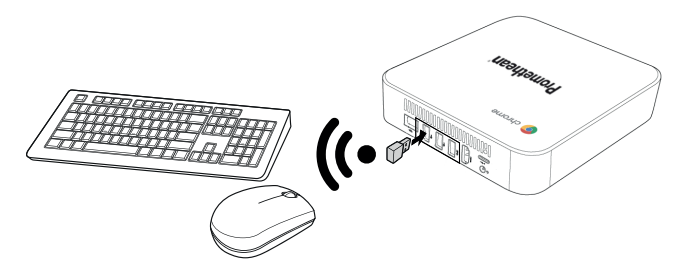

After you power on the Promethean Chromebox, the wireless device usually pairs with the Promethean Chromebox automatically. If the wireless device does not pair with the Promethean Chromebox, refer to the product documentation for the wireless device.

#### <span id="page-18-0"></span>Connecting an audio device

To play sound from the Promethean Chromebox, you can connect an audio device, for example a pair of headphones.

Connect the audio device to the Audio output port.

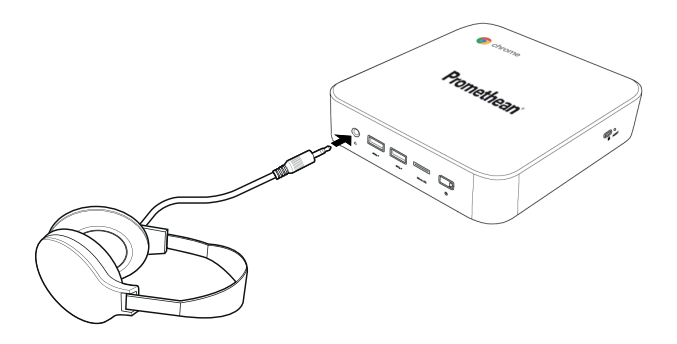

#### <span id="page-19-0"></span>Connecting to a Local Area Network

You can connect the Promethean Chromebox to a Local Area Network (LAN) using an RJ-45 LAN cable.

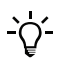

The RJ-45 LAN cable is not included with the Promethean Chromebox.

1. Connect one end of the RJ-45 LAN cable to the LAN port of the Promethean Chromebox.

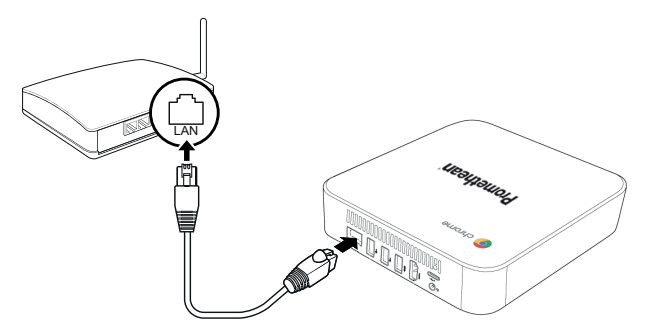

<span id="page-19-1"></span>2. Connect the other end of the RJ-45 cable to a network connection device or a network wall connector.

#### Inserting a microSD card

You can use microSD cards to transfer and store data.

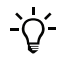

When inserting the microSD card, make sure that the gold contacts are facing towards the base of the Promethean Chromebox.

Insert the microSD card into the microSD slot until you hear a click.

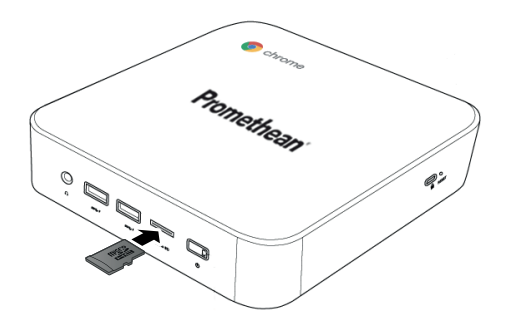

#### <span id="page-20-0"></span>Connecting a USB device

Connect the USB device to the appropriate USB port.

<span id="page-20-1"></span>►*For more information, see [section](#page-9-1) "Front view" on page 8 and [section](#page-10-0) "Rear view" on page 9.*

#### Powering on the Promethean Chromebox

To power on the Promethean Chromebox, press the Power button on the front panel.

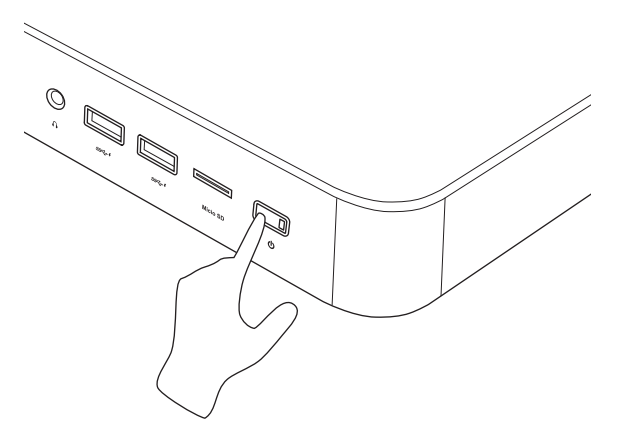

<span id="page-20-2"></span>If you are powering on the Promethean Chromebox for the first time, a start-up wizard appears.

#### Powering off the Promethean Chromebox

- 1. Select the status tray in the bottom-right corner of the desktop. The status tray opens.
- 2. Select  $\bigcup$

## <span id="page-21-0"></span>Operation

## <span id="page-21-1"></span>Navigating the desktop

After the initial setup is configured, Promethean Chromebox displays the desktop.

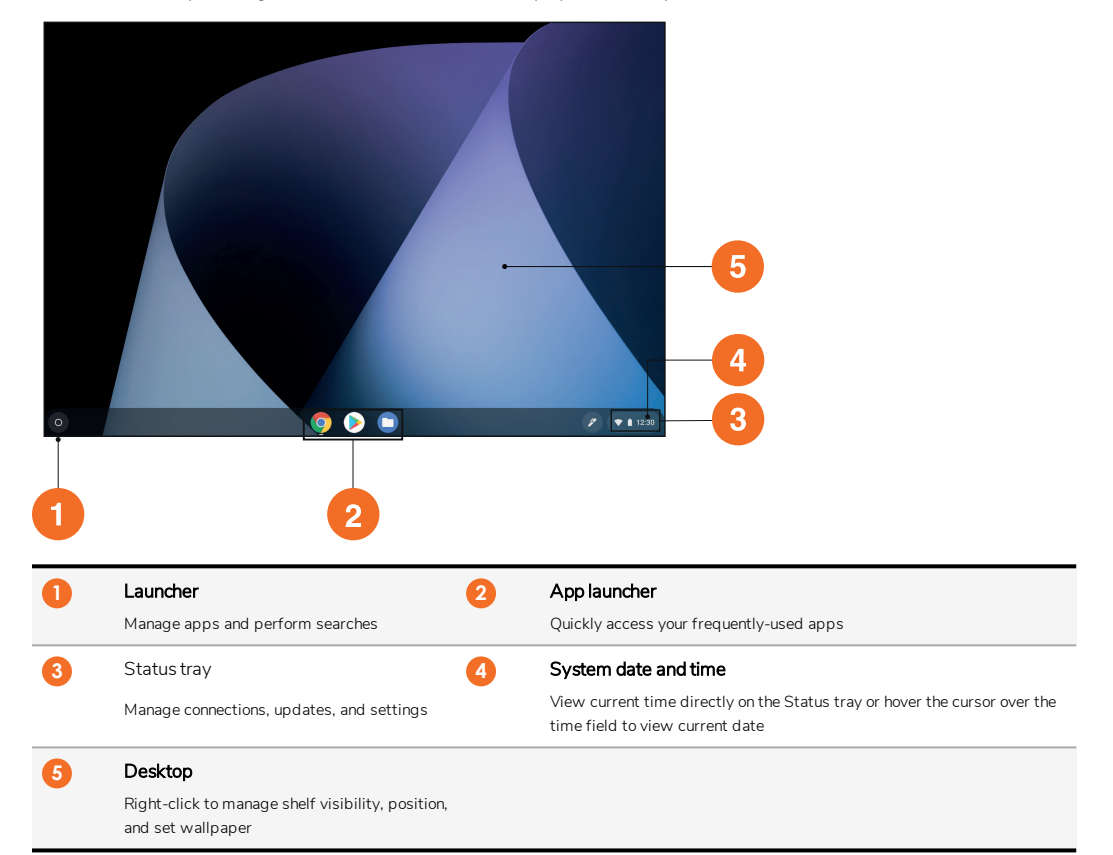

#### <span id="page-21-2"></span>Managing apps

You can easily find, run and manage apps in the Promethean Chromebox.

1. Select  $\bullet$ 

The Promethean Chromebox displays the Launcher.

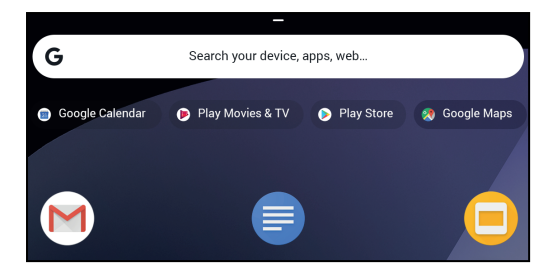

- 2. To find the app you want to use, do one of the following:
	- Choose from the recently used apps displayed below the search bar
	- Use the search bar to search for the app by name
	- Select  $\curvearrowright$  to choose from all installed apps
- 3. Right-click the app icon, and do any of the following:
	- Open the app in a new tab
	- Pin the app to a shelf in the Launcher
	- Open the app as a new window
	- Configure options for the app
	- Uninstall the app from Chrome OS
	- View app information

You can download new apps to the Promethean Chromebox from the Chrome Web Store or Google Play Store.

#### <span id="page-22-0"></span>Connecting to a wireless access point

To access the Internet or remote resources using the Promethean Chromebox, you can connect to a wireless access point.

1. Select the status tray in the bottom-right corner of the desktop.

The status tray opens.

- 2. In the network row, select ...
- 3. In Network, select  $\clubsuit$  > Network > Wi-Fi.

The Wi-Fi menu opens.

- 4. Enable Wi-Fi.
- 5. Select , then select the access point to which you want to connect.
- 6. If prompted, enter the required login details.

The Promethean Chromebox is now connected to the wireless access point.

#### <span id="page-22-1"></span>Connecting to Bluetooth devices

You can use Bluetooth devices with the Promethean Chromebox.

- 1. Select the status tray in the bottom-right corner of the desktop. The status tray opens.
- 2. In the **Bluetooth** row, select .
- 3. Enable Bluetooth.

The Promethean Chromebox searches for available Bluetooth devices.

4. From the list of available Bluetooth devices, select the Bluetooth device to which you want to connect, then follow the onscreen instructions to complete pairing.

The Promethean Chromebox is now connected to the Bluetooth device.

#### <span id="page-23-0"></span>Changing the volume

You can increase or decrease the Promethean Chromebox volume, or mute audio completely.

1. Select the status tray in the bottom-right corner of the desktop.

The status tray opens.

- 2. To adjust the volume, use the slider bar.
- 3. To mute audio completely, select  $\blacksquare$ .

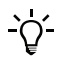

For additional audio settings, select  $\blacksquare$ 

#### <span id="page-23-1"></span>Configuring settings

You can configure the Promethean Chromebox settings in the Settings screen.

- 1. Select the status tray in the bottom-right corner of the desktop. The status tray opens.
- 2. Select $\ddot{\mathbf{x}}$ .

The **Settings** screen opens.

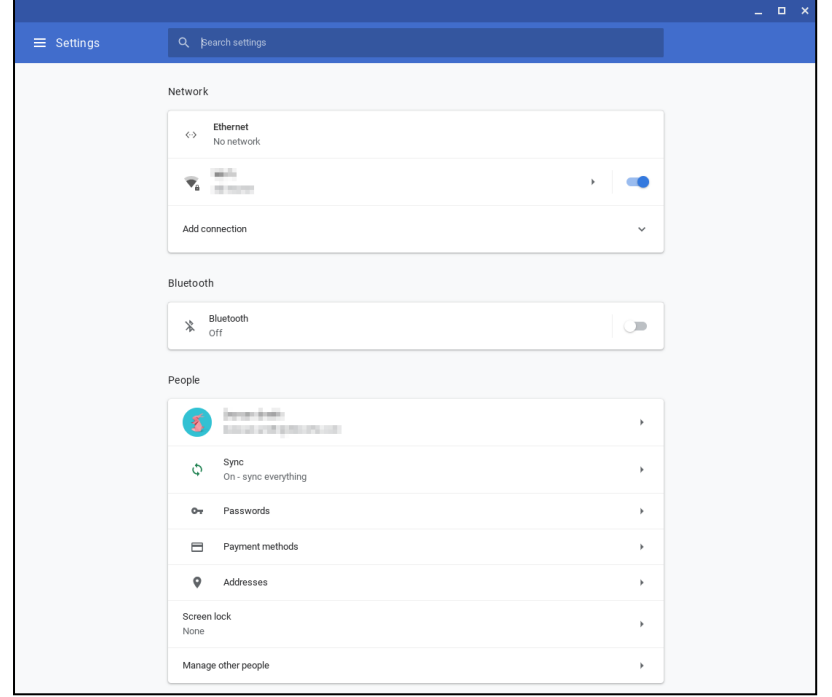

You can configure options at the following locations:

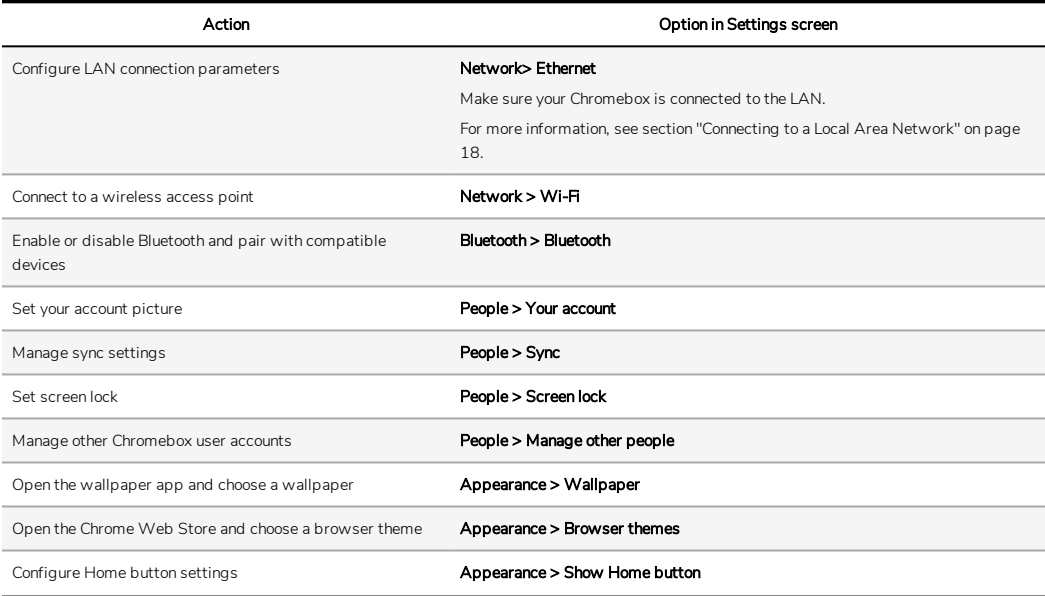

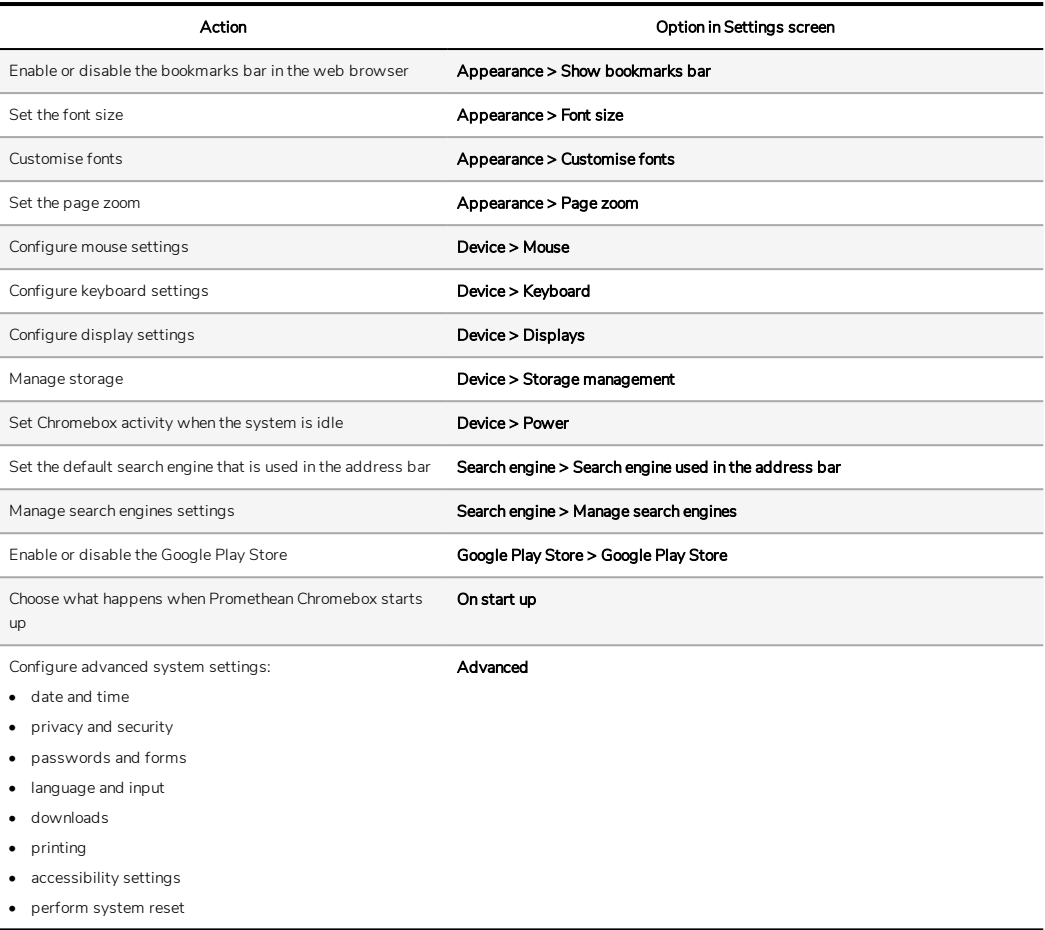

## <span id="page-25-0"></span>Viewing help

If you have problems using the Promethean Chromebox, you can view help on the Promethean Chromebox .

1. Select the status tray in the bottom-right corner of the desktop.

The status tray opens.

2. Select  $\bullet$ 

# <span id="page-26-0"></span>Troubleshooting

If the Promethean Chromebox is not operating correctly, please check the following table before contacting Technical Customer Support.

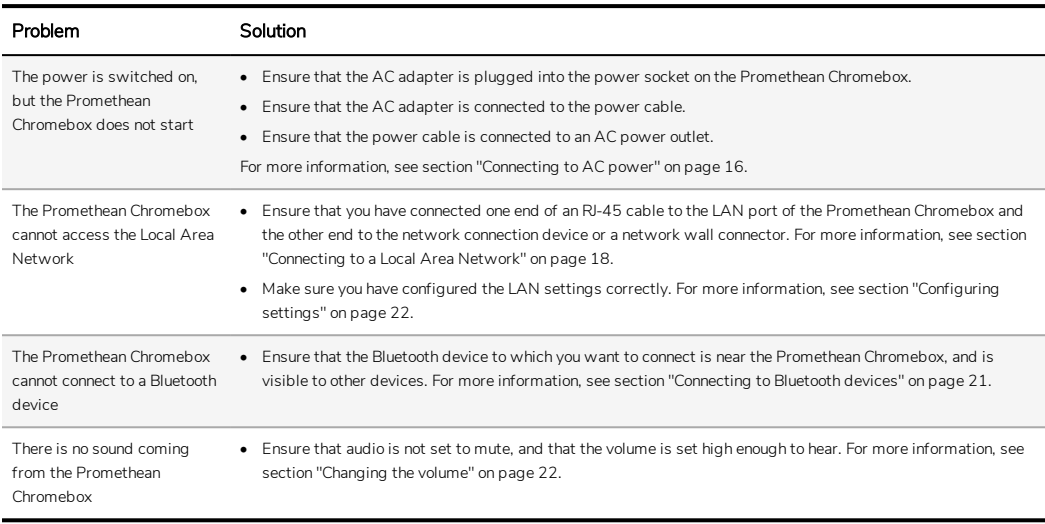

#### <span id="page-26-1"></span>Resetting the Promethean Chromebox

To reset the Promethean Chromebox, insert a pointed tool into the reset hole on the side of the device.

►*For more information, see [section](#page-9-1) "Front view" on page 8.*

## <span id="page-27-0"></span>More information

For more information on this product, visit Promethean Support at: [https://support.prometheanworld.com.](https://support.prometheanworld.com/)

TP-3009-EN-V01 ©2019 Promethean Limited. All Rights Reserved. Products are subject to availability by country. Product specifications are subject to change without notice.

# <span id="page-28-0"></span>Promethean chromebox

دليل المستخدم

TP-3009-AR-V01

### معلومات حقوق النشر

2019© 01V-AR-3009-TP شركة Promethean المحدودة. جميع الحقوق محفوظة.

<span id="page-29-0"></span>حقوق نشر جميع البرامج و الموارد و برامج التشغيل و الوثائق المزودة في تنزيل ActivInspire Promethean محفوظة لشركة شركة Promethean المحدودة .2019 تمنح شركة Promethean ترخيصًا لتثبيت برنامج ActivInspire Promethean واستخدامه، بما في ذلك أية موارد وبرامج تشغيل ووثائق تكون مزودة عند التنزيل. راجع اتفاقية الترخيص للحصول على معلومات حول بنود وشروط هذا الترخيص.

تمتلك شركة Promethean عددًا من العلامات التجاريةفي عدد من الولايات القضائية حول العالم. تشتمل منتجات Promethean الموضحةفي هذا الدليل على أجزاء محمية وفقًا لبراءات الاختراع وحقوق النشر وحقوق نشر التصميم و قوانين التصميم والعلامات التجارية المسجلة الخاصةبها.

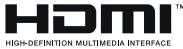

تعد مصطلحات HDMI و Interface Multimedia Definition-High HDMI و Logo HDMI علامات تجارية أو علامات .HDMI Licensing Administrator، Inc لشركة مسجلة تجارية

تُعد VESA علامة مسجلة لمؤسسة Association Standards Electronics Video.

جميع العلامات التجارية الأخرى المتبقية هي ملكيات خاصة لأصحابها المعنيين.

يتم توزيع هذا الدليل عبر الإنترنت. يحظر نسخ هذا الدليل إلا لاستخدامه داخل المشتج المنتخل المنتخدام خارج مؤسستك، لا يجوز إعادة إنتاج أي جزء من هذا الدليل أو نقله أو تخزينهفي نظام استرداد بيانات أو ترجمته إلى أي لغة أخرى دون الحصول على تصريح مسبق من شركة شركة Promethean المحدودة.

يرجى ملاحظة أن المحتوى المتضمن في هذا الدليل محمي بواسطةقانون حقوق النشر . على الرغم من اتخاذ أقصى درجات العناية في تجميع هذا الدليل، إلا أن شركة شركة Promethean المحدودة لا تتحمل أي مسؤولية عن وجود أخطاء أو حالات سهو أو عن الأضرار الناجمة عن استخدام المعلومات الواردة في الصفحات التالية.

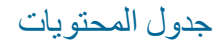

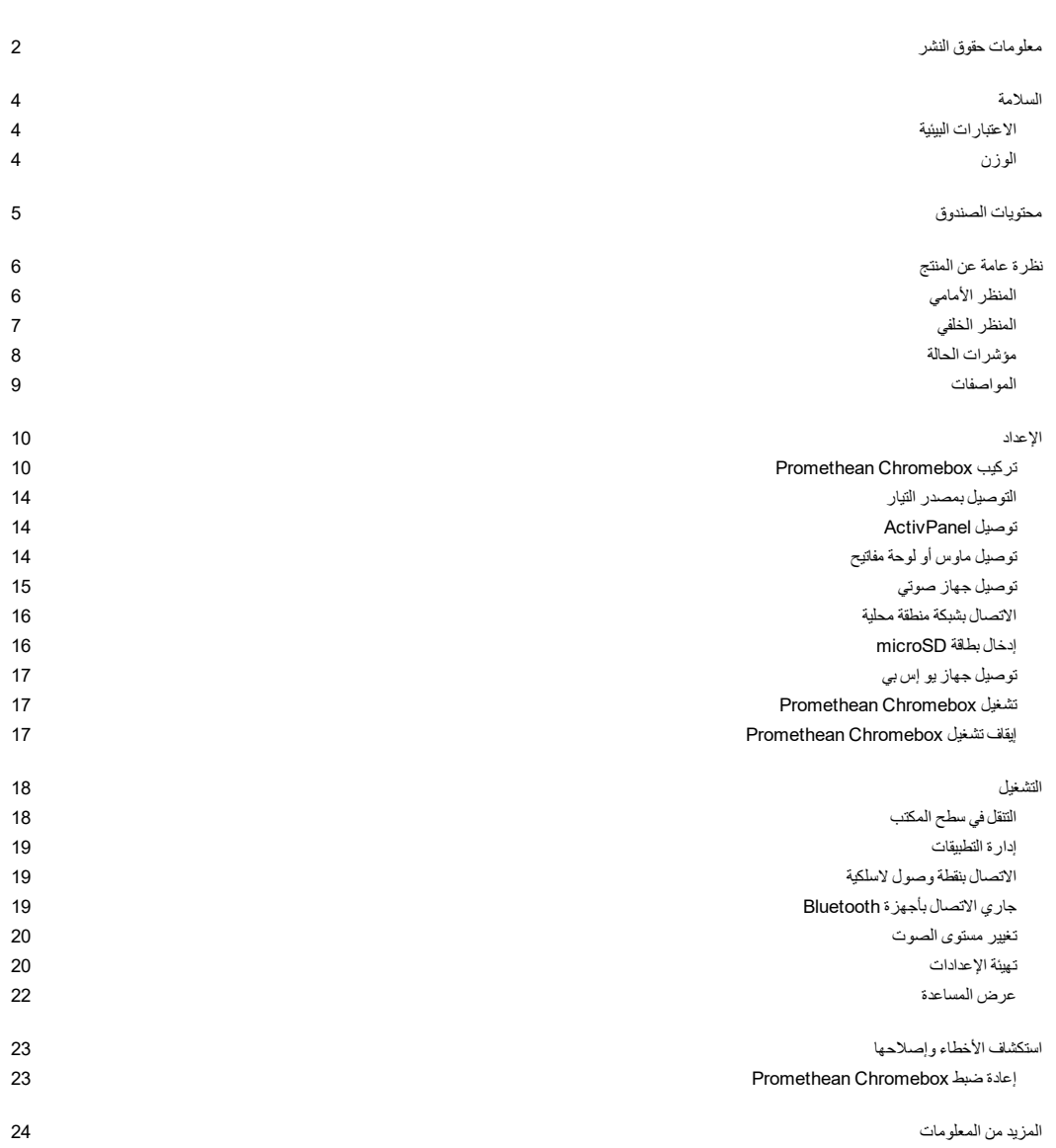

#### السلامة

- <span id="page-31-0"></span>• افحص Chromebox Promethean بحثًا عن وجود تلف مادي في العلبةقبل الاستخدام. إن كان العطل واضحًا، فيجب توخي الحذر لتجنب ملامسة أية أجزاء نشطة.
- لا تحاول الوصول إلى الأجزاء الداخليةفي Chromebox Promethean تحت أي ظرف كان. إن شككت في تعرض الجهاز للتلف أو العطل، فيجب عليك الاتصال بالدعم الفني للعملاء أو وكيل خدمة Promethean المعتمد لأخذ المشورة.
- لتفادي خطر حدوث صدمة كهربية أو تلف في المكونات، افصل Chromebox Promethean من مصدر الطاقةقبل إزالة المنتجChromebox Promethean.
	- تم تصميمفتحات التهوية الموجودة في المبيت لحماية Chromebox Promethean من ارتفاع درجة الحرارة. كن حذرًا كي لا تتسبب في انسدادها.
		- لا تُدخل أية أجسام معدنية حادة في فتحات التهوية أو سنون الموصل في Chromebox Promethean.
- لا تضع أي سائل مطلقًا أو تسكبه أو تصبه على أي جزء من أجزاء Chromebox Promethean. فقد تحدث دائرة قصر في الجهاز مما يؤدي إلى حدوث حريق أو صدمة كهر بية.
	- لا تضع Chromebox Promethean أمام وحدة تكييف الهواء لتفادي التكثيف الذي قد يؤدي إلى حدوث حريق أو صدمة كهربائية أو تلف المكونات.
		- لا تضع Chromebox Prometheanفوق مبرد أو مدفأة أو بجوارهما.
		- لا تضع أية مواد متفجرة أو قابلة للاشتعال بالقرب من Chromebox Promethean.
			- استخدم دائمًا الملحقات المُوصى بها من Promethean لضمان التوافق.
	- استخدم كابل الطاقة المتوافق مع مقبس مأخذ التيار الرئيسي. إن لم تكن متأكدًا من التوافق الكهربائي للجهاز، فالرجاء الاتصال Promethean أو وكيل خدمة Promethean معتمدقبل محاولةتوصيل الجهاز بمصدر التيار الرئيسي.
		- استخدم مقبس الحائط القريب من Chromebox Promethean والذي يسهل الوصول إليه.
			- ثبت قابس الطاقةفي مقبس الحائط جيدا.ً قد يتسبب الاتصال الجزئي في حدوث شرر.
		- لتفادي خطر حدوث صدمة كهربية أو تلف أحد المكونات، افصل Chromebox Promethean عن مصدر الطاقةقبل توصيل أية كابلات أخرى.
		- أمسك قابس الطاقة عندفصل الجهاز. قد يؤدي شد كابل الطاقة إلى إتلاف الأسلاك الموجودة داخل الكابل والتسبب في حدوث حريق أو صدمة كهربية.
			- لتفادي خطر حدوث صدمة كهربية، لا تلمس قابس الطاقة ويديك مبللتين.
				- افصل كابل الطاقةقبل تنظيف Chromebox Promethean.
			- لتفادي حدوث صدمة كهربية، تفادى استخدام كابل الطاقة أثناء العواصف الكهربائية أو الرعدية.
	- افصل Chromebox Promethean أثناء حدوث عاصفةبرقية أو عند عدم استخدامه لفترة طويلة. سيعمل هذا على حماية الجهاز من التلف الناتج عن انقطاع الطاقة.
		- لا تستخدم أي منظف سائل أو رش عند مسح الجهاز. استخدمقطعةقماش مبللةقليلا.ً لا تستخدم منظفات كاشطة.
	- قد يحدث تكثيف على المبيت عند نقل Chromebox Promethean من منطقة ذات درجة حرارة منخفضة إلى أخرى ذات درجة حرارة مرتفعة. لا تُشغِّل الجهاز فورًا بعد ذلك؛ لتفادي حدوث حريق أو صدمة كهربائية أو تلف المكونات.

في حالة حدوث أي من التالي، الرجاء الاتصال بالدعم الفني:

- سقوط بخاخ سائل أو أي جسم داخل Chromebox Promethean.
- تعرض Chromebox Promethean للسقوط أو التلف بأي شكل.
	- إصدار Chromebox Promethean لأصوات غير طبيعية.
		- إنبعاث دخان أو رائحة من Chromebox Promethean.
			- تغير أداء Chromebox Promethean بشكل كبير.

#### الاعتبارات البيئية

درجة الحرارة:

- <span id="page-31-1"></span>• التشغيل: 0 درجة مئوية (32° فهرنهايت) إلى 40°+ درجة مئوية (104° فهرنهايت)
- <span id="page-31-2"></span>• التخزين: 20- درجة مئوية (4°- فهرنهايت) إلى 60°+ درجة مئوية (140° فهرنهايت)

الرطوبة النسبية (دون تكثيف):

• التشغيل: 30% إلى 93%

#### الوزن

• الوزن الصافي: 645 جرام ( 1.42رطل)

محتويات الصندوق

<span id="page-32-0"></span>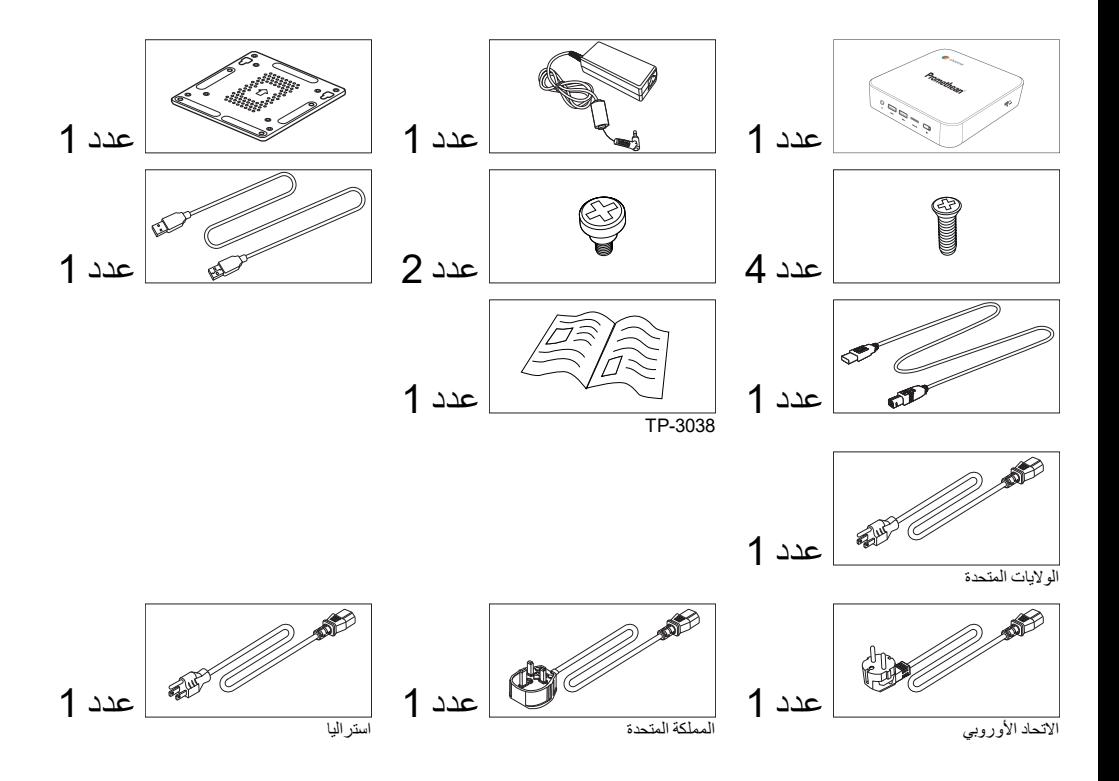

نظرة عامة عن المنتج

المنظر الأمامي

<span id="page-33-1"></span><span id="page-33-0"></span>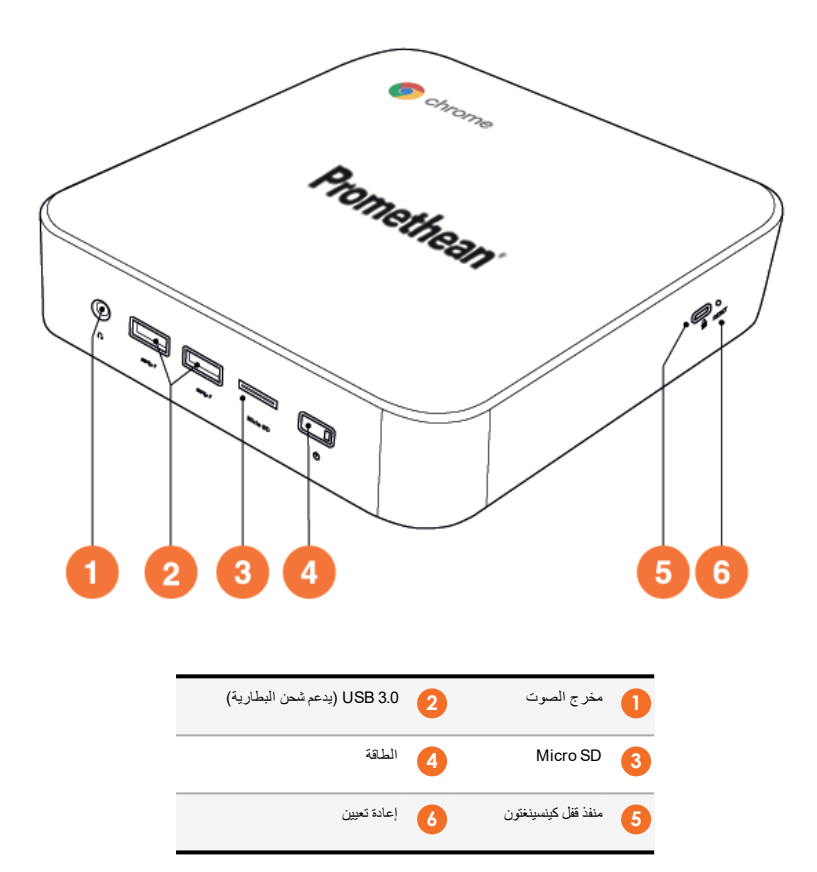

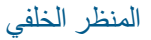

<span id="page-34-0"></span>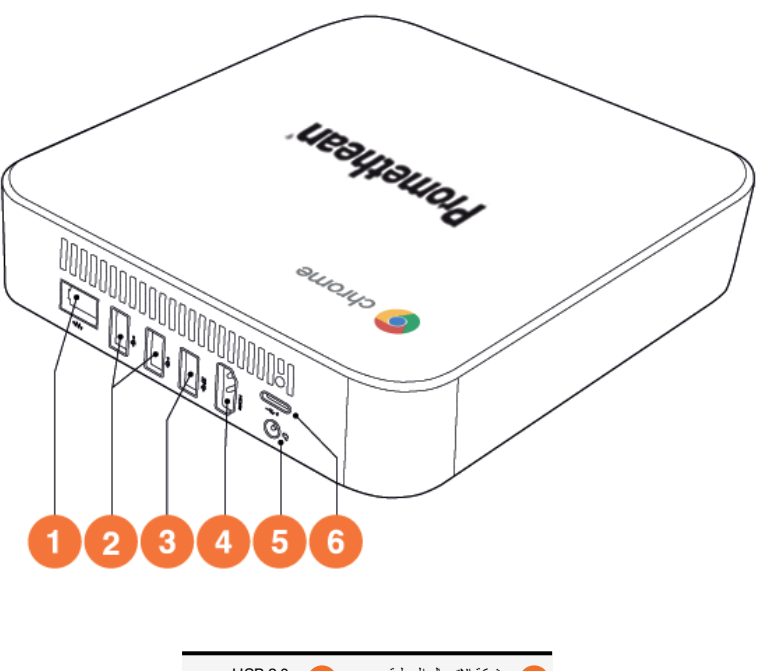

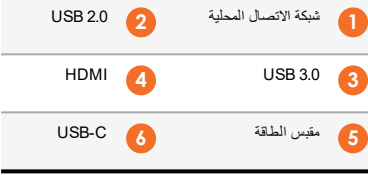

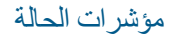

<span id="page-35-0"></span>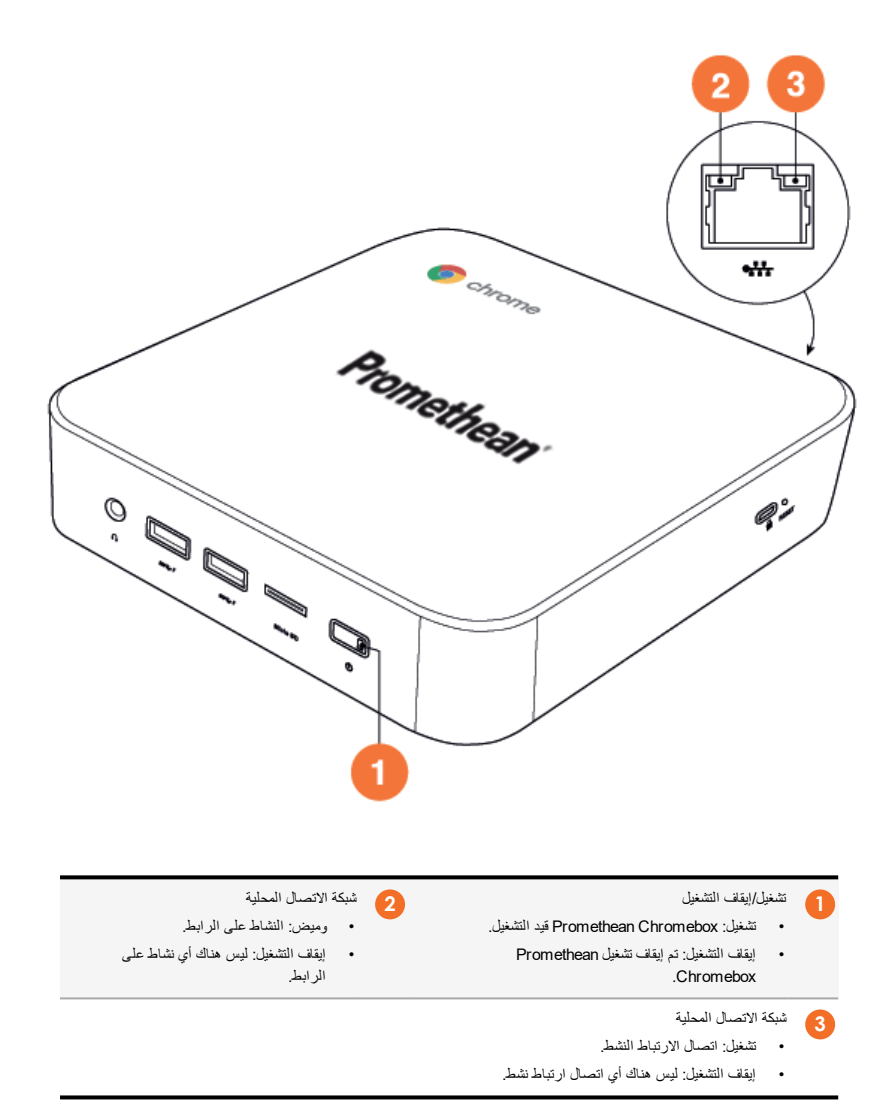
## المواصفات

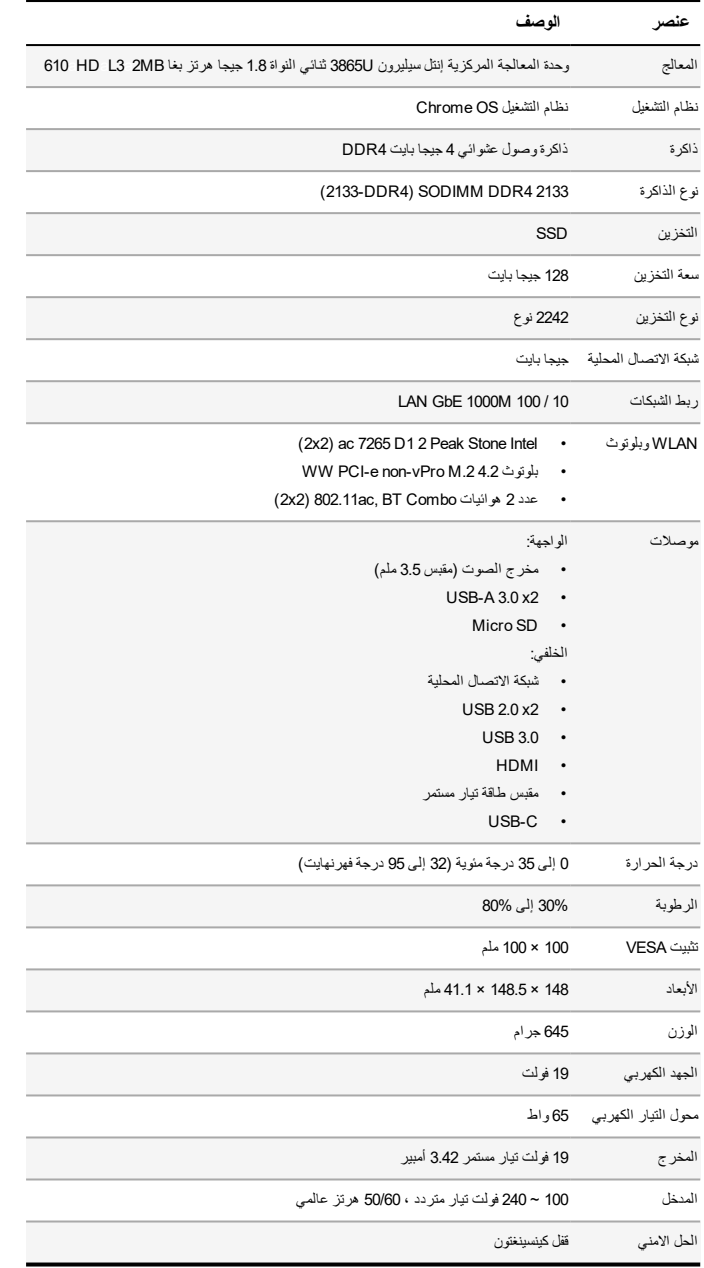

الإعداد

## Promethean Chromebox تركيب

يمكنك تحميل Chromebox Promethean على الجزء الخلفي من ActivPanel أو على الجدار.

### **ActivPanel V5/V6 على Promethean Chromebox تركيب**

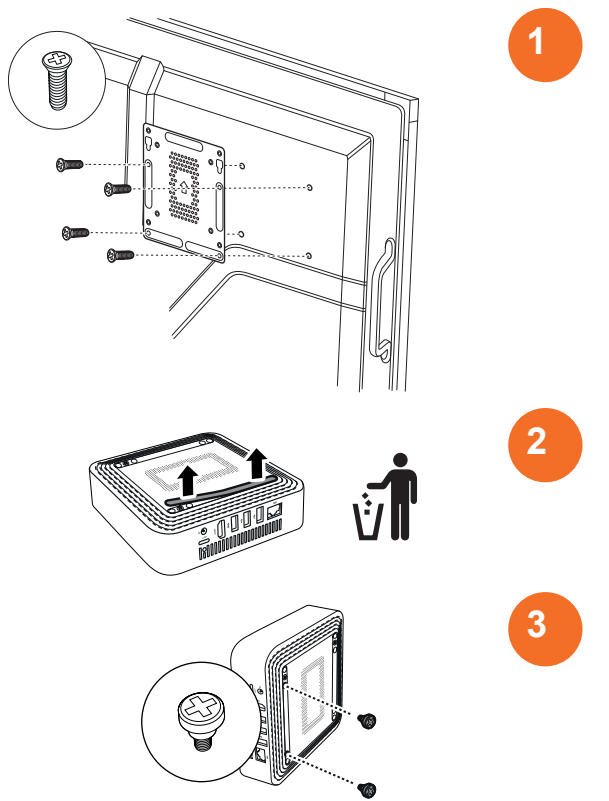

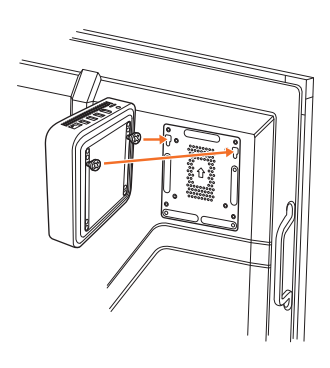

**ActivPanel V7 على Promethean Chromebox تركيب**

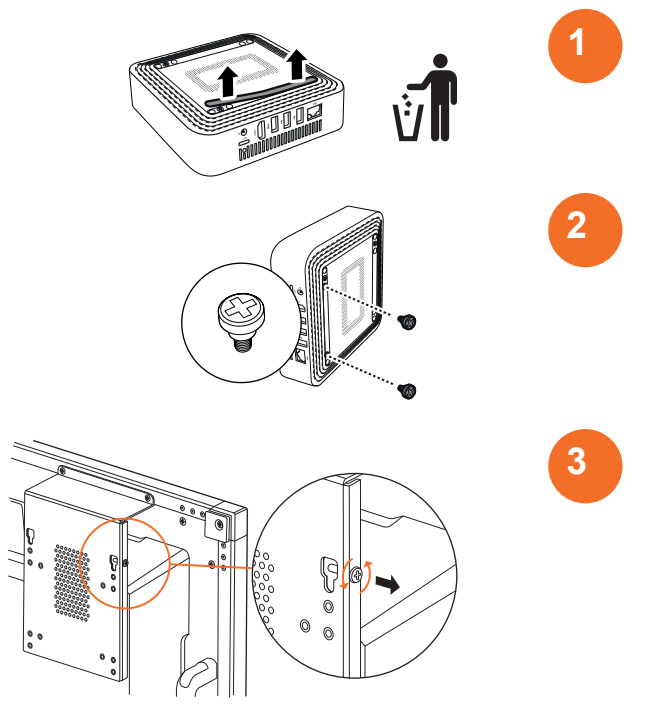

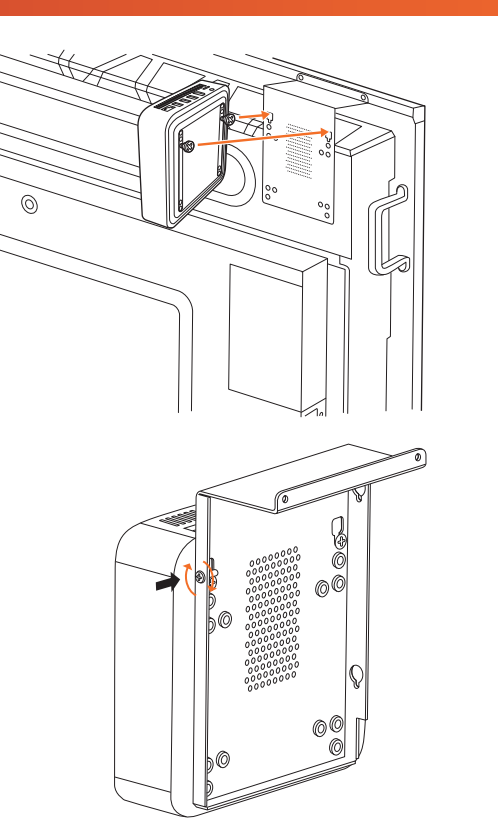

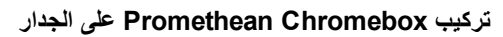

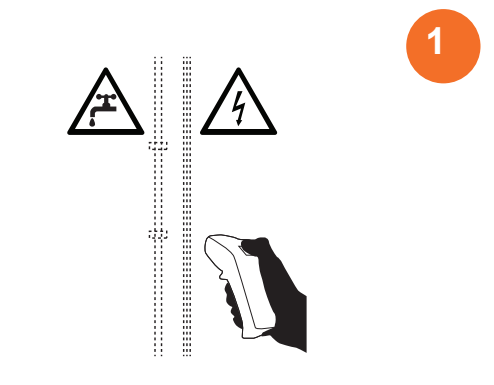

**4**

**5**

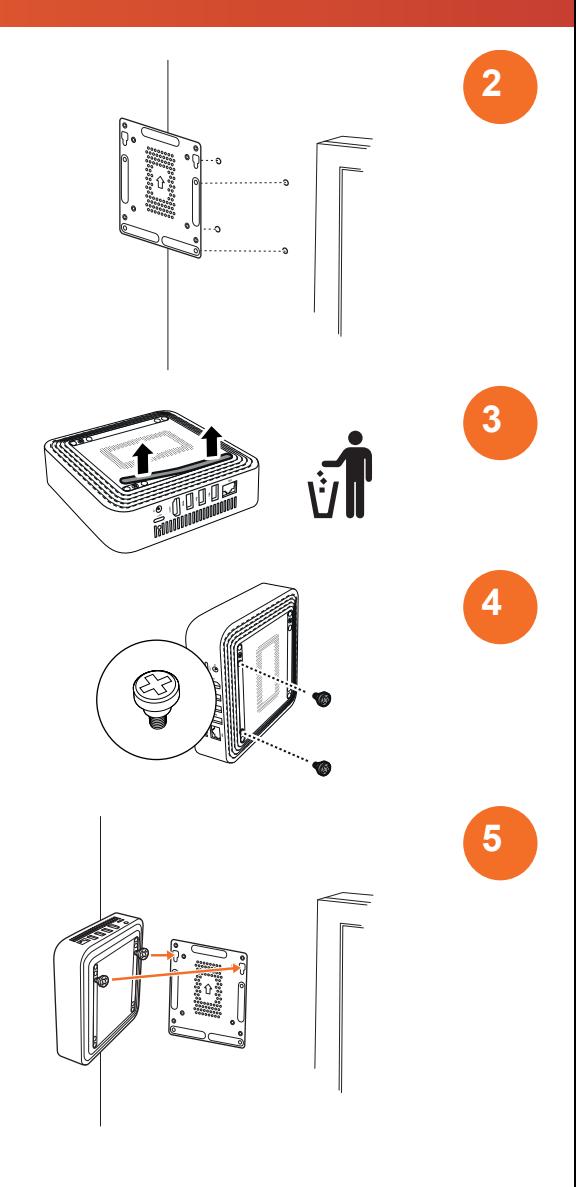

## التوصيل بمصدر التيار

<span id="page-41-0"></span>يمكنك توصيل Chromebox Promethean بمنفذ التيار المتردد باستخدام كابل الطاقة ومحول التيار المتردد.

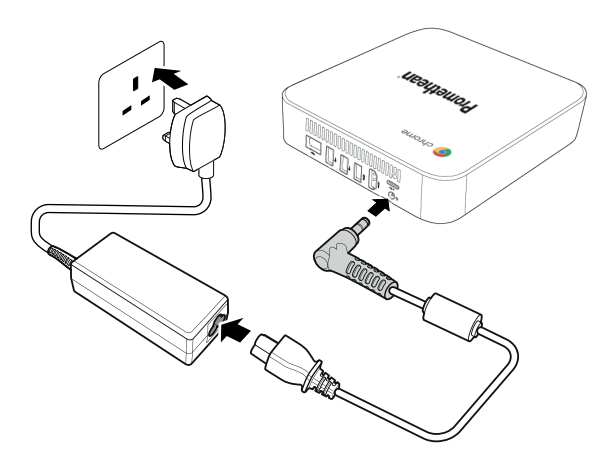

### توصيل ActivPanel

يمكنك توصيل Chromebox Promethean إلى ActivPanel باستخدام كابل HDMI.

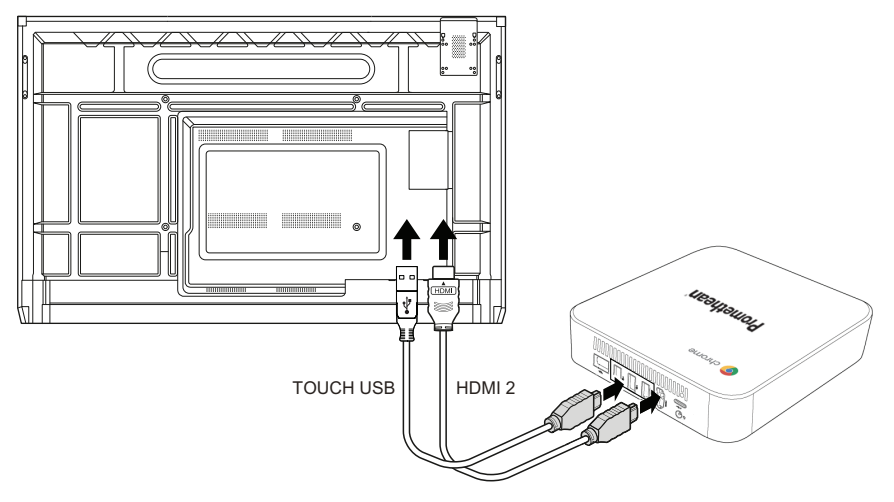

# توصيل ماوس أو لوحة مفاتيح

يمكنك استخدام Chromebox Promethean باستخدام ماوس ولوحة مفاتيح سلكية أو لاسلكية.

#### **توصيل ماوس أو لوحة مفاتيح سلكية**

قم بتوصيل الجهاز بمنفذ USB في Chromebox Promethean.

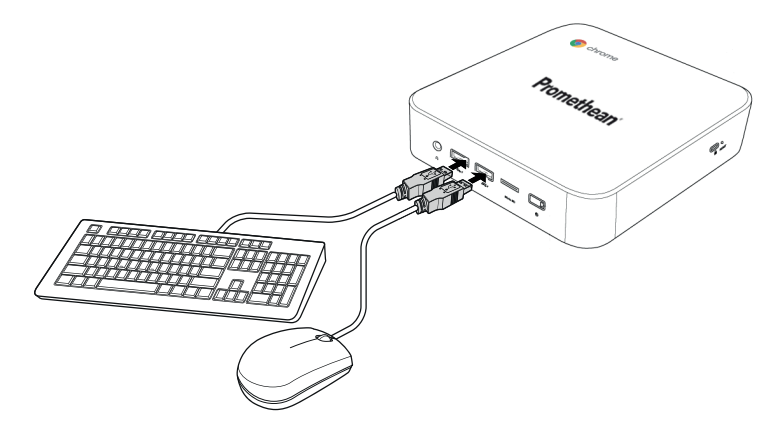

#### **توصيل ماوس أو لوحة مفاتيح لاسلكية**

قم بتوصيل مستقبل USB الخاص بالجهاز بمنفذ USB في Chromebox Promethean.

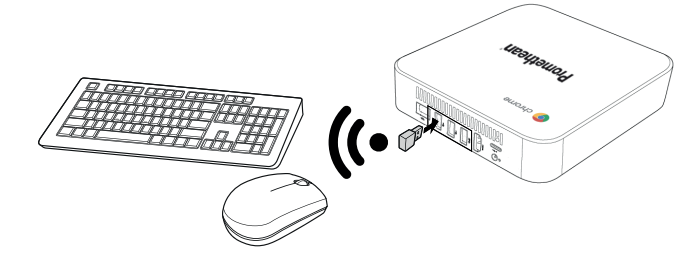

بعد أن تقوم بتشغيل Chromebox Promethean، عادةً ما يتزاوج الجهاز اللاسلكي مع Chromebox Promethean تلقائيًا. إذا كان الجهاز اللاسلكي Ö. لا يقترن بـ Chromebox Promethean، فراجع وثائق المنتج الخاصةبالجهاز اللاسلكي.

## توصيل جهاز صوتي

لتشغيل الصوت من Chromebox Promethean، يمكنك توصيل جهاز صوتي، على سبيل المثال زوج من سماعات الرأس.

قم بتوصيل جهاز الصوت بمنفذ إخراج الصوت.

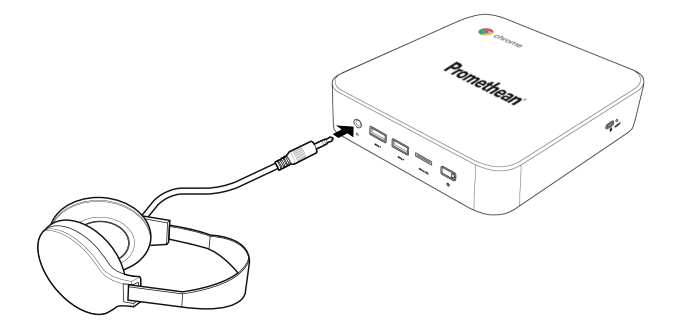

#### الاتصال بشبكة منطقة محلية

 $\Delta$ 

 $\Delta$ 

يمكنك توصيل Chromebox Promethean بشبكة محلية (LAN (باستخدام كابل LAN -45RJ.

- لا يتم تضمين كابل LAN -45RJ مع Chromebox Promethean.
- .1 قم بتوصيل أحد طرفي كبل LAN -45RJ بمنفذ LAN الخاص بـ Chromebox Promethean.

<span id="page-43-0"></span>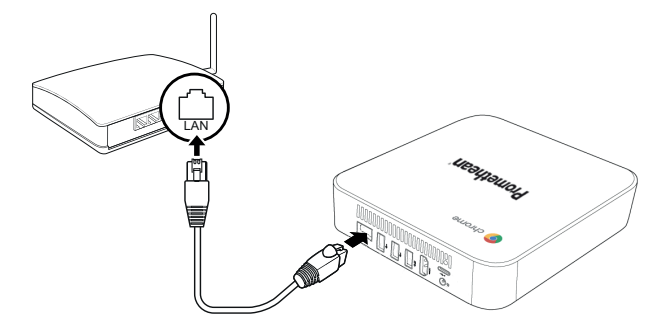

.2 تأكد من أنك قمت بتوصيل أحد طرفي كابل -45RJ بمنفذ LAN الخاص بـ والطرف الآخر بجهاز اتصال الشبكة أو بموصل حائط الشبكة.

## إدخال بطاقة microSD

يمكنك استخدام بطاقات microSD لنقل وتخزين البيانات.

عند إدخال بطاقة microSD، تأكد من أن منطقة التلامس الذهبيةفي مواجهةقاعدة Chromebox Promethean.

أدخل بطاقة microSD في فتحة microSD إلى تسمع صوت نقرة.

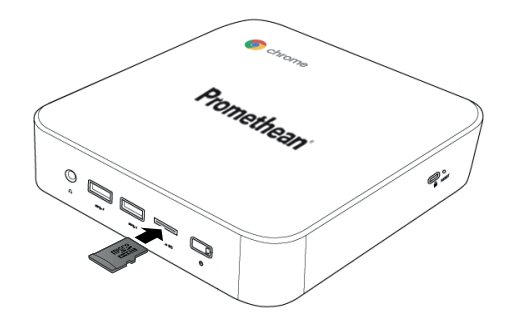

## توصيل جهاز يو إس بي

قم بتوصيل جهاز USB بالمنفذ المناسب الخاصةبــ USB.

*◄* لمزيد من المعلومات، انظر قسم *"*المنظر [الأمامي](#page-33-0)*"*في صفحة *6* وقسم *"*المنظر [الخلفي](#page-34-0)*"*في صفحة *.7*

## Promethean Chromebox تشغيل

لتشغيل Chromebox Promethean، اضغط على زر **الطاقة** الموجود على اللوحة الأمامية.

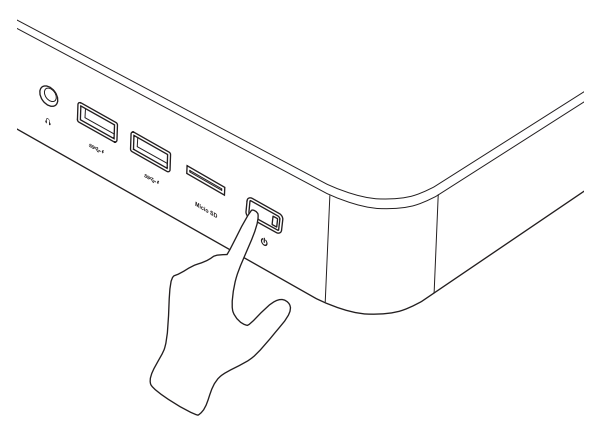

إذا كنت تشغل Chromebox Promethean لأول مرة، يظهر معالج بدء التشغيل.

## إيقاف تشغيل Chromebox Promethean

- .1 حدد درج الحالةفي الركن الأيمن أسفل سطح المكتب. فتح درج الحالة.
	- $\bigcup_{2}$   $\bigcup_{2}$  2

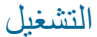

## التنقل في سطح المكتب

بعد تهيئة الإعداد الأولي، يعرض Chromebox Promethean سطح المكتب.

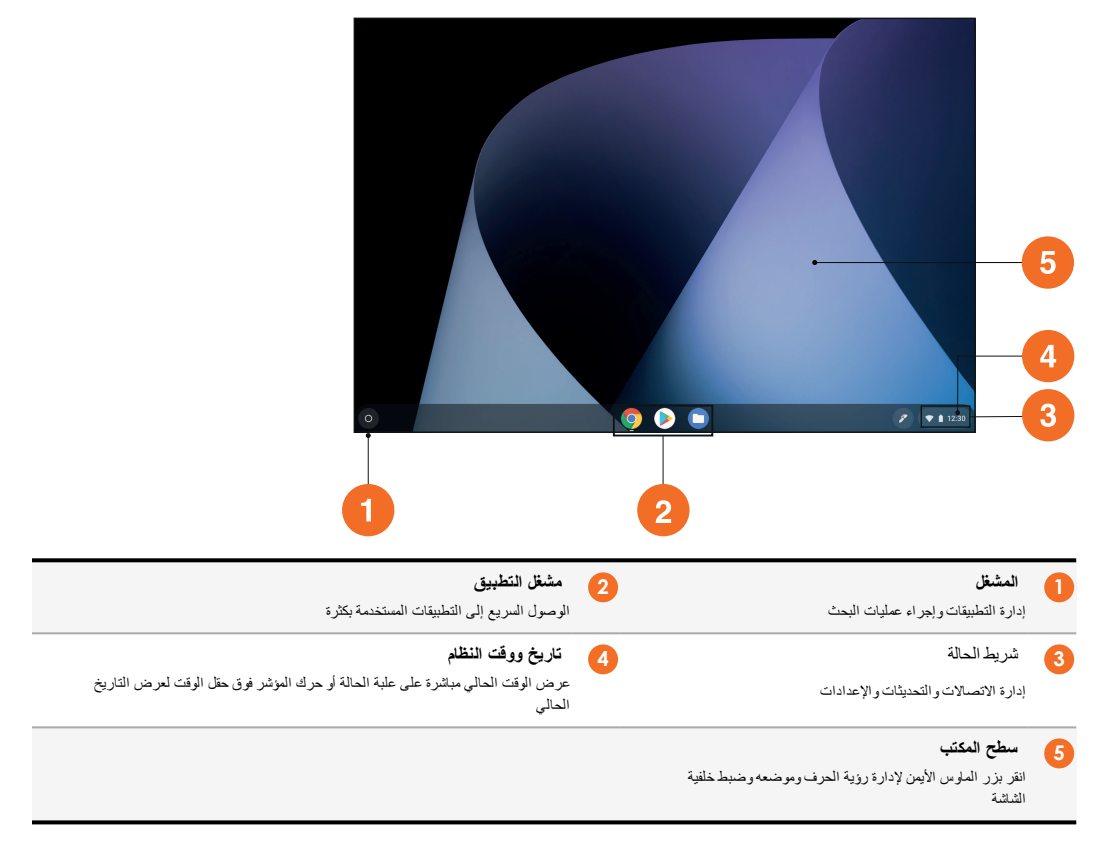

## إدارة التطبيقات

يمكنك بسهولة العثور على التطبيقات وتشغيلها وإدارتها في Chromebox Promethean.

.1 حدد .

Chromebox Promethean يعرض المشغل.

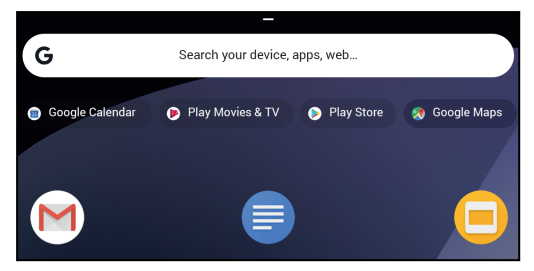

- .2 للعثور على التطبيق الذي تريد استخدامه ، قم بأحد الإجراءات التالية:
- اختر من بين التطبيقات التي جرى استخدامها مؤخرًا المعروضة أسفل شريط البحث
	- استخدم شريط البحث للبحث عن التطبيق باستخدام الاسم
		- حدد للاختيار من بين جميع التطبيقات المُثبتة
	- .3 انقر بزر الماوس الأيمن على أيقونة التطبيق، وقم بواحدة من الإجراءات التالية:
		- افتح التطبيق في علامةتبويب جديدة
		- بتثبيت التطبيق على رف في المشغل
			- افتح التطبيق كنافذة جديدة
			- قم بتهيئة الخيارات للتطبيق
			- أزل التطبيق من OS Chrome
				- عرض معلومات الشبكة

يمكنك تنزيل تطبيقات جديدة إلى Chromebox Promethean من متجر كروم الإلكتروني أو متجر جوجل بلاي.

### الاتصال بنقطة وصول لاسلكية

<span id="page-46-0"></span>للوصول إلى الإنترنت أو الموارد البعيدة باستخدام Chromebox Promethean، يمكنك الاتصال بنقطة وصول لاسلكية.

- .1 حدد درج الحالةفي الركن الأيمن أسفل سطح المكتب. فتح درج الحالة.
	- .2 في صف الشبكة، حدد .
	- .3 في**الشبكة**, حدد **> الشبكة > Fi-Wi**. فتح قائمة Fi-Wi.
		- .Wi-Fi تفعيل .4

`Q́-

- .5 حدد ، ثم حدد نقطة الوصول التي تريد الاتصال بها.
- .6 إذا طلب منك، أدخل تفاصيل تسجيل الدخول المطلوبة.

Chromebox Promethean متصل الآن بنقطة الوصول اللاسلكية.

## جاري الاتصال بأجهزة Bluetooth

يمكنك استخدام أجهزة Bluetooth مع Chromebox Promethean.

- .1 حدد درج الحالةفي الركن الأيمن أسفل سطح المكتب. فتح درج الحالة.
	- .2 في الصف **Bluetooth**، حدد .

.3 تفعيل .Bluetooth

Chromebox Promethean البحث عن أجهزة Bluetooth المتاحة.

<span id="page-47-1"></span><span id="page-47-0"></span>.4 من قائمة الأجهزة Bluetooth المتاحة، حدد Bluetooth الجهاز الذي تريد الاتصال، ثم اتبع التعليمات التي تظهر على الشاشة لإكمال الاقتران. Chromebox Promethean متصل الآن بجهاز Bluetooth.

#### تغيير مستوى الصوت

يمكنك زيادة مستوى الصوت أو خفضه Chromebox Promethean، أو كتم الصوت تمامًا.

- .1 حدد درج الحالةفي الركن الأيمن أسفل سطح المكتب. فتح درج الحالة.
	- .2 لضبط مستوى الصوت، استخدم شريط التمرير.
		- .3 لكتم الصوت تمامًا ، حدد .
- $\dot{Q}$ للحصول على إعدادات صوت إضافية، حدد .

## تهيئة الإعدادات

يمكنك تهيئة الإعدادات Chromebox Prometheanفي **الإعدادات** الشاشة.

- .1 حدد درج الحالةفي الركن الأيمن أسفل سطح المكتب. فتح درج الحالة.
	- .2  $\omega$  .2 يفتح شاشة **الإعدادات**.

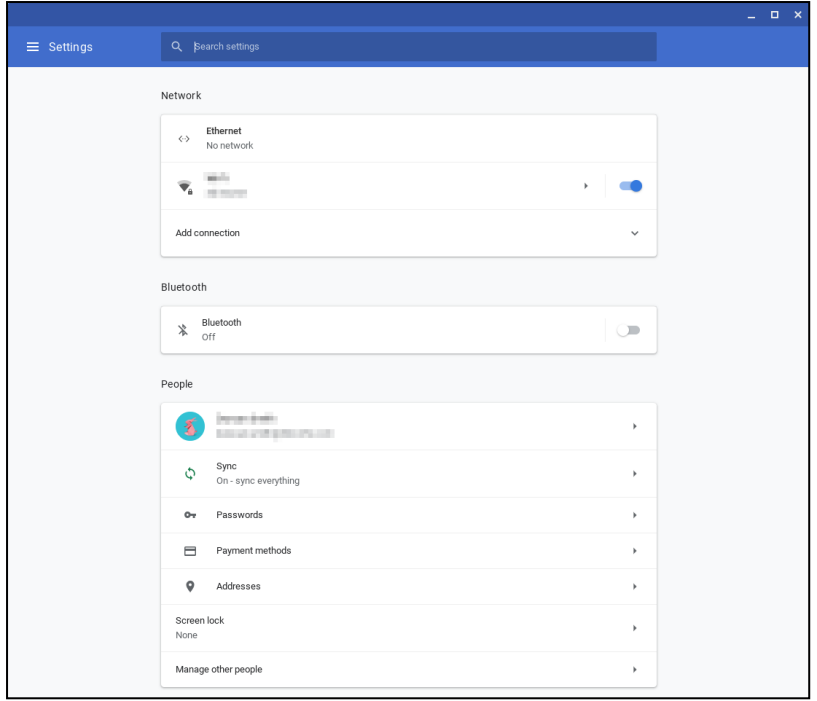

يمكنك تكوين الخيارات في المواقع التالية:

| الخيل في الإعدادات الشاشة                                            | الاجراء                                              |
|----------------------------------------------------------------------|------------------------------------------------------|
| الشبكة> إيثرنت                                                       | تكوين معلمات اتصال LAN                               |
| تأكد من تو صبل جهاز Chromebox بشبكة LAN.                             |                                                      |
| لمزيد من المعلومات، انظر فسم "الاتصال بشبكة منطقة محلية" في صفحة 16. |                                                      |
| الشبكة> Wi-Fi                                                        | الاتصال بنقطة وصول لاسلكية                           |
| <b>Bluetooth&gt; Bluetooth</b>                                       | تمكين أو تعطيل Bluetooth و الاقتر ان بأجهزة متو افقة |
| أشخاص> حسابك                                                         | اضبط صو ر ۃ حسابك                                    |
| أشخاص> مز امنة                                                       | إدارة إعدادات المز امنة                              |
| أشخلص> فَفل الشاشة                                                   | ضبط قفل الشاشة                                       |
| أشخاص> إدار ة الآخرين                                                | إدارة حسابات مستخدمى Chromebox الأخرى                |
| المظهر > خلفية الشاشة                                                | افتح تطبيق الخلفية واختر خلفية                       |
| المظهر > نسق المتصفحات                                               | افتح متجر كروم الإلكتروني واختر نسق المتصفح          |
| المظهر> إظهار الزر الصفحة الرنيسية                                   | تكوين إعدادات زر الصفحة الرئيسية                     |
| المظهر> إظهار شريط الإشارات المرجعية                                 | تمكين أو تعطيل شريط الإشار ات في متصفح الويب         |
| المظهر> حجم الخط                                                     | ضبط حجم الخط                                         |

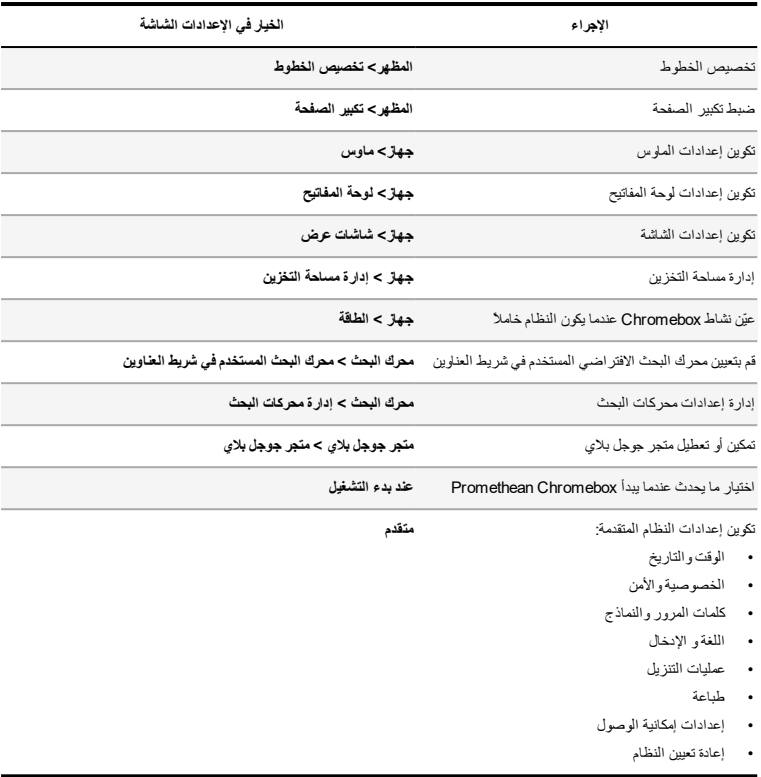

#### عرض المساعدة

إذا كانت لديك مشاكل في استخدام Chromebox Promethean، يمكنك عرض المساعدة على Chromebox Promethean.

- .1 حدد درج الحالةفي الركن الأيمن أسفل سطح المكتب. فتح درج الحالة.
	- .2 حدد .

# استكشاف الأخطاء وإصلاحها

إذا لم يكن Chromebox Promethean يعمل بشكل صحيح، يرجى مراجعة الجدول التالي قبل الاتصال بالدعم الفني للعملاء.

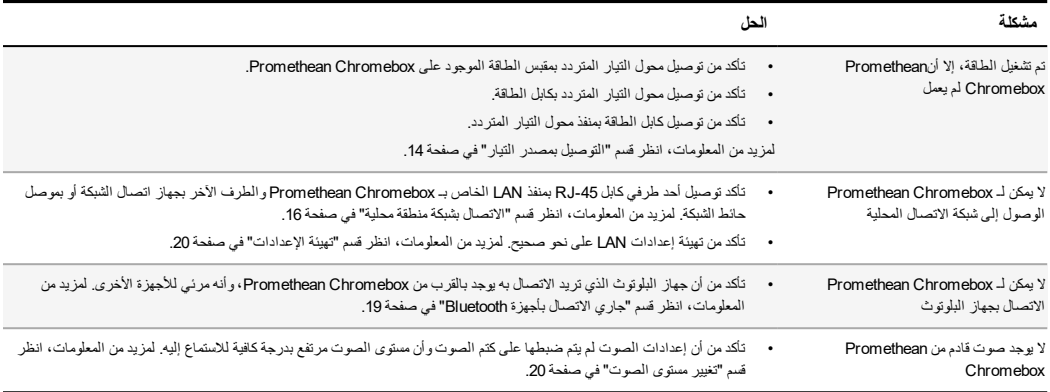

## إعادة ضبط Chromebox Promethean

لإعادة ضبط Chromebox Promethean، أدخل أداة مدببةفي فتحة إعادة الضبط الموجودة على جانب الجهاز.

*◄* لمزيد من المعلومات، انظر قسم *"*المنظر [الأمامي](#page-33-0)*"*في صفحة *.6*

# المزيدمن المعلومات

لمزيد من المعلومات حول هذا المنتج، قم بزيارة قسم الدعم في Promethean على: https://support.prometheanworld.com.

2019© 01V-AR-3009-TP شركة Promethean المحدودة. جميع الحقوق محفوظة. تخضع المنتجات للتوافر حسب الدولة. تخضع مواصفات المنتج للتغيير دون إشعار مُسبق.

# Promethean chromebox

Uživatelská příručka

TP-3009-CS-V01

# <span id="page-53-0"></span>Informace o autorských právech

TP-3009-CS-V01 ©2019 Promethean Limited. Všechna práva vyhrazena.

Autorská práva k veškerému softwaru, prostředkům, ovladačům a dokumentaci obsaženým v souboru ke stažení softwaru ActivInspire společnosti Promethean jsou vlastnictvím společnosti Promethean Limited 2019. Společnost Promethean poskytuje licenci na instalaci a používání softwaru ActivInspire společnosti Promethean včetně veškerých prostředků, ovladačů a dokumentace poskytnutých v souboru ke stažení. Informace o podmínkách této licence naleznete v licenční smlouvě.

Společnost Promethean je vlastníkem řady ochranných známek v několika jurisdikcích po celém světě. Produkty společnosti Promethean popsané v této příručce zahrnují aspekty chráněné příslušnými zákony o patentech, autorských právech, autorských právech ke vzorům, registrovaných vzorech a ochranných známkách.

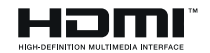

Výrazy HDMI, HDMI High-Definition Multimedia Interface a logo HDMI jsou ochranné známky nebo registrované ochranné známky organizace HDMI Licensing Administrator, Inc.

VESA je registrovaná ochranná známka organizace Video Electronics Standards Association.

Všechny ostatní ochranné známky zůstávají v majetku příslušných vlastníků.

Tato příručka je distribuována online. Může být reprodukována pouze za účelem použití v instituci, ve které se produkt používá. Žádná část této příručky nesmí být reprodukována, přenášena, uložena do systému pro vyhledávání informací ani přeložena do jiného jazyka za účelem použití mimo instituci bez předchozího souhlasu společnosti Promethean Limited.

Poznámka: Obsah této příručky je chráněn autorským zákonem. Přestože byla tato příručka vytvořena s maximální pečlivostí, společnost Promethean Limited nenese odpovědnost za chyby nebo opomenutí ani škody způsobené použitím informací obsažených na následujících stránkách.

# Obsah

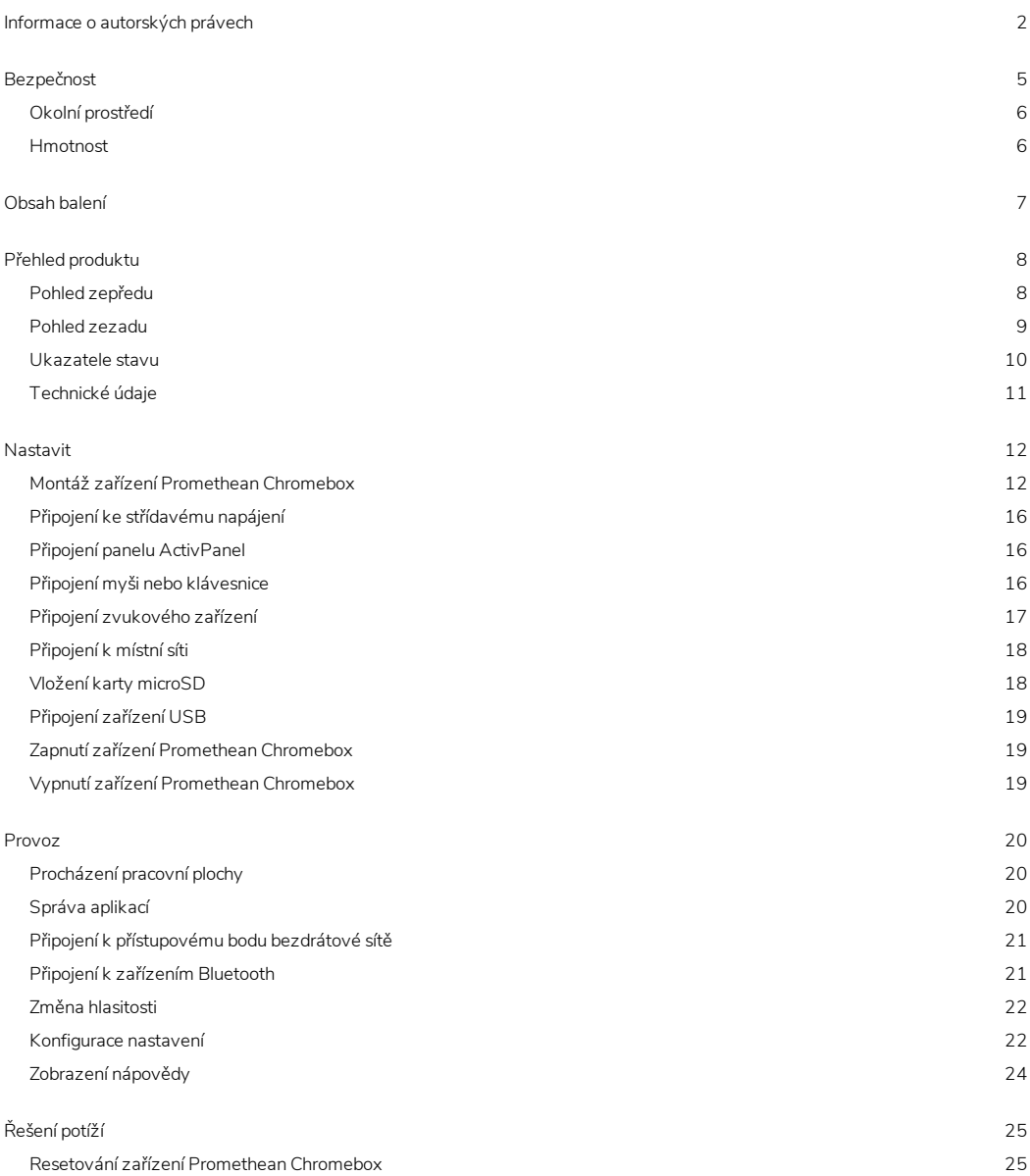

Další [informace](#page-77-0) [26](#page-77-0)

# <span id="page-56-0"></span>Bezpečnost

- Před použitím zkontrolujte, zda není produkt Promethean Chromebox fyzicky poškozen. Pokud je patrné poškození, nedotýkejte se součástí, které by mohly být pod napětím.
- Za žádných okolností se nepokoušejte o přístup k vnitřním součástem produktu Promethean Chromebox. Pokud máte podezření, že je zařízení poškozené nebo vadné, požádejte o radu technickou podporu zákazníků nebo autorizovaného servisního zástupce společnosti Promethean.
- Chcete-li se vyhnout riziku úrazu elektrickým proudem nebo poškození komponent, tak před odebráním produktu Promethean Chromebox odpojte produkt Promethean Chromebox od elektrické sítě.
- Větrací otvory v krytu jsou určeny k ochraně produktu Promethean Chromebox před přehřátím. Dbejte na to, aby nebyly zakryté.
- Nevsunujte do větracích otvorů a zdířek konektorů produktu Promethean Chromebox ruce ani jiné předměty.
- Na žádnou část produktu Promethean Chromebox nikdy nepokládejte žádnou kapalinu, aby nedošlo k jeho postříkání nebo polití. V zařízení by mohlo dojít ke zkratu, který by mohl způsobit požár nebo úraz elektrickým proudem.
- Neumísťujte produkt Promethean Chromebox před klimatizační jednotku. Zabráníte tím srážení vlhkosti, která by mohla způsobit požár, úraz elektrickým proudem nebo poškození komponent.
- Nepokládejte produkt Promethean Chromebox na radiátor nebo topné těleso ani vedle něho.
- Neumísťujte poblíž produktu Promethean Chromeboxžádné hořlavé nebo výbušné předměty.
- V zájmu zajištění kompatibility používejte zásadně příslušenství doporučené společností Promethean.
- Používejte pouze napájecí kabel, který se hodí do vaší elektrické zásuvky. V případě pochybností o elektrické kompatibilitě svého zařízení se před jeho připojením k elektrické síti poraďte se společností Promethean nebo jejím autorizovaným servisním zástupcem.
- Používejte elektrickou zásuvku, která je v blízkosti produktu Promethean Chromebox a je snadno přístupná.
- Zasuňte zástrčku napájecího kabelu řádně do elektrické zásuvky. Při neúplném zasunutí mohou vznikat jiskry.
- Chcete-li se vyhnout riziku úrazu elektrickým proudem nebo poškození komponent, tak před zapojováním jakýchkoli dalších kabelů odpojte produkt Promethean Chromebox od elektrické sítě.
- Při odpojování zařízení od sítě držte kabel za zástrčku. Tažením za napájecí kabel byste mohli poškodit vodiče uvnitř kabelu a způsobit požár nebo úraz elektrickým proudem.
- Nedotýkejte se zástrčky napájecího kabelu vlhkýma rukama, mohlo by dojít k úrazu elektrickým proudem.
- Před čištěním produktu Promethean Chromebox vytáhněte zástrčku z elektrické zásuvky.
- Během bouřky nemanipulujte s napájecím kabelem, aby nedošlo k úrazu elektrickým proudem.
- Při bouřce, nebo pokud se produkt Promethean Chromebox nebude delší dobu používat, jej vytáhněte ze zásuvky. Tím zařízení ochráníte před poškozením nárazovým proudem.
- Při otírání zařízení nepoužívejte kapalné ani aerosolové čisticí prostředky. Používejte lehce navlhčenou tkaninu. Nepoužívejte abrazivní čisticí prostředky.
- Po přemístění produktu Promethean Chromebox z místa s nízkou teplotou na místo s vysokou teplotou se na krytu může srážet vlhkost. V takovém případě nezapínejte zařízení ihned, aby nedošlo k požáru, úrazu elektrickým proudem nebo poškození komponent.

Pokud nastane některá z následujících situací, kontaktujte technickou podporu zákazníků:

- Do produktu Promethean Chromebox vnikla kapalina nebo nějaký předmět.
- Produkt Promethean Chromebox spadl nebo byl jiným způsobem poškozen.
- Produkt Promethean Chromebox vydává neobvyklé zvuky.
- Z produktu Promethean Chromebox vychází kouř nebo zápach.
- <span id="page-57-0"></span>• Došlo k výrazné změně chování produktu Promethean Chromebox.

## Okolní prostředí

Teplota:

- Provozní: 0 °C (32 °F) až +40 °C (104 °F)
- Skladovací: -20 °C (-4 °F) až +60 °C (140 °F)

Relativní vlhkost (bez kondenzace):

<span id="page-57-1"></span>• Provozní: 30 % až 93 %

## Hmotnost

Čistá hmotnost: 645 g (1,42 liber)

# <span id="page-58-0"></span>Obsah balení

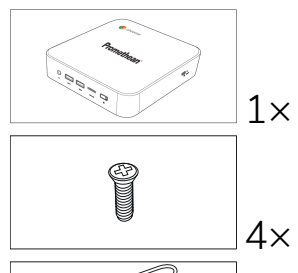

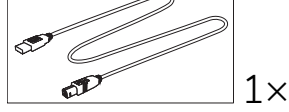

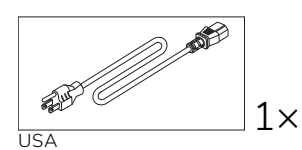

 $\overline{\mathbb{R}^3}$ 

EU

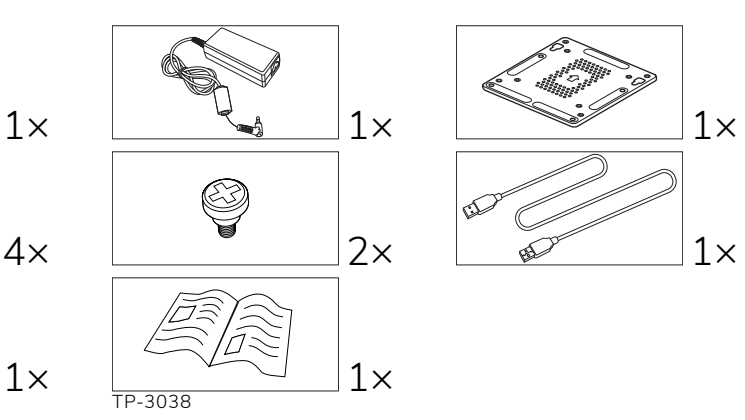

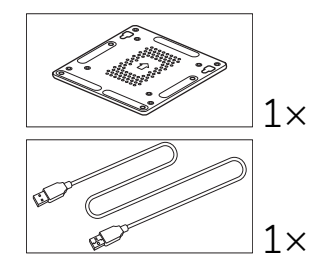

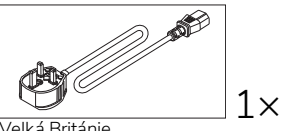

Velká Británie

 $1\times$ 

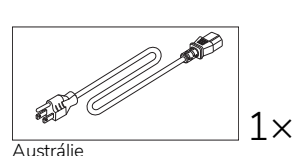

**Austrálie** 

# <span id="page-59-0"></span>Přehled produktu

# <span id="page-59-1"></span>Pohled zepředu

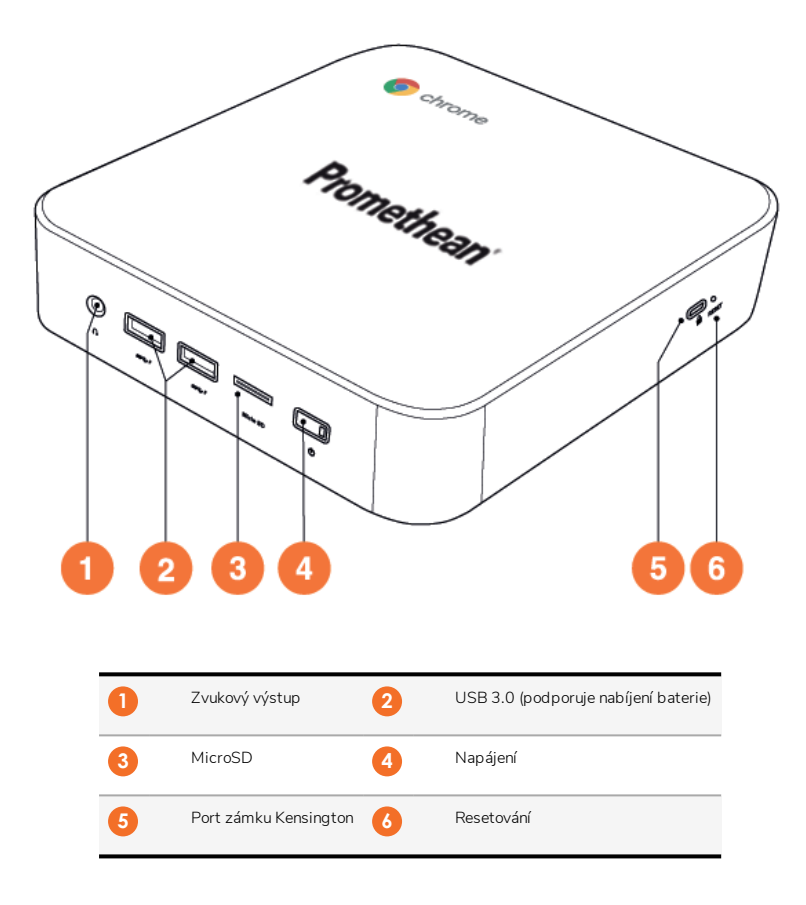

<span id="page-60-0"></span>Pohled zezadu

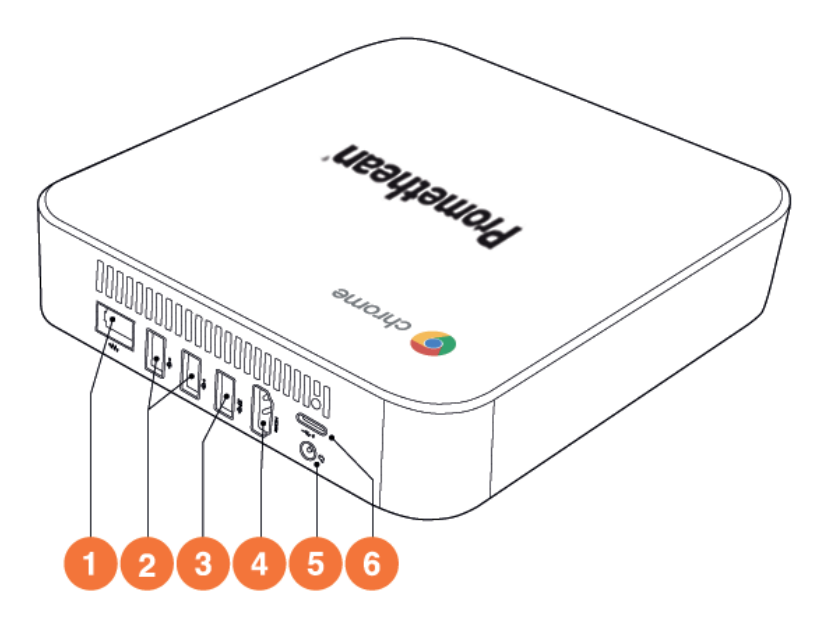

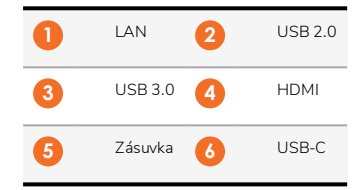

<span id="page-61-0"></span>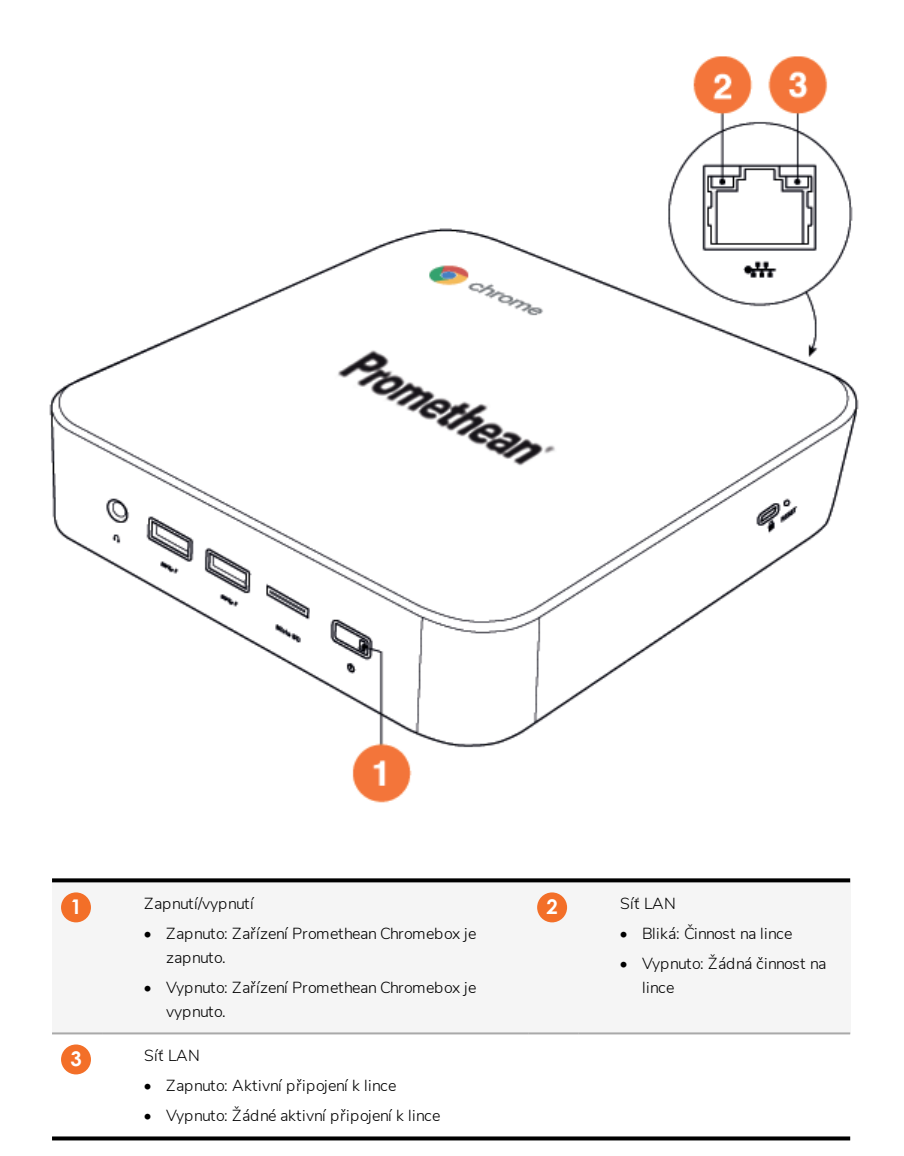

# <span id="page-62-0"></span>Technické údaje

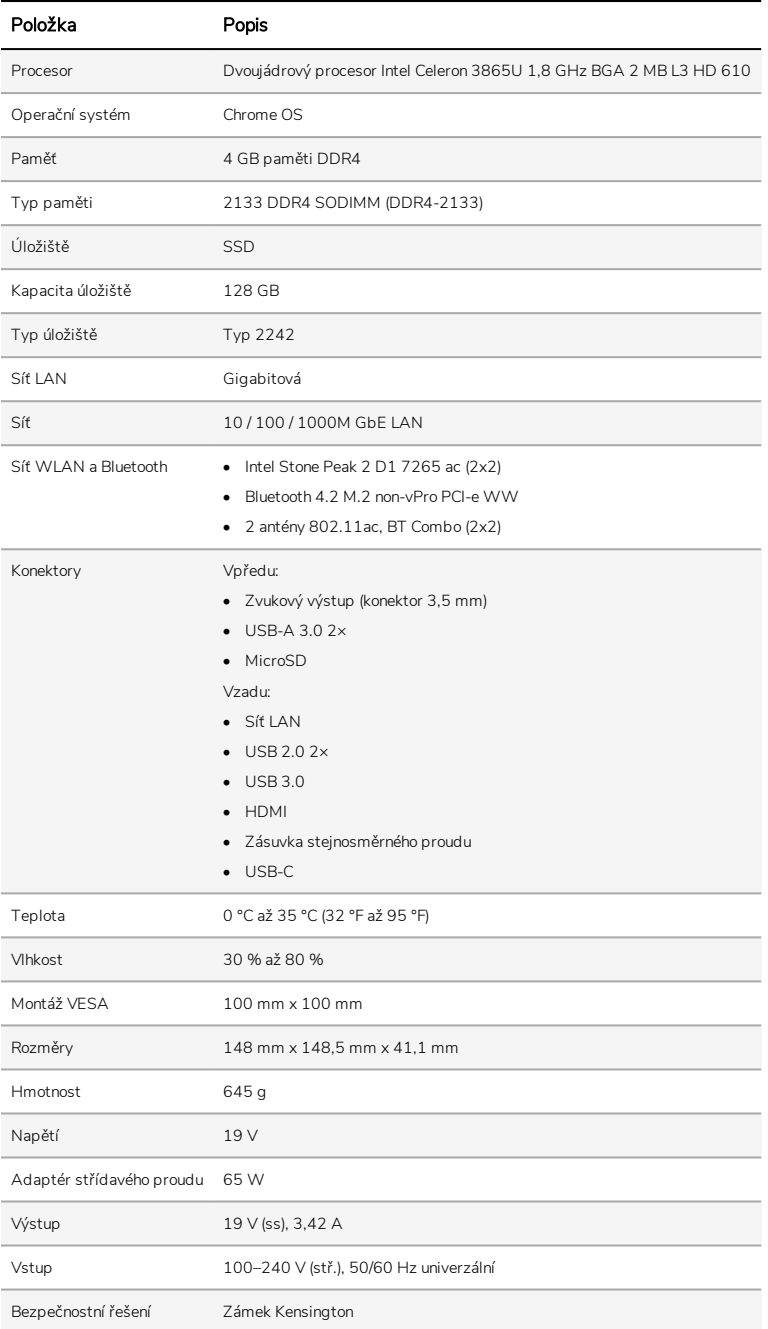

# <span id="page-63-0"></span>Nastavit

# <span id="page-63-1"></span>Montáž zařízení Promethean Chromebox

Zařízení Promethean Chromebox lze namontovat k zadní straně ActivPanel nebo na zeď.

#### Montáž zařízení Promethean Chromebox na ActivPanel V5/V6

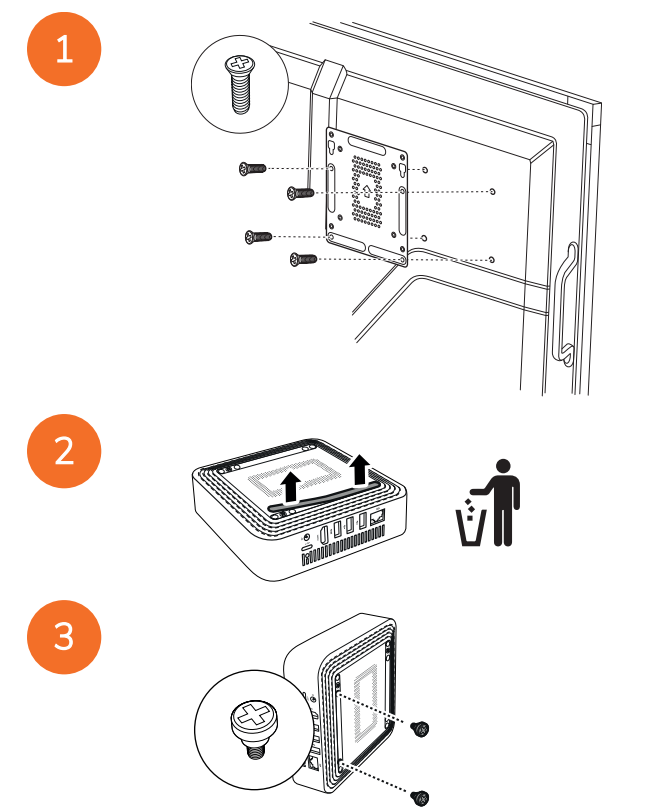

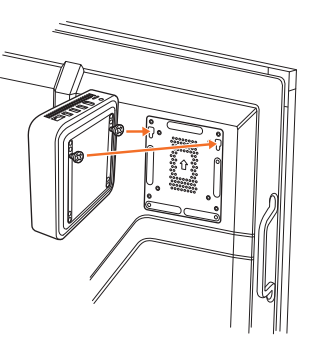

Montáž zařízení Promethean Chromebox na stojan ActivPanel V7

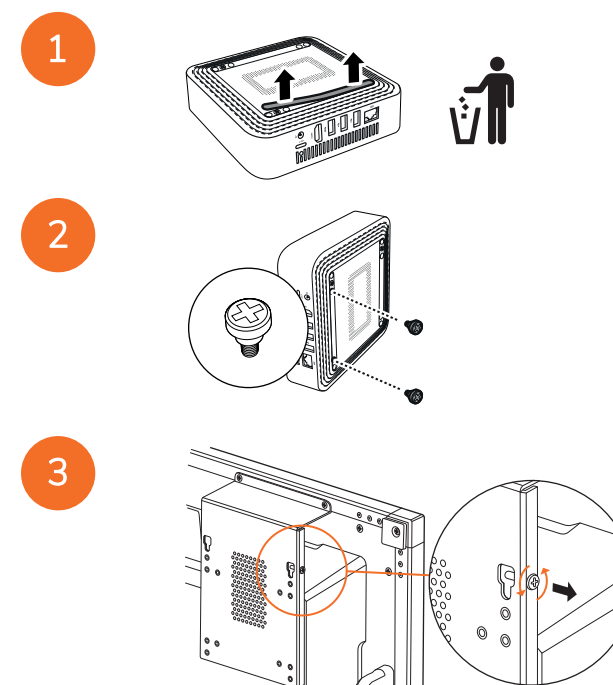

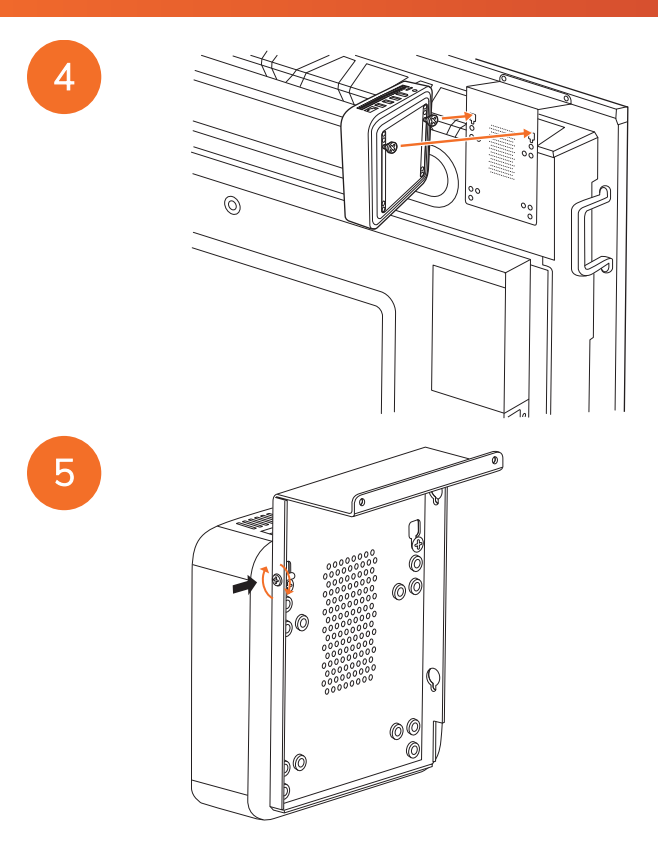

Montáž zařízení Promethean Chromebox na zeď

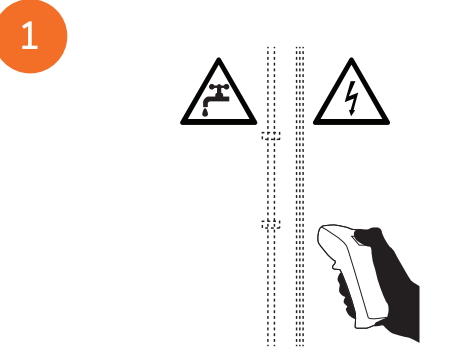

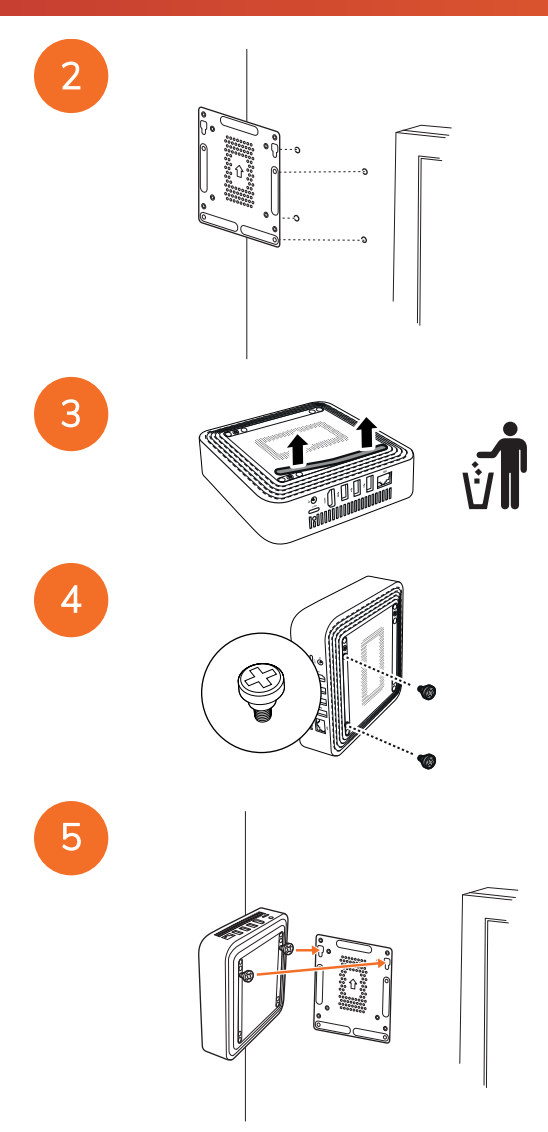

# <span id="page-67-0"></span>Připojení ke střídavému napájení

Zařízení Promethean Chromebox můžete připojit k zásuvce střídavého napájení pomocí napájecího kabelu a adaptéru střídavého proudu.

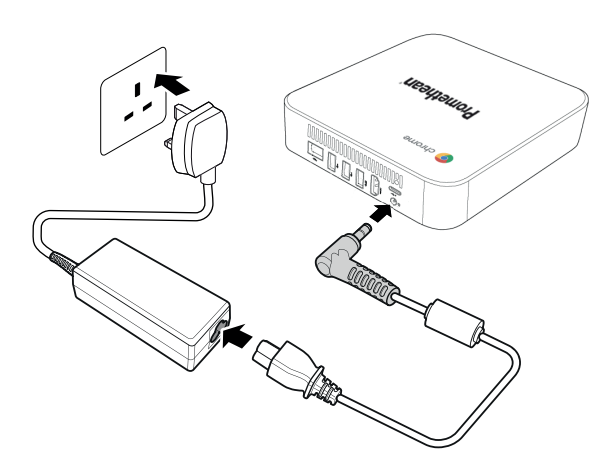

# <span id="page-67-1"></span>Připojení panelu ActivPanel

Pomocí kabelu HDMI můžete připojit zařízení Promethean Chromebox k ActivPanel.

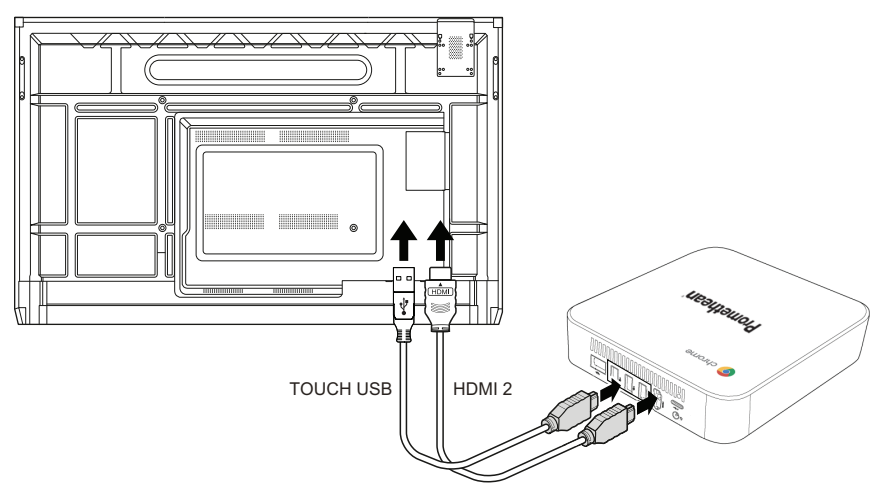

# <span id="page-67-2"></span>Připojení myši nebo klávesnice

Zařízení Promethean Chromebox můžete použít s drátovou nebo bezdrátovou myší a klávesnicí.

#### Připojení drátové myši nebo klávesnice

Připojte zařízení k portu USB na zařízení Promethean Chromebox.

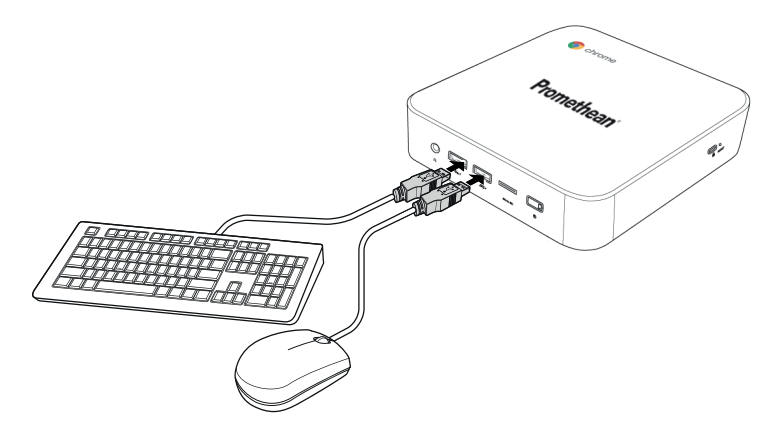

#### Připojení bezdrátové myši nebo klávesnice

Připojte přijímač USB zařízení k portu USB na zařízení Promethean Chromebox.

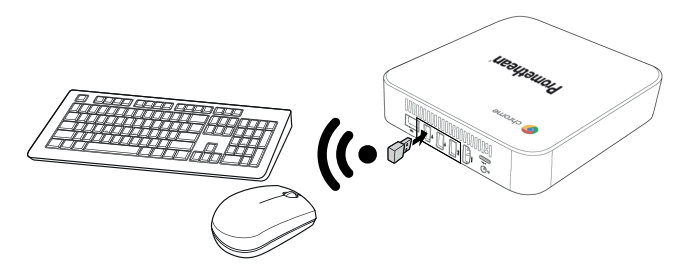

Po zapnutí zařízení Promethean Chromebox se bezdrátové zařízení obvykle automaticky spáruje se zařízením Promethean Chromebox. Pokud se bezdrátové zařízení se zařízením Promethean Chromebox nespáruje, přečtěte si dokumentaci k produktu pro bezdrátové zařízení.

# <span id="page-68-0"></span>Připojení zvukového zařízení

Chcete-li přehrát zvuk ze zařízení Promethean Chromebox, můžete připojit zvukové zařízení, například sluchátka.

Připojte zvukové zařízení k portu zvukového výstupu.

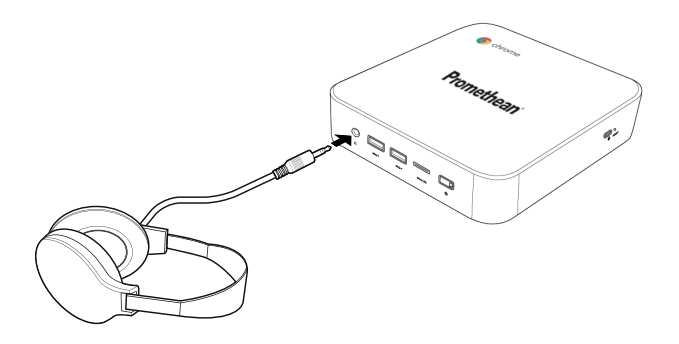

# <span id="page-69-0"></span>Připojení k místní síti

Pomocí kabelu RJ-45 LAN můžete zařízení Promethean Chromebox připojit k místní síti (LAN).

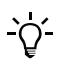

 $\cdot \circ$ 

Kabel LAN RJ-45 není součástí dodávky zařízení Promethean Chromebox.

1. Jeden konec kabelu RJ-45 LAN připojte k portu sítě LAN na zařízení Promethean Chromebox.

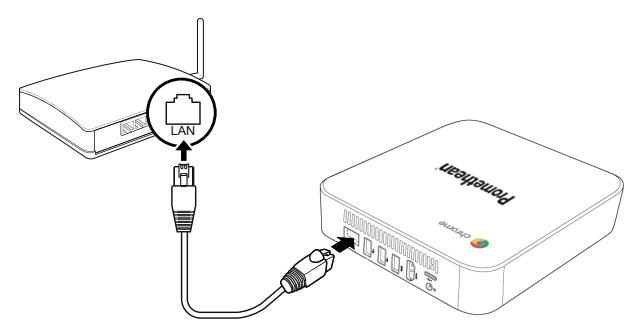

<span id="page-69-1"></span>2. Druhý konec kabelu RJ-45 připojte k zařízení sloužící pro připojení k síti nebo k síťovému konektoru ve stěně.

# Vložení karty microSD

K přenosu a uložení dat můžete použít karty microSD.

Při vkládání karty microSD zkontrolujte, zda zlaté kontakty směřují k základně zařízení Promethean Chromebox.

Zatlačte kartu microSD do slotu microSD, dokud neuslyšíte cvaknutí.

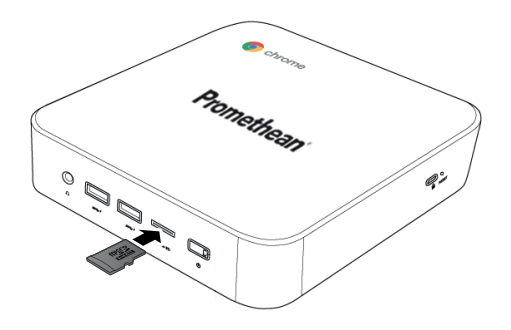

## <span id="page-70-0"></span>Připojení zařízení USB

Připojte zařízení USB k příslušnému portu USB.

<span id="page-70-1"></span>►*Další informace viz část "Pohled [zepředu"](#page-59-1) na straně 8 a část "Pohled [zezadu"](#page-60-0) na straně 9.*

## Zapnutí zařízení Promethean Chromebox

Chcete-li zapnout zařízení Promethean Chromebox, stiskněte tlačítko vypínače na předním panelu.

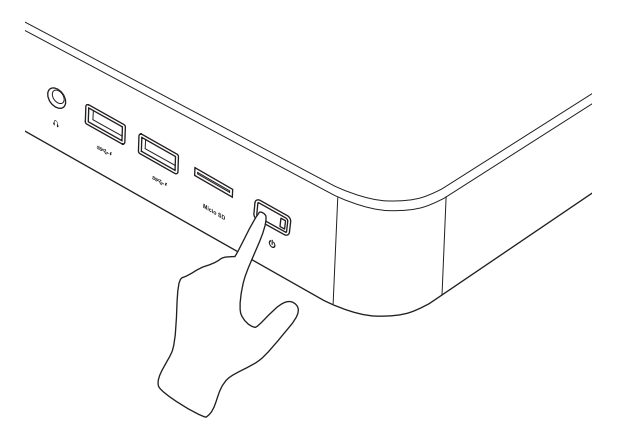

<span id="page-70-2"></span>Pokud zařízení Promethean Chromebox zapínáte poprvé, zobrazí se průvodce spuštěním.

## Vypnutí zařízení Promethean Chromebox

- 1. V pravém dolním rohu pracovní plochy vyberte stavový panel. Otevře se stavový panel.
- 2. Vyberte možnost  $\mathbf{\Theta}$ .

# <span id="page-71-0"></span>Provoz

# <span id="page-71-1"></span>Procházení pracovní plochy

Po konfiguraci počátečního nastavení se v zařízení Promethean Chromebox zobrazí pracovní plocha.

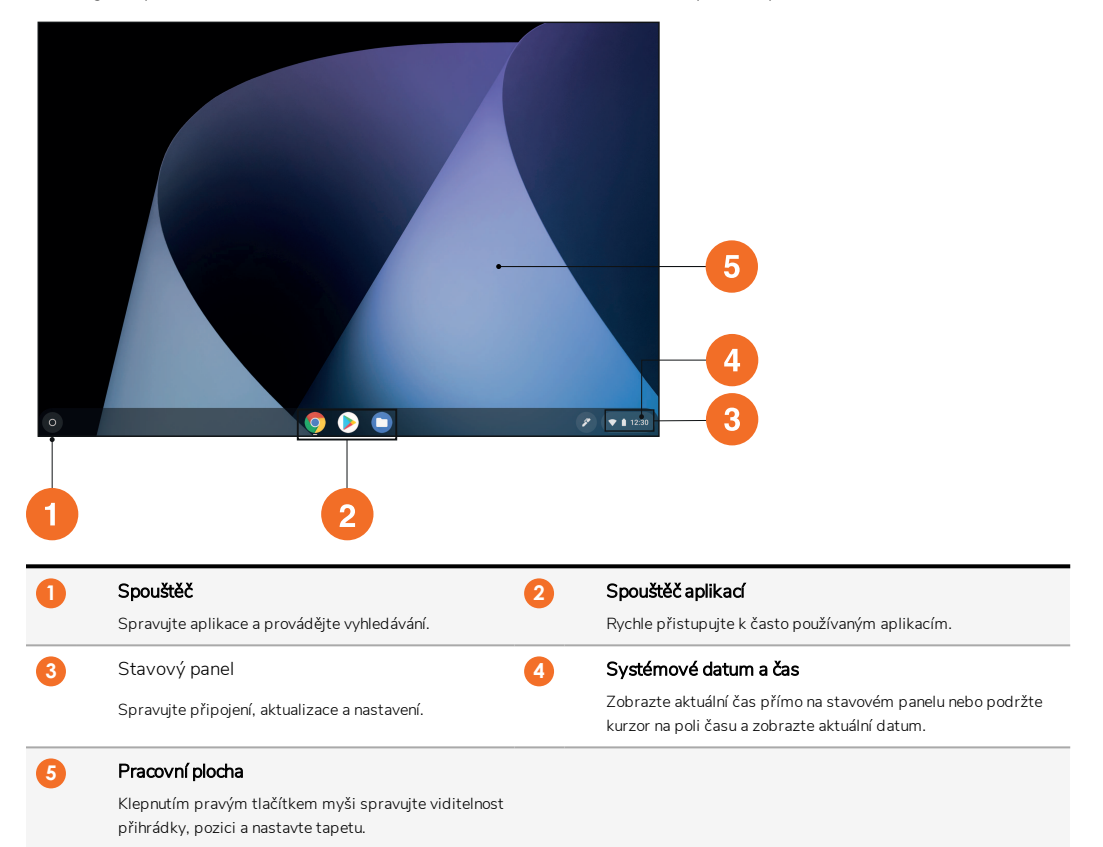

## <span id="page-71-2"></span>Správa aplikací

V zařízení Promethean Chromebox můžete snadno vyhledat, spustit a spravovat aplikace.

1. Vyberte možnost<sup>O</sup>.

V možnosti Promethean Chromebox se zobrazí možnost Spouštěč.
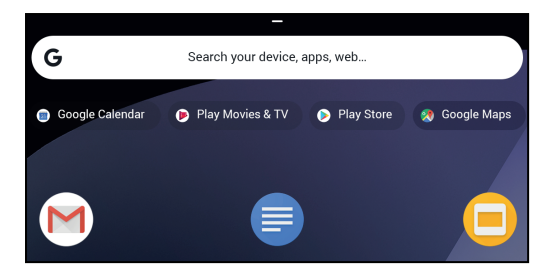

- 2. Chcete-li vyhledat aplikaci, kterou chcete použít, proveďte některou z následujících akcí:
	- Vyberte z naposledy použitých aplikací zobrazených pod panelem hledání.
	- Pomocí panelu hledání vyhledejte aplikaci podle názvu.
	- Vyberte možnost a vybírejte ze všech nainstalovaných aplikací.
- 3. Klikněte pravým tlačítkem myši na ikonu aplikace a proveďte libovolnou z následujících akcí:
	- Otevřete aplikaci na nové kartě.
	- Připněte aplikaci k přihrádce v zařízení Spouštěč.
	- Otevřete aplikaci jako nové okno.
	- Nakonfigurujte možnosti aplikace.
	- Odinstalujte aplikaci ze systému Chrome OS.
	- Zobrazte informace o aplikaci.

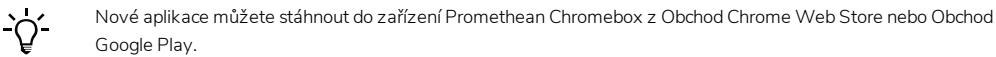

# Připojení k přístupovému bodu bezdrátové sítě

Chcete-li získat přístup k internetu nebo ke vzdáleným zdrojům pomocí zařízení Promethean Chromebox, můžete se připojit k přístupovému bodu bezdrátové sítě.

- 1. V pravém dolním rohu pracovní plochy vyberte stavový panel. Otevře se stavový panel.
- 2. Na řádku se sítěmi vyberte možnost ».
- 3. V možnosti Síť vyberte možnosti  $\stackrel{\bullet}{\leftrightarrow}$  Síť > Wi-Fi. Otevře se nabídka Wi-Fi.
- 4. Povolte možnost Wi-Fi.
- 5. Vyberte možnost  $\blacktriangleright$  a poté vyberte přístupový bod, ke kterému se chcete připojit.
- 6. Pokud se zobrazí výzva, zadejte požadované přihlašovací údaje.

Zařízení Promethean Chromebox je nyní připojeno k přístupovému bodu bezdrátové sítě.

# <span id="page-72-0"></span>Připojení k zařízením Bluetooth

Společně se zařízením Promethean Chromebox můžete použít zařízení Bluetooth.

1. V pravém dolním rohu pracovní plochy vyberte stavový panel. Otevře se stavový panel.

- 2. Na řádku **Bluetooth** vyberte možnost .
- 3. Povolte možnost Bluetooth.

Zařízení Promethean Chromebox vyhledá dostupná zařízení Bluetooth.

4. V seznamu dostupných zařízení Bluetooth vyberte zařízení Bluetooth, ke kterému se chcete připojit, a poté dokončete spárování podle pokynů na obrazovce.

Zařízení Promethean Chromebox je nyní připojeno k zařízení Bluetooth.

# <span id="page-73-1"></span>Změna hlasitosti

Můžete zvýšit či snížit hlasitost zařízení Promethean Chromebox nebo zcela ztlumit zvuk.

1. V pravém dolním rohu pracovní plochy vyberte stavový panel.

Otevře se stavový panel.

- 2. K úpravě hlasitosti použijte posuvník.
- 3. Chcete-li zcela ztlumit zvuk, vyberte možnost .)

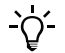

Chcete-li zobrazit další nastavení zvuku, vyberte možnost $\blacksquare$ .

## <span id="page-73-0"></span>Konfigurace nastavení

Nastavení zařízení Promethean Chromebox můžete nakonfigurovat na obrazovce Nastavení.

- 1. V pravém dolním rohu pracovní plochy vyberte stavový panel. Otevře se stavový panel.
- 2. Vyberte možnost

Otevře se obrazovka Nastavení.

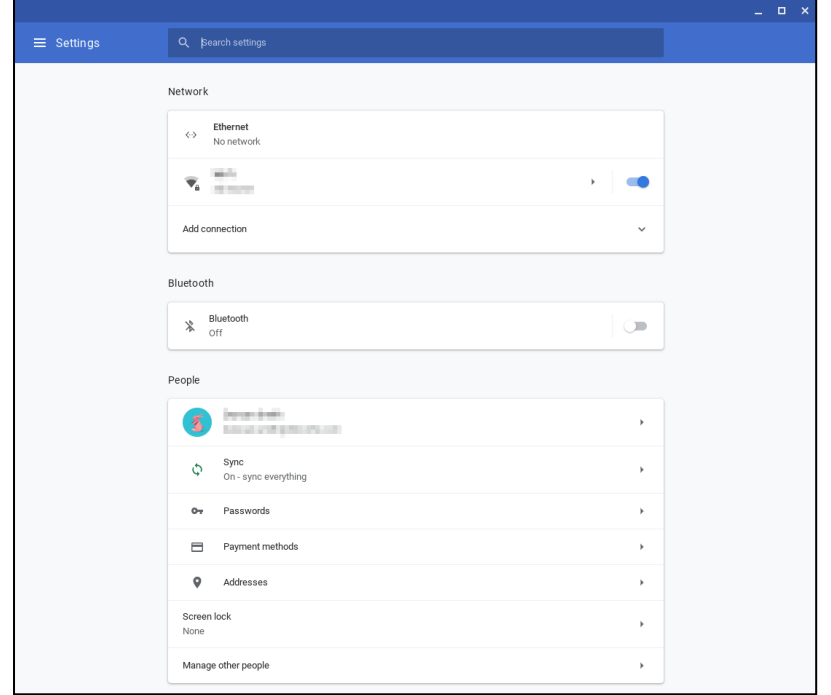

Možnosti můžete nakonfigurovat v následujících místech:

| Akce                                                                     | Možnost na obrazovce Nastavení                                                                                                    |
|--------------------------------------------------------------------------|----------------------------------------------------------------------------------------------------|
| Konfigurace parametrů připojení k síti LAN                               | Sit > Fthernet                                                                                                    |
|                                                                          | Zkontrolujte, zda je zařízení Chromebox připojeno k síti LAN.<br>Další informace viz část "Připojení k místní síti" na straně 18. |
| Připojení k přístupovému bodu bezdrátové sítě                            | $St > Wi$ -Fi                                                                                                    |
| Povolení nebo zakázání Bluetooth a spárování s kompatibilními zařízeními | Bluetooth > Bluetooth                                                                                                    |
| Nastavení obrázku účtu                                                   | Uživatelé > Váš účet                                                                                                    |
| Správa nastavení synchronizace                                           | Uživatelé > Synchronizace                                                                                                    |
| Nastavení zámku obrazovky                                                | Uživatelé > Zámek obrazovky                                                                                                    |
| Správa dalších uživatelských účtů Chromebox                              | Uživatelé > Správa jiných uživatelů                                                                                               |
| Otevření aplikace s tapetami a výběr tapety                              | Vzhled > Tapeta                                                                                                    |
| Otevření Obchod Chrome Web Store a výběr motivu prohlížeče               | Vzhled > Motivy prohlížeče                                                                                                    |
| Konfigurace nastavení tlačítka Domů                                      | Vzhled > Zobrazit tlačítko Domů                                                                                                   |
| Povolení nebo zakázání panelu záložek ve webovém prohlížeči              | Vzhled > Zobrazit panel záložek                                                                                                   |

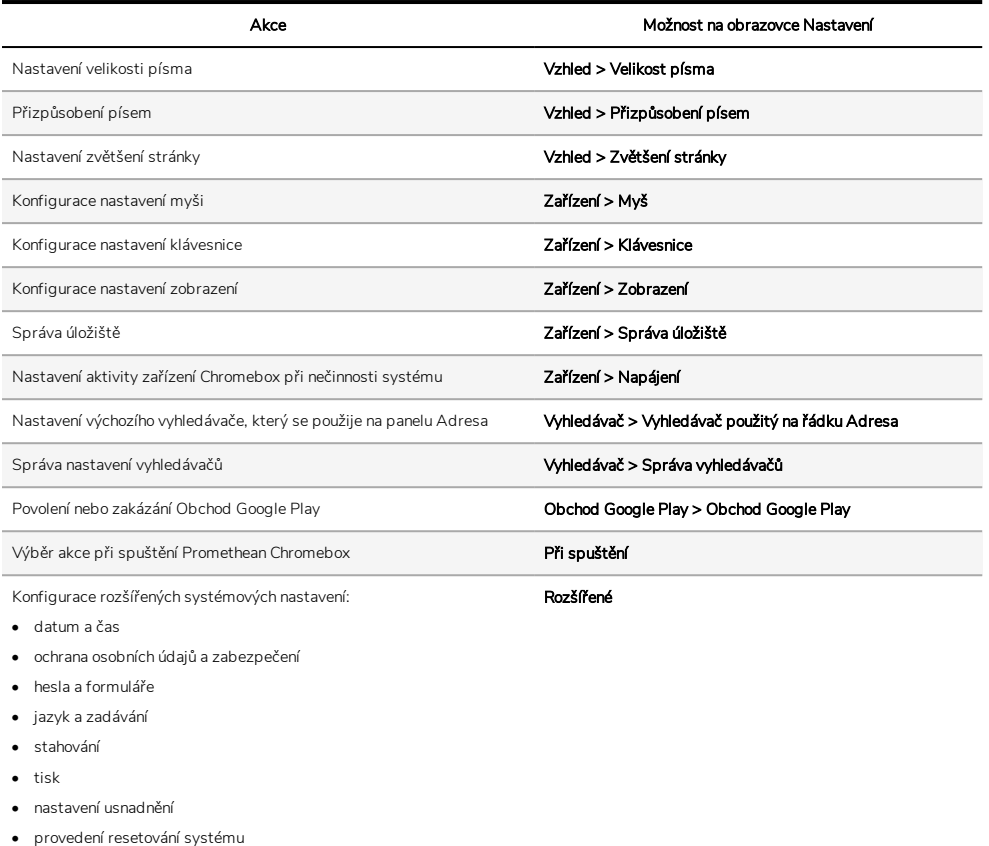

# Zobrazení nápovědy

Pokud máte problémy s použitím zařízení Promethean Chromebox, můžete zobrazit nápovědu na Promethean Chromebox.

1. V pravém dolním rohu pracovní plochy vyberte stavový panel.

Otevře se stavový panel.

2. Vyberte možnost<sup>2</sup>.

# Řešení potíží

Pokud zařízení Promethean Chromebox nefunguje správně, nejprve si projděte následující tabulku a poté případně kontaktujte technickou podporu zákazníků.

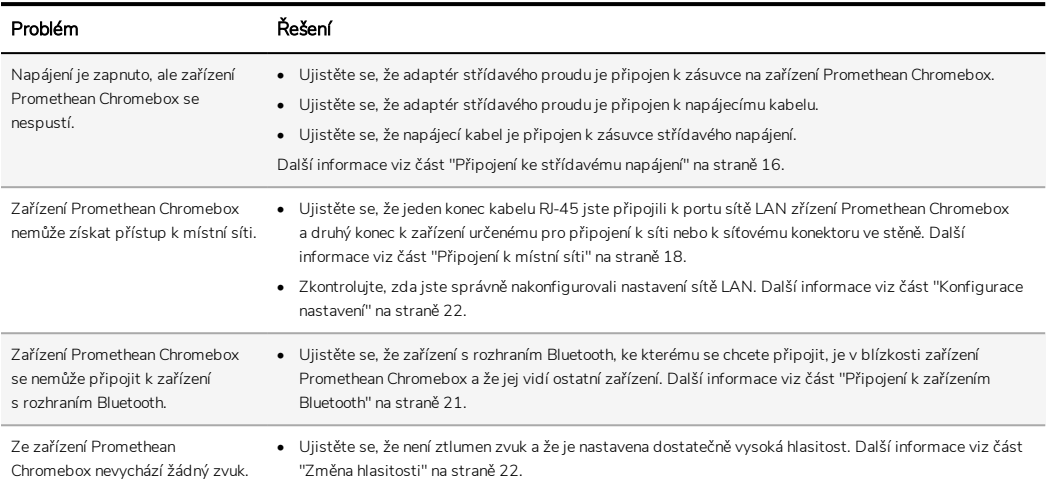

# Resetování zařízení Promethean Chromebox

Chcete-li resetovat zařízení Promethean Chromebox, vložte špičatý nástroj do otvoru pro resetování na boku zařízení.

►*Další informace viz část "Pohled [zepředu"](#page-59-0) na straně 8.*

# Další informace

Další informace o tento produktu vám poskytne podpora společnosti Promethean na této webové stránce: [https://support.prometheanworld.com.](https://support.prometheanworld.com/)

TP-3009-CS-V01 ©2019 Promethean Limited. Všechna práva vyhrazena. Dostupnost produktů závisí na zemi prodeje. Technické údaje produktu se mohou bez předchozího upozornění změnit.

# Promethean chromebox

Brugervejledning

TP-3009-DA-V01

# <span id="page-79-0"></span>Oplysninger om copyright

TP-3009-DA-V01 ©2019 Promethean Limited. Alle rettigheder forbeholdes.

Ophavsretten til al software, alle ressourcer, drivere og al dokumentation som leveres i de downloadede filer til Promethean ActivInspire, tilhører Promethean Limited 2019. Promethean giver dig licens til at installere og benytte Promethean ActivInspiresoftwaren, herunder alle ressourcer og drivere samt al dokumentation i de downloadede filer. Der findes oplysninger om betingelser og vilkår i licensaftalen.

Promethean ejer en række varemærker i flere retskredse verden over. Promethean-produkterne i denne vejledning indeholder elementer der er beskyttet af den gældende lovgivning vedrørende patenter, ophavsrettigheder, designmæssige ophavsrettigheder, registreret design og varemærker.

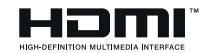

Betegnelserne HDMI, HDMI High-Definition Multimedia Interface og HDMI-logoet er varemærker eller registrerede varemærker tilhørende HDMI Licensing Administrator, Inc.

VESA er et registreret varemærke tilhørende Video Electronics Standards Association.

Alle andre varemærker tilhører deres respektive ejere.

Denne vejledning distribueres online. Den må kun omdeles til brugerne af det produkt som den blev leveret sammen med. Ingen dele af denne vejledning må reproduceres, transmitteres, opbevares i et system hvor de kan hentes frem, eller oversættes til andre sprog til brug uden for din institution uden forudgående tilladelse fra Promethean Limited.

Bemærk også at indholdet i denne vejledning er beskyttet af loven om ophavsret. Promethean Limited har udvist stor omhu i forbindelse med udarbejdelsen af denne vejledning, men kan ikke drages til ansvar for eventuelle fejl og udeladelser eller for skader der opstår som følge af brugen af oplysningerne på de følgende sider.

# Indhold

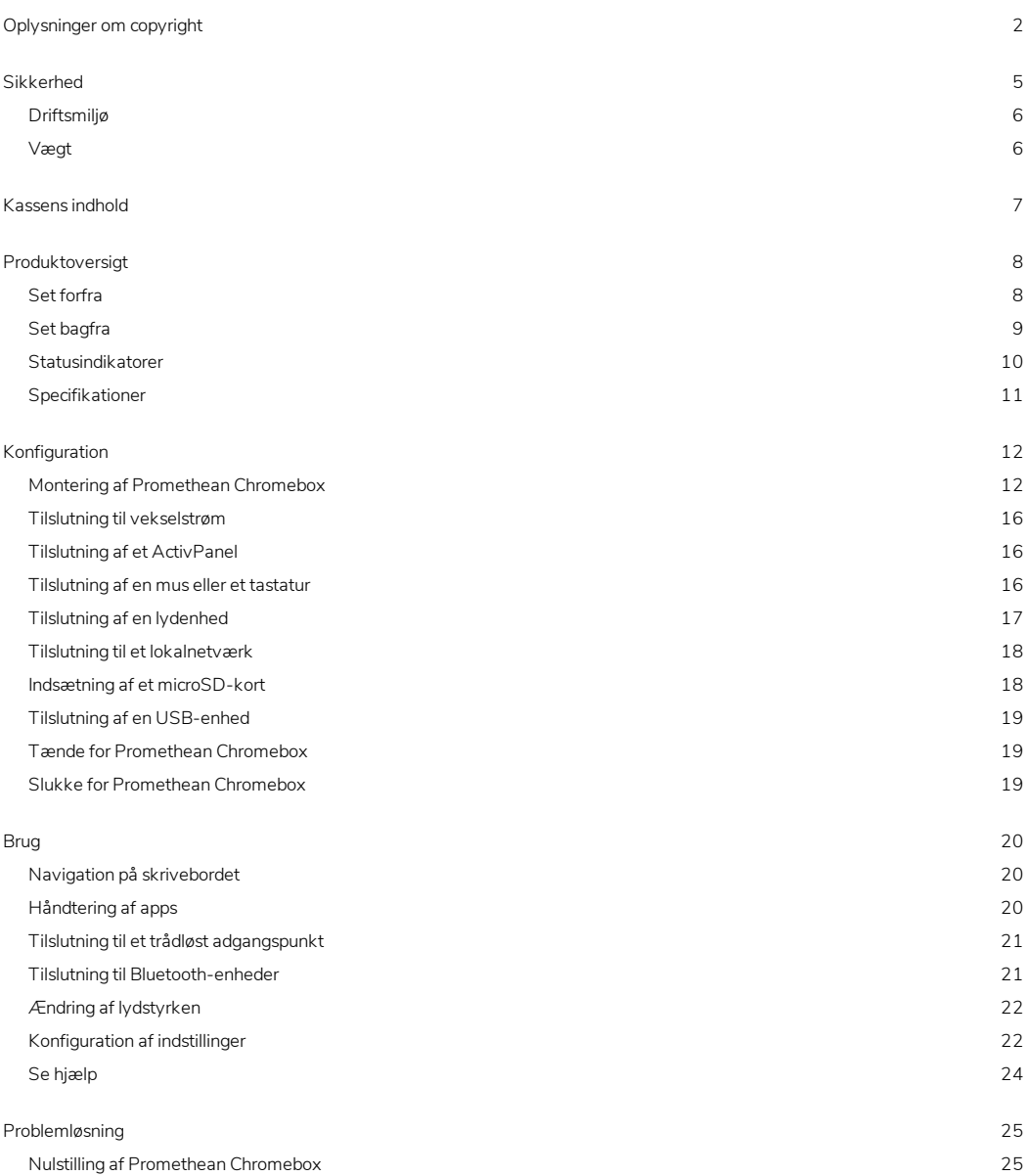

Flere [oplysninger](#page-103-0) [26](#page-103-0)

# <span id="page-82-0"></span>Sikkerhed

- Kontrollér Promethean Chromebox-emballagen for skader før du tager enheden i brug. Hvis du kan se tegn på skader, bør du undgå at røre ved strømførende dele.
- Forsøg under ingen omstændigheder at åbne og få adgang til de indre dele af Promethean Chromebox-enheden. Hvis du har mistanke om at enheden er beskadiget eller defekt, skal du søge rådgivning hos Prometheans tekniske support eller en autoriseret Promethean-reparatør.
- For ikke at risikere at få elektrisk stød eller beskadige nogle komponenter skal du fjerne Promethean Chromebox fra strømstikket, før du fjerner Promethean Chromebox.
- Ventilationsåbningerne i kabinettet er designet på en sådan måde at de beskytter Promethean Chromebox-enheden mod overophedning. Sørg for at de ikke bliver blokeret.
- Stik ikke hænderne eller andre genstande ind i ventilationsåbningerne og signalleddene på Promethean Chromeboxenheden.
- Anbring ikke væsker på Promethean Chromebox-enheden, og undgå at spilde eller hælde væske på den. Det kan forårsage kortslutning i enheden med brand eller elektrisk stød til følge.
- Anbring ikke Promethean Chromebox-enheden foran en airconditionenhed. Hvis du gør det, kan der dannes kondens som kan føre til brand, elektrisk stød og permanente skader.
- Anbring ikke Promethean Chromebox-enheden på eller ved siden af en radiator eller et varmeapparat.
- Anbring ikke brændbare eller eksplosive materialer i nærheden af Promethean Chromebox-enheden.
- Af hensyn til kompatibiliteten skal du altid anvende tilbehør der er anbefalet af Promethean.
- Du må kun benytte den strømledning som passer til danske stikkontakter. Kontakt Promethean eller en autoriseret Promethean-reparatør før du forsøger at slutte enheden til lysnettet, hvis du er usikker på om enheden er kompatibel med det elektriske system.
- Brug en stikkontakt med nemme adgangsforhold i nærheden af Promethean Chromebox-enheden.
- Skub stikket helt ind i stikkontakten. Der kan opstå gnister hvis det ikke sidder rigtigt.
- Afbryd strømforsyningen til Promethean Chromebox-enheden før du tilslutter andre kabler. Ellers risikerer du at få elektrisk stød eller beskadige nogle komponenter.
- Tag fat i stikket når du afbryder strømforsyningen til enheden. Hvis du trækker i strømkablet, kan du beskadige ledningstrådene inde i kablet – det kan forårsage brand eller elektrisk stød.
- Undlad at røre ved stikket med våde hænder der er risiko for elektrisk stød.
- Tag stikket ud før rengøring af Promethean Chromebox-enheden.
- Lad være med at røre ved strømkablet i tordenvejr der er risiko for elektrisk stød.
- Afbryd strømforsyningen til Promethean Chromebox-enheden ved at tage stikket ud når det er tordenvejr, eller hvis den ikke skal bruges i længere tid. På den måde beskytter du enheden mod skader pga. pludselige spændingsstigninger.
- Brug ikke flydende rengøringsmidler eller spray når du tørrer enheden af. Brug en fugtig klud. Du må ikke bruge skuremidler.
- Når du flytter Promethean Chromebox-enheden fra et sted med lav temperatur til et med høj temperatur, kan der dannes kondens på kabinettet. Undlad at tænde enheden umiddelbart herefter da det kan forårsage brand, give elektrisk stød eller skade komponenterne.

Du bedes kontakte den tekniske kundesupport hvis et af følgende punkter gør sig gældende:

- Der er kommet væske eller genstande i Promethean Chromebox-enheden.
- Promethean Chromebox-enheden er blevet tabt eller beskadiget.
- Der kommer mærkelige lyde fra Promethean Chromebox-enheden.
- Der kommer røg eller lugt fra Promethean Chromebox-enheden.
- <span id="page-83-0"></span>• Promethean Chromebox-enheden fungerer ikke stabilt.

# Driftsmiljø

Temperatur:

- Drift: 0 °C (32 °F) til +40 °C (104 °F)
- Opbevaring: -20 °C (-4 °F) til +60 °C (140 °F)

Relativ luftfugtighed (uden kondensering):

<span id="page-83-1"></span>• Drift: 30-93 %

## Vægt

• Nettovægt: 645 g

# <span id="page-84-0"></span>Kassens indhold

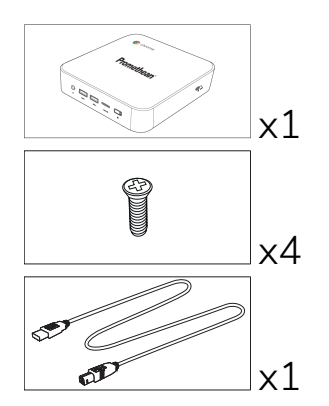

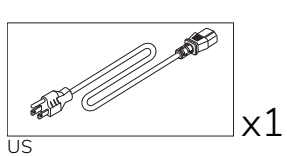

 $\overline{\mathbb{R}^3}$ 

EU

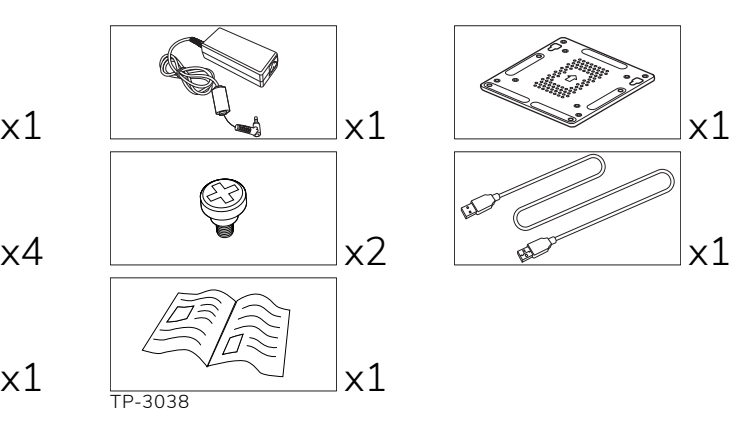

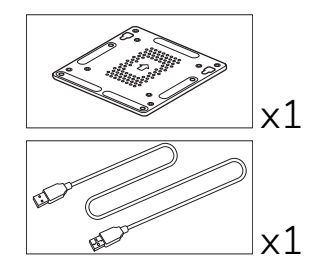

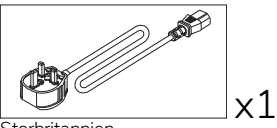

**Storbritannien** 

x1

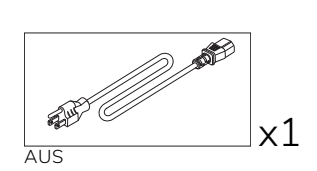

# <span id="page-85-0"></span>Produktoversigt

# <span id="page-85-1"></span>Set forfra

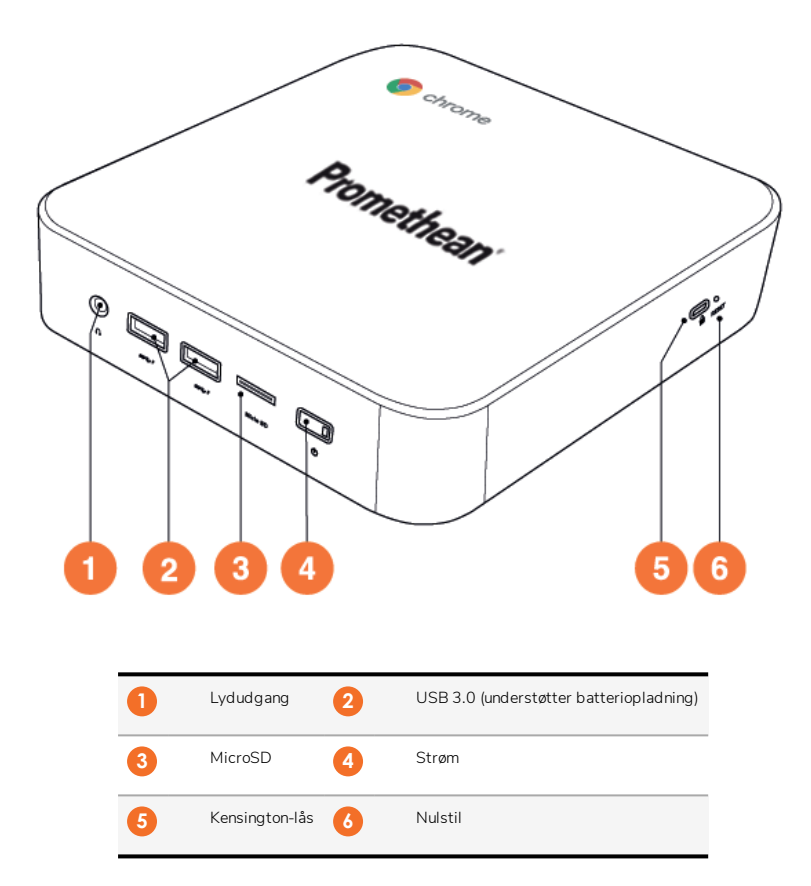

<span id="page-86-0"></span>Set bagfra

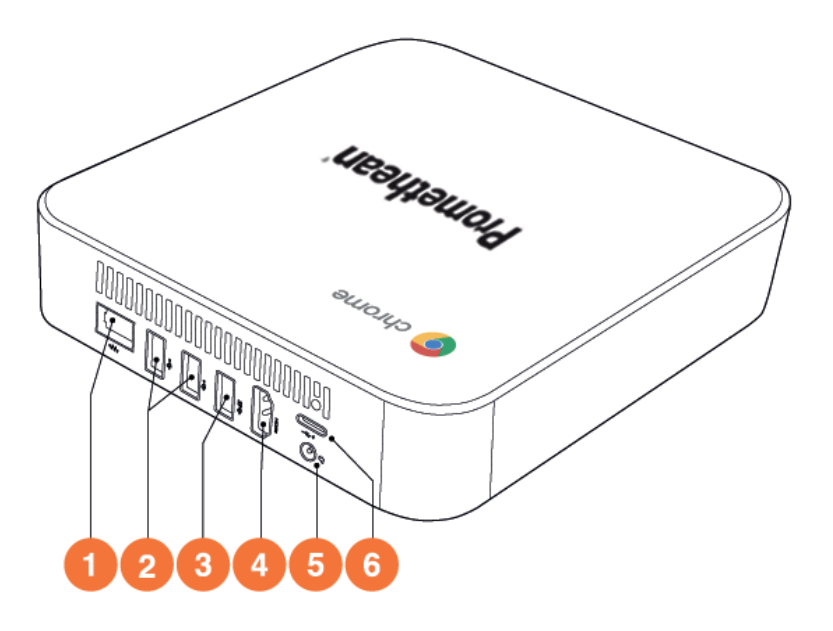

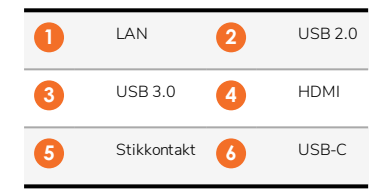

# <span id="page-87-0"></span>Statusindikatorer

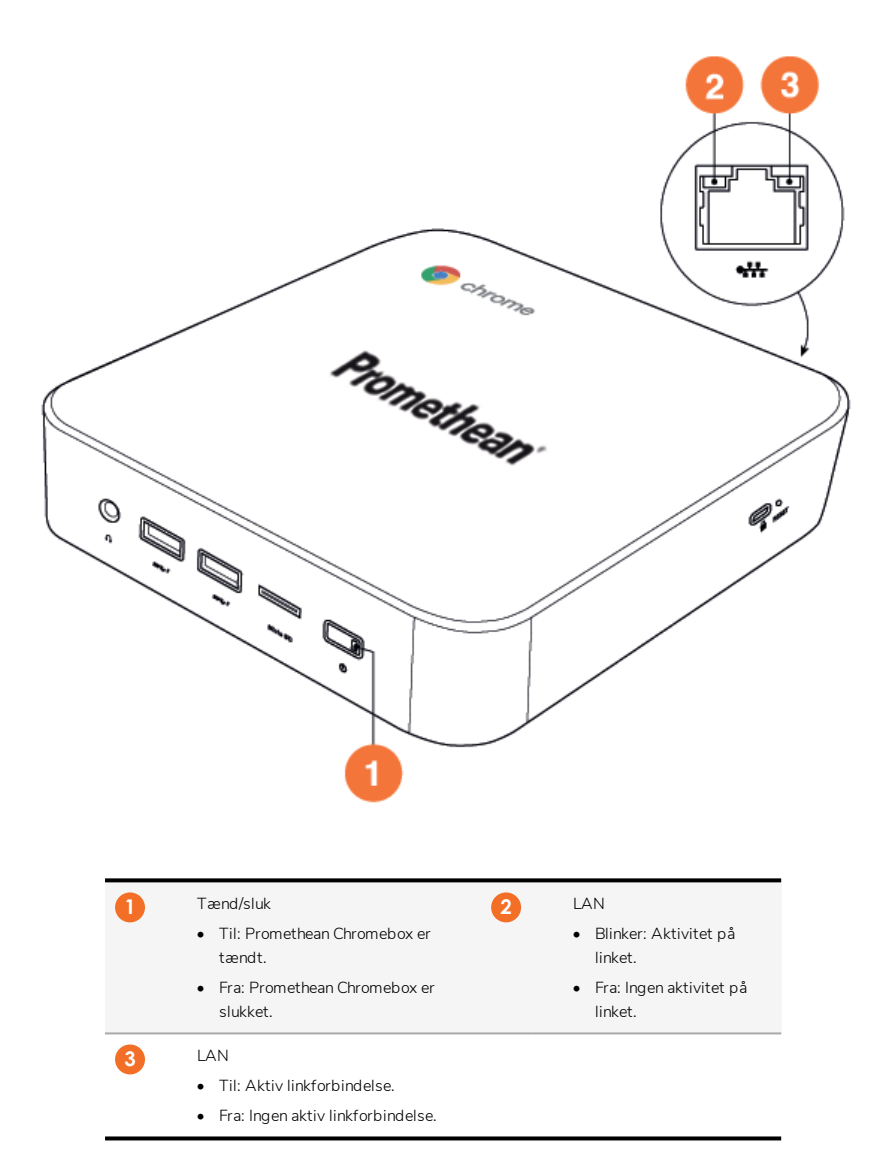

# <span id="page-88-0"></span>Specifikationer

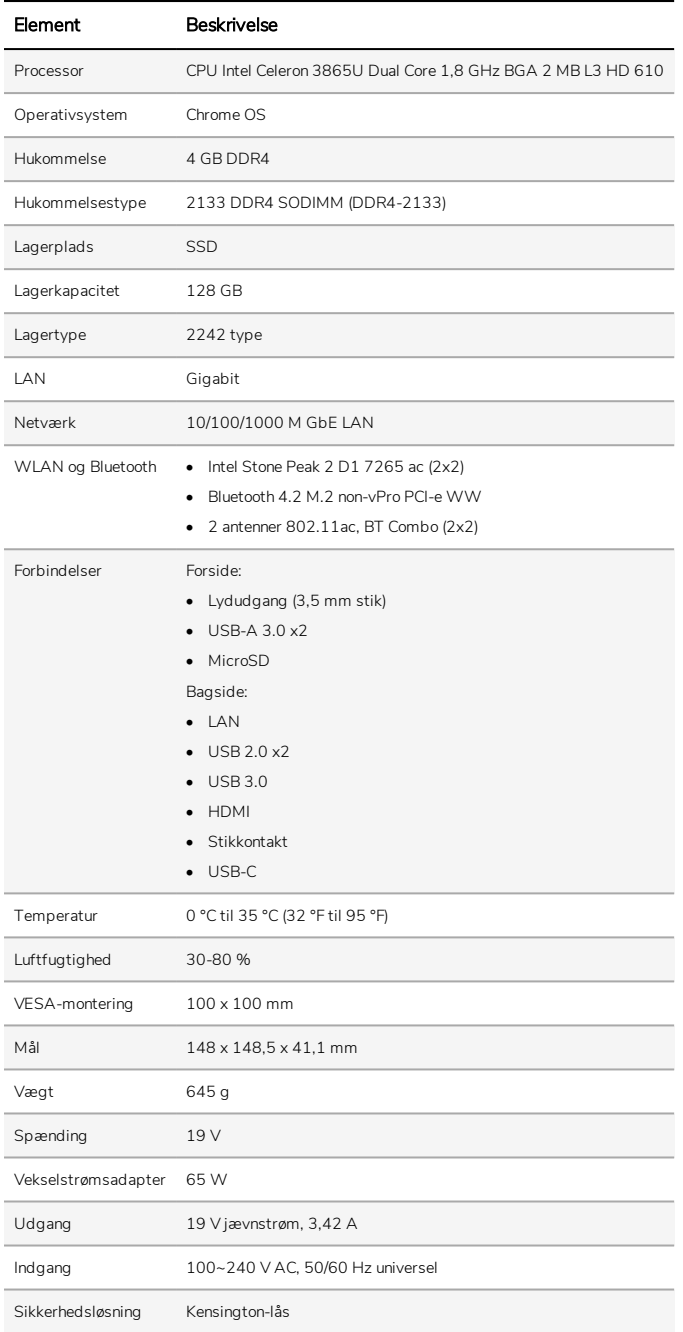

# <span id="page-89-0"></span>Konfiguration

## <span id="page-89-1"></span>Montering af Promethean Chromebox

Du kan montere Promethean Chromebox på bagsiden af en ActivPanel eller på en væg.

### Montering af Promethean Chromebox på en ActivPanel V5/V6

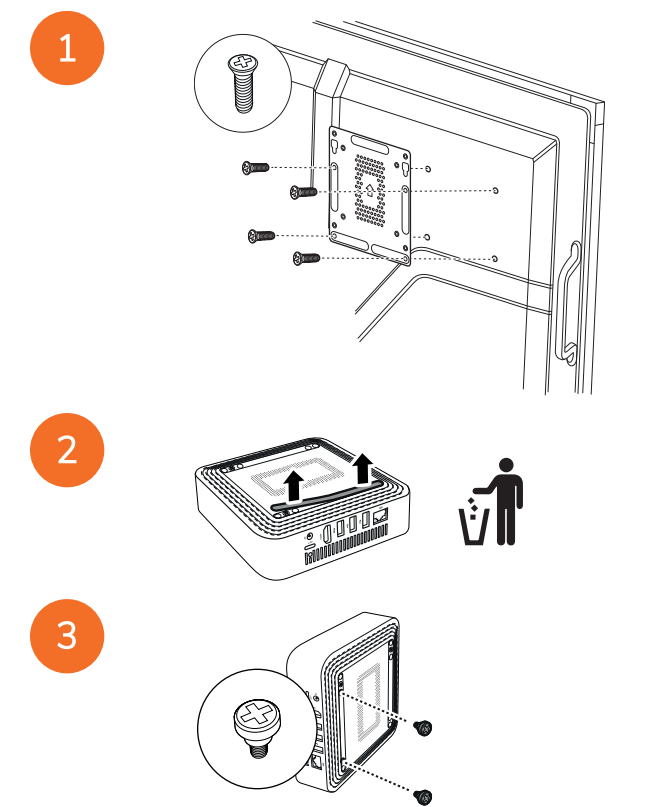

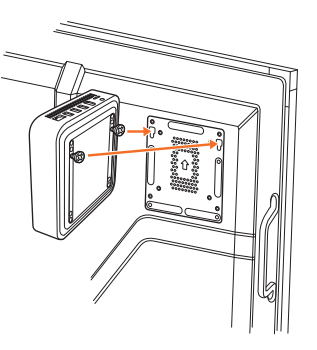

Montering af Promethean Chromebox på en ActivPanel V7

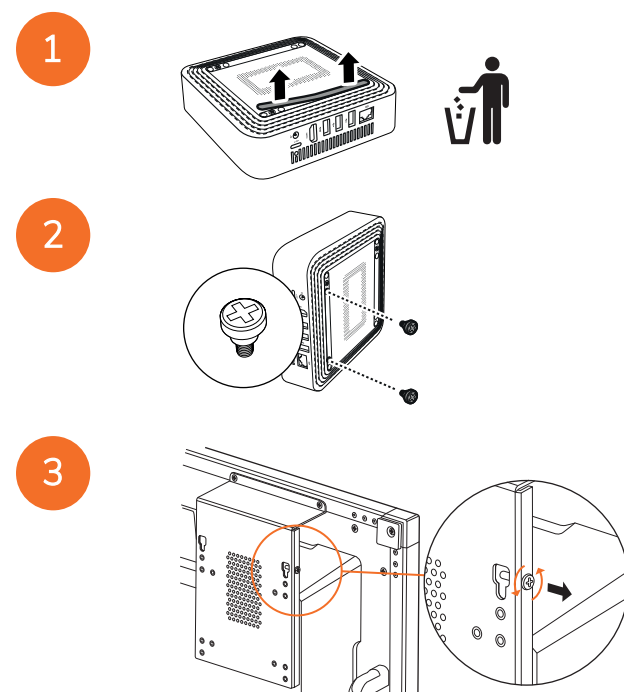

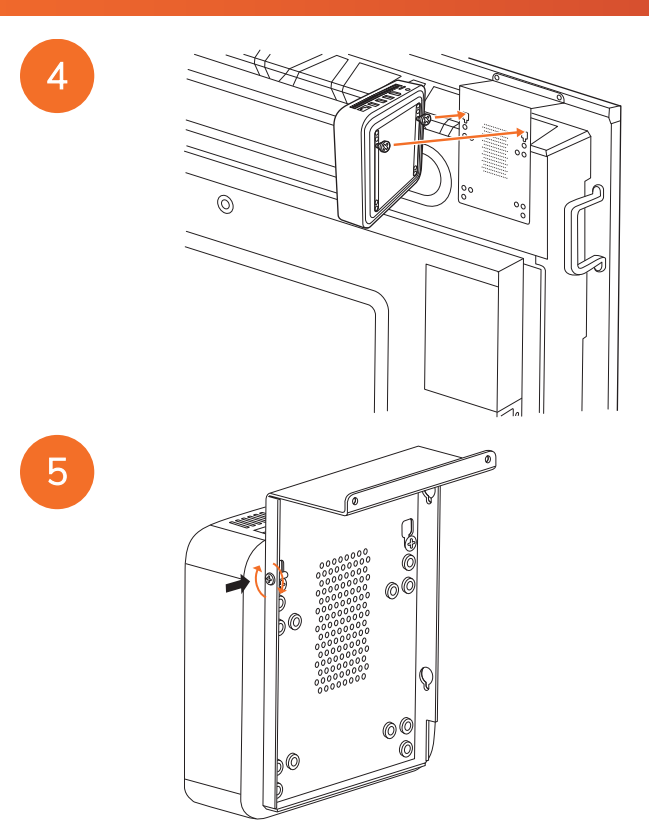

Montering af Promethean Chromebox på en væg

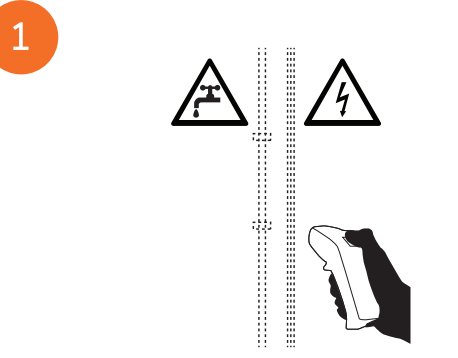

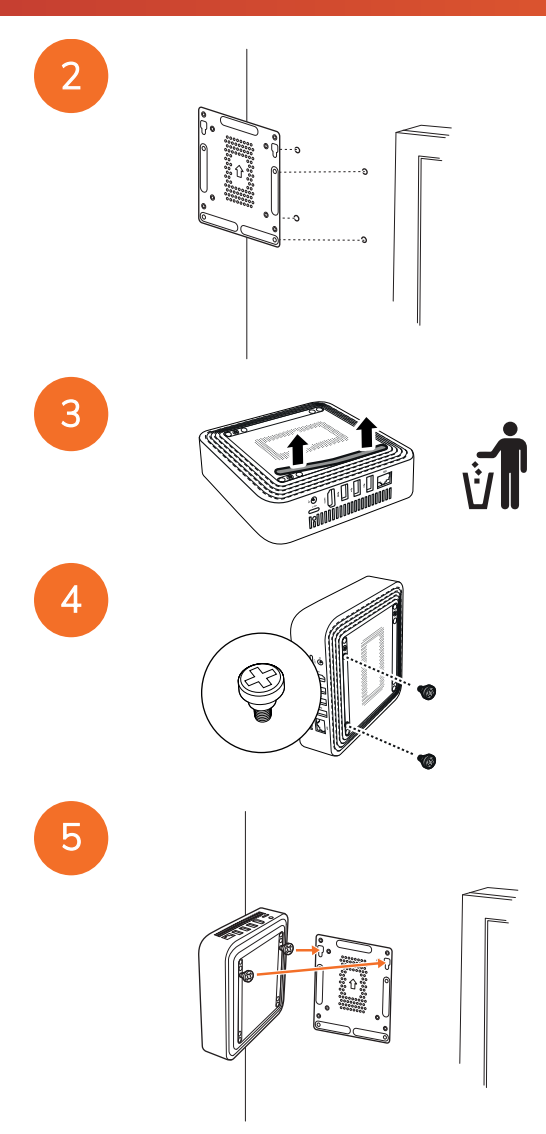

## <span id="page-93-0"></span>Tilslutning til vekselstrøm

Du kan tilslutte Promethean Chromebox til et strømstik med vekselstrøm ved hjælp af et strømkabel og en vekselstrømsadapter.

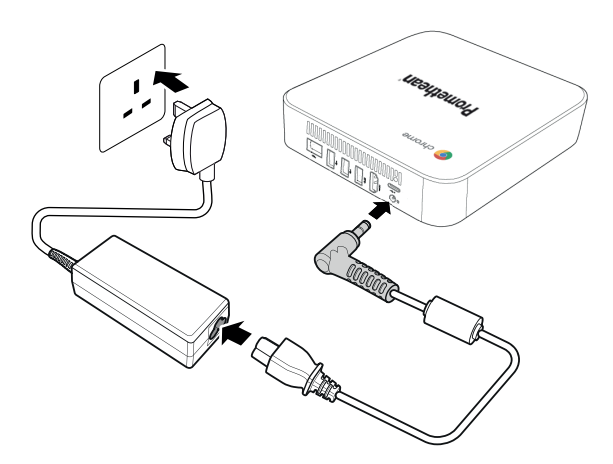

## <span id="page-93-1"></span>Tilslutning af et ActivPanel

Du kan tilslutte Promethean Chromebox til et ActivPanel via HDMI-kablet.

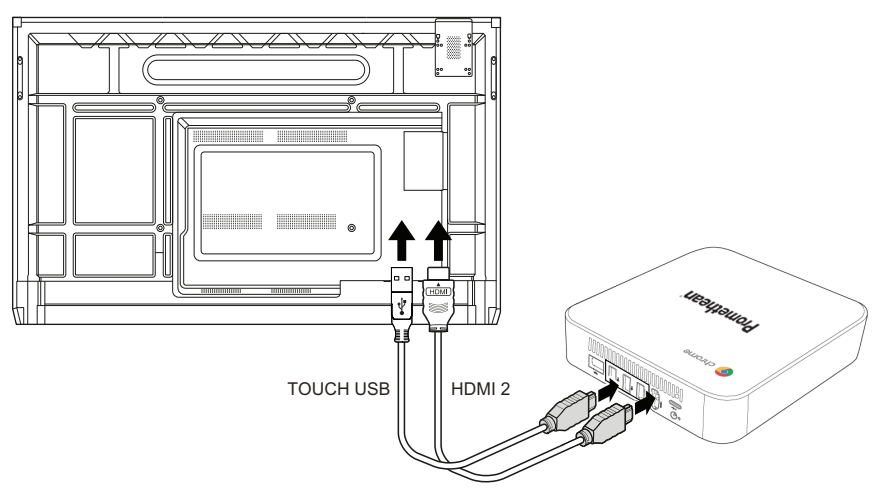

## <span id="page-93-2"></span>Tilslutning af en mus eller et tastatur

Du kan bruge Promethean Chromebox sammen med en mus og et tastatur, der enten har ledning eller er trådløs.

#### Tilslutning af en mus eller et tastatur med ledning

Tilslut enheden til en USB-port på Promethean Chromebox.

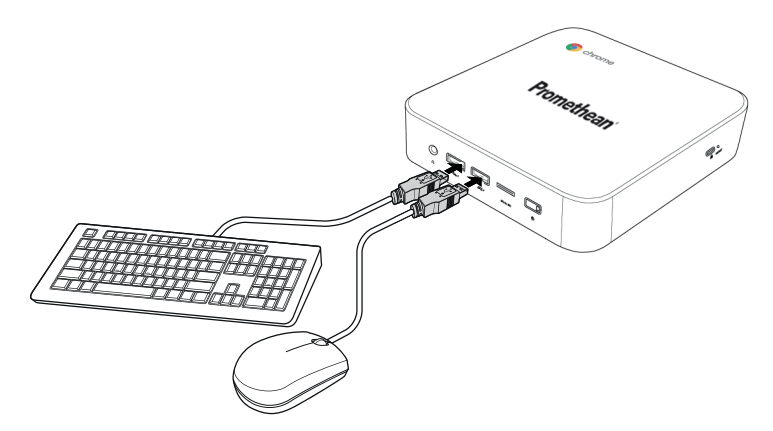

#### Tilslutning af en trådløs mus eller et trådløst tastatur

Tilslut enhedens USB-modtager til en USB-port på Promethean Chromebox.

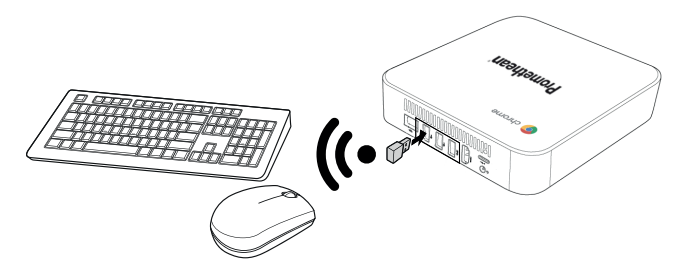

Når du tænder for Promethean Chromebox, opretter den trådløse forbindelse normalt binding med Promethean Chromebox helt automatisk. Hvis den trådløse enhed ikke kan oprette binding til Promethean Chromebox, skal du se dokumentationen til den trådløse enhed.

# <span id="page-94-0"></span>Tilslutning af en lydenhed

Hvis du vil afspille lyd fra Promethean Chromebox, kan du tilslutte en lydenhed, f.eks. et par hovedtelefoner.

Tilslut lydenheden til lydudgangen.

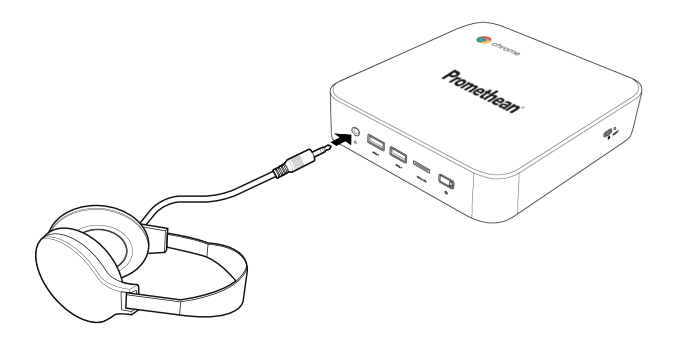

# <span id="page-95-0"></span>Tilslutning til et lokalnetværk

Du kan tilslutte Promethean Chromebox til et lokalnetværk (LAN) ved hjælp af et RJ-45 LAN-kabel.

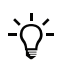

RJ-45 LAN-kablet følger ikke med Promethean Chromebox.

1. Tilslut den ene ende af RJ-45 LAN-kablet til LAN-porten på Promethean Chromebox.

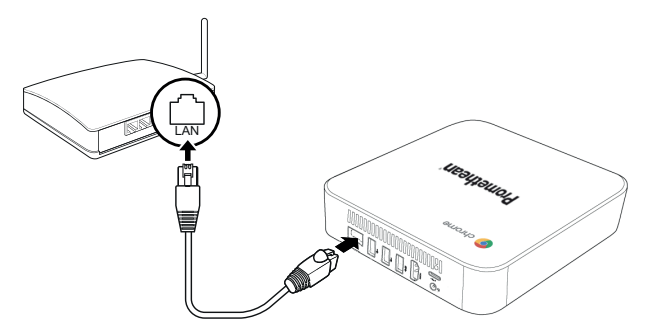

<span id="page-95-1"></span>2. Slut den anden ende af RJ-45-kablet til en netværksforbindelsesenhed eller et netværksstik.

## Indsætning af et microSD-kort

Du kan bruge microSD-kort til at overføre og gemme data.

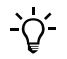

Når du indsætter microSD-kortet, skal du kontrollere, at guldkontakterne vender mod bunden af Promethean Chromebox.

Indsæt microSD-kortet i microSD-stikket til der høres et klik.

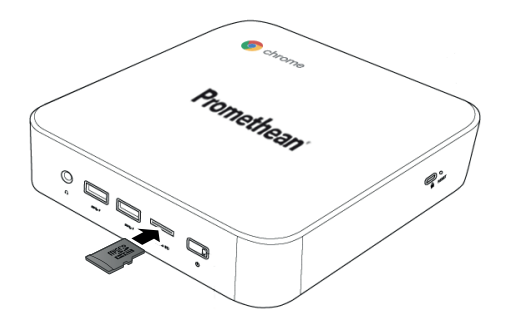

## <span id="page-96-0"></span>Tilslutning af en USB-enhed

Tilslut USB-enheden til den relevante USB-port.

<span id="page-96-1"></span>►*Der er flere oplysninger under afsnit "Set [forfra"](#page-85-1) på side 8 og afsnit "Set [bagfra"](#page-86-0) på side 9.*

### Tænde for Promethean Chromebox

For at tænde for Promethean Chromebox skal du trykke på Tænd/sluk-knappen på forsiden.

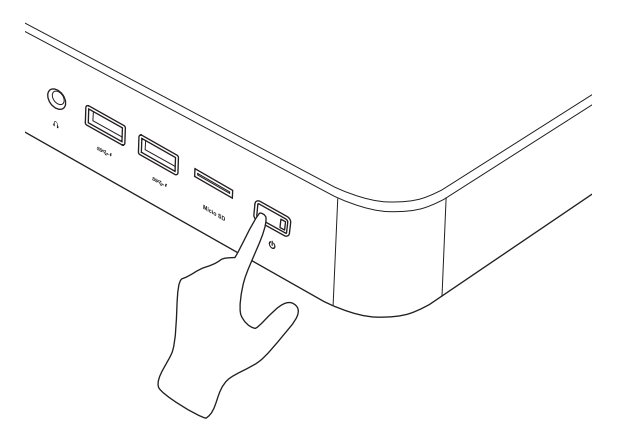

<span id="page-96-2"></span>Først gang du tænder for Promethean Chromebox vises en startguide.

## Slukke for Promethean Chromebox

- 1. Vælg statusbakken i nederste-højre hjørne af skrivebordet. Statusbakken åbnes.
- $2. \text{ Væln } U$

# <span id="page-97-0"></span>Brug

# <span id="page-97-1"></span>Navigation på skrivebordet

Efter den indledende konfiguration viser Promethean Chromebox skrivebordet.

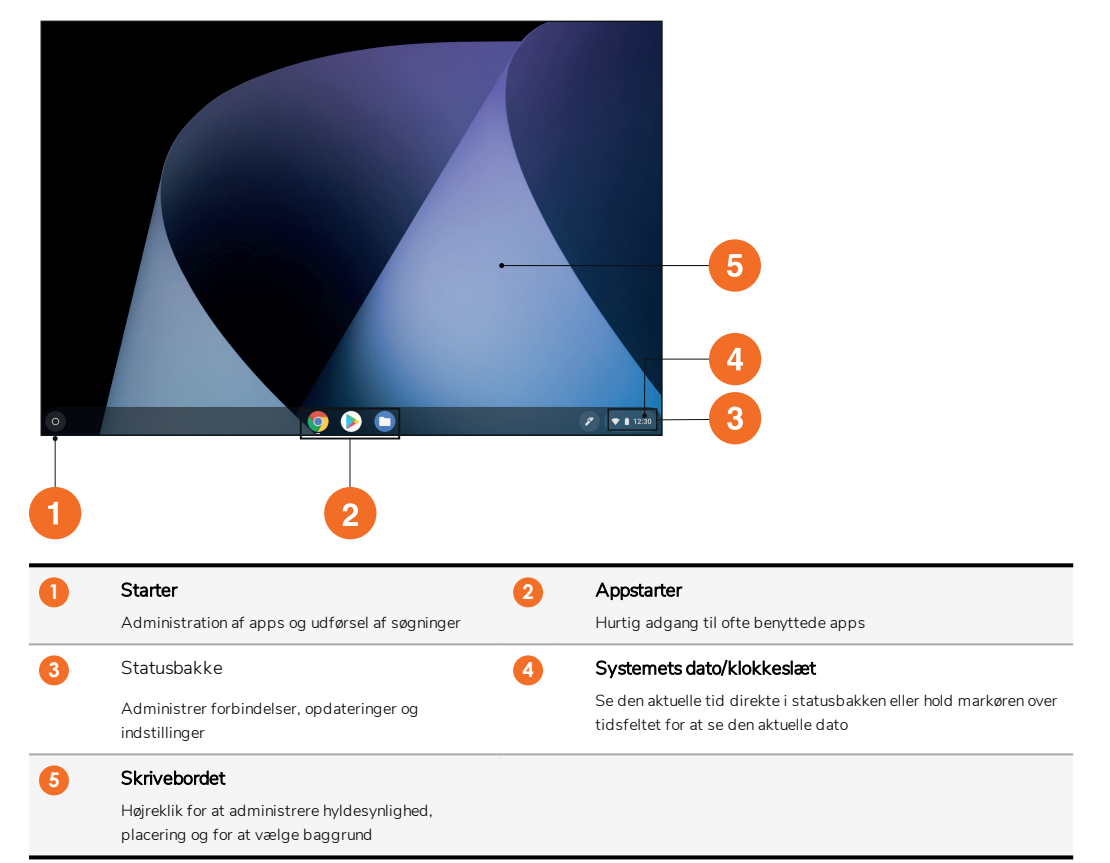

# <span id="page-97-2"></span>Håndtering af apps

Du kan nemt finde, køre og håndtere apps i Promethean Chromebox.

1.  $Væla$  .

Promethean Chromebox viser Starter.

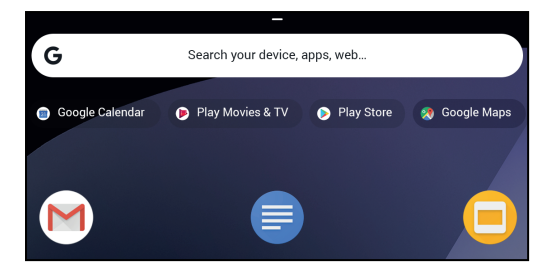

- 2. For at finde den app, du vil bruge, skal du gøre et af følgende:
	- Vælg blandt de seneste benyttede apps, som vises under søgelinjen
	- Brug søgelinjen til at søge efter navnet på appen
	- Vælg<sup> $\bullet$ </sup> for at vælge mellem alle installerede apps
- 3. Højreklik på appikonet og gør et af følgende:
	- Åbn appen på en ny fane
	- Fastgør appen til en hylde i Starter
	- Åbn appen som et nyt vindue
	- Konfigurer indstillinger for appen
	- Afinstaller appen fra Chrome OS
	- Vis oplysninger om app

Du kan downloade nye apps til Promethean Chromebox fra Chrome Webshop eller Google Play Butik.

# <span id="page-98-0"></span>Tilslutning til et trådløst adgangspunkt

For at få adgang til internettet eller eksterne kilder ved hjælp af Promethean Chromebox kan du oprette forbindelse til et trådløst adgangspunkt.

- 1. Vælg statusbakken i nederste-højre hjørne af skrivebordet. Statusbakken åbnes.
- 2. I netværksrækken skal du vælge
- 3. I Netværk skal du vælge  $\clubsuit$  > Netværk > Wi-Fi. Menuen Wi-Fi åbnes.
- 4. Aktivér Wi-Fi.
- 5. Vælg , og vælg derefter det adgangspunkt, som du vil oprette forbindelse til.
- 6. Hvis du bliver bedt om det, skal du angive de krævede logonoplysninger. Promethean Chromebox er nu forbundet til det trådløse adgangspunkt.

# <span id="page-98-1"></span>Tilslutning til Bluetooth-enheder

Du kan bruge Bluetooth-enheder sammen med Promethean Chromebox.

- 1. Vælg statusbakken i nederste-højre hjørne af skrivebordet. Statusbakken åbnes.
- 2. **I Bluetooth-r**ækken skal du vælge .

3. Aktivér Bluetooth.

Promethean Chromebox søger efter tilgængelige Bluetooth-enheder.

4. På listen over tilgængelige Bluetooth-enheder skal du vælge den Bluetooth-enhed, som du vil oprette forbindelse til, og derefter følge vejledningen på skærmen for at oprette bindingen. Promethean Chromebox er nu forbundet til Bluetooth-enheden.

# <span id="page-99-0"></span>Ændring af lydstyrken

Du kan skrue op eller ned for lyden på Promethean Chromebox eller slå lyden helt fra.

1. Vælg statusbakken i nederste-højre hjørne af skrivebordet.

Statusbakken åbnes.

- 2. For at justere lydstyrken skal du bruge skyderen.
- 3. For at slå lyden helt fra skal du vælge  $\mathbb{D}$ .

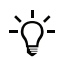

Vælg  $\blacklozenge$  for at få adgang til yderligere lydindstillinger.

## <span id="page-99-1"></span>Konfiguration af indstillinger

Du kan konfigurere Promethean Chromebox-indstillingerne på Indstillinger-skærmen.

- 1. Vælg statusbakken i nederste-højre hjørne af skrivebordet. Statusbakken åbnes.
- 2. Vælg $\ddot{\mathbf{x}}$ .

Skærmen **Indstillinger** åbnes.

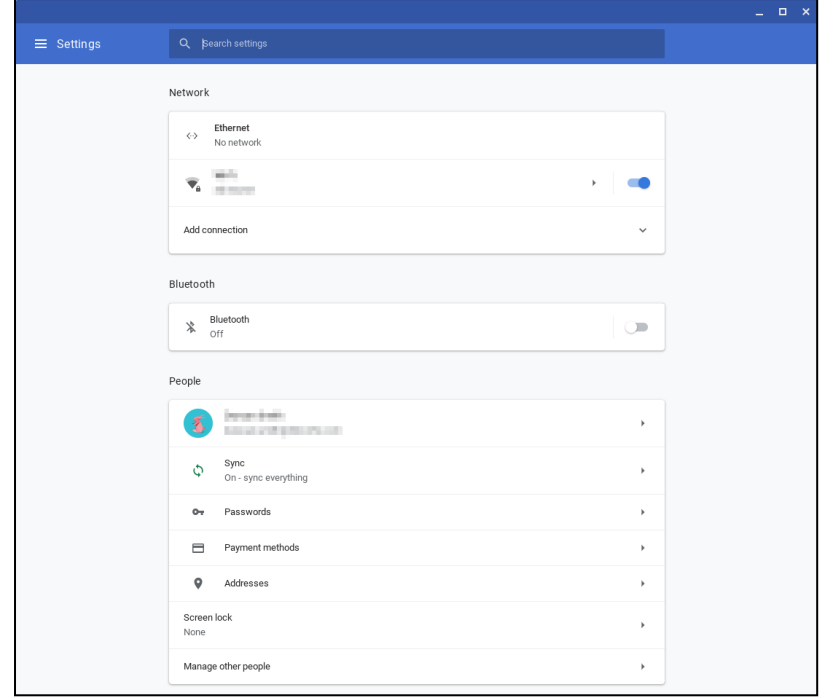

Du kan konfigurere indstillinger på følgende placeringer:

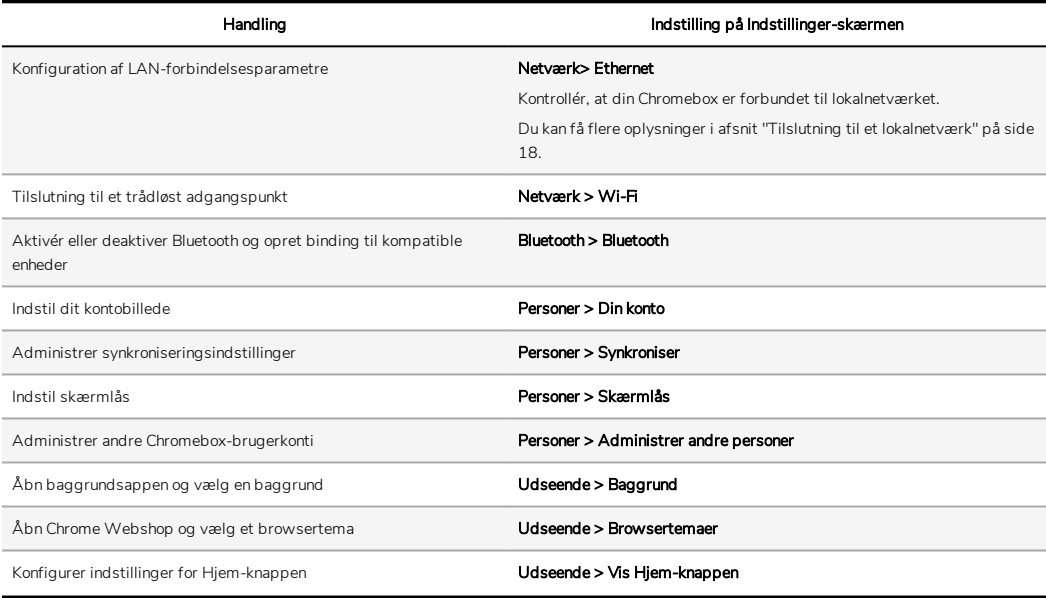

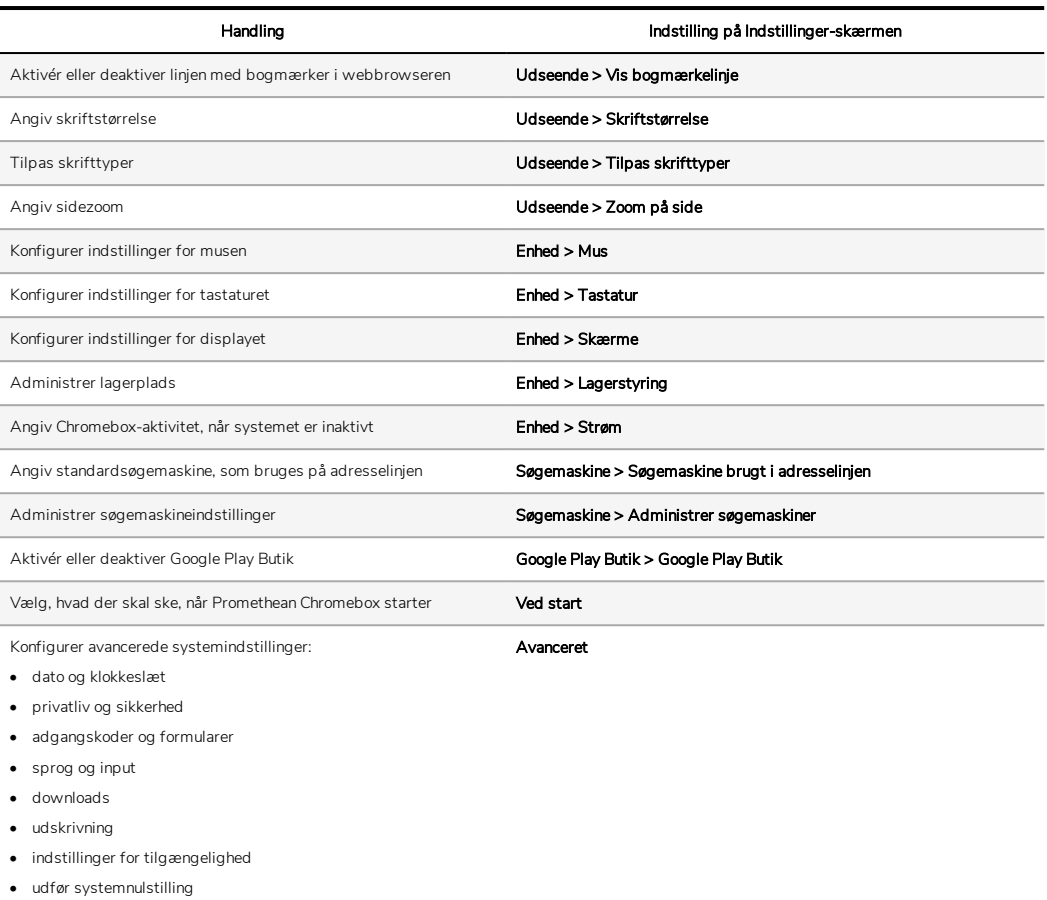

# <span id="page-101-0"></span>Se hjælp

Hvis du har problemer med at bruge Promethean Chromebox, kan du se hjælp på Promethean Chromebox.

1. Vælg statusbakken i nederste-højre hjørne af skrivebordet.

Statusbakken åbnes.

2.  $Vælg 2$ .

# <span id="page-102-0"></span>Problemløsning

Hvis Promethean Chromebox-enheden ikke fungerer ordentligt, skal du gennemgå følgende skema før du kontakter den tekniske kundesupport.

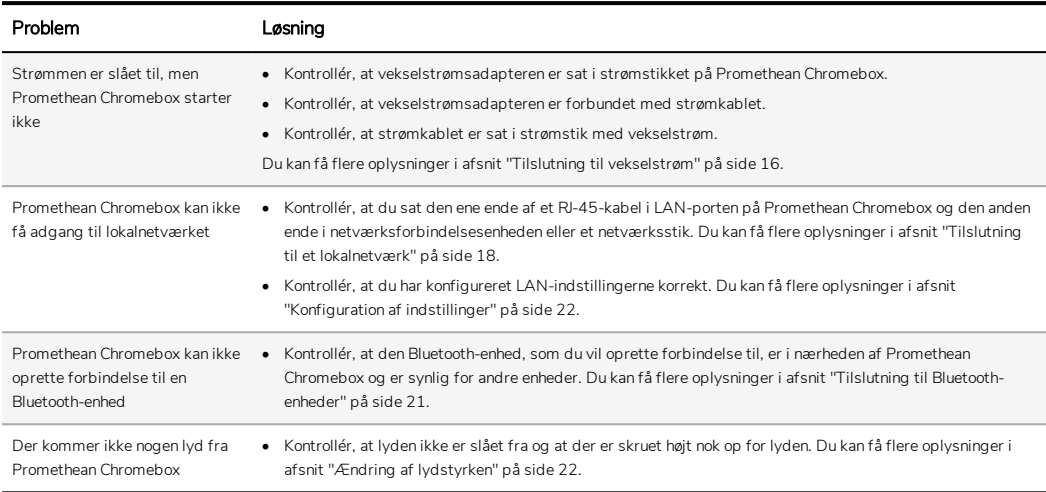

# <span id="page-102-1"></span>Nulstilling af Promethean Chromebox

For at nulstille Promethean Chromebox skal du indsætte en spids genstand i nulstillingshullet på siden af enheden.

►*Du kan få flere oplysninger i afsnit "Set [forfra"](#page-85-1) på side 8.*

# <span id="page-103-0"></span>Flere oplysninger

Du kan få flere oplysninger om produktet på Promethean Support på: [https://support.prometheanworld.com](https://support.prometheanworld.com/).

TP-3009-DA-V01 ©2019 Promethean Limited. Alle rettigheder forbeholdes. Produktudvalget varierer fra land til land. Produktspecifikationerne kan ændres uden forudgående varsel.

# Promethean chromebox

Käyttöohje

TP-3009-FI-V01

# <span id="page-105-0"></span>Tekijänoikeustiedot

TP-3009-FI-V01 ©2019 Promethean Limited. Kaikki oikeudet pidätetään.

Kaikkien Promethean ActivInspire-latauksen sisältämien ohjelmistojen, resurssien, ohjainten ja ohjeiden tekijänoikeudet omistaa Promethean Limited 2019. Promethean myöntää oikeuden Promethean ActivInspire-ohjelman asentamiseen ja käyttöön, mikä pitää sisällään kaikki latauksen mukana tulevat resurssit, ohjaimet ja käyttöohjeet. Saat tietoja tämän käyttöoikeuden ehdoista käyttöoikeussopimuksesta.

Promethean omistaa useita tavaramerkkejä useilla lainsäädännöllisillä alueilla eri puolilla maailmaa. Tässä oppaassa esitellyt Promethean-tuotteet sisältävät ominaisuuksia, joita suojaavat tuotteiden patentit, tekijänoikeudet, suunnittelua koskevat tekijänoikeudet, rekisteröidyt mallit ja tavaramerkkilait.

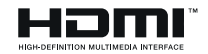

Termit HDMI, HDMI High-Definition Multimedia Interface ja HDMI-logo ovat HDMI Licensing Administrator Inc.:in tavaramerkkejä tai rekisteröityjä tavaramerkkejä.

VESA on Video Electronics Standards Associationin rekisteröity tavaramerkki.

Kaikki muut tavaramerkit ovat omistajiensa omaisuutta.

Tämän oppaan saa verkosta. Sen saa kopioida käytettäväksi ainoastaan siinä laitoksessa, jossa tuotekin on käytössä. Opasta tai sen osaa ei saa kopioida, lähettää, tallentaa hakujärjestelmään tai kääntää millekään muulle kielelle laitoksen ulkopuolista käyttöä varten ilman yritykseltä Promethean Limited etukäteen saatua lupaa.

Huomaa, että oppaan sisältöä suojaavat tekijänoikeuslait. Vaikka opas onkin koottu mahdollisimman huolellisesti, Promethean Limited ei hyväksy vastuuta siinä mahdollisesti olevista virheistä tai puutteista eikä vahingoista, jotka ovat seurausta seuraavilla sivuilla olevien tietojen käytöstä.

# Sisällysluettelo

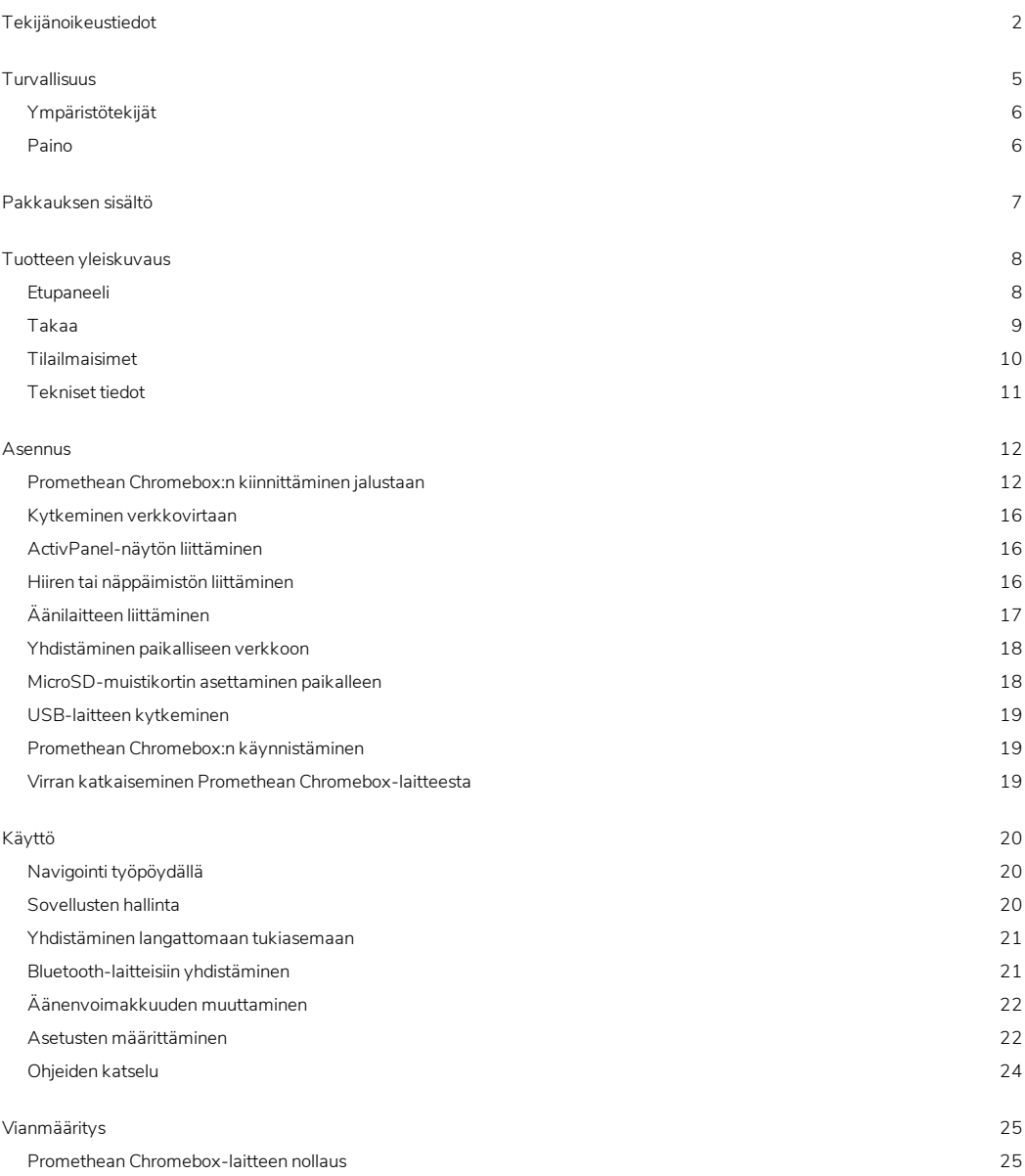
# Turvallisuus

- Tutki Promethean Chromebox fyysisten vaurioiden varalta ennen käyttöä. Jos laite näyttää vaurioituneelta, älä koske mihinkään osaan, jossa saattaa kulkea sähkövirta.
- Älä missään tapauksessa yritä päästä käsiksi laitteen Promethean Chromebox sisäosiin. Jos epäilet, että laite on vaurioitunut tai viallinen, ota yhteyttä tekniseen asiakastukeen tai valtuutettuun Promethean-edustajaan ja pyydä neuvoa.
- Irrota Promethean Chromebox virtalähteestä ennen kuin irrotat Promethean Chromebox:n, jotta sähköiskuilta ja laitevaurioilta vältytään.
- Kotelon tuuletusaukkojen tarkoitus on suojata Promethean Chromebox ylikuumenemiselta. Niitä ei saa tukkia.
- Älä työnnä kättä tai muita esineitä Promethean Chromebox-laitteen tuuletusaukkoihin tai liittimiin.
- Älä koskaan asetta nestettä sisältäviä astioita tai läikytä tai kaada nestettä laitteen Promethean Chromebox minkään osan päälle. Laitteeseen saattaa tulla oikosulku, mistä voi seurata tulipalo tai sähköisku.
- Älä aseta Promethean Chromebox-laitetta ilmastointilaitteen eteen, jotta laitteeseen ei tiivisty kosteutta, joka voi aiheuttaa tulipalon tai sähköiskun tai vaurioittaa laitteen osia.
- Älä sijoita Promethean Chromebox-laitetta lämpöpatterin tai lämmittimen päälle tai ääreen.
- Älä sijoita tulenarkoja tai räjähtäviä esineitä Promethean Chromebox-laitteen lähelle.
- Yhteensopivuuden varmistaaksesi käytä aina lisävarusteita, joita Promethean suosittelee.
- Laitteen kanssa saa käyttää ainoastaan sellaisia virtajohtoja, jotka ovat yhteensopivia käytössä olevan pistorasian kanssa. Jos et ole varma laitteen yhteensopivuudesta käytössä olevan sähköjärjestelmän kanssa, ota yhteyttä yritykseen Promethean tai Prometheanin valtuutettuun edustajaan, ennen kuin kytket laitteen verkkovirtaan.
- Käytä pistorasiaa, jonka lähellä Promethean Chromebox sijaitsee ja johon on vaivaton pääsy.
- Työnnä pistotulppa tukevasti pistorasiaan. Huonosti pistorasiaan työnnetty pistotulppa saattaa aiheuttaa kipinöintiä.
- Irrota Promethean Chromebox virtalähteestä ennen muiden kaapeleiden liittämistä sähköiskun tai laitevaurioiden välttämiseksi.
- Pidä pistotulpasta kiinni irrottaessasi virtajohdon pistorasiasta. Jos vedät virtajohdosta, sen sisällä olevat johtimet saattavat vaurioitua ja aiheuttaa tulipalon tai sähköiskun.
- Älä koske pistotulppaan märin käsin sähköiskun välttämiseksi.
- Irrota pistotulppa ennen kuin Promethean Chromebox:n puhdistamista.
- Älä käsittele virtajohtoa ukonilmalla sähköiskun välttämiseksi.
- Irrota Promethean Chromebox pistorasiasta ukkosella tai jos laite on pitkän aikaa käyttämättömänä. Tämä suojaa laitetta virtapiikkien aiheuttamilta vahingoilta.
- Älä käytä laitteen puhdistamiseen nestemäisiä tai suihkutettavia puhdistusaineita. Puhdista laite kostealla liinalla. Älä käytä hankaavia pesuaineita.
- Kun Promethean Chromebox siirretään alhaisesta lämpötilasta korkeaan lämpötilaan, sen koteloon saattaa tiivistyä kosteutta. Älä kytke laitteeseen virtaa heti tämän jälkeen, jotta tulipaloilta, sähköiskuilta ja komponenttivaurioilta vältytään.

Ota seuraavissa tilanteissa yhteyttä tekniseen asiakastukeen:

- Promethean Chromebox-laitteen sisään roiskuu nestettä tai putoaa esine.
- Promethean Chromebox putoaa tai vaurioituu.
- Promethean Chromebox pitää epätavallista ääntä.
- Promethean Chromebox savuaa tai haisee.
- Promethean Chromebox-laitteen toiminnassa ilmenee merkittäviä muutoksia.

## Ympäristötekijät

Lämpötila:

- Käyttö: 0–40°C (32–104°F)
- Varastointi: –20–60°C (–4–140°F)

Suhteellinen ilmankosteus (tiivistymätön):

• Käyttö: 30–93 %

#### Paino

• Nettopaino: 645 g (0,645 kg)

# Pakkauksen sisältö

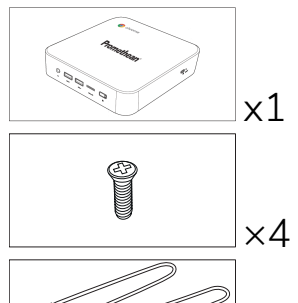

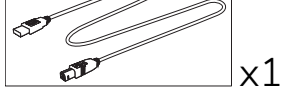

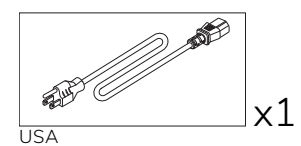

 $\overline{\mathbb{R}^3}$ 

EU

x1

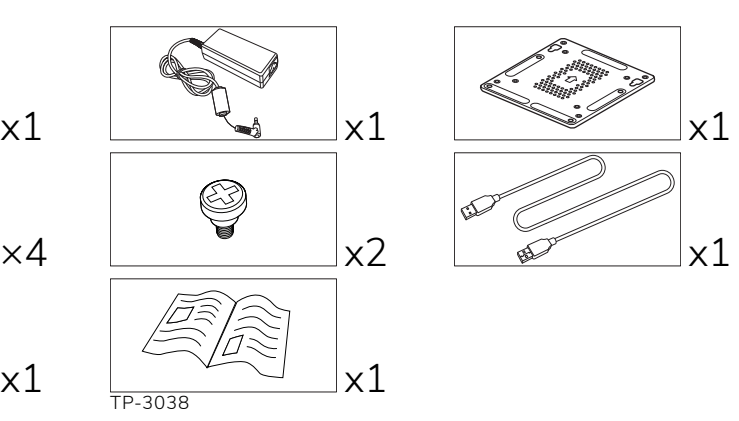

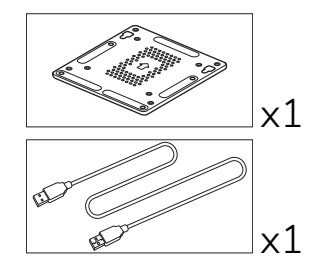

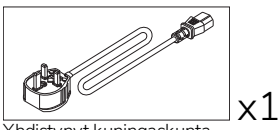

Yhdistynyt kuningaskunta

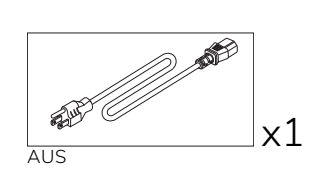

# Tuotteen yleiskuvaus

#### <span id="page-111-0"></span>Etupaneeli

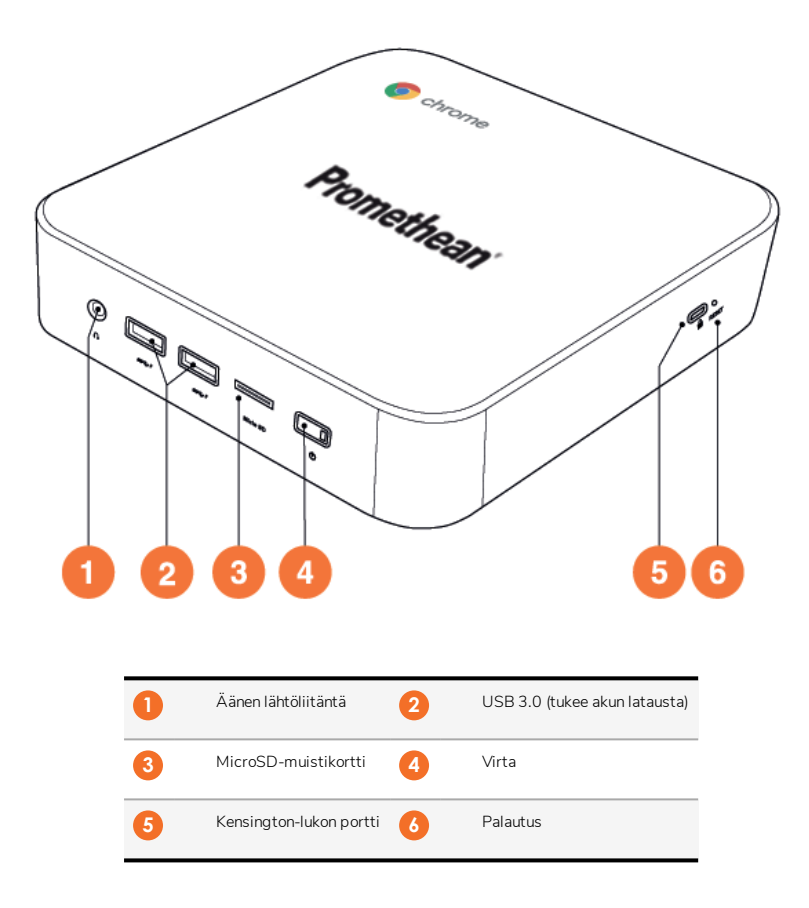

<span id="page-112-0"></span>Takaa

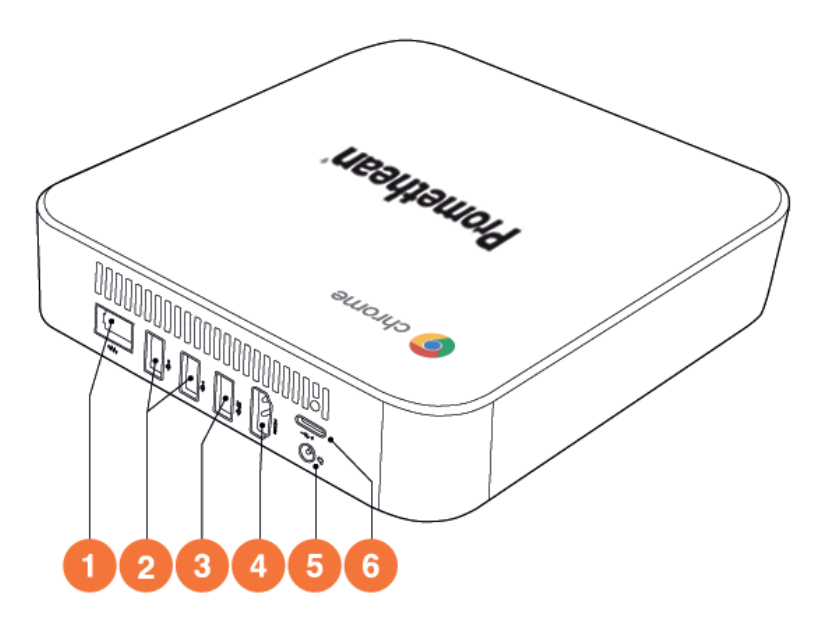

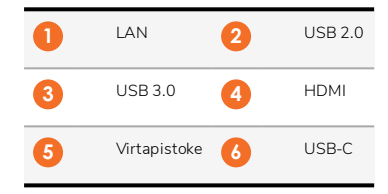

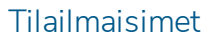

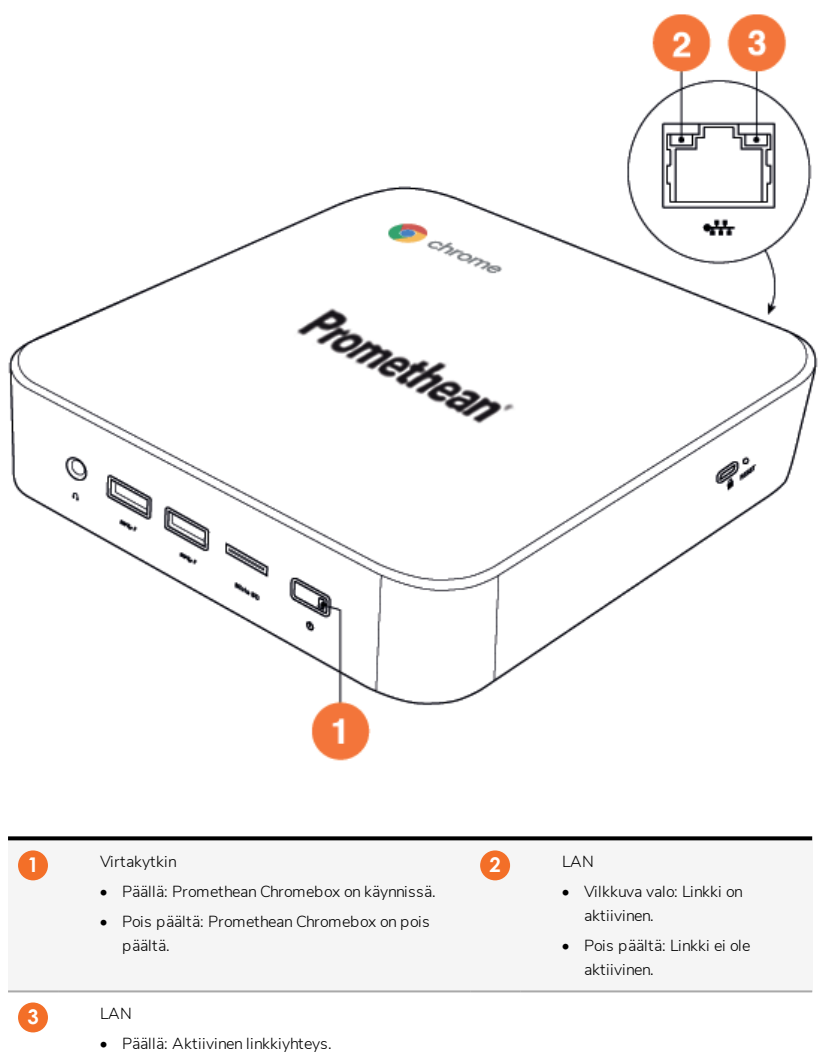

• Pois päältä: Ei aktiivista linkkiyhteyttä.

## Tekniset tiedot

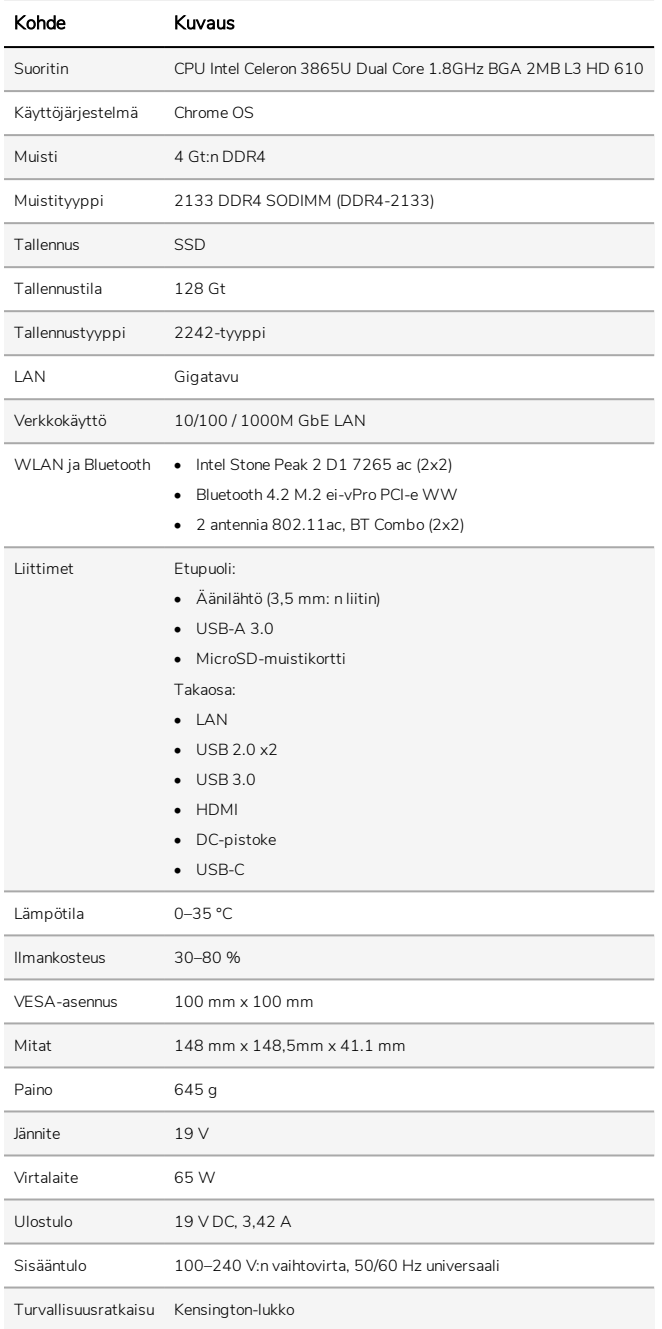

## Asennus

## Promethean Chromebox:n kiinnittäminen jalustaan

Voit kiinnittää Promethean Chromebox:n ActivPanel takaosaan tai seinään.

#### Promethean Chromebox:n kiinnittäminen ActivPanel V5/V6:een

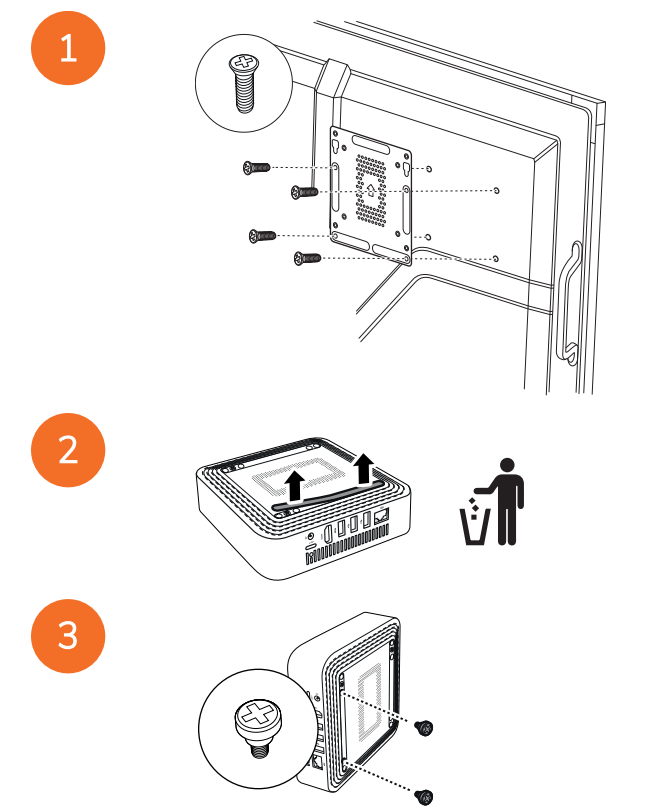

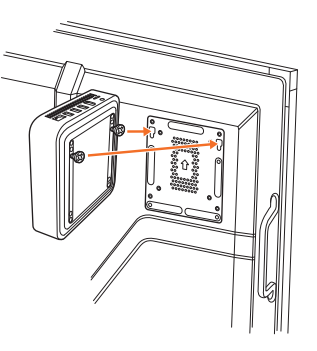

Promethean Chromebox:n kiinnittäminen ActivPanel V7:ään

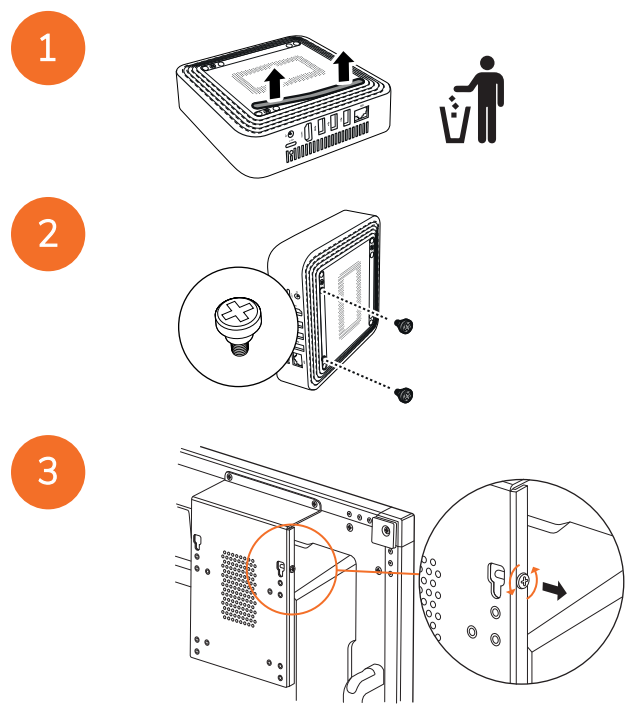

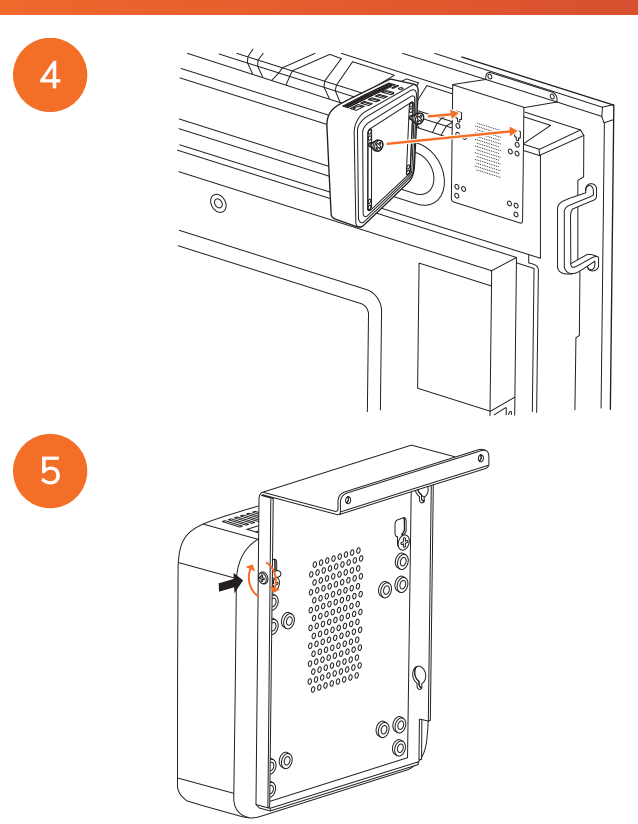

Promethean Chromebox:n kiinnittäminen seinään

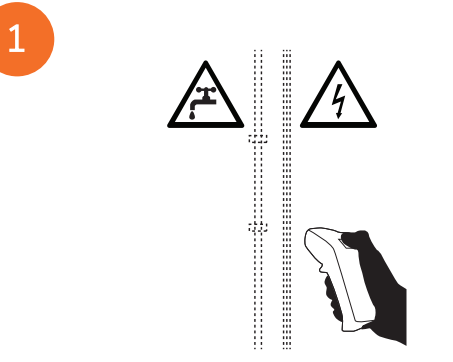

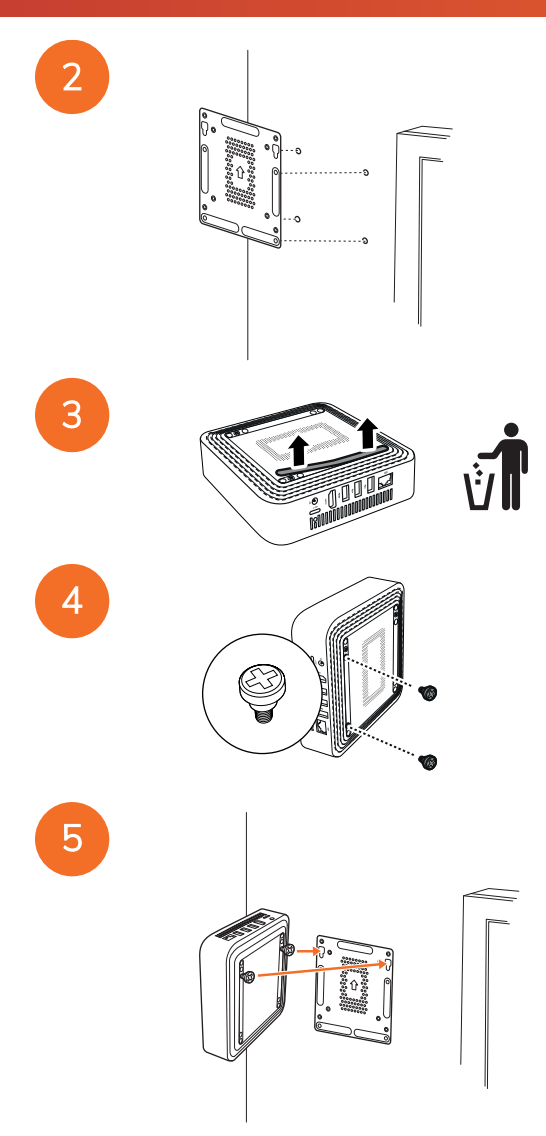

#### <span id="page-119-0"></span>Kytkeminen verkkovirtaan

Voit kytkeä Promethean Chromebox:n pistorasiaan virtakaapelin ja verkkovirtalaitteen avulla.

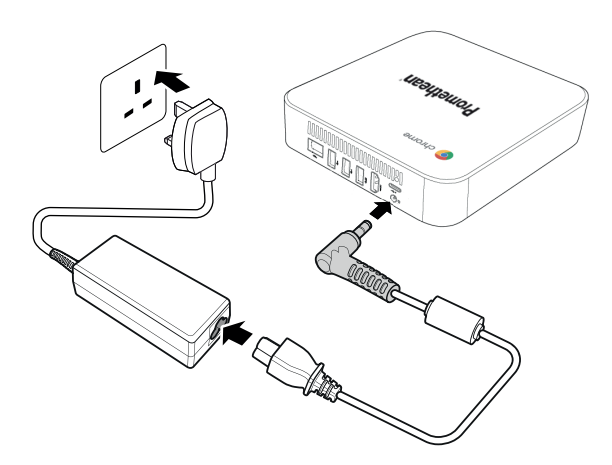

#### ActivPanel-näytön liittäminen

Voit liittää Promethean Chromebox:n ActivPanel:een HDMI-kaapelin avulla.

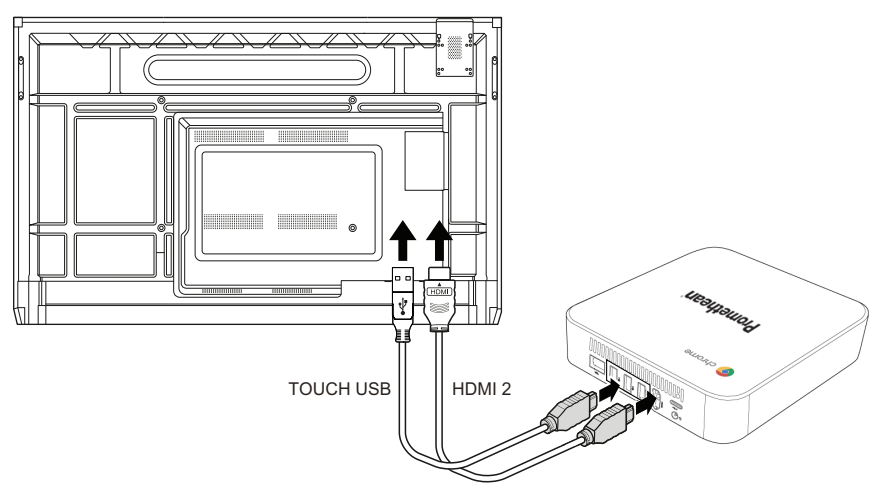

#### Hiiren tai näppäimistön liittäminen

Voit käyttää Promethean Chromebox:ta langallisella tai langattomalla hiirellä ja näppäimistöllä.

#### Langallisen hiiren tai näppäimistön liittäminen

Kytke laite Promethean Chromebox:n USB-porttiin.

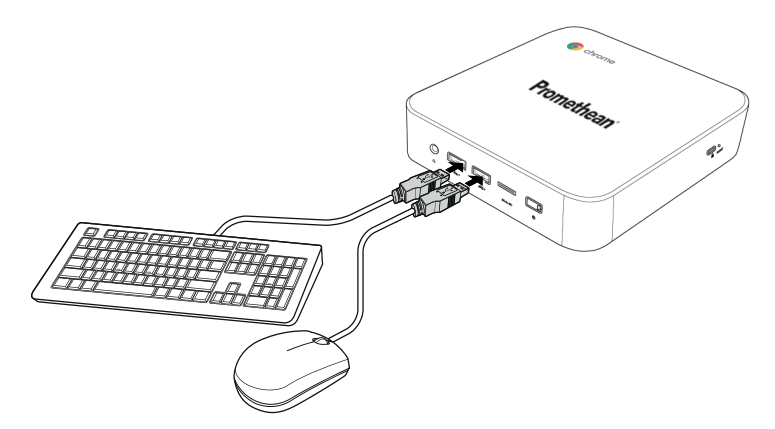

#### Langattoman hiiren tai näppäimistön liittäminen

Kytke laitteen USB-vastaanotin Promethean Chromebox: n USB-porttiin.

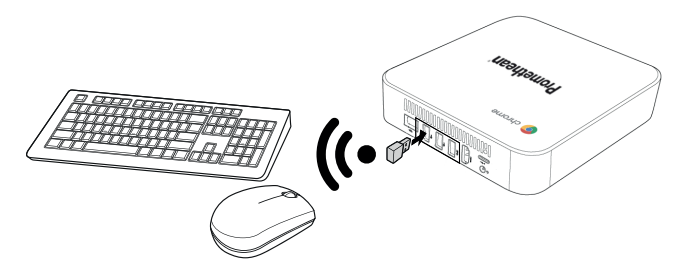

Kun olet käynnistänyt Promethean Chromebox:n, langaton laite yleensä yhdistetään Promethean Chromebox:een automaattisesti. Jos langaton laite ei muodosta yhteyttä Promethean Chromebox:een, katso langattoman laitteen tuotetiedot.

# Äänilaitteen liittäminen

Jos haluat toistaa äänen Promethean Chromebox:sta, voit liittää äänilaitteen, esimerkiksi kuulokkeet.

Liitä äänilaite äänen lähtöliitäntäporttiin.

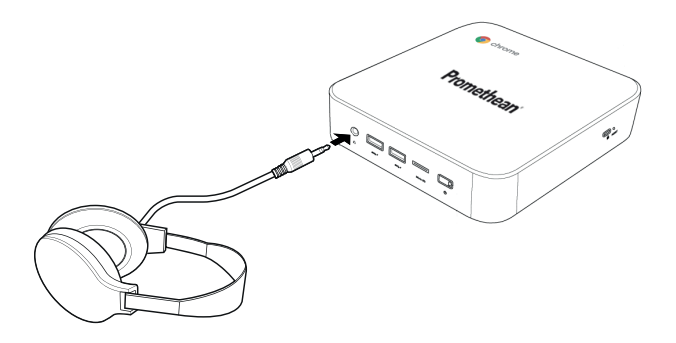

## <span id="page-121-0"></span>Yhdistäminen paikalliseen verkkoon

Voit yhdistää Promethean Chromebox:n paikallisverkkoon (LAN) käyttämällä RJ-45-verkkokaapelia.

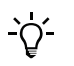

RJ-45-verkkokaapelia ei toimiteta Promethean Chromebox: n mukana.

1. Kytke RJ-45-verkkokaapelin toinen pää Promethean Chromebox:n LAN-porttiin.

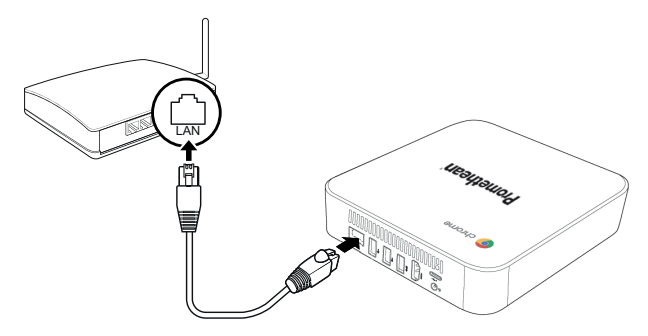

2. Yhdistä RJ-45-kaapelin toinen pää verkkoliitäntälaitteeseen tai seinäverkkoliittimeen.

#### MicroSD-muistikortin asettaminen paikalleen

Voit siirtää ja tallentaa tietoja microSD-korttien avulla.

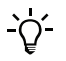

MicroSD-korttia asettaessasi varmista, että kullattu osa on kohti Promethean Chromebox:n pohjaa.

Aseta microSD-kortti microSD-korttipaikkaan, kunnes kuulet napsahduksen.

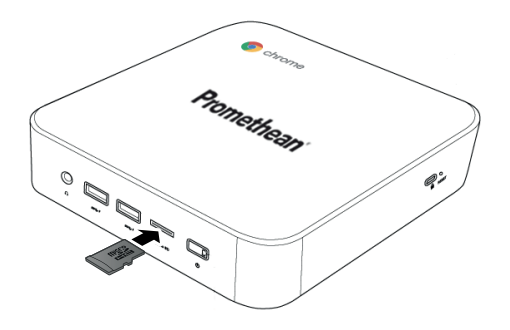

#### USB-laitteen kytkeminen

Kytke USB-laite sopivaan USB-porttiin.

►*Lisätietoja löytyy kohdista osa ["Etupaneeli"](#page-111-0) sivulla 8 ja osa ["Takaa"](#page-112-0) sivulla 9.*

#### Promethean Chromebox:n käynnistäminen

Käynnistääksesi Promethean Chromebox:n paina etupaneelin Virta-painiketta.

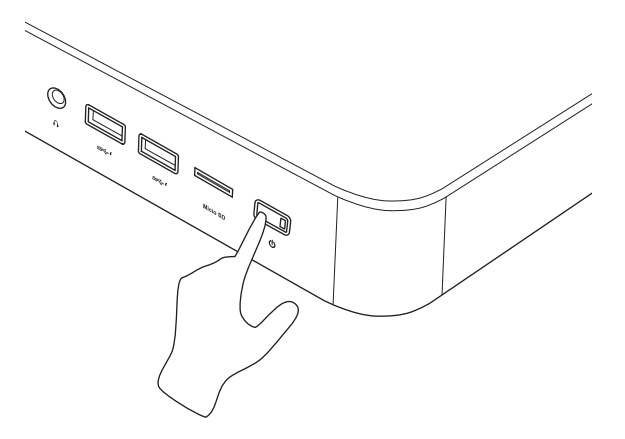

Jos käynnistät Promethean Chromebox:n ensimmäistä kertaa, näytölle avautuu ohjattu käynnistystoiminto.

## Virran katkaiseminen Promethean Chromebox-laitteesta

- 1. Avaa tilapalkki työpöydän oikeasta alakulmasta. Tilapalkki aukeaa.
- 2. Valitse  $\bigcup$

# Käyttö

## Navigointi työpöydällä

Kun alkuasetukset on määritelty, Promethean Chromebox näyttää työpöydän.

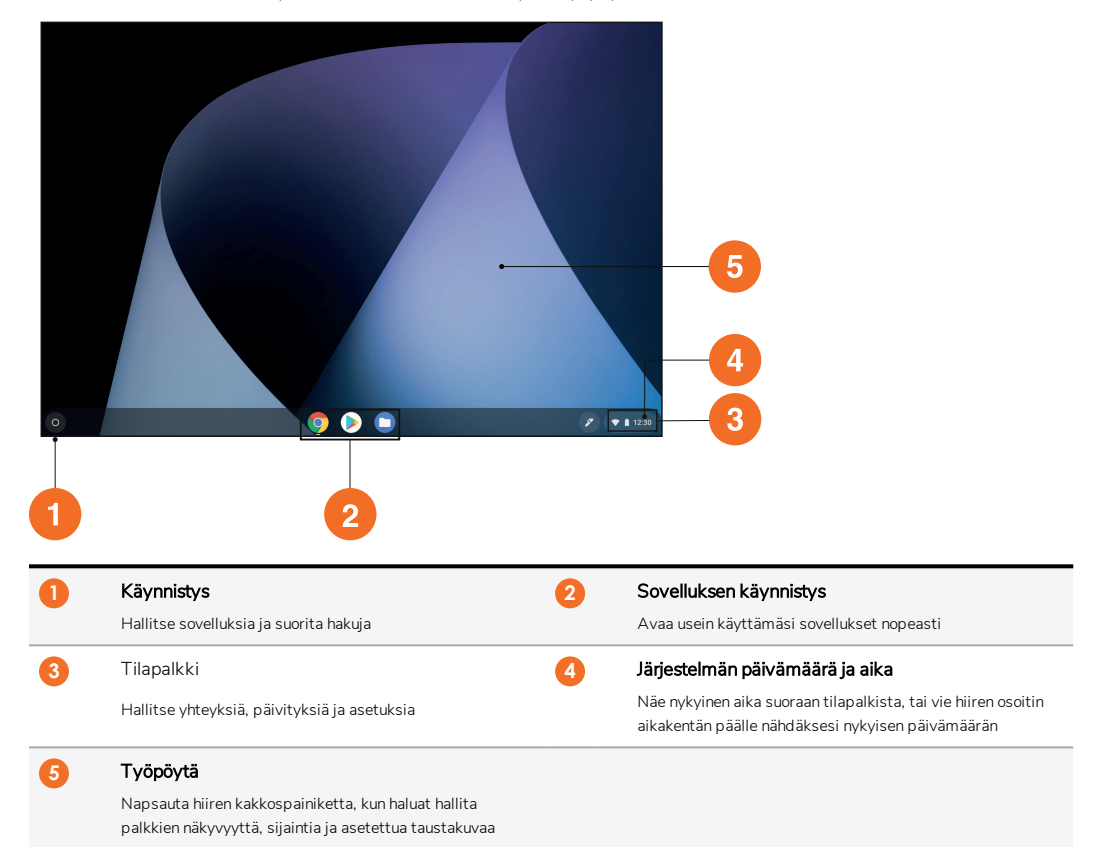

#### Sovellusten hallinta

Voit helposti etsiä, suorittaa ja hallita sovelluksia Promethean Chromebox:ssa.

1. Valitse  $\bullet$ 

Promethean Chromebox näyttää Käynnistys:n.

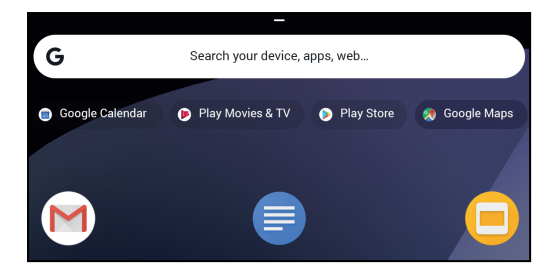

- 2. Etsi haluamasi sovellus tekemällä jokin seuraavista:
	- Valitse jokin hakupalkin alapuolella näkyvistä äskettäin käytetyistä sovelluksista
	- Käytä hakupalkkia ja hae sovellusta nimellä
	- Valitse , kun haluat valita kaikista asennetuista sovelluksista
- 3. Napsauta sovelluksen kuvaketta hiiren kakkospainikkeella ja tee jokin seuraavista:
	- Avaa sovellus uuteen välilehteen
	- Kiinnitä sovellus palkkiin Käynnistys:ssa
	- Avaa sovellus uudessa ikkunassa
	- Määritä sovelluksen asetukset
	- Poista sovellusChrome-käyttöjärjestelmästä
	- Näytä sovelluksen tiedot

Voit ladata uusia sovelluksia Promethean Chromebox:een Chrome Web Store:sta tai Google Play Kauppa:sta.

#### Yhdistäminen langattomaan tukiasemaan

Voit muodostaa yhteyden langattomaan tukiasemaan, jotta pystyt käyttämään Promethean Chromebox:lla internetiä tai etäresursseja.

1. Avaa tilapalkki työpöydän oikeasta alakulmasta.

Tilapalkki aukeaa.

- 2. Valitse verkkorivillä ».
- 3. Valitse Verkko:ssa  $\hat{\mathbf{Z}}$  > Verkko > Wi-Fi.

Wi-Fi-valikko avautuu.

- 4. Ota Wi-Fi käyttöön.
- 5. Valitse ja valitse seuraavaksi tukiasema, johon haluat muodostaa yhteyden.
- 6. Syötä tarvittavat kirjautumistiedot pyydettäessä.

Promethean Chromebox On nyt yhdistetty langattomaan tukiasemaan.

#### <span id="page-124-0"></span>Bluetooth-laitteisiin yhdistäminen

Voit käyttää Bluetooth-laitteita Promethean Chromebox:n kanssa.

1. Avaa tilapalkki työpöydän oikeasta alakulmasta.

Tilapalkki aukeaa.

2. Valitse Bluetooth-rivillä .

3. Ota Bluetooth käyttöön.

Promethean Chromebox etsii käytettävissä olevia Bluetooth-laitteita.

4. Valitse käytettävissä Bluetooth olevien laitteiden luettelosta Bluetooth-laite, johon haluat yhdistää, ja noudata sen jälkeen näytön ohjeita muodostaaksesi yhteyden.

Promethean Chromebox on nyt yhdistetty Bluetooth-laitteeseen.

## <span id="page-125-1"></span>Äänenvoimakkuuden muuttaminen

Voit kasvattaa tai pienentää Promethean Chromebox äänenvoimakkuutta tai mykistää äänen kokonaan.

1. Avaa tilapalkki työpöydän oikeasta alakulmasta.

Tilapalkki aukeaa.

- 2. Käytä liukusäädintä säätääksesi äänenvoimakkuutta.
- 3. Jos haluat mykistää äänen kokonaan, valitse  $\mathbb D$ .

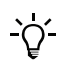

Jos haluat lisää ääniasetuksia, valitse

#### <span id="page-125-0"></span>Asetusten määrittäminen

Voit määrittää Promethean Chromebox-asetukset Asetukset-näytöllä.

- 1. Avaa tilapalkki työpöydän oikeasta alakulmasta. Tilapalkki aukeaa.
- 2. Valitse  $\ddot{\mathbf{a}}$ .

Asetukset-näyttö avautuu.

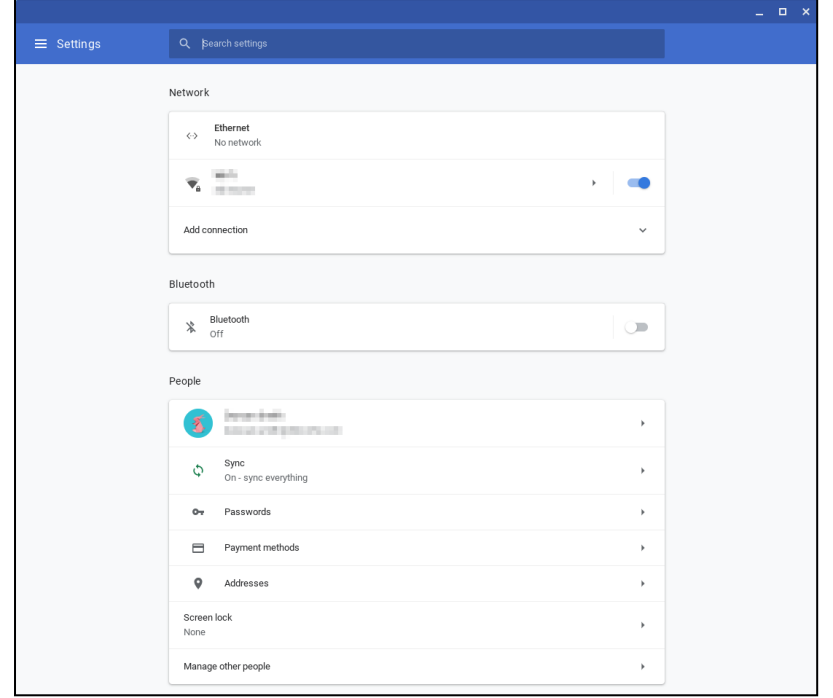

Voit määrittää asetukset seuraavissa paikoissa:

| Toiminto                                                                                  | Vaihtoehto Asetukset-näytöllä                                                   |
|-------------------------------------------------------------------------------------------|---------------------------------------------------------------------------------|
| Määritä LAN-yhteyden parametrit                                                           | Verkko > Ethernet                                                               |
|                                                                                           | Varmista, että Chromebox on yhdistetty LAN:iin.                                 |
|                                                                                           | Lisätietoja on kohdassa osa "Yhdistäminen paikalliseen verkkoon"<br>sivulla 18. |
| Yhdistä langattomaan tukiasemaan                                                          | Verkko > Wi-Fi                                                                  |
| Ota Bluetooth käyttöön tai poista se käytöstä ja yhdistä se yhteensopiviin<br>laitteisiin | Bluetooth > Bluetooth                                                           |
| Määritä tilisi kuva                                                                       | Ihmiset > Tilisi                                                                |
| Hallitse synkronointiasetuksia                                                            | Ihmiset > Synkronointi                                                          |
| Aseta näytön lukitus                                                                      | Ihmiset > Näytön lukitus                                                        |
| Hallitse muita Chromebox-käyttäjätilejä                                                   | Ihmiset > Hallinnoi muita ihmisiä                                               |
| Avaa taustakuvasovellus ja valitse taustakuva                                             | Ulkomuoto > Taustakuva                                                          |
| Avaa Chrome Web Store ja valitse selaimen teema                                           | Ulkomuoto > Selaimen teemat                                                     |
| Määritä Koti-painikkeen asetukset                                                         | Ulkomuoto > Näytä Koti-painike                                                  |

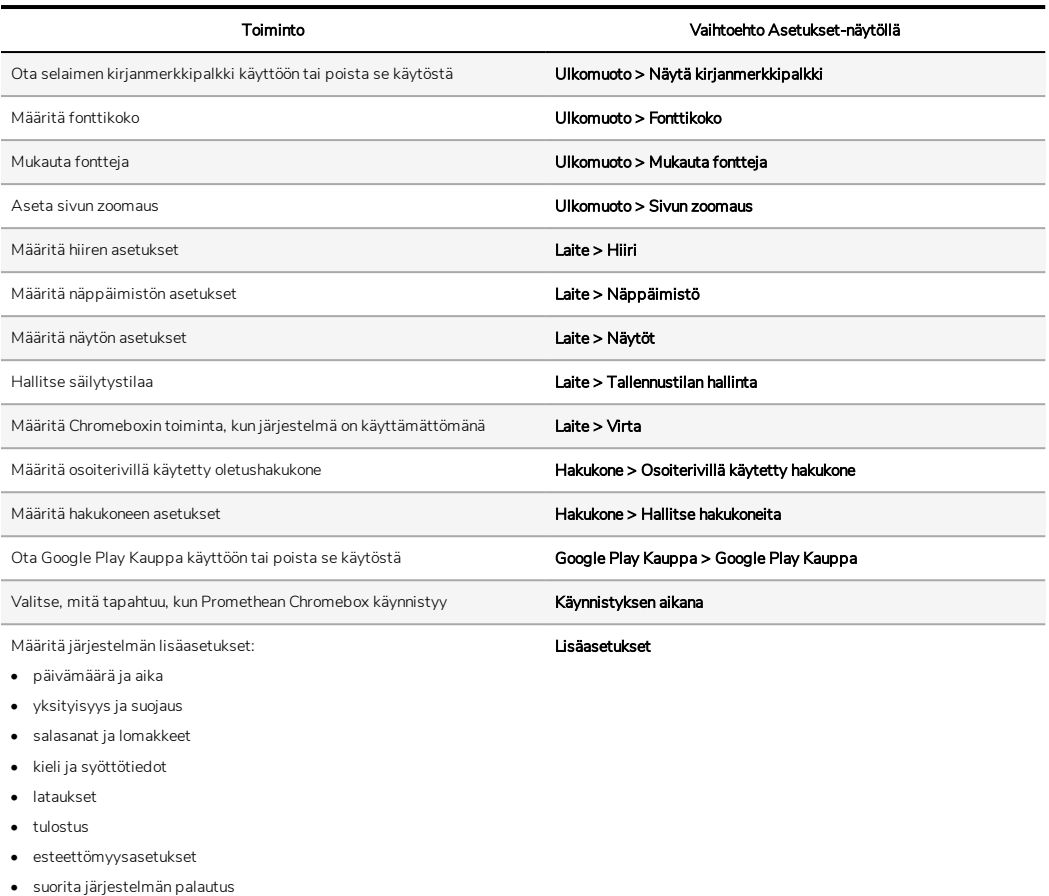

## Ohjeiden katselu

Jos sinulla on ongelmia Promethean Chromebox:n käytössä, voit katsoa ohjeet Promethean Chromebox:lla.

1. Avaa tilapalkki työpöydän oikeasta alakulmasta.

Tilapalkki aukeaa.

2. Valitse  $\ddot{\textbf{2}}$ .

# Vianmääritys

Jos Promethean Chromebox ei toimi oikein, katso alla oleva taulukko ennen kuin otat yhteyttä tekniseen asiakastukeen.

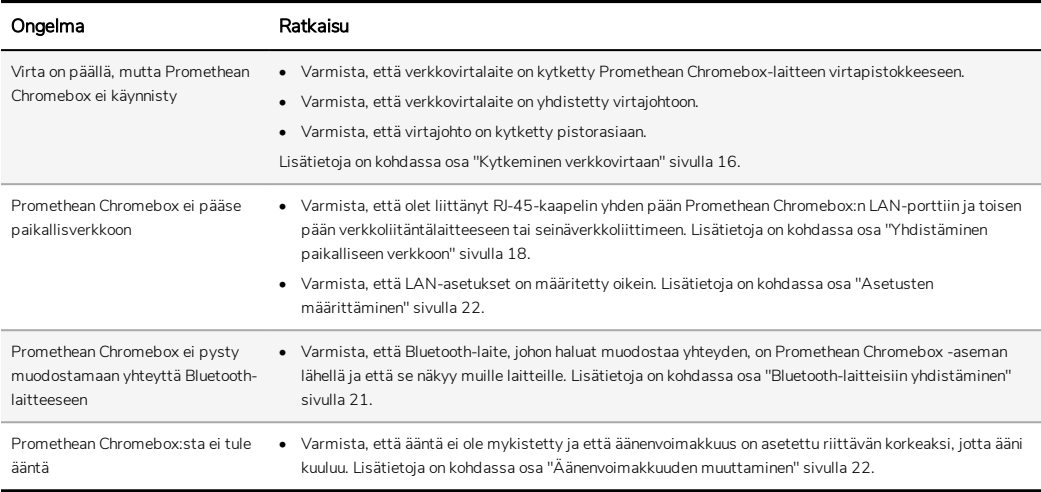

## Promethean Chromebox-laitteen nollaus

Jos haluat nollata Promethean Chromebox-laitteen, aseta teräväkärkinen työkalu laitteen sivussa olevaan nollausreikään.

►*Lisätietoja on kohdassa osa ["Etupaneeli"](#page-111-0) sivulla 8.*

# Lisätiedot

Jos tarvitset lisätietoja tuotteesta, käy Prometheanin tukisivulla osoitteessa: [https://support.prometheanworld.com](https://support.prometheanworld.com/).

TP-3009-FI-V01 ©2019 Promethean Limited. Kaikki oikeudet pidätetään. Tuotteiden saatavuus vaihtelee maittain. Tuotetiedot saattavat muuttua ilman erillistä ilmoitusta.

# Promethean chromebox

מדריך למשתמש

TP-3009-HE-V01

## מידע על זכויות יוצרים

.הזכויותשמורות כל .TP-3009-HE-V01 ©2019 Promethean Limited

<span id="page-131-0"></span>זכויות היוצרים על כל התוכנות, המשאבים, מנהלי ההתקנים והתיעוד הנכללים ב-ActivInspire Prometheanשייכים ל2019- .Limited Promethean Promethean מעניקה רישיון להתקנה ולשימוש בתוכנת ActivInspire Promethean, כולל כל המשאבים, מנהלי ההתקנים והתיעוד הנכללים בקובץ ההורדה. עיין בהסכם הרישיון לקבלת מידע לגבי תנאי הרישיון.

בבעלותהשל Promethean סימני מסחר בכמה אזורישיפוט ברחבי העולם. מוצרי Promethean המתועדים במדריך זה כוללים אספקטים המוגנים בפטנטים, זכויות יוצרים, זכויות יוצרים על העיצוב, מדגמים רשומים וחוקי סימן מסחרי.

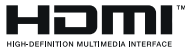

המונחים 'Interface Multimedia Definition-High HDMI ','HDMI', והלוגו 'HDMI 'הם סימני מסחר או סימנים .HDMI Licensing Administrator, Inc רשומיםשל מסחריים

.Video Electronics Standards Association רשוםשל סימן הוא VESA

כלשאר סימני המסחר הם רכוש בעליהם.

מדריך זה מופץ בצורה מקוונת. מותר לשכפלו אך ורק עבורשימוש במוסדשבו נעשהשימוש במוצר. כאשר מדובר בשימוש מחוץ למוסד, חל איסור לשכפל, לשדר, לאחסן במערכת אחזור או לתרגם לשפה כלשהי חלק כלשהו ממדריך זה, ללא אישור מראש מטעם Limited Promethean.

תוכן מדריך זה מוגן בחוקשמירת זכויות יוצרים. למרותשהושקעה תשומת לב רבה בהשלמת מדריך זה, Limited Promethean אינה מקבלת עליה כל אחריות לטעויות או השמטות, או לנזקים הנובעים מהשימוש במידע הכלול בעמודים הבאים.

# תוכן עניינים

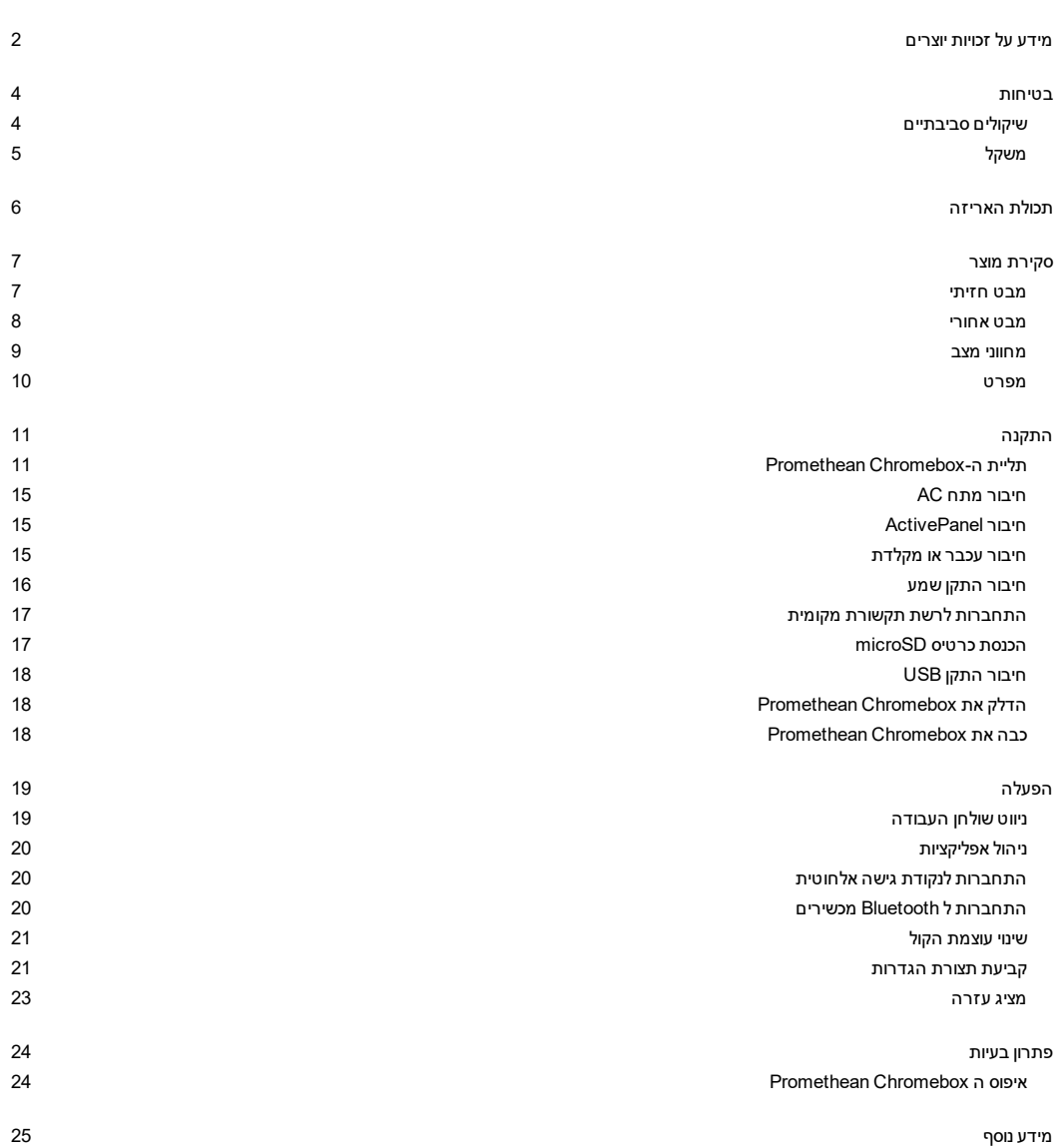

#### בטיחות

- <span id="page-133-0"></span>• יש לבדוק את Chromebox Promethean כדי לוודאשלא נגרם נזק פיזי לאריזה לפני השימוש. אם נגרם נזק, יש להיזהרשלא לגעת בחלקים שעלולים לגרום להתחשמלות.
- בשום פנים ואופן אין לנסות לגשת לחלקים פנימייםשל Chromebox Promethean. אם אתה חושד כי המכשיר פגום או לקוי, צור קשר עם תמיכה טכנית, או עם סוכןשירות מורשהשל Promethean לקבלת ייעוץ.
	- כדי להימנע מסיכון להתחשמלות או מנזק לרכיב, נתק את Chromebox Promethean ממקור החשמל לפנישאתה מסיר את Promethean .Chromebox
		- פתחי האוורור במארזשל Chromebox Promethean המכשיר מעוצבים למניעת חימום יתר. היזהר לא לחסום אותם.
			- אין להכניס את הידיים או חפצים כלשהם לתוך פתחי האוורור או חיבורי הסיגנלשל Chromebox Promethean.
	- לעולם אין להניח או לשפוך נוזל כלשהו על כל חלקשל הChromebox Promethean. המכשיר עלול לגרום לקצר חשמלי ולהוביל לשריפה או התחשמלות.
	- אין למקם את ה Chromebox Prometheanאל מול יחידת מיזוג אוויר, כדי להימנע מהתעבות העלולה לגרום לשריפה, התחשמלות או נזק לרכיבים.
		- אין למקם את ה Chromebox Prometheanעל או ליד רדיאטור או מקור חימום.
			- אין להניח חפצים דליקים או נפיצים ליד Chromebox Promethean.
		- השתמש תמיד באביזרים המומלצים על ידי Promethean כדי להבטיח התאמה.
- יש להשתמש אך ורק בתקע המתאים לסוג השקעשבו אתה משתמש. אם אינך בטוח לגבי ההתאמה החשמליתשל המיכשורשלך, צור קשר עם Promethean או עם סוכןשירות מורשהשל Promethean, לפנישתנסה לחבר את המכשיר למקור חשמל.
	- השתמש בשקע הממוקם קרוב ל-Chromebox Promethean וכי הגישה אליו קלה.
		- הכנס בחוזקה את התקע לשקע. חיבור חלקי עשוי לגרום לניצוצות
	- כדי להימנע מסיכון להתחשמלות או מנזק לרכיב, נתק אתChromebox Promethean ממקור החשמל לפנישאתה מחבר כבלים אחרים.
		- החזק את תקע החשמל כאשר אתה מנתק את המכשיר. משיכהשל כבל החשמל עשויה לגרום לנזק לחוטיםשבתוכו ולגרום לשריפה או להתחשמלות.
			- כדי להימנע מסיכון להתחשמלות, אין לגעת בתקע החשמל בידים רטובות.
				- נתק מהחשמל לפנישאתה מנקה את Chromebox Promethean.
			- כדי להימנע מהתחשמלות, הימנע מלטפל בכבל החשמל במהלך סופות רעמים או ברקים.
- נתק את Chromebox Promethean מהחשמל במהלך סופת ברקים, או כאשר אין כוונה להשתמש בו לתקופה ארוכה. זה יגן על המכשיר מפני נזק עקב נחשולי מתח.
	- אין להשתמש בחומר ניקוי נוזלי או בספריי כדי לנקות את המכשיר. השתמש במטלית לחה מעט. אין להשתמש בחומרי ניקוישוחקים.
- <span id="page-133-1"></span>• בהעברת Chromebox Promethean מאזור עם טמפרטורה נמוכה לאזור עם טמפרטורה גבוהה, עשויות להיווצר טיפות מים על המכשיר. אין להדליק את המכשיר ישירות אחר כך, כדי להימנע מגרימת שריפה, התחשמלות או נזר לרכיבים.

במקרהשל אחד מהבאים, פנה לתמיכה הטכנית:

- טפטוףשל ספריי נוזלי או כל חומר מסוים, לתוך Chromebox Promethean.
	- מכשיר ה Chromebox Promethean נפל או נפגם בצורה כלשהי.
		- מכשיר ה Chromebox Promethean מפיק צלילים חריגים.
			- מכשיר ה Chromebox Promethean פולט עשן או ריח.
		- תפקוד Chromebox Promethean משתנה באופן משמעותי.

#### שיקולים סביבתיים

טמפרטורה:

- (F° 104) C° +40 עד) F° 32) C° 0 :הפעלה•
- (F° 140) C° +60 עד) F° -4) C° -20 :הפעלה•

לחות יחסית (ללא עיבוי):

• הפעלה: %30 עד %93

## משקל

<span id="page-134-0"></span>• משקל נטו: 645 גרם (1.42 ק"ג)

# תכולת האריזה

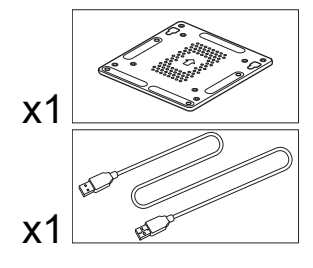

<span id="page-135-0"></span>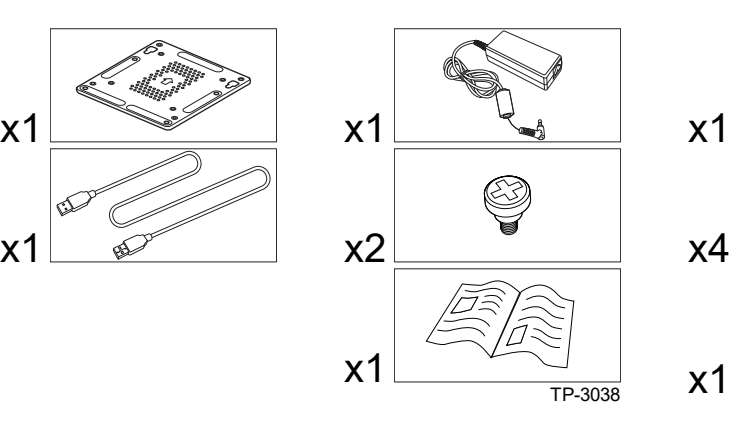

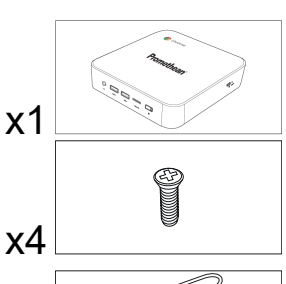

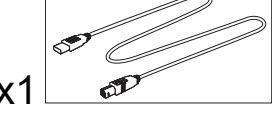

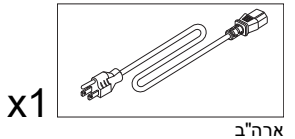

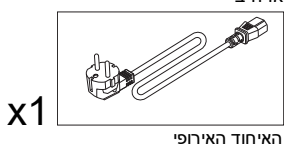

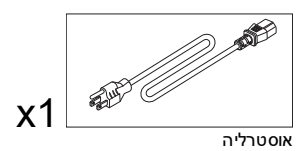

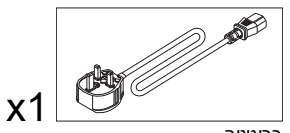

בריטניה

6 Chromebox Promethean מדריך למשתמש

סקירת מוצר

מבט חזיתי

<span id="page-136-1"></span><span id="page-136-0"></span>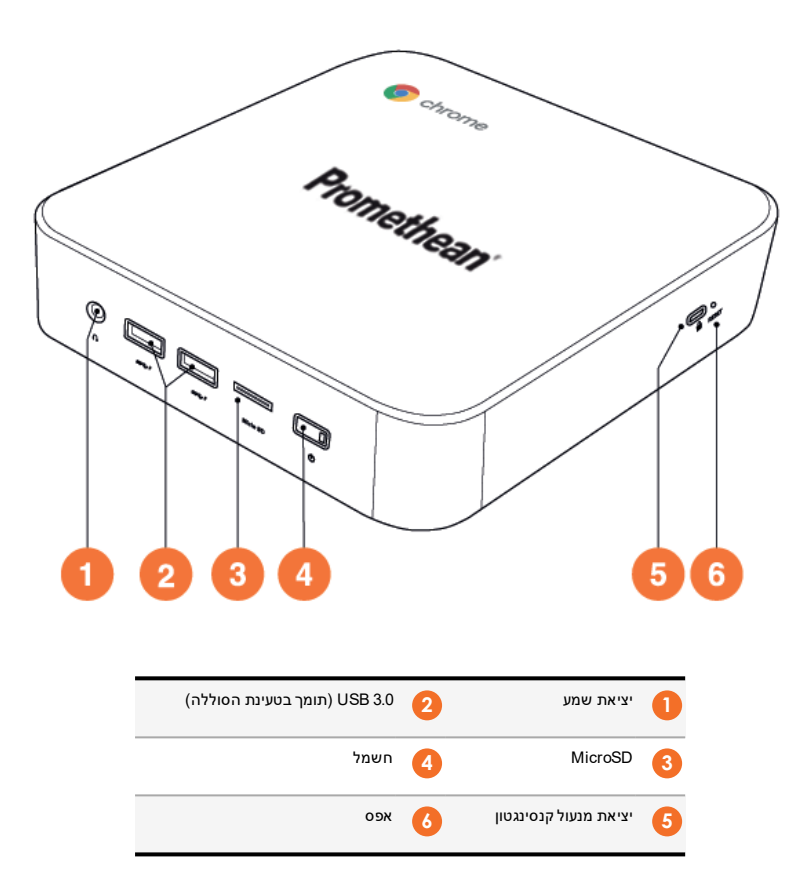

מבט אחורי

<span id="page-137-0"></span>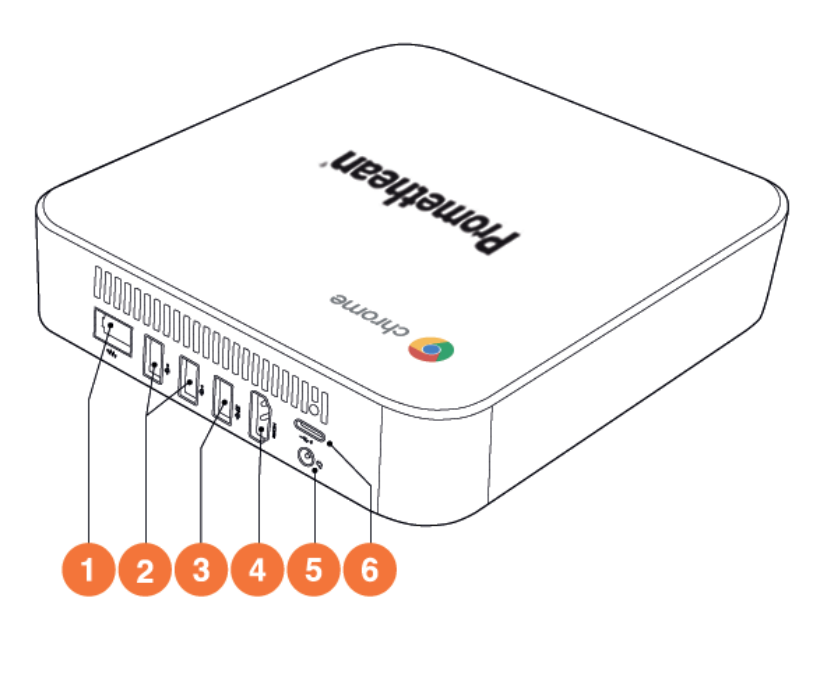

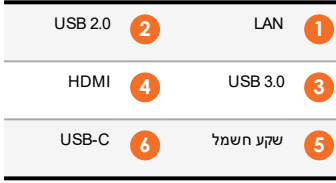

#### מחווני מצב

<span id="page-138-0"></span>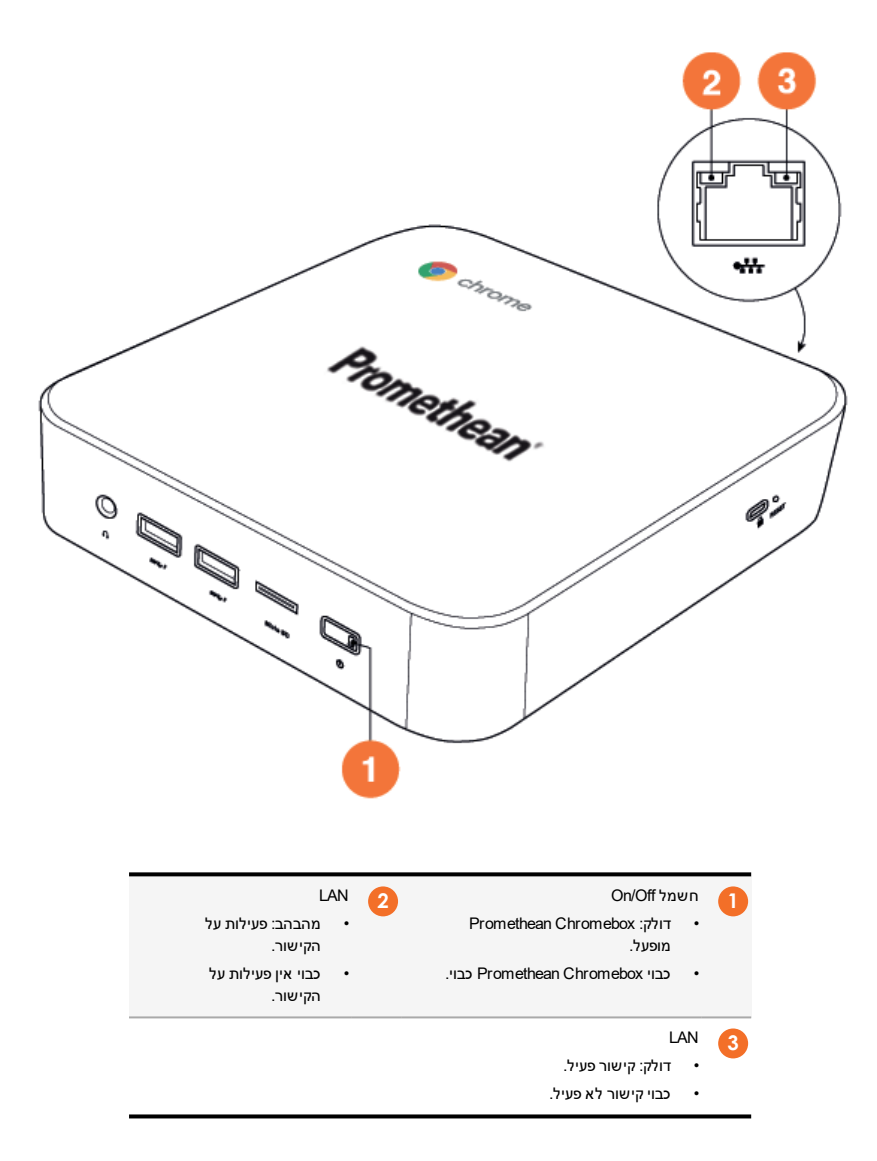

#### מפרט

<span id="page-139-0"></span>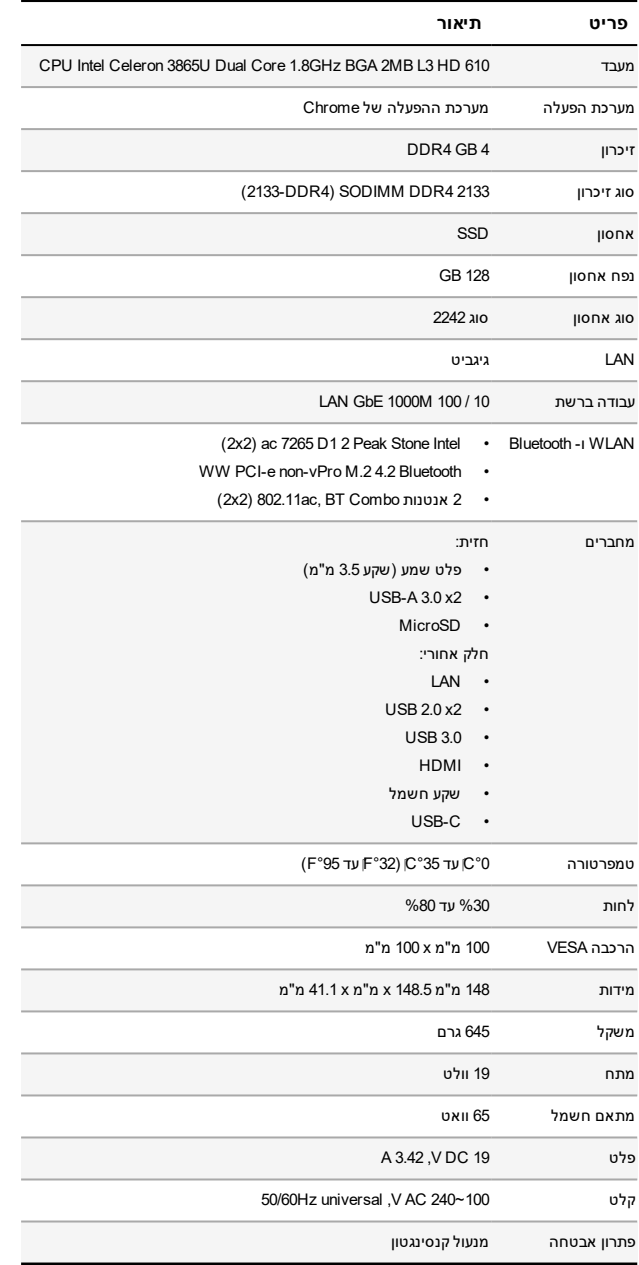

#### התקנה

#### תליית ה-Chromebox Promethean

ניתן לחבר את ה-Chromebox Promethean אל גבשל ActivPanel או לתלות על קיר.

#### <span id="page-140-1"></span><span id="page-140-0"></span>**ActivPanel V5/V6 אל Promethean Chromebox-ה חיבור**

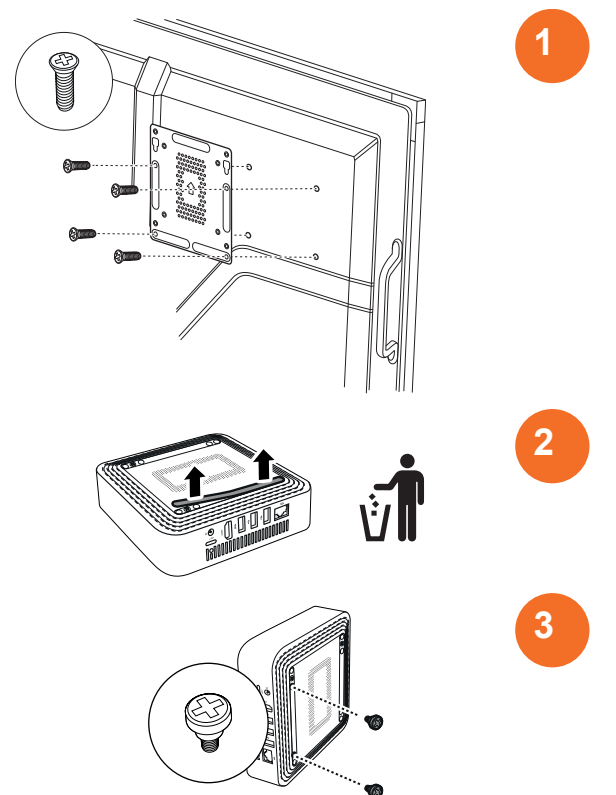

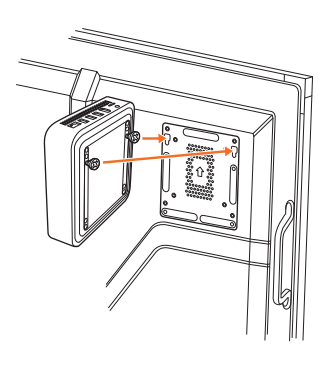

#### **ActivPanel V7 אל Promethean Chromebox הרכבה**

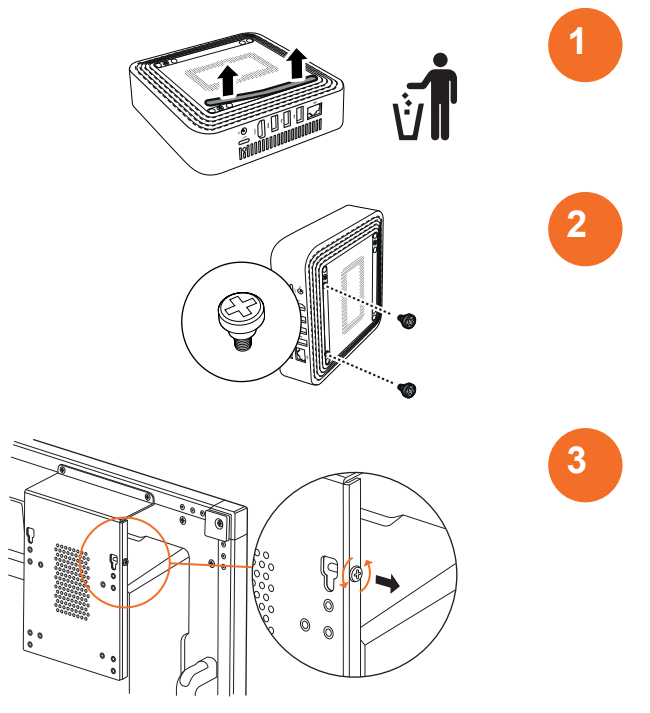

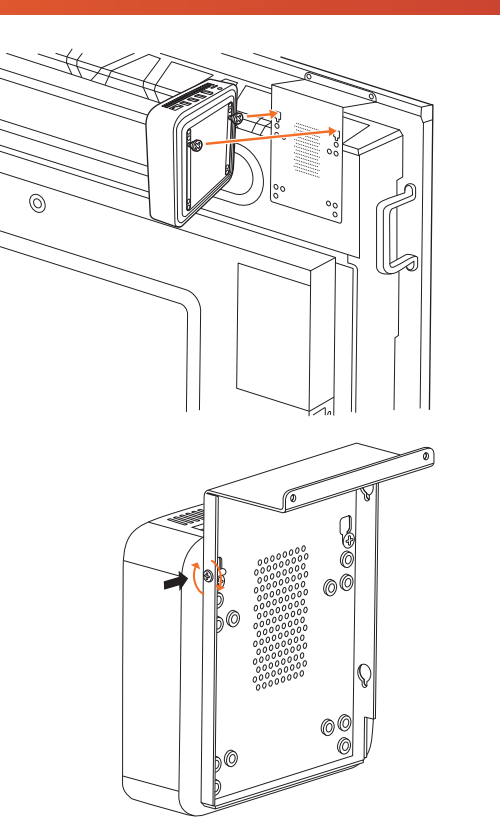

**תליית ה-Chromebox Promethean על קיר**

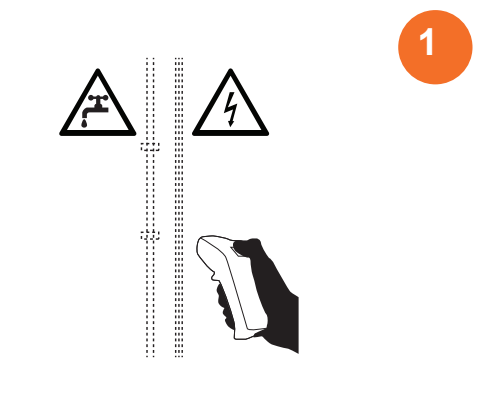

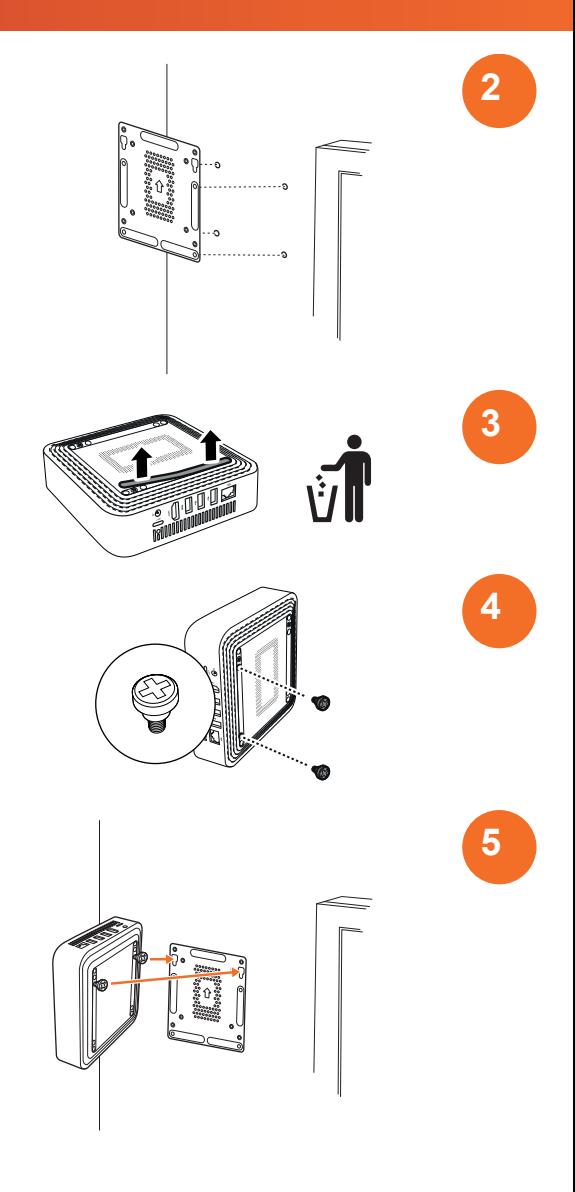
# חיבור מתח AC

<span id="page-144-0"></span>ניתן לחבר את Chromebox Promethean לשקע חשמל AC באמצעות כבל החשמל ומתאם.

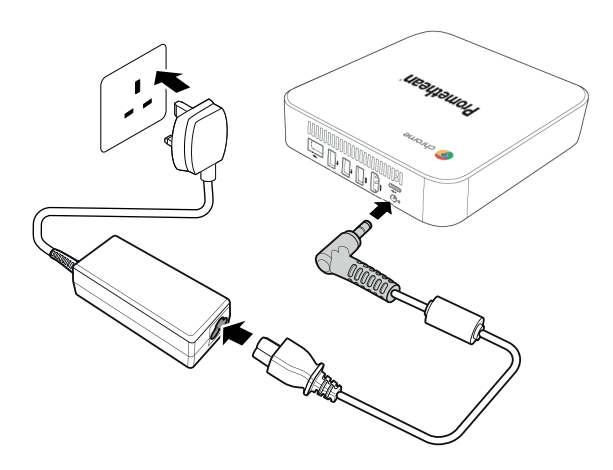

### חיבור ActivePanel

ניתן לחבר את Chromebox Promethean ל ActivPanel באמצעות כבל HDMI.

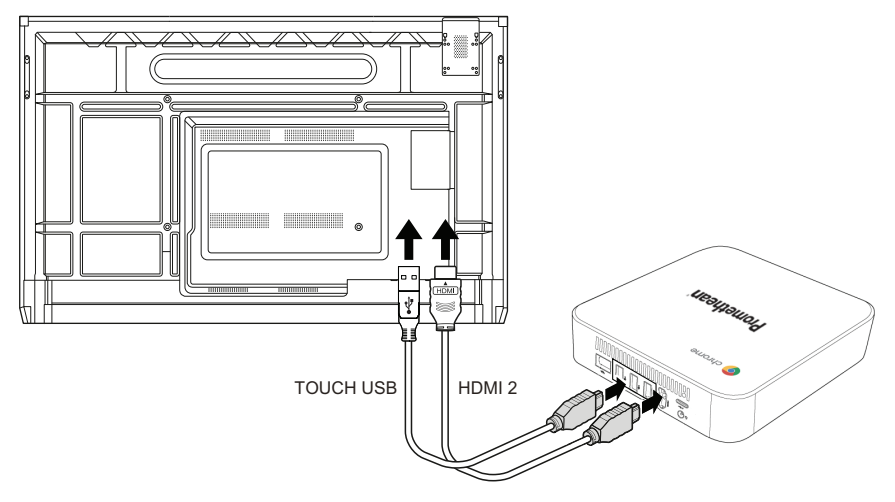

#### חיבור עכבר או מקלדת

ניתן להשתמש ב- Chromebox Promethean עם עכבר ומקלדת חוטיים או אלחוטיים.

#### **חיבור עכבר או מקלדת חוטיים**

חבר את ההתקן ליציאת USB ב- Chromebox Promethean.

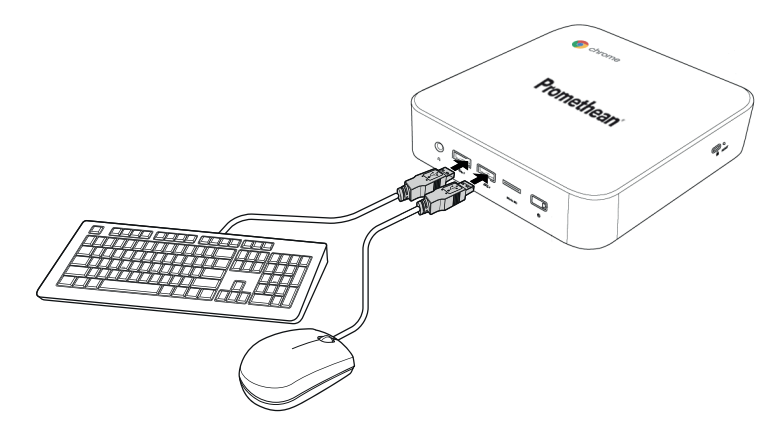

#### **חיבור עכבר או מקלדת אלחוטיים**

חבר את ההתקן ליציאת USB ב- Chromebox Promethean.

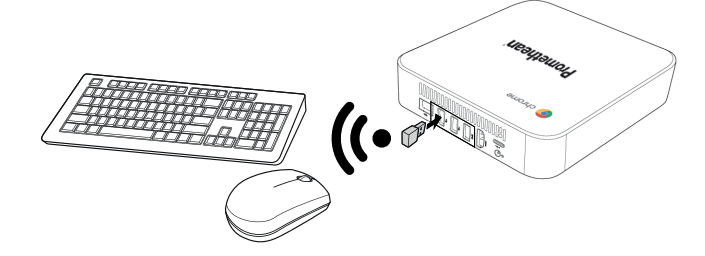

לאחר הפעלת Promethean Chromebox, ההתקן האלחוטי בדרך כלל מזווג עם Promethean Chromebox הלחצן באופן אוטומטי. אם ההתקן האלחוטי אינו תואם ל- Chromebox Promethean, עיין בתיעוד המוצר עבור ההתקן האלחוטי.

#### חיבור התקן שמע

כדי להשמיע צליל מתוך Chromebox Promethean, ניתן לחבר התקןשמע, לדוגמה זוג אוזניות.

חבר את התקן השמע ליציאת השמע.

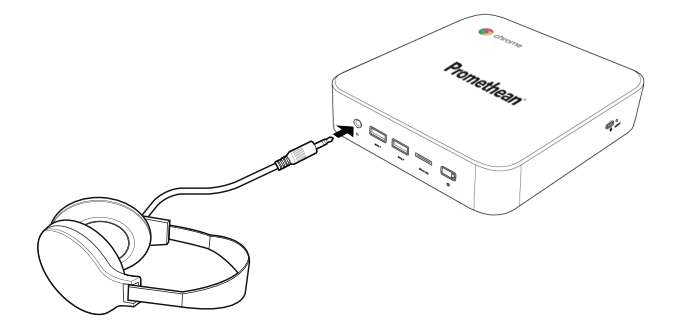

#### התחברות לרשת תקשורת מקומית

<span id="page-146-0"></span>באפשרותך לחבר את Chromebox Promethean לרשת תקשורת מקומית (LAN (באמצעות כבל LAN -45RJ.

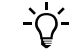

כבל ה- LAN -45RJ אינו כלול ב- Chromebox Promethean.

.1 חבר קצה אחדשל כבל ה- LAN -45RJ ליציאת ה- LANשל ה- Chromebox Promethean.

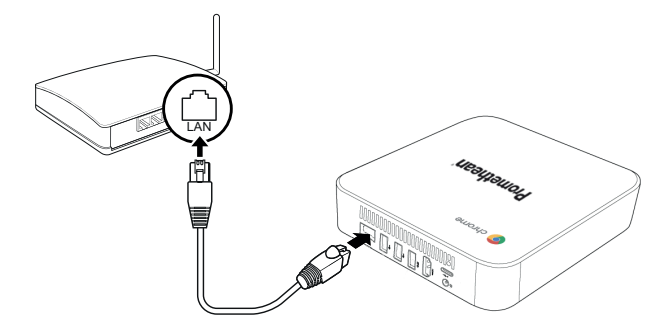

.2 חבר את הקצה השנישל כבל -45RJ להתקן חיבור רשת או לחיבור רשת בקיר.

### הכנסת כרטיס microSD

ניתן להשתמש בכרטיסי microSD כדי להעביר ולאחסן נתונים.

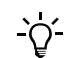

בעת הכנסת כרטיס ה- microSD, ודא כי המגעים המוזהבים פונים לכיוון בסיס ה- Chromebox Promethean.

הכנס את כרטיס ה- microSD לתוך חריץ ה- microSD עדשתשמע נקישה.

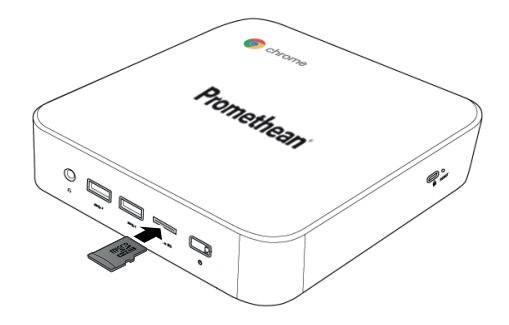

#### חיבור התקן USB

חבר את התקן ה- USB ליציאת ה- USB המתאימה.

*◄ לפרטים נוספים, ראה סעיף "מבט חזיתי" [בעמוד](#page-136-0) 7וסעיף "מבט [אחורי"](#page-137-0) בעמוד .8*

# הדלק את Chromebox Promethean

להפעלה את Chromebox Promethean, הקש **על לחצן ההפעלה** בלוח הקדמי.

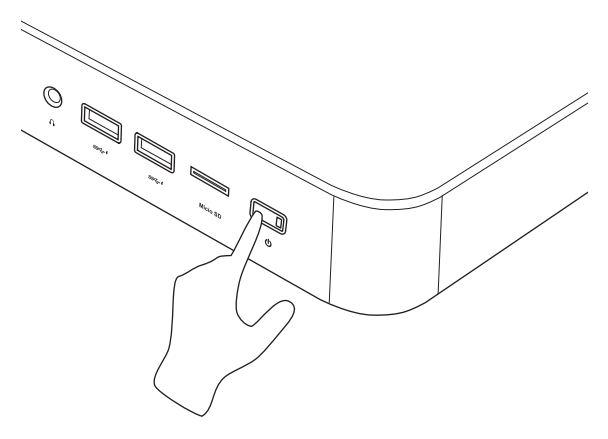

אם אתה מפעיל את Chromebox Promethean בפעם הראשונה, אשף הפעלה מופיע.

# כבה את Chromebox Promethean

- .1 בחר במגש הסטטוס בפינה השמאלית התחתונהשלשולחן העבודה. מגש הסטטוס נפתח.
	- $\bigcup_{2}$   $\bigcup_{2}$

# הפעלה

#### ניווט שולחן העבודה

לאחר ההגדרה הראשונית, Chromebox Promethean מציג אתשולחן העבודה.

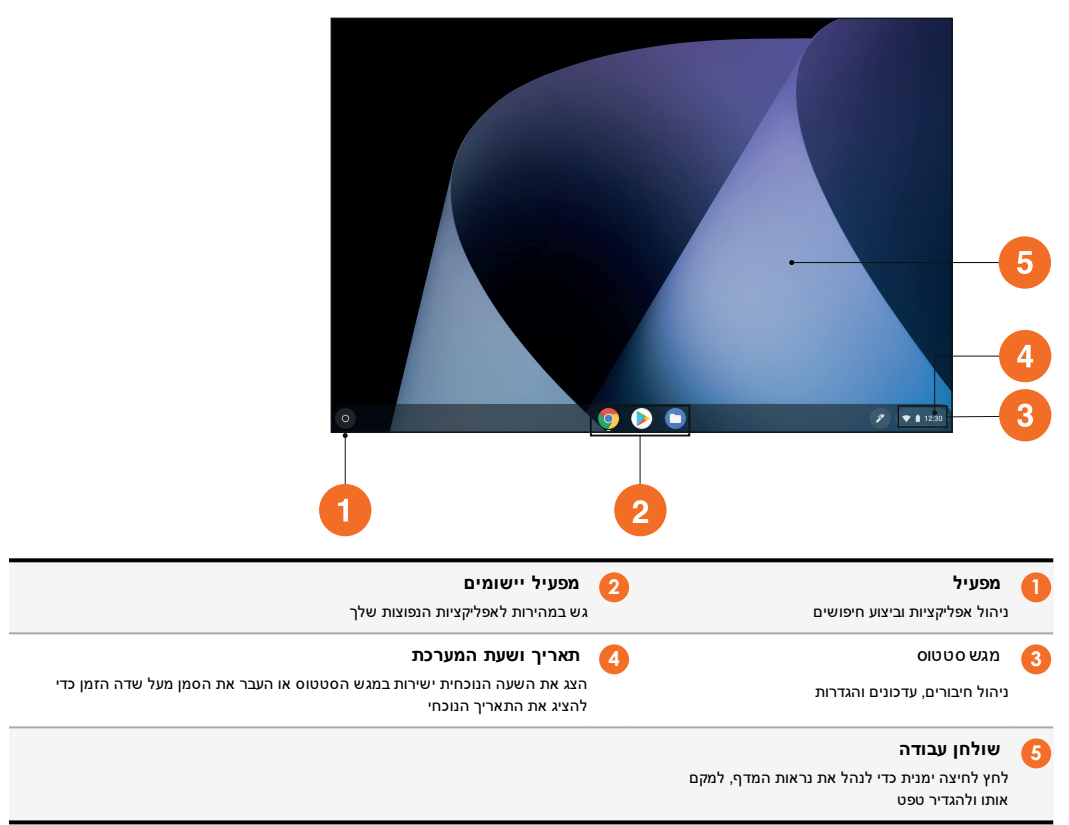

### ניהול אפליקציות

אתה יכול בקלות למצוא, להפעיל ולנהל יישומים ב Chromebox Promethean .

 $\bullet$  na  $\bullet$   $\bullet$  1

ה Chromebox Promethean מציג את מפעיל .

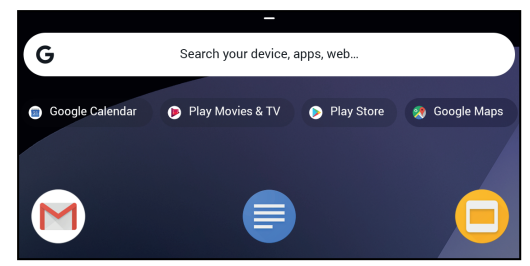

- .2 כדי למצוא את היישוםשבו ברצונך להשתמש, בצע אחת מהפעולות הבאות:
- בחר מתוך האפליקציותשהיו בשימוש לאחרונה המוצגות מתחת לשורת החיפוש
	- השתמש בסרגל החיפוש כדי לחפש את האפליקציה לפישם
		- בחר לבחירה כל האפליקציות המותקנות
	- .3 לחץ לחיצה ימנית על סמל האפליקציה ובצע אחת מהפעולות הבאות:
		- פתח את האפליקציה בכרטיסייה חדשה
			- הצמד את האפליקציה למדף ב מפעיל
				- פתח את האפליקציה כחלון חדש
					- הגדר אפשרויות לאפליקציה
	- הסר את ההתקנהשל האפליקציה ממערכת ההפעלהשל Chrome
		- הצג מידע על האפליקציה

באפשרותך להוריד יישומים חדשים ל- Chromebox Promethean מתוך חנות האינטרנטשל כרום או חנות הגוגל סטור.

#### התחברות לנקודת גישה אלחוטית

<span id="page-149-0"></span>כדי לגשת לאינטרנט או למשאבים מרוחקים באמצעות Chromebox Promethean , באפשרותך להתחבר לנקודת גישה אלחוטית.

- .1 בחר במגש הסטטוס בפינה השמאלית התחתונהשלשולחן העבודה. מגש הסטטוס נפתח.
	- .2 בשורת הרשת, בחר ∦.
	- .3 ב **רשת** , בחר **> רשת > Fi-Wi** . התפריט Fi-Wi נפתח.
		- .Wi-Fi אפשר .4
- .5 בחר , ולאחר מכן בחר את נקודת הגישהשאליה ברצונך להתחבר.
- .6 אם תתבקש, הזן את פרטי ההתחברות הנדרשים. ה Chromebox Promethean מחובר כעת לנקודת הגישה האלחוטית.

# התחברות ל Bluetooth מכשירים

אתה יכול להשתמש Bluetooth מכשירים עם Chromebox Promethean.

- .1 בחר במגש הסטטוס בפינה השמאלית התחתונהשלשולחן העבודה. מגש הסטטוס נפתח.
	- .2 ב **Bluetooth** שורה, בחר .

- .3 אפשר Bluetooth. ה Chromebox Promethean חיפוש עבור מכשירים Bluetooth הזמינים.
- <span id="page-150-1"></span>.4 מרשימת התקנים Bluetooth הזמינים, בחר Bluetooth המכשירשאליו אתה רוצה להתחבר, ולאחר מכן בצע את ההוראות המופיעות על המסך כדי להשלים זיווג. ה Chromebox Promethean מחובר כעת להתקן Bluetooth.

#### שינוי עוצמת הקול

ניתן להגדיל או להקטין את Chromebox Prometheanעוצמת הקול, או להשתיק לחלוטין.

- .1 בחר במגש הסטטוס בפינה השמאלית התחתונהשלשולחן העבודה. מגש הסטטוס נפתח.
	- .2 לכוונון עוצמת הקול, השתמש בסרגל המחוונים.
		- . כדי להשתיק שמע לחלוטין, בחר (**י**∎

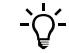

להגדרות שמע נוספות. בחר ♥ .

#### קביעת תצורת הגדרות

אתה יכול להגדיר את ההגדרות Chromebox Promethean ב **הגדרות** המסך.

- .1 בחר במגש הסטטוס בפינה השמאלית התחתונהשלשולחן העבודה. מגש הסטטוס נפתח.
	- .**2** בחר **.**2

המסך **הגדרות** נפתח.

<span id="page-150-0"></span>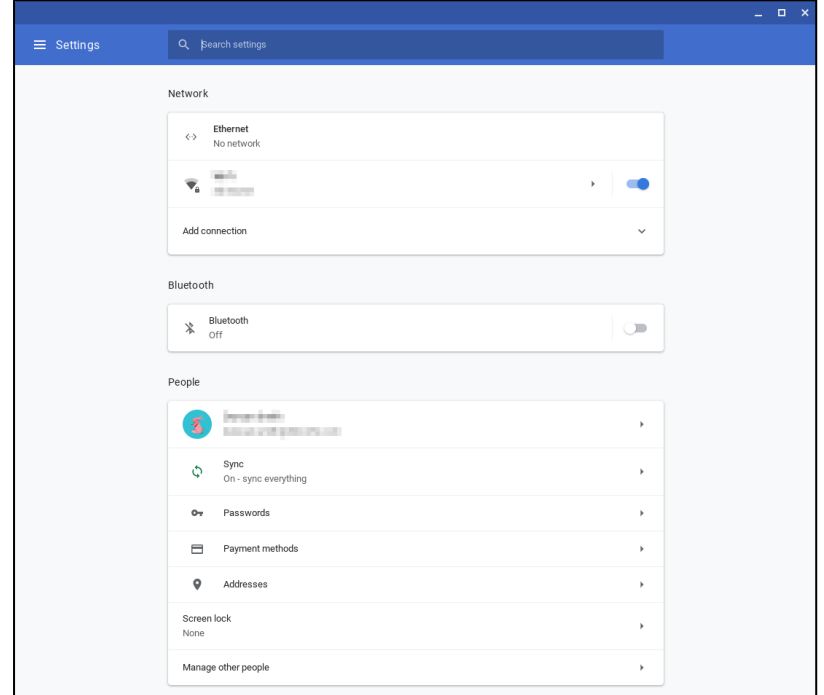

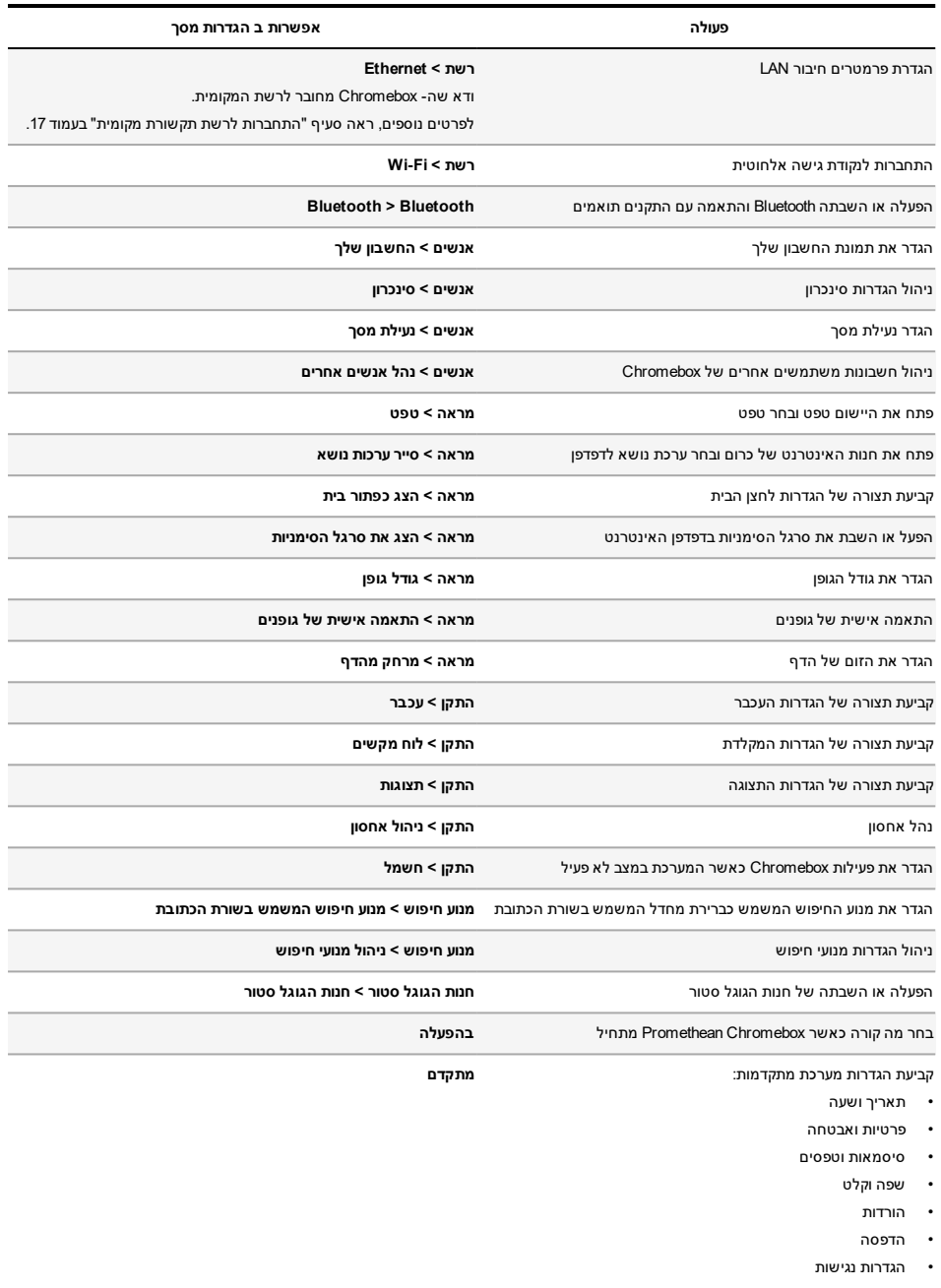

• בצע איפוס מערכת

#### מציג עזרה

אם אתה נתקל בבעיות בשימוש Chromebox Promethean , באפשרותך להציג עזרה ב Chromebox Promethean.

- .1 בחר במגש הסטטוס בפינה השמאלית התחתונהשלשולחן העבודה. מגש הסטטוס נפתח.
	- $\bullet$  בחר $\bullet$ .

# פתרון בעיות

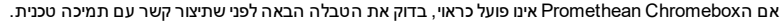

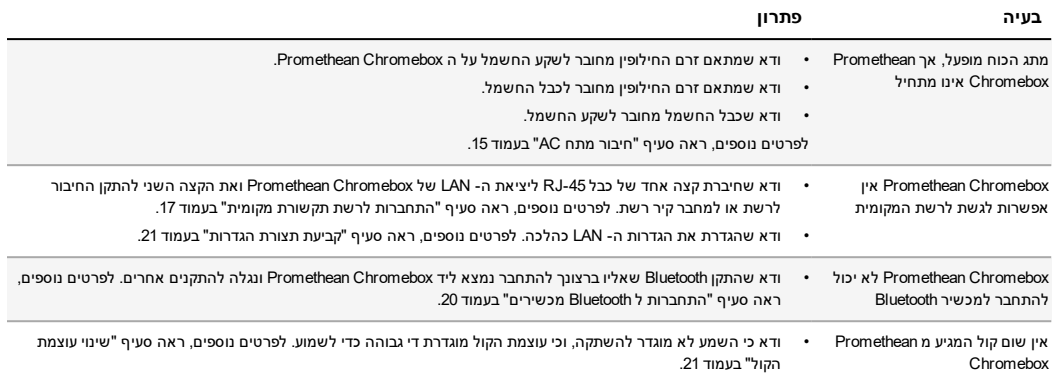

# איפוס ה Chromebox Promethean

כדי לאפס את Chromebox Promethean, הכנס את הכלי המחודד לתוך חור האיפוס בצד ההתקן.

*◄ לפרטים נוספים, ראה סעיף "מבט חזיתי" [בעמוד](#page-136-0) 7*

### מידע נוסף

לקבלת מידע נוסף אודות מוצר זה, בקר באתר התמיכה של Promethean בכתובת: https://support.prometheanworld.com.

LIP-3009 - HE - V01 © 2019 Promethean Limited . כל הזכויות שמורות. המוצרים כפופים לזמינות בכל מדינה. מפרטי המוצרים עשויים להשתנות ללא הודעה מוקדמת.

# Promethean chromebox

उपयोगकर्ता गाइड

# <span id="page-156-0"></span>कॉपीराइट जानकारी

TP-3009-HI-V01 ©2019 Promethean Limited. सर्वाधिकार सरक्षित।

Promethean ActivInspire डाउनलोड में आपर्ति किए गए सभी सॉफ़्टवेयर, संसाधन, डाइवर और प्रलेखन Promethean Limited 2019 कॉपीराइट हैं। Promethean डाउनलोड में आपर्ति किए गए किसी संसाधन, डाइवर और प्रलेखन सिहत, Promethean ActivInspire सॉफ़्टवेयर स्थापित करने और उपयोग करने केलिए लाइसेंस देती है। इस लाइसेंस केनियम और शर्तों केवारे में जानकारी केलिए लाइसेंस अनुबंध देखें।

Promethean दनिया भर के कई न्यायक्षेत्रों में कई टेडमार्क की स्वामी है। इस गाइड में प्रलेखित Promethean उत्पादों में वे पहल शामिल हैं, जो उनके संबंधित पेटेंट, कॉपीराइट, डिज़ाइन कॉपीराइट, .<br>पंजीकत डिज़ाइन और टे़डमार्क क़ाननों के अंतर्गत संरक्षित हैं।

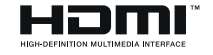

HDMI, HDMI उच्च स्पष्टता मल्टीमीडिया इंटरफ़ेस शब्द, और HDMI लोगो और HDMI Licensing Administrator, Inc. के ट्रेडमार्क या पंजीकृत ट्रेडमार्क हैं।

VESA वीडियो इलेक्ट्रॉनिक्स स्टैंडर्ड एसोसिएशन का पंजीकत चिह्न है।

.<br>अन्य सभी टेडमार्क उनके संबंधित स्वामियों की संपत्ति बने हुए हैं।

यह गाइड ऑनलाइन वितरित की गई है। यह केवल उस संस्था के भीतर उपयोग के लिए पनः उत्पादित की जा सकती है. जिसमें उत्पाद का उपयोग किया जाता है। आपकी संस्था के बाहर उपयोग के लिए. इस गाइड के किसी हिस्से को पुनः प्राप्ति प्रणाली में पुनः उत्पादित, संचारित, संगृहीत नहीं किया जा सकता या Promethean Limited की पूर्व अनुमति के बिना किसी अन्य भाषा में अनुदित नहीं किया जा सकता।

कृपया ध्यान दें कि इस गाइड की सामग्री कॉपीराइट क़ानून के अंतर्गत संरक्षित है। हालाँकि इस गाइड के संकलन में हर सावधानी बरती गई है, लेकिन Promethean Limited लुटियों या चूक के लिए, या निम्नलिखित पृष्ठों के भीतर निहित जानकारी के उपयोग से होने वाले नक़सान के लिए कोई ज़िम्मेदारी स्वीकार नहीं करती।

# विषय-सूची

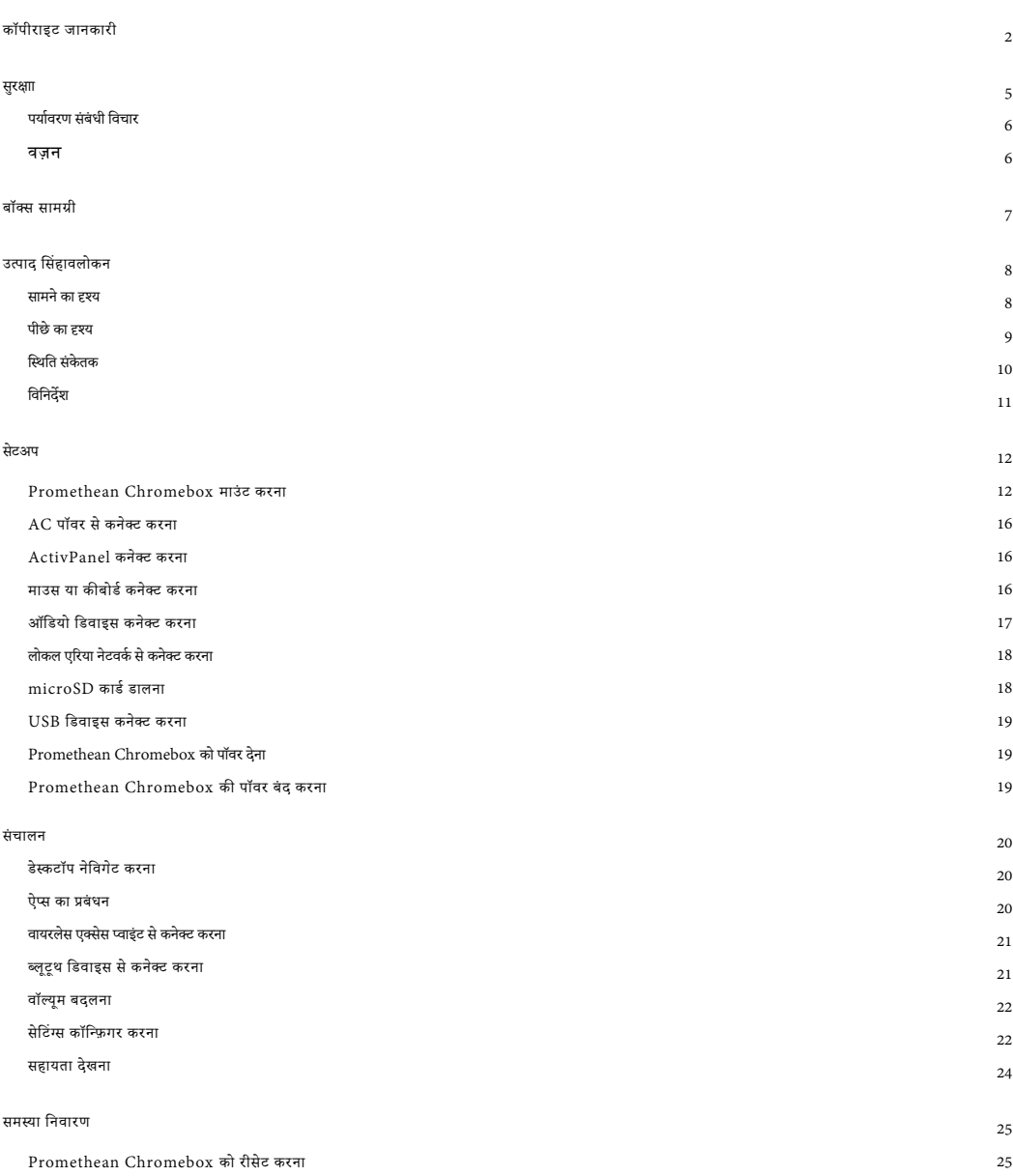

#### <span id="page-159-0"></span>सरक्षा

- उपयोग करने से पहले. आवरण की किसी भौतिक क्षति के लिए. Promethean Chromebox का निरीक्षण करें। यिद क्षति स्पष्ट है. तो किसी सं भावित लाइव भाग के सं पकर से बचने के लिए ध्यान रखें।
- कसी भी परिस्थति में Promethean Chromebox केआंतरिक भागों तक पहुँच प्राप्त करने का प्रयास न करें। यिद आपको संदेह है कि डिवाइस क्षतिग्रस्त है या दोषपणर है, तो आपको सलाह केलिए तकनीकी ग्राहक सहायता, या अधिकत Promethean सेवा एजेंट से संपक्द करना चाहिए।
- बिजली के झटके या घटक की क्षति के जोखिम से बचने के लिए, Promethean Chromebox को हटाने से पहले, Promethean Chromebox को पॉवर की आपर्ति काट दें।
- हाउसिंग में वेंटिलेशन छिद्र, Promethean Chromebox की अधिक गरम होने रक्षा के लिए डिज़ाइन किया गया है। सावधान रहें कि आप उन्हें अवरुद्ध न कर दें।
- Promethean Chromebox वेंटिलेशन छिद या सिग्नल जोडों में हाथ या कोई अन्य वस्त न डाल।
- Promethean Chromebox के किसी भी हिस्से पर कभी भी तरल पदाथर न रखें, न फै लाएँ या डालें। डिवाइस में शॉटर सर्किट हो सकता है, जिससे आग या बिजली का झटका लग सकता है।
- कंडेनसेशन से बचने के लिए, Promethean Chromebox को एयर कं डीशनिग यनिट के सामने न रखें, जिससे आग, बिजली का झटका लग सकता है या घटक को क्षति हो सकती है।
- Promethean Chromebox को किसी रेडिएटर या हीटर की बगल में न रखें।
- Promethean Chromebox के पास कोई ज्वलनशील या विस्फोटक वस्त न रखें।
- संगतता सर्निश्चत करने के लिए, हमेशा Promethean द्वारा अनशं सित सहायक उपकरणों का उपयोग करें।
- केवल उसी पॉवर के बल का उपयोग करें, जो आपके मेन आउटलेट सॉके ट के साथ सं गत है। यिद आप अपने उपकरण की विद्यत अनक लता के बारे में अनिश्चत हैं, तो डिवाइस को मख्य आपर्ति से जोड़ने का प्रयास करने से पहले, क पया Promethean या अधिक त Promethean सेवा एजेंट से सं पक्र करें।
- उस दीवार सॉके ट का उपयोग करें, जो Promethean Chromebox के करीब है और जो सलभ है।
- बिजली के झटके के जोखिम से बचने के लिए, पॉवर प्लग को गीले हाथों से न छ एँ।
- बिजली के झटके या घटक की क्षति के जोखिम से बचने के लिए, किसी अन्य के बल में प्लग करने से पहले, Promethean Chromebox की पॉवर की आपूर्ति काट दें।
- डवाइस को अनप्लग करते समय. पॉवर प्लग पकडे रखें। पॉवर के बल खींचने से के बल के अंदर की तारों को नक़सान हो सकता है और बिजली का झटका या आग लग सकती है।
- बिजली के झटके के जोखिम से बचने के लिए, पॉवर प्लग को गीले हाथों से न छ एँ।
- Promethean Chromebox को साफ़ करने से पहले, पॉवर प्लग निकाल दें।
- र्बीबेजली केझटकेसे बचने केलिए, पॉवर केबल को बिजली चमकने या गरज केतफान केदौरान संभालने से बचें।
- Promethean Chromebox को गरज केतफान केदौरान या तब अनप्लग कर दें. जब इसे लंबे समय तक इस्तेमाल नहीं किया जाएगा। यह पॉवर सजर केकारण डिवाइस को नकसान से ਰਦਸ਼ਸ਼ਸ ।
- डवाइस को पोंछते समय किसी तरल या स्प्रे क्लीनर का उपयोग न करें। थोड़े नम कपड़े का उपयोग करें। खुरदरे क्लीनर का उपयोग न करें।
- Promethean Chromebox को कम तापमान केक्षेतर से उच्च तापमान में से में जाते समय, हाउसिग पर कंडेनसेशन बन सकता है। आग, बिजली केझटकेया घटक को क्षति से बचने केलिए, इसकेतुरंत बाद डिवाइस को पॉवर न दें।

यदि निम्नलिखित में से कछ होता है. तो कपया तकनीकी ग्राहक सहायता से संपर्क करें:

- Promethean Chromebox में तरल स्प्रे, या कोई वस्तु गिरती है।
- Promethean Chromebox गिर जाता है या किसी तरह क्षतिग्रस्त हो जाता है।
- Promethean Chromebox से असामान्य ध्वनि निकालती है।
- Promethean Chromebox से धओं या गंध निकलती है।
- Promethean Chromebox का निष्पादन काफ़ी हद तक बदल जाता है।

# <span id="page-160-0"></span>पर्यावरण संबंधी विचार

तापमान:

- संचालन: 0°C (32°F) से +40°C (104°F)
- संग्रहण: -20°C (-4°F) से +60°C (140°F) षआर्**द्**<br>सापेक्ष आर्द्रता (गैर-संघनक):

• सं चालन: 30% से 93%

#### <span id="page-160-1"></span>वज़ न

• कुल वज़न: 645  $g$  (1.42 lbs)

# <span id="page-161-0"></span>बॉक्स सामग्री

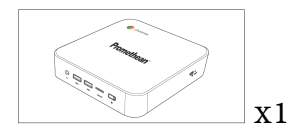

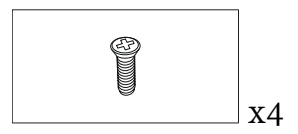

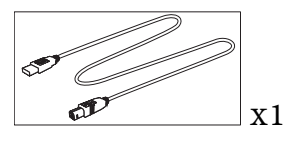

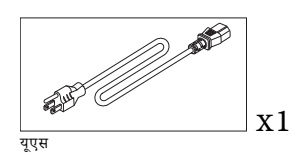

 $\overline{\mathscr{B}}$ 

x1

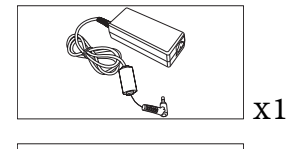

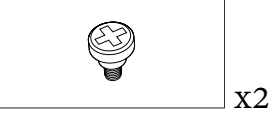

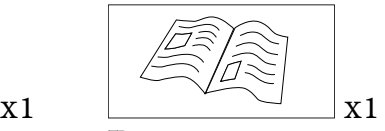

TP-3038

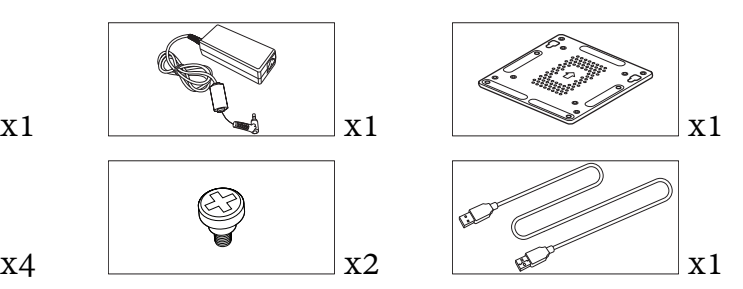

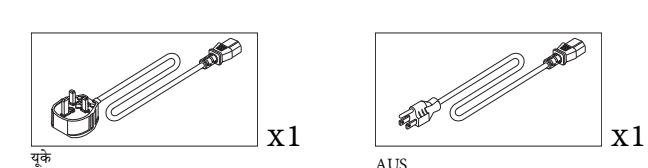

EU

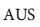

 $P$ romethean Chromebox उपयोगकतार् गाइड  $7$ 

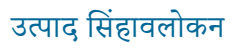

#### सामने का दृश्य

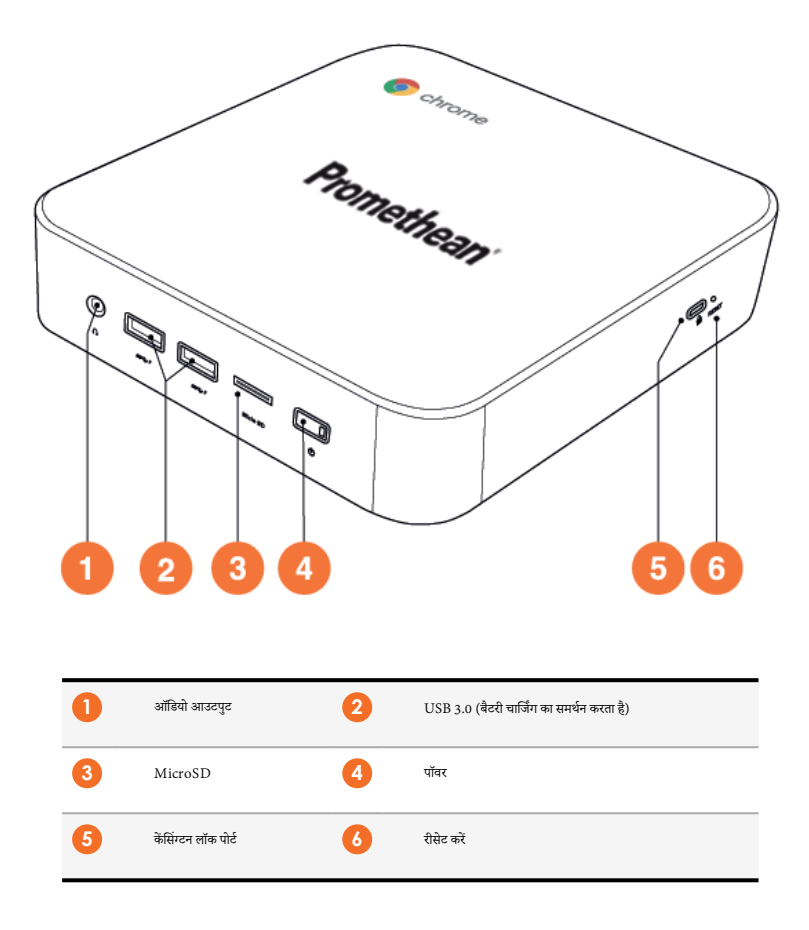

<span id="page-163-0"></span>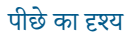

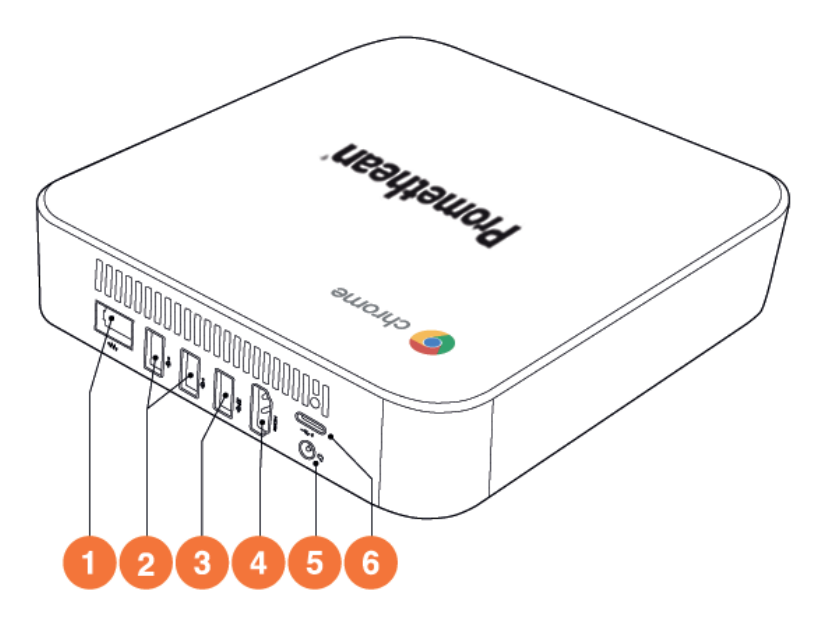

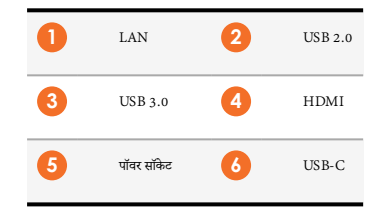

<span id="page-164-0"></span>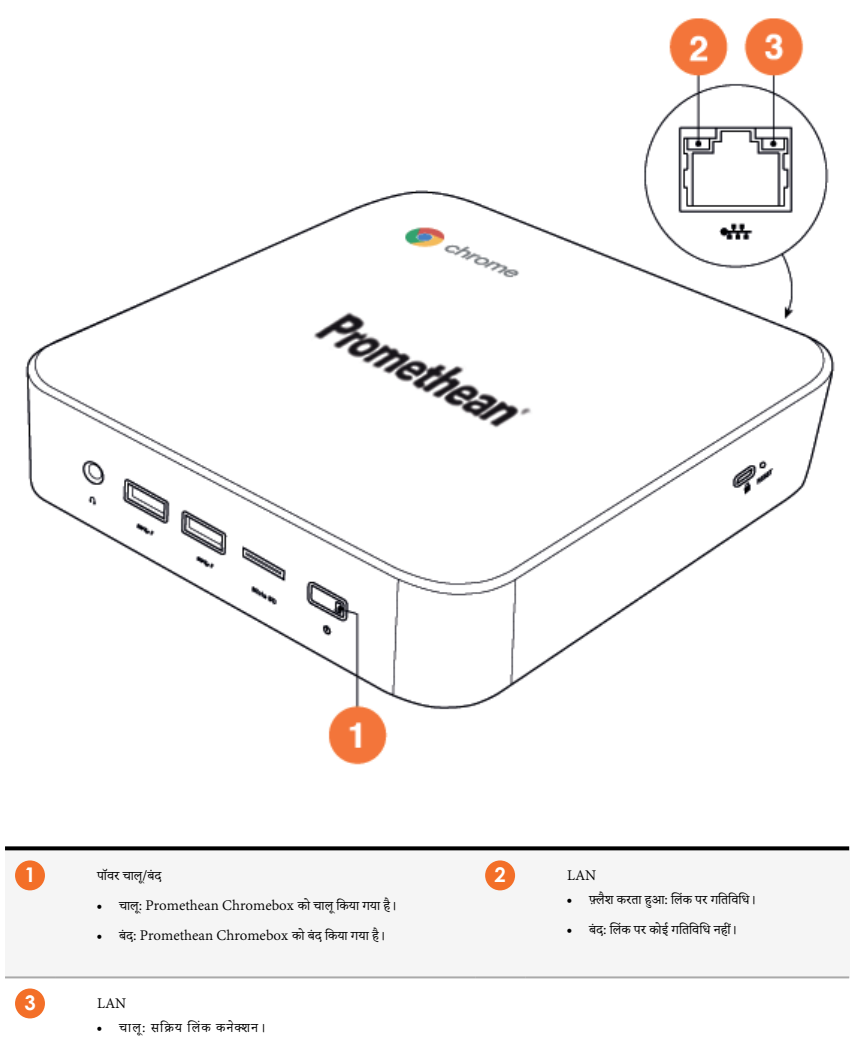

• बंद: कोई सक्रिय लिंक कनेक्शन नहीं है।

# <span id="page-165-0"></span>विनिर्देश

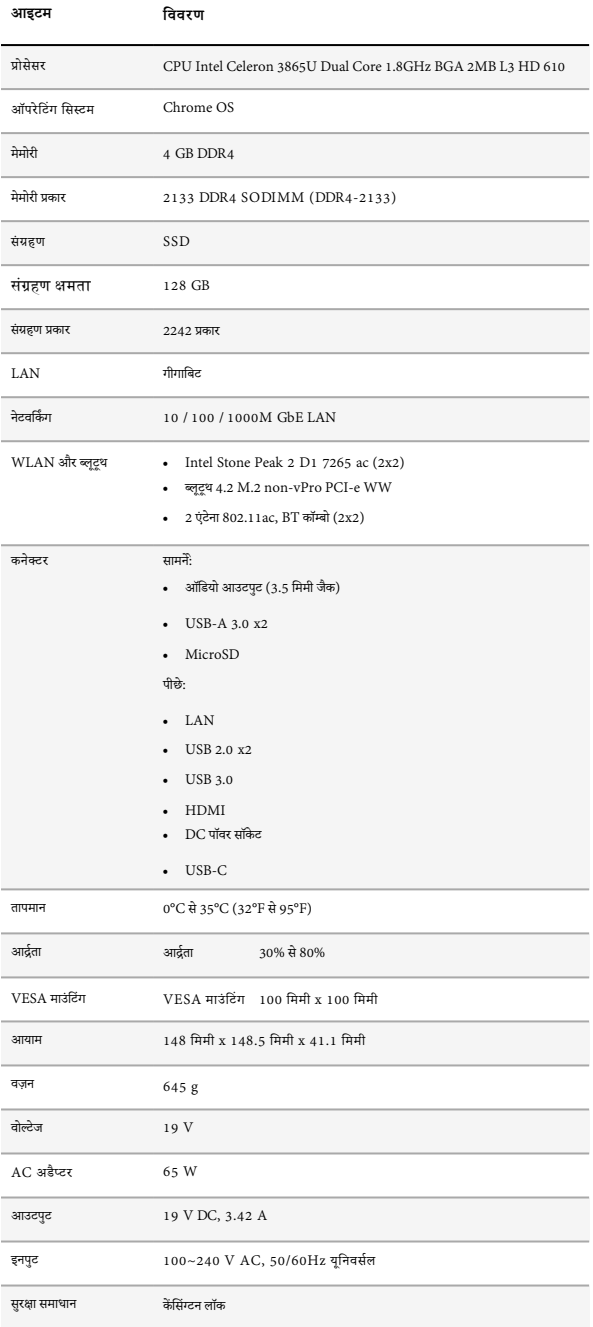

#### <span id="page-166-0"></span>Promethean Chromebox माउंट करना

आप Promethean Chromebox को ActivPanel के पीछे या दीवार पर माउंट कर सकते हैं।

#### **Promethean Chromebox को ActivPanel V5/V6 पर माउंट करनाकरना**

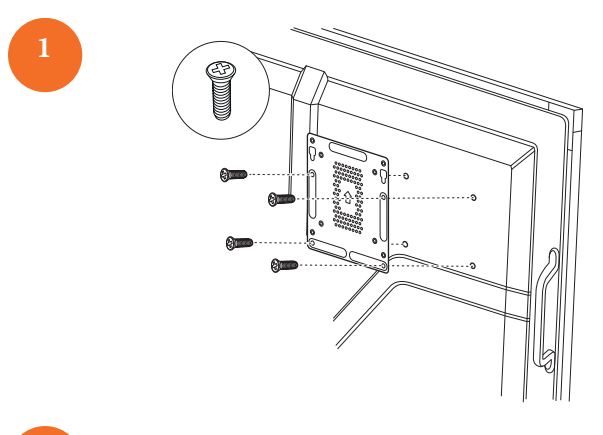

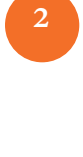

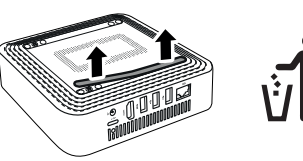

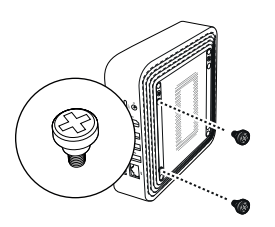

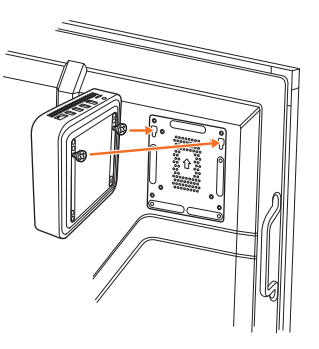

**Promethean Chromebox को ActivPanel V7 पर माउं ट करन**

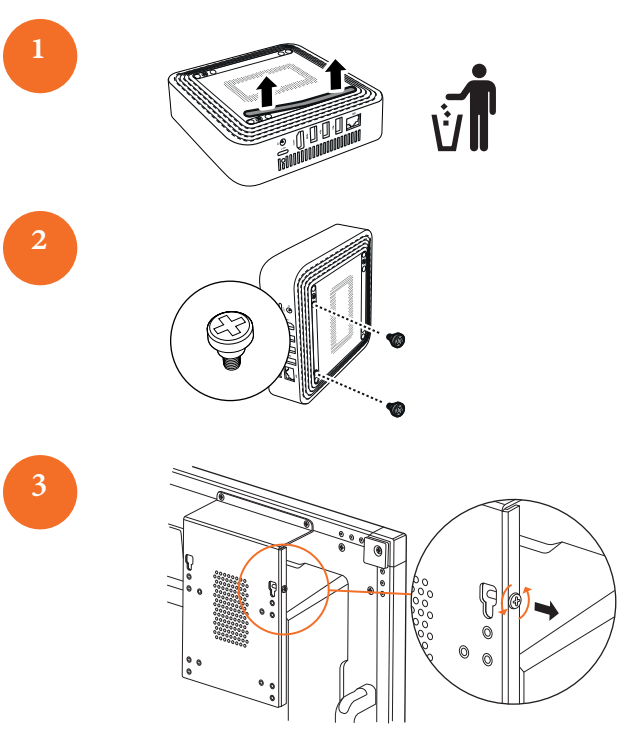

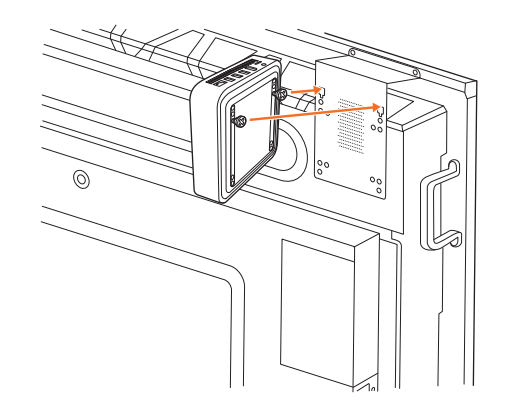

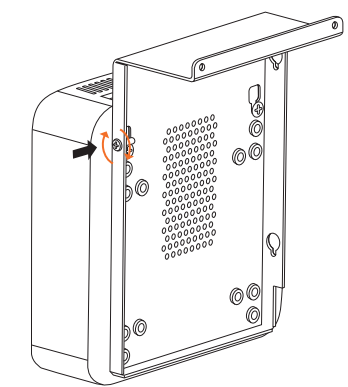

Promethean Chromebox को दीवार पर माउंट करना

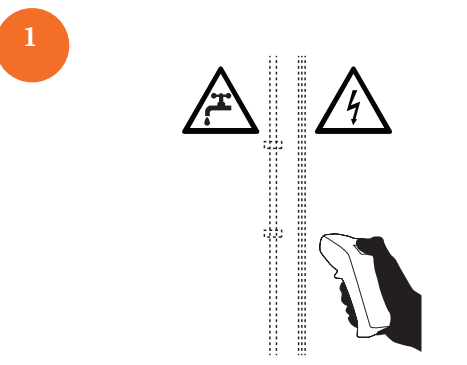

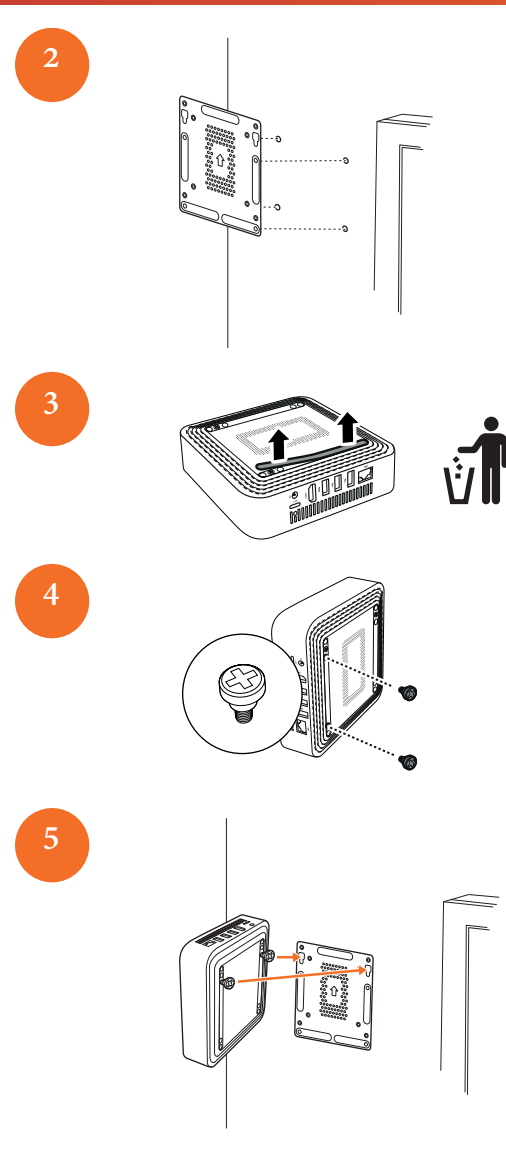

# <span id="page-170-0"></span> $AC$  पॉवर से कनेक्ट करना

आप पॉवर केबल और AC अडैप्टर का उपयोग करके Promethean Chromebox को AC पॉवर आउटलेट से जोड़ सकते हैं।

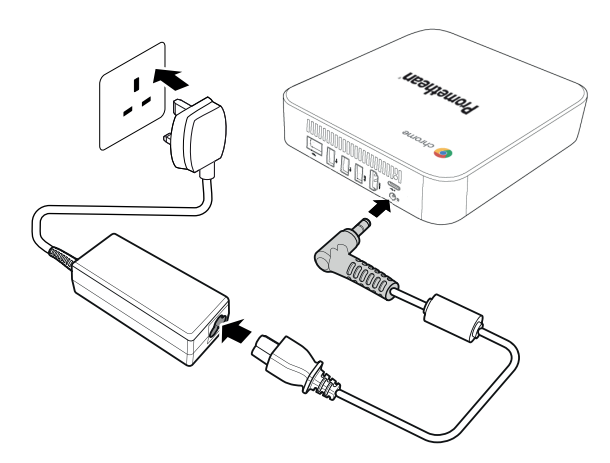

#### <span id="page-170-1"></span>ActivPanel कनेक्ट करना

आप HDMI केबल का उपयोग करके Promethean Chromebox को ActivPanel से कनेक्ट कर सकते हैं॥

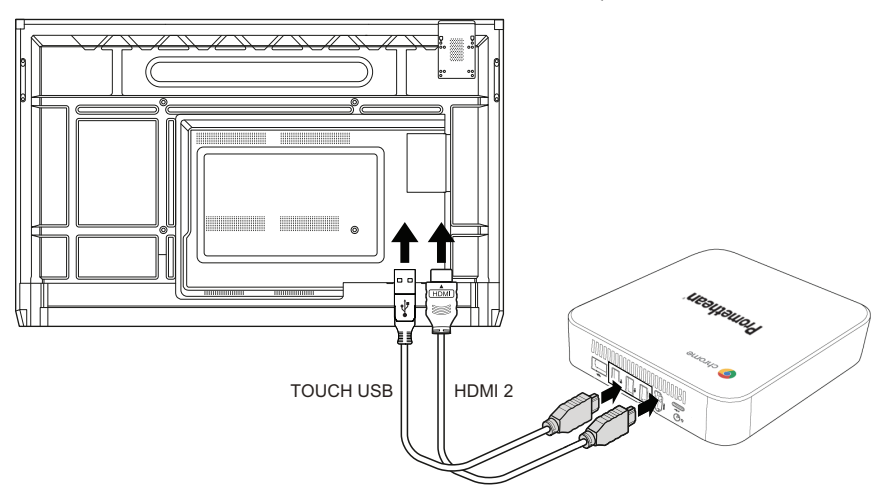

# <span id="page-170-2"></span>माउस या कीबोर्ड कनेक्ट करना

आप वायर्ड या वायरलेस माउस और कीबोर्ड के साथ Promethean Chromebox का उपयोग कर सकते हैं।

#### वायर्ड माउस या कीबोर्ड कनेक्ट करना

डिवाइस को USB पोर्ट पर Promethean Chromebox से कनेक्ट करें।

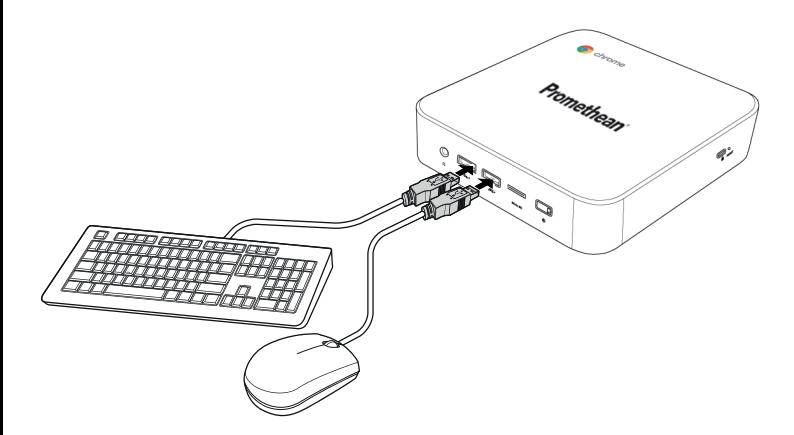

#### वायरलेम माउम या कीबोर्ड कनेक्ट करना

डिवाइस के USB रिसीवर को USB पोर्ट पर Promethean Chromebox से कनेक्ट करें।

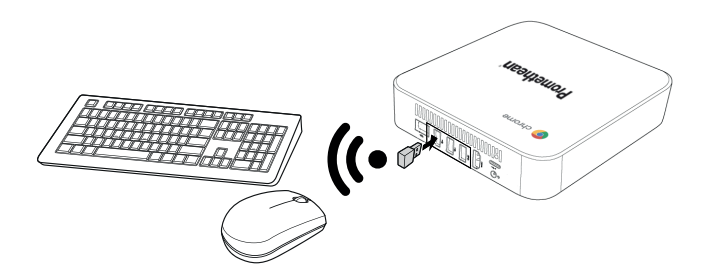

जब आप Promethean Chromebox को पॉवर देते हैं, तो वायरलेस डिवाइस आम तौर से Promethean Chromebox के साथ स्वचालित रूप से जोड़ी बनाती है। यदि वायरलेस डिवाइस Promethean Chromebox के साथ जोडी नहीं बनाती. तो वायरलेस डिवाइस का उत्पाद प्रलेखन देखें।

#### <span id="page-171-0"></span>ऑडियो डिवाइस कनेक्ट करना

Promethean Chromebox से ध्वनि चलाने के लिए, आप ऑडियो डिवाइस कनेक्ट कर सकते हैं, उदाहरण के लिए हेडफ़ोन।

ऑंडियो डिवाइस को ऑंडियो आउटपुट पोर्ट से कनेक्ट करें।

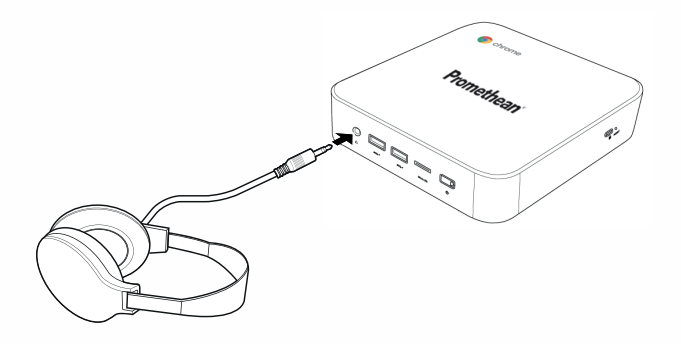

# लोकल एरिया नेटवर्कसे कनेक्ट करना

आप RJ-45 LAN केबल का उपयोग करके, Promethean Chromebox को लोकल एरिया नेटवकर (LAN) से कनेक्ट कर सकते हैं।

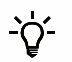

RJ-45 LAN केबल Promethean Chromebox केसाथ शामिल नहीं है।

1 . RJ-45 LAN केबल केएक सिरे को Promethean Chromebox केLAN पोटर से कनेक्ट करें।

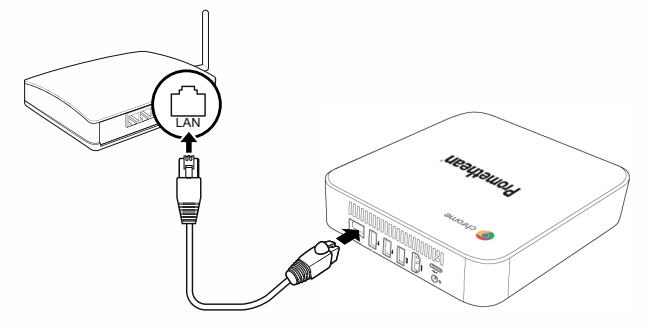

.<br>RJ-45 केबल के दुसरे सिरे को नेटवर्क कनेक्शन डिवाइस या नेटवर्क वॉल कनेक्टर से कनेक्ट करें।  $\overline{2}$ 

#### microSD कार्ड डालना

आप डेटा स्थानांतरित और संगृहीत करने के लिए microSD कार्ड का उपयोग कर सकते हैं।

microSD कार्ड डालते समय, सुनिश्चित करें कि सुनहरे संपर्क Promethean Chromebox के आधार की ओर हैं।

microSD कार्ड को microSD स्लॉट में तब तक डालें, जब तक आप क्लिक न सन लें।

 $\div \circ$ 

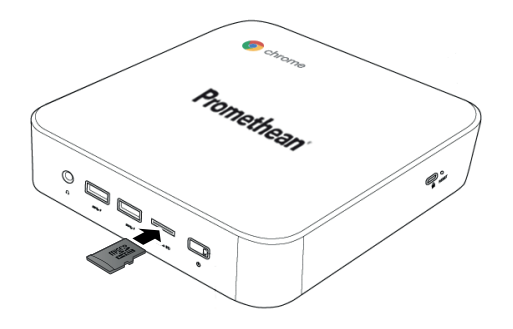

#### <span id="page-173-0"></span>USB डिवाइस कनेक्ट करना

USB डिवाइस को उपयुक्त USB पोर्ट से कनेक्ट करें।

।<br>▶ अधिक जानकारी कैलिए, अनुभाग "सुमोकदृश्य" सामने का दृश्य" इस पृष्ठ पर 9 और अनुभाग "पीछे कादृश्य" इस पृष्ठ पर 10 देखें।

#### Promethean Chromebox को पॉवर देना

Promethean Chromebox को पॉवर देने के लिए, सामने के पैनल पर **पॉवर** बटन दबाएँ।

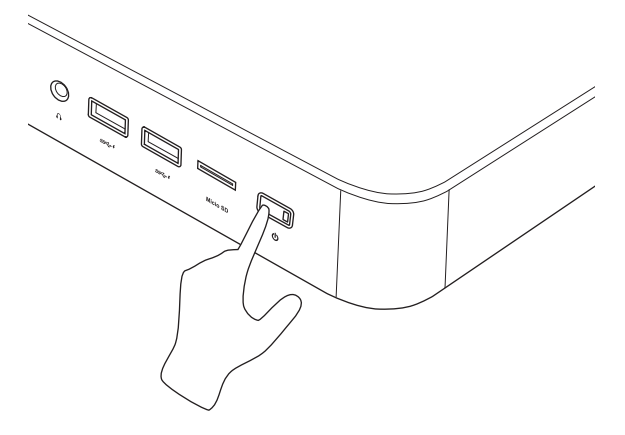

यदि आप Promethean Chromebox को पहली बार पॉवर दे रहे हैं, तो स्टार्टअप विज़ार्ड दिखाई देगा।

### Promethean Chromebox की पॉवर बंद करना

डेस्कटॉप में नीचे दाएँ कोने में स्थिति ट्रे का चयन  $\mathbf{1}$ .

करें। स्थिति टे खलती है।

ਥਰੇ (  $\overline{2}$ .

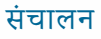

#### डेस्कटॉप नेविगेट करना

प्रारंभिक सेटअप कॉन्फ़िगर किए जाने के बाद, Promethean Chromebox डेस्कटॉप प्रदर्शित करता है।

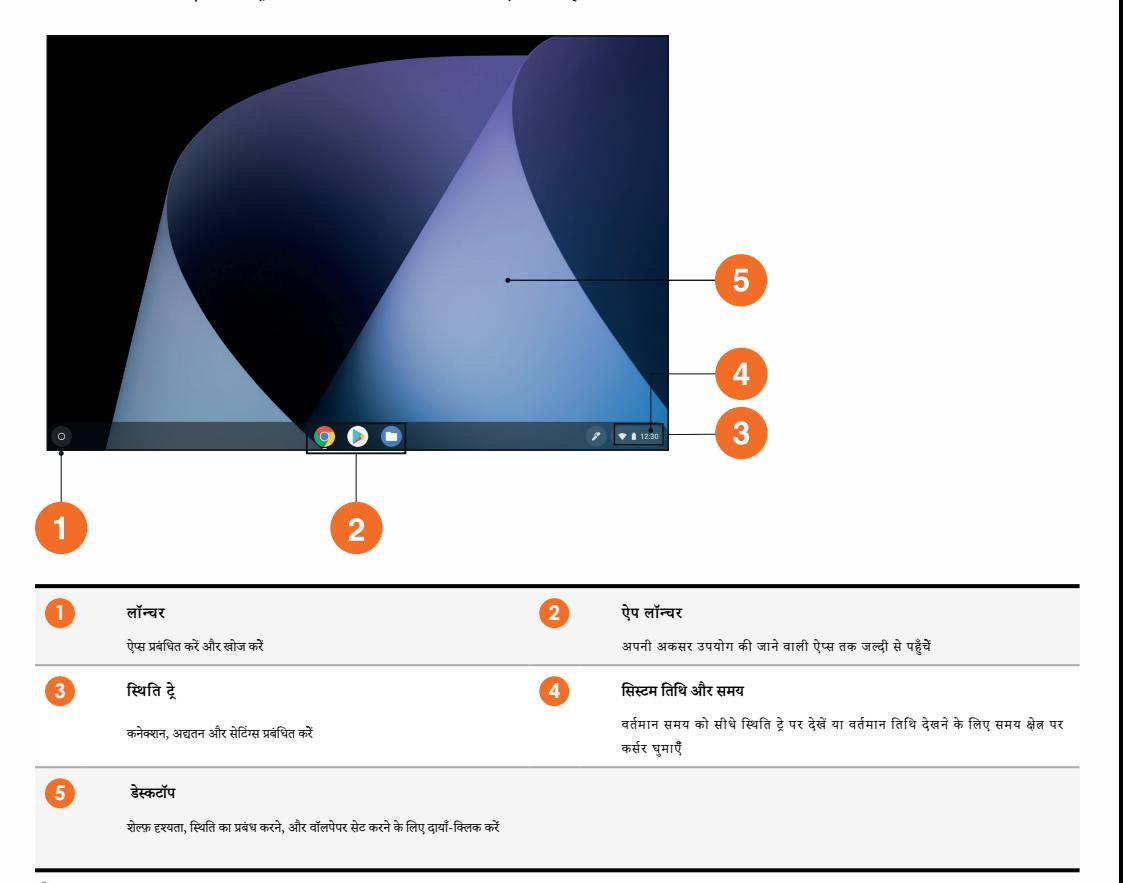

#### ऐप्स का परबंधन

आप Promethean Chromebox में ऐप्स आसानी से ढूँढ़, चला और परबंधित कर सकते हैं।

#### चुनें ●।  $1. \,$

Promethean Chromebox, लॉन्चर प्रदर्शित करेगा।

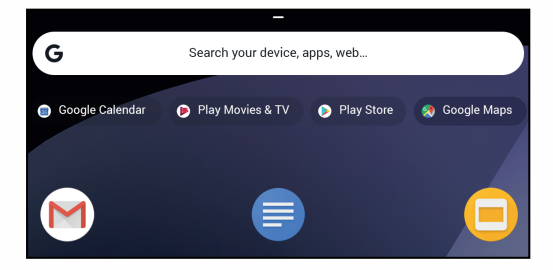

- आप जिस ऐप का उपयोग करना चाहते हैं, उसे ढँढने के लिए, निम्नलिखित में से एक करें:  $\overline{2}$ 
	- खोज बार के नीचे प्रदर्शित, हाल में उपयोग की गई ऐप्स से चुनें  $\ddot{\phantom{0}}$
	- नाम से ऐप खोजने के लिए, खोज बार का उपयोग करें
	- सभी स्थापित ऐप्स से चनने केलिए, ^ चनें
- .<br>ऐप आइकन पर दायाँ-क्लिक करें, और निम्नलिखित में से कोई एक करें: 3.
	- ऐप को नए टैब में खोलें
	- .<br>ऐप को लॉन्चर में शेल्फ़ में पिन करें
	- ऐप को नई विंडो के रूप में खोलें
	- .<br>ऐप के लिए विकल्प कॉन्फ़िगर करें
	- Chrome OS से ऐप की स्थापना रद्द करें

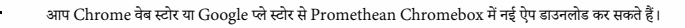

#### वायरलेस एक्सेस प्वाइंट से कनेक्ट करना

Promethean Chromebox का उपयोग करके इंटरनेट या दुरस्थ संसाधनों तक पहुँचने के लिए, आप वायरलेस एक्सेस प्वाइंट से कनेक्ट कर सकते हैं।

डेस्कटॉप में नीचे दाएँ कोने में स्थिति ट्रे का चयन करें।  $\mathbf{1}$ .

स्थिति टे़ खलती है।

- नेटवकर पंक्ति में. ▶ चनें।  $\overline{2}$ .
- नेटवक्स् में, डी. > नेटवक्स् > Wi-Fi चनें।  $\overline{3}$ .

Wi-Fi मेन् खुलेगा।

- Wi-Fi सक्षम करें।  $\overline{4}$
- ा चुनें, फिर वह एक्सेस प्वाइंट चुनें, जिससे आप कनेक्ट करना चाहते हैं। 5.
- 6. यिद संकेत दिया जाता है, तो आवश्यक लॉगइन विवरण दजर करें।

Promethean Chromebox अब वायरलेस एक्सेस प्वाइंट से जुड़ा है।

#### ब्लटथ डिवाइस से कनेक्ट करना

आप Promethean Chromebox के साथ ब्लूट्रथ डिवाइस का उपयोग कर सकते हैं।

डेस्कटॉप में नीचे दाएँ कोने में स्थिति टे का चयन करें।  $\mathbf{L}$ स्थिति ट्रे खुलती है।

- ब्लूटूथ पंक्ति में, । चुनें।  $\overline{2}$ .
- ब ब्लटथ सक्षम करें।  $\overline{3}$ .

Promethean Chromebox उपलब्ध ब्लूट्थ डिवाइस की खोज करता है।

उपलब्ध ब्लुट्थ] डिवाइस की सुची से, ब्लुट्थ डिवाइस चुनें, जिससे आप कनेक्ट करना चाहते हैं, फिर जोड़ी बनाने केलिए स्क्रीन-पर आने वाले निर्देशों का पालन करें।  $\overline{4}$ Promethean Chromebox अब ब्लुट्थ डिवाइस से कनेक्टेड है।

#### <span id="page-176-0"></span>वॉल्यूम बदलना

आप Promethean Chromebox वॉल्यूम को बढ़ा या घटा सकते हैं, या ऑडियो को पूरी तरह म्यूट कर सकते हैं। ।

.<br>डेस्कटॉप में नीचे दाएँ कोने में स्थिति टे का चयन करें।  $\overline{1}$ .

स्थिति ट्रे खुलती है।

- $\overline{2}$ डेस्कटॉप में नीचे दाएँ कोने में स्थिति ट्रे का चयन करें।
- ऑडियो को पूरी तरह म्यूट करने के लिए, <sub>■</sub>) चुनें।  $\overline{3}$ .

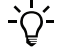

अतिरिक्त ऑडियो सेटिंग्स केलिए**, </u>)** चुनें ।

# <span id="page-176-1"></span>सेटिंग्स कॉन्फ़िगर करना

आप Promethean Chromebox स्क्रीन में सेटिंग्स **सेटिंग्स** कॉन्फ़िगर कर सकते हैं।

- डेस्कटॉप में नीचे दाएँ कोने में स्थिति ट्रे का चयन करें।  $\mathbf{1}$ . स्थिति ट्रे खुलती है।
- $\overline{2}$ . 40 चनें।

सेटिंग्स स्क्रीन खलेगी।

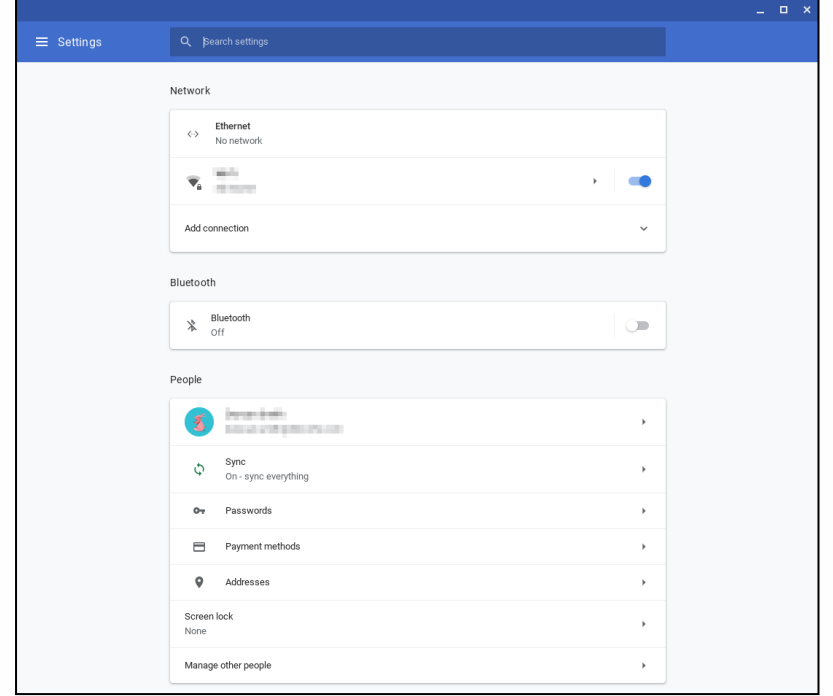

.<br>आप निम्नलिखित स्थानों पर विकल्प कॉन्फ़िगर कर सकते हैं:

| कार्रवाई                                                      | सेटिंग्स स्क्रीन में विकल्प                                                                                    |
|---------------------------------------------------------------|----------------------------------------------------------------------------------------------------|
| LAN कनेक्शन पैरामीटर कॉन्फ़िगर करें                           | नेटवर्क> ईथरनेट                                                                                                |
|                                                               | सुनिश्चित करें कि आपका क्रोमबॉक्स, LAN से जुड़ा है।                                                            |
|                                                               | अधिक जानकारी के लिए, अनुभाग "ले कलएरे या नेट्यर् क सेकनेक् ट करन " लोकल एरिया नेटवर्क से कनेक्ट करना" इस पृष्ठ |
|                                                               | पर 20 देखें।                                                                                                   |
| वायरलेस एक्सेस प्वाइंट से कनेक्ट करें                         | नेटवर्क > Wi-Fi                                                                                                |
| ब्लूट्थ सक्षम या अक्षम करें और संगत डिवाइस के साथ जोड़ी बनाएँ | ब्लुट्थ > ब्लुट्थ                                                                                              |
| अपना खाता चित्र सेट करें                                      | लोग > आपका खाता                                                                                                |
| सिंक सेटिंग्स प्रबंधित करें                                   | लोग > सिंक करें                                                                                                |
| स्क्रीन लॉक सेट करें                                          | लोग > स्क्रीन लॉक                                                                                              |
| अन्य क्रोमबॉक्स उपयोगकर्ता खाते प्रबंधित करें                 | लोग > अन्य लोगों को प्रबंधित करें                                                                              |
| वॉलपेपर ऐप खोलें और वॉलपेपर चुनें                             | स्वरूप > वॉलपेपर                                                                                               |
| Chrome वेब स्टोर खोलें और ब्राउज़र थीम चुनें                  | स्वरूप > ब्राउज़र थीम                                                                                          |
| होम बटन सेटिंग्स कॉन्फ़िगर करें                               | स्वरूप > होम बटन दिखाएँ                                                                                        |

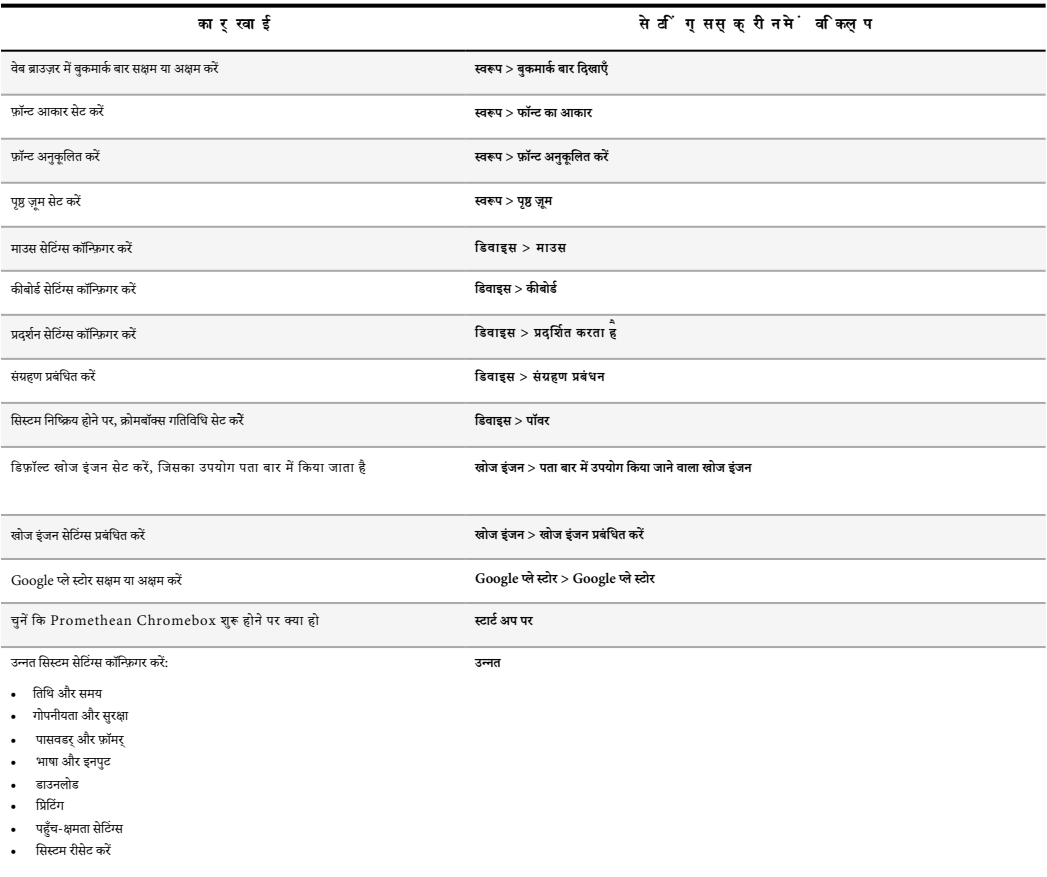

# सहायता देखना

यदि आपको Promethean Chromebox का उपयोग करने में समस्याएँ होती हैं, तो आप Promethean Chromebox पर सहायता देख सकते हैं।

- .<br>डेस्कटॉप में नीचे दाएँ कोने में स्थित ट्रै का चयन करें। स्थित ट्रै खुलती है।  $1. \,$
- चुनें ?े।  $\overline{a}$

# <span id="page-179-0"></span>समस्या निवारण

यदि Promethean Chromebox सही ढंग से संचालन नहीं कर रहा, तो तकनीकी ग्राहक सहायता से संपर्क करने से पहले, कृपया निम्नलिखित तालिका देखें।

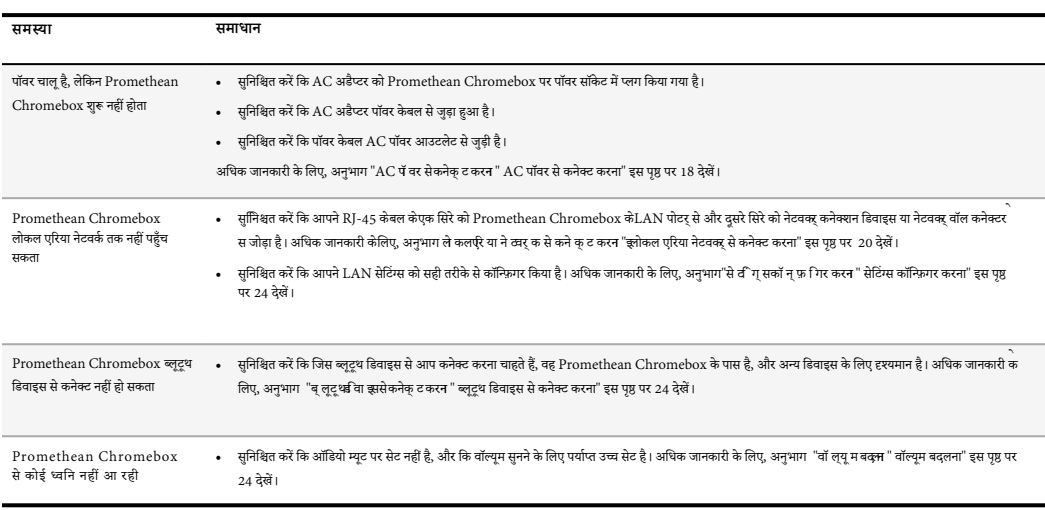

# Promethean Chromebox को रीसेट करना

Promethean Chromebox को रीसेट करने के लिए, डिवाइस की बगल में रीसेट छिद्र में नुकीला टूल डालें।

▶ अध क जानकारी केलए, अनुभाग "सा मने का श्र् य" सामने का" इस पृ पर 9 देख ।
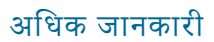

इस उत्पाद के बारे में अधिक जानकारी के लिए, Promethean समर्थन पर जाएँ: https://support.prometheanworld.com.

TP-3009-HI-V01 ©2019 Promethean Limited. सर्वाधिकार सुरक्षित। उत्पाद देश के अनुसार उपलब्धता के अधीन हैं। उत्पाद विनिर्देश बिना सूचना के बदले जा सकते हैं।

# Promethean chromebox

Notkunarleiðbeiningar

# <span id="page-182-0"></span>Höfundarréttarupplýsingar

TP-3009-IS-V01 ©2019 Promethean Limited. Allur réttur áskilinn.

Allur hugbúnaður, tilföng, reklar og fylgiskjöl sem fylgja með í niðurflutningi á Promethean ActivInspire eru höfundarréttur Promethean Limited 2019. Promethean veitir leyfi til uppsetningar og notkunar á Promethean ActivInspire-hugbúnaði, þar með talið öllum tilföngum, reklum og fylgiskjölum sem fylgja með í niðurflutningnum. Vísað er í leyfissamninginn vegna upplýsinga um skilmála og skilyrði þessa leyfis.

Promethean er eigandi fjölda vörumerkja í nokkrum lögsagnarumdæmum um allan heim. Vörurnar Promethean sem eru skráðar í þessum leiðbeininum innihalda hliðar sem eru varðar af viðkomandi lögum um einkaleyfi, höfundarrétt, höfundarrétt á hönnun, skráða hönun og vörumerki.

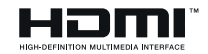

Hugtökin HDMI, HDMI High-Definition Multimedia Interface og HDMI-firmamerkið eru vörumerki eða skráð vörumerki HDMI Licensing Administrator, Inc.

VESA er skráð merki Video Electronics Standards Association.

Öll önnur vörumerki verða áfram eign viðkomandi eigenda.

Þessum leiðbeiningum er dreift á netinu. Eingöngu má afrita þær til notkunar innan þeirrar stofnunar þar sem varan er notuð. Þegar kemur að noktun utan stofnunarinnar má ekki afrita neinn hluta þessara leiðbeininga, flytja þær, geyma í gagnaleitarkerfi eða þýða á nein önnur tungumál án fyrirframsamþykkis frá Promethean Limited.

Vinsamlegast athugaðu að efni þessara leiðbeininga er verndað af lögum um höfundarrétt. Þrátt fyrir að fyllstu aðgætni hafi verið gætt við samantekt þessara leiðbeininga, ber Promethean Limited enga ábyrgð á villum eða vanrækslu, eða á tjóni sem verður vegna notkunar upplýsinga sem eru fengnar af eftirfarandi síðum.

# Efnisyfirlit

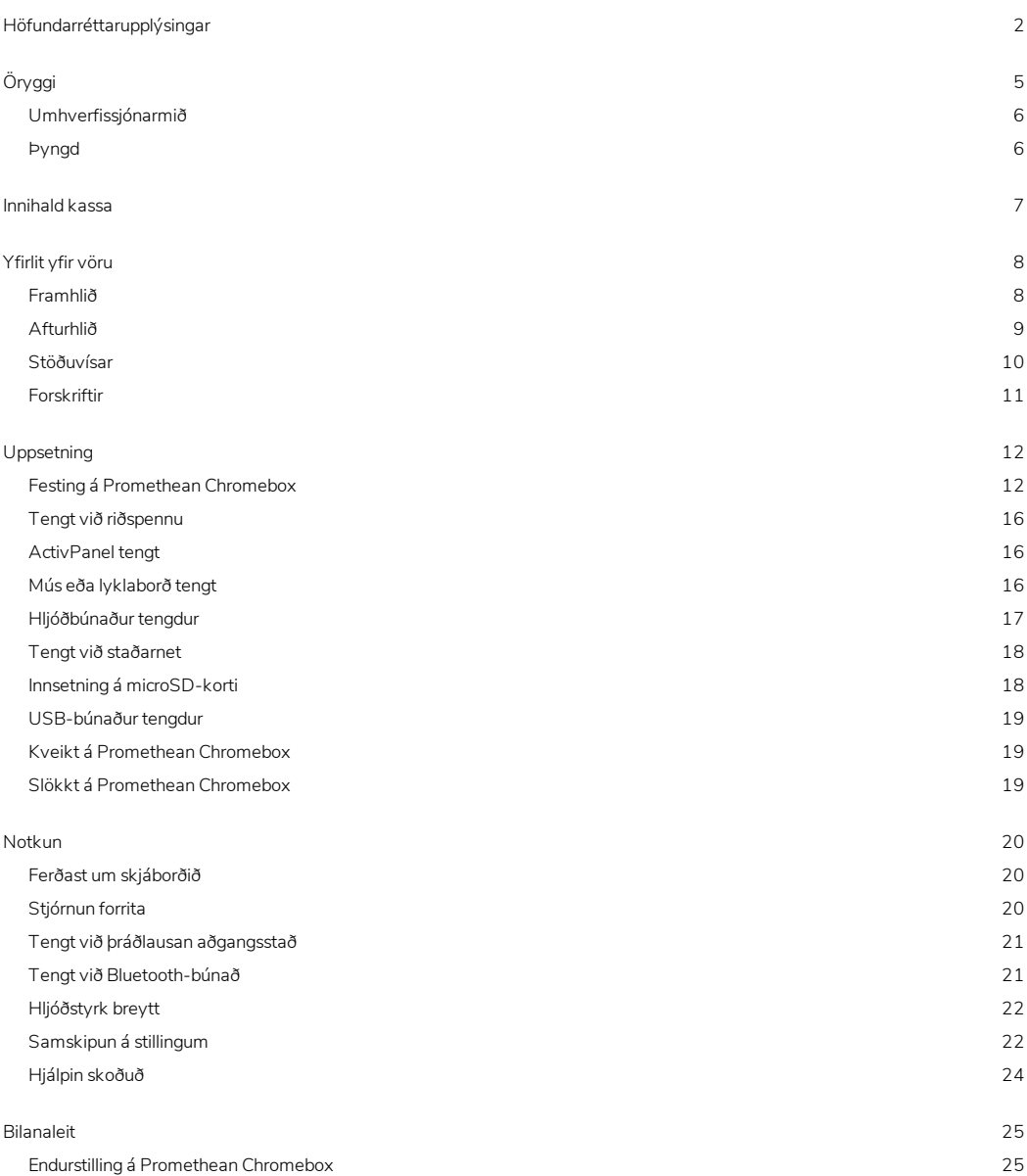

Nánari [upplýsingar](#page-206-0) [26](#page-206-0)

# <span id="page-185-0"></span>Öryggi

- Leitaðu að Promethean Chromebox sýnilegum skemmdum á umbúðum fyrir notkun. Ef skemmdir eru augljósar skal fara með gát til að forðast snertingu við hluta sem rafmagn er hugsanlega á.
- Reyndu ekki undir neinum kringumstæðum að komast að innri hlutum Promethean Chromebox. Ef þig grunar að búnaðurinn sé skemmdur eða bilaður skaltu hafa samband við Technical Customer Support eða heimilaðan Promethean þjónustufulltrúa vegna aðstoðar.
- Til að forðast hættu á raflosti eða tjón á íhlutum skal aftengja Promethean Chromebox frá aflgjafanum áður en Promethean Chromebox er fjarlægt.
- Loftunaropin á hylkinu eru hönnuð til að vernda Promethean Chromebox gegn ofhitnun. Gættu þess að hylja þau ekki.
- Settu ekki hendur eða neina aðra hluti inn í loftunarop eða merkjaliði Promethean Chromebox.
- Settu aldrei, sullaðu eða helltu neinum vökva á neinn hluta Promethean Chromebox. Búnaðurinn getur valdið skammhlaupi, sem getur valdið eldsvoða eða raflosti.
- Settu Promethean Chromebox ekki fyrir framan loftræstieiningu til að forðast rakaþéttingu, sem getur valdið eldsvoða, raflosti eða tjóni á íhlutum.
- Settu Promethean Chromebox ekki ofan á né við hlið neins miðstöðvarofns eða hitara.
- Settu enga eldfima eða sprengifima hluti nærri Promethean Chromebox.
- Notaðu alltaf aukabúnað sem Promethean ráðleggur til að tryggja samhæfni.
- Notaðu aðeins rafmagnskló sem passar fyrir vegginstungu aflgjafa. Ef þú ert óviss um rafmagnssamhæfi búnaðarins skaltu hafa samband við Promethean eða heimilaðan þjónustufulltrúa Promethean áður en reynt er að tengja tækið við aflgjafa.
- Notaðu vegginnstungu sem er nálæg Promethean Chromebox og aðgengileg.
- Stingdu rafmagnsklónni inn í vegginnstunguna. Tenging að hluta getur valdið neistum.
- Til að forðast hættu á raflosti eða tjón á íhlutum skal aftengja Promethean Chromebox frá aflgjafanum áður en neinar aðrar snúrur eru tengdar.
- Haltu um rafmagnsklóna þegar búnaðurinn er tekinn úr sambandi. Sé togað í rafmagnsklóna getur það skemmt vírana innan í snúrunni og valdið eldsvoða eða raflosti.
- Til að forðast hættu á raflosti skaltu ekki snerta rafmagnsklóna með blautum höndum.
- Taktu rafmagnsklóna úr sambandi áður en Promethean Chromebox er þrifið.
- Til að forðast raflost skaltu forðast að meðhöndla rafmagnsklóna í þrumuveðri.
- Taktu Promethean Chromebox úr sambandi í þrumuveðri eða þegar það verður ekki notað í lengri tíma. Þetta verndar búnaðinn fyrir skemmdum af völdum spennubylgna.
- Notaðu aldrei fljótandi eða úðahreinsiefni þegar þurrkað ef af búnaðinum. Notaðu eilítið rakan klút. Notaðu ekki hreinsiefni með slípikornum.
- Þegar Promethean Chromebox er flutt af köldu svæði yfir á svæði með hærra hitastig getur rakaþétting myndast á hylkinu. Kveiktu ekki á búnaðinum strax eftir þetta, til að forðast að valda eldsvoða, raflosti eða tjóni á íhlutum.

Ef eitthvað að eftirfarandi kemur fyrir skaltu hafa samband við Technical Customer Support:

- Vökvi ýrist eða eitthvað fellur ofan í Promethean Chromebox.
- Promethean Chromebox dettur í gólfið eða skemmist á einhvern hátt.
- Promethean Chromebox gefur frá sér óeðlileg hljóð.
- Promethean Chromebox gefur frá sér reyk eða lykt.
- Afköst Promethean Chromebox munu breytast verulega.

#### <span id="page-186-0"></span>Umhverfissjónarmið

Hitastig:

- Notkun: 0°C (32°F) til +40°C (104°F)
- Geymsla: -20°C (-4°F) til +60°C (140°F)

Rakastig (ekki þéttandi):

<span id="page-186-1"></span>• Notkun: 30% til 93%

#### Þyngd

• Nettóþyngd: 645 g (1.42 lbs)

# <span id="page-187-0"></span>Innihald kassa

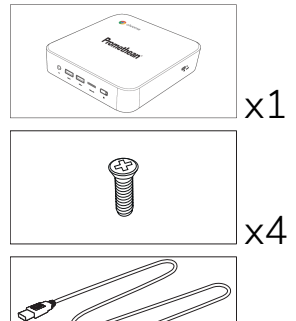

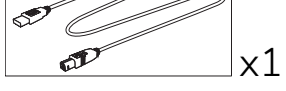

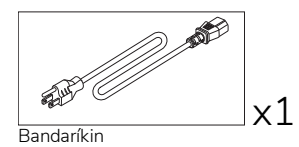

**BUTTON** 

**ESB** 

x1

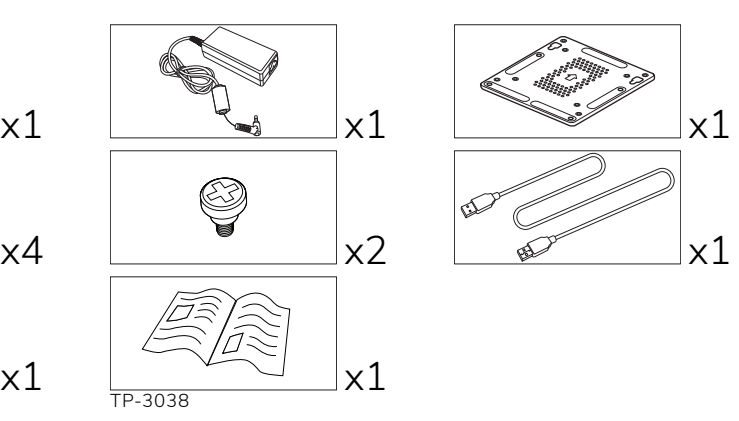

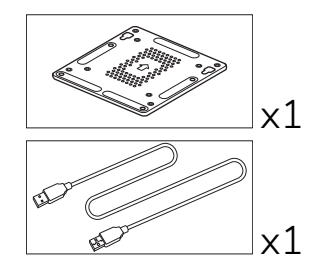

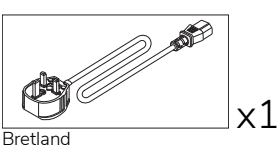

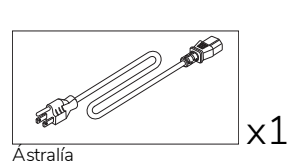

# <span id="page-188-0"></span>Yfirlit yfir vöru

#### <span id="page-188-1"></span>Framhlið

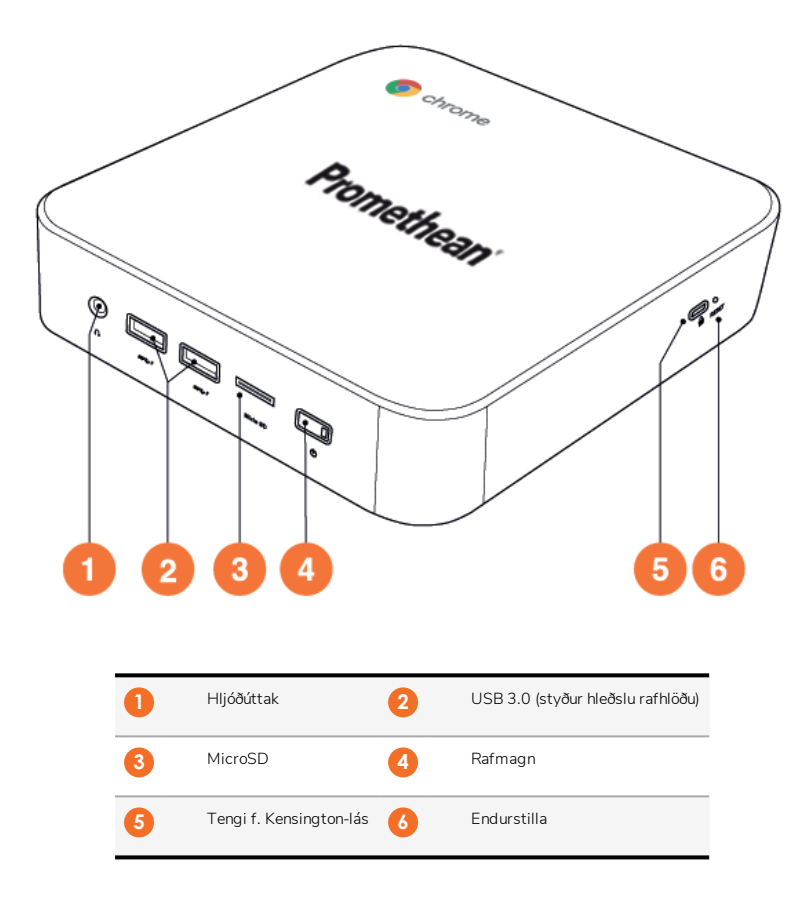

<span id="page-189-0"></span>Afturhlið

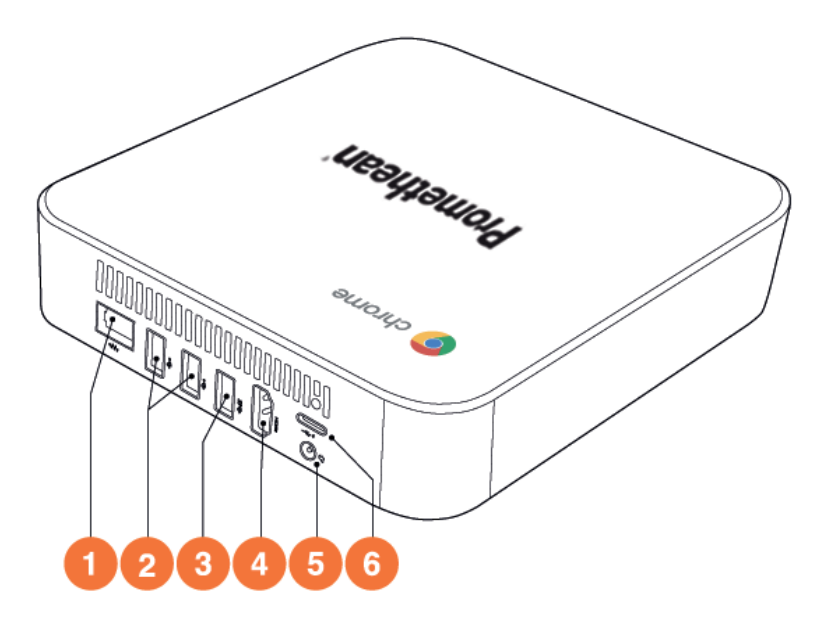

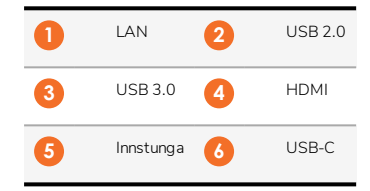

<span id="page-190-0"></span>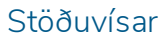

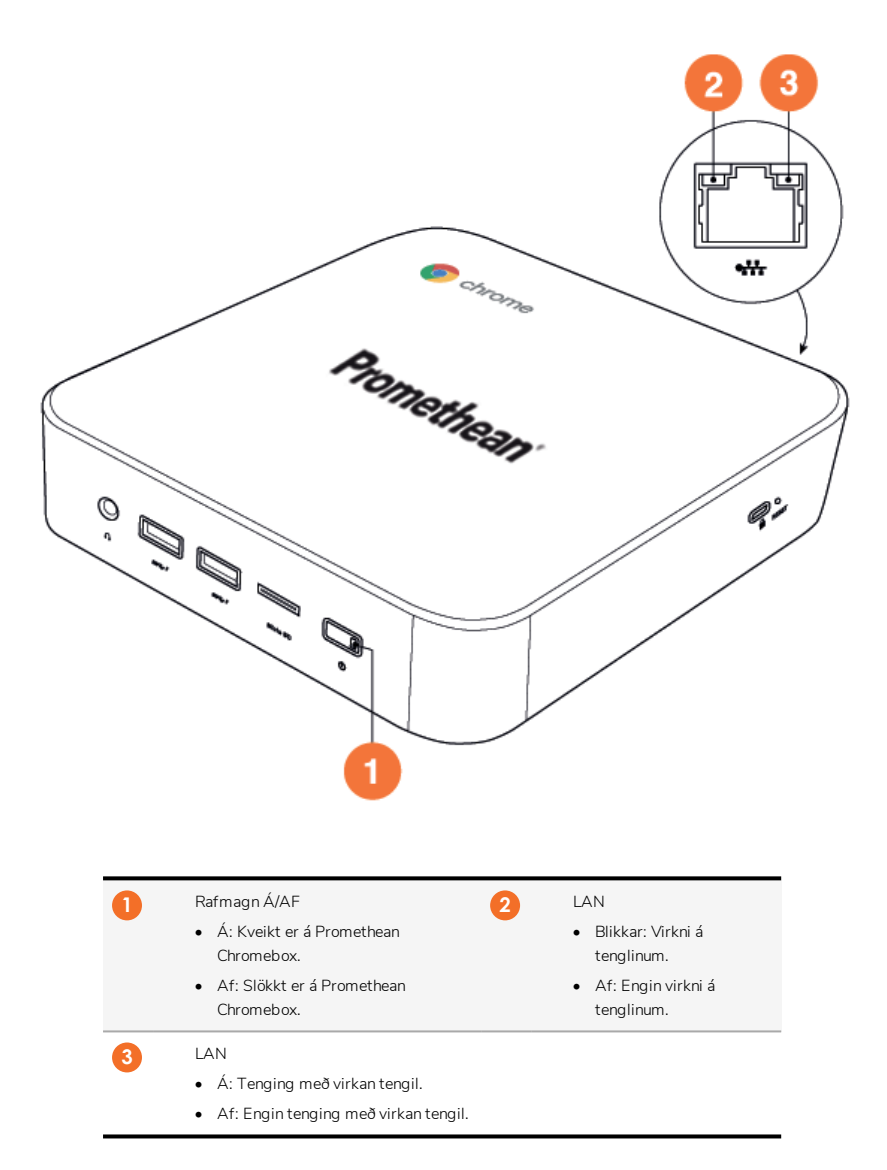

#### <span id="page-191-0"></span>Forskriftir

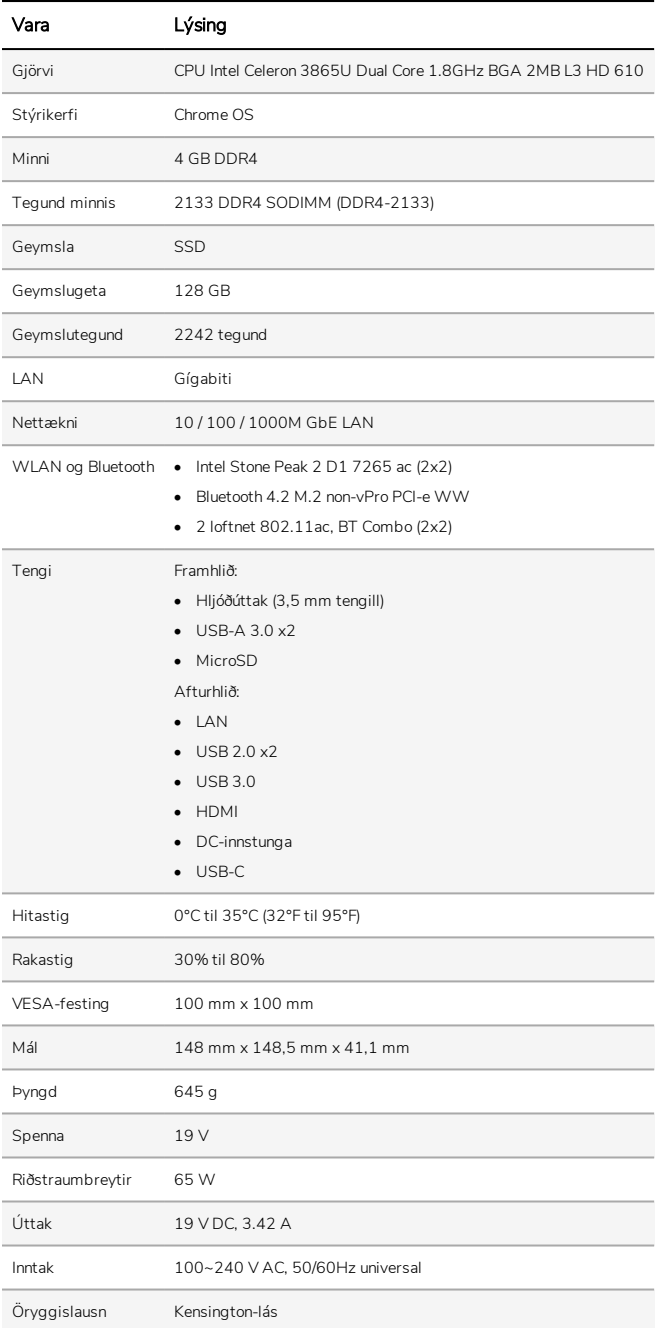

# <span id="page-192-0"></span>Uppsetning

#### <span id="page-192-1"></span>Festing á Promethean Chromebox

Hægt er að festa Promethean Chromebox aftan á ActivPanel eða á vegg.

#### Festing á Promethean Chromebox við ActivPanel V5/V6

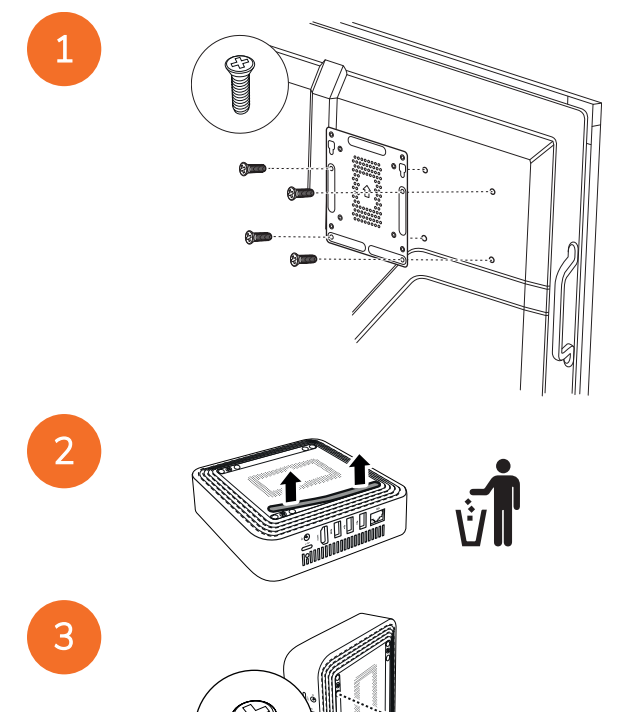

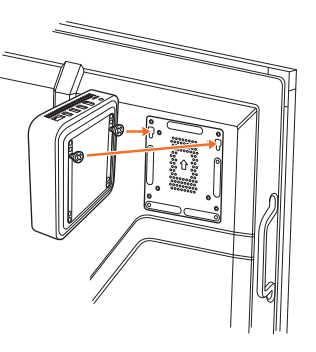

Promethean Chromebox fest á ActivPanel V7

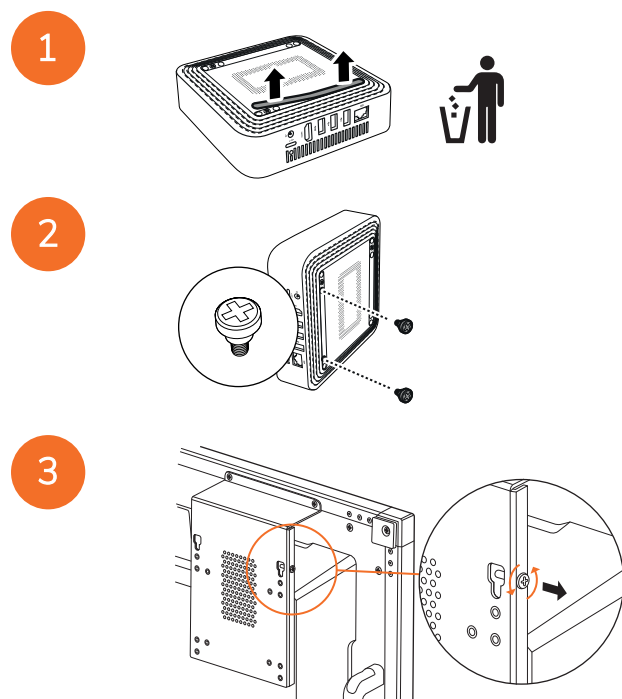

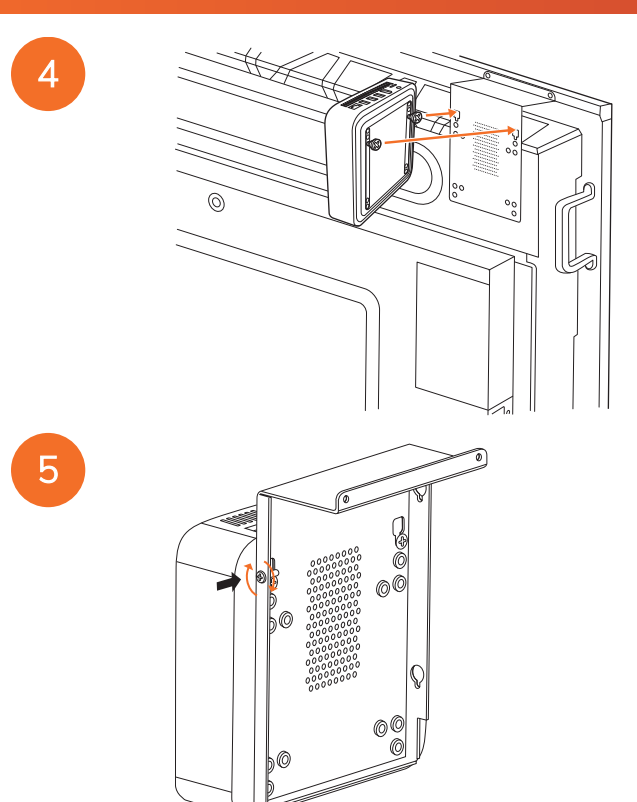

Festing á Promethean Chromebox við vegg

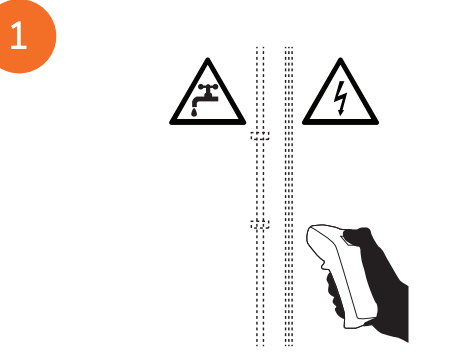

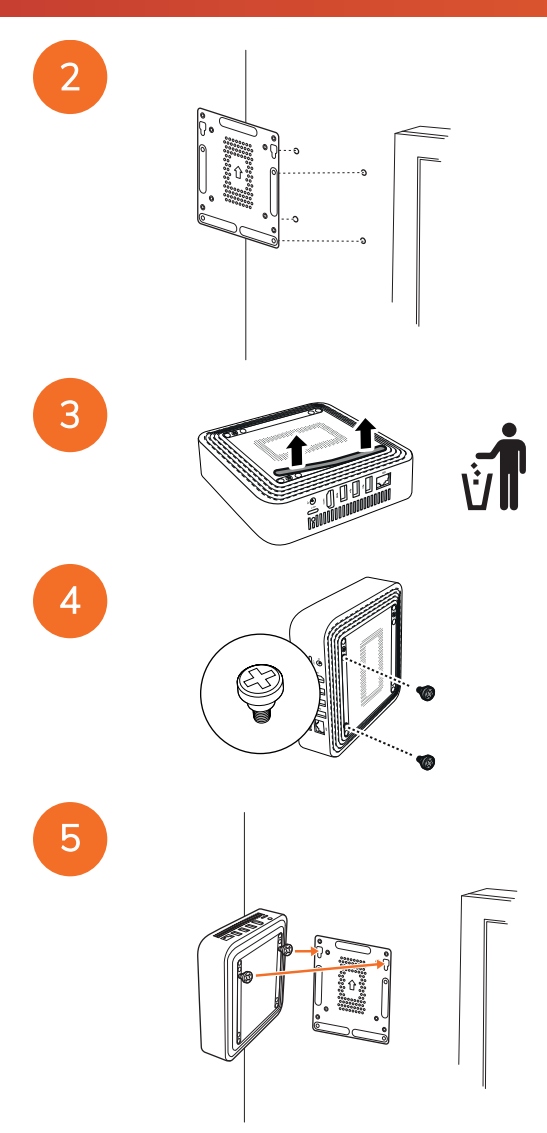

#### <span id="page-196-0"></span>Tengt við riðspennu

Hægt er að tengja Promethean Chromebox við riðspennuúttak með rafmagnssnúru og riðspennutengildi.

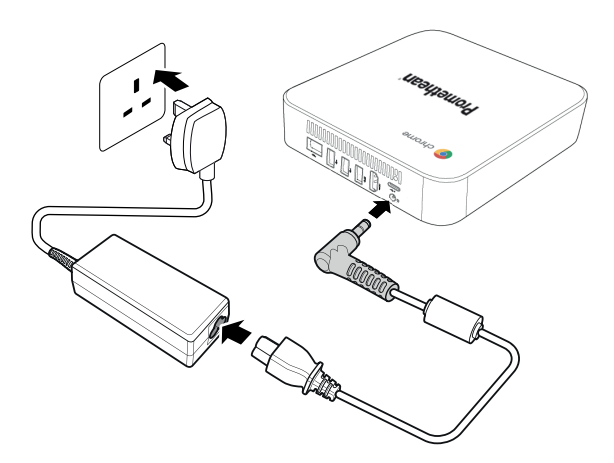

#### <span id="page-196-1"></span>ActivPanel tengt

Hægt er að tengja Promethean Chromebox við ActivPanel með HDMI-snúru.

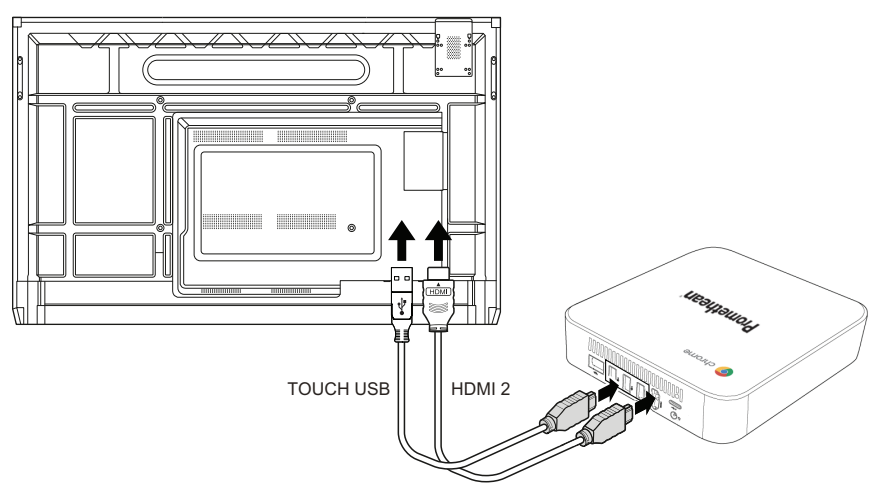

#### <span id="page-196-2"></span>Mús eða lyklaborð tengt

Hægt er að nota Promethean Chromebox með mús og lyklaborði, með eða án snúru.

#### Mús eða lyklaborð með snúru tengt

Tengdu tækið við USB-tengi á Promethean Chromebox.

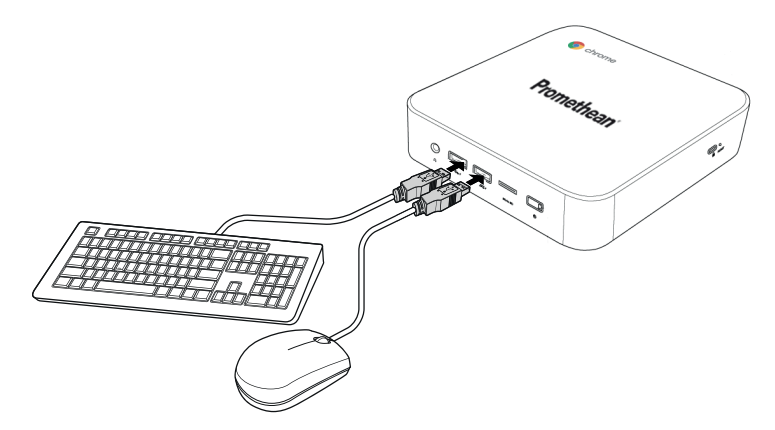

#### Þráðlaus mús eða lyklaborð tengt

Tengdu USB-viðtaka búnaðarins við USB-tengið á Promethean Chromebox.

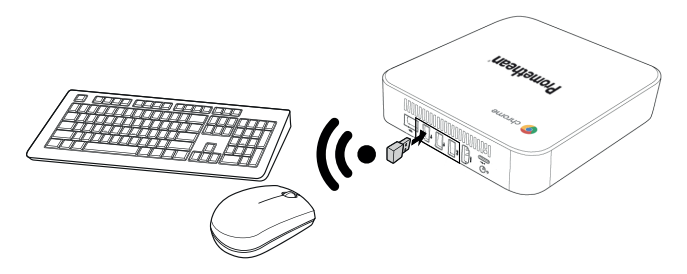

Þegar þú hefur kveikt á Promethean Chromebox parast þráðlausi búnaðurinn yfirleitt sjálfkrafa við Promethean Chromebox. Ef þráðlausi búnaðurinn parast ekki við Promethean Chromebox skaltu skoða fylgiskjöl fyrir þráðlausa búnaðinn.

#### <span id="page-197-0"></span>Hljóðbúnaður tengdur

Til að spila hljóð úr Promethean Chromebox er hægt að tengja hljóðbúnað, til dæmis heyrnartól.

Tengdu hljóðbúnaðinn við tengi hljóðúttaksins.

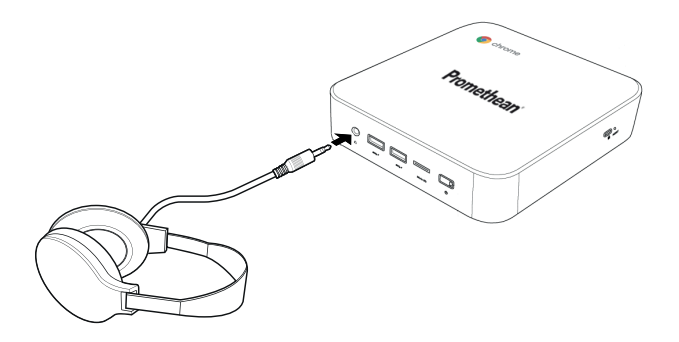

#### <span id="page-198-0"></span>Tengt við staðarnet

Hægt er að tengja Promethean Chromebox við staðarnet (LAN) með RJ-45 LAN-snúru.

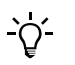

RJ-45 LAN-snúran fylgir ekki með Promethean Chromebox.

1. Tengdu annan enda RJ-45 LAN-snúrunnar við LAN-tengi Promethean Chromebox.

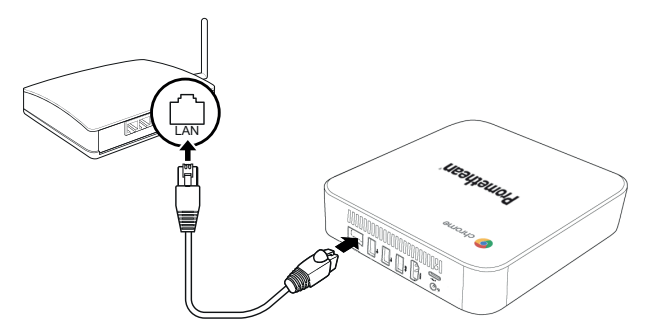

<span id="page-198-1"></span>2. Tengdu hinn enda RJ-45-snúrunnar við nettengibúnað eða netveggstengi.

#### Innsetning á microSD-korti

Hægt er að nota microSD-kort til að flytja og geyma gögn.

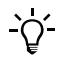

Þegar microSD-kort er sett inn skal ganga úr skugg um að gylltu raftengin snúi á móti neðri hluta Promethean Chromebox.

Settu microSD-kortið inn í raufina þar til að þú heyrir smell.

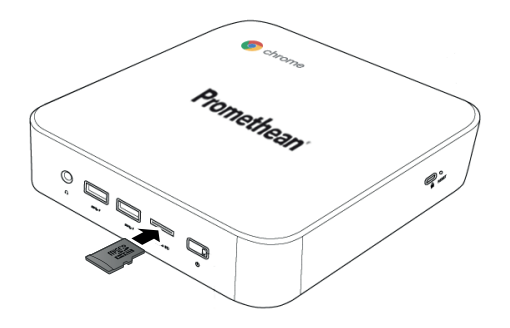

#### <span id="page-199-0"></span>USB-búnaður tengdur

Tengdu USB-búnaðinn við viðeigandi USB-tengi.

<span id="page-199-1"></span>►*Sjá hluta ["Framhlið"](#page-188-1) á bls. 8 og hluta ["Afturhlið"](#page-189-0) á bls. 9 fyrir nánari upplýsingar.*

#### Kveikt á Promethean Chromebox

Til að kveikja á Promethean Chromebox ýtirðu á hnappinn Kveikja á framhliðinni.

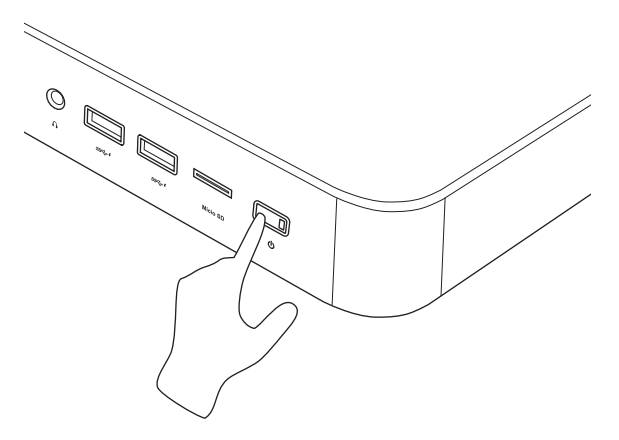

<span id="page-199-2"></span>Ef þú ert að kveikja á Promethean Chromebox í fyrsta skipti birtist leiðsagnarforrit við ræsingu.

#### Slökkt á Promethean Chromebox

- 1. Veldu stöðubakkann neðst í hægra horni skjáborðsins. Stöðubakkinn opnast.
- $2 \times 10^{14}$

### <span id="page-200-0"></span>Notkun

#### <span id="page-200-1"></span>Ferðast um skjáborðið

Þegar samskipun er lokið á uppsetningunni sýnir Promethean Chromebox skjáborðið.

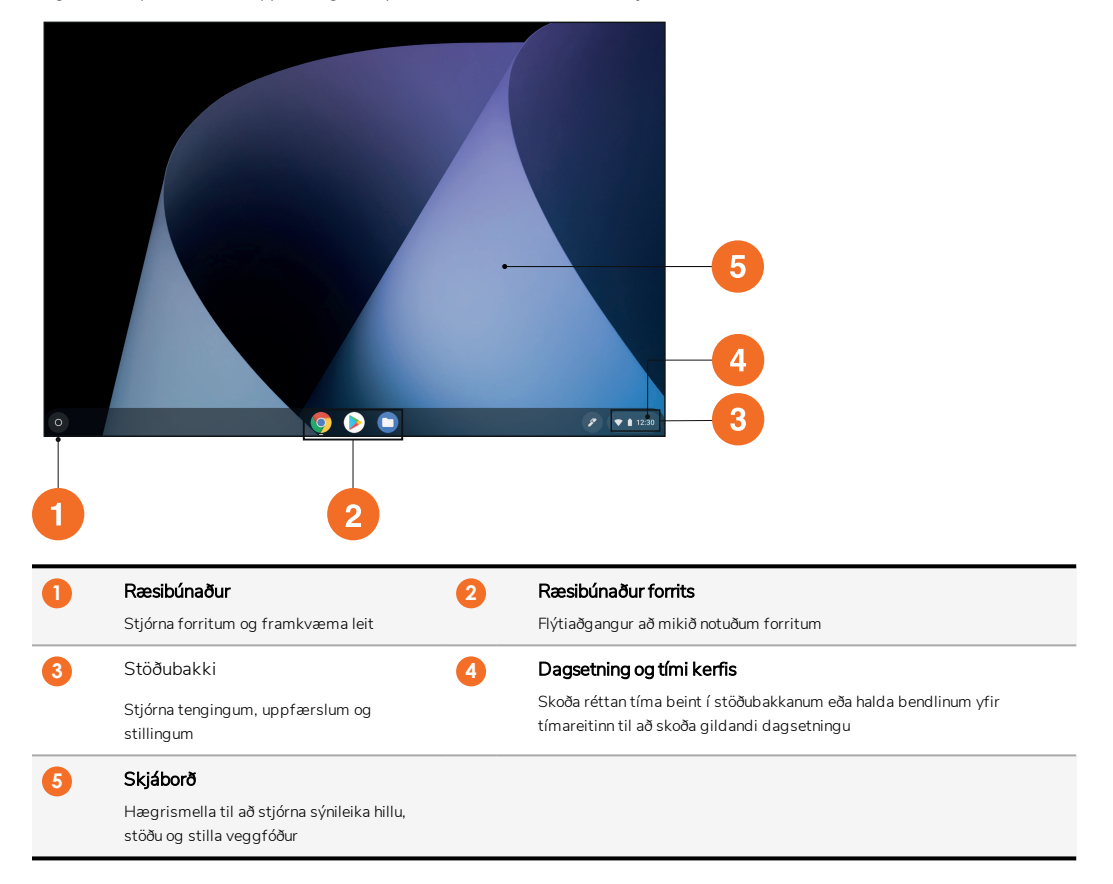

#### <span id="page-200-2"></span>Stjórnun forrita

Auðvelt er að finna, keyra og stjórna forritum í Promethean Chromebox.

1.  $Veldu$   $\odot$ 

Promethean Chromebox sýnir Ræsibúnaður.

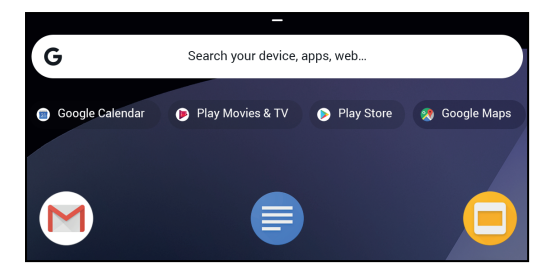

- 2. Gerðu eitt af eftirfarandi til að finna forritið sem þú vilt nota:
	- Veldu úr nýlega notuðum forritum sem eru sýnd fyrir neðan leitarstikuna
	- Notaðu leitarstikuna til að leita að forriti eftir heiti
	- Veldu til að velja úr öllum uppsettum forritum
- 3. Hægri-smelltu á forritstáknið og gerðu eitthvað af eftirfarandi:
	- Opnaðu forritið á nýjum flipa
	- Festu forritið við hillu í Ræsibúnaður
	- Opnaðu forritið sem nýjan glugga
	- Samskipa valkosti fyrir forrit
	- Fjarlægja forritið af Chrome OS
	- Skoða forritsupplýsingar

Hægt er að hlaða nýjum forritum niður á Promethean Chromebox af Chrome Web Store eða Google Play Store.

#### <span id="page-201-0"></span>Tengt við þráðlausan aðgangsstað

Til að hafa aðgang að Internetinu eða fjaraðföngum með Promethean Chromebox er hægt að tengja við þráðlausan aðgangsstað.

- 1. Veldu stöðubakkann neðst í hægra horni skjáborðsins. Stöðubakkinn opnast.
- 2. Í netlínunni velurðu ▶.
- 3. Í Net velurðu  $\ddot{\psi}$  > Net > Wi-Fi.

Wi-Fi-valmyndin opnast.

- 4. Virkjaðu Wi-Fi.
- 5. Veldu , veldu síðan aðgangsstaðinn sem þú vilt tengjast.
- 6. Skráðu umbeðnar innskráningarupplýsingar, ef beðið er um þær.

Promethean Chromebox hefur nú verið tengt við þráðlausan aðgangsstað.

#### <span id="page-201-1"></span>Tengt við Bluetooth-búnað

Hægt er að nota Bluetooth-búnað með Promethean Chromebox.

- 1. Veldu stöðubakkann neðst í hægra horni skjáborðsins. Stöðubakkinn opnast.
- 2. Í línunni Bluetooth velurðu .
- 3. Virkjaðu Bluetooth.

Promethean Chromebox leitar að tiltækum Bluetooth-búnaði.

4. Af lista yfir tiltækan Bluetooth-búnað velurðu Bluetooth-búnaðinn sem þú vilt tengja við og fylgir síðan leiðbeiningunum á skjánum til að ljúka pöruninni.

Promethean Chromebox hefur nú verið tengt við Bluetooth-búnaðinn.

#### <span id="page-202-0"></span>Hljóðstyrk breytt

Hægt er að hækka eða lækka hljóðstyrk í Promethean Chromebox eða slökkva alveg á hljóðinu.

- 1. Veldu stöðubakkann neðst í hægra horni skjáborðsins. Stöðubakkinn opnast.
- 2. Notaðu sleðann til að breyta hljóðstyrk.
- 3. Veldu **I**btil að slökkva alveg á hljóðinu.

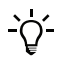

Veldu **f**yrir aðrar hljóðstillingar.

#### <span id="page-202-1"></span>Samskipun á stillingum

Hægt er að samskipta Promethean Chromebox-stillingarnar á Stillingar-skjánum.

- 1. Veldu stöðubakkann neðst í hægra horni skjáborðsins. Stöðubakkinn opnast.
- 2. Veldu $\ddot{\mathbf{a}}$ .

Stillingar-skjárinn opnast.

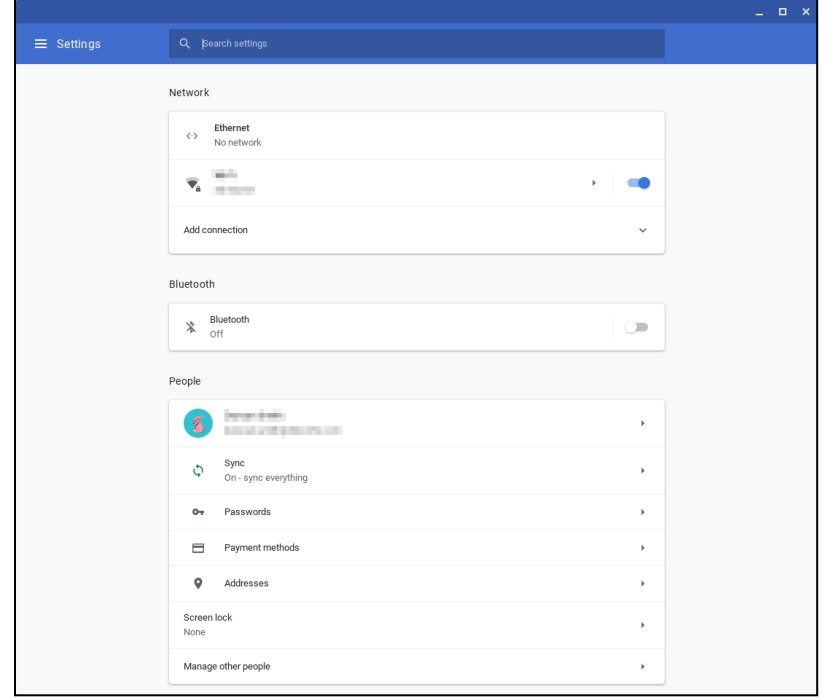

Hægt er að samskipa valkosti á eftirfarandi stöðum:

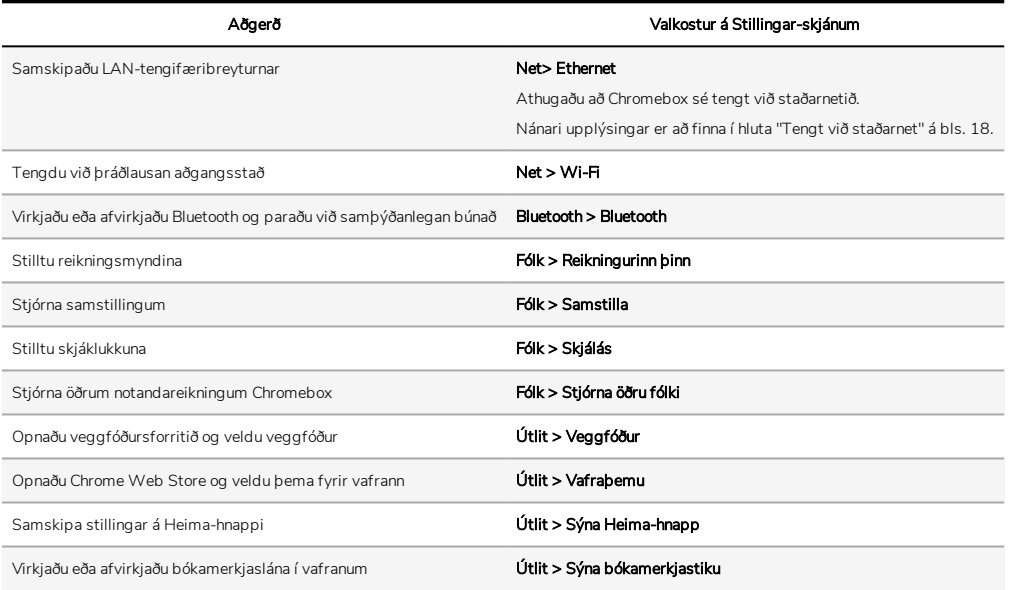

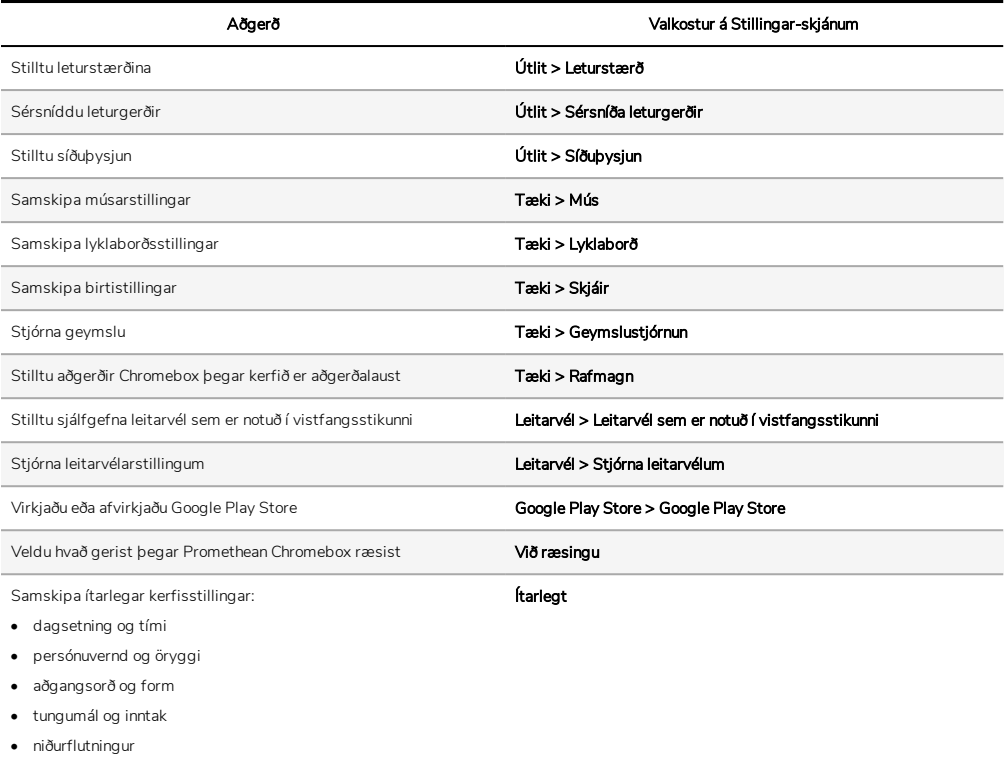

- prentun
- aðgengisstillingar
- <span id="page-204-0"></span>• endurstilla kerfið

#### Hjálpin skoðuð

Ef þú átt í erfiðleikum með að nota Promethean Chromebox geturðu skoðað hjálpina í Promethean Chromebox .

- 1. Veldu stöðubakkann neðst í hægra horni skjáborðsins. Stöðubakkinn opnast.
- 2. Veldu $\bullet$

# <span id="page-205-0"></span>Bilanaleit

Ef Promethean Chromebox virkar ekki rétt skaltu athuga eftirfarandi töflu áður en þú hefur samband við Technical Customer Support.

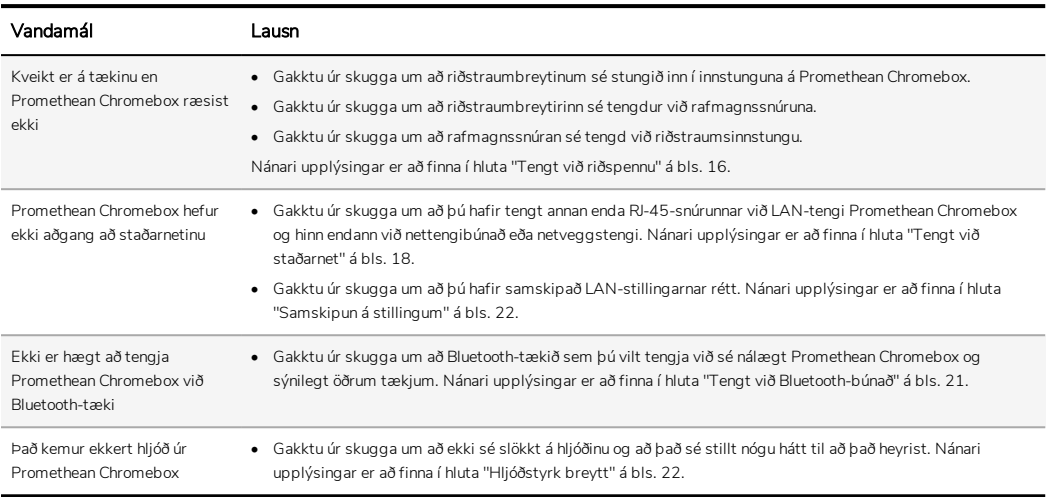

#### <span id="page-205-1"></span>Endurstilling á Promethean Chromebox

Til að endurstilla Promethean Chromebox skaltu setja beitt verkfæri inn í endurstillingargatið á hliðinni á búnaðinum.

►*Nánari upplýsingar er að finna í hluta ["Framhlið"](#page-188-1) á bls. 8.*

# <span id="page-206-0"></span>Nánari upplýsingar

Fyrir nánari upplýsingar um þessa vöru skal leita aðstoðar Promethean Support á: [https://support.prometheanworld.com](https://support.prometheanworld.com/).

TP-3009-IS-V01 ©2019 Promethean Limited. Allur réttur áskilinn. Vöruframboð er mismunandi eftir löndum. Vöruforskriftir kunna að breytast án fyrirvara.

# Promethean chromebox

ユーザーガイド

<span id="page-208-0"></span>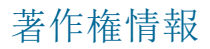

TP-3009-JP-V01 ©2019 Promethean Limited. All rights reserved.

Promethean ActivInspire ダウンロードで提供されるすべてのソフトウェア、リソース、ドライバー、文書は、Promethean Limited 2019 の著作権で保護されています。 Promethean は、ダウンロードで提供されるリソース、ドライバー、文書を含む Promethean ActivInspire ソフトウェアをインストールおよび使用するライセンスを付与します。 本ライセンスの諸条件に関 する情報についてはライセンス契約書を参照してください。

Promethean は、世界の複数の地域において数多くの商標を所有しています。 本ガイドに記されている Promethean 製品に は、それぞれ特許法、著作権法、意匠権法、登録意匠法、商標法で保護されたものが含まれます。

HDMI、HDMI 高品位マルチメディアインターフェイスおよび HDMI ロゴは、HDMI Licensing eam Administrator, Inc. の商標または登録商標です。

VESA は、Video Electronics Standards Association の登録商標です。

その他すべての商標は、各所有者が使用権を有しています。

本ガイドはオンラインで配布されます。 本ガイドは、製品を使用する施設内で使用する目的でのみ複製が認められます。 該当 する施設外で使用する場合、Promethean Limited の事前の許可なしに、本ガイドの一部または全部を情報検索システムへ複 製、送信、保存すること、あるいはその他の言語へ翻訳することを禁じます。

本ガイドの内容は著作権法で保護されています。 本ガイドの編集には万全を期していますが、Promethean Limited は、以下 のページに含まれる情報を使用した結果発生したエラー、不作為、損害に関して一切の責任を負いません。

# 目次

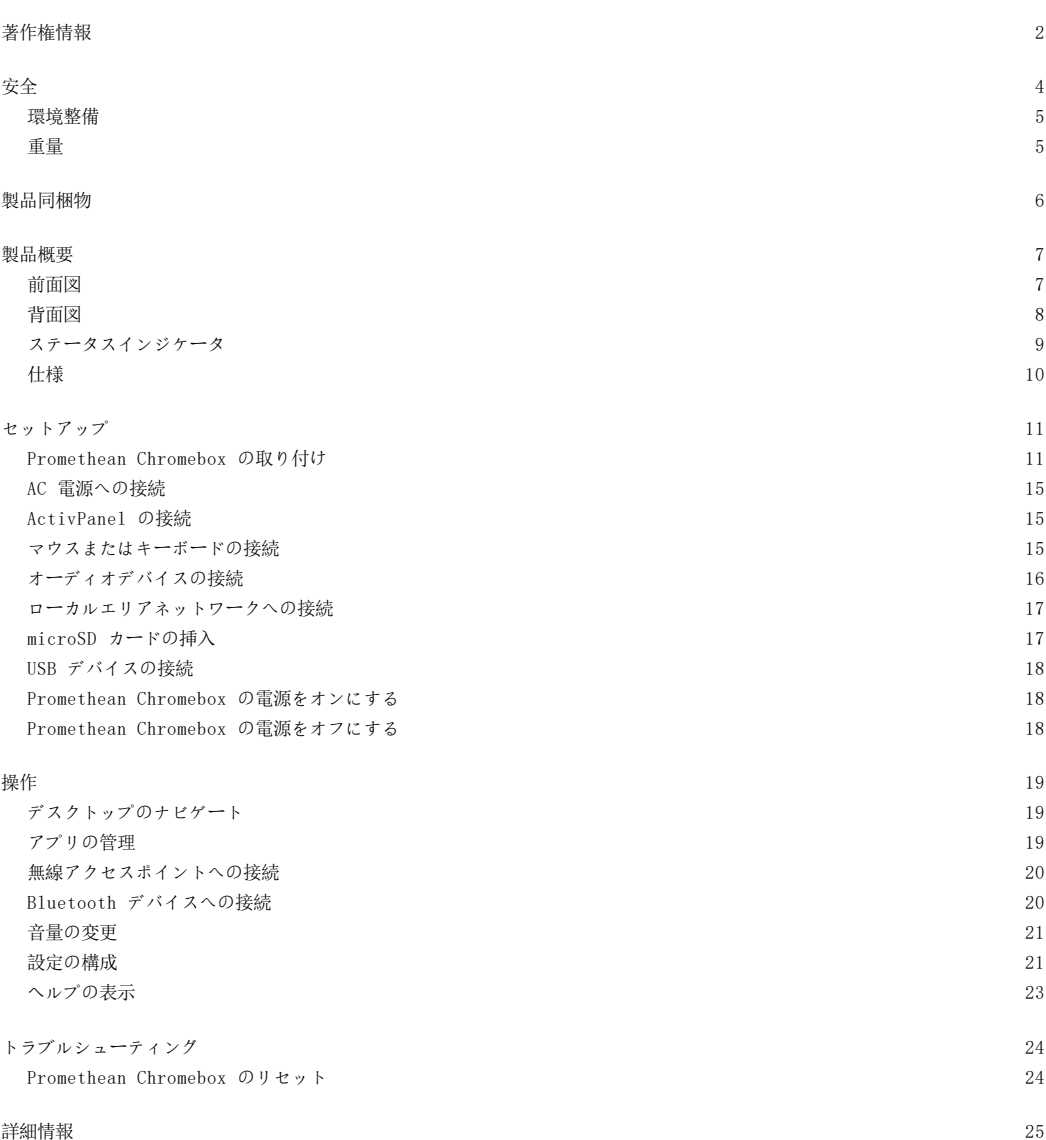

<span id="page-210-0"></span>安全

- Promethean Chromebox を使用する前に外箱に物理的な損傷がないかどうかを確認してください。 損傷が見つかった場 合は、充電されている可能性のある部分に接触しないように注意してください。
- いかなる状況においても、Promethean Chromebox の内部部品には接触しないでください。 装置の損傷または欠陥が疑 われる場合は、テクニカルカスタマーサポートまたは Promethean 公認のサービス業者に連絡して指示を受けてくださ い。
- 感電またはコンポーネント損傷の危険を防ぐため、Promethean Chromebox を取り外す前に Promethean Chromebox の 電源接続を外してください。
- 筐体の換気口は Promethean Chromebox を過熱から保護するために設計されています。 この換気口を塞がないように注 意してください。
- 換気口または Promethean Chromebox の信号ジョイント内に手やその他の物を挿入しないでください。
- Promethean Chromebox のいかなる部分にも液体をこぼしたり、注いだり、濡らしたりしないでください。 装置が短絡 して火災や感電の原因になります。
- 火災、感電、コンポーネントの損傷の原因となる結露の発生を防ぐために、Promethean Chromebox を空調ユニットの前 に設置しないでください。
- ラジエーターまたはヒーターの上または横に Promethean Chromebox を設置しないでください。
- Promethean Chromebox の近くに可燃性の物または爆発しやすい物を置かないでください。
- 付属品は必ず Promethean が推奨するものを使用して互換性を確保してください。
- 使用する電源コンセントと互換性のある電源ケーブルのみを使用してください。 使用する機器との電気的な互換性につい て不明な点がある場合、装置を電源に接続する前に、Promethean または Promethean 公認のサービス業者に連絡してく ださい。
- Promethean Chromebox の設置場所に近く、容易に近づくことのできる壁面コンセントを使用してください。
- 電源プラグを壁面コンセントにしっかりと挿入してください。 完全に接続されていないと火花が発生する可能性がありま す。
- 感電またはコンポーネント損傷の危険を防ぐために、その他のケーブルを差し込む前に Promethean Chromebox の電源 接続を外してください。
- 装置のプラグを抜く時は、電源プラグを手で持ってください。 電源ケーブルを引っ張って抜くとケーブル内のワイヤーが 損傷し、火災や感電の原因となる恐れがあります。
- 感電の危険を防ぐために、濡れた手で電源プラグを触らないでください。
- Promethean Chromebox をクリーニングする前に電源プラグを抜いてください。
- 感電を防ぐため、雷雨や落雷が発生している間は電源ケーブルの取り扱いは避けてください。
- 落雷が発生している間または長期間装置を使用していない場合は、Promethean Chromebox の電源を抜いてください。 これにより電圧サージによる損傷から装置を保護します。
- 液体またはスプレー式のクリーナーを使用して装置を拭き取らないでください。 少し湿らせた布を使用します。 研磨剤の 入ったクリーナーを使用しないでください。
- Promethean Chromebox を温度の低い場所から高い場所に移動させると、筐体に結露が発生する可能性があります。 火 災、感電、コンポーネントの損傷を防ぐため、結露が発生している状態ですぐに装置の電源をオンにしないでください。

以下のいずれかが発生した場合は、テクニカルカスタマーサポートに連絡してください。

- Promethean Chromebox に液体を噴射した、または物を落とした。
- Promethean Chromebox を多少なりとも落としたり傷付けた。
- Promethean Chromebox が異常な音を発している。
- Promethean Chromebox から煙が出ている、または臭気がする。
- Promethean Chromebox のパフォーマンスが大幅に変化した。

#### <span id="page-211-0"></span>環境整備

温度:

- 動作時:  $0^{\circ}$  C  $\sim$  40° C (32° F  $\sim$  104° F)
- 保管時: -20°C ~ 60°C (-4°F ~ 140°F)

相対湿度 (結露なきこと):

• 動作時: 30% ~ 93%

#### <span id="page-211-1"></span>重量

• 正味重量: 645 g (1.42 ポンド)

# <span id="page-212-0"></span>製品同梱物

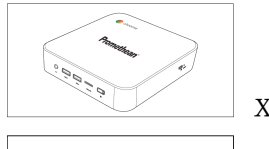

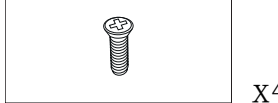

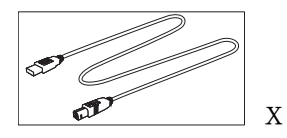

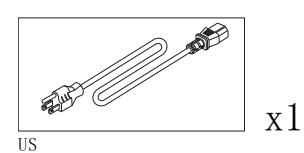

 $\overline{\mathscr{B}}$ 

欧州連合 (EU)

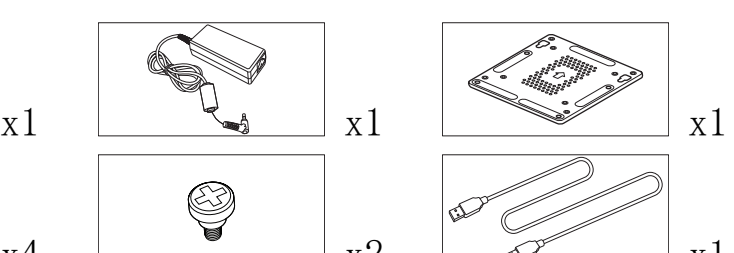

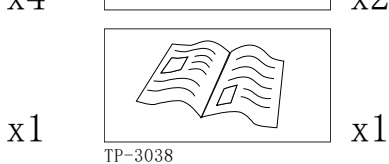

ఁన  $x4$   $x2$   $x7$   $x1$ 

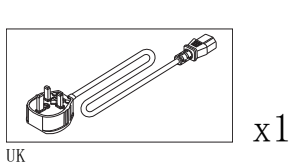

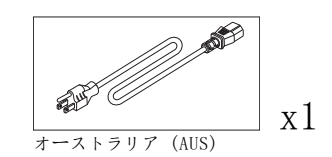

x1

# <span id="page-213-0"></span>製品概要

### <span id="page-213-1"></span>前面図

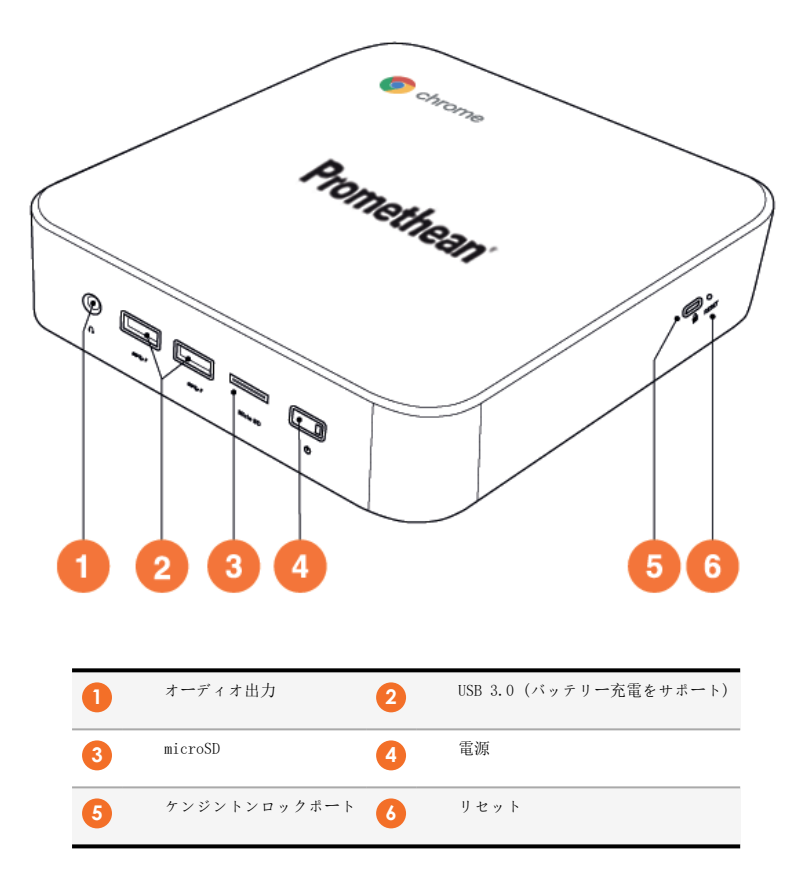

<span id="page-214-0"></span>背面図

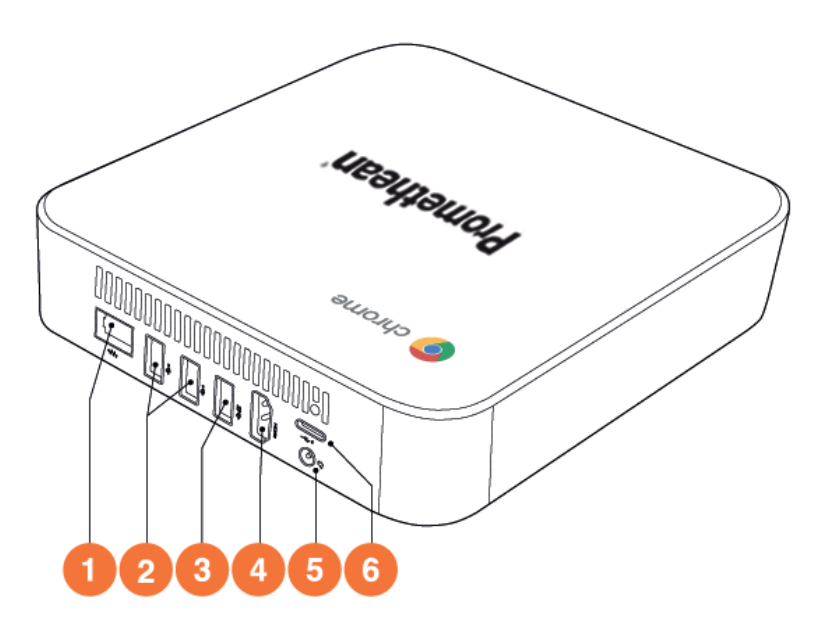

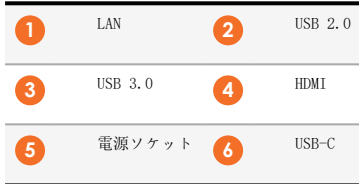

#### <span id="page-215-0"></span>ステータスインジケータ

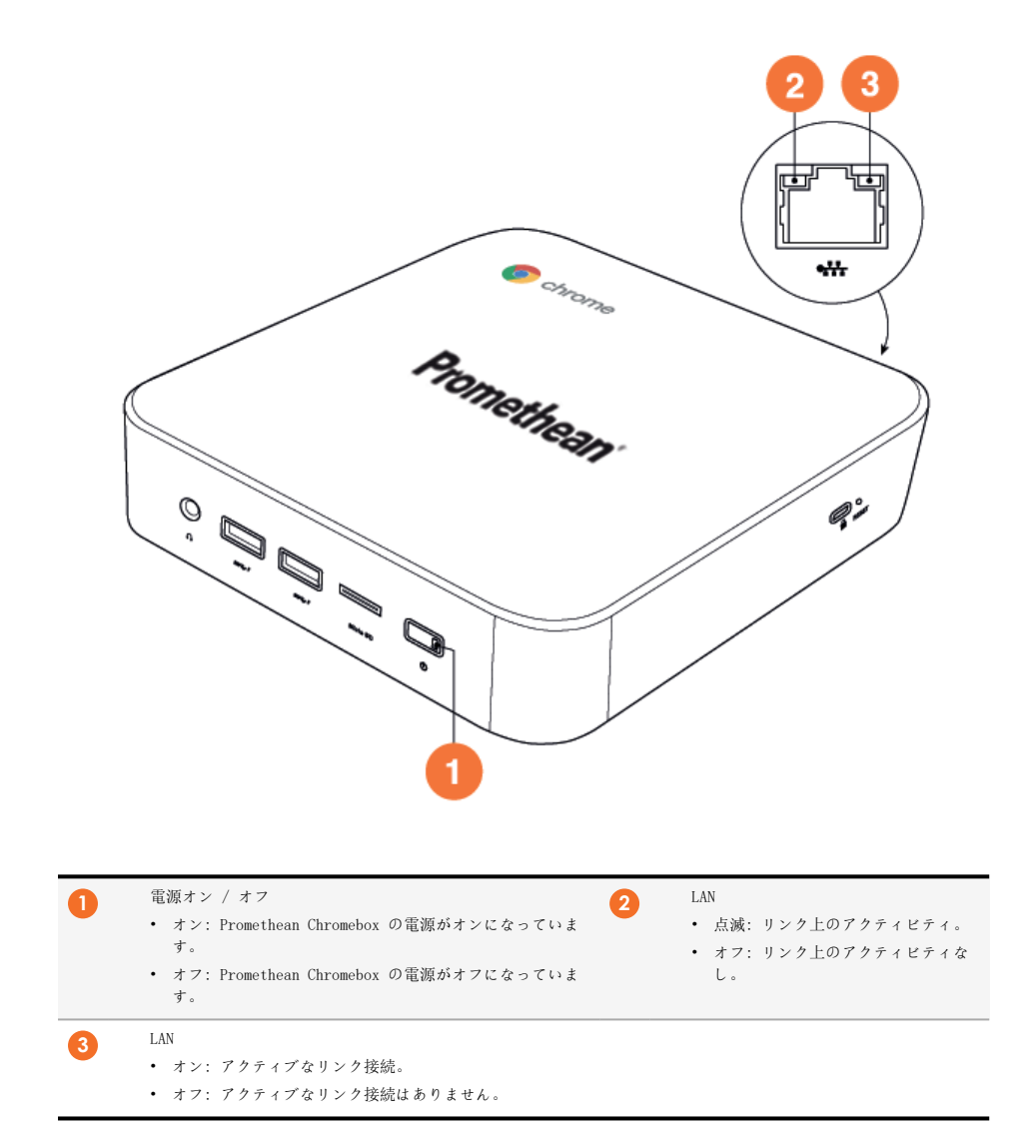
# 仕様

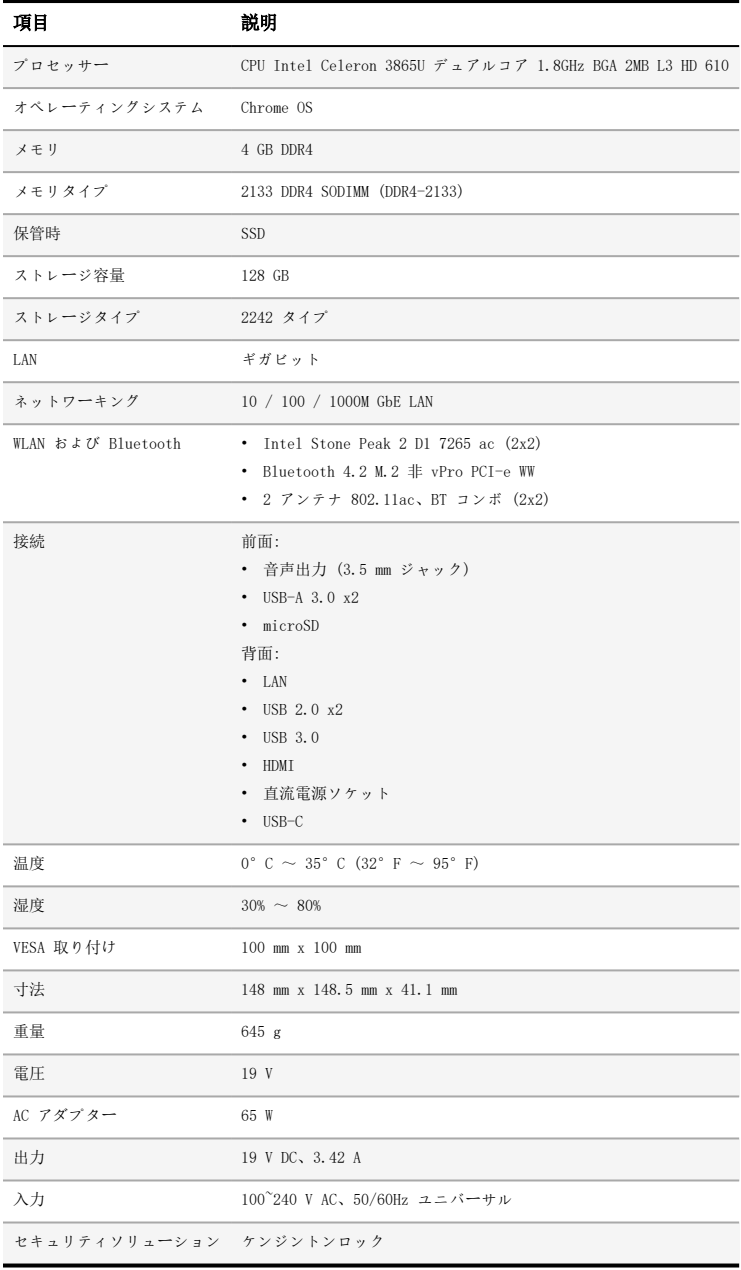

# セットアップ

## Promethean Chromebox の取り付け

Promethean Chromebox は ActivPanel の背面または壁に取り付けることができます。

### Promethean Chromebox の ActivPanel V5/V6 への取り付け

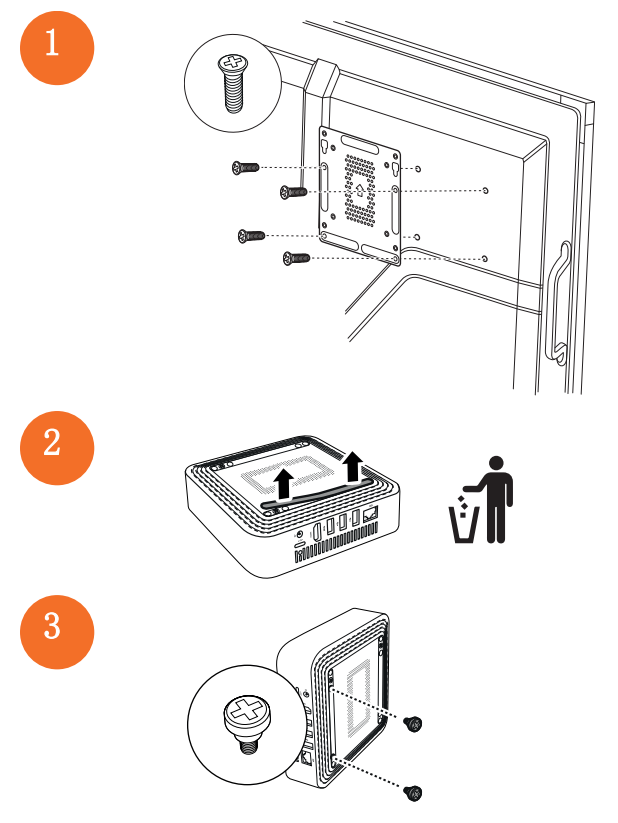

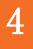

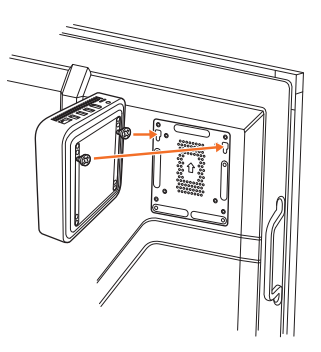

Promethean Chromebox の ActivPanel V7 への取り付け

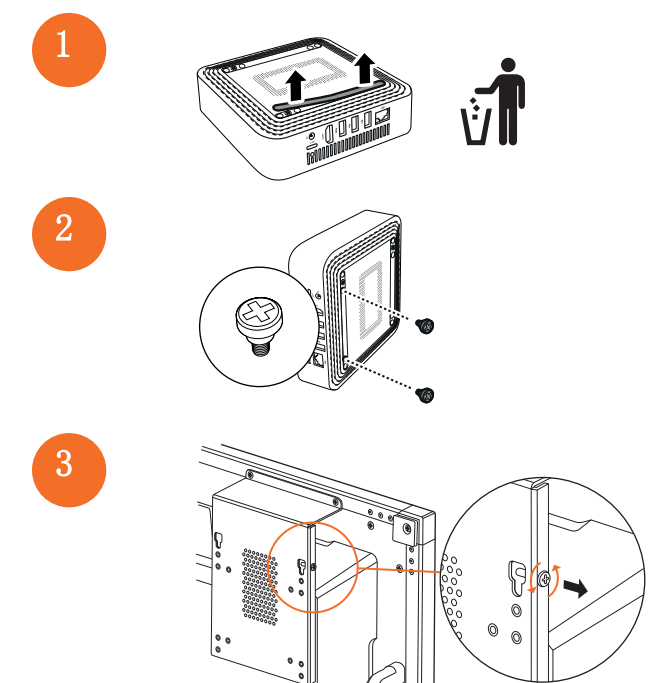

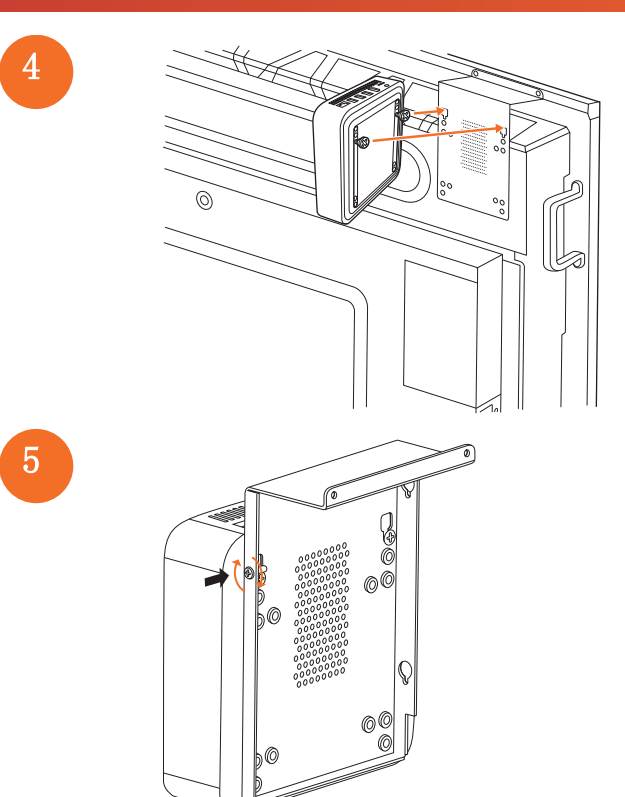

Promethean Chromebox の壁への取り付け

1

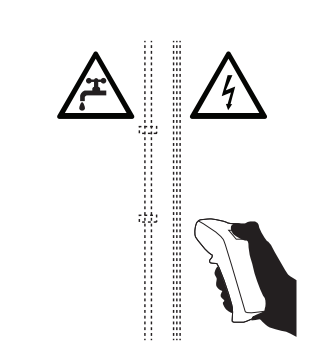

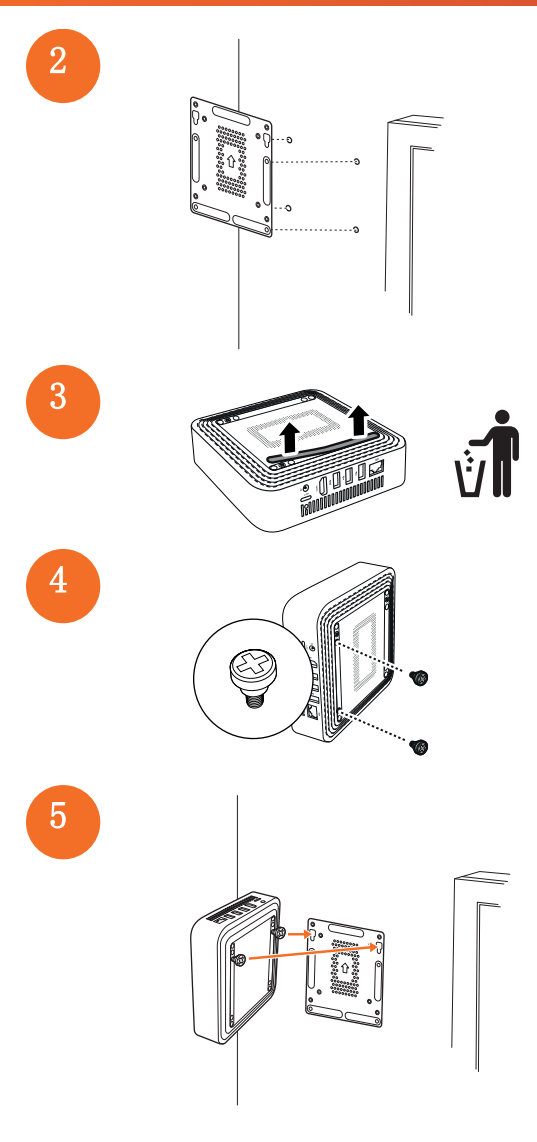

## <span id="page-221-0"></span>AC 電源への接続

Promethean Chromebox は、電源ケーブルと AC アダプターを使用して AC 電源コンセントに接続することができます。

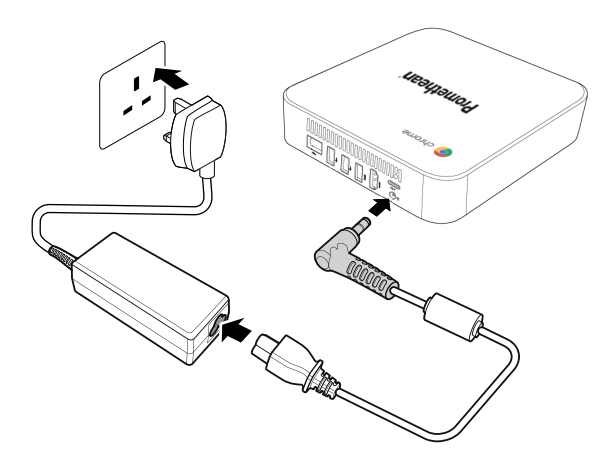

### ActivPanel の接続

Promethean Chromebox は、HDMI ケーブルを使用して ActivPanel に接続することができます。

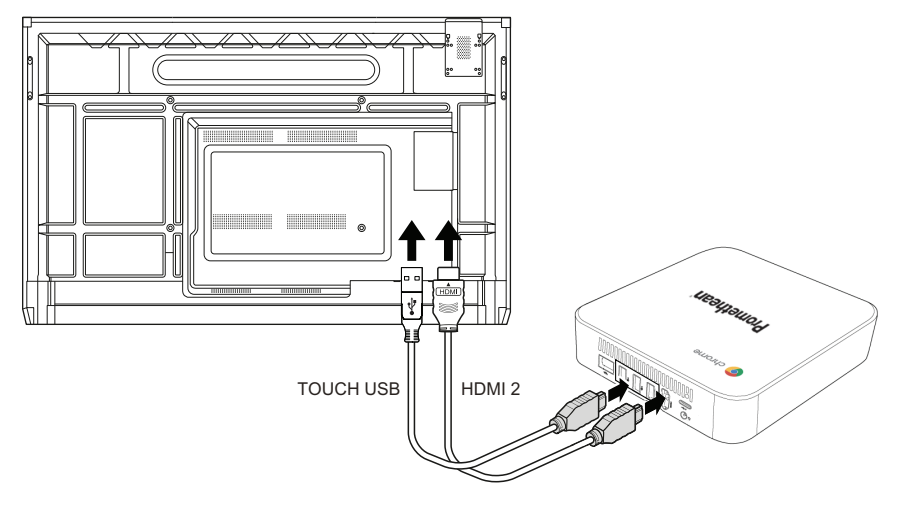

### マウスまたはキーボードの接続

Promethean Chromebox を有線または無線のマウスやキーボードと使用することができます。

### 有線マウスまたは有線キーボードの接続

デバイスを Promethean Chromebox の USB ポートに接続します。

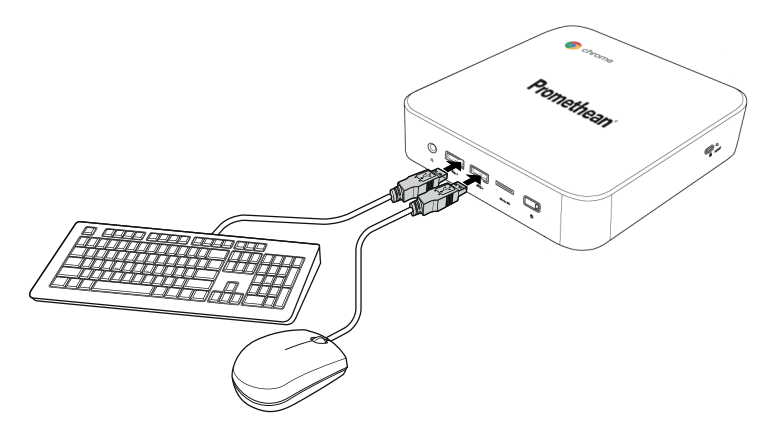

#### 無線マウスまたは無線キーボードの接続

デバイスの USB レシーバーを Promethean Chromebox の USB ポートに接続します。

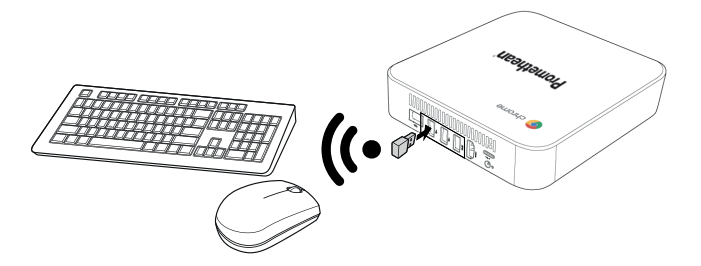

 $\widetilde{Q}$ 

Promethean Chromebox の電源をオンにした後、無線デバイスは通常 Promethean Chromebox と自動的にペ アリングします。 無線デバイスが Promethean Chromebox とペアリングしない場合は、無線デバイスの製品マ ニュアルを参照してください。

### オーディオデバイスの接続

Promethean Chromebox から音を再生するには、オーディオデバイス (ヘッドフォンなど) を接続します。 オーディオデバイスをオーディオ出力ポートに接続します。

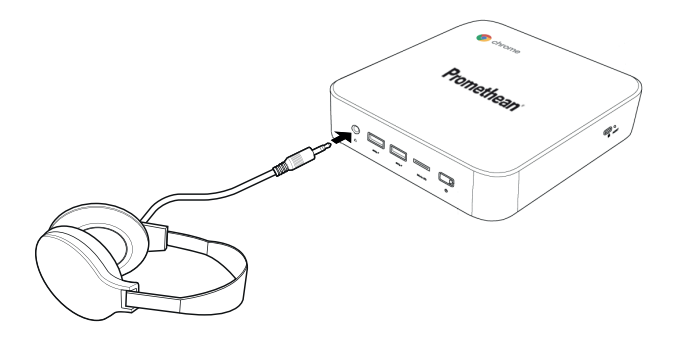

### <span id="page-223-0"></span>ローカルエリアネットワークへの接続

RJ-45 LAN ケーブルを使用して、Promethean Chromebox をローカルエリアネットワーク (LAN) に接続することができま す。

 $\cdot \circ$ RJ-45 LAN ケーブルは Promethean Chromebox に付属しません。

1。 RJ-45 LAN ケーブルの一方の端を Promethean Chromebox の LAN ポートに接続します。

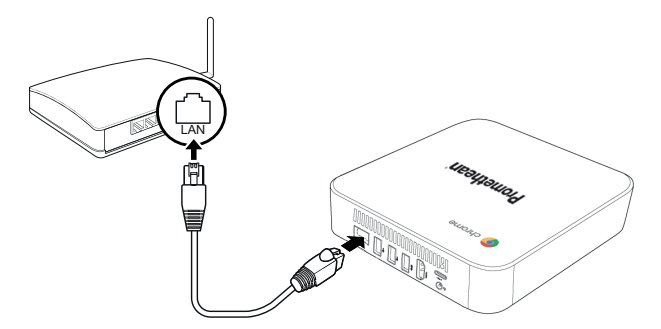

2。 RJ-45 ケーブルのもう一方の端をネットワーク接続デバイスまたはネットワークウォールコネクタに接続します。

### microSD カードの挿入

microSD カードを使用してデータを転送して保存することができます。

microSD カードを挿入するときは、金の端子が Promethean Chromebox の底面を向くようにしてください。 カチッという音がするまで、microSD カードを microSD スロットに挿入します。

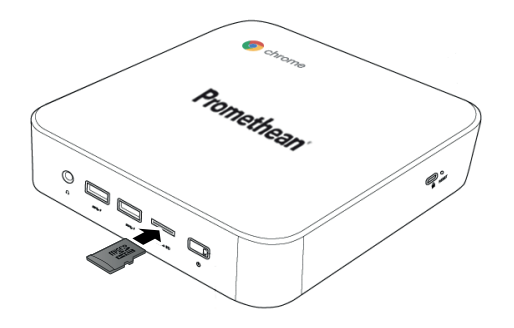

### USB デバイスの接続

USB デバイスを適切な USB ポートに接続します。

►詳細については、 ["前面図"小节\(第](#page-213-0) 7 页) と ["背面図"小节\(第](#page-214-0) 8 页) を参照してください。

### Promethean Chromebox の電源をオンにする

Promethean Chromebox の電源をオンにするには、前面パネルの電源ボタンを押します。

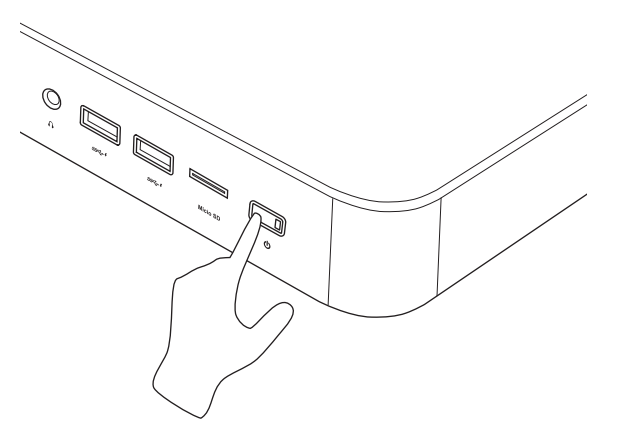

初めて Promethean Chromebox の電源をオンにする場合は、起動ウィザードが表示されます。

### Promethean Chromebox の電源をオフにする

- 1。 デスクトップの右下隅にあるステータストレイを選択します。 ステータストレイが開きます。
- 2.  $\Box$

### デスクトップのナビゲート

初期設定が完了すると、Promethean Chromebox にデスクトップが表示されます。

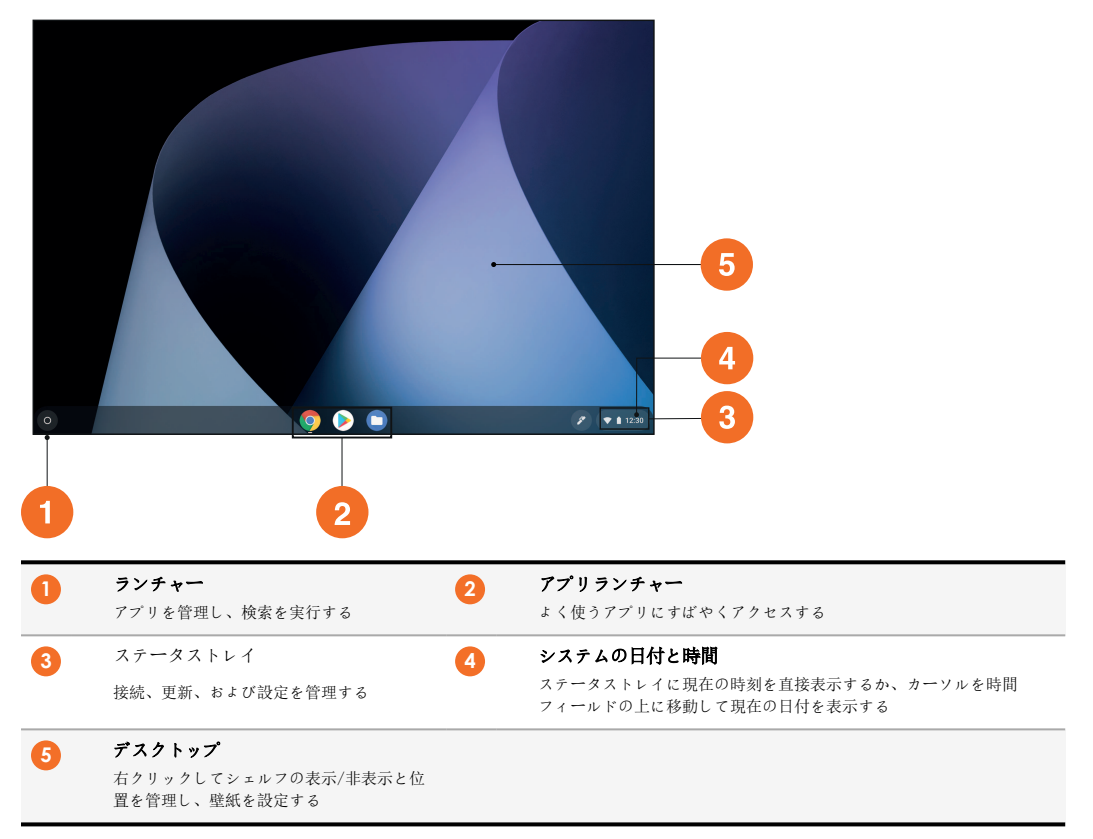

## アプリの管理

Promethean Chromebox で簡単にアプリを見つけ、実行し、管理することができます。

1。 「◎」を選択します。

Promethean Chromebox に ランチャー が表示されます。

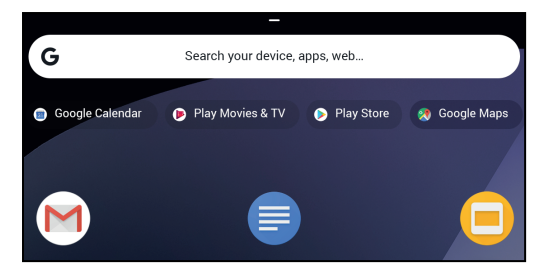

- 2。 使用するアプリを見つけるには、次のいずれかを実行します。
	- 検索バーの下に表示されている最近使用したアプリから選択する
	- 検索バーを使用してアプリを名前で検索する
	- を選択し、すべてのインストールされているアプリから選択する
- 3。 アプリのアイコンを右クリックして、次のいずれかを実行します。
	- アプリを新しいタブで開く
	- ランチャー でアプリをシェルフにピン留めする
	- アプリを新しいウィンドウとして開く
	- アプリのオプションを構成する
	- アプリを Chrome OS からアンインストールする
	- アプリの情報を表示する

Chrome ウェブストア または Google Play ストア から新しいアプリを Promethean Chromebox にダウン ロードできます。

### 無線アクセスポイントへの接続

Promethean Chromebox を使用してインターネットまたはリモートリソースにアクセスするには、無線アクセスポイントに接続 します。

- 1。 デスクトップの右下隅にあるステータストレイを選択します。
- ステータストレイが開きます。
- 2。 ネットワーク行で、▶ を選択します。
- 3。 ネットワーク で、「※」>「ネットワーク」>「Wi-Fi」を選択します。 Wi-Fi メニューが開きます。
- 4。 Wi-Fi を有効化します。
- 5。 を選択して、接続先のアクセスポイントを選択します。
- 6。 プロンプトが表示されたら、必要なログイン詳細を入力します。 これで、Promethean Chromebox が無線アクセスポイントに接続されます。

## <span id="page-226-0"></span>Bluetooth デバイスへの接続

Promethean Chromebox で Bluetooth デバイスを使用することができます。

- 1。 デスクトップの右下隅にあるステータストレイを選択します。 ステータストレイが開きます。
- 2。 Bluetooth 行で、ト を選択します。
- 3。 Bluetooth を有効化します。 Promethean Chromebox は利用可能な Bluetooth デバイスを探します。

4。 利用可能な Bluetooth デバイスのリストから接続先の Bluetooth デバイスを選択し、画面の指示に従ってペアリング を完了します。

これで、Promethean Chromebox が Bluetooth デバイスに接続されました。

### <span id="page-227-1"></span>音量の変更

Promethean Chromebox の音量は調節することも、完全にミュートすることもできます。

- 1。 デスクトップの右下隅にあるステータストレイを選択します。 ステータストレイが開きます。
- 2。 音量を調節するには、スライドバーを使用します。
- 3。 オーディオを完全にミュートするには、● を選択します。
- $\div \circ \div$ オーディオの詳細設定を行うには、● を選択します。

### <span id="page-227-0"></span>設定の構成

Promethean Chromebox 設定を 設定 画面で設定することができます。

- 1。 デスクトップの右下隅にあるステータストレイを選択します。 ステータストレイが開きます。
- 2。 「☆」を選択します。 設定 画面が開きます。

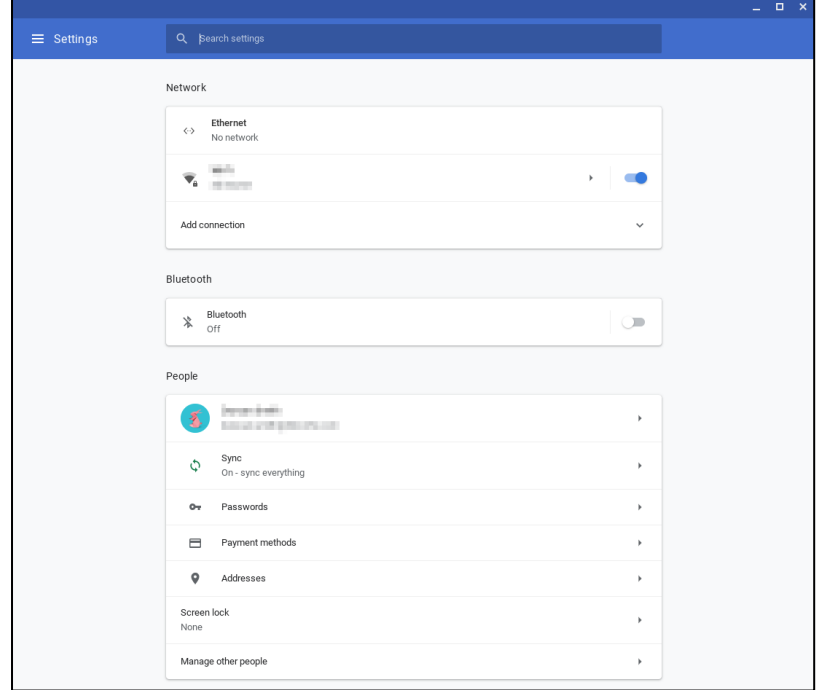

次の場所でオプションを設定できます。

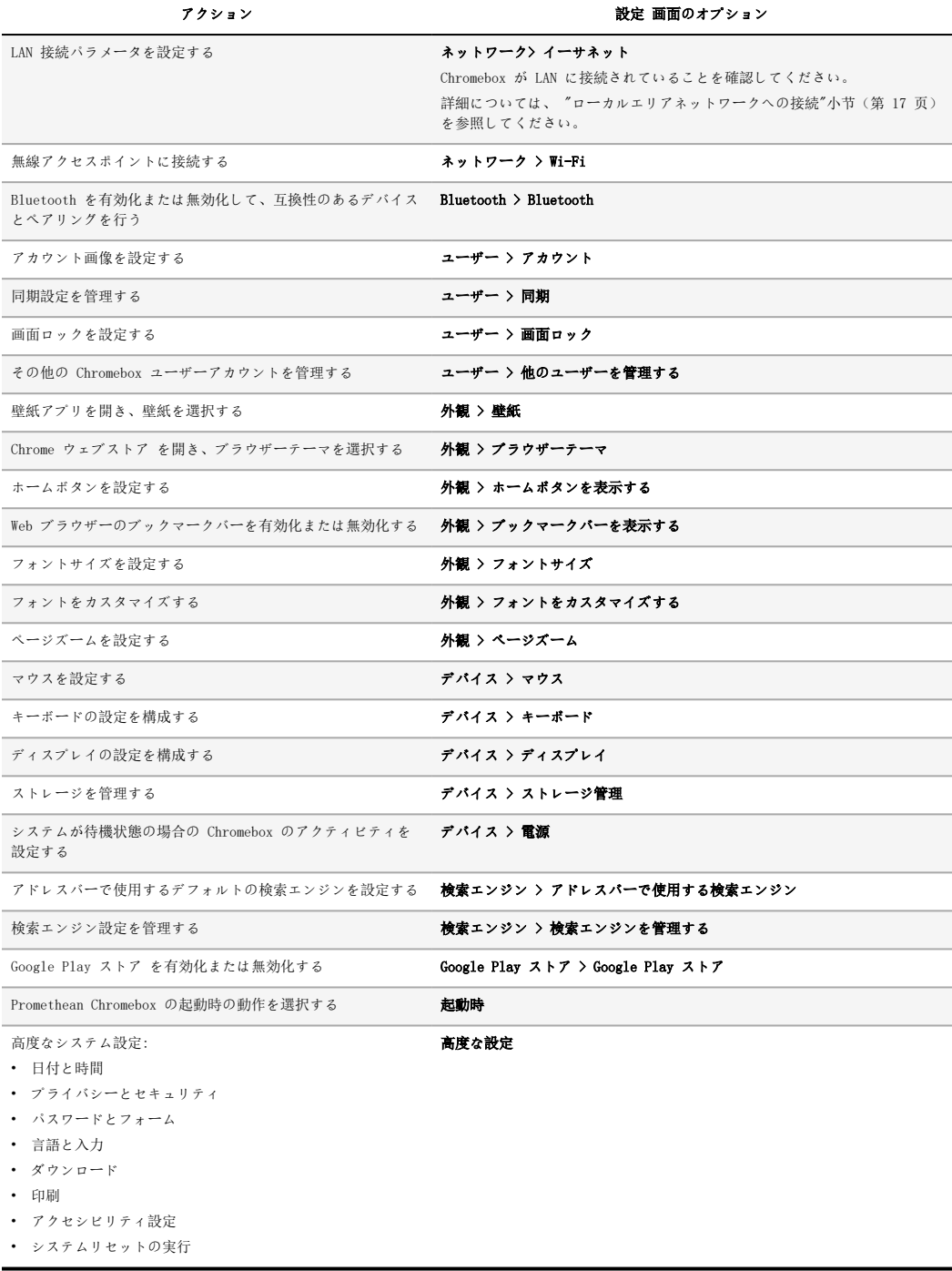

## ヘルプの表示

Promethean Chromebox の使用に問題がある場合は、Promethean Chromebox のヘルプを参照してください。

- 1。 デスクトップの右下隅にあるステータストレイを選択します。 ステータストレイが開きます。
- 2. 「2」を選択します。

# トラブルシューティング

Promethean Chromebox が正しく動作しない場合、テクニカルカスタマーサポートに連絡する前に以下の表を確認してくださ  $\omega_{\rm s}$ 

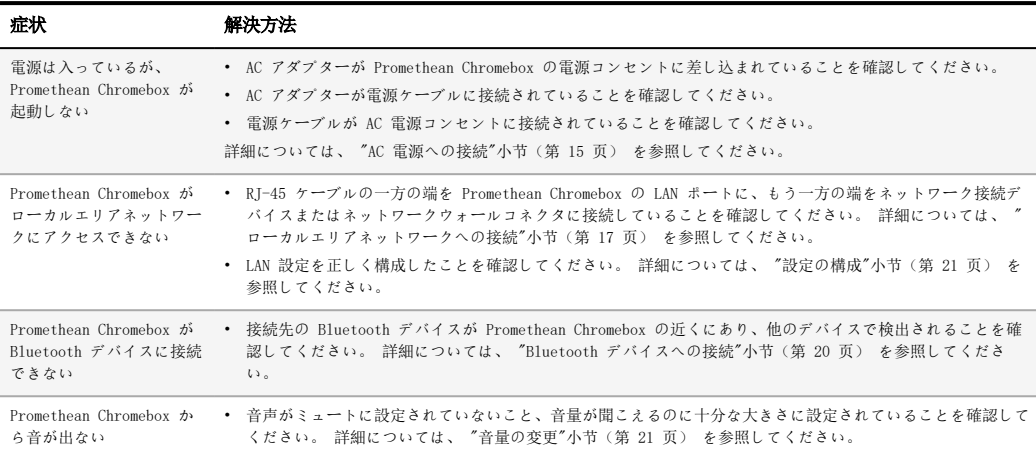

### Promethean Chromebox のリセット

Promethean Chromebox をリセットするには、デバイスの側面にあるリセット穴に先のとがった工具を挿入します。

►詳細については、 ["前面図"小节\(第](#page-213-0) 7 页) を参照してください。

# 詳細情報

本製品の詳細については、Promethean サポート ( [https://support.prometheanworld.com](https://support.prometheanworld.com/).

TP-3009-JP-V01 ©2019 Promethean Limited. All Rights Reserved. 国によっては製品を使用できない場合があります。 製品の仕様は、予告な く変更されることがあります。

# Promethean chromebox 사용자 가이드

<span id="page-233-0"></span>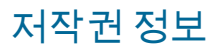

TP-3009-KO-V01 ©2019 Promethean Limited. 모든 권한 보유.

Promethean ActivInspire 다운로드에서 제공된 모든 소프트웨어, 리소스, 드라이버 및 문서의 무단 복제가 금지됩니다. Promethean Limited2019 Promethean은(는) 다운로드에서 제공된 자료, 드라이버 및 문서를 포함한 Promethean ActivInspire 소프트웨어를 설치 및 사용할 수 있는 라이센스를 부여합니다. 이 라이센스의 조건에 대한 정보는 라이센스 계약을 참조하십시오.

Promethean은(는) 전 세계 여러 관할지에 걸쳐 다수 상표의 소유자입니다. 본 가이드에 설명된 Promethean 제품은 해당 특허, 저작 권, 디자인 저작권, 등록 디자인과 상표법에 따라 보호되는 측면을 포함합니다.

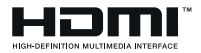

HDMI, HDMI High-Definition Multimedia Interface 및 HDMI 로고는 HDMI Licensing Administrator, Inc의 상표 또는 등록 상표입니다.

VESA는 Video Electronics Standards Association의 등록 상표입니다.

다른 모든 상표는 해당 소유자의 재산입니다.

본 가이드는 온라인으로 배포됩니다. 본 가이드는 해당 제품을 사용하는 기관 내 참조를 위해 복제할 수 있습니다. 해당 기관 외부에서 사용할 목적으로 본 가이드의 어떠한 부분도 Promethean Limited의 사전 동의 없이 복제, 전송, 검색 시스템에 저장 또는 다른 언어로 번역할 수 없습니다.

본 가이드의 내용은 저작권법에 의해 보호됩니다. 본 가이드를 편집함에 있어 세심하게 주의를 기울였지만 Promethean Limited은(는) 다음 페이지에 포함된 정보의 오류 또는 누락 또는 손상에 대해 책임을 지지 않습니다.

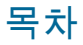

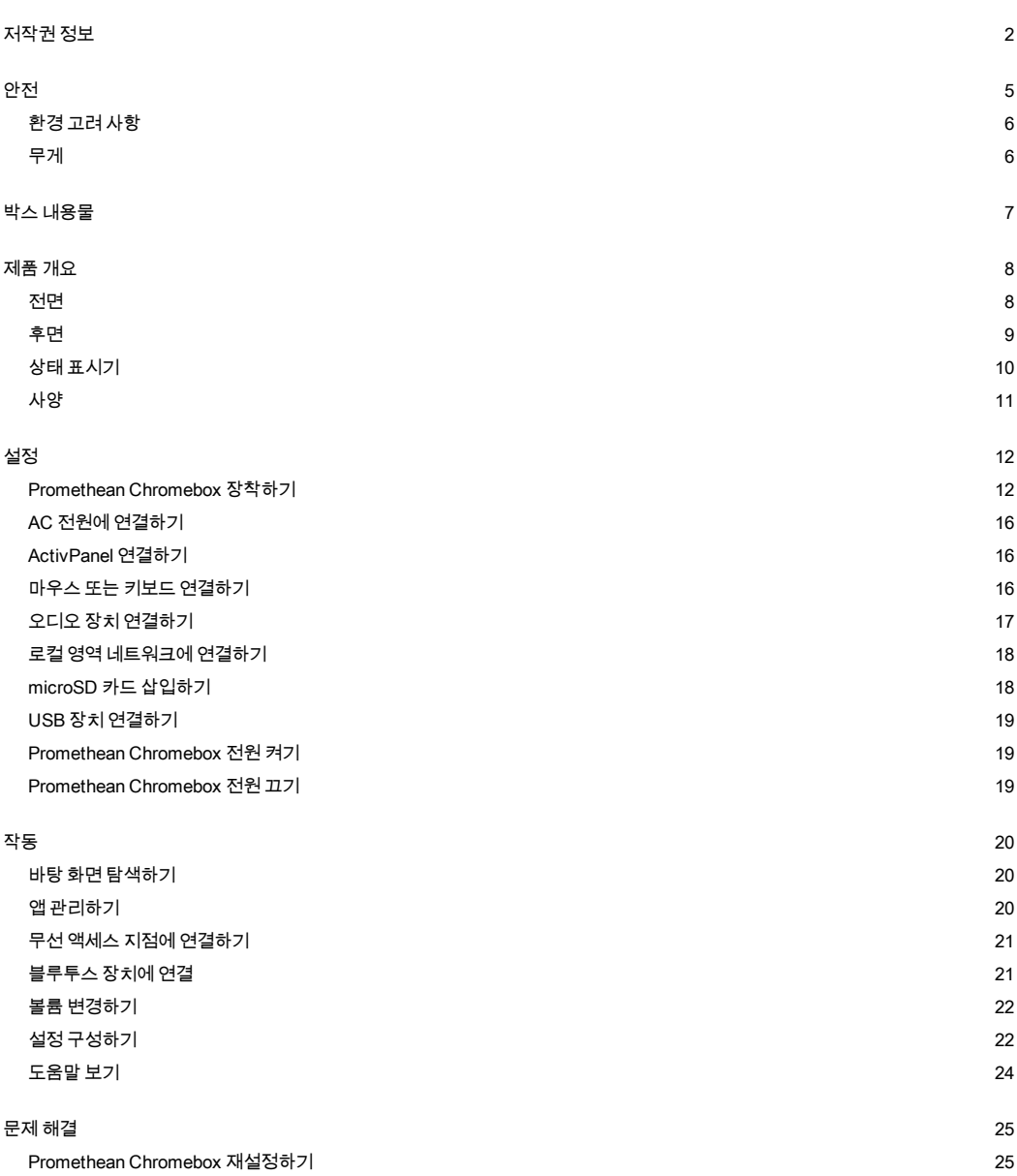

# <span id="page-236-0"></span>안전

- Promethean Chromebox을(를) 사용하기 전에 포장이 물리적으로 손상되지 않았는지 확인하십시오. 손상이 명백하면 잠재적 충전부에 접촉하지 않도록 주의하십시오.
- 어떠한 경우에도 Promethean Chromebox의 내부 부품에 액세스하지 마십시오. 장치가 손상되거나 결함이 의심되는 경우 기술 고객 지원 또는 공인 Promethean 서비스 대리점에 문의하여 지원을 받으십시오.
- 감전이나 부품 손상의 위험을 방지하려면 Promethean Chromebox을(를) 제거하기 전에 전원 공급 장치에서 Promethean Chromebox을(를) 분리하십시오.
- 하우징의 통풍구는 Promethean Chromebox이(가) 과열되지 않도록 설계되었습니다. 통풍구를 막지 않도록 주의하십시오.
- 통풍구 또는 Promethean Chromebox의 신호 연결부에 손이나 다른 물건을 넣지 마십시오.
- 절대로 Promethean Chromebox의 어떤 부분에도 액체를 흘리거나 붓지 마십시오. 장치가 누전되어 화재가 발생하거나 감전될 수 있습니다.
- 화재, 감전 또는 부품 손상의 원인이 될 수 있는 응축이 발생하지 않도록 Promethean Chromebox을(를) 에어컨 유닛 앞에 두지 마십시오.
- Promethean Chromebox을(를) 라디에이터 또는 히터 옆에 두지 마십시오.
- Promethean Chromebox 근처에 가연성 또는 폭발성 물건을 놓지 마십시오.
- 호환성이 보장되도록 항상 Promethean에서 권장하는 액세서리를 사용하십시오.
- 주 전원 콘센트 소켓과 호환되는 전원 케이블만 사용하십시오. 장비의 전기적 호환성이 확실하지 않은 경우 장치를 주 전원 공급 장치에 연결하기 전에 Promethean 또는 공인 Promethean 서비스 대리점에 문의하십시오.
- Promethean Chromebox 근처의 쉽게 접근 가능한 벽면 소켓을 사용하십시오.
- 전원 플러그를 콘센트에 확실하게 꽂으십시오. 부분 연결은 스파크를 일으킬 수 있습니다.
- 감전이나 부품 손상의 위험을 방지하려면 다른 케이블을 연결하기 전에 전원 공급 장치에서 Promethean Chromebox을(를) 분 리하십시오.
- 장치의 플러그를 뽑을 때 전원 플러그를 잡으십시오. 전원 케이블을 당기면 케이블 내부의 전선이 손상되어 화재 또는 감전 사고 가 발생할 수 있습니다.
- 감전의 위험이 있으므로 젖은 손으로 전원 플러그를 만지지 마십시오.
- Promethean Chromebox을(를) 청소하기 전에 전원 플러그를 뽑으십시오.
- 감전 사고를 피하려면 뇌우 또는 천둥이 치는 동안 전원 케이블을 다루지 마십시오.
- 번개가 치거나 장기간 사용하지 않을 때는 Promethean Chromebox의 플러그를 빼십시오. 이를 통해 전류 급증으로 인한 장치 손상을 방지할 수 있습니다.
- 장치를 닦을 때 액체나 스프레이 클리너를 사용하지 마십시오. 약간 젖은 천을 사용하십시오. 연마제를 사용하지 마십시오.
- Promethean Chromebox을(를) 저온에서 고온 영역으로 이동하는 경우 하우징에 응축이 형성될 수 있습니다. 화재, 감전 또는 부품 손상을 유발하지 않도록 이동 후 바로 장치의 전원을 켜지 마십시오.

다음 중 하나가 발생하면 기술 고객 지원에 문의하십시오.

- Promethean Chromebox에 액체를 흘리거나 기타 물체가 들어간 경우
- Promethean Chromebox이(가) 떨어지거나 손상된 경우
- Promethean Chromebox에서 비정상적인 소리가 나는 경우
- Promethean Chromebox에서 연기 또는 냄새가 나는 경우
- Promethean Chromebox의 성능이 크게 변화된 경우

# <span id="page-237-0"></span>환경 고려 사항

온도:

- 작동: 0°C(32°F)~+40°C(104°F)
- 보관: -20°C(-4°F)~+60°C(140°F)

상대 습도(비응축):

<span id="page-237-1"></span>• 작동: 30%~93%

### 무게

• 순 무게: 645g(1.42lbs)

<span id="page-238-0"></span>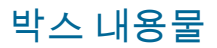

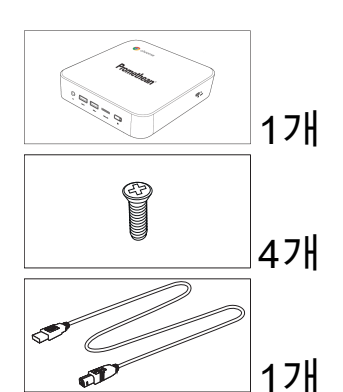

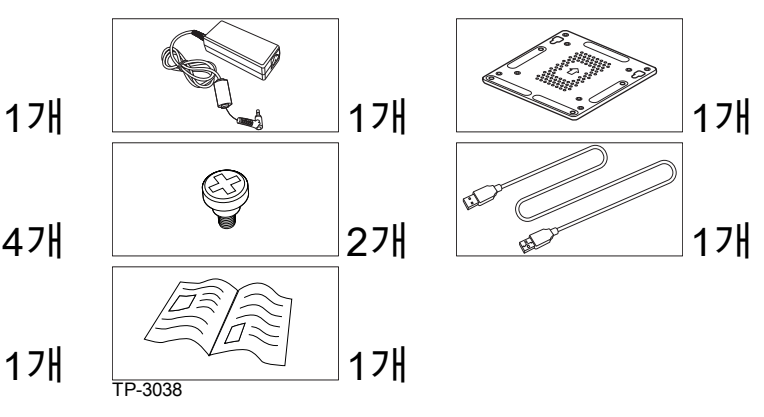

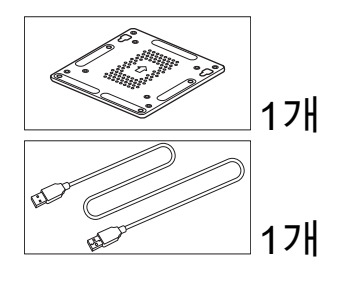

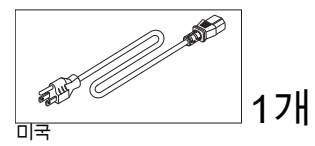

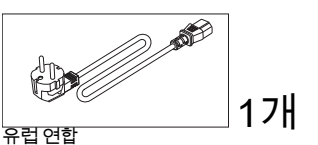

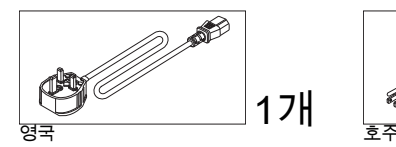

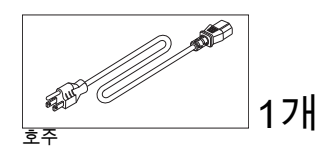

# <span id="page-239-0"></span>제품 개요

# <span id="page-239-1"></span>전면

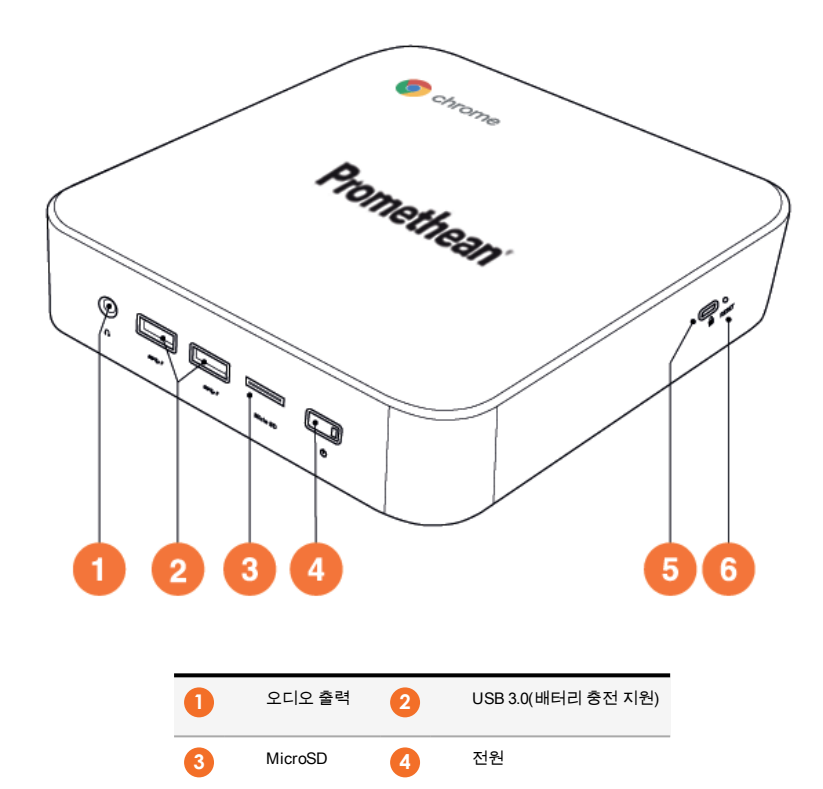

**5**

켄싱턴 락 포트 **6**

재설정

<span id="page-240-0"></span>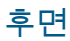

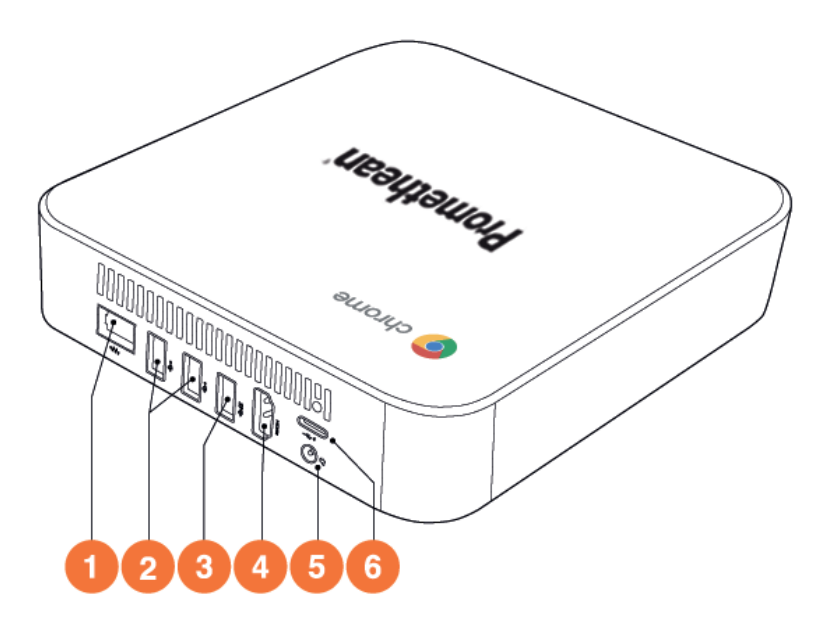

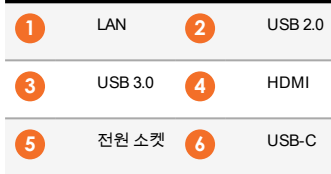

<span id="page-241-0"></span>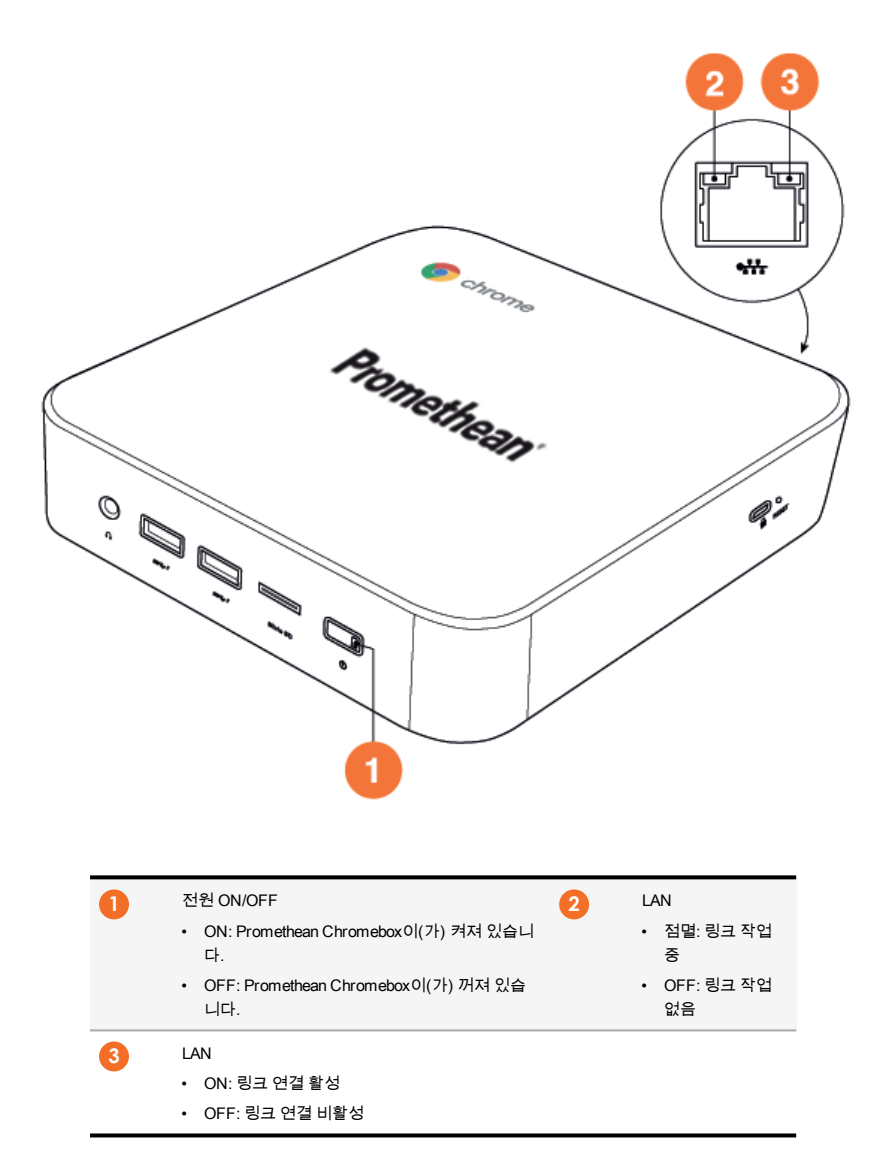

# <span id="page-242-0"></span>사양

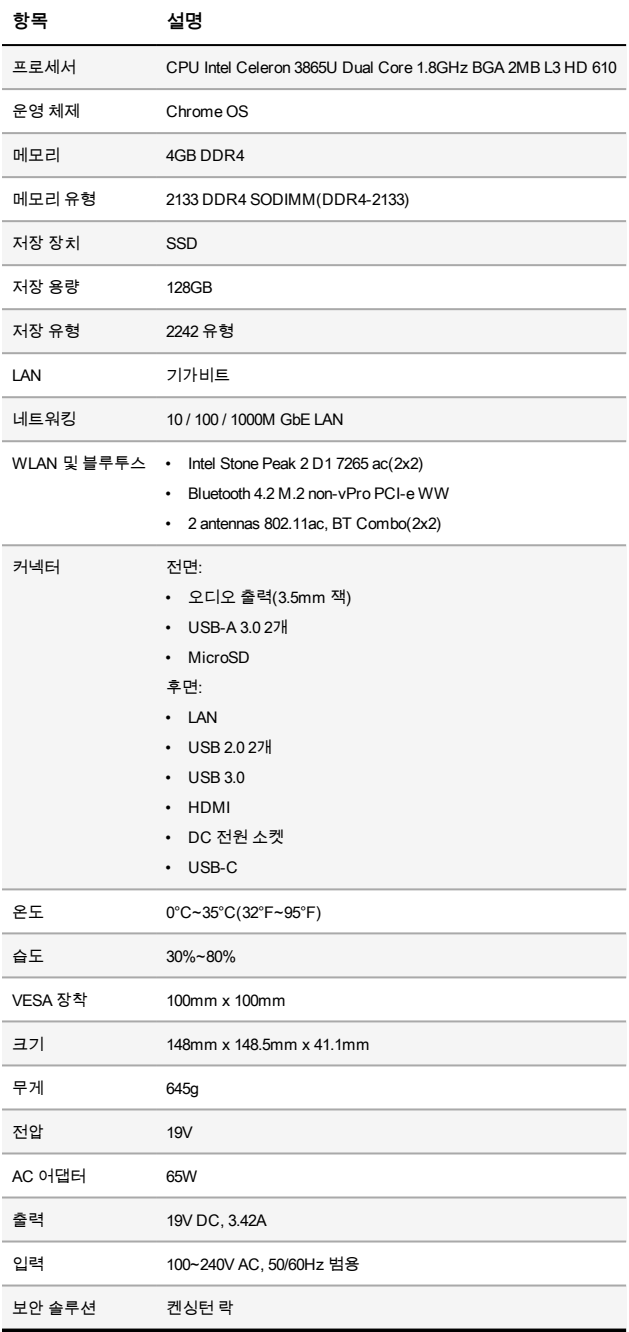

## <span id="page-243-1"></span><span id="page-243-0"></span>Promethean Chromebox 장착하기

ActivPanel 뒷면 또는 벽에 Promethean Chromebox을(를) 장착할 수 있습니다.

### **ActivPanel V5/V6에 Promethean Chromebox 장착하기**

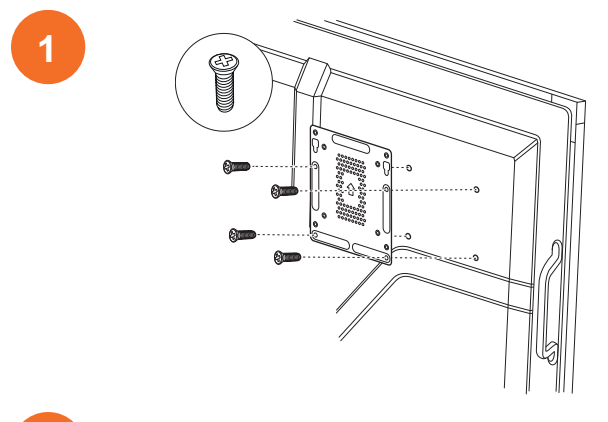

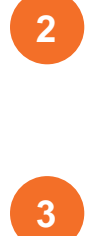

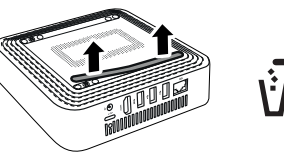

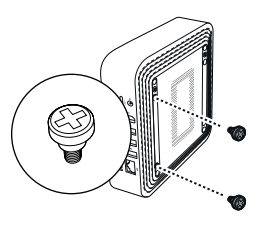

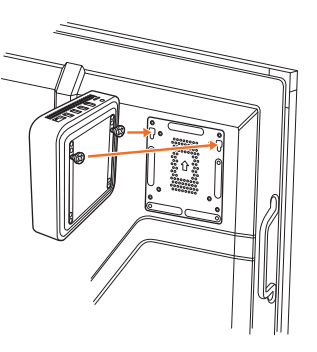

**ActivPanel V7에 Promethean Chromebox 장착하기**

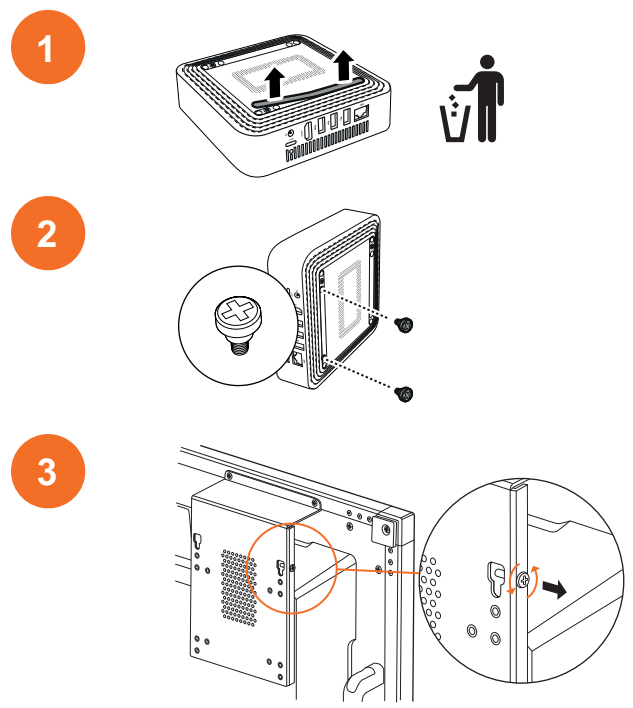

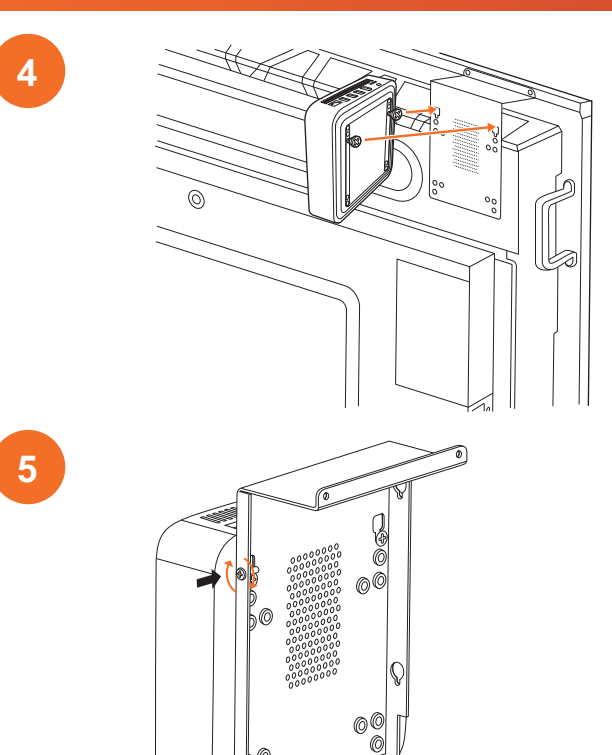

**벽에 Promethean Chromebox 장착하기**

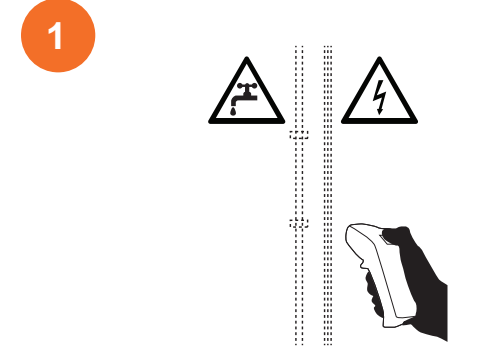

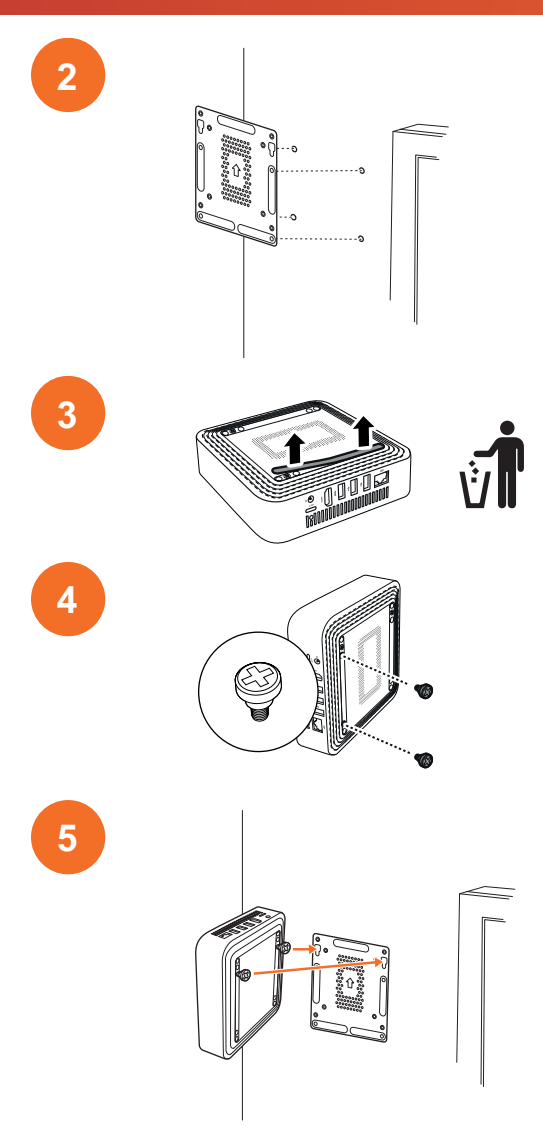

# <span id="page-247-0"></span>AC 전원에 연결하기

전원 케이블과 AC 어댑터를 사용하여 AC 전원 콘센트에 Promethean Chromebox을(를) 연결할 수 있습니다.

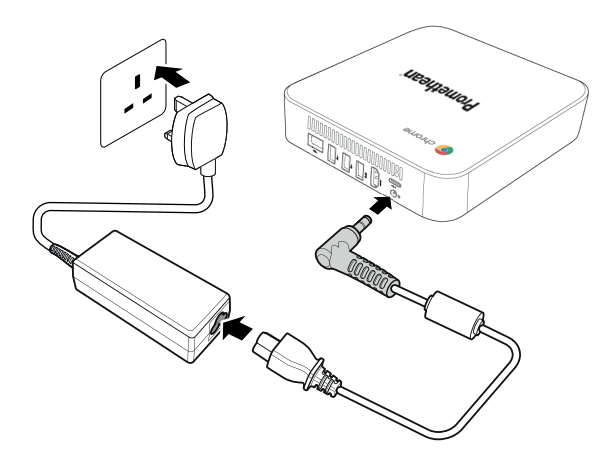

## <span id="page-247-1"></span>ActivPanel 연결하기

HDMI 케이블을 사용하여 ActivPanel에 Promethean Chromebox을(를) 연결할 수 있습니다.

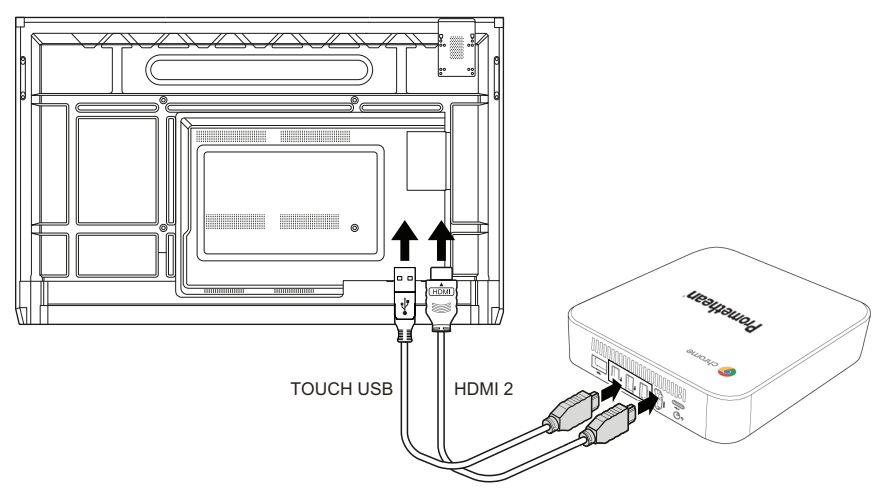

## <span id="page-247-2"></span>마우스 또는 키보드 연결하기

유선 또는 무선 마우스와 키보드로 Promethean Chromebox을(를) 사용할 수 있습니다.

### **유선 마우스 또는 키보드 연결하기**

Promethean Chromebox의 USB 포트에 장치를 연결합니다.

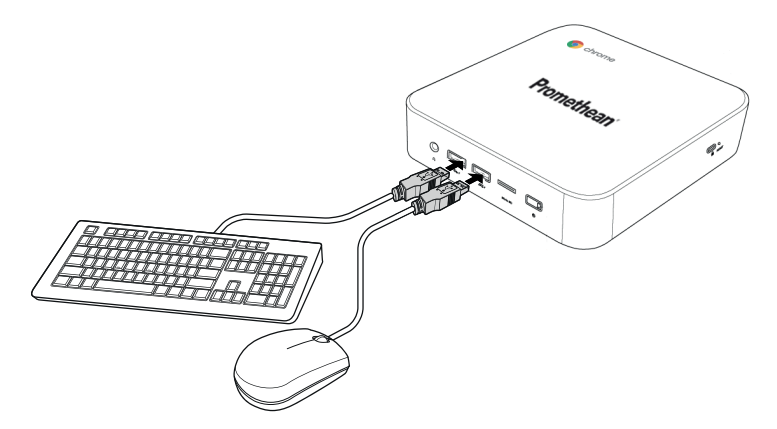

### **무선 마우스 또는 키보드 연결하기**

Promethean Chromebox의 USB 포트에 장치의 USB 리시버를 연결합니다.

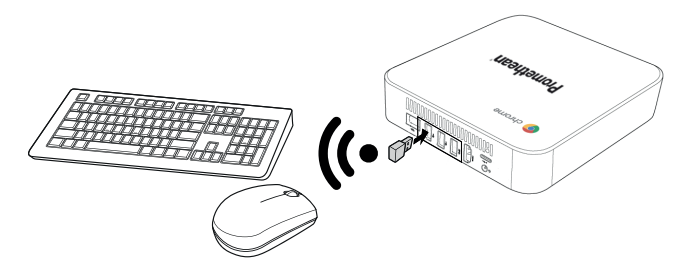

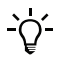

Promethean Chromebox의 전원을 켜면 무선 장치는 일반적으로 Promethean Chromebox과(와) 자동으로 페어링됩 니다. 무선 장치가 Promethean Chromebox과(와) 페어링되지 않는 경우 무선 장치의 제품 설명서를 참조하십시오.

## <span id="page-248-0"></span>오디오 장치 연결하기

Promethean Chromebox에서 사운드를 재생하려면 오디오 장치(예: 헤드폰)를 연결합니다.

오디오 장치를 오디오 출력 포트에 연결합니다.

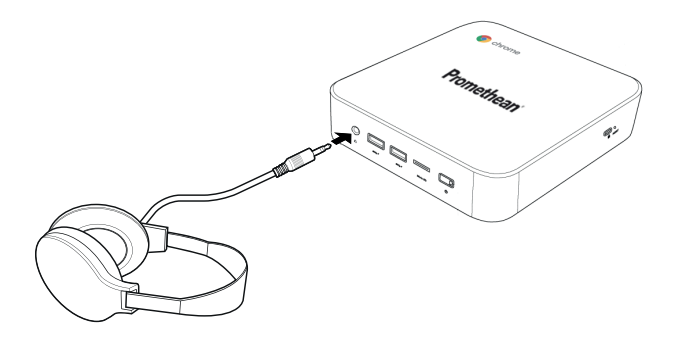

## <span id="page-249-0"></span>로컬 영역 네트워크에 연결하기

RJ-45 LAN 케이블을 사용하여 Promethean Chromebox을(를) LAN에 연결할 수 있습니다.

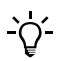

RJ-45 LAN 케이블은 Promethean Chromebox에 포함되어 있지 않습니다.

1. Promethean Chromebox의 LAN 포트에 RJ-45 LAN 케이블의 한쪽 끝을 연결합니다.

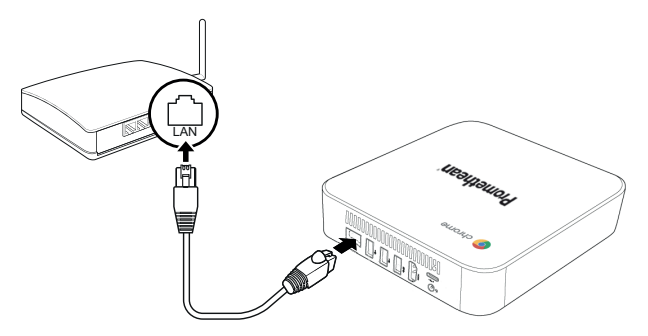

<span id="page-249-1"></span>2. RJ-45 케이블의 다른 쪽 끝을 네트워크 연결 장치 또는 네트워크 벽면 커넥터에 연결합니다.

## microSD 카드 삽입하기

microSD 카드를 사용하여 데이터를 전송하고 저장할 수 있습니다.

 $\cdot \circ$ microSD 카드를 삽입할 때 금색 접속부가 Promethean Chromebox의 아래쪽으로 향하도록 하십시오.

딸깍 소리가 날 때까지 microSD 카드를 microSD 슬롯에 삽입합니다.

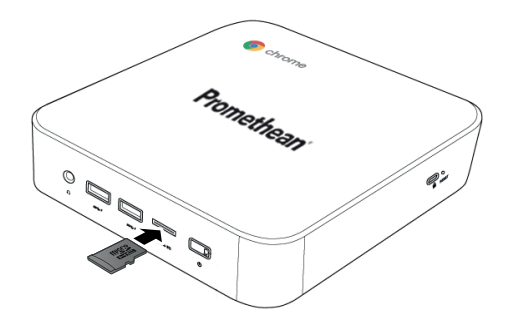

## <span id="page-250-0"></span>USB 장치 연결하기

USB 장치를 해당 USB 포트에 연결합니다.

<span id="page-250-1"></span>►자세한 내용은 섹션 ["전면"\(8페이지\)](#page-239-1) 및 섹션 ["후면"\(9페이지\)](#page-240-0)을(를) 참조하십시오.

## Promethean Chromebox 전원 켜기

Promethean Chromebox 전원을 켜려면 전면 패널의 **전원** 버튼을 누릅니다.

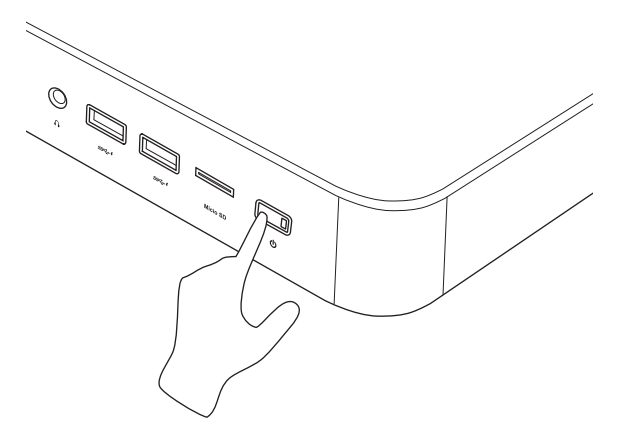

<span id="page-250-2"></span>Promethean Chromebox의 전원을 처음으로 켜는 경우 시작 마법사가 표시됩니다.

# Promethean Chromebox 전원 끄기

- 1. 바탕 화면의 오른쪽 하단에 있는 상태 트레이를 선택하십시오. 상태 트레이가 열립니다.
- 2.  $\bigcup$  을(를) 선택합니다.

## <span id="page-251-1"></span><span id="page-251-0"></span>바탕 화면 탐색하기

초기 설정이 구성되면 Promethean Chromebox에 바탕 화면이 표시됩니다.

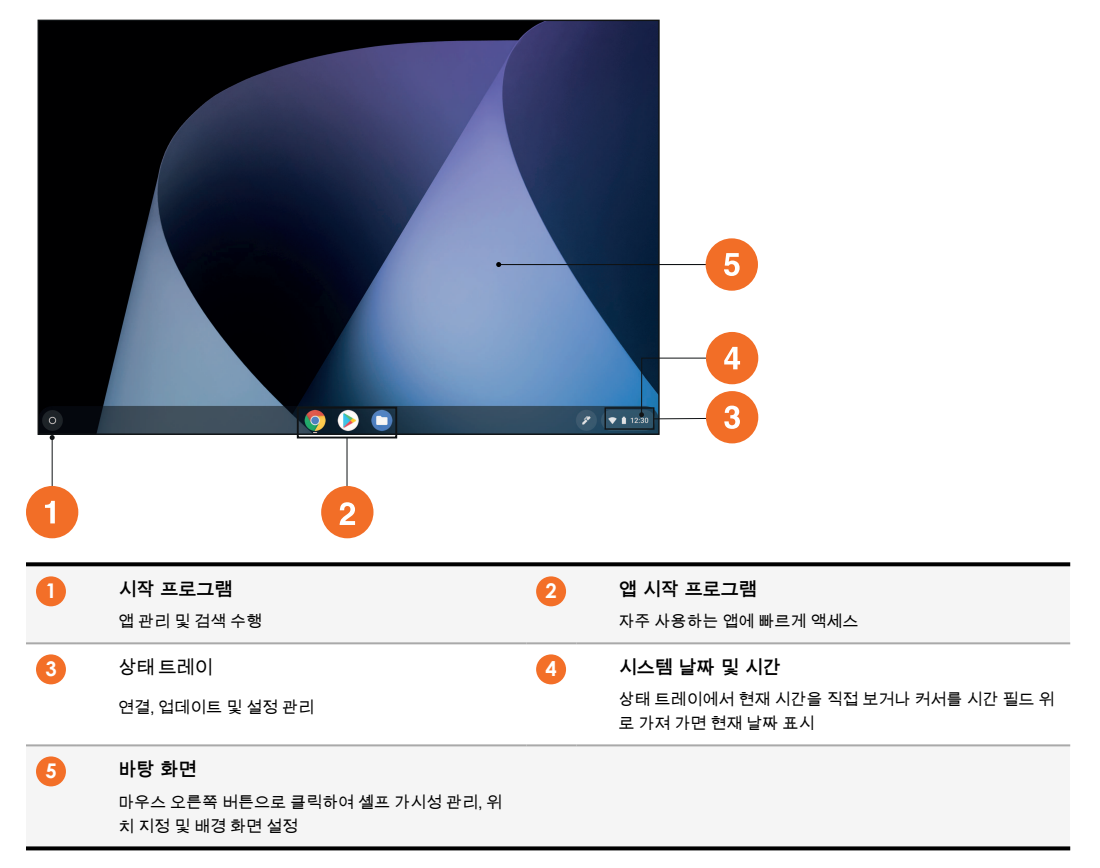

## <span id="page-251-2"></span>앱 관리하기

Promethean Chromebox에서 손쉽게 앱을 검색, 실행 및 관리할 수 있습니다.

1.  $\mathbf{Q}$ 을(를) 선택합니다.

Promethean Chromebox에서 시작 프로그램이(가) 표시됩니다.
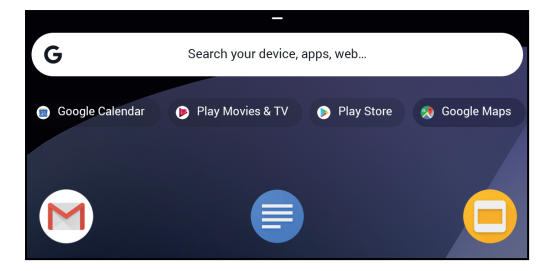

- 2. 사용하려는 앱을 찾으려면 다음 중 하나를 수행합니다.
	- 검색 창 아래 최근에 사용한 앱 중에서 선택
	- 검색 창을 사용하여 이름으로 앱 검색
	- $\cdot$  설치된 모든 앱 중에서 고르려면  $\hat{\ }$  선택
- 3. 앱 아이콘을 마우스 오른쪽 버튼으로 클릭하고 다음 중 하나를 수행하십시오.
	- 새 탭에서 앱 열기
	- 앱을 시작 프로그램의 셸프에 고정
	- 앱을 새 창으로 열기
	- 앱 옵션 구성
	- Chrome OS에서 앱 제거
	- 앱 정보 보기

Chrome Web 스토어 또는 Google Play 스토어에서 Promethean Chromebox(으)로 새로운 앱을 다운로드할 수 있습 in′ 니다.

# 무선 액세스 지점에 연결하기

Promethean Chromebox을(를) 사용하여 인터넷 또는 원격 리소스에 액세스하려면 무선 액세스 지점에 연결합니다.

- 1. 바탕 화면의 오른쪽 하단에 있는 상태 트레이를 선택하십시오. 상태 트레이가 열립니다.
- 2. 네트워크 행에서 을(를) 선택합니다.
- 3. **네트워크**에서 **> 네트워크> Wi-Fi**을(를) 선택합니다. Wi-Fi 메뉴가 열립니다.
- 4. Wi-Fi을(를) 활성화합니다.
- 5. 을(를) 선택하고 연결하려는 액세스 지점을 선택합니다.
- 6. 메시지가 표시되면 필수 로그인 세부 정보를 입력합니다. 이제 Promethean Chromebox이(가) 무선 액세스 지점에 연결됩니다.

## <span id="page-252-0"></span>블루투스 장치에 연결

블루투스 장치를 Promethean Chromebox과(와) 함께 사용할 수 있습니다.

- 1. 바탕 화면의 오른쪽 하단에 있는 상태 트레이를 선택하십시오. 상태 트레이가 열립니다.
- 2. **블루투스** 행에서 을(를) 선택합니다.

3. 블루투스을(를) 활성화합니다.

Promethean Chromebox이(가) 사용 가능한 블루투스 장치를 검색합니다.

4. 사용 가능한 블루투스 장치 목록에서 연결하려는 블루투스 장치를 선택한 다음 화면의 지시에 따라 페어링을 완료합니다. 이제 Promethean Chromebox이(가) 블루투스 장치에 연결됩니다.

# <span id="page-253-1"></span>볼륨 변경하기

Promethean Chromebox의 볼륨을 높이거나 낮추거나 완전히 음소거할 수 있습니다.

- 1. 바탕 화면의 오른쪽 하단에 있는 상태 트레이를 선택하십시오. 상태 트레이가 열립니다.
- 2. 볼륨을 조정하려면 슬라이더 바를 사용하십시오.
- 3. 완전히 음소거하려면 心을(를) 선택하십시오.

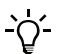

추가 오디오 설정을 보려면 을(를) 선택하십시오.

# <span id="page-253-0"></span>설정 구성하기

Promethean Chromebox 화면에서 **설정** 설정을 구성할 수 있습니다.

- 1. 바탕 화면의 오른쪽 하단에 있는 상태 트레이를 선택하십시오. 상태 트레이가 열립니다.
- 2. 추을(를) 선택합니다. **설정** 화면이 열립니다.

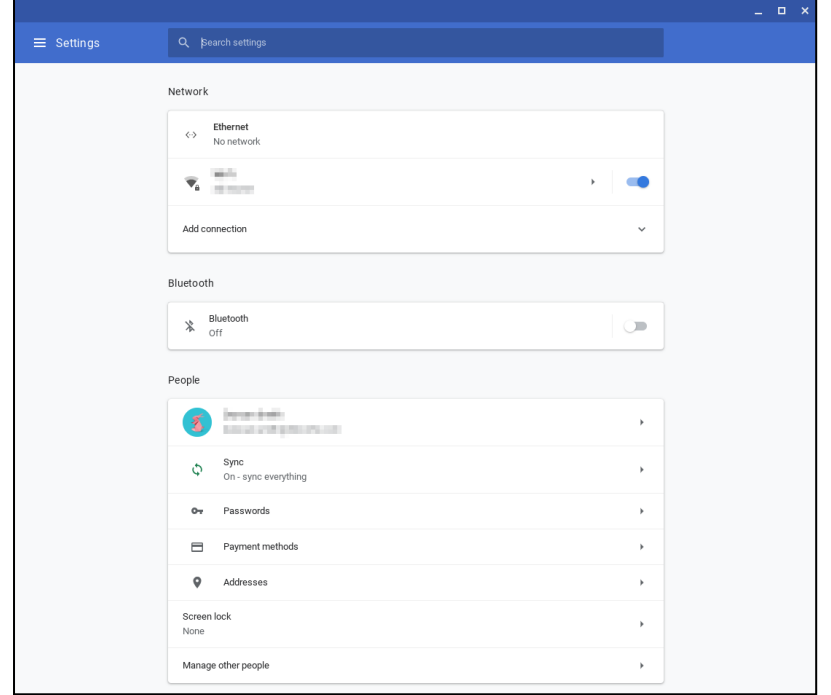

#### 옵션은 다음 위치에서 구성할 수 있습니다.

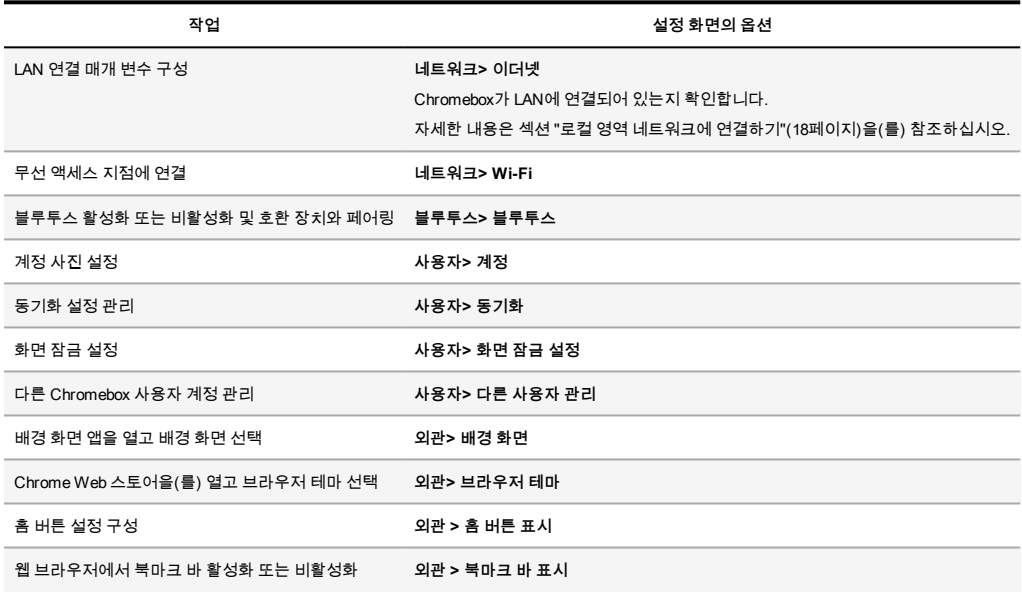

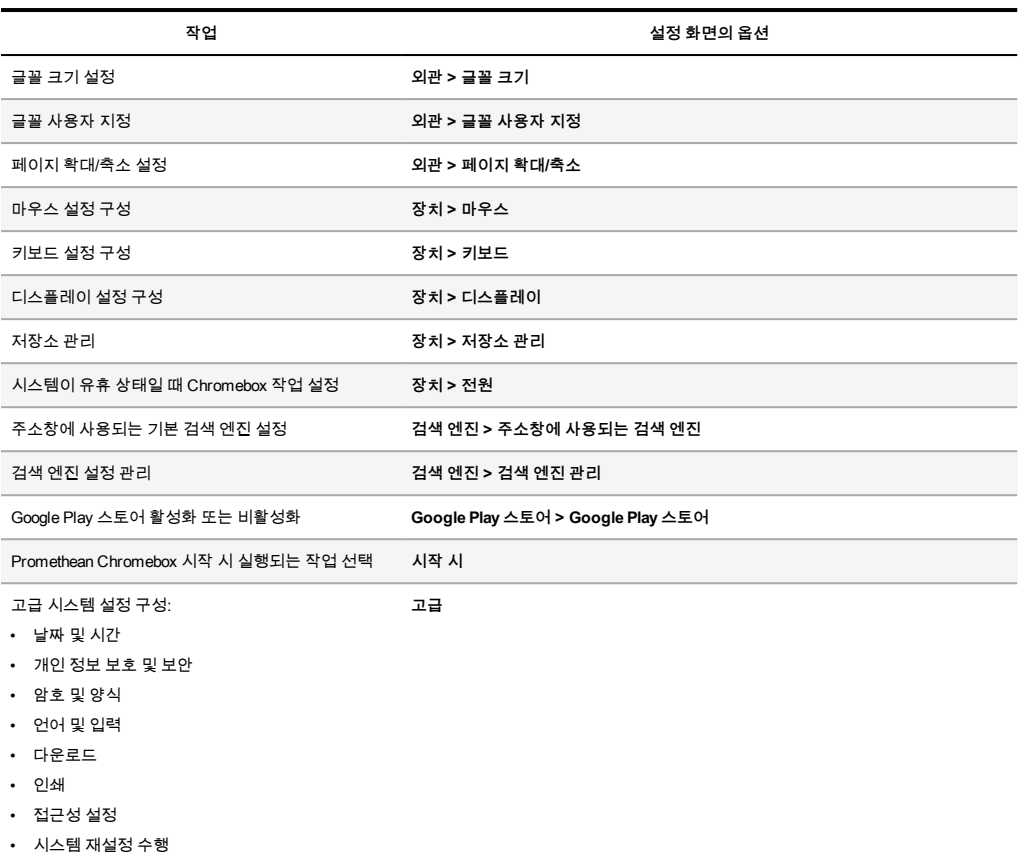

# 도움말 보기

Promethean Chromebox을(를) 사용하는 데 문제가 있는 경우 Promethean Chromebox의 도움말을 볼 수 있습니다.

- 1. 바탕 화면의 오른쪽 하단에 있는 상태 트레이를 선택하십시오. 상태 트레이가 열립니다.
- $2. 2$   $2\equiv$  (를) 선택합니다.

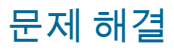

Promethean Chromebox이(가) 올바르게 작동하지 않으면 기술 고객 지원에 문의하기 전에 다음 표를 확인하십시오.

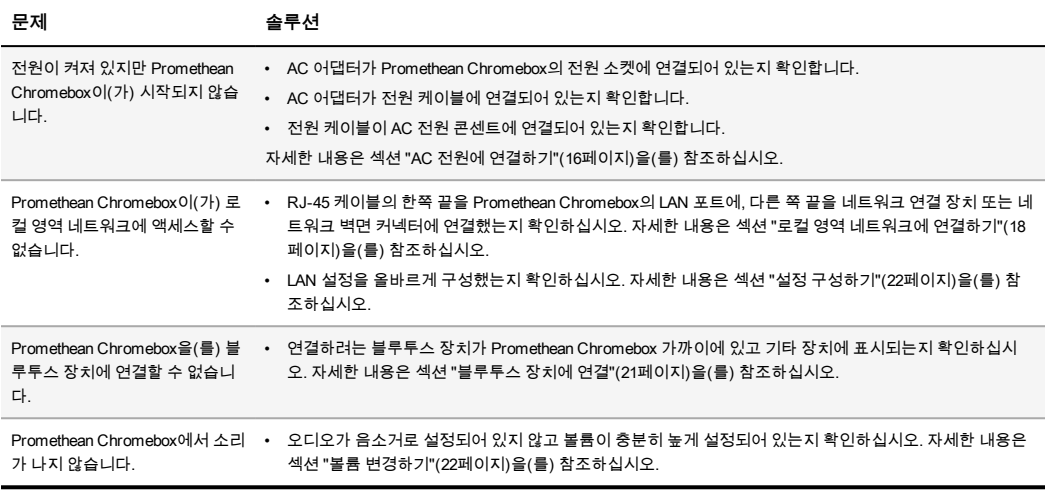

# Promethean Chromebox 재설정하기

Promethean Chromebox을(를) 재설정하려면 장치 측면의 재설정 구멍에 뾰족한 도구를 삽입합니다.

►자세한 내용은 섹션 ["전면"\(8페이지\)](#page-239-0)을(를) 참조하십시오.

# 추가 정보

이 제품에 대한 자세한 내용은 다음 웹 사이트에서 Promethean 지원을 방문하십시오. [https://support.prometheanworld.com](https://support.prometheanworld.com/).

TP-3009-KO-V01 ©2019 Promethean Limited. 모든 권한 보유. 제품의 제공 가능 여부는 국가별로 다를 수 있습니다. 제품 사양은 예고 없이 변경될 수 있습니다.

# Promethean chromebox

Panduan Pengguna

TP-3009-MS-V01

# <span id="page-259-0"></span>Maklumat hak cipta

TP-3009-MS-V01 ©2019 Promethean Limited. Semua hak cipta terpelihara.

Semua perisian, sumber, pemacu dan dokumentasi yang dibekalkan dalam muat turun Promethean ActivInspire adalah hak cipta Promethean Limited 2019. Promethean memberikan lesen untuk memasang dan menggunakan perisian Promethean ActivInspire, termasuk mana-mana sumber, pemacu dan dokumentasi yang dibekalkan dalam muat turun. Rujuk perjanjian lesen untuk maklumat mengenai terma dan syarat lesen ini.

Promethean ialah pemilik sebilangan tanda dagangan dalam beberapa bidang kuasa di seluruh dunia. Produk Promethean didokumenkan dalam panduan ini termasuk aspek yang dilindungi di bawah undang-undang paten, hak cipta, hak cipta reka bentuk, reka bentuk berdaftar dan tanda dagangannya masing-masing.

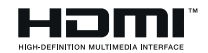

Istilah HDMI, HDMI High-Definition Multimedia Interface dan Logo HDMI adalah tanda dagangan atau tanda niaga berdaftar HDMI Licensing Administrator, Inc.

VESA ialah tanda berdaftar Video Electronics Standards Association.

Semua tanda dagangan lain kekal sebagai harta pemiliknya masing-masing.

Panduan ini diedarkan di dalam talian. Panduan ini hanya boleh dikeluarkan semula untuk kegunaan dalam institusi tempat produk digunakan. Untuk kegunaan di luar institusi anda, tiada bahagian daripada panduan ini yang boleh dikeluarkan semula, dihantar, disimpan dalam sistem dapatan semula atau diterjemahkan ke dalam mana-mana bahasa yang lain tanpa kebenaran awal Promethean Limited.

Sila ambil perhatian bahawa kandungan dalam panduan ini dilindungi di bawah undang-undang hak cipta. Walaupun setiap langkah penjagaan telah diambil sewaktu penyusunan panduan ini, Promethean Limited tidak bertanggungjawab ke atas kesalahan atau ketinggalan, atau untuk kerosakan yang berakibat daripada penggunaan maklumat yang terkandung dalam halaman yang berikut.

# Jadual kandungan

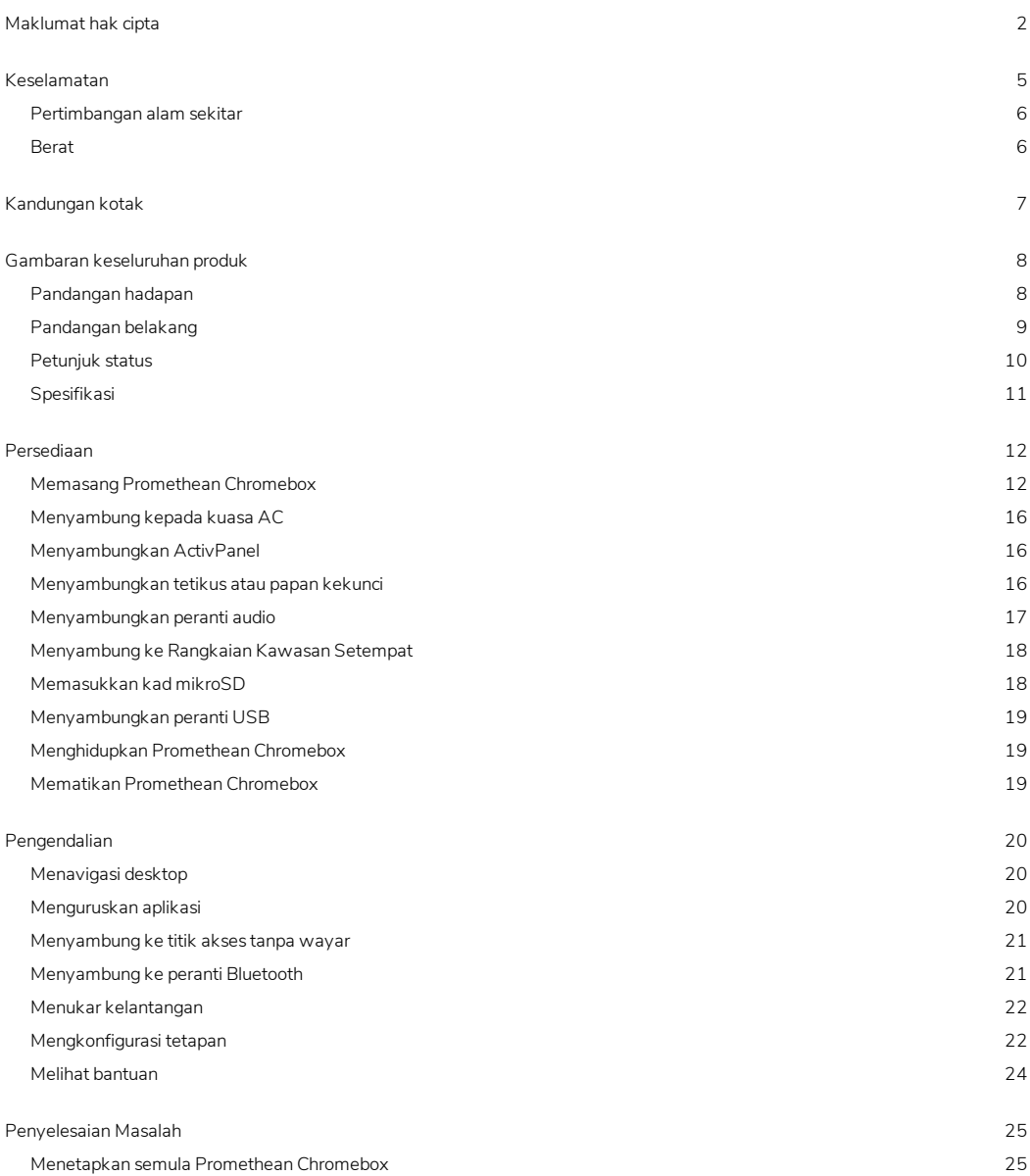

[Maklumat](#page-283-0) lanjut [26](#page-283-0)

# <span id="page-262-0"></span>Keselamatan

- Periksa Promethean Chromebox bagi sebarang kerosakan fizikal pada perumah sebelum digunakan. Sekiranya kerosakan adalah ketara, berhati-hati untuk mengelakkan sentuhan dengan apa-apa bahagian yang berkemungkinan hidup.
- Jangan cuba untuk mendapatkan akses ke bahagian dalam Promethean Chromebox dalam apa jua keadaan. Jika anda mengesyaki peranti anda mengalami kerosakan, anda perlu menghubungi pihak Sokongan Pelanggan Teknikal, atau ejen servis Promethean yang sah untuk mendapatkan nasihat.
- Untuk mengelakkan risiko kejutan elektrik atau kerosakan komponen, putuskan sambungan Promethean Chromebox daripada bekalan kuasa sebelum mengeluarkan Promethean Chromebox.
- Lubang pengudaraan dalam perumah direka bentuk untuk melindungi Promethean Chromebox daripada pemanasan berlebihan. Berhati-hati untuk tidak menghalangnya.
- Jangan masukkan tangan atau apa-apa objek yang lain ke dalam lubang pengudaraan atau sambungan isyarat Promethean Chromebox.
- Jangan sesekali meletakkan, menumpahkan atau menuangkan apa-apa cecair pada mana-mana bahagian Promethean Chromebox. Peranti boleh melitar pintas yang menyebabkan kebakaran atau kejutan elektrik.
- Jangan letakkan Promethean Chromebox di hadapan unit penyaman udara untuk mengelakkan kondensasi yang boleh menyebabkan kebakaran, kejutan elektrik atau kerosakan komponen.
- Jangan letakkan Promethean Chromebox pada atau di sebelah mana-mana radiator atau pemanas.
- Jangan letakkan apa-apa objek yang mudah terbakar atau mudah meletup berdekatan dengan Promethean Chromebox.
- Sentiasa gunakan aksesori yang disyorkan oleh Promethean untuk memastikan keserasian.
- Hanya gunakan kabel kuasa yang serasi dengan soket alur keluar utama anda. Sekiranya anda tidak pasti keserasian elektrik peralatan anda, sila hubungi Promethean atau ejen servis Promethean yang sah sebelum cuba untuk menyambungkan peranti ke bekalan kuasa utama.
- Gunakan soket dinding yang hampir dengan Promethean Chromebox dan mudah dicapai.
- Masukkan dengan rapat palam kuasa ke dalam soket dinding. Sambungan separuh boleh menyebabkan percikan api.
- Untuk mengelakkan risiko kejutan elektrik atau kerosakan komponen, putuskan sambungan Promethean Chromebox daripada bekalan kuasa sebelum memasukkan mana-mana kabel yang lain.
- Tahan palam kuasa apabila mencabut palam peranti. Menarik kabel kuasa boleh merosakkan wayar di dalam kabel dan menyebabkan kebakaran atau kejutan elektrik.
- Untuk mengelakkan risiko kejutan elektrik, jangan sentuh palam kuasa dengan tangan yang basah.
- Cabutkan palam kuasa sebelum membersihkan Promethean Chromebox.
- Untuk mengelakkan kejutan elektrik, elakkah mengendalikan kabel kuasa sewaktu ribut elektrik atau kilat.
- Cabut palam Promethean Chromebox sewaktu ribut petir atau apabila tidak digunakan untuk jangka masa yang panjang. Ini akan melindungi peranti daripada kerosakan disebabkan pusuan kuasa.
- Jangan gunakan apa-apa pembersih cecair atau semburan ketika menyapu peranti. Gunakan kain yang sedikit lembap. Jangan gunakan pembersih lelasan.
- Apabila mengalihkan Promethean Chromebox daripada kawasan suhu rendah kepada yang bersuhu tinggi, kondensasi mungkin terbentuk pada perumahnya. Jangan hidupkan kuasa peranti dengan segera selepas ini untuk mengelakkan menyebabkan kebakaran, kejutan elektrik atau kerosakan komponen.

Sekiranya apa-apa yang berikut berlaku, sila hubungi Sokongan Pelanggan Teknikal:

- Semburan cecair, atau apa-apa objek terjatuh, ke dalam Promethean Chromebox.
- Promethean Chromebox terjatuh atau rosak dalam apa jua cara.
- Promethean Chromebox mengeluarkan bunyi yang abnormal.
- Promethean Chromebox mengeluarkan asap atau bau.
- <span id="page-263-0"></span>• Prestasi Promethean Chromebox berubah dengan banyak.

#### Pertimbangan alam sekitar

Suhu:

- Pengendalian: 0°C (32°F) hingga +40°C (104°F)
- Storan: -20°C (-4°F) hingga +60°C (140°F)

Kelembapan Relatif (tidak terkondensasi):

<span id="page-263-1"></span>• Pengendalian: 30% hingga 93%

#### Berat

• Berat Bersih: 645 g (1.42 lbs)

# <span id="page-264-0"></span>Kandungan kotak

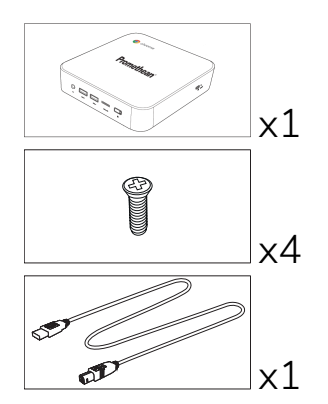

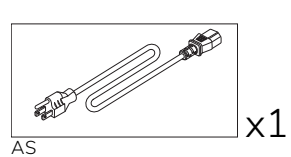

**AND** 

EU

x1

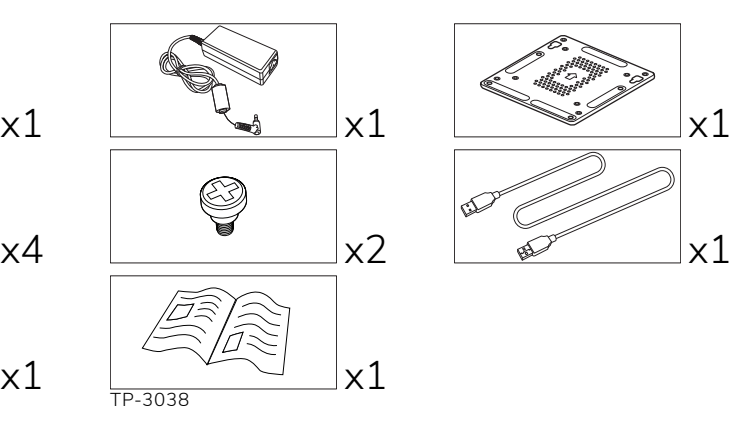

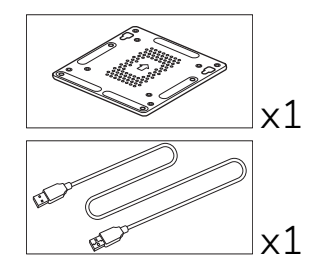

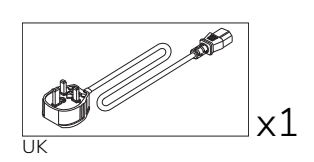

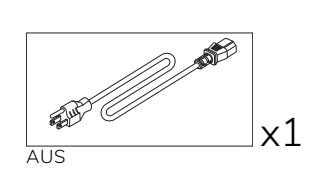

# <span id="page-265-0"></span>Gambaran keseluruhan produk

#### <span id="page-265-1"></span>Pandangan hadapan

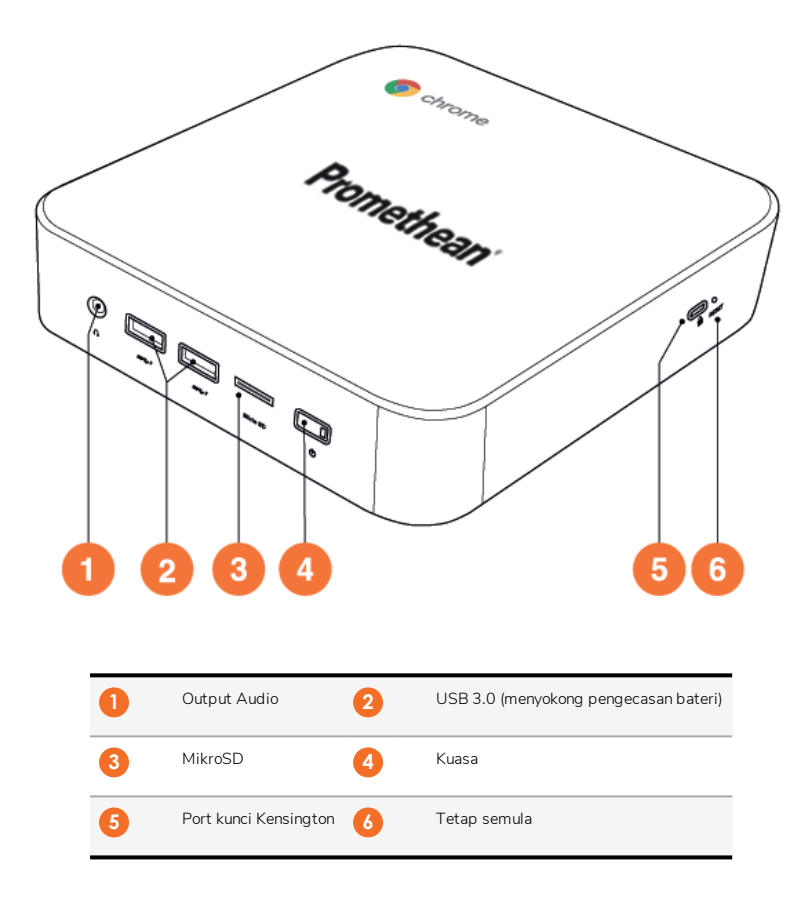

<span id="page-266-0"></span>Pandangan belakang

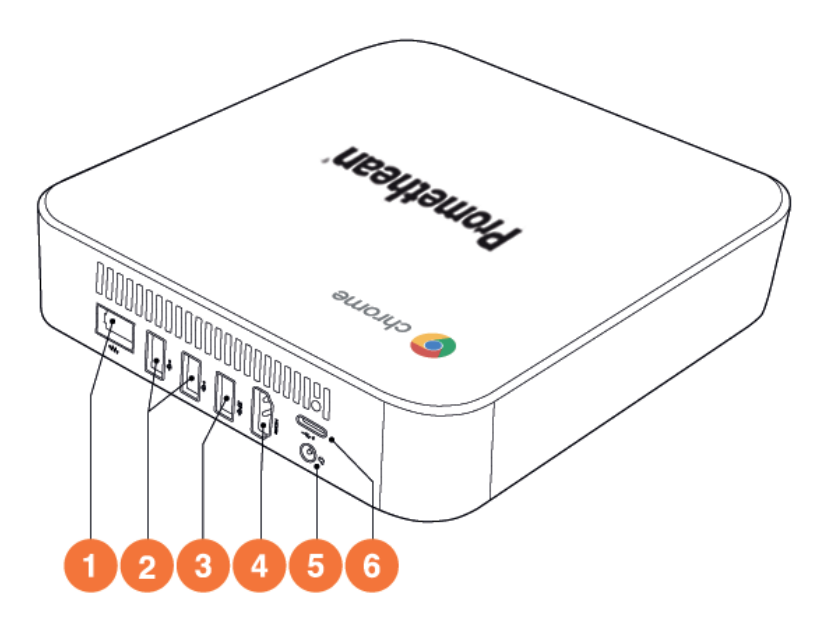

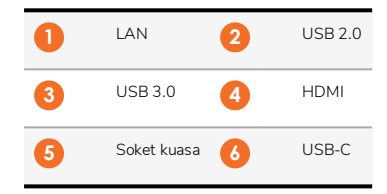

#### <span id="page-267-0"></span>Petunjuk status

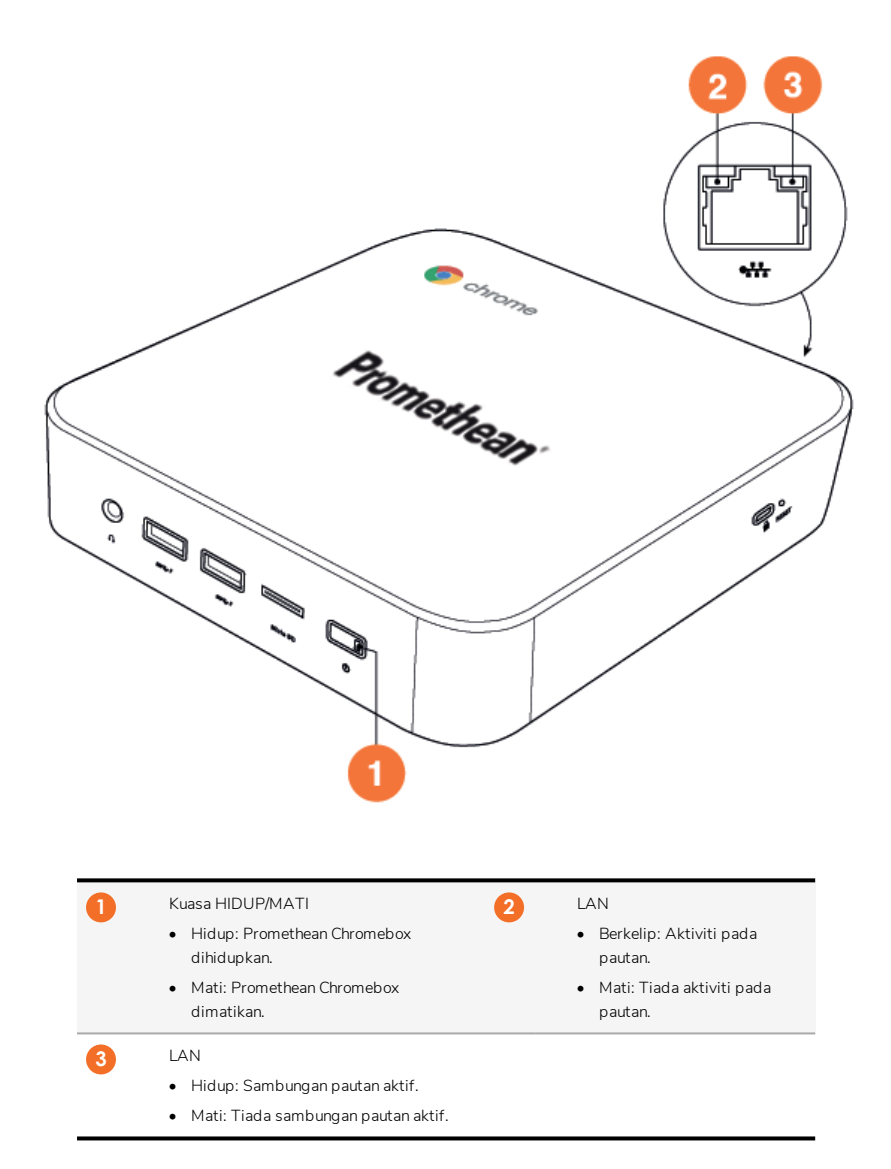

# <span id="page-268-0"></span>Spesifikasi

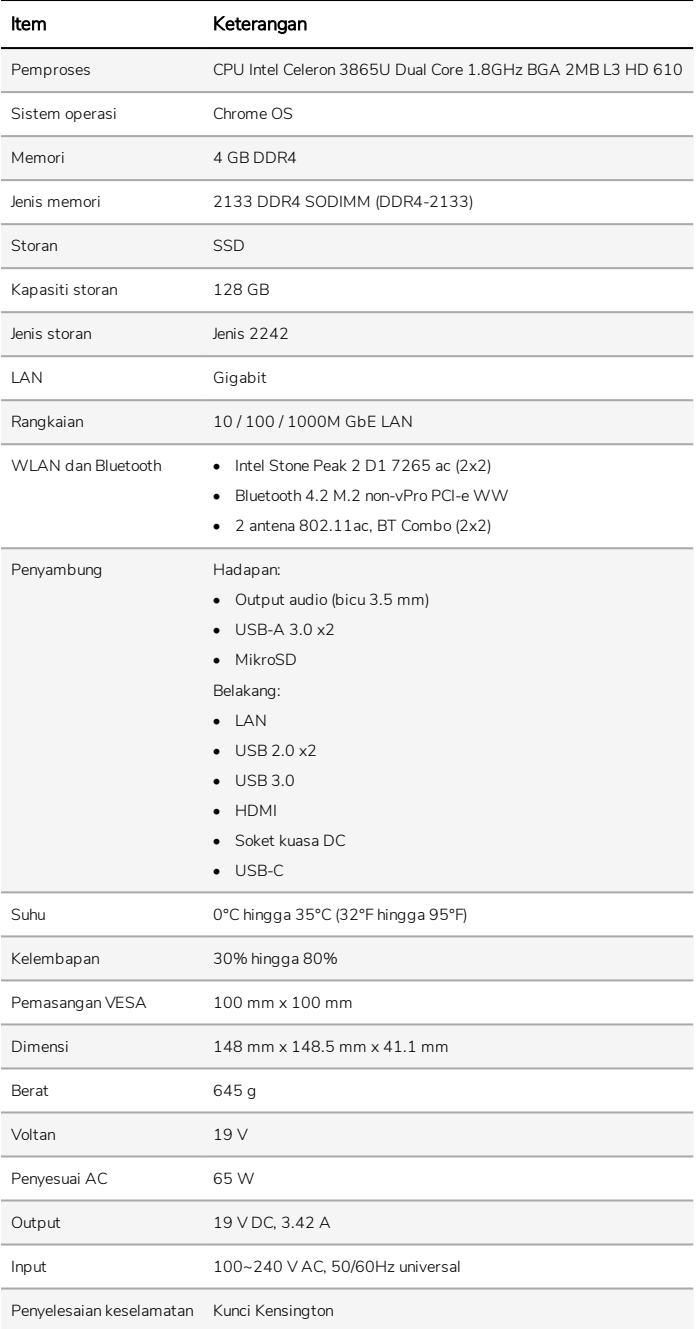

# <span id="page-269-0"></span>Persediaan

# <span id="page-269-1"></span>Memasang Promethean Chromebox

Anda boleh memasang Promethean Chromebox ke bahagian belakang ActivPanel atau ke dinding.

#### Memasang Promethean Chromebox pada V5/V6 ActivPanel

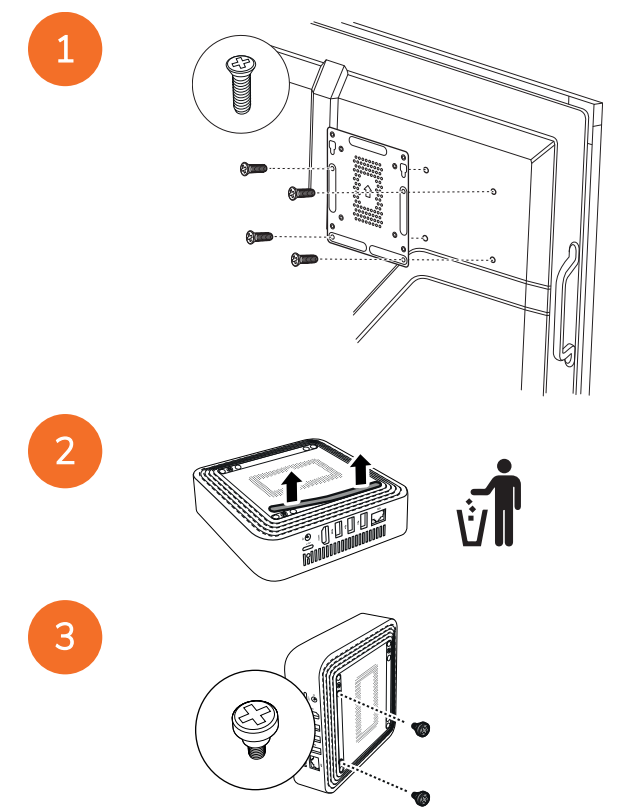

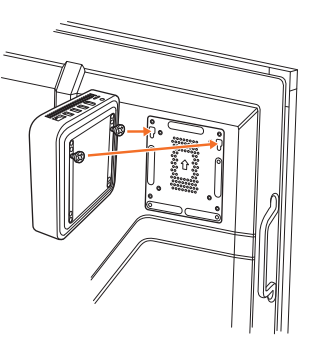

Memasang Promethean Chromebox pada V7 ActivPanel

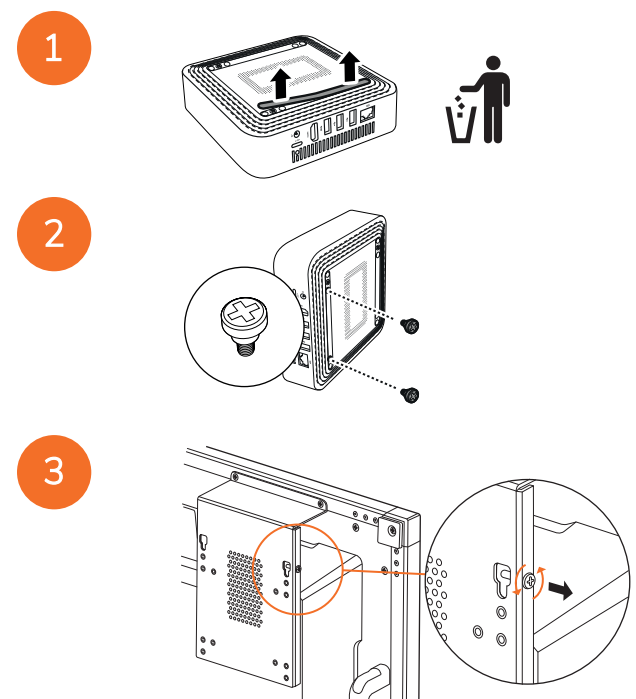

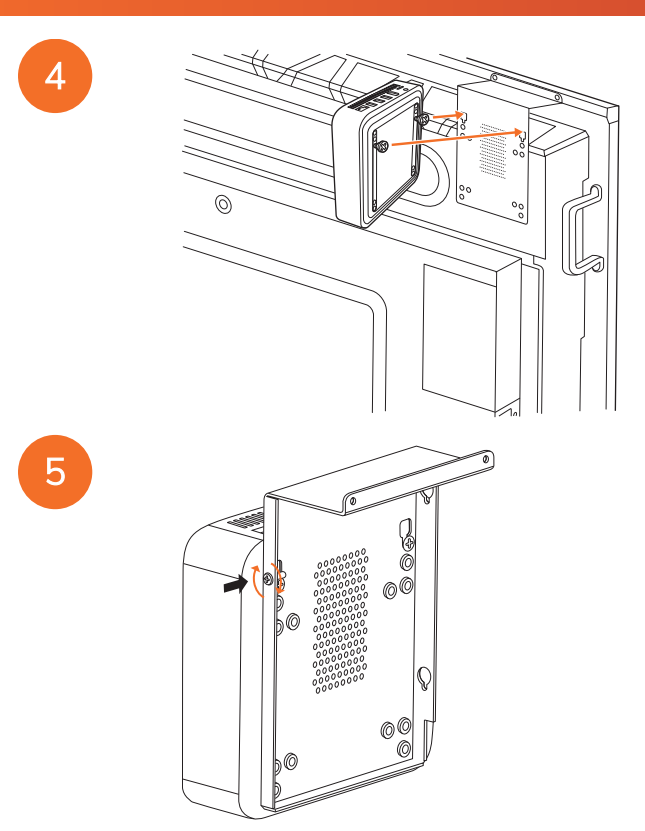

Memasang Promethean Chromebox pada dinding

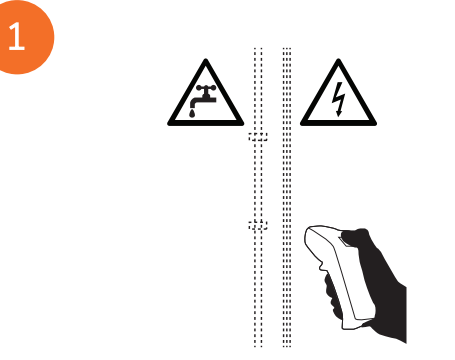

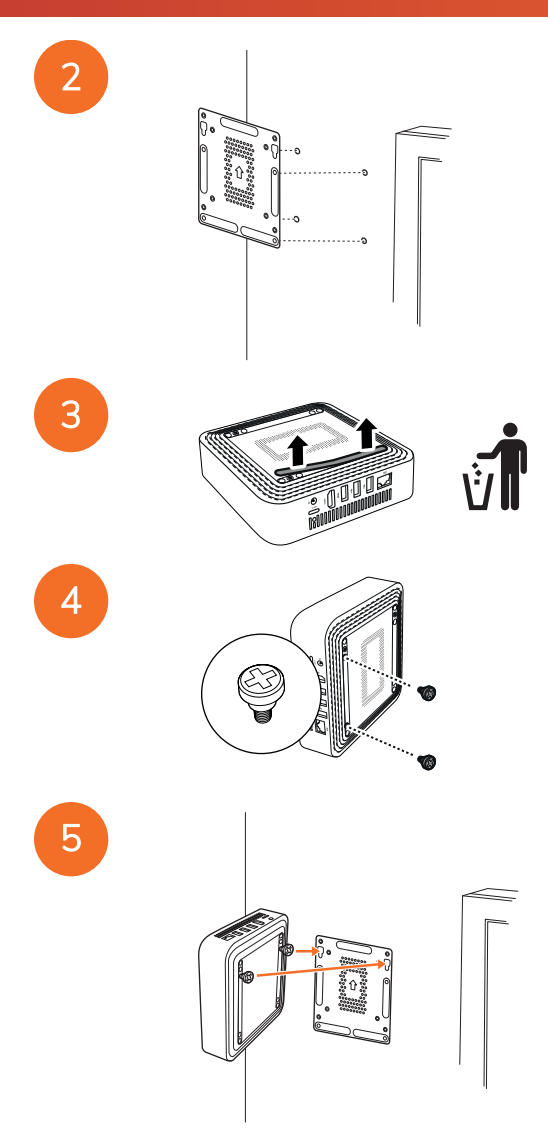

### <span id="page-273-0"></span>Menyambung kepada kuasa AC

Anda boleh menyambung Promethean Chromebox ke outlet kuasa AC menggunakan kabel kuasa dan penyesuai AC.

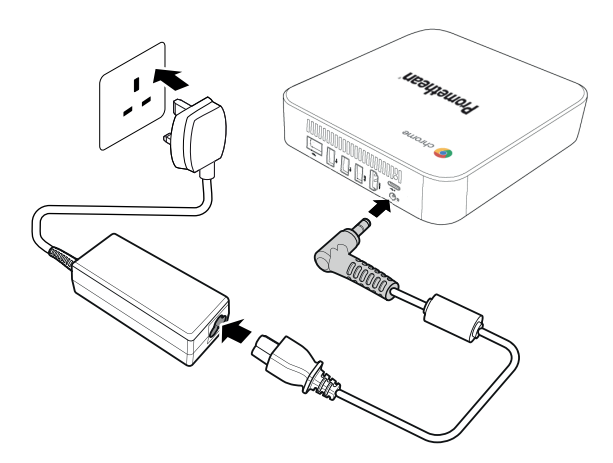

#### <span id="page-273-1"></span>Menyambungkan ActivPanel

Anda boleh menyambung Promethean Chromebox ke ActivPanel menggunakan kabel HDMI.

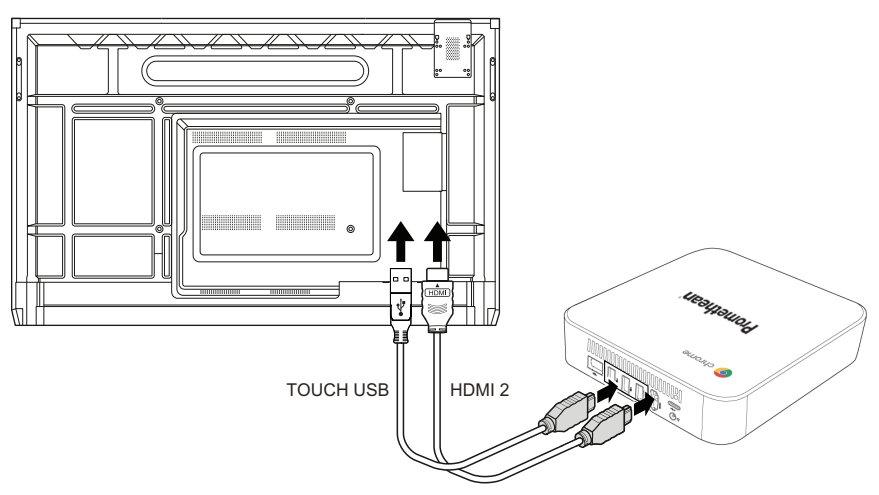

#### <span id="page-273-2"></span>Menyambungkan tetikus atau papan kekunci

Anda boleh menggunakan Promethean Chromebox dengan tetikus dan papan kekunci berwayar atau tanpa wayar.

#### Menyambungkan tetikus atau papan kekunci berwayar

Sambungkan peranti ke port USB pada Promethean Chromebox.

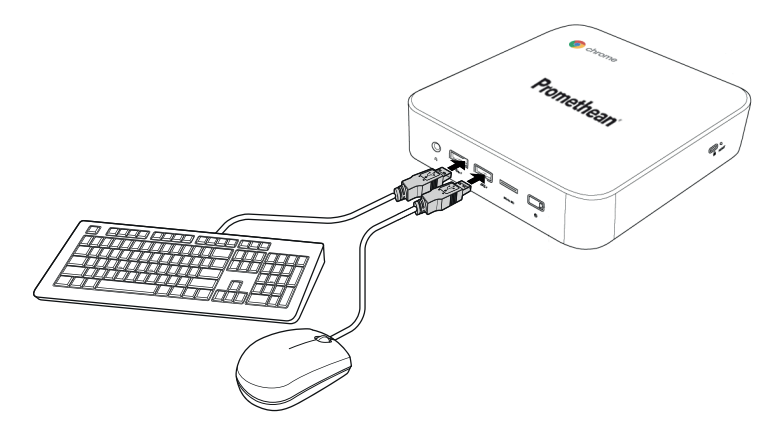

#### Menyambungkan tetikus atau papan kekunci tanpa wayar

Sambungkan penerima USB peranti ke port USB pada Promethean Chromebox.

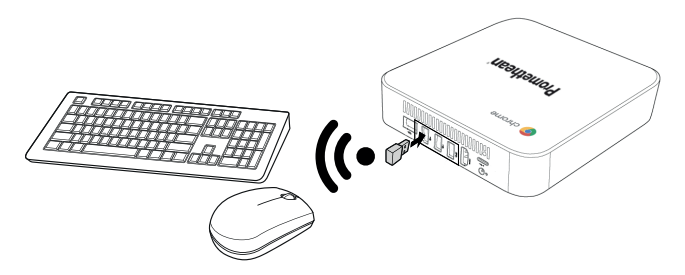

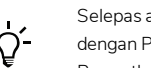

Selepas anda menghidupkan kuasa pada Promethean Chromebox, peranti tanpa wayar biasanya berpasangan dengan Promethean Chromebox secara automatik. Jika peranti tanpa wayar tidak dipasangkan dengan Promethean Chromebox, rujuk dokumen produk untuk peranti tanpa wayar.

#### <span id="page-274-0"></span>Menyambungkan peranti audio

Untuk memainkan bunyi dari Promethean Chromebox, anda boleh menyambungkan peranti audio, contohnya sepasang fon kepala.

Sambungkan peranti audio ke port output Audio.

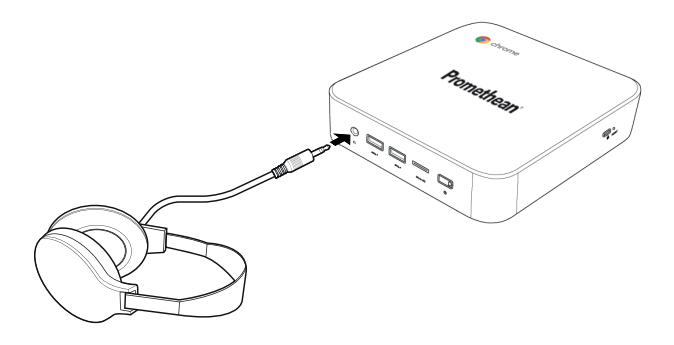

# <span id="page-275-0"></span>Menyambung ke Rangkaian Kawasan Setempat

Anda boleh menyambungkan Promethean Chromebox ke Rangkaian Kawasan Setempat (LAN) menggunakan kabel LAN RJ-45.

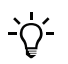

Kabel RJ-45 LAN tidak termasuk dengan Promethean Chromebox.

1. Sambungkan satu hujung kabel RJ-45 LAN ke port LAN Promethean Chromebox.

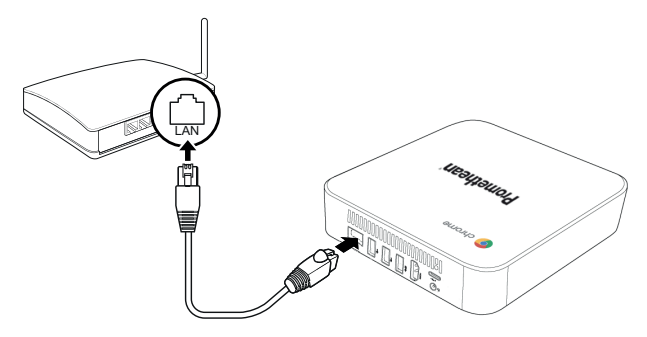

<span id="page-275-1"></span>2. Sambungkan hujung RJ-45 yang lain ke peranti sambungan rangkaian atau penyambung dinding rangkaian.

## Memasukkan kad mikroSD

Anda boleh menggunakan kad mikroSD untuk memindahkan dan menyimpan data.

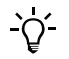

Apabila memasukkan kad mikroSD, pastikan bahagian emas menghadap ke arah bahagian bawah Promethean Chromebox.

Masukkan kad mikroSD ke dalam slot mikroSD sehingga anda mendengar satu bunyi klik.

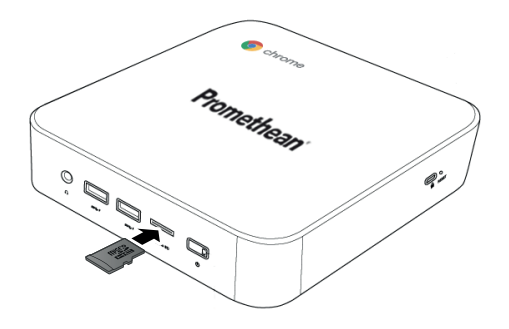

### <span id="page-276-0"></span>Menyambungkan peranti USB

Sambungkan peranti USB ke port USB yang sesuai.

► *Untuk maklumat lanjut, lihat seksyen ["Pandangan](#page-265-1) hadapan" pada halaman 8 dan seksyen ["Pandangan](#page-266-0) belakang" pada [halaman](#page-266-0) 9.*

#### <span id="page-276-1"></span>Menghidupkan Promethean Chromebox

Untuk menghidupkan Promethean Chromebox, tekan butang Kuasa pada panel hadapan.

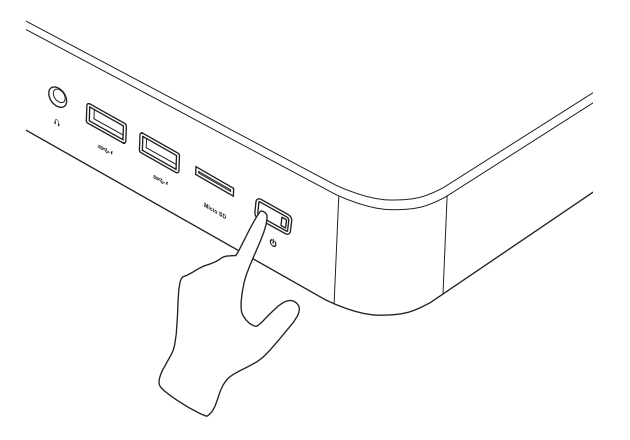

<span id="page-276-2"></span>Sekiranya anda menghidupkan Promethean Chromebox untuk kali pertama, pembantu permulaan akan muncul.

#### Mematikan Promethean Chromebox

- 1. Pilih dulang status di sudut kanan bawah desktop. Dulang status dibuka.
- $2.$  Pilih  $0$

# <span id="page-277-0"></span>Pengendalian

# <span id="page-277-1"></span>Menavigasi desktop

Selepas persediaan awal dikonfigurasikan, Promethean Chromebox memaparkan desktop.

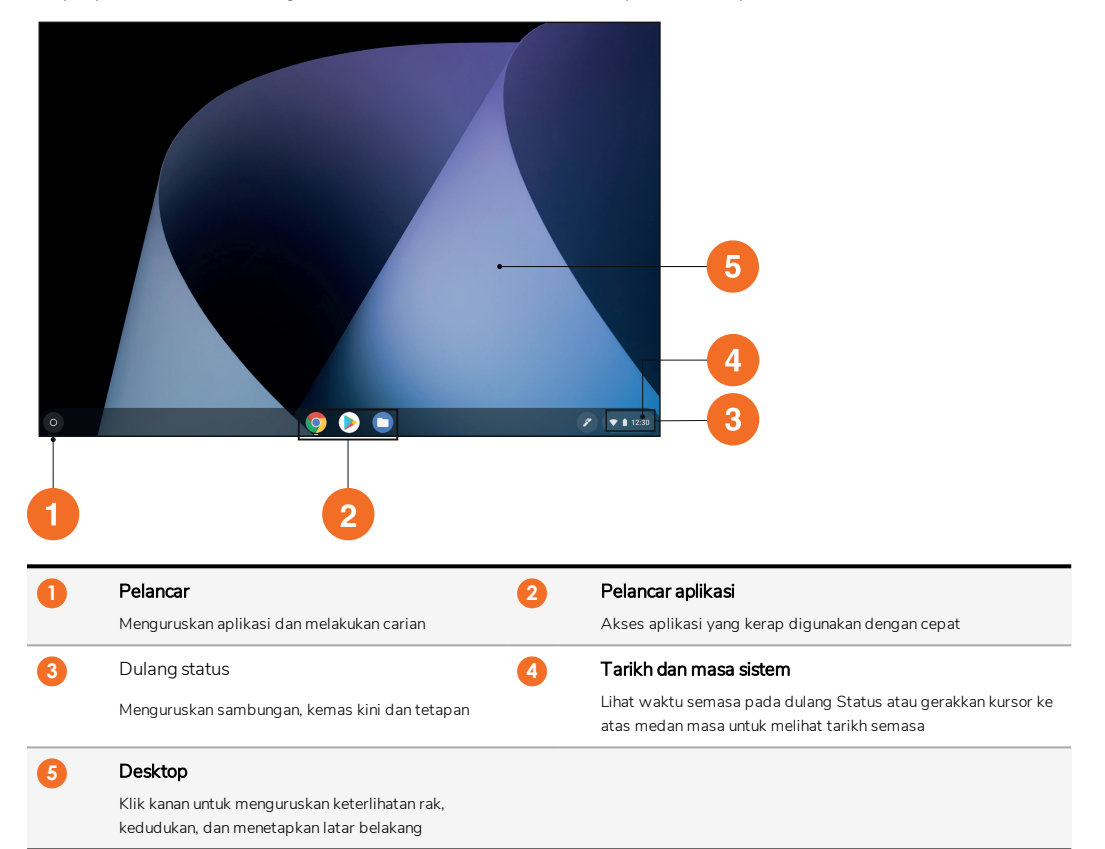

#### <span id="page-277-2"></span>Menguruskan aplikasi

Anda boleh mencari, menjalankan dan menguruskan aplikasi dengan mudah di Promethean Chromebox.

 $1$  Pilih  $\odot$ 

Promethean Chromebox memaparkan Pelancar.

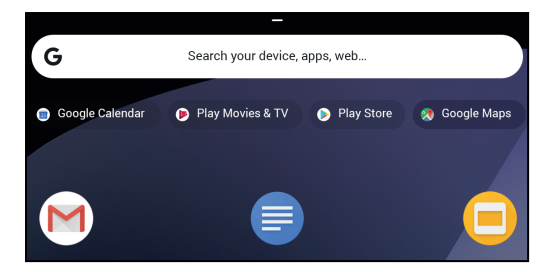

- 2. Untuk mencari aplikasi yang ingin anda gunakan, lakukan salah satu perkara berikut:
	- Pilih dari aplikasi yang baru digunakan dan dipaparkan di bawah bar carian
	- Gunakan bar carian untuk mencari aplikasi mengikut nama
	- Pilih wuntuk memilih daripada semua aplikasi yang dipasang
- 3. Klik kanan pada ikon aplikasi, dan lakukan mana-mana yang berikut:
	- Buka aplikasi dalam tab baharu
	- Pin aplikasi pada rak di Pelancar
	- Buka aplikasi sebagai tetingkap baharu
	- Konfigurasikan pilihan bagi aplikasi
	- Nyahpasang aplikasi dari Chrome OS
	- Lihat maklumat aplikasi

Anda boleh memuat turun aplikasi baharu ke Promethean Chromebox dari Chrome Web Store atau Google Play Store.

#### <span id="page-278-0"></span>Menyambung ke titik akses tanpa wayar

Untuk mengakses Internet atau sumber jarak jauh menggunakan Promethean Chromebox, anda boleh menyambung ke titik akses tanpa wayar.

- 1. Pilih dulang status di sudut kanan bawah desktop. Dulang status dibuka.
- 2. Dalam baris rangkaian, pilih ...
- 3. Dalam Rangkaian, pilih  $\frac{m}{2}$  > Rangkaian > Wi-Fi. Menu Wi-Fi dibuka.
- 4. Aktifkan Wi-Fi.
- 5. Pilih , kemudian pilih titik akses yang ingin disambungkan.
- 6. Jika digesa, masukkan butiran log masuk yang diperlukan.

Promethean Chromebox kini bersambung ke titik akses tanpa wayar.

#### <span id="page-278-1"></span>Menyambung ke peranti Bluetooth

Anda boleh menggunakan peranti Bluetooth dengan Promethean Chromebox.

1. Pilih dulang status di sudut kanan bawah desktop. Dulang status dibuka.

- 2. Dalam baris **Bluetooth**, pilih **.**
- 3. Aktifkan Bluetooth.

Promethean Chromebox mencari peranti Bluetooth yang tersedia.

4. Daripada senarai peranti Bluetooth tersedia, pilih peranti Bluetooth yang ingin disambungkan, kemudian ikut arahan pada skrin untuk melengkapkan pasangan.

Promethean Chromebox kini bersambung ke peranti Bluetooth.

#### <span id="page-279-0"></span>Menukar kelantangan

Anda boleh meningkatkan atau mengurangkan kelantangan Promethean Chromebox, atau membisukan audio sepenuhnya.

1. Pilih dulang status di sudut kanan bawah desktop.

Dulang status dibuka.

- 2. Untuk melaraskan kelantangan, gunakan bar gelangsar.
- 3. Untuk membisukan audio sepenuhnya, pilih .

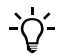

Untuk tetapan audio tambahan, pilih .

#### <span id="page-279-1"></span>Mengkonfigurasi tetapan

Anda boleh mengkonfigurasikan tetapan Promethean Chromebox dalam skrin Tetapan.

- 1. Pilih dulang status di sudut kanan bawah desktop. Dulang status dibuka.
- 2. Pilih  $\frac{dx}{dx}$

Skrin Tetapan dibuka.

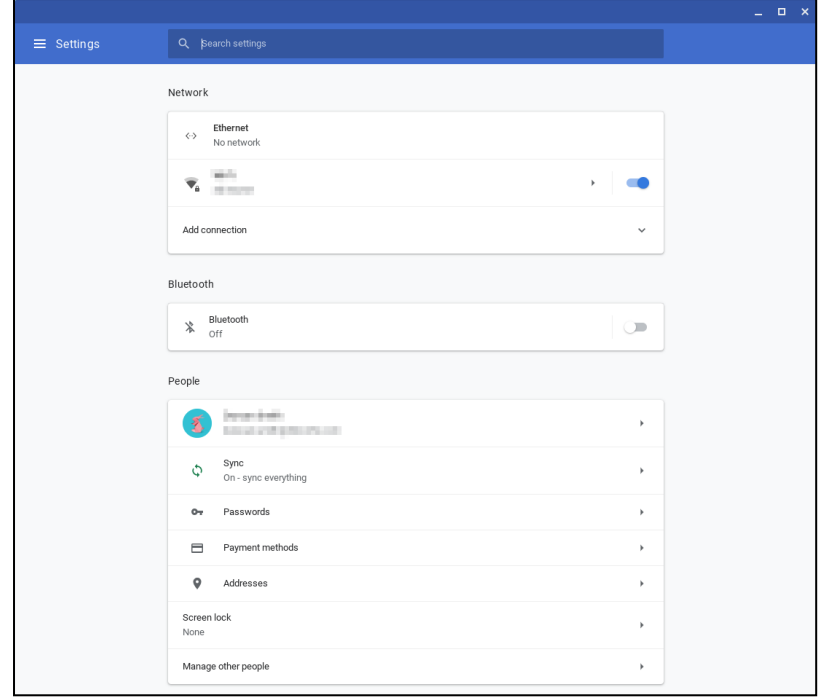

Anda boleh mengkonfigurasi pilihan di lokasi berikut:

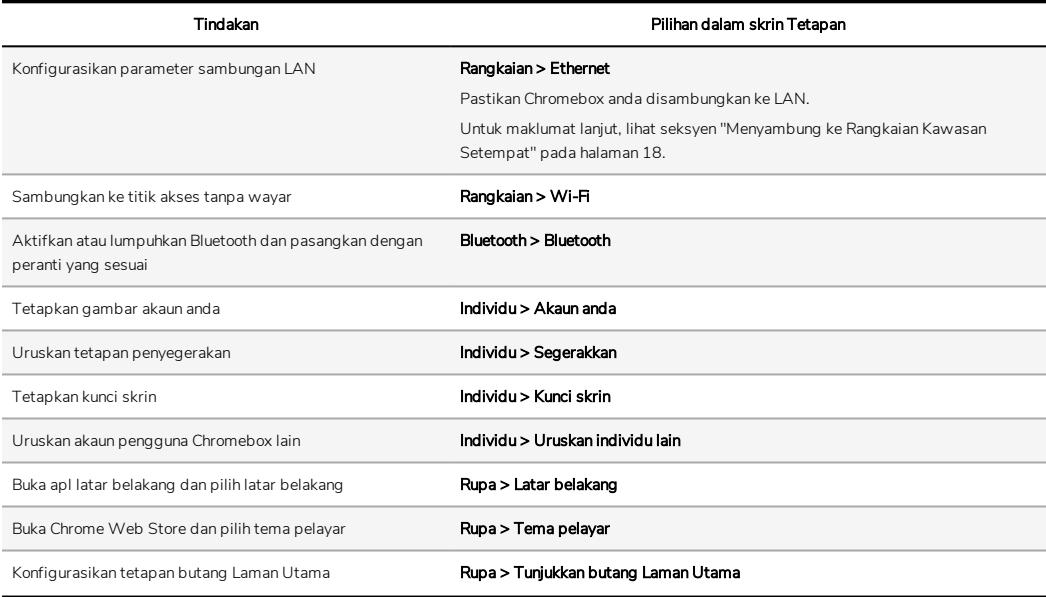

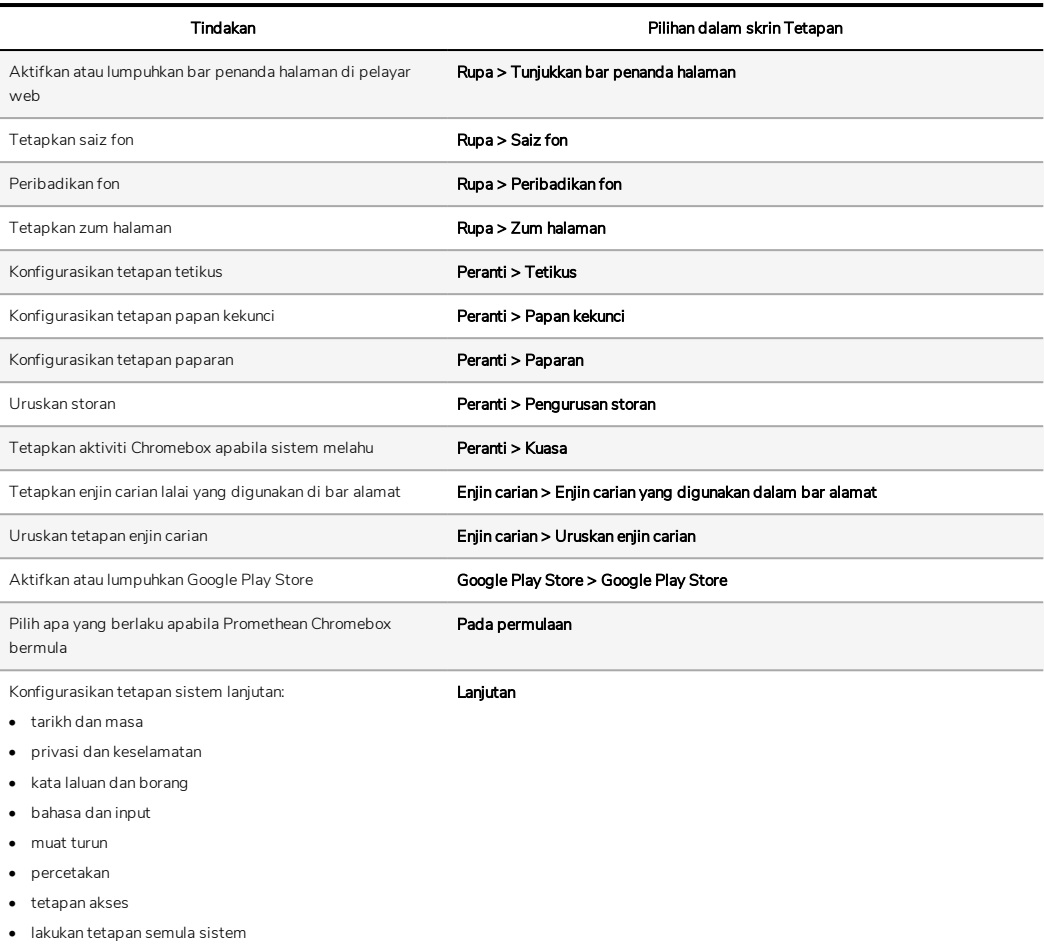

### <span id="page-281-0"></span>Melihat bantuan

Jika anda mempunyai masalah menggunakan Promethean Chromebox, anda boleh melihat bantuan pada Promethean Chromebox.

- 1. Pilih dulang status di sudut kanan bawah desktop. Dulang status dibuka.
- 2. Pilih  $\overline{2}$ .

# <span id="page-282-0"></span>Penyelesaian Masalah

Sekiranya Promethean Chromebox tidak beroperasi dengan betul, sila semak jadual berikut sebelum menghubungi Sokongan Pelanggan Teknikal.

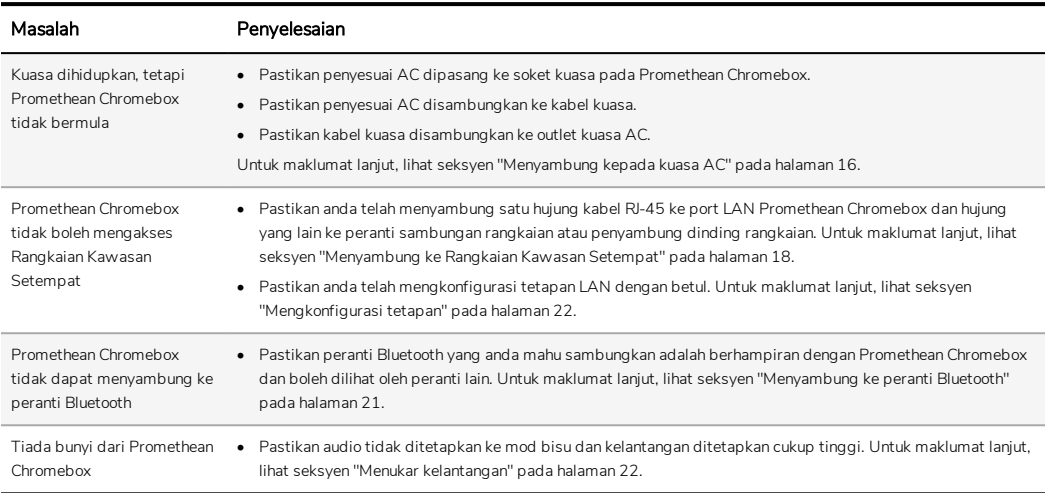

# <span id="page-282-1"></span>Menetapkan semula Promethean Chromebox

Untuk menetapkan semula Promethean Chromebox, masukkan alat yang tajam ke lubang set semula pada bahagian sisi peranti.

►*Untuk maklumat lanjut, lihat seksyen ["Pandangan](#page-265-1) hadapan" pada halaman 8.*

# <span id="page-283-0"></span>Maklumat lanjut

Untuk maklumat lanjut tentang produk ini, layari bahagian Sokongan Promethean di: [https://support.prometheanworld.com.](https://support.prometheanworld.com/)

TP-3009-MS-V01 ©2019 Promethean Limited. Semua hak cipta terpelihara. Produk adalah tertakluk kepada ketersediaan mengikut negara. Spesifikasi Produk adalah tertakluk kepada perubahan tanpa notis.

# Promethean chromebox

Brukerveiledning

TP-3009-NO-V01

# <span id="page-285-0"></span>Informasjon om opphavsrett

TP-3009–NO-V01 ©2019 Promethean Limited. Med enerett.

Alle ressurser og drivere og all programvare og dokumentasjon i Promethean ActivInspire-nedlastingen er beskyttet av opphavsrett Promethean Limited 2019. Promethean lisensierer installasjon og bruk av Promethean ActivInspire-programvaren, inkludert ressurser, drivere og dokumentasjon som fulgte med i nedlastingen. Les lisensavtalen for å få mer informasjon om vilkårene og betingelsene for denne lisensen.

Promethean eier mange varemerker i flere jurisdiksjoner verden rundt. Promethean-produktene som omtales i denne veiledningen, omfatter aspekter som er beskyttet av lovgivning tilknyttet patenter, opphavsrett, designopphavsrett, registrert design og varemerker.

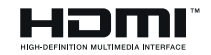

Vilkårene HDMI, HDMI High Definition Multimedia Interface og HDMI Logo er varemerker eller registrerte varemerker for HDMI Licensing Administrator, Inc.

VESA er et registrert varemerke som tilhører Video Electronics Standards Assosciation.

Alle andre varemerker tilhører sine respektive eiere.

Denne veiledningen distribueres på Internett. Den kan kun kopieres for å benyttes i selve institusjonen der produktet er implementert. Denne veiledningen kan ikke kopieres, overføres, lagres i et datahentingssystem eller oversettes til et annet språk uten forhåndstillatelse fra Promethean Limited.

Merk: Innholdet i denne veiledningen er beskyttet av lover om opphavsrett. Selv om alle hensyn er tatt under utarbeidelsen av denne veiledningen, skal ikke Promethean Limited holdes ansvarlig for eventuelle feil eller utelatelser, eller for skader som oppstår som følge av bruk av opplysningene i denne veiledningen.

# Innholdsfortegnelse

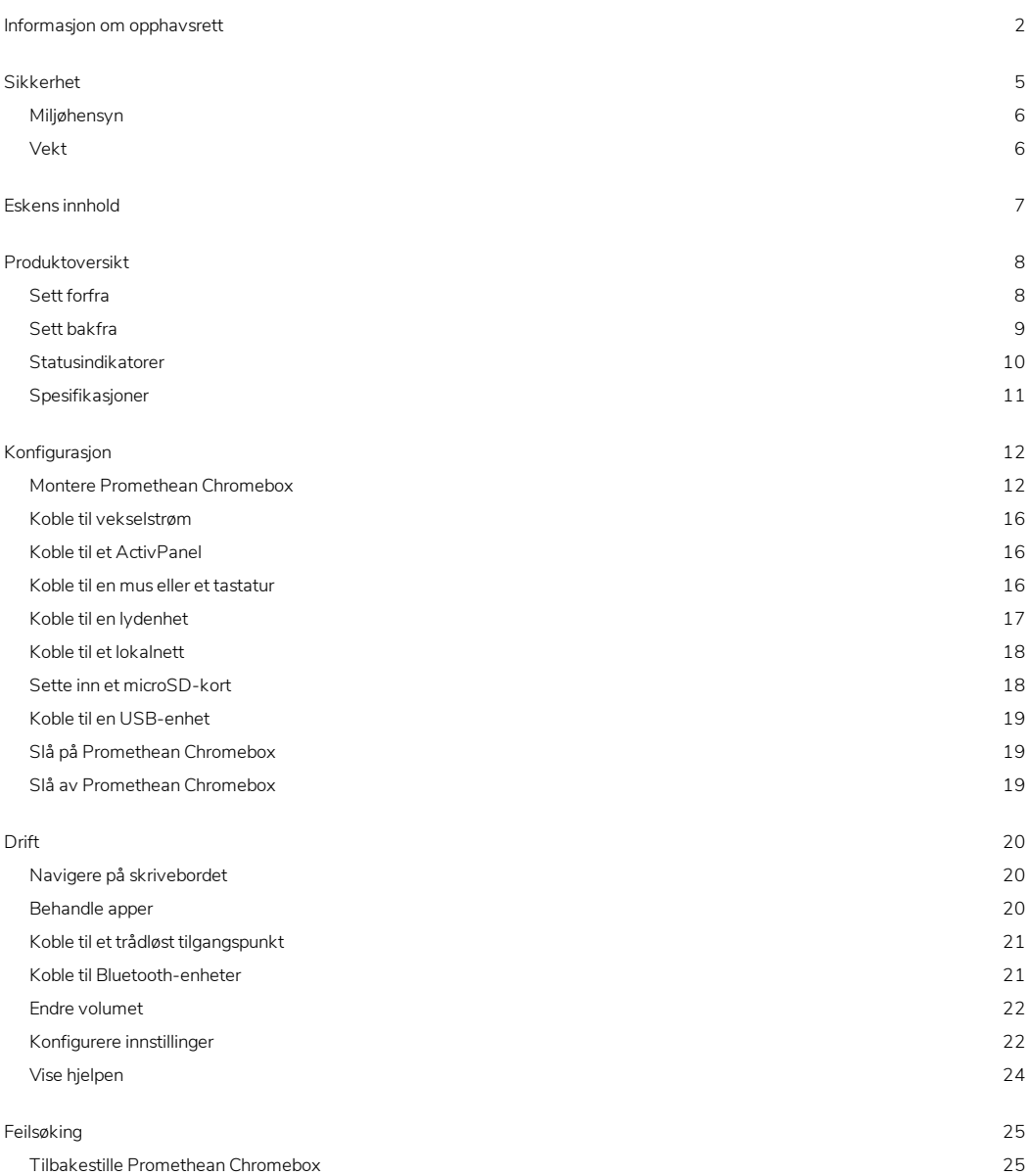

Mer [informasjon](#page-309-0) [26](#page-309-0)
## Sikkerhet

- Inspiser Promethean Chromebox for å se om kabinettet har skader før du bruker det. Hvis du ser åpenbare skader, må du unngå kontakt med potensielt strømførende deler.
- Du bør ikke under noen omstendigheter forsøke å få tilgang til innvendige deler i ActivPanel Promethean Chromebox. Hvis du mistenker at enheten er skadet eller defekt, bør du kontakte teknisk kundestøtte, eller en autorisert tjenesteagent fra Promethean for å få råd.
- For å unngå risiko for elektrisk støt eller komponentskade må du koble Promethean Chromebox fra strømforsyningen før du fjerner Promethean Chromebox.
- Ventilasjonshullene i kabinettet er utformet for å beskytte Promethean Chromebox mot overoppheting. Pass på at du ikke blokkerer dem.
- Ikke plasser hendene dine eller andre objekter i ventilasjonshullene eller signalleddene på Promethean Chromebox.
- Du må aldri plassere, søle eller helle eventuelle væsker på noen del av ActivPanel Promethean Chromebox. Enheten kan kortslutte og forårsake brann eller elektrisk støt.
- Du må ikke plassere Promethean Chromebox foran en klimaanleggsenhet for å unngå kondensering som kan forårsake brann, elektrisk støt eller komponentskade.
- Du må ikke sette Promethean Chromebox på eller ved siden av en radiator eller forvarmer.
- Du må ikke plassere eventuelle brennbare eller eksplosive objekter i nærheten av Promethean Chromebox.
- Bruk alltid tilbehør som anbefales av Promethean for å sikre kompatibilitet.
- Bruk kun strømkabelen som er kompatibel med nettboksen din. Hvis du er usikker på den elektriske kompatibiliteten til utstyret, må du kontakte Promethean eller en autorisert Promethean-serviceagent før du prøver å koble enheten til strømnettet.
- Bruk en veggkontakt i nærheten av Promethean Chromebox, som er lett tilgjengelig.
- Sett den støpselet inn i stikkontakten. Delvis tilkobling kan forårsake gnister.
- For å unngå risiko for elektrisk støt eller komponentskade må du koble Promethean Chromebox fra strømforsyningen før du kobler til andre kabler.
- Hold tak i støpselet når du kobler fra enheten. Du kan skade ledningene inni kabelen hvis du drar i strømkabelen, og det kan forårsake brann eller elektrisk støt.
- For å redusere faren for elektrisk støt må du ikke berøre strømkontakten med våte hender.
- Koble fra støpselet før du rengjør Promethean Chromebox.
- For å forebygge elektriske støt må du unngå å håndtere strømkabelen under tordenvær.
- Koble fra Promethean Chromebox ved tordenvær eller når den skal stå ubrukt over lang tid. Dette forhindrer at enheten blir skadet på grunn av strømoverspenninger.
- Bruk ikke væsker eller sprayrengjøringsmidler når du tørker av enheten. Bruk en lett fuktet klut. Du må ikke bruke slipende rengjøringsmidler.
- Når du flytter Promethean Chromebox fra et område med lav temperatur til et område med høy temperatur, kan det dannes kondens på kabinettet. Ikke slå på enheten umiddelbart etter dette for å unngå brann, elektrisk støt eller komponentskade.

Hvis noe av følgende skjer, kontakter du teknisk kundestøtte:

- Flytende spray eller objekter faller ned i Promethean Chromebox.
- Promethean Chromebox er fjernet eller skadet.
- Promethean Chromebox avgir uvanlige lyder.
- Promethean Chromebox avgir røyk eller lukt.

#### Miljøhensyn

Temperatur:

- Drift: 0°C til +40°C
- Oppbevaring: –20°C til +60°C

Relativ luftfuktighet (ikke-kondenserende):

• Drift: 30% til 93%

#### Vekt

• Nettovekt: 645 g

# Eskens innhold

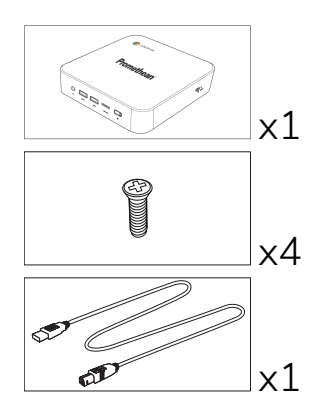

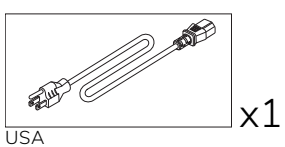

 $\overline{\mathscr{D}}$ 

EU

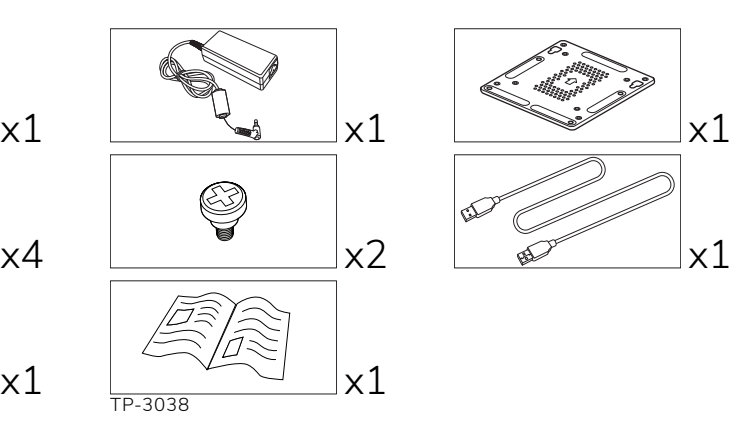

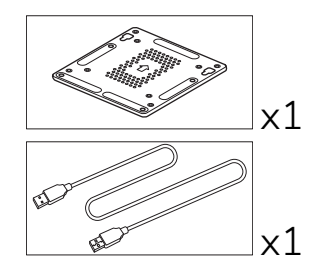

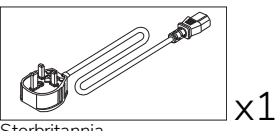

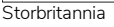

x1

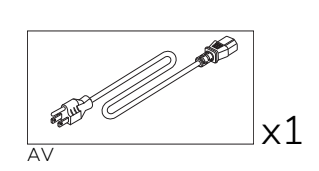

# Produktoversikt

#### <span id="page-291-0"></span>Sett forfra

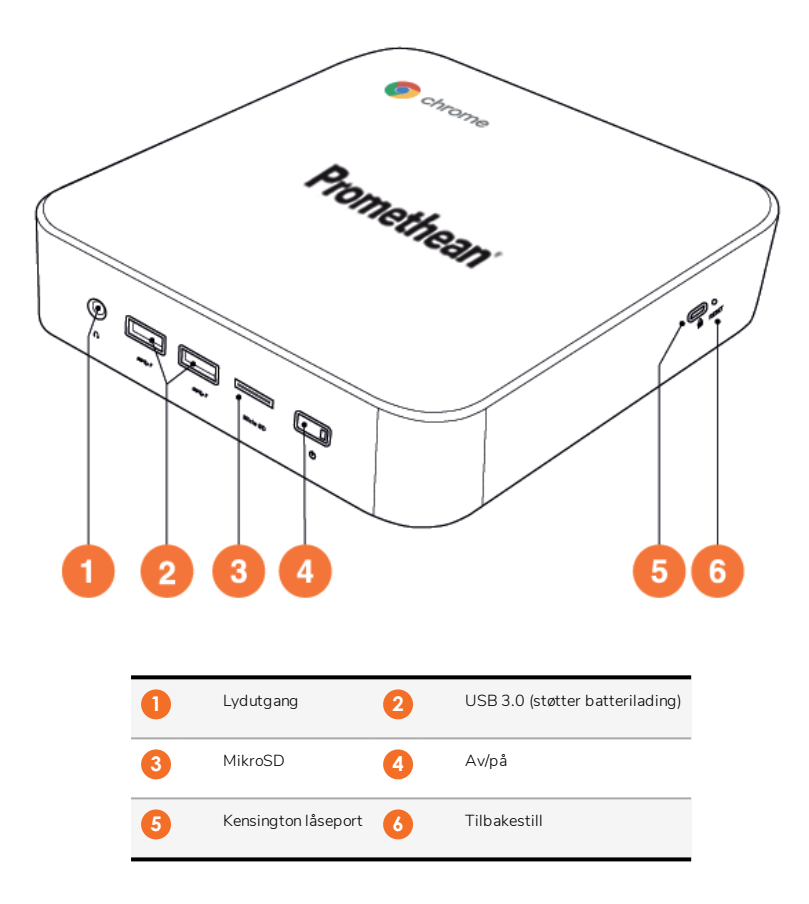

<span id="page-292-0"></span>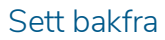

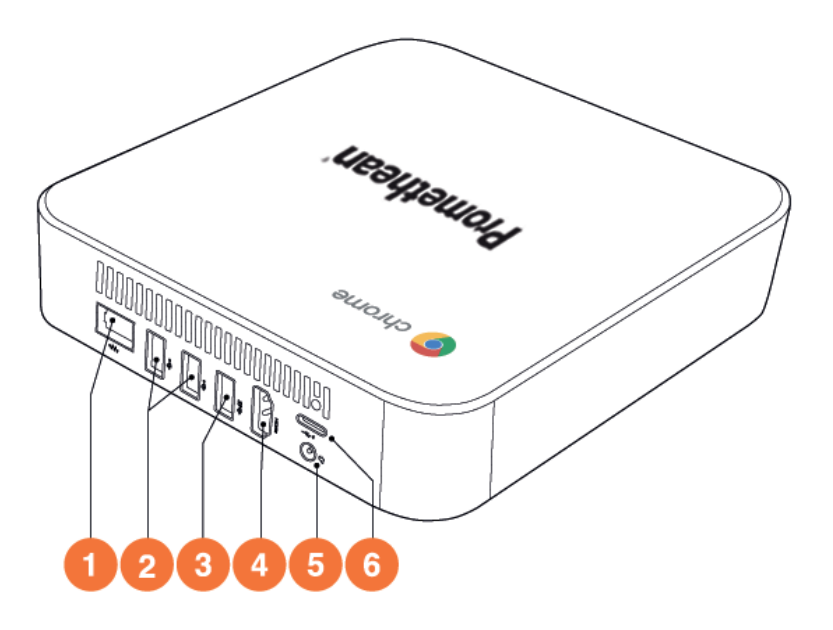

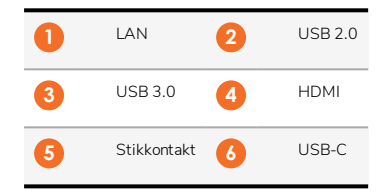

#### Statusindikatorer

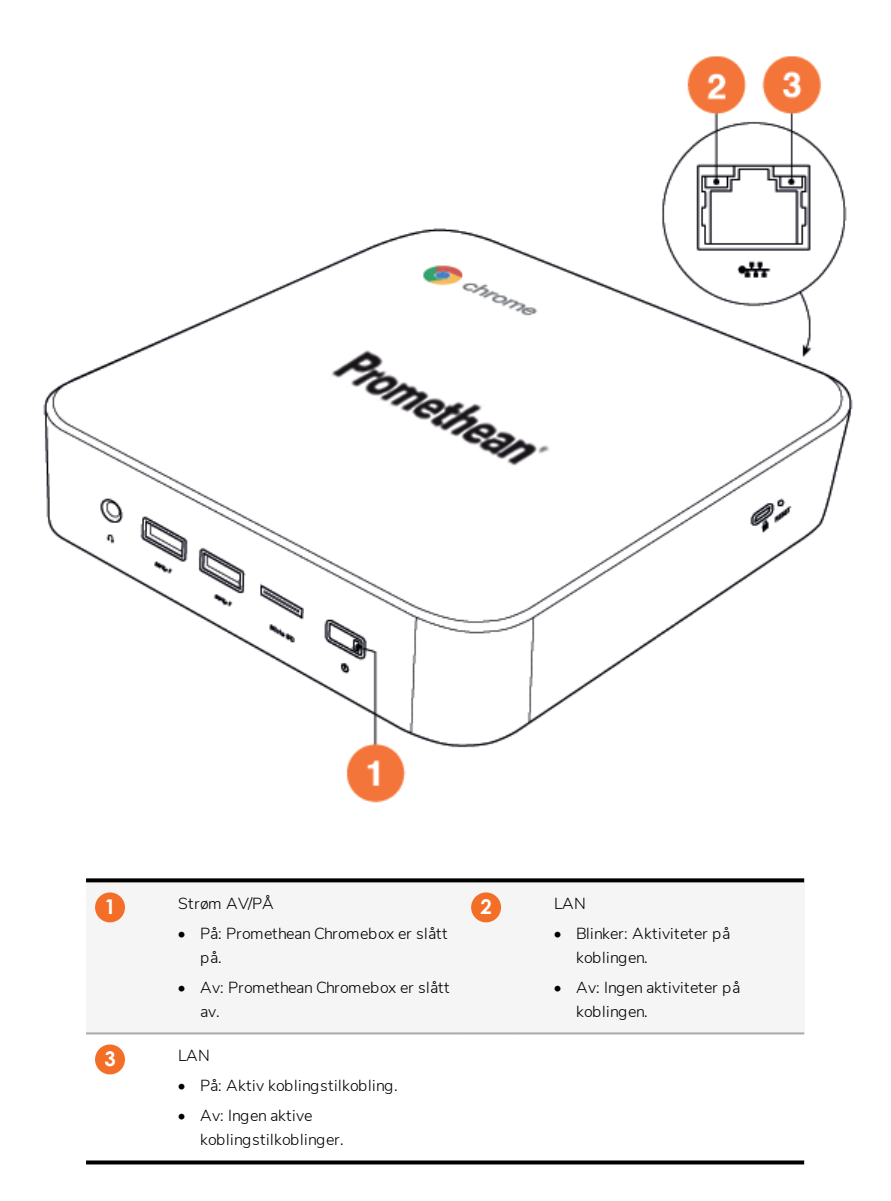

#### Spesifikasjoner

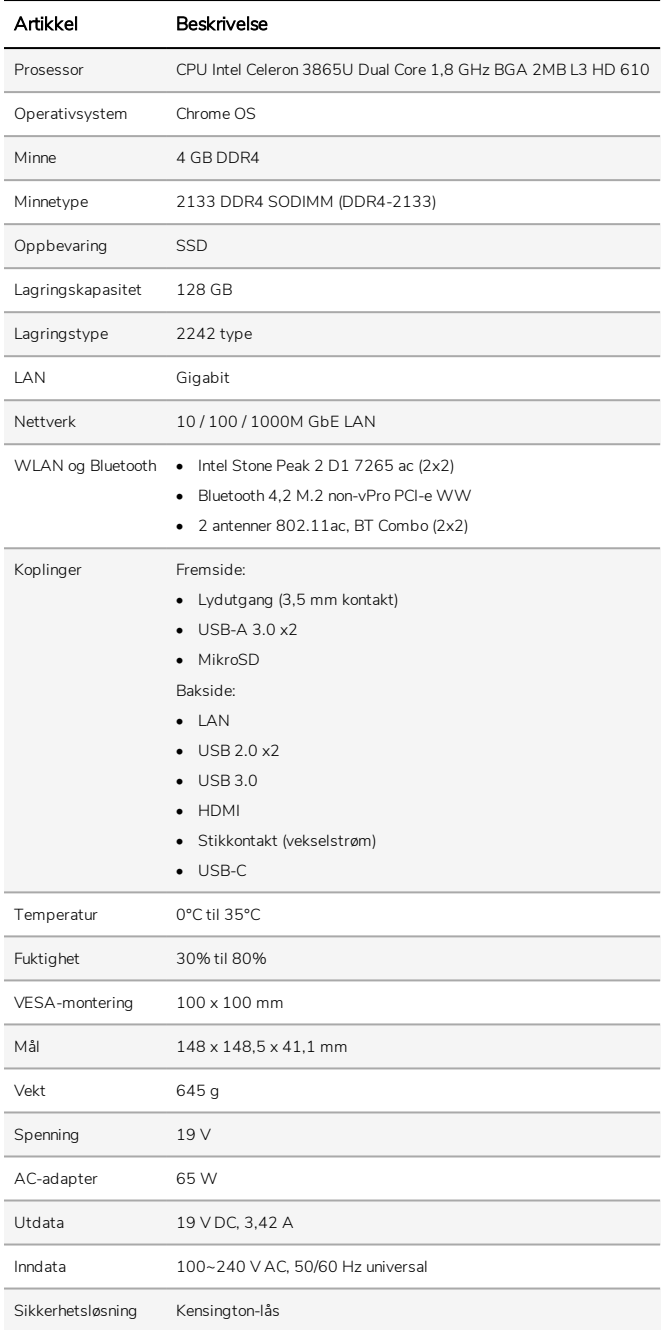

# Konfigurasjon

#### Montere Promethean Chromebox

Du kan montere Promethean Chromebox på baksiden av en ActivPanel eller på en vegg.

#### Montere Promethean Chromebox på en ActivPanel V5/V6

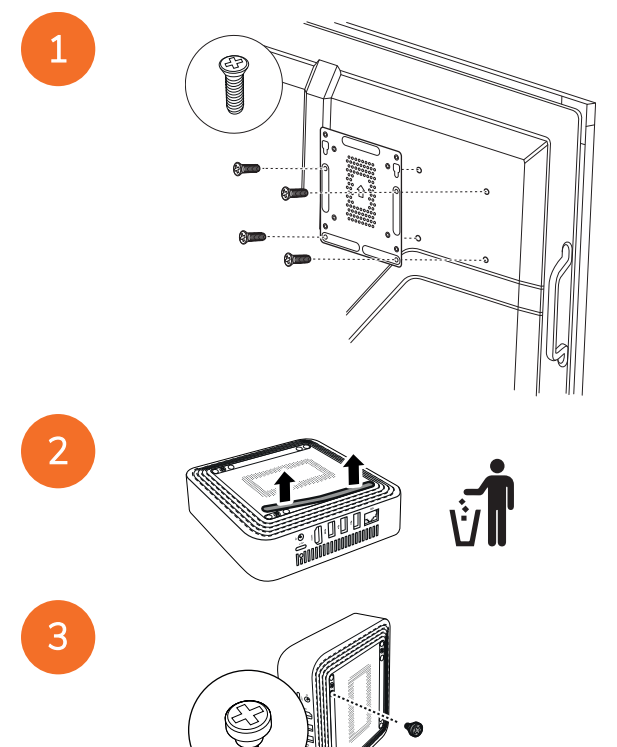

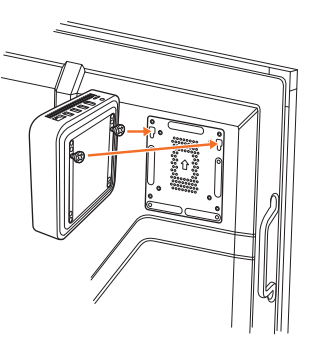

Montere Promethean Chromebox på en ActivPanel V7

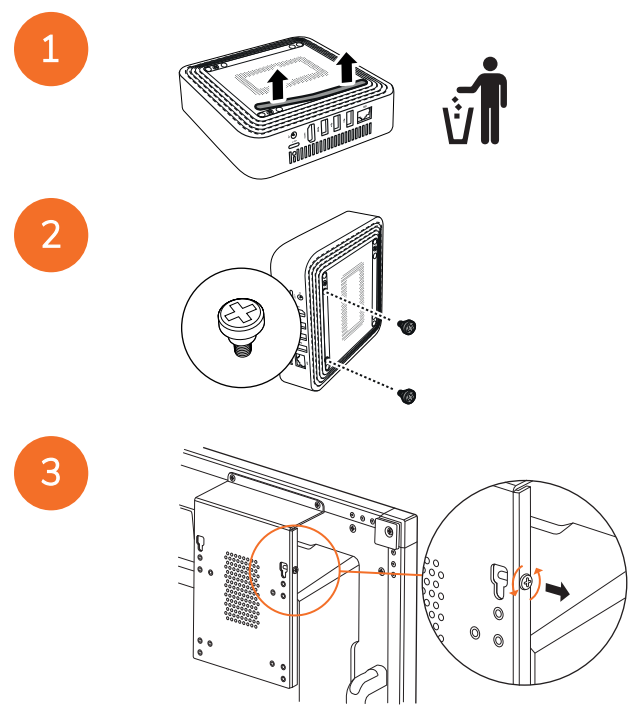

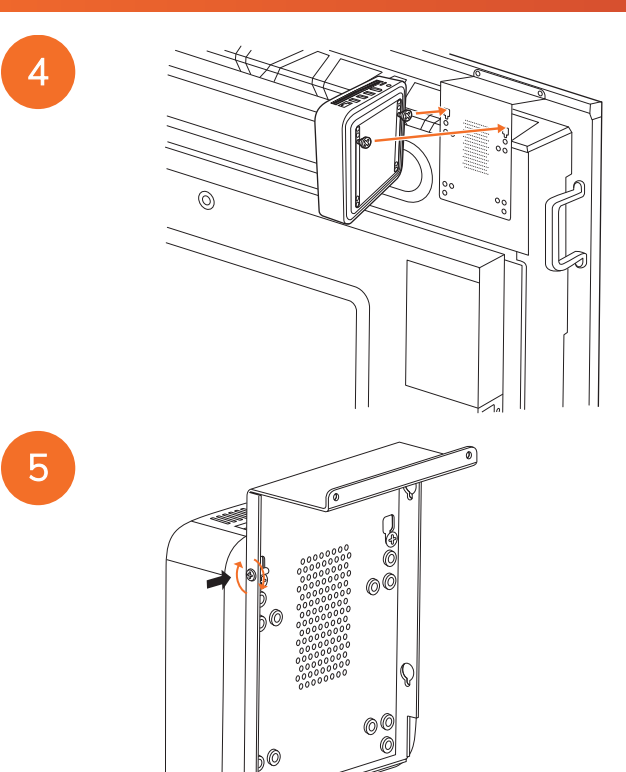

#### Montere Promethean Chromebox på en vegg

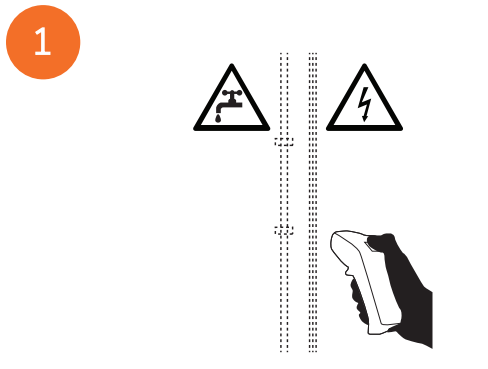

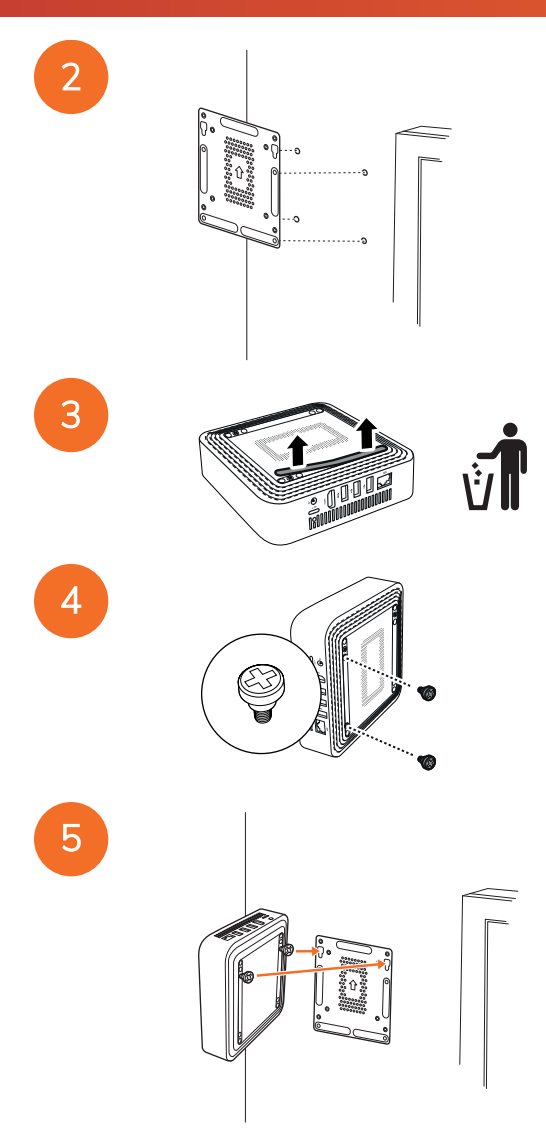

#### <span id="page-299-0"></span>Koble til vekselstrøm

Du kan koble Promethean Chromebox til en stikkontakt med strømkabelen og en AC-adapter.

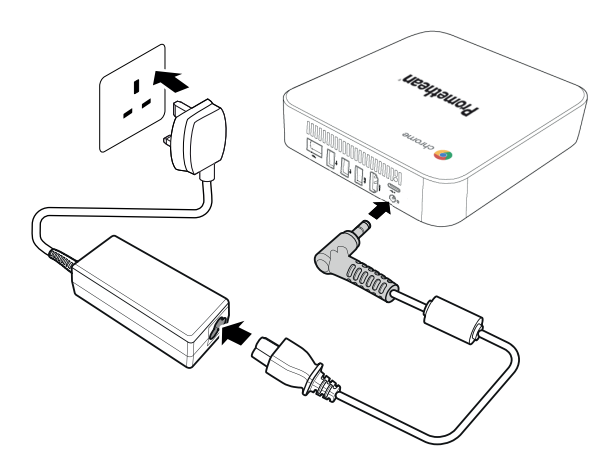

#### Koble til et ActivPanel

Du kan koble Promethean Chromebox til ActivPanel ved hjelp av en HDMI-kabel.

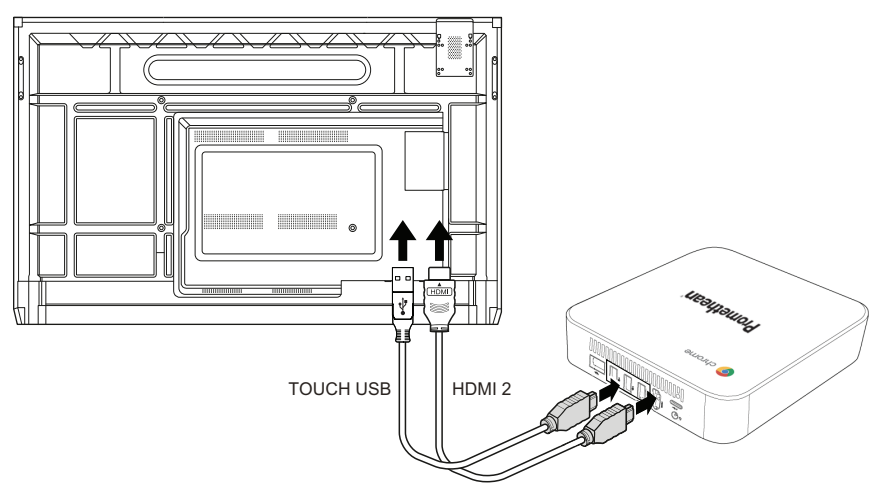

#### Koble til en mus eller et tastatur

Du kan bruke Promethean Chromebox med en kablet eller trådløs mus og tastatur.

#### Koble til kablede mus og tastaturer

Koble enheten til en USB-port på Promethean Chromebox.

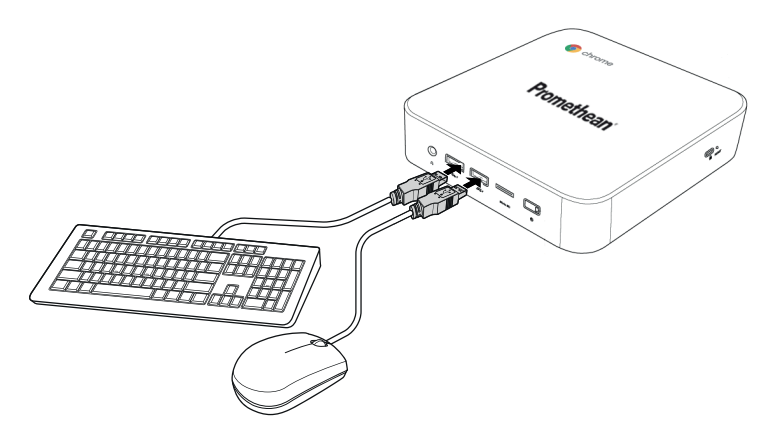

#### Koble til trådløse mus og tastaturer

Koble enhetens USB-mottaker til en USB-port påPromethean Chromebox.

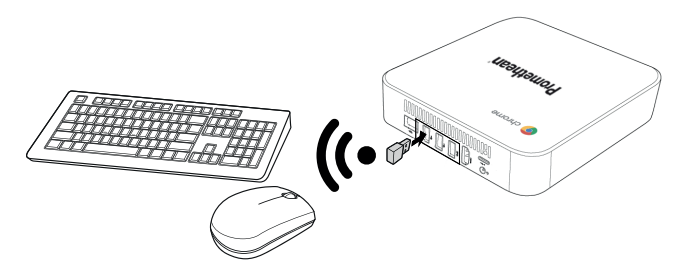

Etter at du har slått på Promethean Chromebox, kobles den trådløse enheten vanligvis automatisk tilPromethean Chromebox. Hvis den trådløse enheten ikke kan kobles sammen med Promethean Chromebox, ser du produktdokumentasjonen for den trådløse enheten.

#### Koble til en lydenhet

Hvis du vil spille av lyd fra Promethean Chromebox, kan du koble til en lydenhet, for eksempel en hodetelefon.

Koble lydenheten til lydutgangsporten.

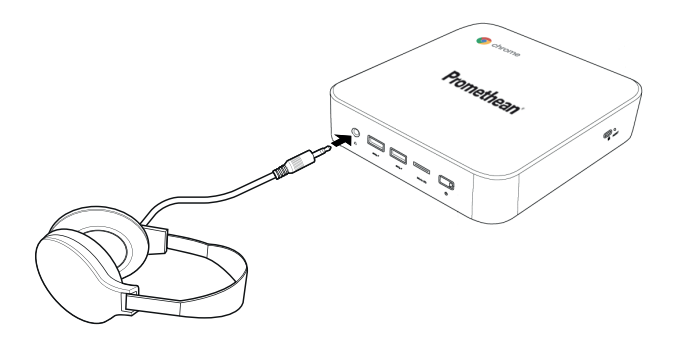

#### <span id="page-301-0"></span>Koble til et lokalnett

Du kan koble Promethean Chromebox til et lokalnett (LAN) ved hjelp av en RJ-45 LAN-kabel.

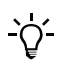

RJ-45 LAN-kabelen er ikke inkludert i Promethean Chromebox.

1. Koble den ene enden av RJ-45 LAN-kabelen til LAN-porten på Promethean Chromebox.

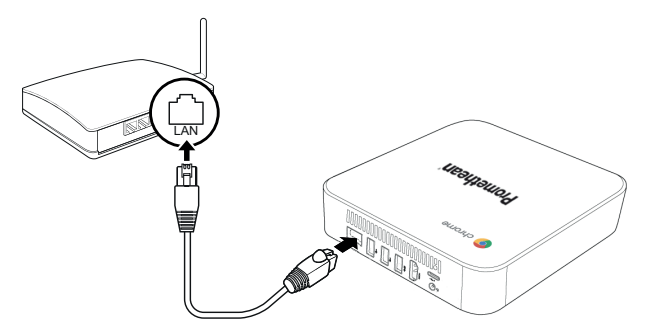

2. Koble den andre enden av RJ-45-kabelen til en nettverkstilkoblingsenhet eller en nettverksveggkontakt.

#### Sette inn et microSD-kort

Du kan bruke microSD-kort til å overføre og lagre data.

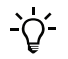

Når du setter inn microSD-kortet, må du kontrollere at gullkontaktene vender mot bunnen av Promethean Chromebox.

Sett microSD-kortet inn i microSD-sporet til du hører et klikk.

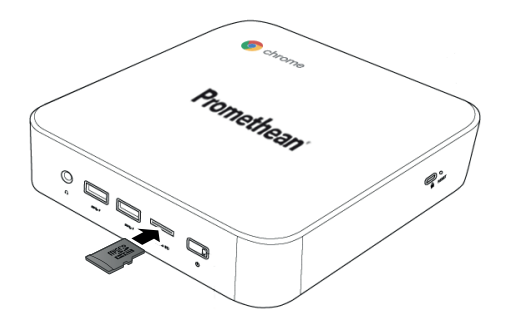

#### Koble til en USB-enhet

Koble USB-enheten til riktig USB-port.

►Hvis du vil ha mer informasjon, ser du [avsnitt](#page-291-0) "Sett forfra" på side 8 avsnitt "Sett [bakfra"](#page-292-0) på side 9.

#### Slå på Promethean Chromebox

Når du vil slå på Promethean Chromebox, trykker du på Av/på-knappen på frontpanelet.

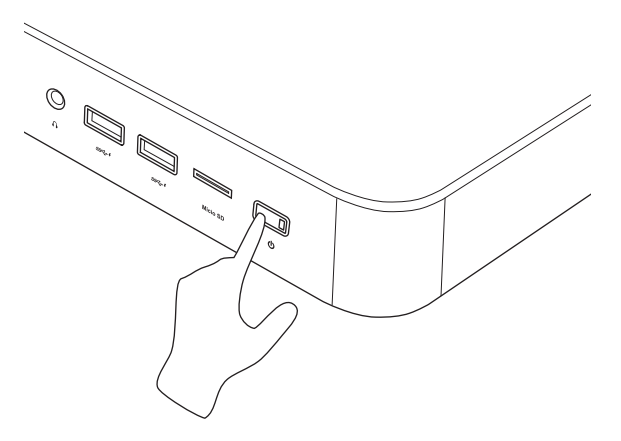

Når du slår på Promethean Chromebox for første gang, vises en oppstartsveiviser.

#### Slå av Promethean Chromebox

- 1. Velg statusfeltet nederst til høyre på skrivebordet. Statusfeltet åpnes.
- 2. Velg  $\bigcup$

# Drift

#### Navigere på skrivebordet

Etter den innledende konfigurasjonen viser Promethean Chromebox skrivebordet.

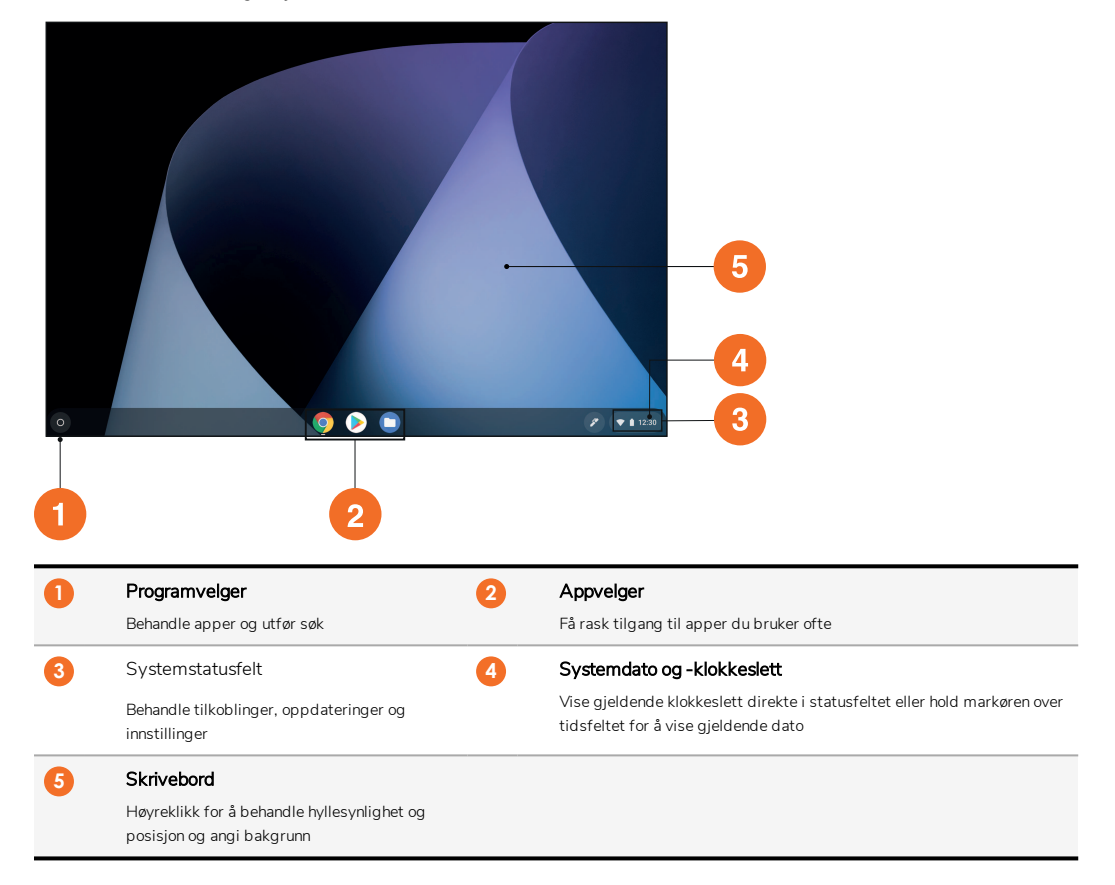

#### Behandle apper

Du kan enkelt finne, kjøre og behandle apper i Promethean Chromebox.

1.  $Vela$   $\odot$ 

Promethean Chromebox viser Programvelger.

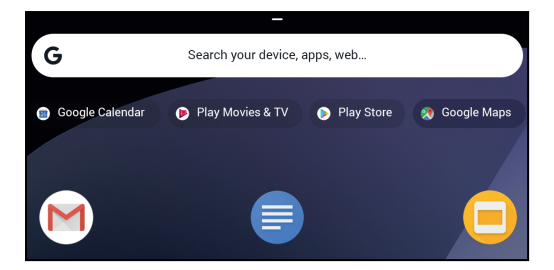

- 2. Slik finner du appen du vil bruke:
	- Velg blant de nylig brukte appene som vises under søkefeltet
	- Bruk søkefeltet for å søke etter appen ved hjelp av navnet
	- $\bullet$  Velg  $\bullet$  for å velge mellom alle installerte apper
- 3. Høyreklikk på appikonet, og gjør ett av følgende:
	- Åpne appen som en ny fane
	- Fest appen til en hylle i Programvelger
	- Åpne appen som et nytt vindu
	- Konfigurer alternativer for appen
	- Avinstaller appen fra Chrome OS
	- Vis appinformasjon

Du kan laste ned nye apper til Promethean Chromebox fra Chrome Web Store eller Google Play Store.

#### Koble til et trådløst tilgangspunkt

Hvis du vil ha tilgang til Internett eller eksterne ressurser ved hjelp av Promethean Chromebox, kan du koble til et trådløst tilgangspunkt.

- 1. Velg statusfeltet nederst til høyre på skrivebordet. Statusfeltet åpnes.
- 2. På nettverksraden velger du  $\blacktriangleright$ .
- 3. I Nettverk velger du  $\clubsuit$  > Nettverk > Wi-Fi. Wi-Fi-menyen åpnes.
- 4. Aktiver Wi-Fi.
- 5. Velg , og velg deretter tilgangspunktet du vil koble til.
- 6. Hvis du blir bedt om det, skriver du inn nødvendige påloggingsinformasjon. Promethean Chromebox er nå tilkoblet det trådløse tilgangspunktet.

#### <span id="page-304-0"></span>Koble til Bluetooth-enheter

Du kan bruke Bluetooth-enheter med Promethean Chromebox.

- 1. Velg statusfeltet nederst til høyre på skrivebordet. Statusfeltet åpnes.
- 2. På Bluetooth-raden velger du .

3. Aktiver Bluetooth.

Promethean Chromebox søker etter tilgjengelige Bluetooth-enheter.

4. Fra listen over tilgjengelige Bluetooth-enheter velger du Bluetooth-enheten du vil koble til. Deretter følger du instruksjonene på skjermen for å fullføre tilkoblingen.

Promethean Chromebox er nå tilkoblet Bluetooth-enheten.

#### <span id="page-305-1"></span>Endre volumet

Du kan øke eller redusere Promethean Chromebox-volumet, eller dempe lyden helt.

1. Velg statusfeltet nederst til høyre på skrivebordet.

Statusfeltet åpnes.

- 2. Bruk glidebryteren til å justere volumet.
- 3. Hvis du vil dempe lyden helt, velger du .

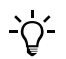

Hvis du vil se flere lydinnstillinger, velger du .

#### <span id="page-305-0"></span>Konfigurere innstillinger

Du kan konfigurere innstillingene for Promethean Chromebox på Innstillinger-skjermen.

- 1. Velg statusfeltet nederst til høyre på skrivebordet. Statusfeltet åpnes.
- 2. Velg $\ddot{\mathbf{x}}$ .

Innstillinger-skjermen åpnes.

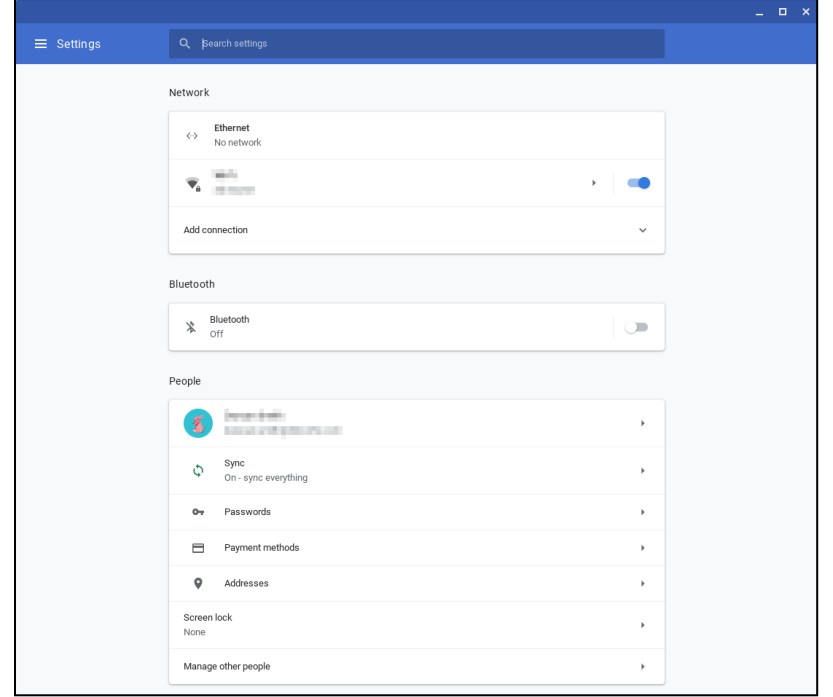

Du kan konfigurere alternativer på følgende plasseringer:

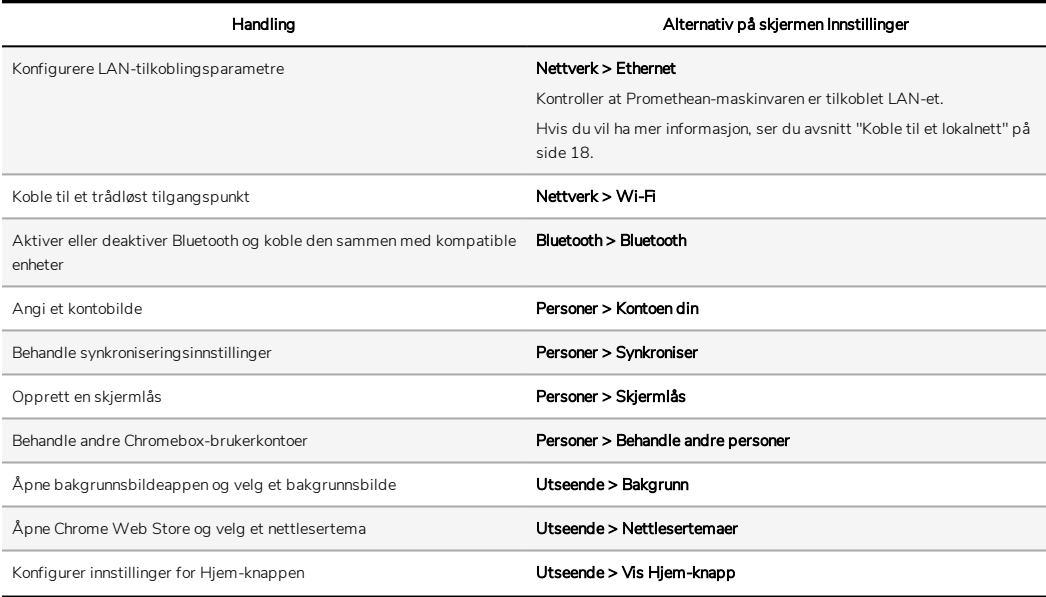

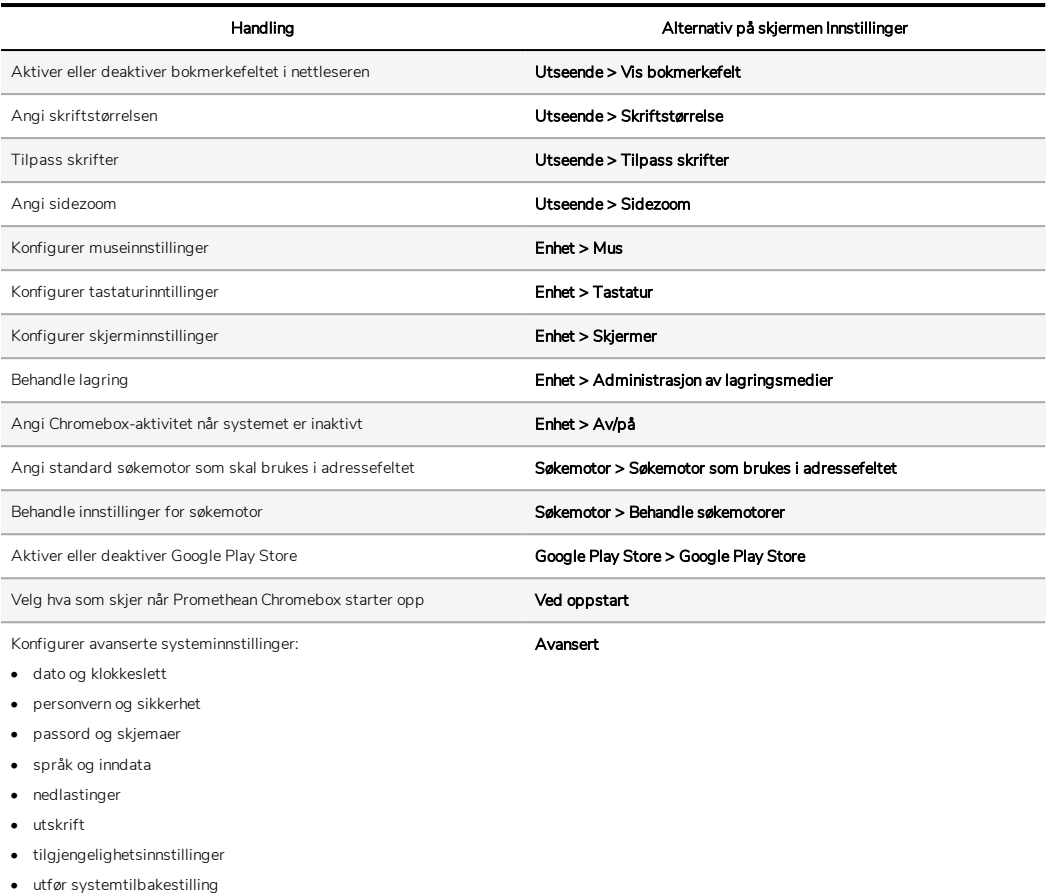

#### Vise hjelpen

Hvis du har problemer med å bruke Promethean Chromebox, kan du få hjelp på Promethean Chromebox.

1. Velg statusfeltet nederst til høyre på skrivebordet.

Statusfeltet åpnes.

2.  $\vee$ elg $\odot$ .

## Feilsøking

Hvis Promethean Chromebox ikke fungerer som det skal, ser du følgende tabell før du kontakter teknisk kundestøtte.

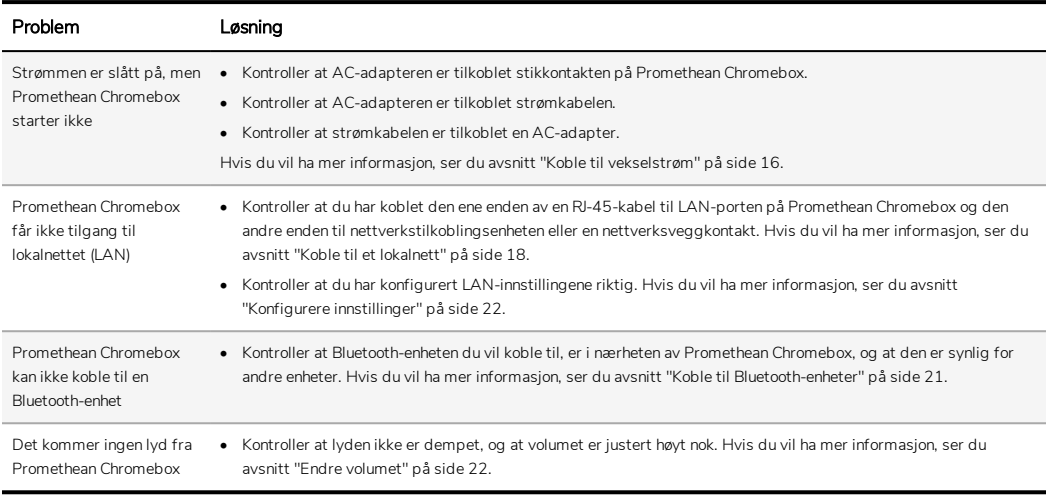

#### Tilbakestille Promethean Chromebox

Hvis du vil tilbakestille Promethean Chromebox, setter du et spisst verktøy inn i tilbakestillingshullet på siden av enheten.

►*Hvis du vil ha mer informasjon, ser du [avsnitt](#page-291-0) "Sett forfra" på side 8.*

# Mer informasjon

Du finner mer informasjon om produktet ved å gå til Promethean Kundestøtte på: [https://support.prometheanworld.com](https://support.prometheanworld.com/).

TP-3009–NO-V01 ©2019 Promethean Limited. Med enerett. Produktutvalget kan variere fra land til land. Produktspesifikasjonene kan endres uten varsel.

# Promethean chromebox

Gebruikershandleiding

# <span id="page-311-0"></span>Copyrightinformatie

TP-3009-NL-V01 ©2019 Promethean Limited. Alle rechten voorbehouden.

Alle software, resources, stuurprogramma's en documentatie in de Promethean ActivInspire-download zijn copyright van Promethean Limited 2019. Promethean verleent een licentie om de Promethean ActivInspire-software te installeren en gebruiken, evenals de resources, stuurprogramma's en documentatie in de download. Raadpleeg de licentieovereenkomst voor meer informatie over de voorwaarden en bepalingen van deze licentie.

Promethean is eigenaar van een aantal handelsmerken in verschillende rechtsgebieden over de hele wereld. De Prometheanproducten in deze gids bevatten onderdelen die zijn beschermd onder hun respectieve wetten voor patent, copyright, ontwerpcopyright, gedeponeerd ontwerp en handelsmerken.

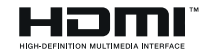

De termen HDMI, HDMI High-Definition Multimedia Interface en het HDMI-logo zijn handelsmerken of gedeponeerde handelsmerken van HDMI Licensing Administrator, Inc.

VESA is een gedeponeerd handelsmerk van Video Electronics Standards Association.

Alle andere handelsmerken blijven het eigendom van hun respectieve eigenaars.

Deze gids is alleen online beschikbaar. De gids mag alleen gereproduceerd worden binnen de instelling die gebruikmaakt van het product. Voor gebruik buiten uw instelling mag geen enkel deel van deze gids zonder voorafgaande toestemming van Promethean Limited gereproduceerd, overgebracht, in een opslagsysteem bewaard of in een andere taal vertaald worden.

De inhoud van deze gids is auteursrechtelijk beschermd. Hoewel deze gids met de grootste zorg is samengesteld, kan Promethean Limited niet aansprakelijk worden gesteld voor fouten of omissies, of voor schade voortkomend uit het gebruik van de informatie op de volgende pagina's.

# Inhoudsopgave

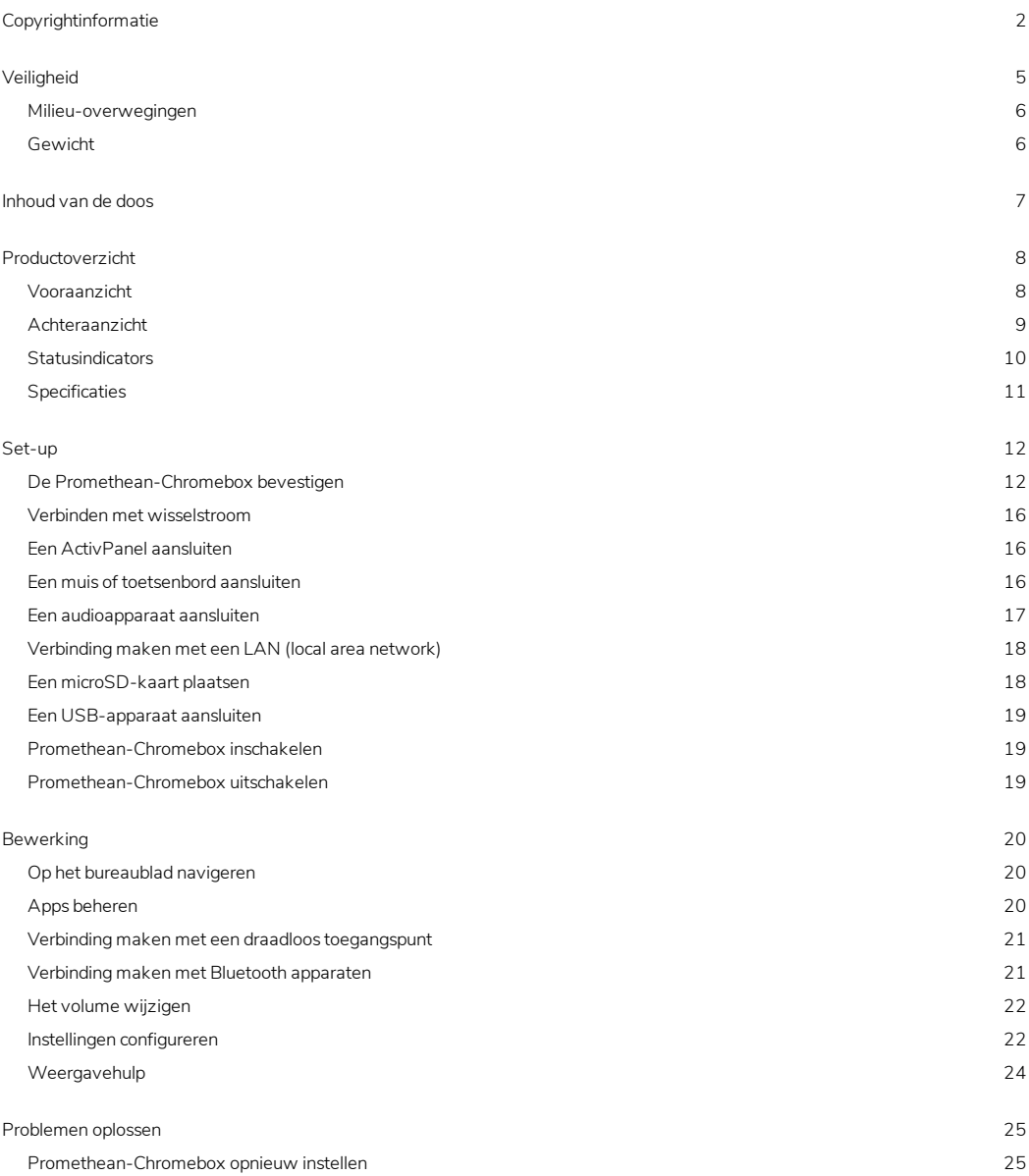

Meer [informatie](#page-335-0) [26](#page-335-0)

# <span id="page-314-0"></span>Veiligheid

- Controleer de Promethean-Chromebox vóór gebruik op fysieke schade aan de behuizing. Als er duidelijke schade zichtbaar is, voorkom dan contact met alle onderdelen die mogelijk onder spanning kunnen staan.
- Probeer nooit toegang te krijgen tot interne onderdelen van de Promethean-Chromebox. Als u vermoedt dat het apparaat beschadigd of defect is, moet u voor advies contact opnemen met de technische klantondersteuning of een erkende serviceverlener van Promethean.
- Om de kans op een elektrische schok of beschadigde onderdelen te verkleinen, schakelt u de stroom van uw Promethean-Chromebox uit voordat u Promethean-Chromebox verwijdert.
- De ventilatiegaten in de behuizing zijn bedoeld om de Promethean-Chromebox tegen oververhitting te beveiligen. Zorg ervoor dat deze gaten vrij blijven.
- Plaats geen handen of andere voorwerpen in de ventilatiegaten of signaalverbindingen van de Promethean-Chromebox.
- Plaats, knoei of giet geen vloeistof op een onderdeel van de Promethean-Chromebox. Het apparaat kan kortsluiten, wat tot brand of elektrische schok kan leiden.
- Plaats de Promethean-Chromebox niet voor een airconditioning om condensatie te voorkomen, wat tot brand, elektrische schok of beschadigde onderdelen kan leiden.
- Plaats de Promethean-Chromebox niet op of naast een radiator of verwarming.
- Plaats geen ontvlambare of explosieve voorwerpen naast de Promethean-Chromebox.
- Gebruik altijd door Promethean aanbevolen accessoires om de compatibiliteit te garanderen.
- Gebruik uitsluitend het voor uw stopcontact geschikte netsnoer. Als u twijfels heeft over de elektrische compatibiliteit van uw apparatuur, neemt u contact op met Promethean of een erkende serviceverlener van Promethean voordat u het apparaat op de netvoeding probeert aan te sluiten.
- Gebruik een stopcontact in de buurt van de Promethean-Chromebox waar u gemakkelijk bij kunt.
- Steek de stekker stevig in het stopcontact. Gedeeltelijke aansluiting kan vonken veroorzaken.
- Om de kans op een elektrische schok of beschadigde onderdelen te verkleinen, schakelt u de stroom van de Promethean-Chromebox uit voordat u andere kabels aansluit.
- Trek de stekker niet aan het snoer uit het stopcontact. Als u aan het netsnoer trekt, kunnen de draden in het snoer beschadigd raken en kan dit tot brand of elektrische schokken leiden.
- Raak de stekker niet met natte handen aan om de kans op elektrische schok te verkleinen.
- Trek de stekker uit het stopcontact voordat u de Promethean-Chromebox reinigt.
- Raak het netsnoer niet aan tijdens onweer om elektrische schokken te voorkomen.
- Haal de stekker van de Promethean-Chromebox uit het stopcontact tijdens onweer of als hij voor een langere periode niet gebruikt wordt. Dit beschermt het apparaat tegen schade door stroompieken.
- Gebruik geen vloeistoffen of een sprayreiniger als u het apparaat met een doekje reinigt. Gebruik een licht vochtige doek. Gebruik geen schurende reinigingsmiddelen.
- Als u de Promethean-Chromebox verplaatst van een koele naar een warme ruimte, kan zich condens op de behuizing vormen. Schakel het apparaat hierna niet meteen in om brand, elektrische schok of beschadigde componenten te voorkomen.

Neem contact op met de technische klantondersteuning als een van de volgende situaties zich voordoet:

- Vloeistof of gevallen voorwerpen in de Promethean-Chromebox.
- De Promethean-Chromebox is gevallen of beschadigd.
- Er komen vreemde geluiden uit de Promethean-Chromebox.
- Er komt rook of een vreemde geur uit de Promethean-Chromebox.
- <span id="page-315-0"></span>• De prestaties van de Promethean-Chromebox veranderen aanzienlijk.

#### Milieu-overwegingen

Temperatuur:

- In bedrijf: 0 °C tot +40 °C
- Opslag: -20 °C tot +60 °C

Relatieve luchtvochtigheid (niet-condenserend):

<span id="page-315-1"></span>• In bedrijf: 30% tot 93%

### Gewicht

• Nettogewicht: 645 g (1,42 lbs)

# <span id="page-316-0"></span>Inhoud van de doos

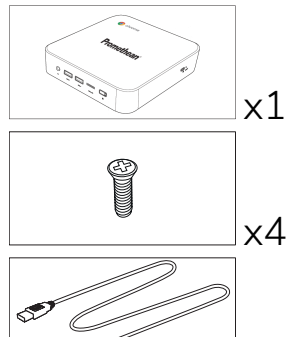

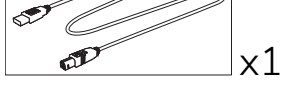

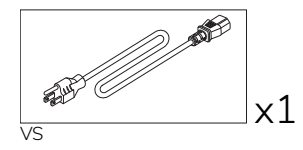

**AP** 

EU

x1

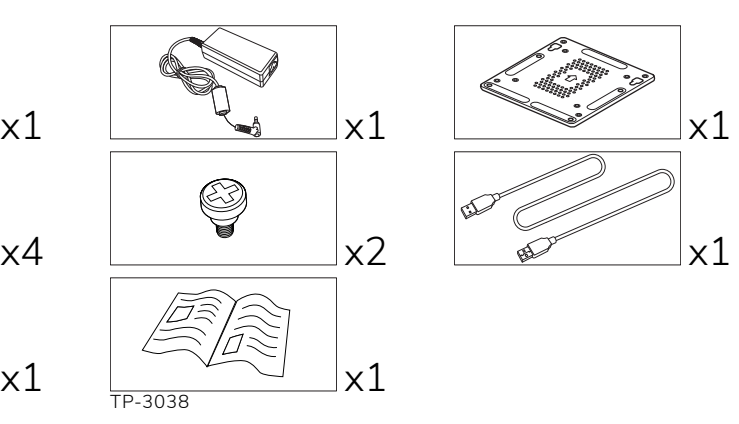

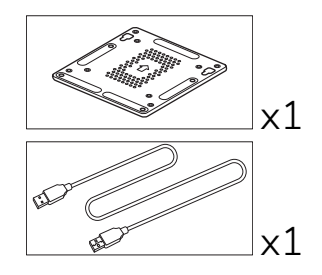

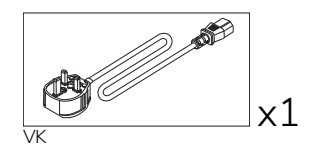

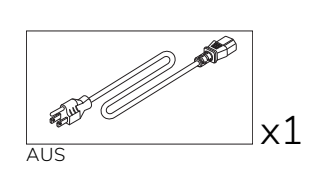

# <span id="page-317-0"></span>Productoverzicht

#### <span id="page-317-1"></span>Vooraanzicht

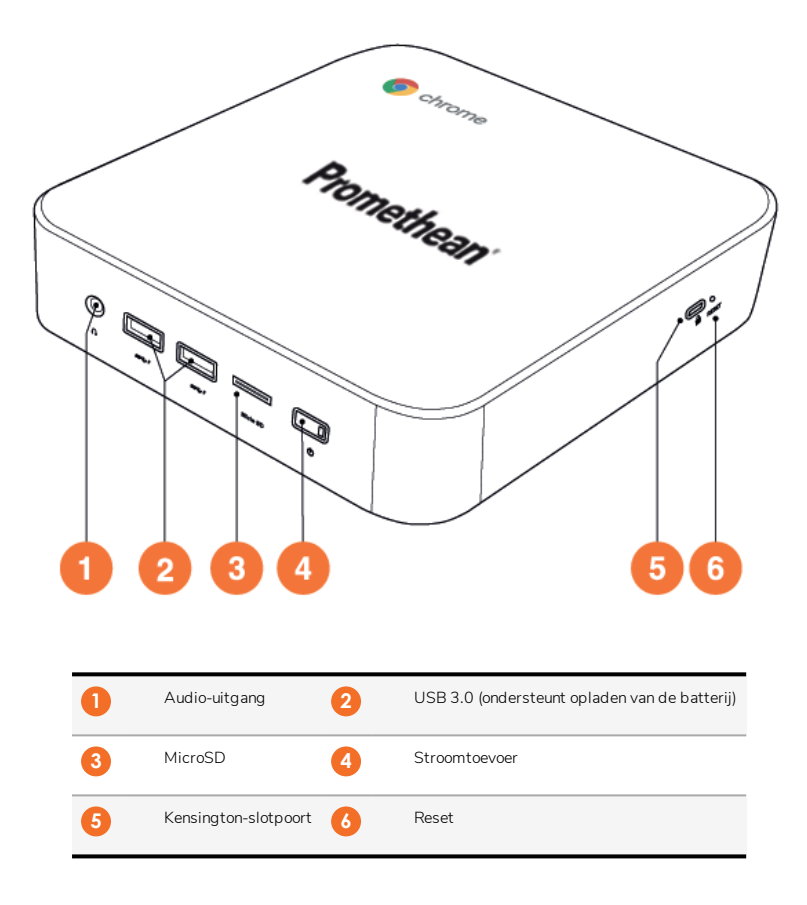

<span id="page-318-0"></span>Achteraanzicht

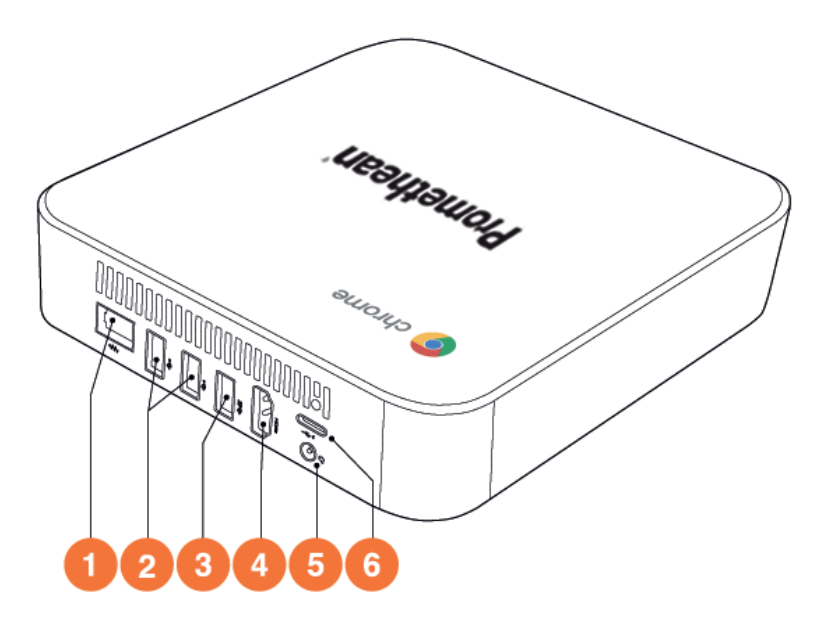

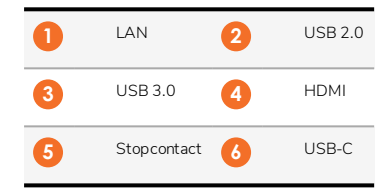

#### <span id="page-319-0"></span>**Statusindicators**

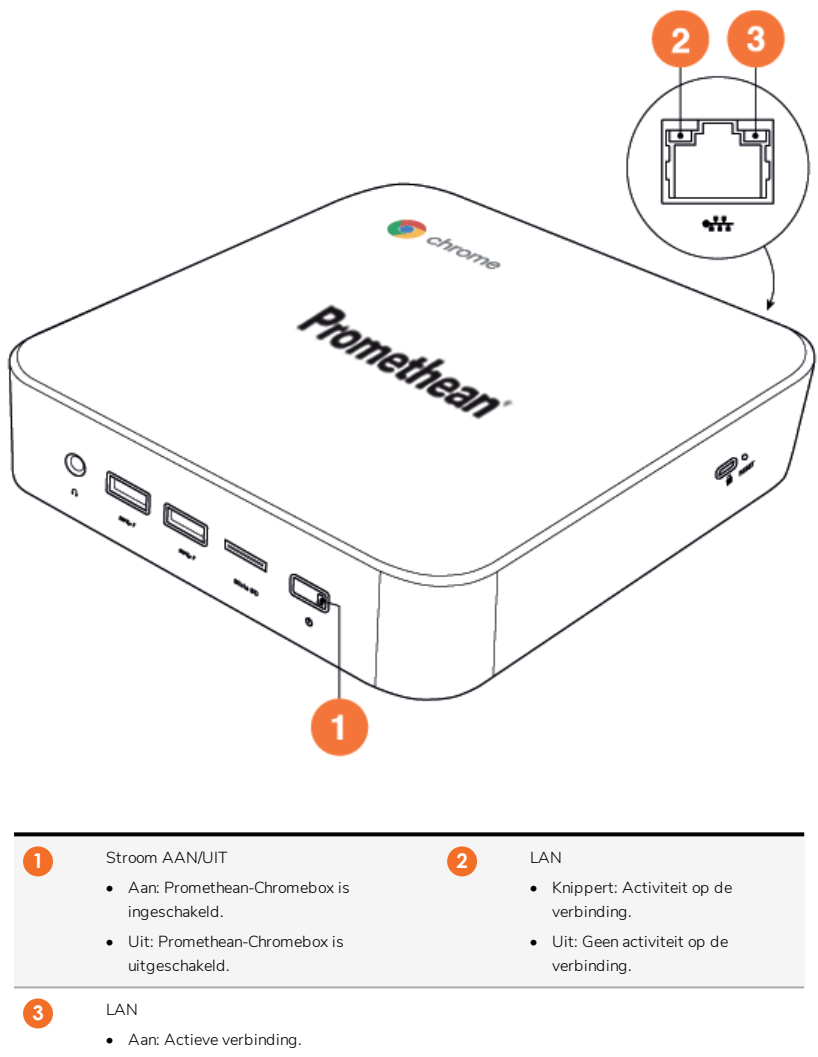

• Uit: Geen actieve verbinding.

#### <span id="page-320-0"></span>Specificaties

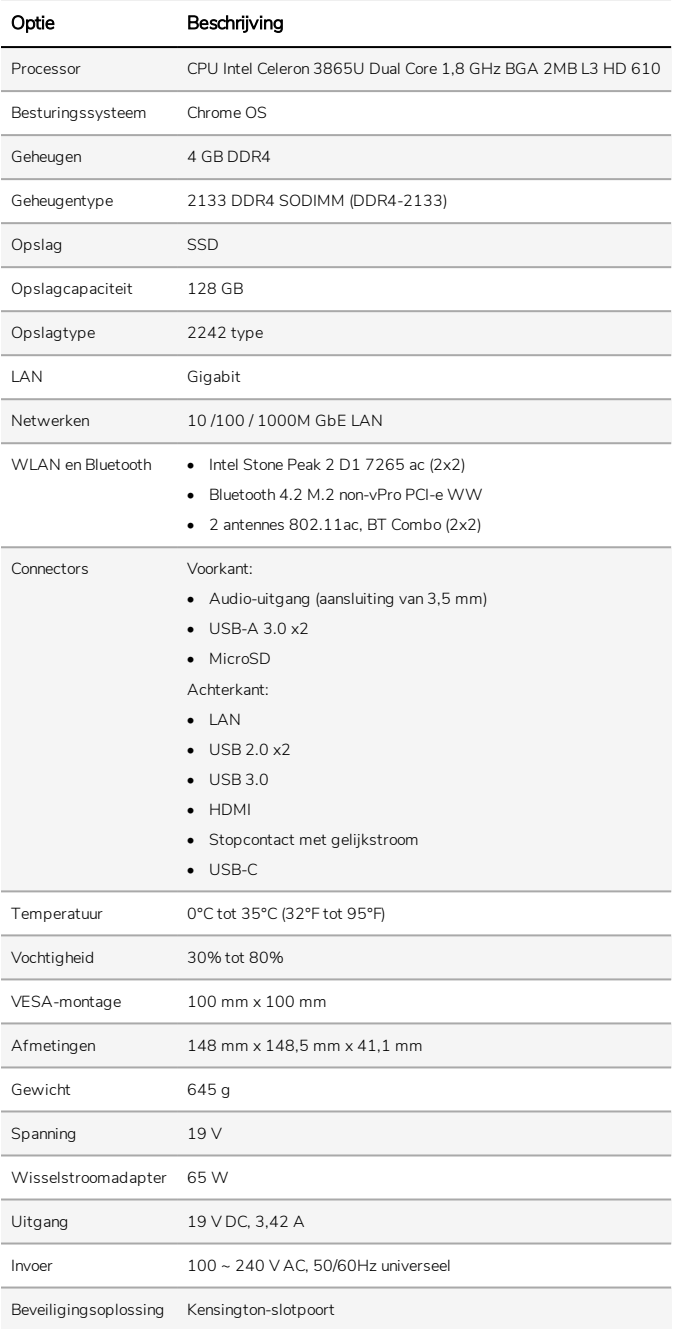

# <span id="page-321-0"></span>Set-up

#### <span id="page-321-1"></span>De Promethean-Chromebox bevestigen

U kunt de Promethean-Chromebox achter op een ActivPanel of aan een muur bevestigen.

#### De Promethean-Chromebox aan een ActivPanel V5/V6 bevestigen

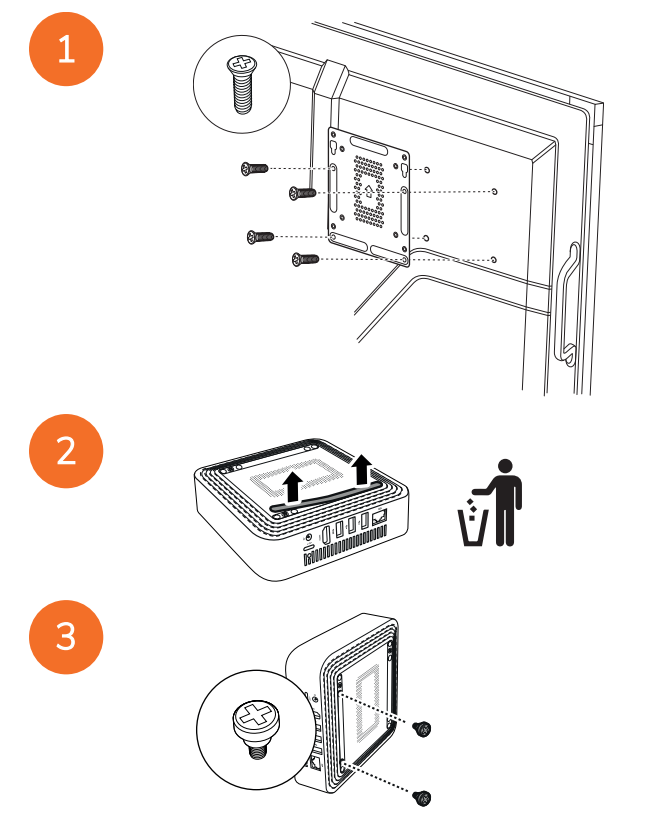

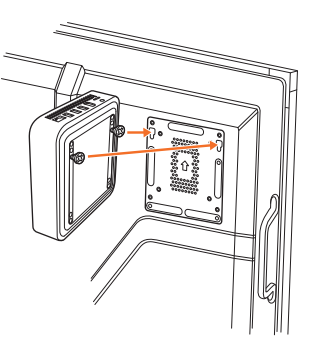

De Promethean-Chromebox aan een ActivPanel V7 bevestigen

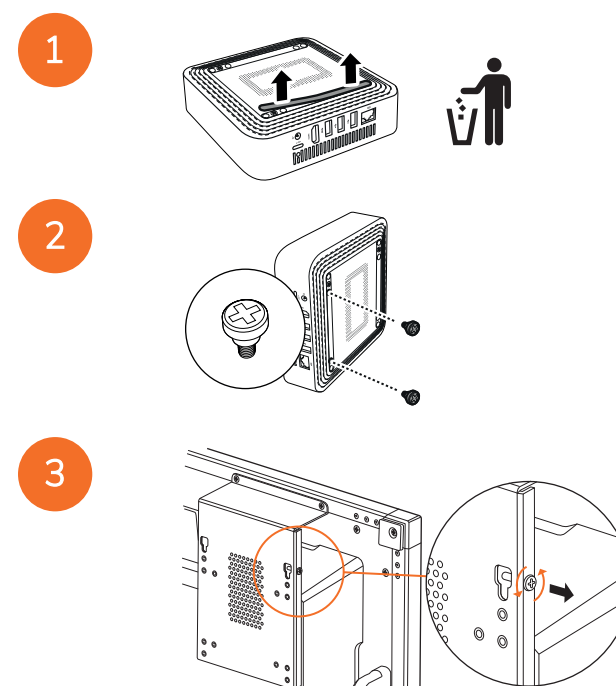

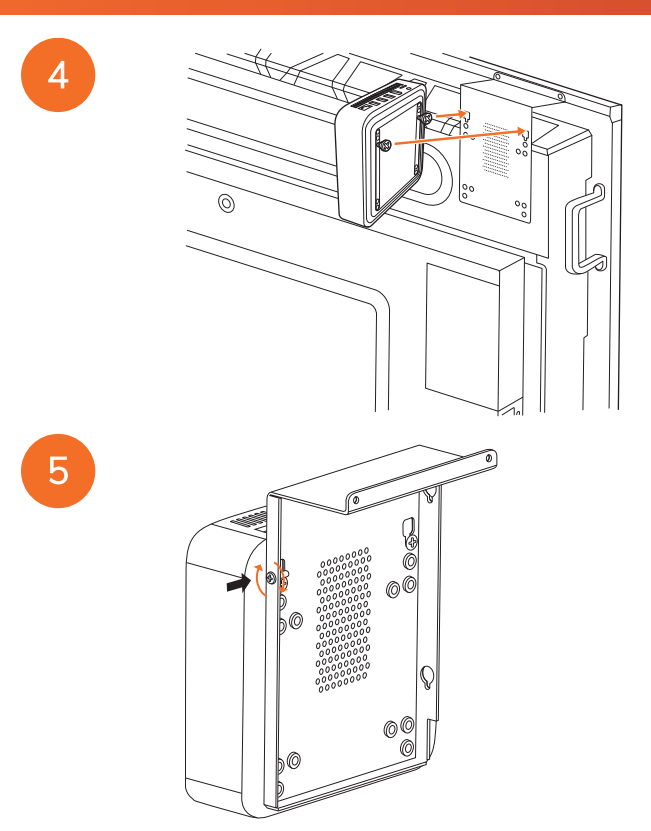

De Promethean-Chromebox aan een muur bevestigen

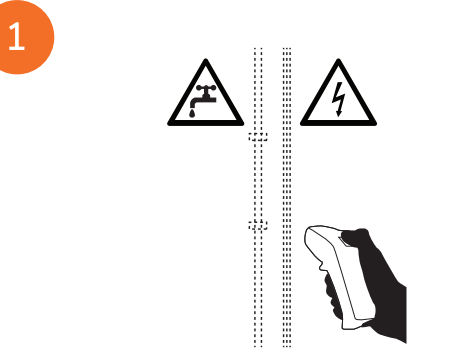
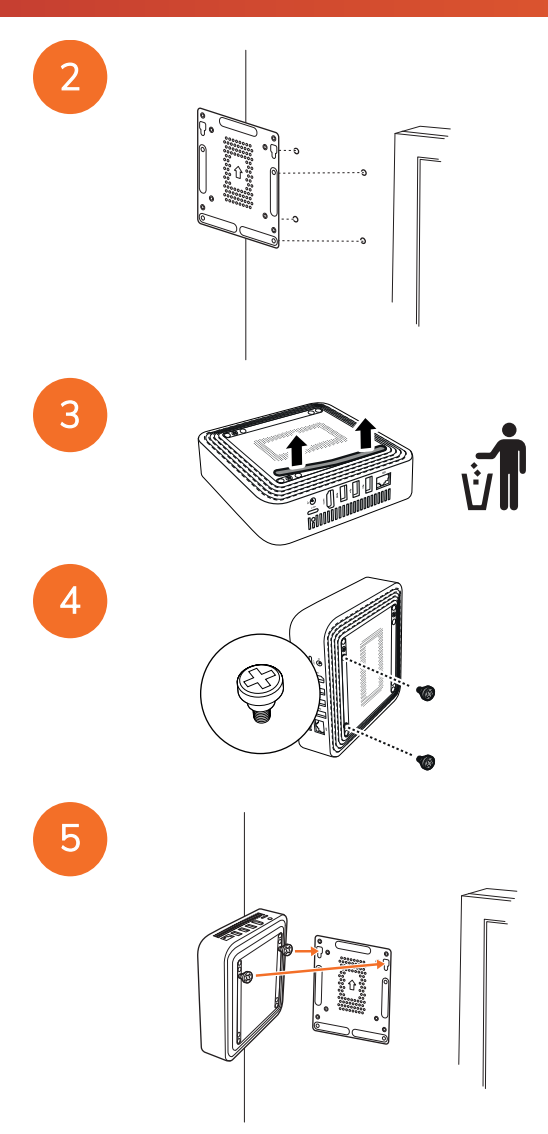

### <span id="page-325-0"></span>Verbinden met wisselstroom

U kunt uw Promethean-Chromebox op een AC-stopcontact aansluiten met behulp van het netsnoer en de wisselstroomadapter.

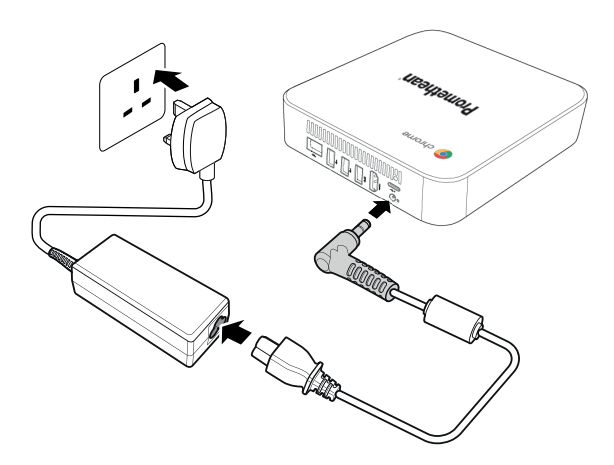

### Een ActivPanel aansluiten

U kunt uw Promethean-Chromebox op een ActivPanel aansluiten met de HDMI-kabel.

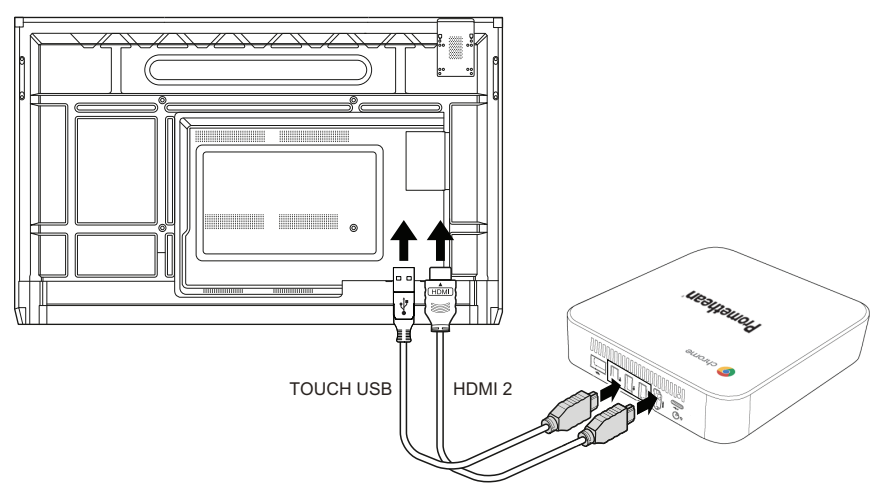

### Een muis of toetsenbord aansluiten

U kunt uwPromethean-Chromebox gebruiken met een muis en toetsenbord met of zonder draad.

#### Een bedrade muis of bedraad toetsenbord aansluiten

Sluit het apparaat aan op een USB-poort op uw Promethean-Chromebox.

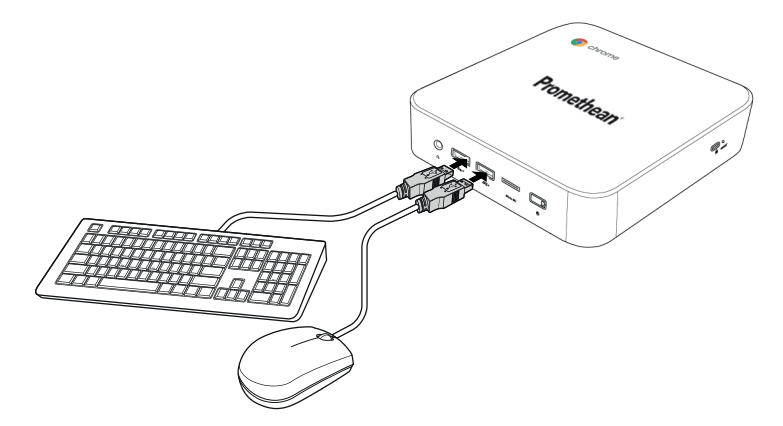

#### Een draadloze muis of draadloos toetsenbord aansluiten

Sluit de USB-ontvanger van het apparaat aan op een USB-poort op uw Promethean-Chromebox.

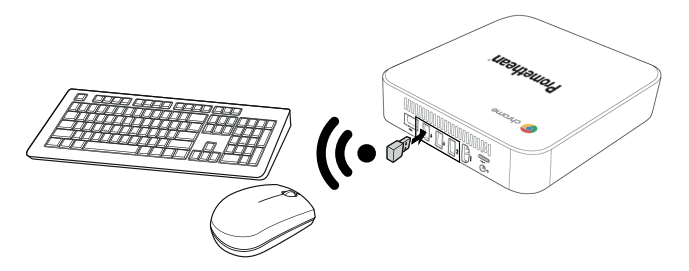

Nadat u uw Promethean-Chromebox heeft ingeschakeld, koppelt het draadloze apparaat meestal automatisch met uw Promethean-Chromebox. Als het draadloze apparaat niet met Promethean-Chromebox koppelt, raadpleegt u de productdocumentatie voor het draadloze apparaat.

### Een audioapparaat aansluiten

Om geluid af te spelen vanaf uw Promethean-Chromebox, kunt u een audioapparaat aansluiten, bijvoorbeeld een hoofdtelefoon. Sluit het audioapparaat aan op de audio-uitgangspoort.

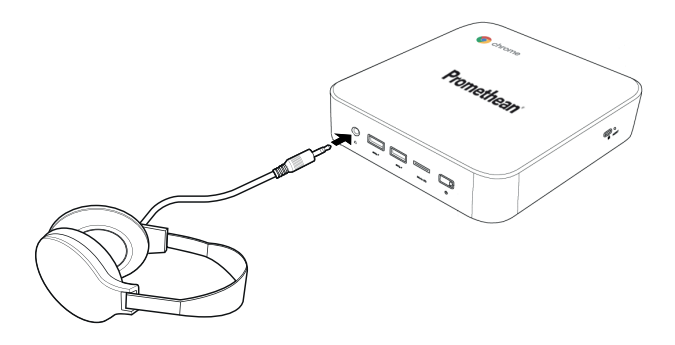

### <span id="page-327-0"></span>Verbinding maken met een LAN (local area network)

U kunt de Promethean-Chromebox verbinden met een LAN (local area network) met behulp van een RJ-45 LAN-kabel.

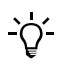

De RJ-45 LAN-kabel is niet bij uw Promethean-Chromebox inbegrepen.

1. Sluit het ene uiteinde van de RJ-45 LAN-kabel aan op de LAN-poort van uw Promethean-Chromebox.

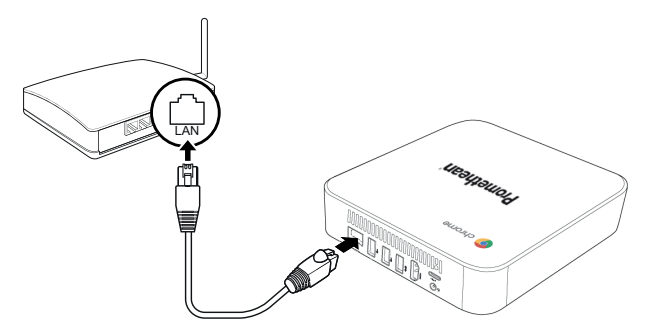

2. Sluit het andere uiteinde van de RJ-45-kabel aan op een netwerkverbindingsapparaat of een netwerkaansluiting in de muur.

### Een microSD-kaart plaatsen

U kunt microSD-kaarten gebruiken om gegevens over te zetten en op te slaan.

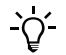

Zorg er bij het plaatsen van de microSD-kaart voor dat de goudkleurige contactpunten naar de basis van uw Promethean-Chromebox zijn gericht.

Plaats de microSD-kaart in de microSD-sleuf totdat u een klik hoort.

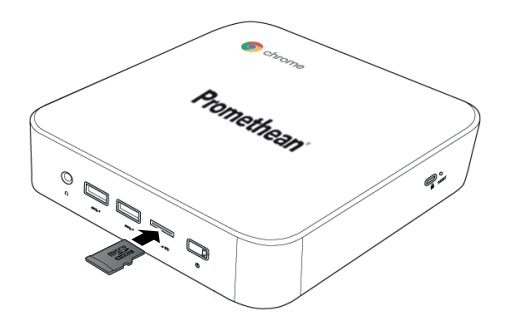

### Een USB-apparaat aansluiten

Sluit het USB-apparaat aan op de juiste USB-poort.

►*Zie sectie ["Vooraanzicht"](#page-317-0) op pagina 8 en sectie ["Achteraanzicht"](#page-318-0) op pagina 9 voor meer informatie.*

### Promethean-Chromebox inschakelen

Als u uw Promethean-Chromebox wilt inschakelen, drukt u op de aan-uitknop op het voorpaneel.

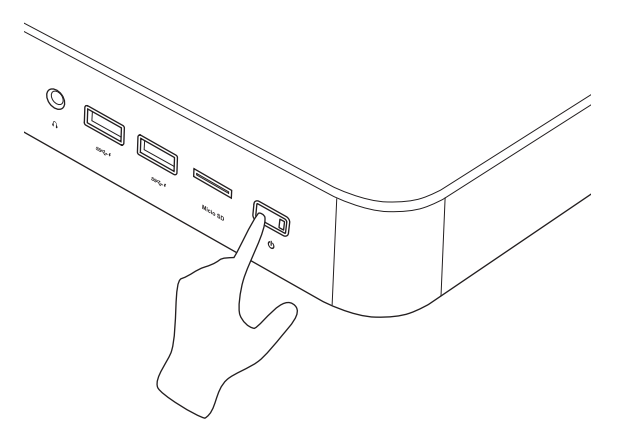

Als u uw Promethean-Chromebox voor het eerst inschakelt, wordt een opstartwizard weergegeven.

### Promethean-Chromebox uitschakelen

- 1. Selecteer de statusbalk in de rechterbenedenhoek van het bureaublad. De statusbalk wordt geopend.
- 2. Selecteer  $\bigcup$

# Bewerking

### Op het bureaublad navigeren

Na de configuratie van de eerste set-up geeft Promethean-Chromebox het bureaublad weer.

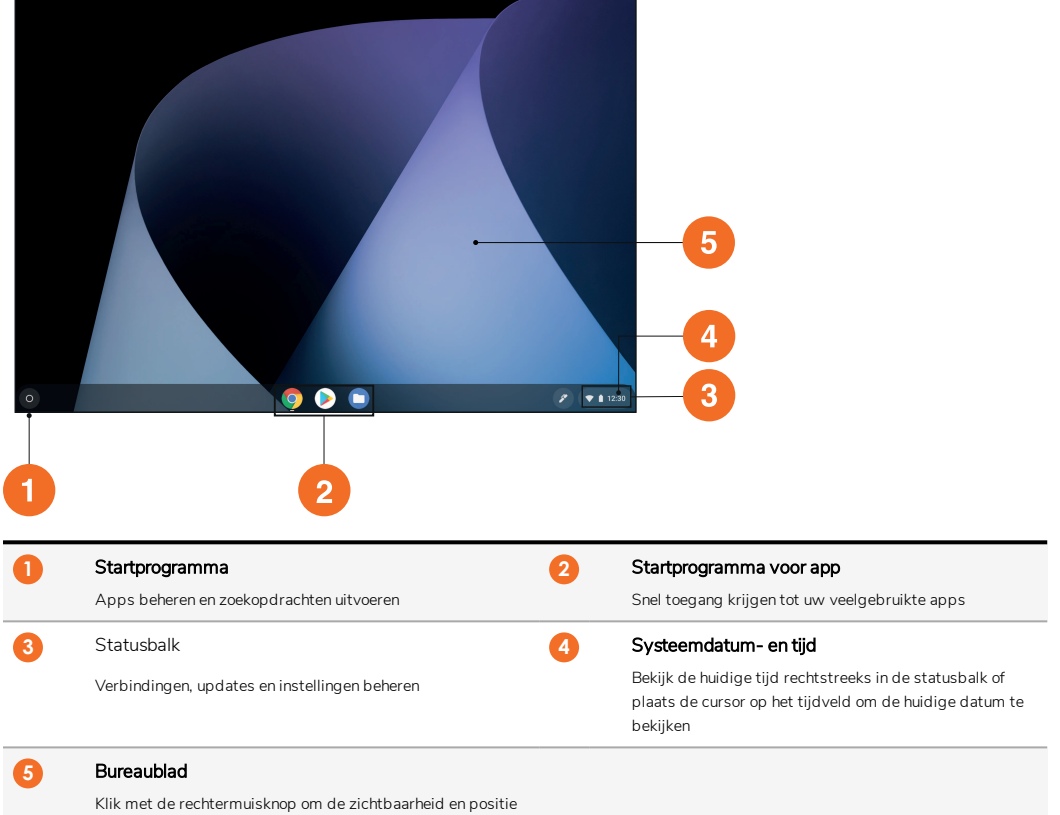

van de plank te beheren en een schermachtergrond in te stellen

### Apps beheren

U kunt eenvoudig apps vinden, uitvoeren en beheren in uwPromethean-Chromebox.

 $1 \qquad \text{Selactear}$ 

Uw Promethean-Chromebox geeft de Startprogramma weer.

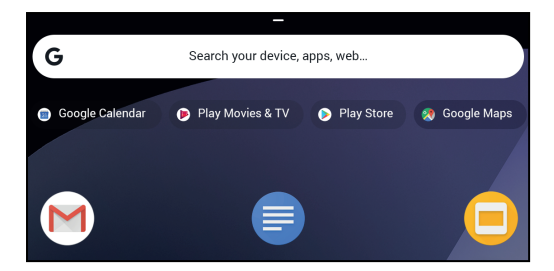

- 2. Ga als volgt te werk om de app te vinden die u wilt gebruiken:
	- Kies uit de recent gebruikte apps die onder de zoekbalk worden weergegeven
	- Gebruik de zoekbalk om de app op naam te zoeken
	- Selecteer om uit alle geïnstalleerde apps te kiezen
- 3. Klik met de rechtermuisknop op het pictogram van de app en voer een van de volgende handelingen uit:
	- De app in een nieuw tabblad openen
	- De app vastzetten op een plank in de Startprogramma
	- De app in een nieuw venster openen
	- De opties voor de app configureren
	- De app uit Chrome OS verwijderen
	- App-informatie bekijken

U kunt nieuwe apps downloaden naar op Promethean-Chromebox vanuit Chrome Web Store of Google Play Store.

### Verbinding maken met een draadloos toegangspunt

Als u via Promethean-Chromebox toegang wilt krijgen tot internet of externe bronnen, kunt u verbinding maken met een draadloos toegangspunt.

- 1. Selecteer de statusbalk in de rechterbenedenhoek van het bureaublad. De statusbalk wordt geopend.
- 2. Selecteer in de netwerkrij.
- 3. Selecteer  $\ddot{\psi}$  > Netwerk > Wifi in Netwerk. Het Wifi-menu wordt geopend.
	-
- 4. Schakel Wifi in.
- 5. Selecteer en selecteer vervolgens het toegangspunt waarmee u verbinding wilt maken.
- 6. Voer de vereiste aanmeldingsgegevens in als hierom wordt gevraagd.

Uw Promethean-Chromebox is nu verbonden met het draadloze toegangspunt.

### <span id="page-330-0"></span>Verbinding maken met Bluetooth apparaten

U kunt Bluetooth apparaten gebruiken met uw Promethean-Chromebox.

1. Selecteer de statusbalk in de rechterbenedenhoek van het bureaublad. De statusbalk wordt geopend.

- 2. Selecteer in de rij Bluetooth.
- 3. Schakel Bluetooth in.

Uw Promethean-Chromebox zoekt naar beschikbare Bluetooth-apparaten.

4. Selecteer in de lijst met beschikbare Bluetooth-apparaten het Bluetooth-apparaat waarmee u verbinding wilt maken en volg de instructies op het scherm om het koppelen te voltooien.

Uw Promethean-Chromebox is nu verbonden met het Bluetooth-apparaat.

### <span id="page-331-1"></span>Het volume wijzigen

U kunt het Promethean-Chromebox-volume verhogen of verlagen of het geluid volledig dempen.

1. Selecteer de statusbalk in de rechterbenedenhoek van het bureaublad.

De statusbalk wordt geopend.

- 2. Gebruik de schuifregelaar om het volume aan te passen.
- 3. Als u het geluid volledig wilt dempen, selecteert u

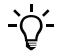

Selecteer voor extra audio-instellingen.

### <span id="page-331-0"></span>Instellingen configureren

U kunt de Promethean-Chromebox-instellingen configureren in het Instellingen-scherm.

- 1. Selecteer de statusbalk in de rechterbenedenhoek van het bureaublad. De statusbalk wordt geopend.
- 2. Selecteer $\ddot{\mathbf{a}}$ .

Het Instellingen scherm opent.

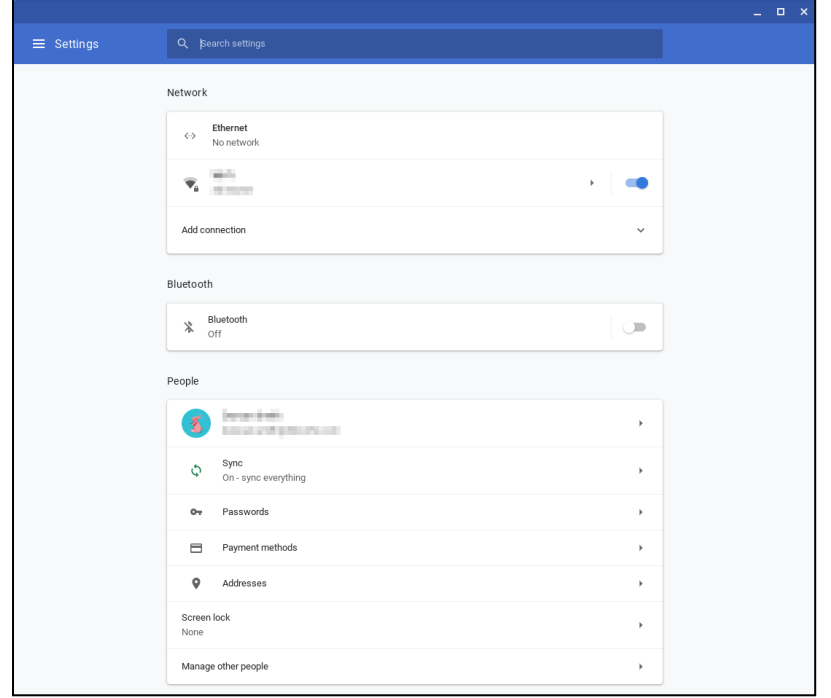

U kunt opties op de volgende locaties configureren:

| Actie                                                                  | Optie in Instellingen-scherm                                                                         |
|------------------------------------------------------------------------|----------------------------------------------------------------------------------------------------|
| LAN-verbindingsparameters configureren                                 | Netwerk> Ethernet                                                                                    |
|                                                                        | Zorg ervoor dat uw Chromebox is verbonden met de LAN.                                                |
|                                                                        | Zie sectie "Verbinding maken met een LAN (local area network)" op pagina 18 voor<br>meer informatie. |
| Verbinding maken met een draadloos toegangspunt                        | Netwerk > Wifi                                                                                       |
| Bluetooth in- of uitschakelen en koppelen met compatibele<br>apparaten | Bluetooth > Bluetooth                                                                                |
| Accountafbeelding instellen                                            | Mensen > Uw account                                                                                  |
| Synchronisatie-instellingen beheren                                    | Mensen > Synchroniseren                                                                              |
| Schermvergrendeling instellen                                          | Mensen > Schermvergrendeling                                                                         |
| Andere Chromebox-gebruikersaccounts beheren                            | Mensen > Andere mensen beheren                                                                       |
| Open de schermachtergrond-app en kies een achtergrond                  | Vormgeving > Schermachtergrond                                                                       |
| Open de Chrome Web Store en kies een browserthema                      | Vormgeving > Browserthema's                                                                          |
| Startknopinstellingen configureren                                     | Vormgeving > Startknop tonen                                                                         |

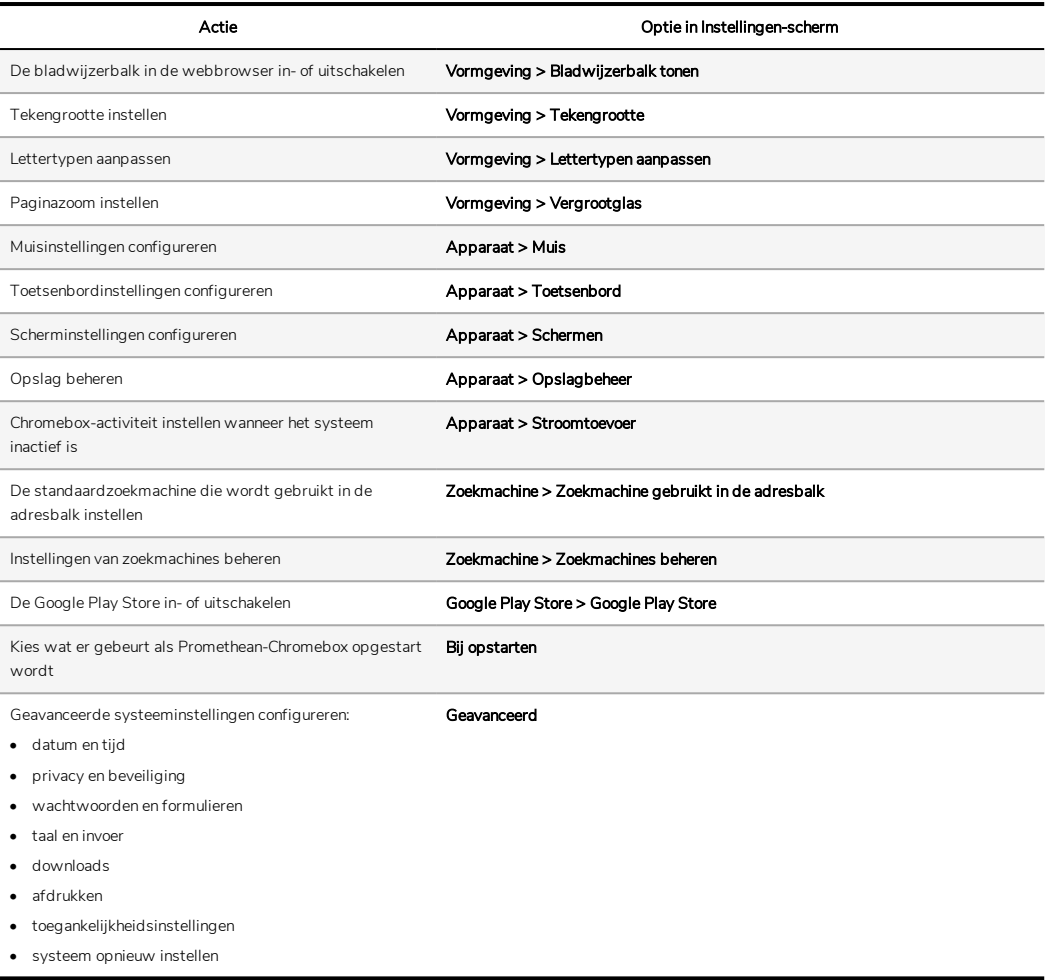

### Weergavehulp

Als u problemen ondervindt bij het gebruik van uw Promethean-Chromebox, kunt u de Promethean-Chromebox-Help raadplegen.

- 1. Selecteer de statusbalk in de rechterbenedenhoek van het bureaublad. De statusbalk wordt geopend.
- 2. Selecteer  $\bullet$

# Problemen oplossen

Als uw Promethean-Chromebox niet goed werkt, controleert u de volgende tabel voordat u contact opneemt met de technische klantondersteuning.

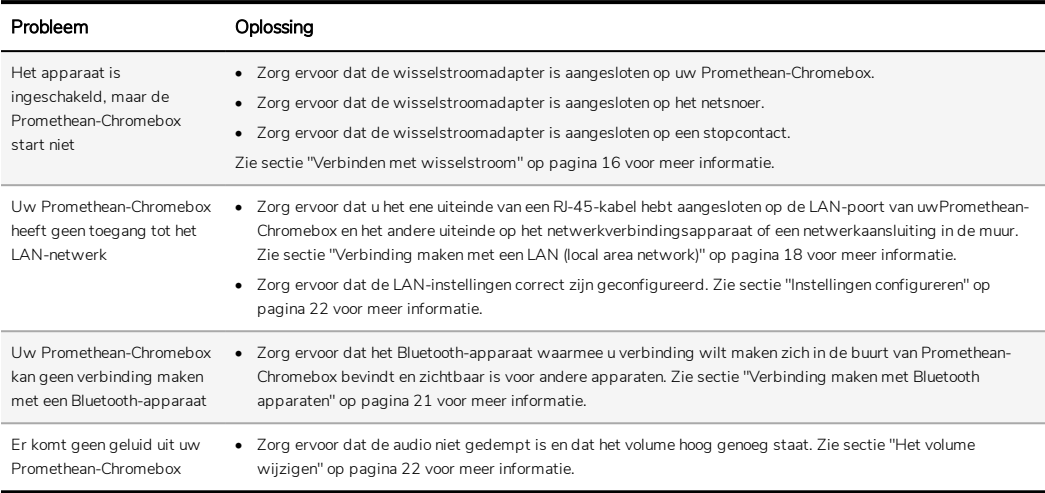

### Promethean-Chromebox opnieuw instellen

Om uw Promethean-Chromebox opnieuw in te stellen, steekt u een puntig voorwerp in de resetopening aan de zijkant van het apparaat.

►*Zie sectie ["Vooraanzicht"](#page-317-0) op pagina 8 voor meer informatie.*

# Meer informatie

Ga voor meer informatie over dit product naar Promethean Support op: [https://support.prometheanworld.com](https://support.prometheanworld.com/).

TP-3009-NL-V01 ©2019 Promethean Limited. Alle rechten voorbehouden. Producten zijn per land onderhevig aan beschikbaarheid. Productspecificaties kunnen zonder voorafgaande kennisgeving gewijzigd worden.

# Promethean chromebox

Instrukcja użytkownika

TP-3009-PL-V01

## <span id="page-337-0"></span>Informacje o prawach autorskich

TP-3009-PL-V01 ©2019 Promethean Limited. Wszelkie prawa zastrzeżone.

Wszystkie programy, zasoby, sterowniki oraz dokumentacja dostarczone z pobranym pakietem Promethean ActivInspire podlegają prawom autorskim firmy Promethean Limited 2019. Firma Promethean udziela licencji na zainstalowanie i użytkowanie oprogramowania Promethean ActivInspire, w tym wszelkich zasobów, sterowników i dokumentacji dostarczonych z pobranym pakietem. Informacje o warunkach licencji znajdują się w umowie licencyjnej.

Firma Promethean jest właścicielem wielu znaków towarowych w kilku jurysdykcjach na całym świecie. Pewne elementy produktów firmy Promethean opisane w niniejszym podręczniku objęte są ochroną odpowiadających im patentów, praw autorskich, praw autorskich dotyczących projektów, przepisów o znakach towarowych oraz zarejestrowanych wzorach.

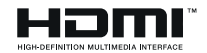

Terminy HDMI, HDMI High-Definition Multimedia Interface oraz logo HDMI to znaki towarowe lub zarejestrowane znaki towarowe organizacji HDMI Licensing Administrator Inc.

VESA to zarejestrowany znak towarowy organizacji Video Electronics Standards Association.

Wszystkie pozostałe znaki towarowe pozostają własnością ich właścicieli.

Niniejszy podręcznik jest rozpowszechniany online. Może on być rozpowszechniany do użytku jedynie w instytucji, w której używa się danego produktu. Nie wolno kopiować, przekazywać, przechowywać w systemie wyszukiwania ani tłumaczyć na żaden inny język żadnej z części niniejszego podręcznika bez uprzedniego uzyskania zgody firmy Promethean Limited na używanie go poza daną instytucją.

Przypominamy, że zawartość tego podręcznika jest chroniona prawem autorskim. Pomimo podjęcia wszelkich starań podczas opracowywania niniejszego podręcznika firma Promethean Limited nie ponosi odpowiedzialności za błędy, pominięcia i szkody wynikające z wykorzystywania informacji zawartych na poniższych stronach.

# Spis treści

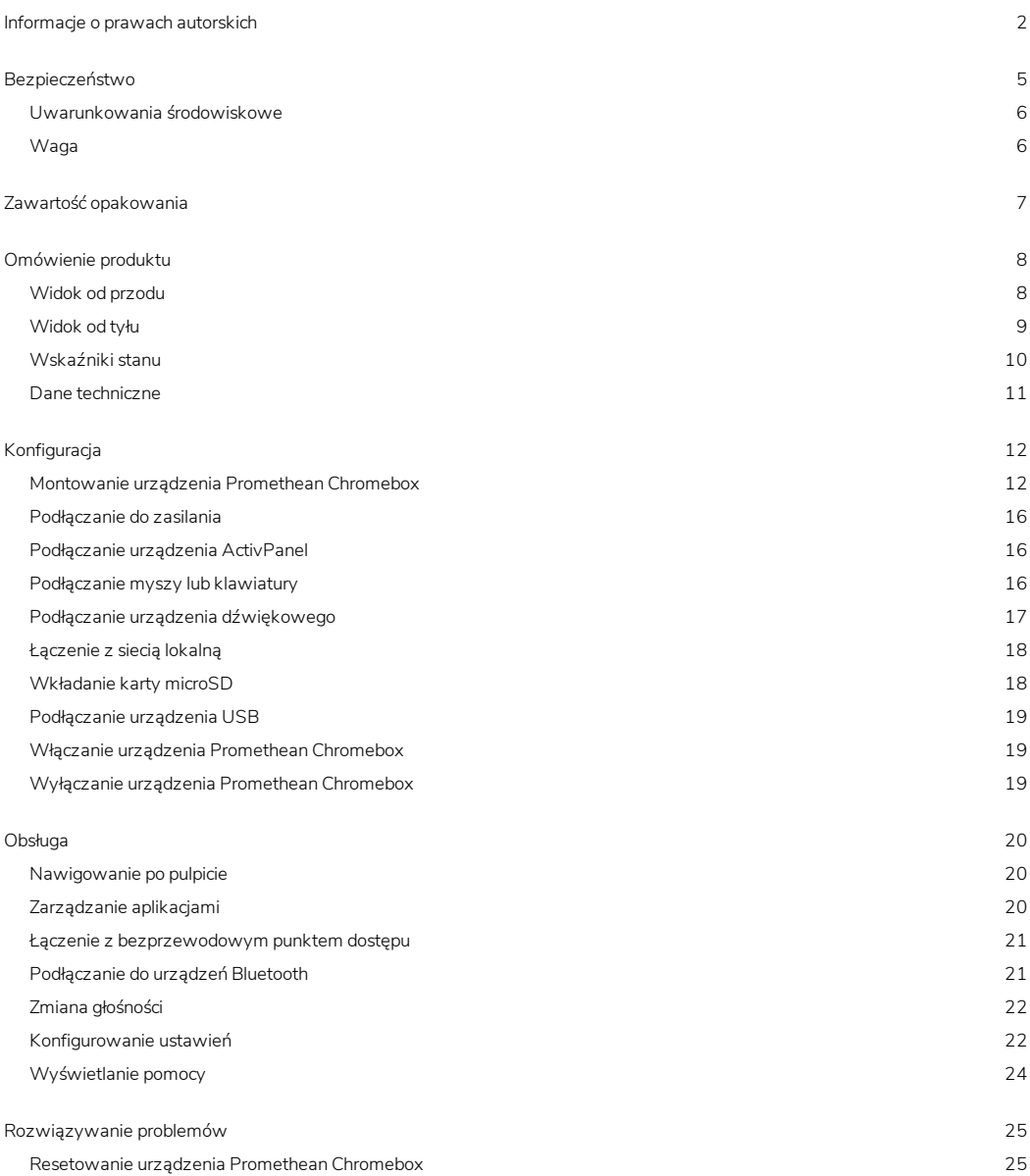

Więcej [informacji](#page-361-0) [26](#page-361-0)

# <span id="page-340-0"></span>Bezpieczeństwo

- Przed użyciem urządzenia Promethean Chromebox sprawdź, czy obudowa nie nosi śladów fizycznych uszkodzeń. Jeśli uszkodzenie jest widoczne, unikaj kontaktu z potencjalnie odsłoniętymi częściami.
- Pod żadnym pozorem nie wolno uzyskiwać dostępu do wewnętrznych części urządzenia Promethean Chromebox. W przypadku podejrzeń o uszkodzenie lub wadę skontaktuj się z centrum obsługi technicznej klienta lub z autoryzowanym agentem serwisu Promethean.
- Aby uniknąć porażenia prądem lub uszkodzenia elementów, przed odłączeniem urządzenia Promethean Chromebox odłącz je od zasilania.Promethean Chromebox
- Otwory wentylacyjne w obudowie służą do ochrony urządzenia Promethean Chromebox przed przegrzaniem. Zwróć uwagę, aby ich nie zablokować.
- Nie wkładaj dłoni ani innych obiektów do otworu wentylacyjnego ani złączy sygnałowych urządzenia Promethean Chromebox.
- Nie polewaj żadnej części urządzenia Promethean Chromebox ani nie stawiaj na nich żadnych płynów. Może to spowodować zwarcie, a w konsekwencji pożar lub porażenie prądem.
- Nie umieszczaj urządzenia Promethean Chromebox z przodu urządzenia chłodzącego. Pozwoli to uniknąć kondensacji pary wodnej i pożaru, porażenia prądem lub uszkodzenia elementów.
- Nie umieszczaj urządzenia Promethean Chromebox na grzejniku ani obok niego.
- Nie ustawiaj żadnych łatwopalnych lub wybuchowych przedmiotów na urządzeniu Promethean Chromebox.
- W celu zachowania zgodności używaj wyłącznie akcesoriów rekomendowanych przez Promethean.
- Używaj przewodu zasilającego kompatybilnego z gniazdem sieci zasilającej. Przy braku pewności co do kompatybilności elektrycznej sprzętu, przed podłączeniem urządzenia do zasilania skontaktuj się z Promethean lub z autoryzowanym agentem firmy Promethean.
- Do podłączenia zasilania urządzenia Promethean Chromebox użyj gniazda, do którego jest łatwy dostęp.
- Włóż solidnie wtyczkę zasilania do gniazdka. Niedokładne podłączenie może spowodować powstawanie iskier.
- Aby uniknąć porażenia prądem lub uszkodzenia elementów, przed podłączaniem innych przewodów odłącz urządzenie Promethean Chromebox od zasilania.
- Odłączając urządzenie od prądu, złap wtyczkę zasilania. Ciągnięcie kabla może spowodować uszkodzenie przewodów wewnątrz kabla, a w konsekwencji doprowadzić do pożaru lub porażenia prądem.
- Aby uniknąć porażenia prądem, nie dotykaj wtyczki mokrymi rękami.
- Przed czyszczeniem urządzenia Promethean Chromebox odłącz przewód zasilający.
- Aby uniknąć porażenia prądem, nie dotykaj przewodu zasilającego podczas burz z wyładowaniami elektrycznymi.
- Jeśli nadchodzi burza lub jeśli planujesz nie używać urządzenia Promethean Chromebox przez dłuższy czas, odłącz urządzenie od prądu. Ochroni to je przed uszkodzeniami z powodu przepięć.
- Do czyszczenia urządzenia nie używaj żadnych płynów ani sprayów. Wystarczy nawilżona ściereczka. Nie używaj środków ściernych.
- Po przenoszeniu urządzenia Promethean Chromebox z pomieszczenia o niskiej temperaturze do pomieszczenia o wysokiej temperaturze na obudowie może skraplać się para wodna. Aby uniknąć pożaru, porażenia prądem lub uszkodzenia części, w takim przypadku nie włączaj od razu urządzenia.

Skontaktuj się z pomocą techniczną w poniższych przypadkach:

- Na urządzenie Promethean Chromebox zostanie rozpylona jakaś ciecz lub upadnie na nie jakiś obiekt.
- Gdy urządzenie Promethean Chromebox spadnie lub zostanie w jakikolwiek sposób uszkodzone.
- Gdy urządzenie Promethean Chromebox emituje jakiekolwiek dziwne dźwięki.
- Gdy z urządzenia Promethean Chromebox wydobywa się dym lub brzydki zapach.
- <span id="page-341-0"></span>• Gdy wydajność urządzenia Promethean Chromebox zmieni się w znaczący sposób.

### Uwarunkowania środowiskowe

Temperatura:

- Praca: Od 0°C (32°F) do +40°C (104°F)
- Przechowywanie: Od -20°C (-4°F) do +60°C (140°F)

Wilgotność względna (bez skraplania):

<span id="page-341-1"></span>• Praca: Od 30 % do 93%

### Waga

• Waga netto: 645 g (1,42 funta)

# <span id="page-342-0"></span>Zawartość opakowania

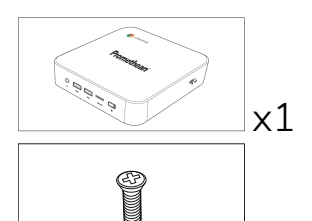

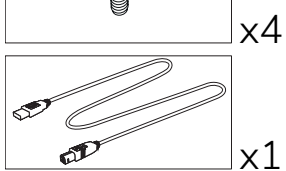

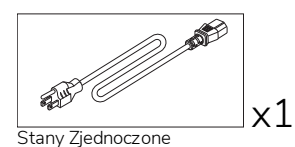

 $\overline{\mathbb{R}^3}$ 

Unia Europejska

x1

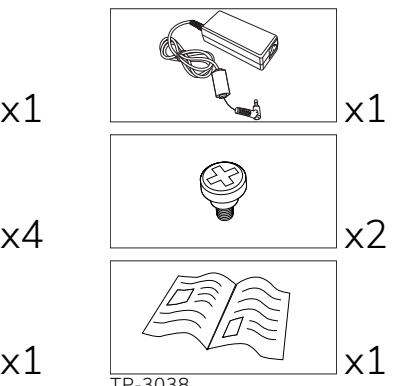

TP-3038

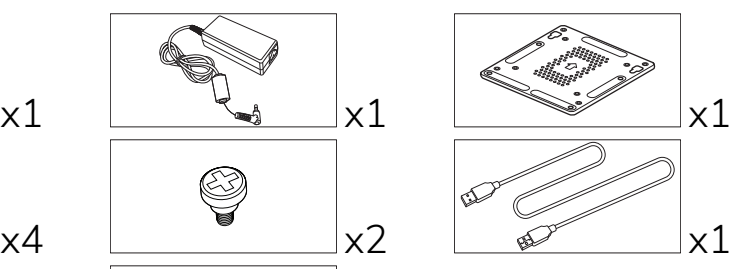

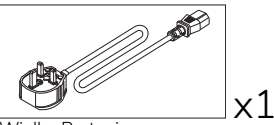

Wielka Brytania

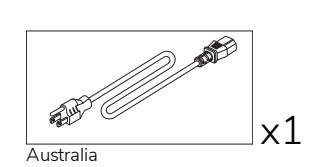

Promethean Chromebox Instrukcja użytkownika 7

# <span id="page-343-0"></span>Omówienie produktu

### <span id="page-343-1"></span>Widok od przodu

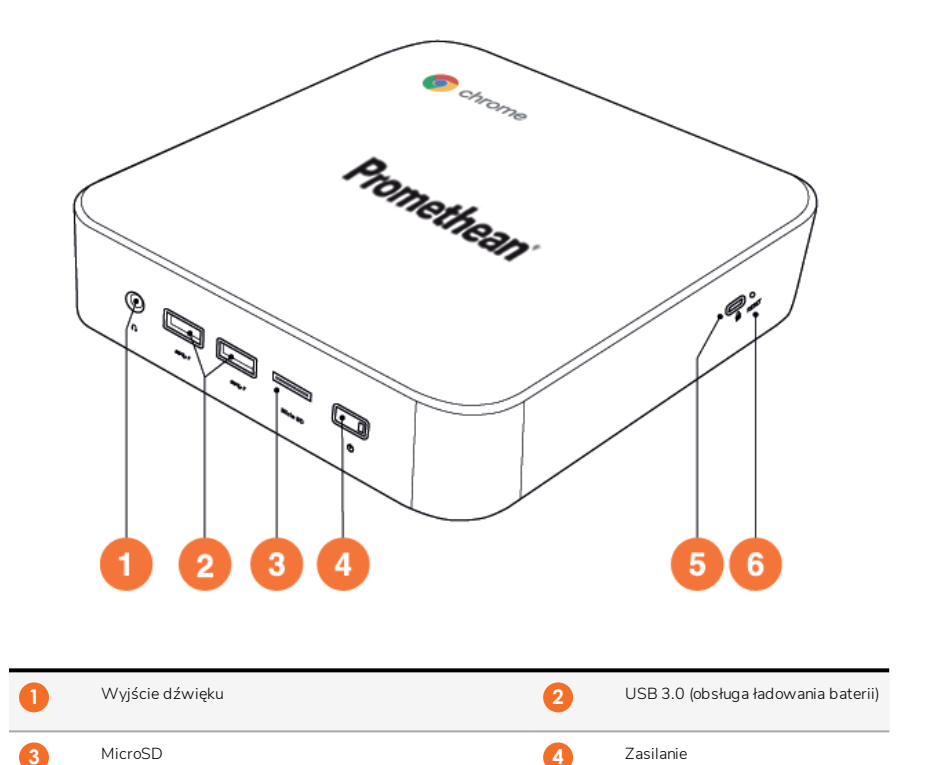

Reset

Gniazdo zabezpieczenia przeciwkradzieżowego Kensington

<span id="page-344-0"></span>Widok od tyłu

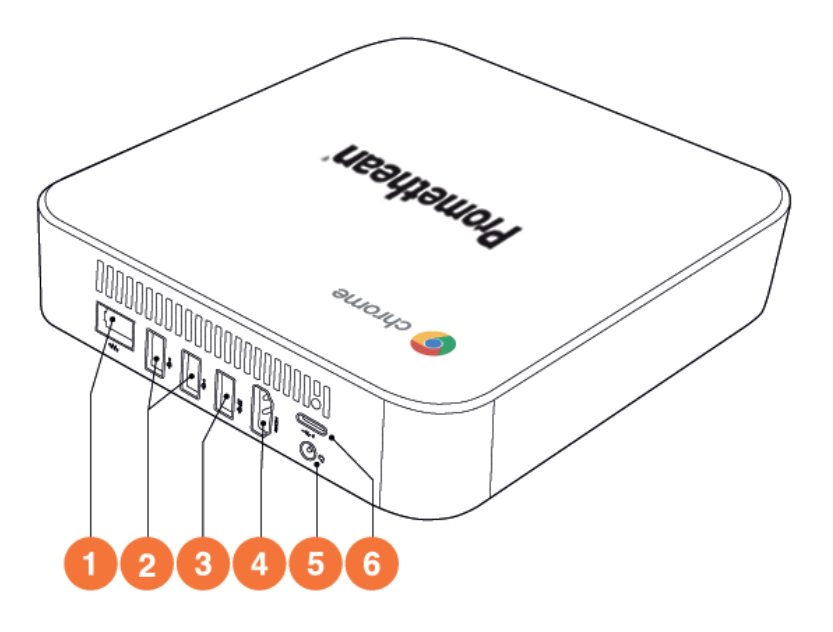

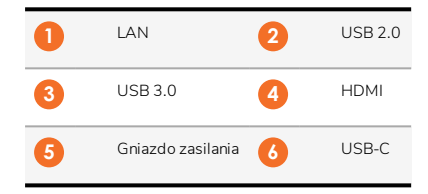

<span id="page-345-0"></span>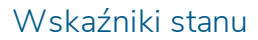

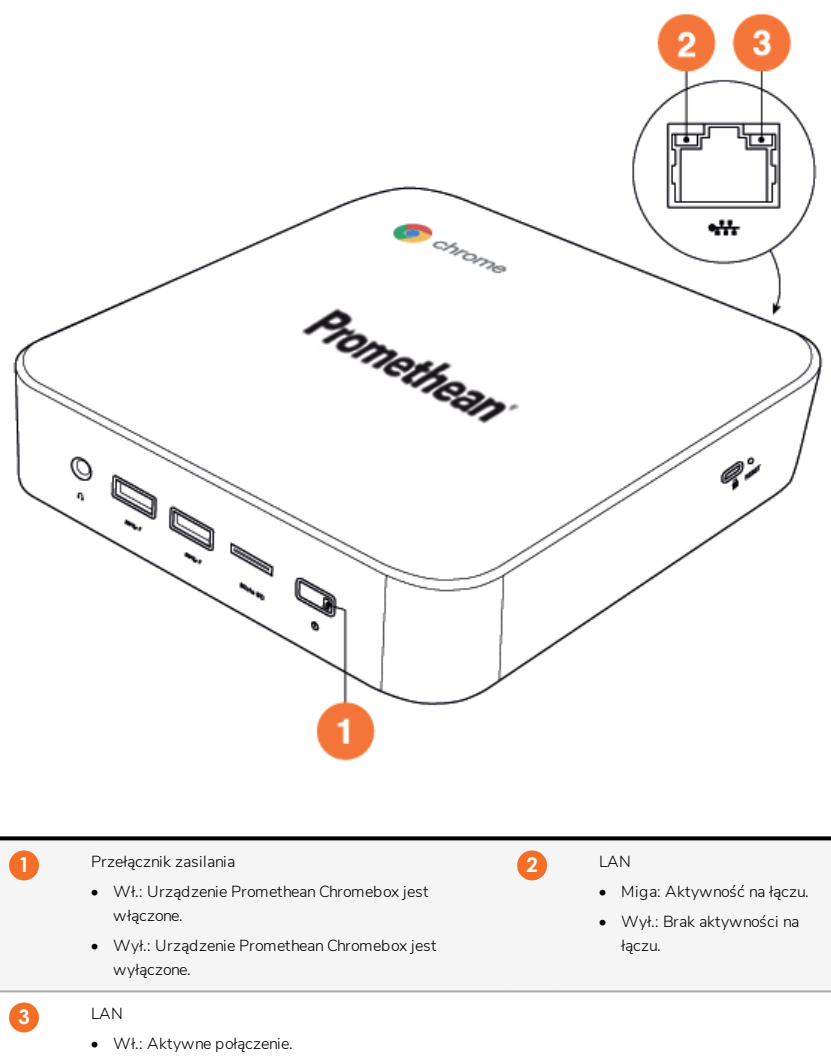

• Wył.: Brak aktywnego połączenia.

### <span id="page-346-0"></span>Dane techniczne

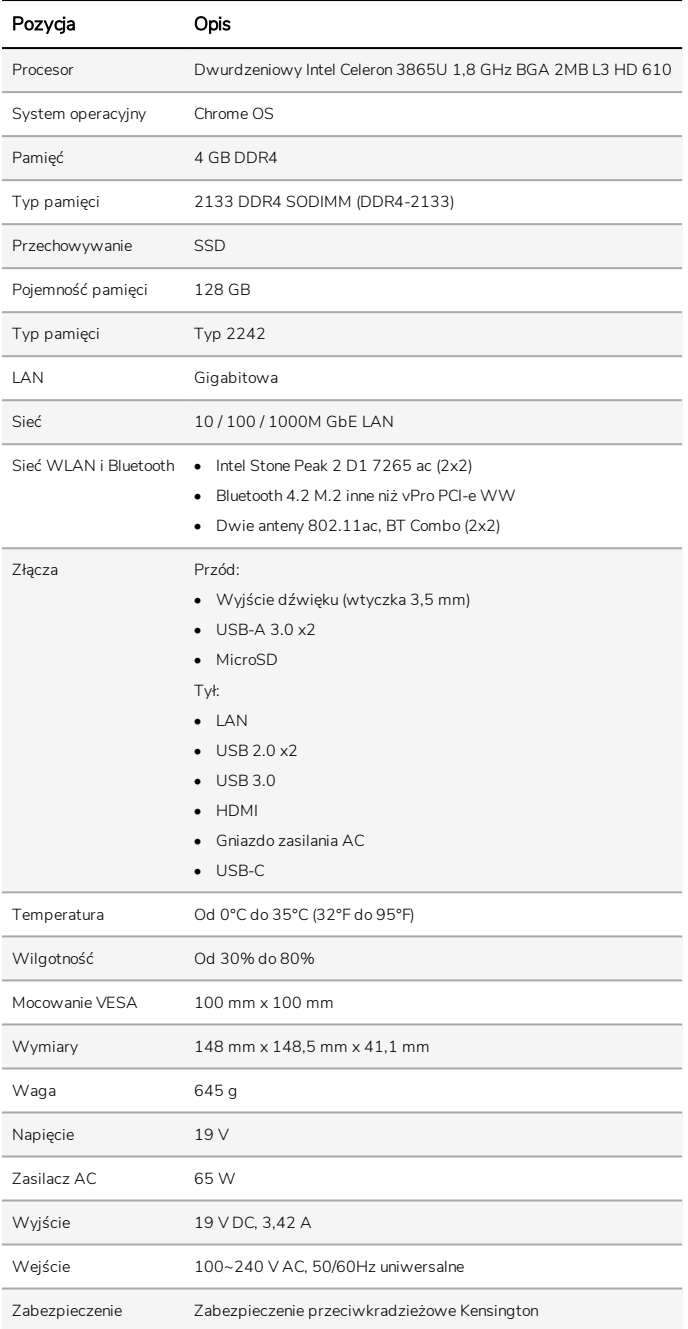

# <span id="page-347-0"></span>Konfiguracja

### <span id="page-347-1"></span>Montowanie urządzenia Promethean Chromebox

Możesz zamontować Promethean Chromebox w tylnej części ActivPanel lub na ścianie.

### Montowanie Promethean Chromebox do ActivPanel V5/V6

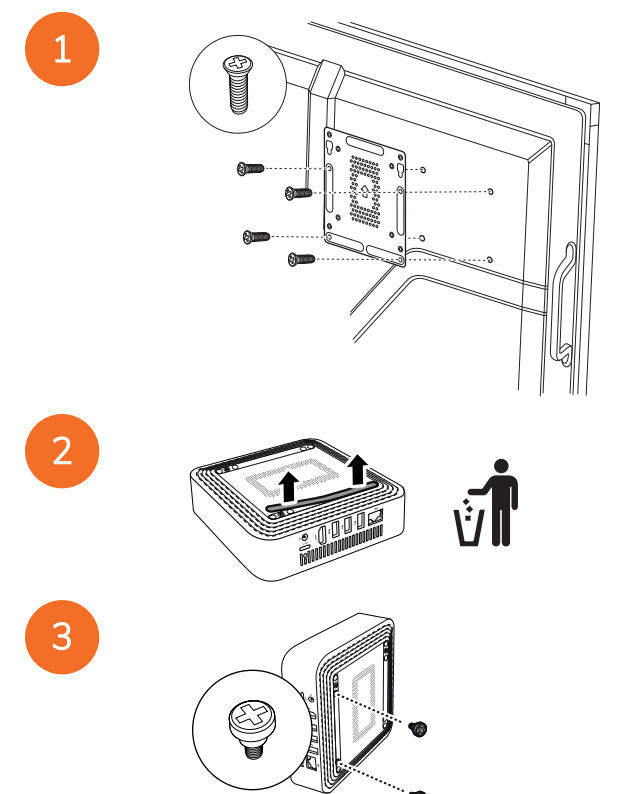

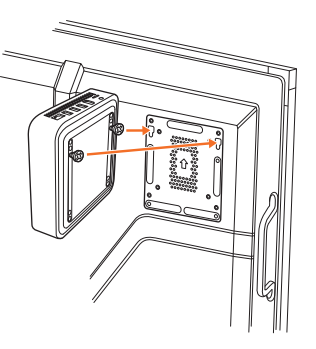

Montowanie urządzenia Promethean Chromebox do ActivPanel V7

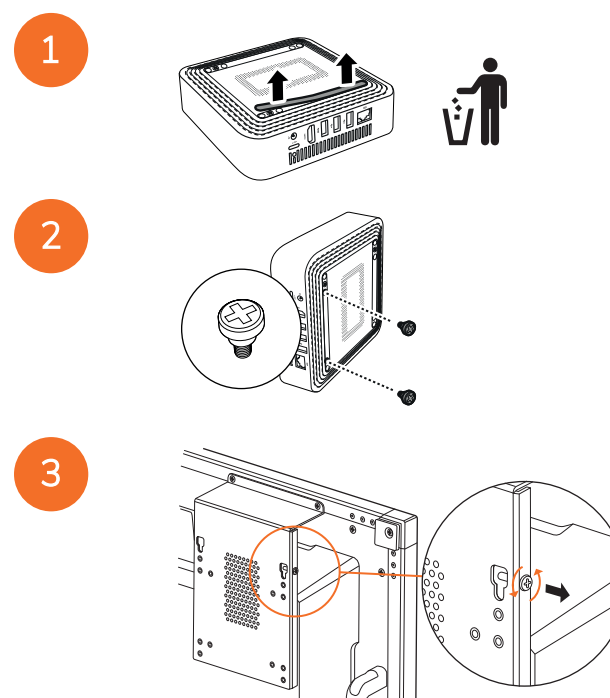

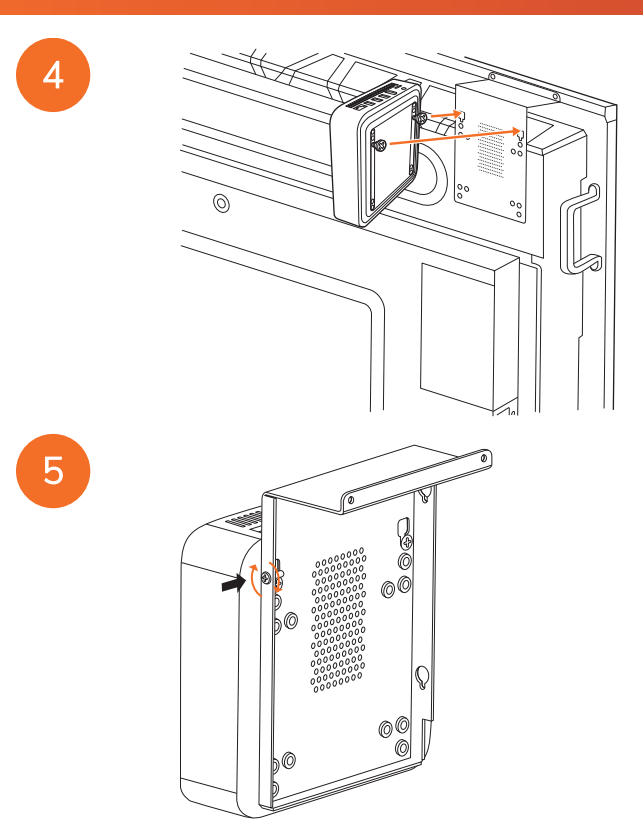

Montowanie Promethean Chromebox na ścianie

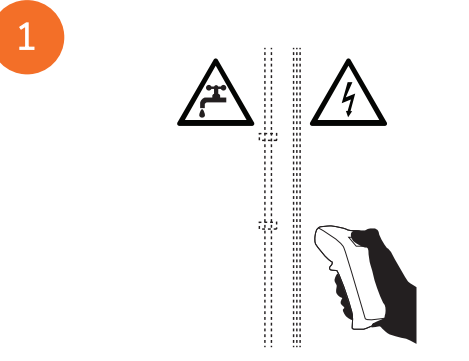

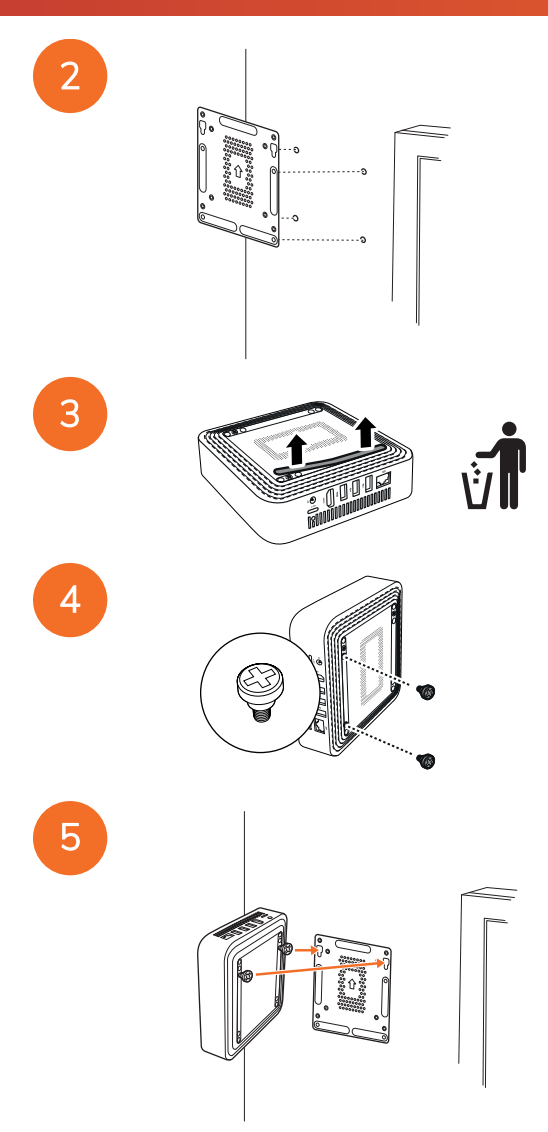

### <span id="page-351-0"></span>Podłączanie do zasilania

Urządzenie Promethean Chromebox można podłączyć do zasilania, używając przewodu zasilającego i zasilacza AC.

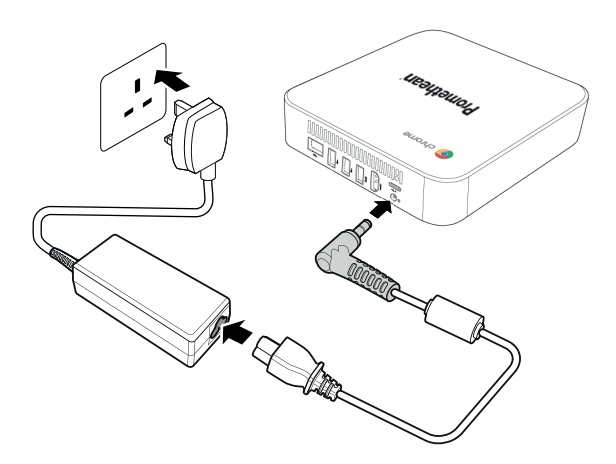

### <span id="page-351-1"></span>Podłączanie urządzenia ActivPanel

Urządzenie Promethean Chromebox można podłączyć do ActivPanel, używając kabla HDMI.

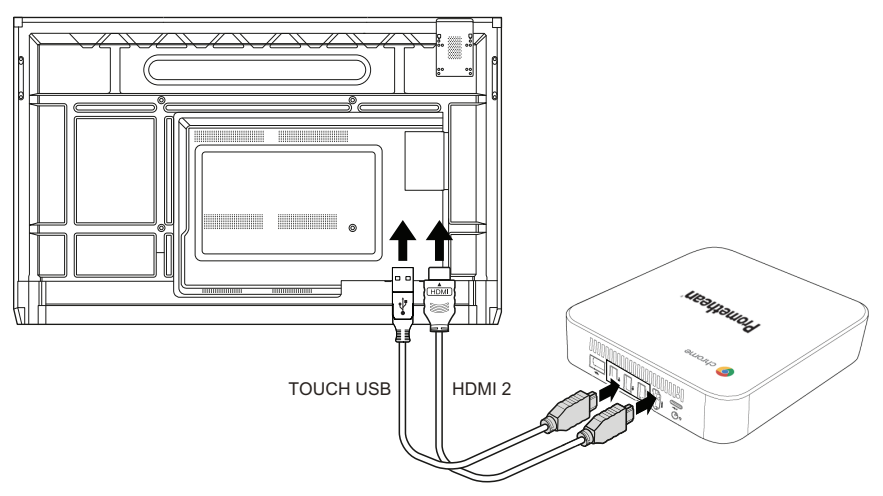

### <span id="page-351-2"></span>Podłączanie myszy lub klawiatury

Urządzenia Promethean Chromebox można używać z przewodową lub bezprzewodową myszą i klawiaturą.

### Podłączanie myszy lub klawiatury przewodowej

Podłącz urządzenie do portu USB urządzenia Promethean Chromebox.

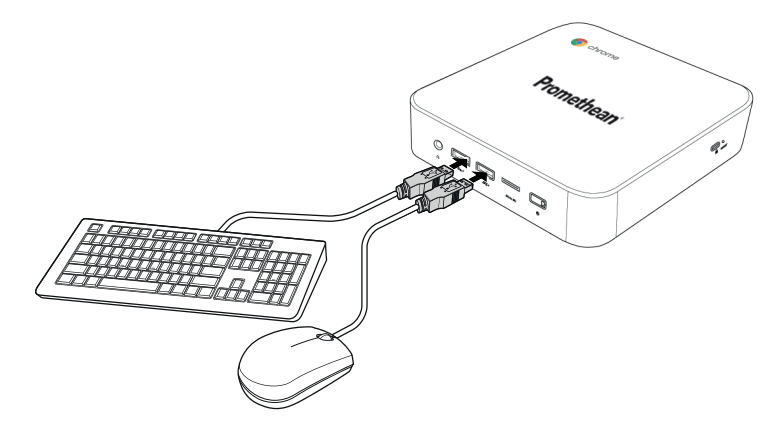

#### Podłączanie myszy lub klawiatury bezprzewodowej

Podłącz odbiornik USB urządzenia do portu USB urządzenia Promethean Chromebox.

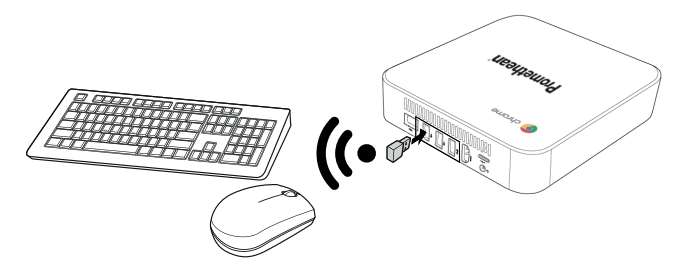

Po włączeniu urządzenia Promethean Chromebox urządzenie bezprzewodowe zwykle automatycznie sparuje się z Promethean Chromebox. Jeżeli urządzenie bezprzewodowe nie sparuje się z urządzeniem Promethean Chromebox, zapoznaj się z dokumentacją urządzenia bezprzewodowego.

### <span id="page-352-0"></span>Podłączanie urządzenia dźwiękowego

Aby odtworzyć dźwięk z urządzenia Promethean Chromebox, można podłączyć urządzenie audio, na przykład słuchawki.

Urządzenie audio podłącza się do portu wyjściowego dźwięku.

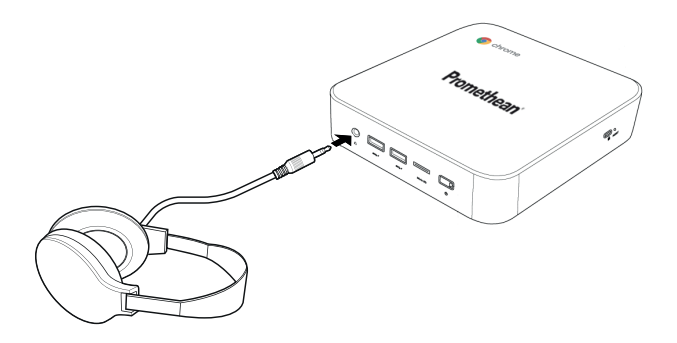

### <span id="page-353-0"></span>Łączenie z siecią lokalną

Urządzenie Promethean Chromebox można połączyć z siecią lokalną przy użyciu kabla sieciowego z wtyczką RJ-45.

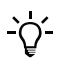

Nie jest on dostarczany z urządzeniem Promethean Chromebox.

1. Podłącz wtyczkę RJ-45 na jednym końcu kabla sieciowego do portu sieciowego urządzenia Promethean Chromebox.

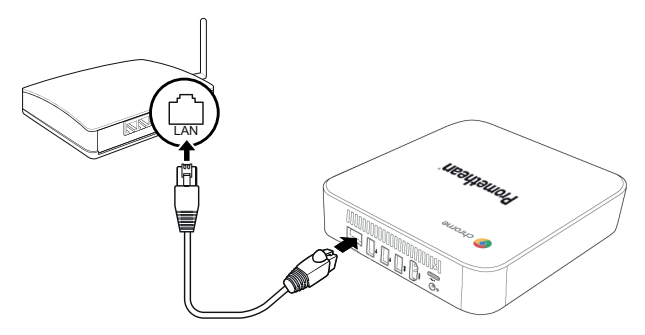

<span id="page-353-1"></span>2. Podłącz wtyczkę RJ-45 na drugim końcu kabla sieciowego do urządzenia sieciowego lub ściennego gniazda sieciowego.

### Wkładanie karty microSD

Można używać kart microSD, aby przenosić i przechowywać dane.

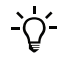

Wkładając kartę microSD, upewnij się, że złote styki są skierowane w kierunku podstawy urządzenia Promethean Chromebox.

Włóż kartę microSD do gniazda microSD, aż się zatrzaśnie na miejscu.

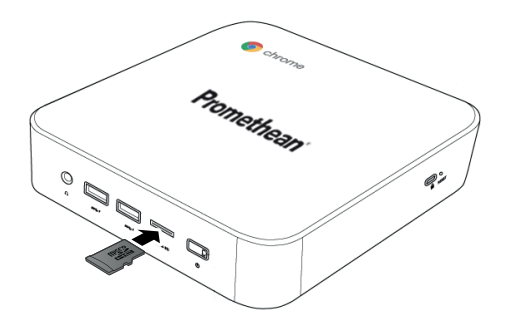

### <span id="page-354-0"></span>Podłączanie urządzenia USB

Podłącz urządzenie USB do odpowiedniego portu USB.

<span id="page-354-1"></span>►*Więcej informacji, patrz sekcja "Widok od [przodu"](#page-343-1) na stronie 8 i sekcja ["Widok](#page-344-0) od tyłu" na stronie 9.*

### Włączanie urządzenia Promethean Chromebox

Aby włączyć urządzenie Promethean Chromebox, naciśnij przycisk zasilania na panelu przednim.

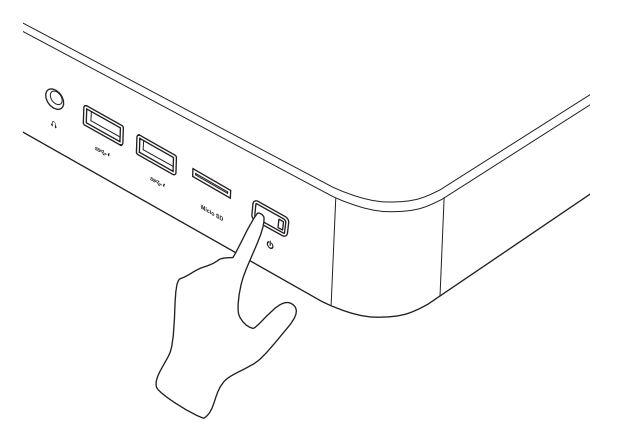

<span id="page-354-2"></span>Przy pierwszym włączaniu urządzenia Promethean Chromebox zostanie wyświetlony kreator startowy.

### Wyłączanie urządzenia Promethean Chromebox

- 1. Wybierz pasek stanu w dolnym prawym rogu pulpitu. Zostanie wyświetlony pasek stanu.
- 2. Wybierz  $\bigcup$

# <span id="page-355-0"></span>Obsługa

### <span id="page-355-1"></span>Nawigowanie po pulpicie

Po wstępnej konfiguracji na urządzeniu Promethean Chromebox zostanie wyświetlony pulpit.

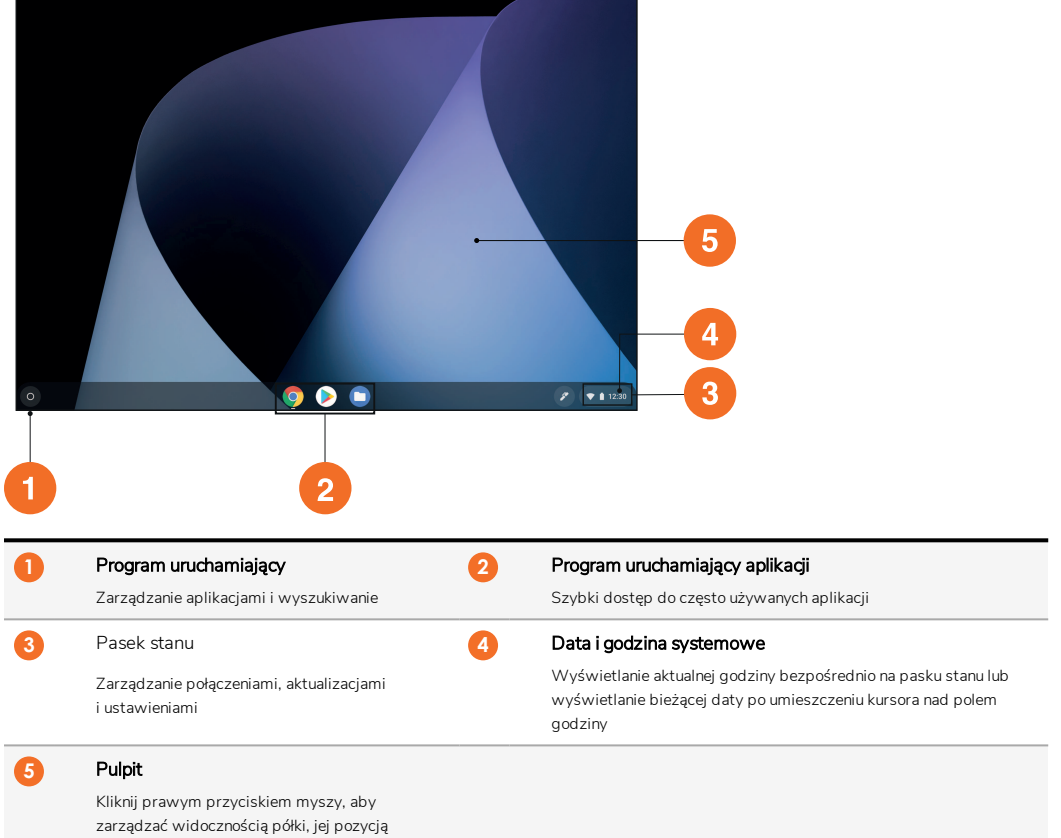

i ustawić tapetę.

# <span id="page-355-2"></span>Zarządzanie aplikacjami

Można łatwo znajdować, uruchamiać i zarządzać aplikacjami zainstalowanymi na urządzeniu Promethean Chromebox.

1  $Wvbierz$ 

Urządzenie Promethean Chromebox wyświetli Program uruchamiający.

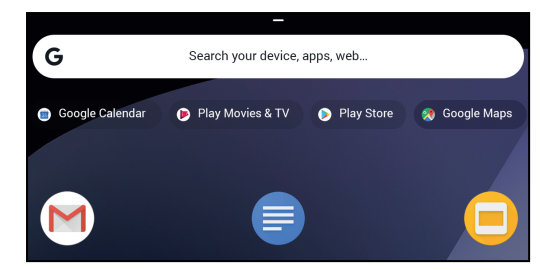

- 2. Aby znaleźć żądaną aplikację, wykonaj jedną z następujących czynności:
	- Wybierz aplikację z listy ostatnio używanych aplikacji wyświetlanej poniżej paska wyszukiwania.
	- Użyj paska wyszukiwania, aby wyszukać aplikację według nazwy.
	- Wybierz pozycję , aby wybrać aplikację z listy wszystkich zainstalowanych aplikacji.
- 3. Kliknij ikonę aplikacji prawym przyciskiem myszy i wykonaj jedną z następujących czynności:
	- Otwórz aplikację w nowej karcie.
	- Przypnij aplikację do półki w aplikacji Program uruchamiający.
	- Otwórz aplikację w nowym oknie.
	- Skonfiguruj opcje aplikacji.
	- Odinstaluj aplikację z systemu Chrome OS.
	- Wyświetl informacje o aplikacji.

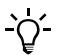

Możliwe jest pobieranie nowych aplikacji na urządzenie Promethean Chromebox ze sklepu Sklep internetowy Chrome lub Sklep Google Play.

### <span id="page-356-0"></span>Łączenie z bezprzewodowym punktem dostępu

Aby uzyskać dostęp do Internetu lub zdalnych zasobów przy użyciu urządzenia Promethean Chromebox, można połączyć się z bezprzewodowym punktem dostępu.

- 1. Wybierz pasek stanu w dolnym prawym rogu pulpitu. Zostanie wyświetlony pasek stanu.
- 2. W wierszu sieci wybierz ▶.
- 3. W obszarze Sieć wybierz pozycje  $\clubsuit$ > Sieć > Wi-Fi. Zostanie wyświetlone menu Wi-Fi.
- 4. Włącz pozycję Wi-Fi.
- 5. Wybierz pozycję , a następnie wybierz punkt dostępu, z którym ma być nawiązane połączenie.
- 6. Jeżeli zostanie wyświetlony monit, wprowadź żądane poświadczenia logowania.

<span id="page-356-1"></span>Urządzenie Promethean Chromebox zostanie połączone z bezprzewodowym punktem dostępu.

### Podłączanie do urządzeń Bluetooth

Można używać urządzeń Bluetooth wraz z urządzeniem Promethean Chromebox.

1. Wybierz pasek stanu w dolnym prawym rogu pulpitu. Zostanie wyświetlony pasek stanu.

- 2. W wierszu Bluetooth wybierz pozycję .
- 3. Włącz pozycję Bluetooth.

Urządzenie Promethean Chromebox wyszuka dostępne urządzenia Bluetooth.

4. Z listy dostępnych urządzeń Bluetooth wybierz urządzenie Bluetooth, z którym ma być nawiązane połączenie, a następnie postępuj zgodnie z instrukcjami wyświetlanymi na ekranie, aby zakończyć parowanie.

Urządzenie Promethean Chromebox jest teraz połączone z urządzeniem Bluetooth.

### <span id="page-357-0"></span>Zmiana głośności

Można zwiększyć lub zmniejszyć głośność urządzenia Promethean Chromebox lub całkowicie wyciszyć dźwięk.

- 1. Wybierz pasek stanu w dolnym prawym rogu pulpitu. Zostanie wyświetlony pasek stanu.
- 2. Aby wyregulować głośność, użyj suwaka.
- 3. Aby całkowicie wyciszyć dźwięk, wybierz pozycję .

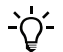

Dostęp do dodatkowych ustawień dźwięku można uzyskać, wybierając pozycję .

### <span id="page-357-1"></span>Konfigurowanie ustawień

Ustawienia urządzenia Promethean Chromebox można skonfigurować na ekranie Ustawienia.

- 1. Wybierz pasek stanu w dolnym prawym rogu pulpitu. Zostanie wyświetlony pasek stanu.
- 2. Wybierz  $\mathbf{\hat{\alpha}}$ .

Zostanie wyświetlony ekran Ustawienia.

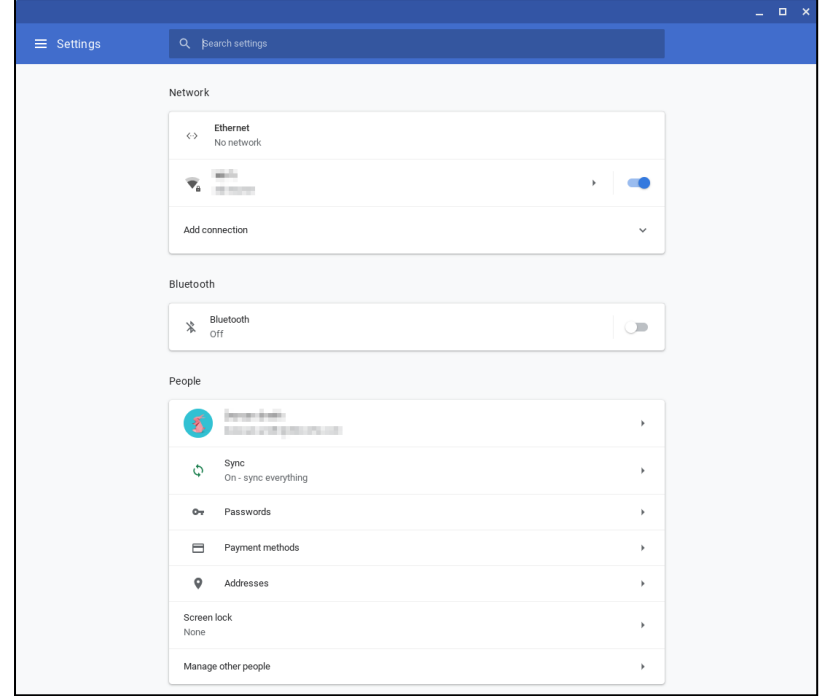

Opcje można konfigurować w następujących lokalizacjach:

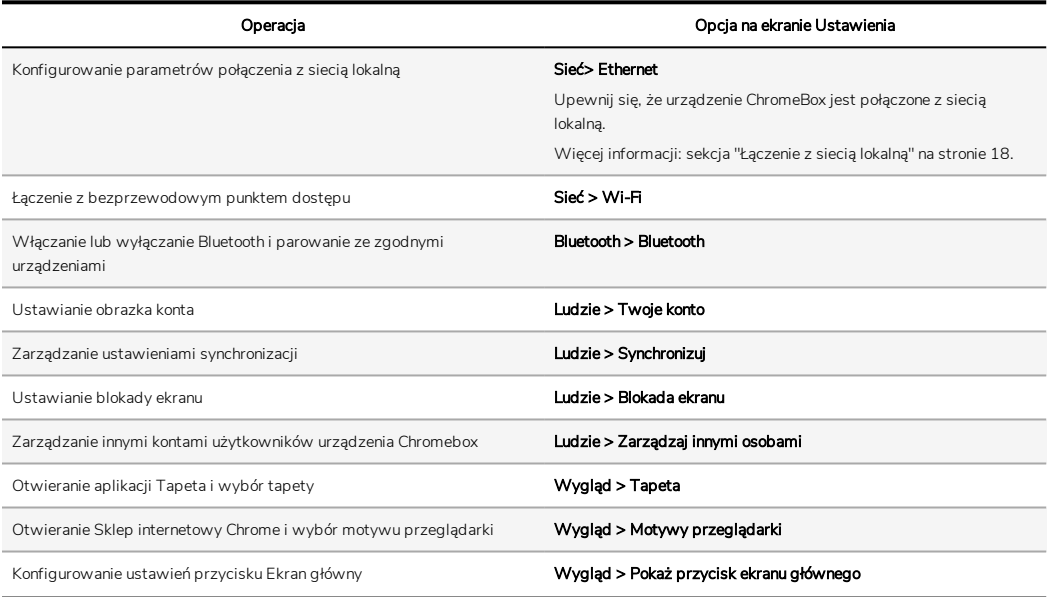

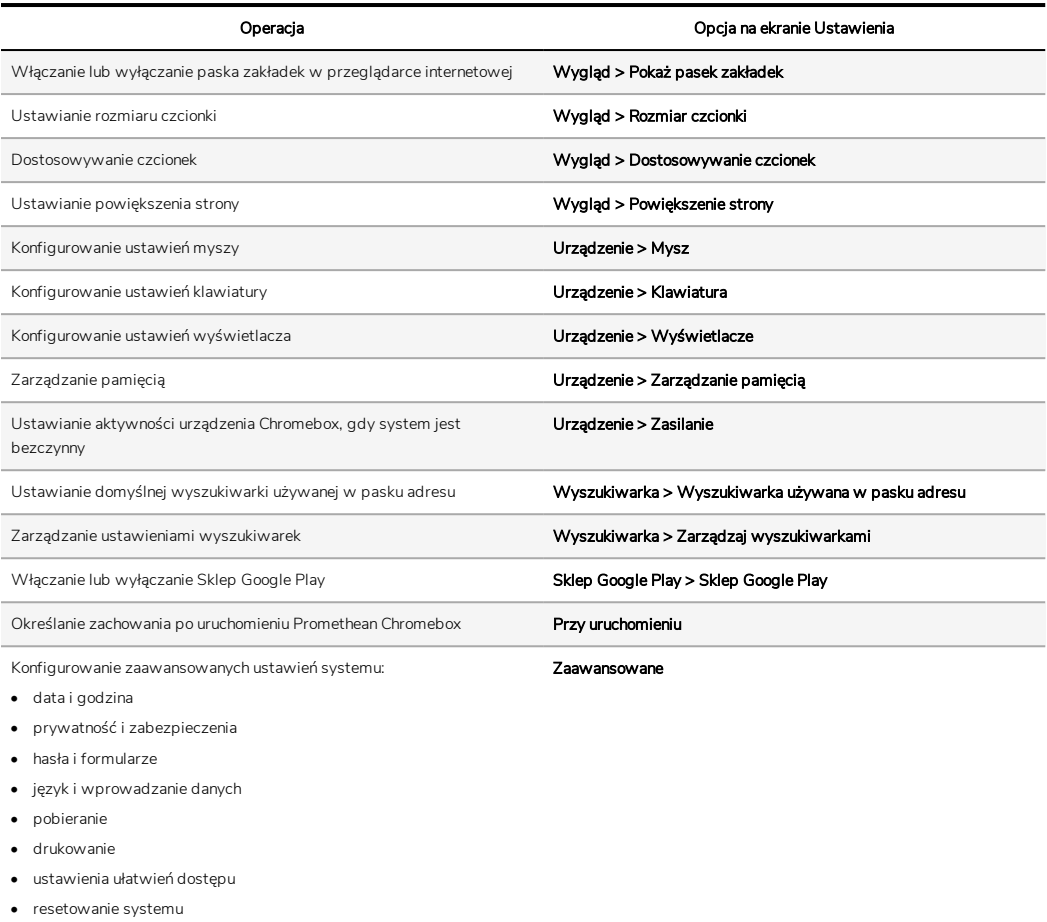

### <span id="page-359-0"></span>Wyświetlanie pomocy

W razie problemów związanych z używaniem urządzenia Promethean Chromebox można przejrzeć pomoc dotyczącą Promethean Chromebox.

- 1. Wybierz pasek stanu w dolnym prawym rogu pulpitu. Zostanie wyświetlony pasek stanu.
- 2. Wybierz  $\bullet$
# Rozwiązywanie problemów

Jeśli urządzenie Promethean Chromebox nie działa prawidłowo, przed skontaktowaniem się z pomocą techniczną należy sprawdzić poniższą tabelę.

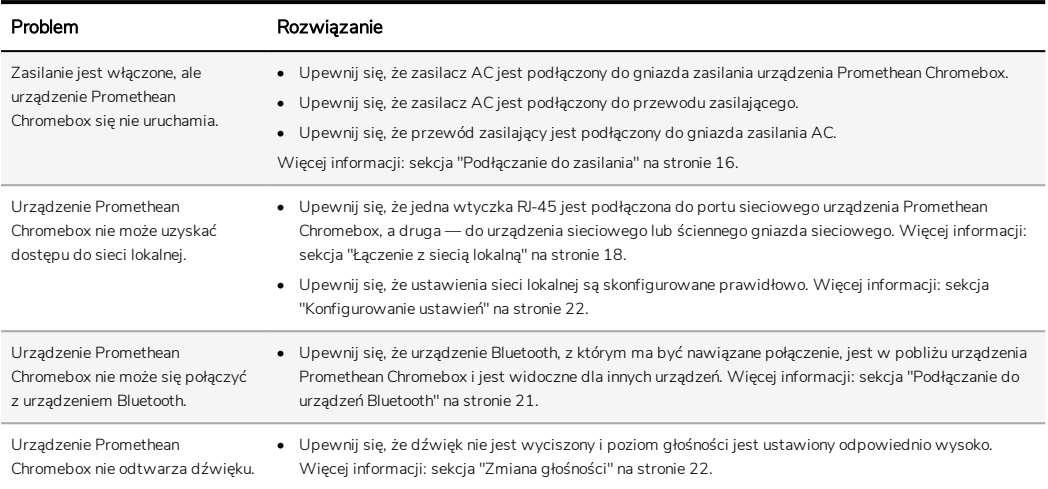

# Resetowanie urządzenia Promethean Chromebox

Aby zresetować urządzenie Promethean Chromebox, włóż ostro zakończony przyrząd do otworu resetowania z boku urządzenia.

►*Więcej informacji: sekcja "Widok od [przodu"](#page-343-0) na stronie 8.*

# Więcej informacji

Więcej informacji na temat produktu można znaleźć w witrynie pomocy technicznej firmy Promethean pod adresem: [https://support.prometheanworld.com.](https://support.prometheanworld.com/)

TP-3009-PL-V01 ©2019 Promethean Limited. Wszelkie prawa zastrzeżone. Dostępność produktów zależy od kraju. Specyfikacja produktu może się zmienić bez powiadomienia.

# Promethean chromebox

Manual de utilizador

TP-3009-PT-V01

# <span id="page-363-0"></span>Informação de direitos de autor

TP-3009-PT-V01 ©2019 Promethean Limited. Todos os direitos reservados.

Todo o software, recursos, controladores e documentação fornecidos na transferência do Promethean ActivInspire são protegidos pelos direitos de autor da Promethean Limited 2019. A Promethean concede uma licença de instalação e utilização do software Promethean ActivInspire, incluindo quaisquer recursos, controladores e documentação fornecidos na transferência. Consulte o contrato de licença para obter informações sobre os termos e condições desta licença.

A Promethean é proprietária de diversas marcas comerciais em várias jurisdições em todo o mundo. Os produtos Promethean documentados neste manual incluem aspectos que estão protegidos ao abrigo das respectivas leis de patente, direitos de autor, direitos de autor sobre o design, design registado e marcas comerciais.

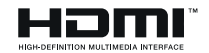

Os termos HDMI, HDMI High-Definition Multimedia Interface e o logótipo HDMI são marcas comerciais ou marcas registadas da HDMI Licensing Administrator, Inc.

VESA é uma marca registada da Video Electronics Standards Association.

Todas as outras marcas comerciais permanecem propriedade dos seus respectivos proprietários.

Este manual é distribuído online. Apenas pode ser reproduzido para utilização na instituição na qual o produto é utilizado. Para utilização externa à sua instituição, nenhuma parte deste manual pode ser reproduzida, transmitida, armazenada num sistema de recuperação ou traduzida para qualquer idioma sem autorização prévia da Promethean Limited.

Tenha em atenção que o conteúdo deste manual se encontra protegido pela lei de direitos de autor. Apesar de a Promethean Limited ter tido todos os cuidados na compilação deste manual, a Promethean Limited não se responsabiliza por quaisquer erros nem omissões, ou danos resultantes da utilização da informação contida nas seguintes páginas.

# Índice

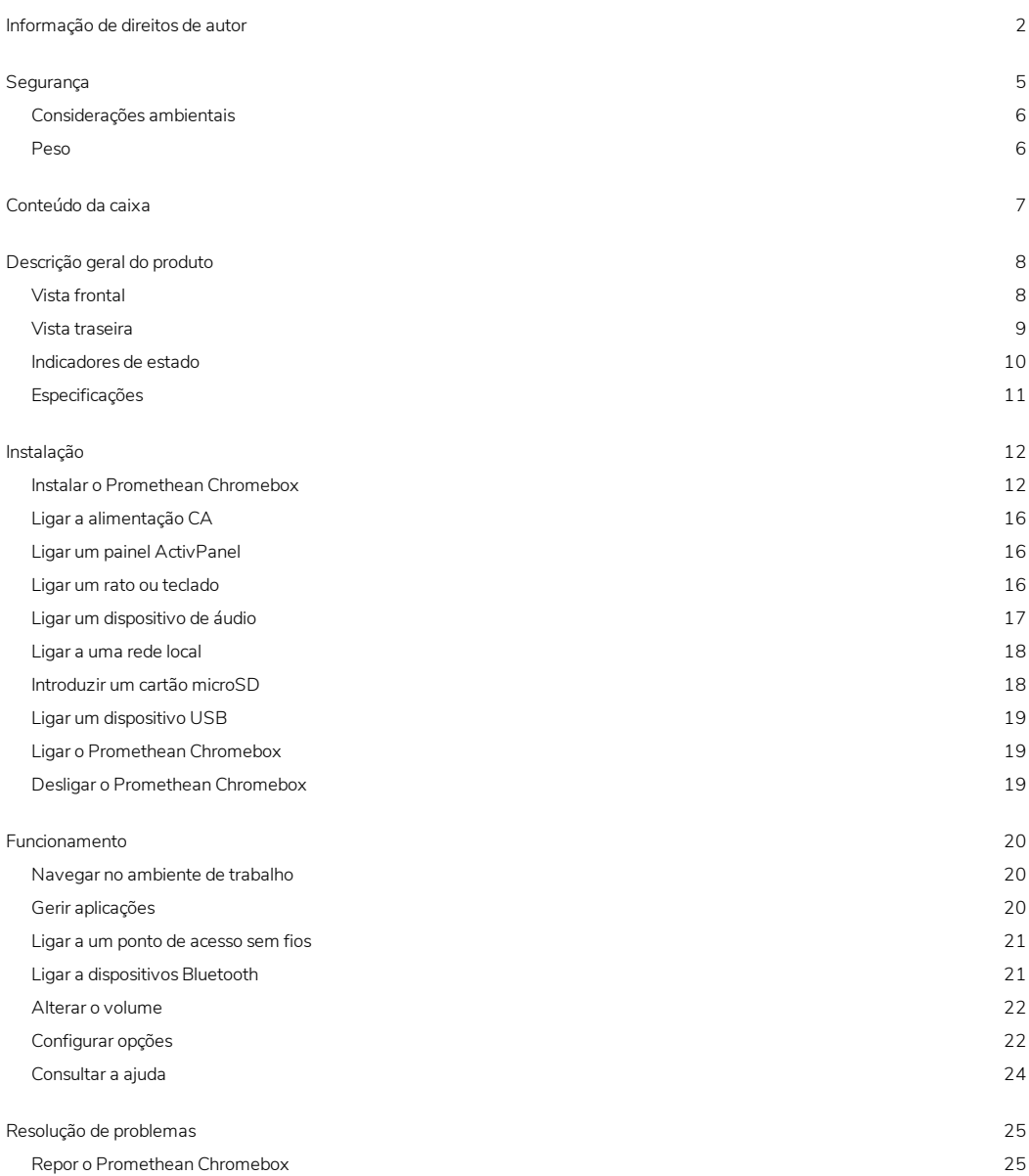

Mais [informações](#page-387-0) [26](#page-387-0)

# <span id="page-366-0"></span>Segurança

- Antes de utilizar, verifique se a caixa do Promethean Chromebox apresenta danos físicos. Se existirem danos, tenha atenção para evitar o contacto com quaisquer peças potencialmente com carga.
- Não tente, em nenhuma circunstância, aceder às peças internas do Promethean Chromebox. Se suspeitar que o dispositivo está danificado ou defeituoso, deve contactar o Suporte técnico ao cliente ou um agente de serviços autorizado da Promethean para aconselhamento.
- Para evitar o risco de choques eléctricos ou danos nos componentes, desligue o Promethean Chromebox da fonte de alimentação antes de remover o Promethean Chromebox.
- Os orifícios de ventilação na cobertura visam proteger o Promethean Chromebox contra sobreaquecimento. Tenha cuidado para não os obstruir.
- Não introduza as mãos ou quaisquer objectos nos orifícios de ventilação ou uniões do Promethean Chromebox.
- Nunca coloque, derrame ou verta líquidos em qualquer parte do Promethean Chromebox. Isto poderá provocar um curtocircuito no dispositivo e causar um incêndio ou um choque eléctrico.
- Não coloque o Promethean Chromebox em frente a um sistema de ar condicionado para evitar condensação, que poderá causar um incêndio, um choque eléctrico ou danos nos componentes.
- Não coloque o Promethean Chromebox em cima ou junto de radiadores ou aquecedores.
- Não coloque objectos inflamáveis ou explosivos junto do Promethean Chromebox.
- Utilize sempre acessórios recomendados pela Promethean para garantir a compatibilidade.
- Utilize apenas um cabo de alimentação compatível com a tomada de parede. Se não tiver a certeza da compatibilidade eléctrica do seu equipamento, contacte a Promethean ou um agente de serviços autorizado da Promethean antes de tentar ligar o dispositivo à fonte de alimentação.
- Utilize uma tomada eléctrica próxima do Promethean Chromebox e de fácil acesso.
- Introduza com firmeza a ficha de alimentação na tomada eléctrica. Uma ligação parcial pode provocar faíscas.
- Para evitar o risco de choque eléctrico ou de danos nos componentes, desligue o Promethean Chromebox da fonte de alimentação antes de ligar quaisquer outros cabos.
- Segure a ficha de alimentação quando desligar o dispositivo. Puxar o cabo de alimentação poderá danificar os fios dentro do mesmo e causar um incêndio ou um choque eléctrico.
- Para evitar o risco de choque eléctrico, não toque na ficha de alimentação com as mãos molhadas.
- Desligue a ficha de alimentação antes de limpar o Promethean Chromebox.
- De modo a evitar choques eléctricos, evite mexer no cabo de alimentação durante tempestades eléctricas ou trovoadas.
- Desligue o Promethean Chromebox durante tempestades com raios ou quando não utilizado por longos períodos. Isto protege o dispositivo de danos resultantes de picos de energia.
- Não utilize líquidos ou um spray de limpeza quando limpar o seu dispositivo. Utilize um pano macio ligeiramente húmido. Não utilize produtos de limpeza abrasivos.
- Quando mudar o Promethean Chromebox de uma área de baixa temperatura para uma área de elevada temperatura, poder-se-á formar condensação na cobertura. Não ligue o dispositivo imediatamente após esta mudança, de modo a não causar um incêndio, um choque eléctrico ou danos nos componentes.

Se ocorrer alguma das seguintes situações, contacte o Suporte técnico ao cliente:

- Sprays líquidos ou gotas de qualquer outro objecto forem derramados no Promethean Chromebox.
- O Promethean Chromebox tiver sofrido uma queda ou tiver sido danificado de qualquer forma.
- O Promethean Chromebox emitir sons anormais.
- O Promethean Chromebox emite fumo ou mau cheiro.
- <span id="page-367-0"></span>• O desempenho do Promethean Chromebox tiver sido alterado de forma substancial.

## Considerações ambientais

Temperatura:

- Em funcionamento: 0°C a +40°C (de 32°F a 104°F)
- Armazenamento: -20°C a +60°C (de -4°F a 140°F)

Humidade relativa (sem condensação):

<span id="page-367-1"></span>• Em funcionamento: 30% a 93%

#### Peso

Peso líquido: 645 g (1,42 lb)

# <span id="page-368-0"></span>Conteúdo da caixa

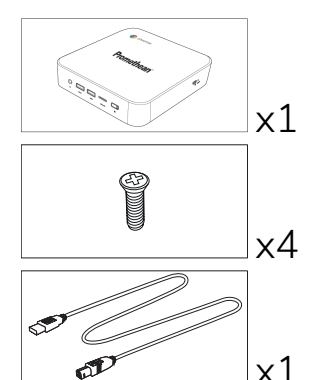

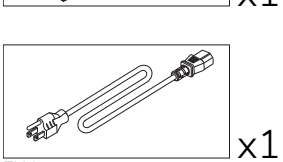

x1

**AP** 

EUA

**UE** 

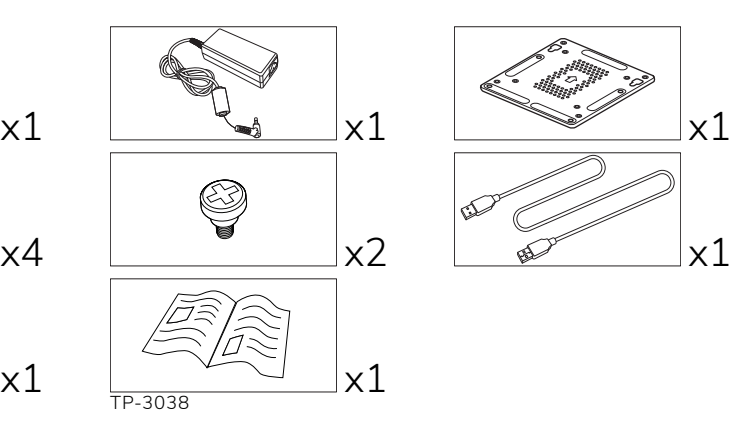

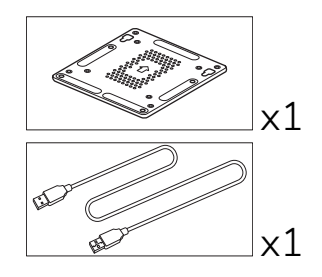

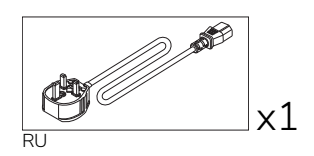

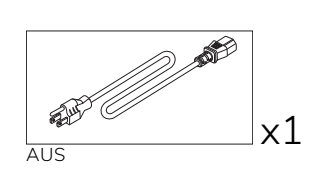

# <span id="page-369-0"></span>Descrição geral do produto

# <span id="page-369-1"></span>Vista frontal

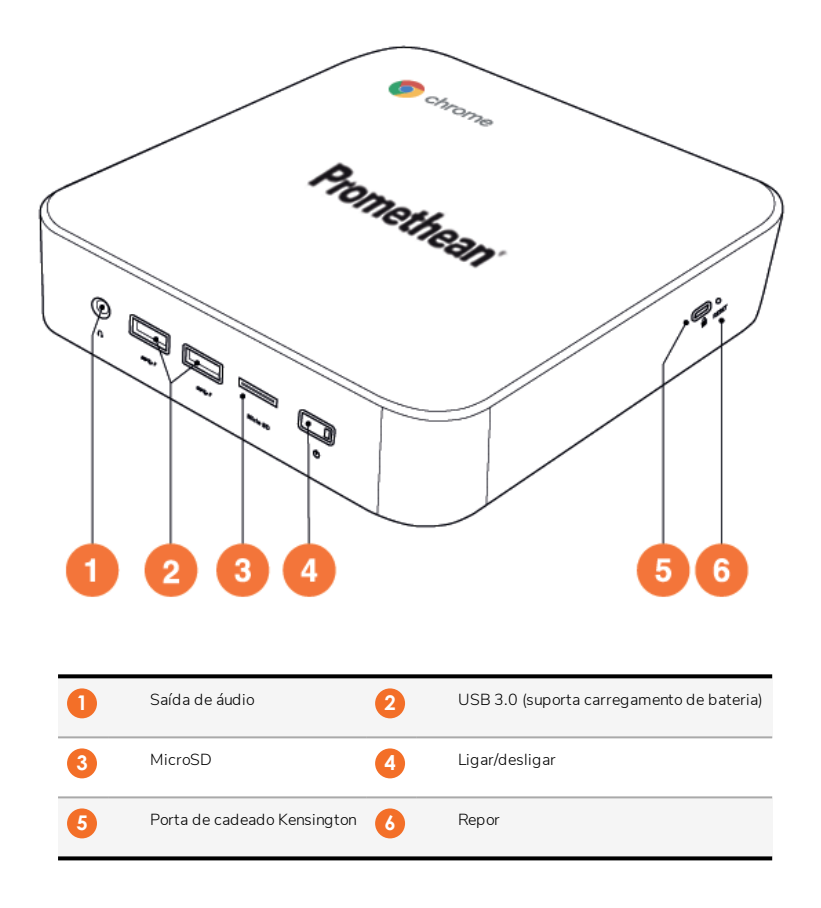

<span id="page-370-0"></span>Vista traseira

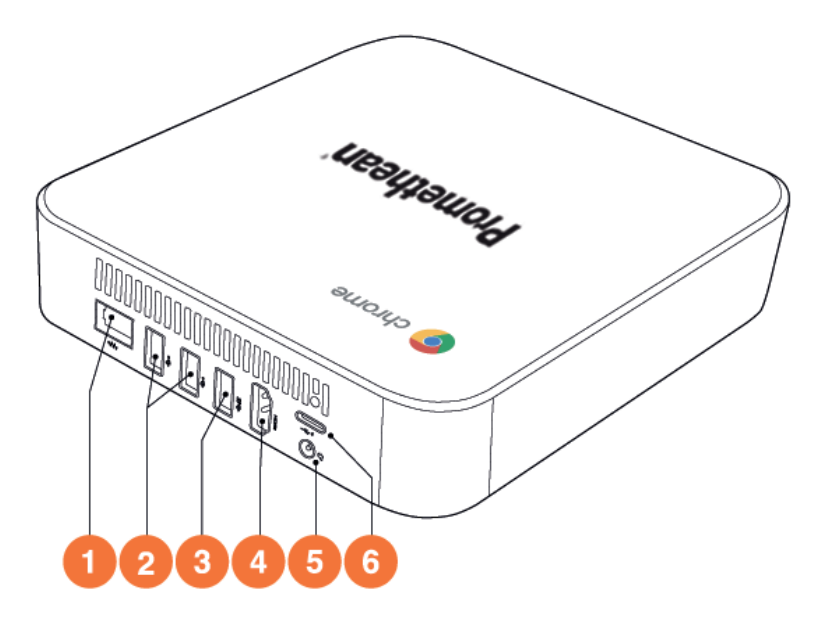

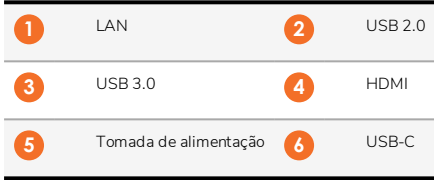

## <span id="page-371-0"></span>Indicadores de estado

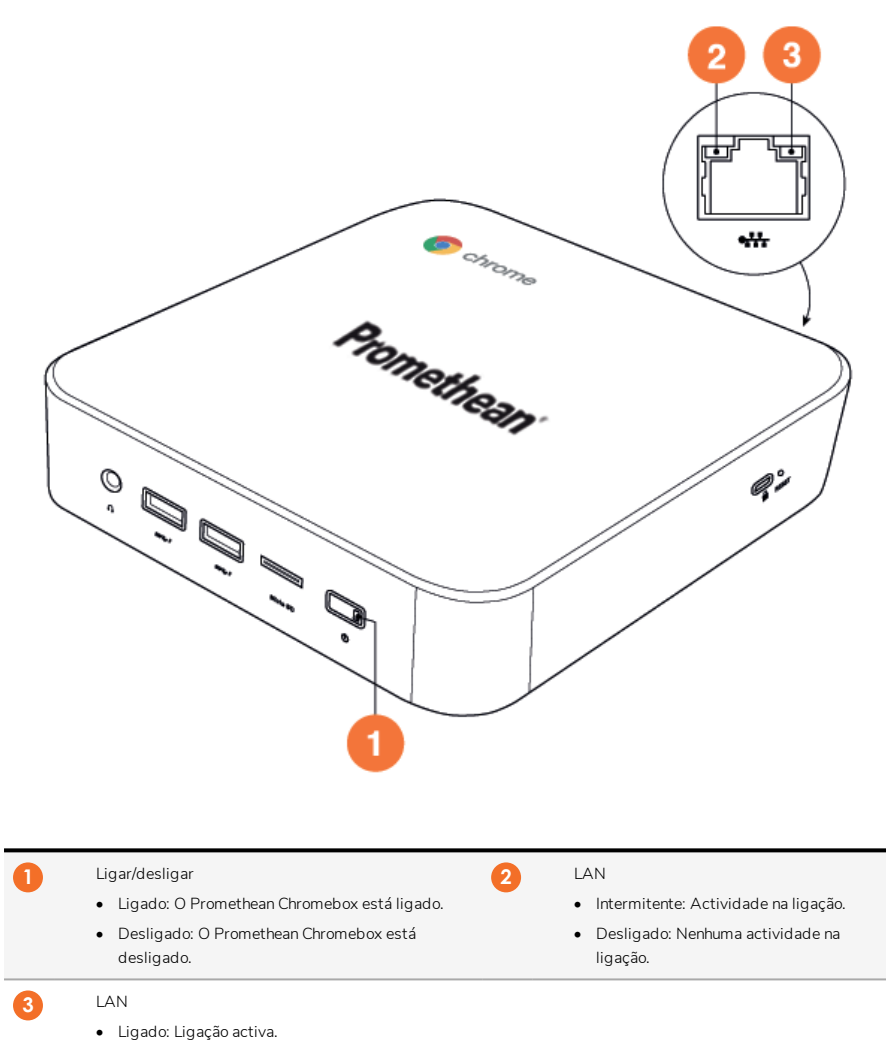

• Desligado: Nenhuma ligação activa.

# <span id="page-372-0"></span>Especificações

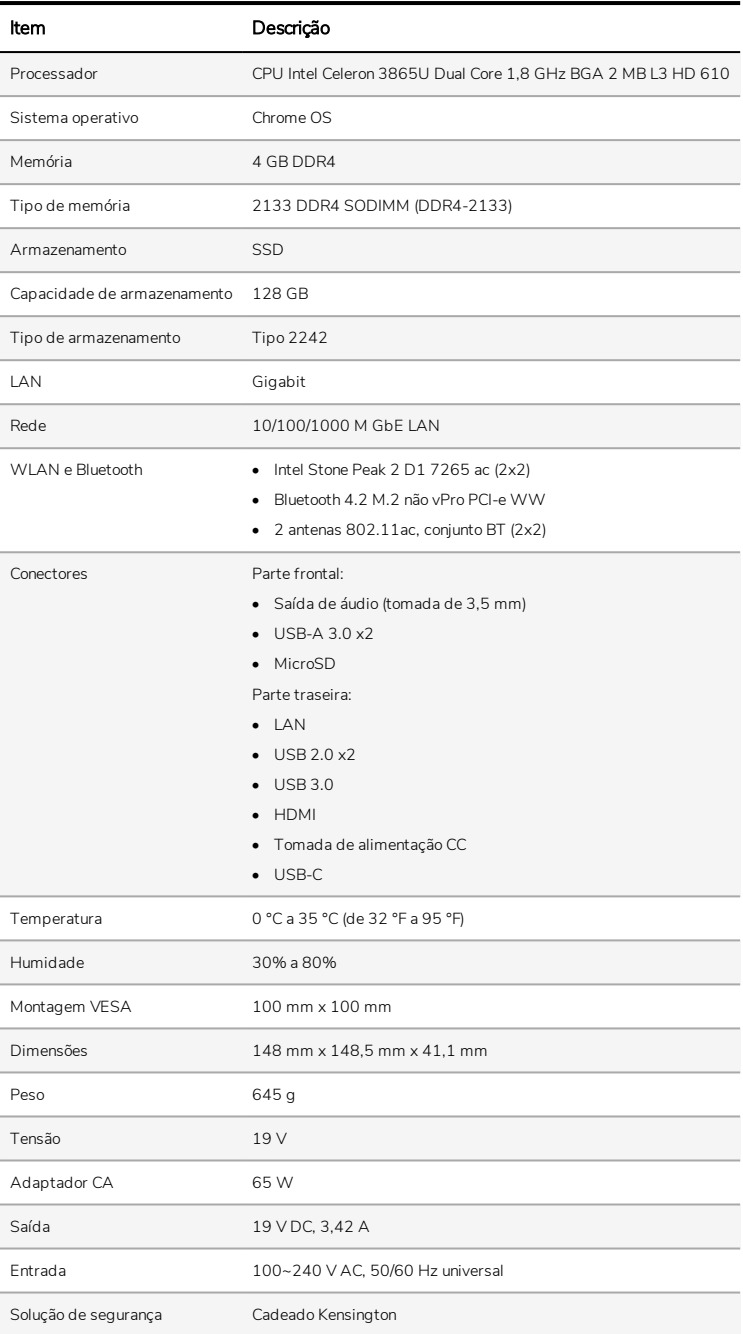

# <span id="page-373-0"></span>Instalação

# <span id="page-373-1"></span>Instalar o Promethean Chromebox

Pode instalar o Promethean Chromebox na parte traseira de um ActivPanel ou numa parede.

#### Instalar o Promethean Chromeboxnum ActivPanel V5/V6

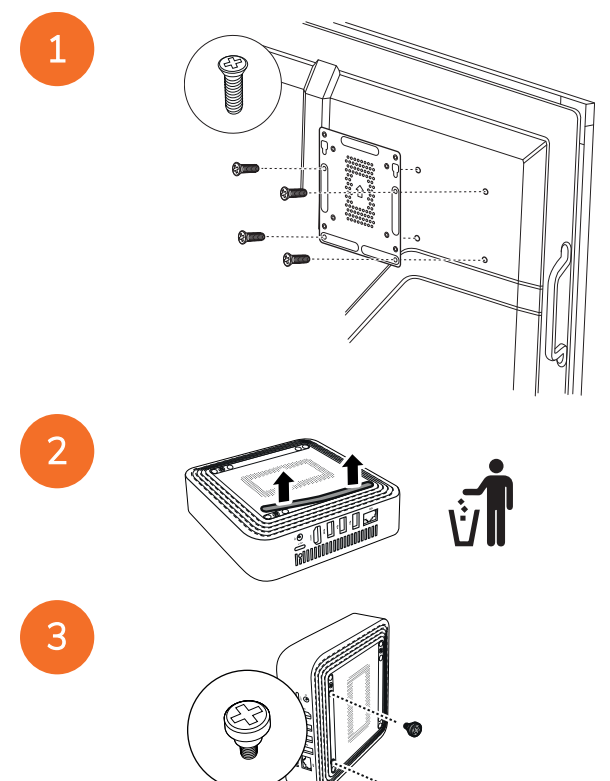

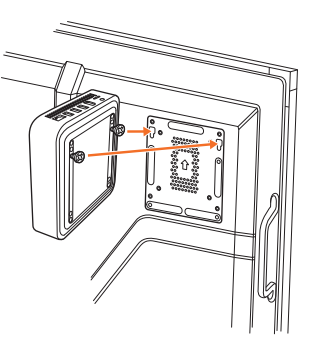

Instalar o Promethean Chromeboxnum ActivPanel V7

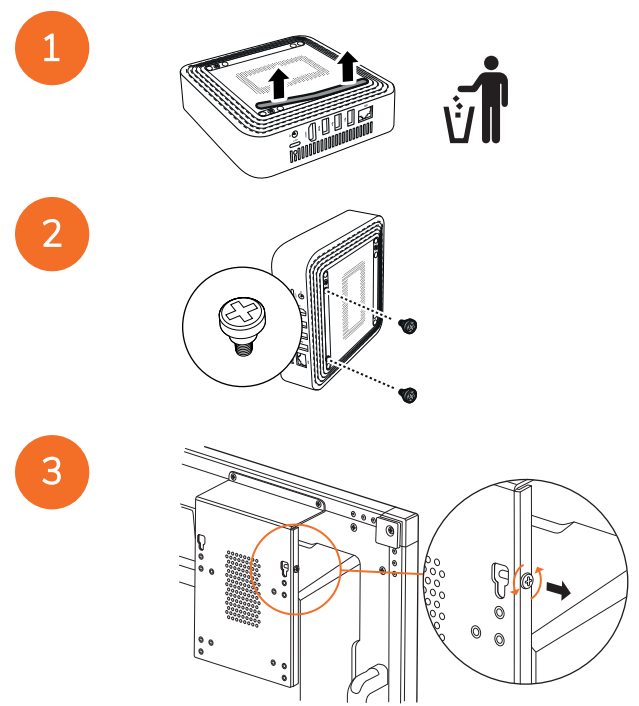

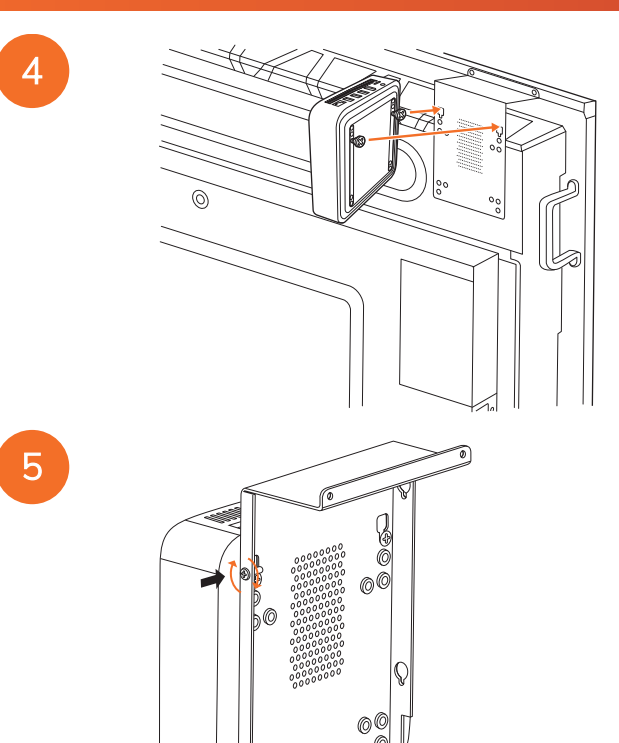

Instalar o Promethean Chromeboxna parede

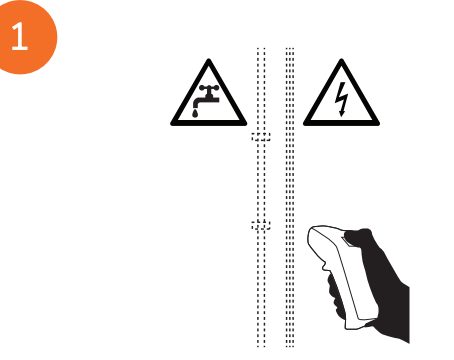

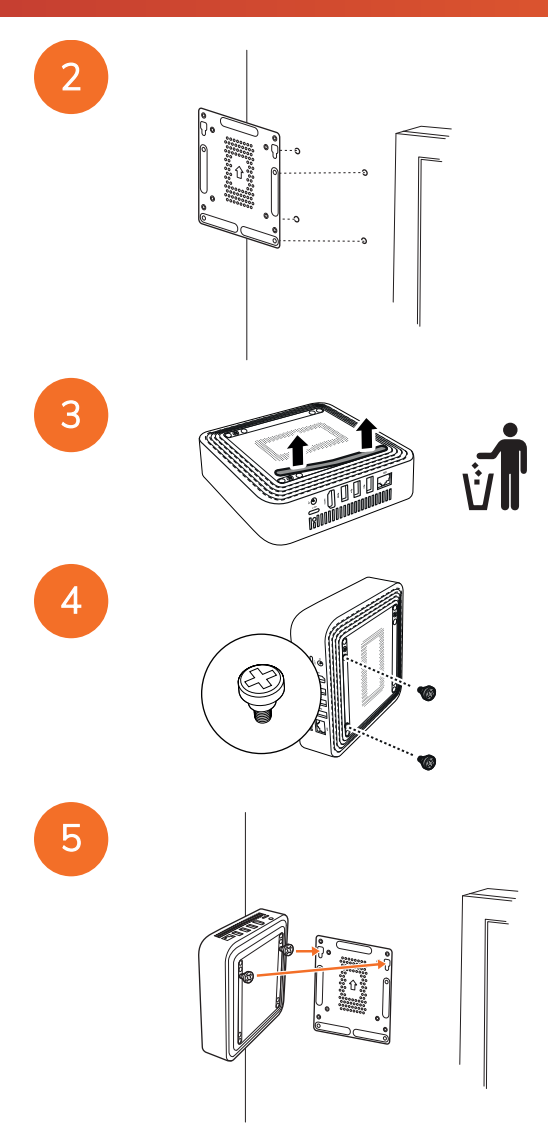

# <span id="page-377-0"></span>Ligar a alimentação CA

Pode ligar o Promethean Chromebox a uma tomada de alimentação CA utilizando o cabo de alimentação e o adaptador de CA.

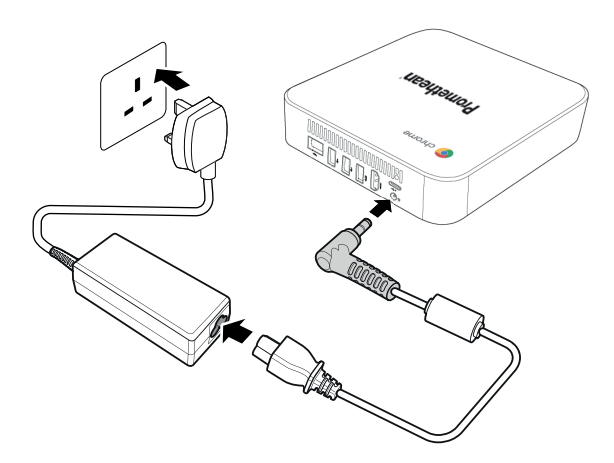

## <span id="page-377-1"></span>Ligar um painel ActivPanel

Pode ligar o Promethean Chromebox a um ActivPanel utilizando um cabo HDMI.

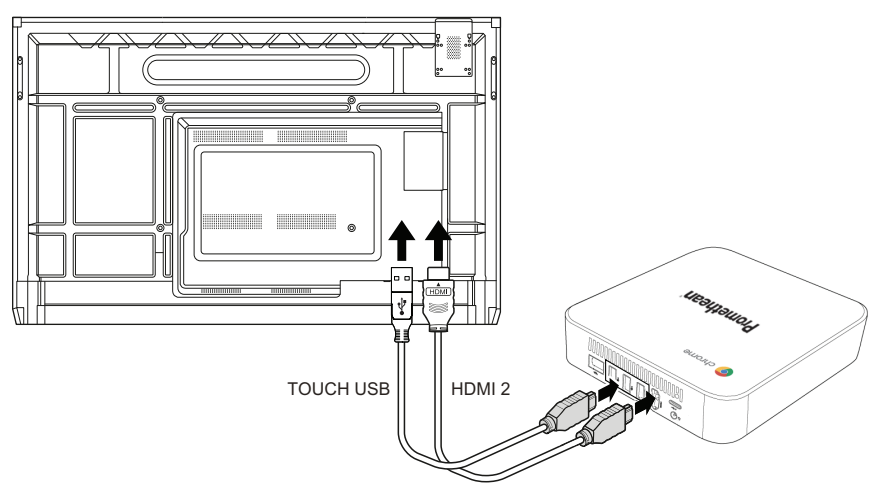

#### <span id="page-377-2"></span>Ligar um rato ou teclado

Pode utilizar o Promethean Chromebox com um rato e um teclado com ou sem fios.

#### Ligar um rato ou teclado com fios

Ligue o dispositivo a uma porta USB do Promethean Chromebox.

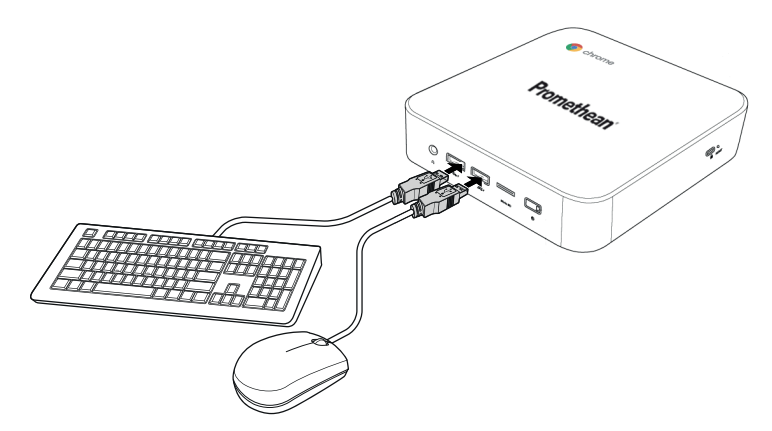

#### Ligar um rato ou teclado sem fios

Ligue o receptor USB do dispositivo a uma porta USB do Promethean Chromebox.

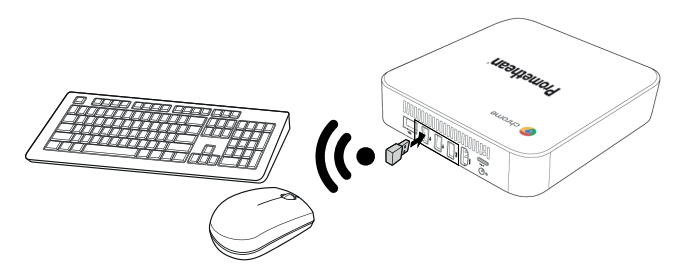

Geralmente, após ligar o Promethean Chromebox, o dispositivo sem fios emparelha-se com o Promethean Chromebox automaticamente. Se o dispositivo sem fios não emparelhar com o Promethean Chromebox, consulte a documentação do produto do dispositivo sem fios.

## <span id="page-378-0"></span>Ligar um dispositivo de áudio

Para reproduzir o áudio do Promethean Chromebox, pode ligar um dispositivo de áudio, por exemplo, um par de auscultadores.

Ligue o dispositivo de áudio à porta de saída de áudio.

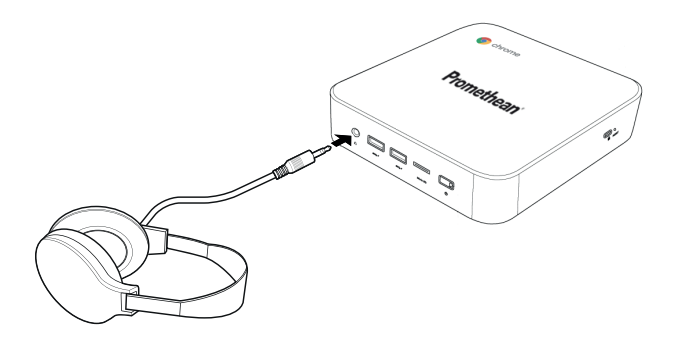

#### <span id="page-379-0"></span>Ligar a uma rede local

Pode ligar o Promethean Chromebox a uma rede local (LAN) utilizando um cabo de rede RJ-45.

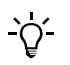

O cabo de rede RJ-45 não está incluído com o Promethean Chromebox.

1. Ligue uma extremidade do cabo de rede RJ-45 à porta de rede (LAN) do Promethean Chromebox.

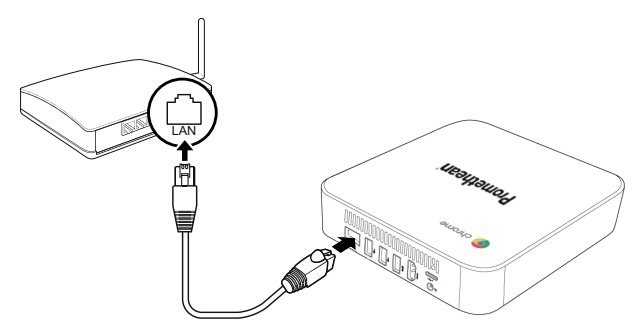

<span id="page-379-1"></span>2. Ligue a outra extremidade do cabo de rede RJ-45 a um dispositivo de ligação de rede ou a uma tomada de rede de parede.

# Introduzir um cartão microSD

Pode utilizar cartões MicroSD para transferir e guardar dados.

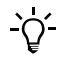

Quando introduzir um cartão microSD, certifique-se de que os contactos dourados estão voltados para a base do Promethean Chromebox.

Introduza o cartão microSD na ranhura microSD até ouvir um clique.

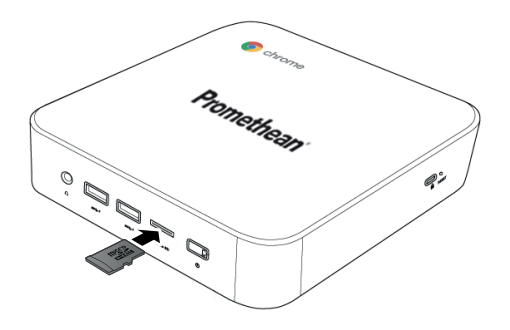

## <span id="page-380-0"></span>Ligar um dispositivo USB

Ligue o dispositivo USB à porta USB adequada.

<span id="page-380-1"></span>►Para obter mais informações, consulte secção "Vista [frontal"](#page-369-1) na página 8 e secção "Vista [traseira"](#page-370-0) na página 9.

#### Ligar o Promethean Chromebox

para ligar o Promethean Chromebox, prima o botão Ligar/desligar no painel frontal.

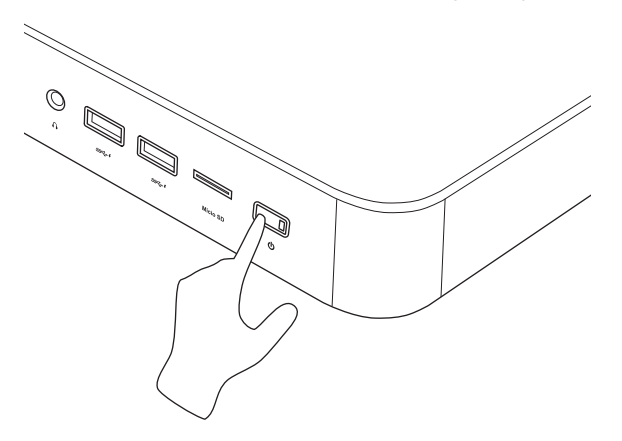

<span id="page-380-2"></span>Se estiver a ligar o Promethean Chromebox pela primeira vez, é apresentado um assistente de início.

## Desligar o Promethean Chromebox

- 1. Seleccione o tabuleiro de estado no canto inferior direito do ambiente de trabalho. O tabuleiro de estado é apresentado.
- 2. Seleccione  $\mathbf \cup$

# <span id="page-381-0"></span>Funcionamento

#### <span id="page-381-1"></span>Navegar no ambiente de trabalho

Após a configuração inicial, o Promethean Chromebox apresenta o ambiente de trabalho.

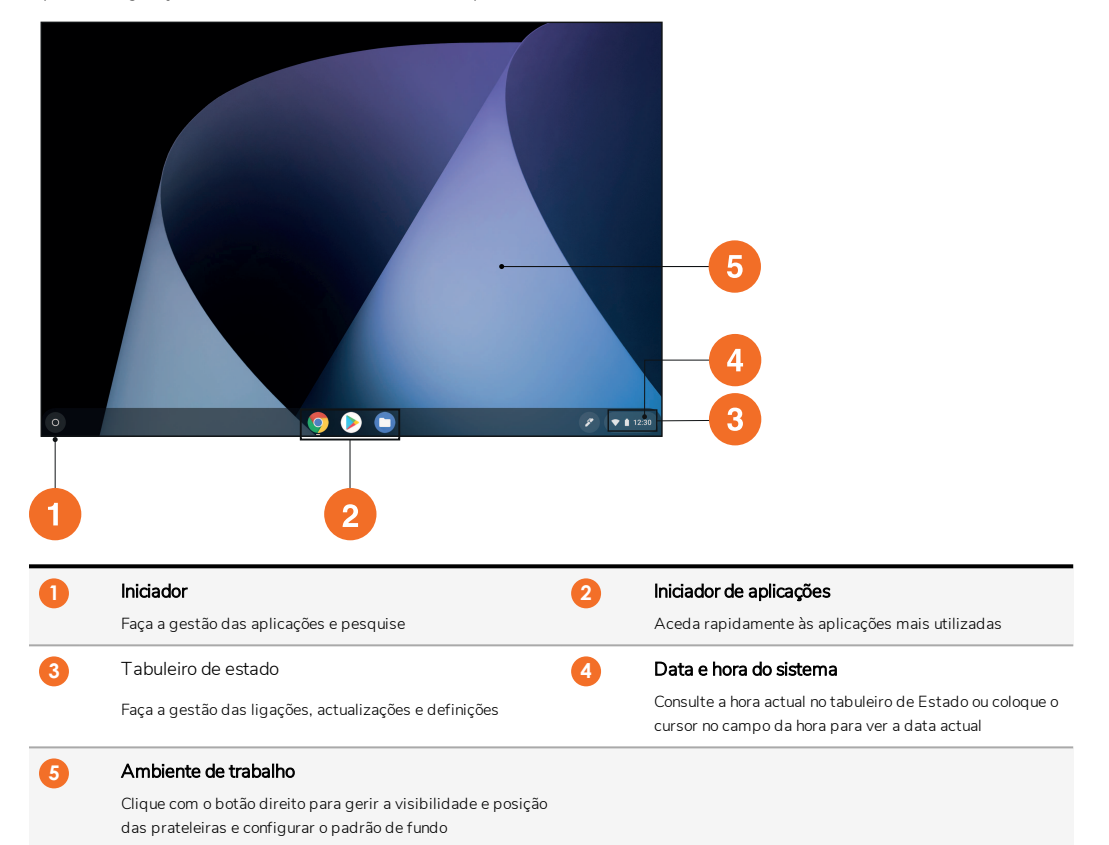

# <span id="page-381-2"></span>Gerir aplicações

Pode localizar, executar e gerir facilmente as aplicações no Promethean Chromebox.

1. Seleccione<sup>O</sup>.

O Promethean Chromebox apresenta o Iniciador.

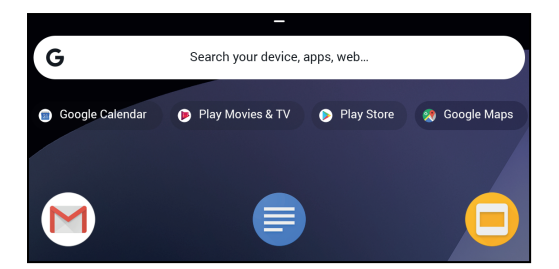

- 2. Para localizar a aplicação que pretende utilizar, efectue uma das seguintes opções:
	- Seleccione uma aplicação entre as aplicações recentemente utilizadas que são apresentadas por baixo da barra de pesquisa
	- Utilize a barra de pesquisa para procurar a aplicação por nome
	- Seleccione para escolher entre todas as aplicações instaladas
- 3. Clique com o botão direito no ícone da aplicação e efectue uma das opções:
	- Abra a aplicação num novo separador
	- Afixe a aplicação numa prateleira no Iniciador
	- Abra a aplicação numa nova janela
	- Configure as opções para a aplicação
	- Desinstale a aplicação do SO Chrome
	- Veja as informações da aplicação

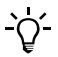

Pode transferir novas aplicações para o Promethean Chromebox da Chrome Web Store ou Google Play Store.

#### <span id="page-382-0"></span>Ligar a um ponto de acesso sem fios

Para aceder à Internet ou a recursos remotos com o Promethean Chromebox, pode ligar a um ponto de acesso sem fios.

- 1. Seleccione o tabuleiro de estado no canto inferior direito do ambiente de trabalho. O tabuleiro de estado é apresentado.
- 2. Na opção Rede, seleccione  $\blacktriangleright$ .
- 3. Em Rede, seleccione  $\bar{\mathbf{w}}$  > Rede > Wi-Fi. O menu Wi-Fi é apresentado.
- 4. Active o Wi-Fi.
- 5. Seleccione  $\blacktriangleright$  e, em seguida, seleccione o ponto de acesso ao qual pretende ligar.
- 6. Se solicitado, introduza os detalhes de início de sessão.

O Promethean Chromebox está agora ligado a um ponto de acesso sem fios.

# <span id="page-382-1"></span>Ligar a dispositivos Bluetooth

Pode utilizar dispositivos Bluetooth com o Promethean Chromebox.

- 1. Seleccione o tabuleiro de estado no canto inferior direito do ambiente de trabalho. O tabuleiro de estado é apresentado.
- 2. Na opção Bluetooth seleccione .

3. Active o Bluetooth.

O Promethean Chromebox procura os dispositivos Bluetooth disponíveis.

4. Na lista de dispositivos Bluetooth disponíveis, seleccione o dispositivo Bluetooth ao qual pretende ligar e siga as instruções no ecrã para concluir o emparelhamento.

O Promethean Chromebox está agora ligado ao dispositivo Bluetooth.

## <span id="page-383-0"></span>Alterar o volume

Pode aumentar e diminuir o volume do Promethean Chromebox ou desactivar o som.

- 1. Seleccione o tabuleiro de estado no canto inferior direito do ambiente de trabalho. O tabuleiro de estado é apresentado.
- 2. Para ajustar o volume, utilize a barra do controlo de deslize.
- 3. Para desactivar o som, seleccione  $\blacksquare$ .

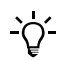

Para aceder a definições de som adicionais, seleccione .

# <span id="page-383-1"></span>Configurar opções

Pode configurar as definições do Promethean Chromebox no ecrã Definições.

- 1. Seleccione o tabuleiro de estado no canto inferior direito do ambiente de trabalho. O tabuleiro de estado é apresentado.
- 2. Seleccione  $\bullet$ .

O ecrã Definições é apresentado.

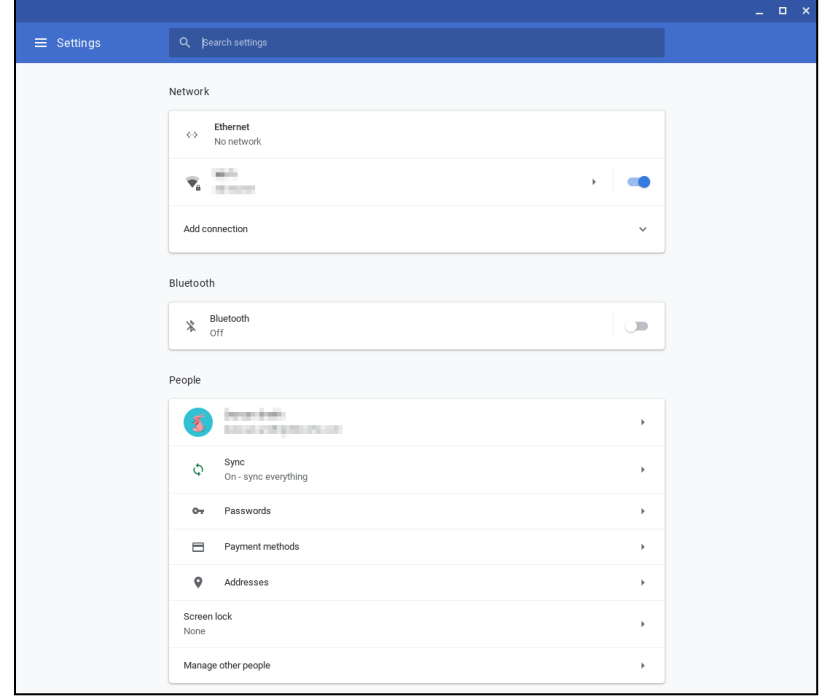

Pode configurar as opções nos seguintes locais:

| Acção                                                                          | Opcão no ecrã Definicões                                                               |
|--------------------------------------------------------------------------------|----------------------------------------------------------------------------------------|
| Configurar parâmetros da ligação LAN                                           | Rede> Ethernet                                                                         |
|                                                                                | Certifique-se de que o Chromebox está ligado à LAN.                                    |
|                                                                                | Para obter mais informações, consulte secção "Ligar a uma rede local" na<br>página 18. |
| Ligar a um ponto de acesso sem fios                                            | Rede > Wi-Fi                                                                           |
| Activar ou desactivar o Bluetooth e emparelhar com dispositivos<br>compatíveis | Bluetooth > Bluetooth                                                                  |
| Configurar a imagem da sua conta                                               | Pessoas > A sua conta                                                                  |
| Gerir definições de sincronização                                              | Pessoas > Sincronizar                                                                  |
| Configurar o bloqueio do ecrã                                                  | Pessoas > Bloqueio do ecrã                                                             |
| Gerir outras contas de utilizador do Chromebox                                 | Pessoas > Gerir outras pessoas                                                         |
| Abrir a aplicação de padrão de fundo e escolher um padrão                      | Aspecto > Padrão de fundo                                                              |
| Abrir a Chrome Web Store e escolher um tema do browser                         | Aspecto > Temas do browser                                                             |
| Configurar as definições do botão Início                                       | Aspecto > Mostrar o botão Início                                                       |

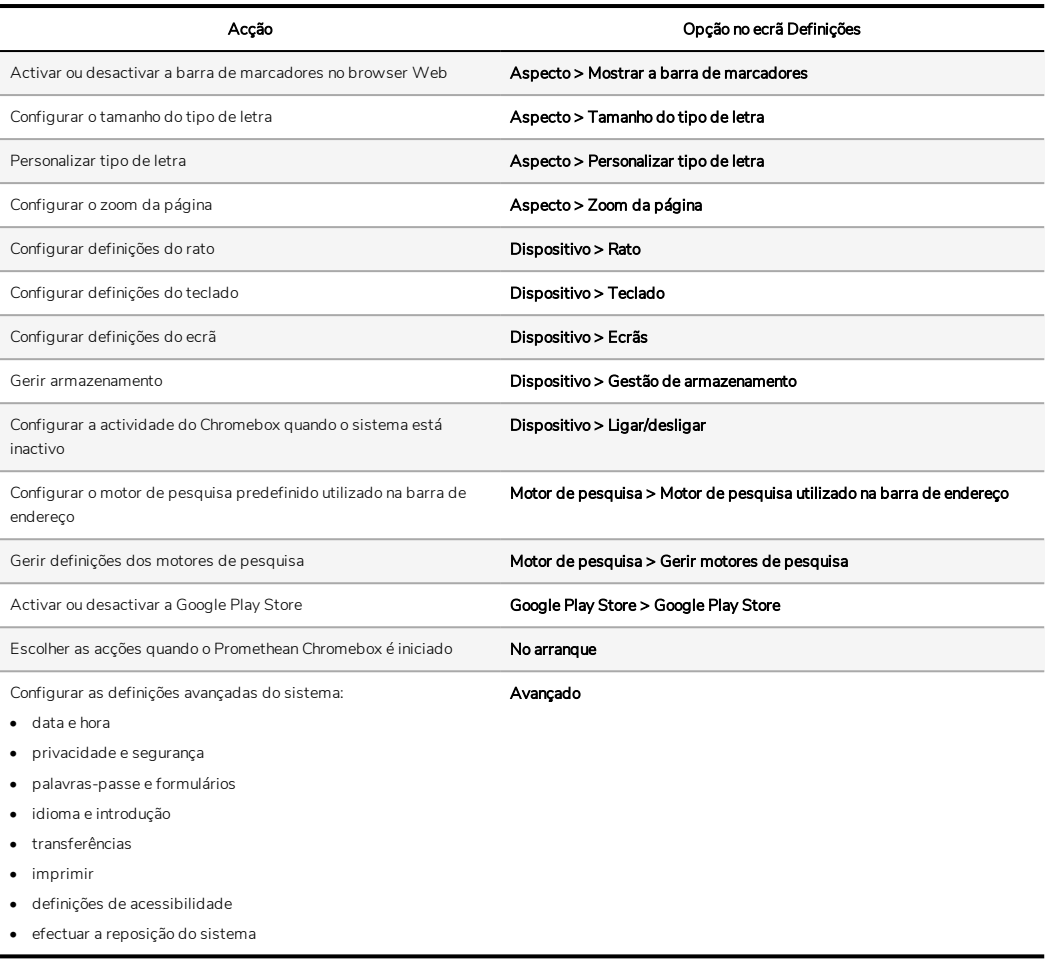

## <span id="page-385-0"></span>Consultar a ajuda

Se encontrar problemas na utilização do Promethean Chromebox, pode consultar a ajuda no Promethean Chromebox.

1. Seleccione o tabuleiro de estado no canto inferior direito do ambiente de trabalho.

O tabuleiro de estado é apresentado.

2. Seleccione<sup>2</sup>

# <span id="page-386-0"></span>Resolução de problemas

Se o Promethean Chromebox não estiver a funcionar correctamente, consulte a tabela seguinte antes de contactar o Suporte técnico ao cliente.

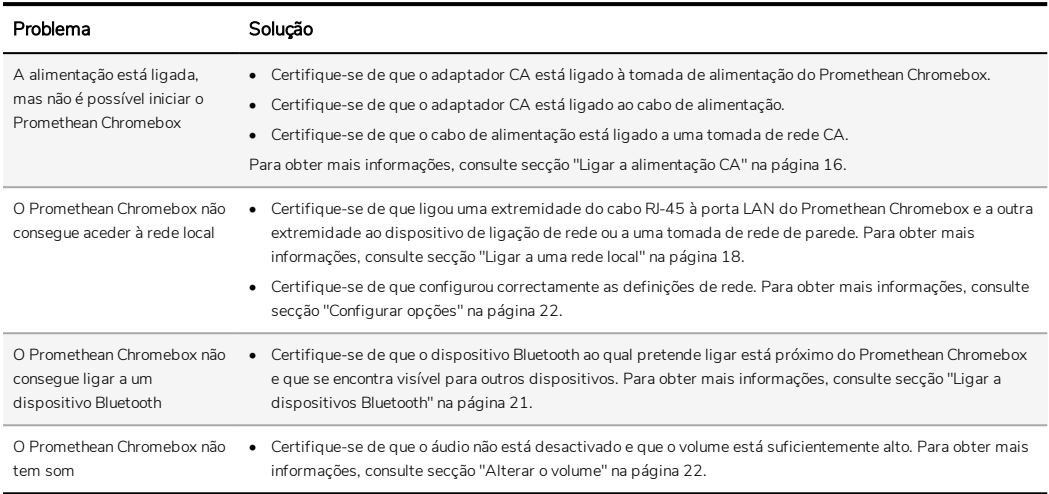

# <span id="page-386-1"></span>Repor o Promethean Chromebox

Para repor o Promethean Chromebox, introduza um instrumento pontiagudo no orifício de reposição na parte lateral do dispositivo.

►*Para obter mais informações, consulte secção "Vista [frontal"](#page-369-1) na página 8.*

# <span id="page-387-0"></span>Mais informações

Para obter mais informações sobre este produto, visite o Suporte Promethean em: [https://support.prometheanworld.com.](https://support.prometheanworld.com/)

TP-3009-PT-V01 ©2019 Promethean Limited. Todos os direitos reservados. A disponibilidade dos produtos poderá variar consoante o país. As especificações do produto estão sujeitas a alterações sem aviso prévio.

# Promethean chromebox

Ghidul utilizatorului

TP-3009-RO-V01

# <span id="page-389-0"></span>Informații privind drepturile de autor

TP-3009-RO-V01 ©2019 Promethean Limited. Toate drepturile rezervate.

Toate software-urile, resursele, driverele și documentele furnizate în descărcarea ActivInspire Promethean sunt protejate prin drepturi de autor Promethean Limited 2019. Promethean oferă o licență pentru instalarea și folosirea Promethean software-ului ActivInspire, inclusiv orice resurse, drivere și documente furnizate prin descărcare. Consultați acordul de licență pentru informații despre termenii și condițiile acestei licențe.

Promethean este deținătorul unui număr de mărci înregistrate în mai multe jurisdicții la nivel mondial. Produsele Promethean documentate în acest ghid includ aspecte protejate în temeiul brevetelor proprii, drepturilor de autor, drepturilor de autor asupra design-ului, designului înregistrat și dreptul mărcilor.

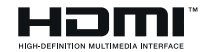

Termenii HDMI, HDMI High-Definition Multimedia Interface și logo-ul HDMI sunt mărci înregistrate sau mărci comerciale înregistrate ale HDMI Licensing Administrator, Inc.

VESA este o marcă înregistrată a Video Electronics Standards Association.

Toate celelalte mărci înregistrate rămân proprietatea deținătorilor lor respectivi.

Acest ghid este distribuit online. Poate fi reprodus pentru a fi utilizat doar în instituția în care este utilizat produsul. Pentru utilizare în afara instituției dumneavoastră, nicio parte a acestui ghid nu poate fi reprodusă, transmisă, stocată într-un sistem de recuperare sau tradusă în orice altă limbă fără permisiunea prealabilă a Promethean Limited.

Vă rugăm să rețineți conținutul acestui ghid este protejate prin legea drepturilor de autor. Deși au fost luate toate măsurile în compilarea acestui ghid, Promethean Limited nu își asumă nicio răspundere în ceea ce privește erorile sau omisiunile, sau pentru daunele rezultate din utilizarea informațiilor conținute în următoarele pagini.

# **Cuprins**

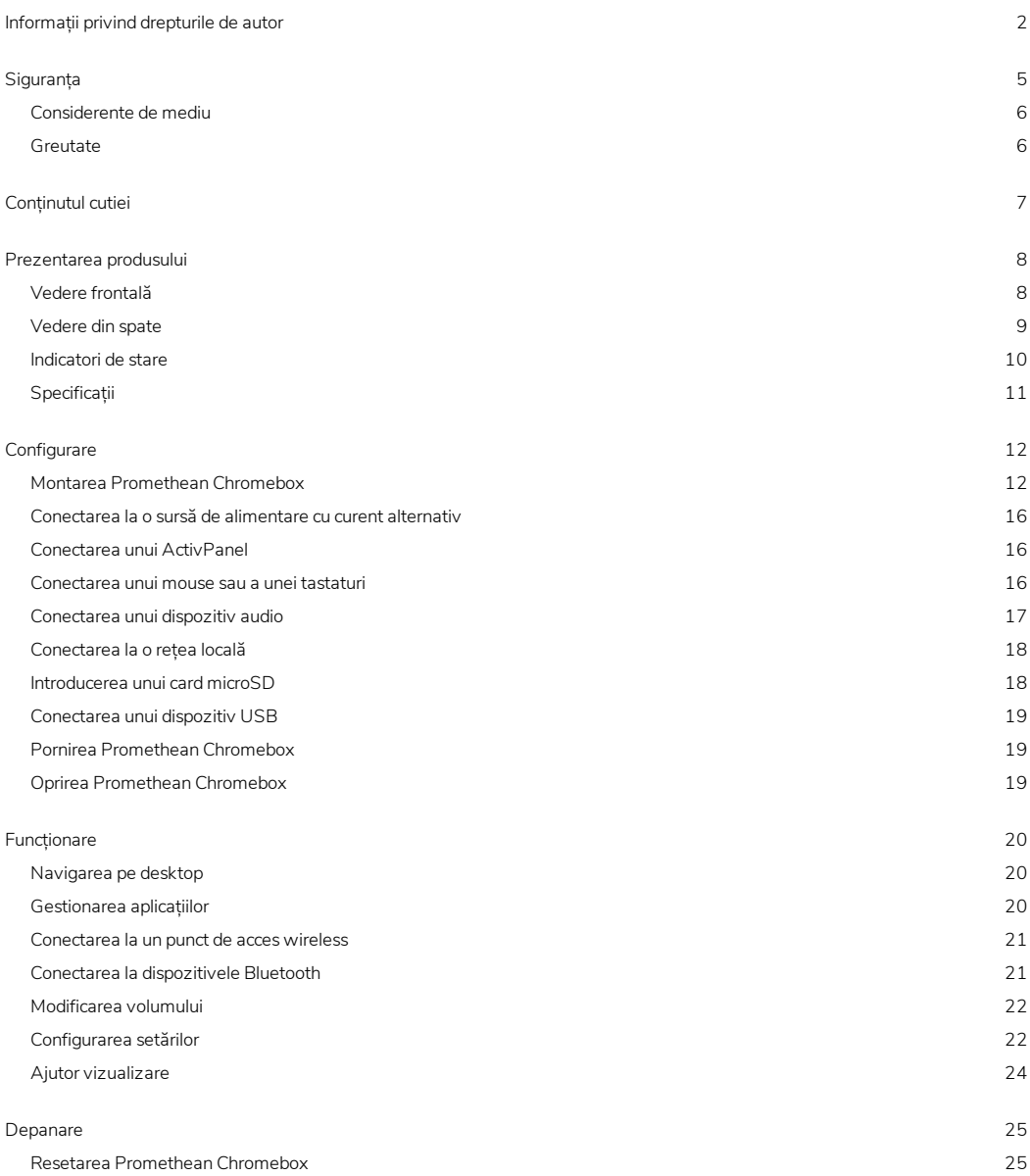

Mai multe [informații](#page-413-0) [26](#page-413-0)

# <span id="page-392-0"></span>**Siguranța**

- Inspectați Promethean Chromebox pentru orice deteriorări fizice la carcasă, înainte de utilizare. În cazul în care deteriorările sunt evidente, aveți grijă să evitați contactul cu orice piese potențial parcurse de curent.
- Nu încercați sub nicio formă să obțineți acces la părțile interne ale Promethean Chromebox. Dacă suspectați că dispozitivul este deteriorat sau defect, contactați Asistența tehnică pentru clienți sau un agent de service autorizat Promethean pentru sfaturi.
- Pentru a evita riscul de șoc electric sau deteriorarea componentelor, deconectați Promethean Chromebox de la alimentarea cu energie înainte de înlăturarea Promethean Chromebox.
- Orificiile de ventilație din carcasă sunt destinate să protejeze Promethean Chromebox împotriva supraîncălzirii. Aveți grijă să nu le blocați.
- Nu introduceți mâinile sau orice alte obiecte în orificiile de ventilație sau nodurile de semnal ale Promethean Chromebox.
- Nu introduceți, vărsați sau turnați niciodată lichide pe nicio componentă a Promethean Chromebox. Dispozitivul se poate scurt-circuita, cauzând un incendiu sau șoc electric.
- Nu așezați Promethean Chromebox în fața unității de aer condiționat pentru a evita condensarea care ar putea cauza un incendiu, șoc electric sau deteriorarea componentei.
- Nu așezați Promethean Chromebox pe sau lângă niciun radiator sau dispozitiv de încălzire.
- Nu așezați niciun obiect inflamabil sau exploziv lângă Promethean Chromebox.
- Folosiți întotdeauna accesoriile recomandate de Promethean pentru a asigura compatibilitatea.
- Folosiți doar cablul de alimentare compatibil cu priza dumneavoastră. Dacă aveți nelămuriri legate de compatibilitatea electrică a echipamentului dumneavoastră, contactați Promethean sau un agent de service autorizat Promethean înainte de a încerca să conectați dispozitivul la alimentarea de la rețea.
- Folosiți o priză de perete care este aproape de Promethean Chromebox și ușor accesibilă.
- Introduceți bine fișa de alimentare în priza de perete. Legătura parțială poate provoca scântei.
- Pentru a evita riscul de șoc electric sau deteriorare a componentelor, deconectați Promethean Chromebox de la alimentarea cu energie înainte de conectarea oricăror alte cabluri.
- Țineți de fișa de alimentare când scoateți dispozitivul din priză. Trăgând de cablul de alimentare puteți deteriora firele din interiorul cablului și provoca un incendiu sau șoc electric.
- Pentru a evita riscul de șoc electric, nu atingeți fișa de alimentare cu mâinile ude.
- Deconectați fișa de alimentare înainte de a curăța Promethean Chromebox.
- Pentru a evita șocul electric, evitați să manipulați cablul de alimentare în timpul furtunilor cu descărcări electrice sau tunete.
- Deconectați Promethean Chromebox în timpul unei furtuni cu descărcări electrice sau când urmează să nu fie folosit pentru o perioadă lungă de timp. Acest lucru va proteja dispozitivul împotriva deteriorării din cauza supratensiunii.
- Nu folosiți niciun fel de lichid sau pulverizator la curățarea dispozitivului. Folosiți o cârpă ușor umedă. Nu folosiți detergenți abrazivi.
- Când mutați Promethean Chromebox dintr-o zonă cu temperatură scăzută la una cu temperatură ridicată, se poate forma condens în carcasă. Nu alimentați dispozitivul imediat după aceasta pentru a evita provocarea unui incendiu, șoc electric sau deteriorare a componentelor.

Dacă are loc oricare dintre următoarele, vă rugăm să contactați Asistența tehnică pentru clienți:

- Pulverizatoare lichide, sau orice alt obiect, care pătrunde în Promethean Chromebox.
- Promethean Chromebox este scăpat sau deteriorat în orice fel.
- Promethean Chromebox emite sunete anormale.
- Promethean Chromebox emite fum sau miros neplăcut.
- <span id="page-393-0"></span>• Performanța Promethean Chromebox se modifică substanțial.

# Considerente de mediu

Temperatură:

- Funcționare: Între 0°C (32°F) și +40°C (104°F)
- Stocare: Între -20°C (-4°F) și +60°C (140°F)

Umiditate relativă (fără condens):

<span id="page-393-1"></span>• Funcționare: 30% - 93%

# Greutate

• Greutate netă: 645 g (1,42 lbs)

# <span id="page-394-0"></span>Conținutul cutiei

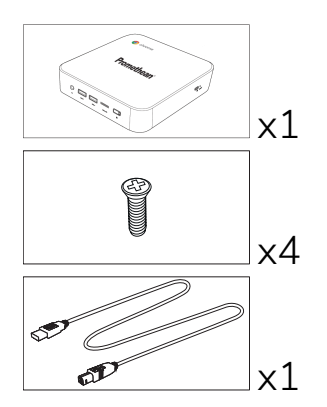

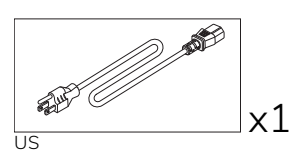

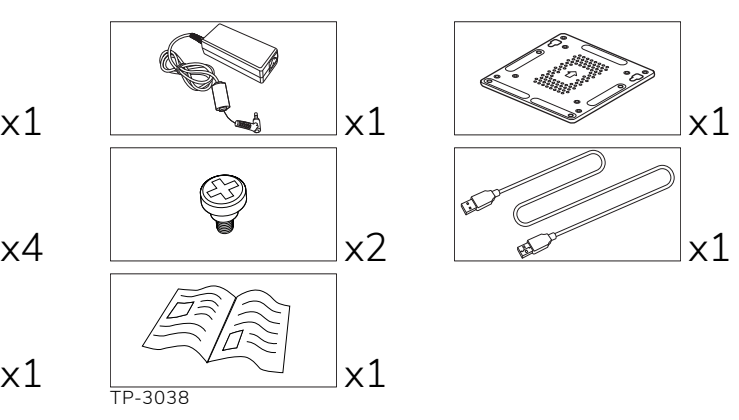

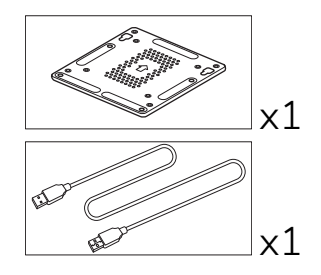

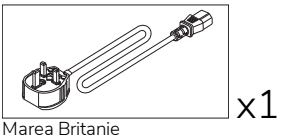

x1 **AUS** 

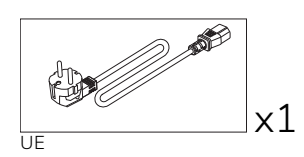

# <span id="page-395-0"></span>Prezentarea produsului

# <span id="page-395-1"></span>Vedere frontală

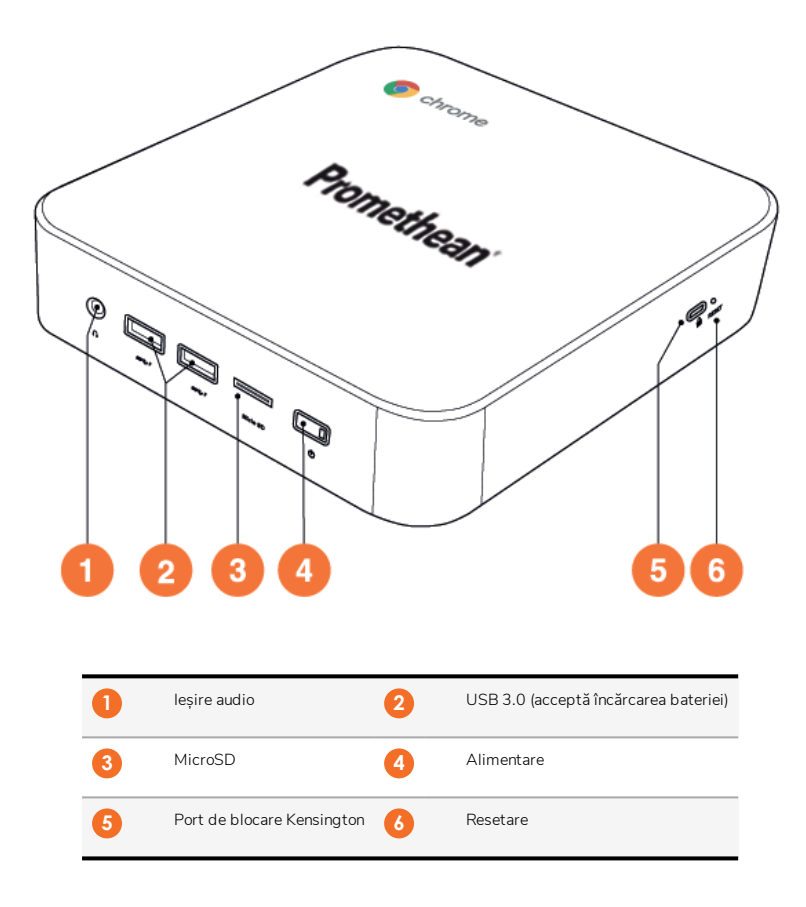
<span id="page-396-0"></span>Vedere din spate

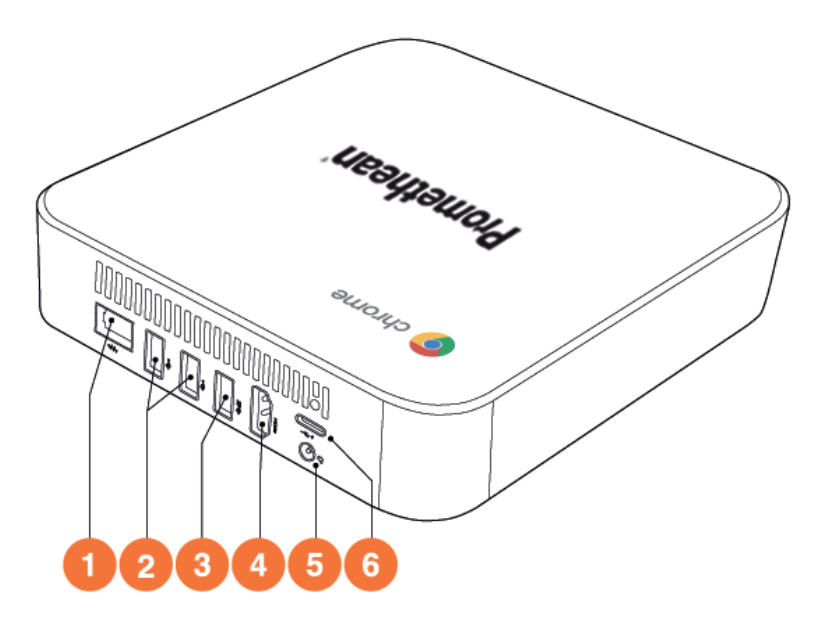

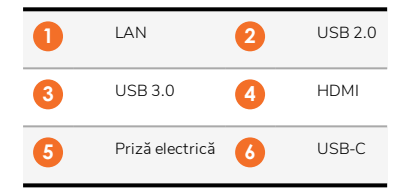

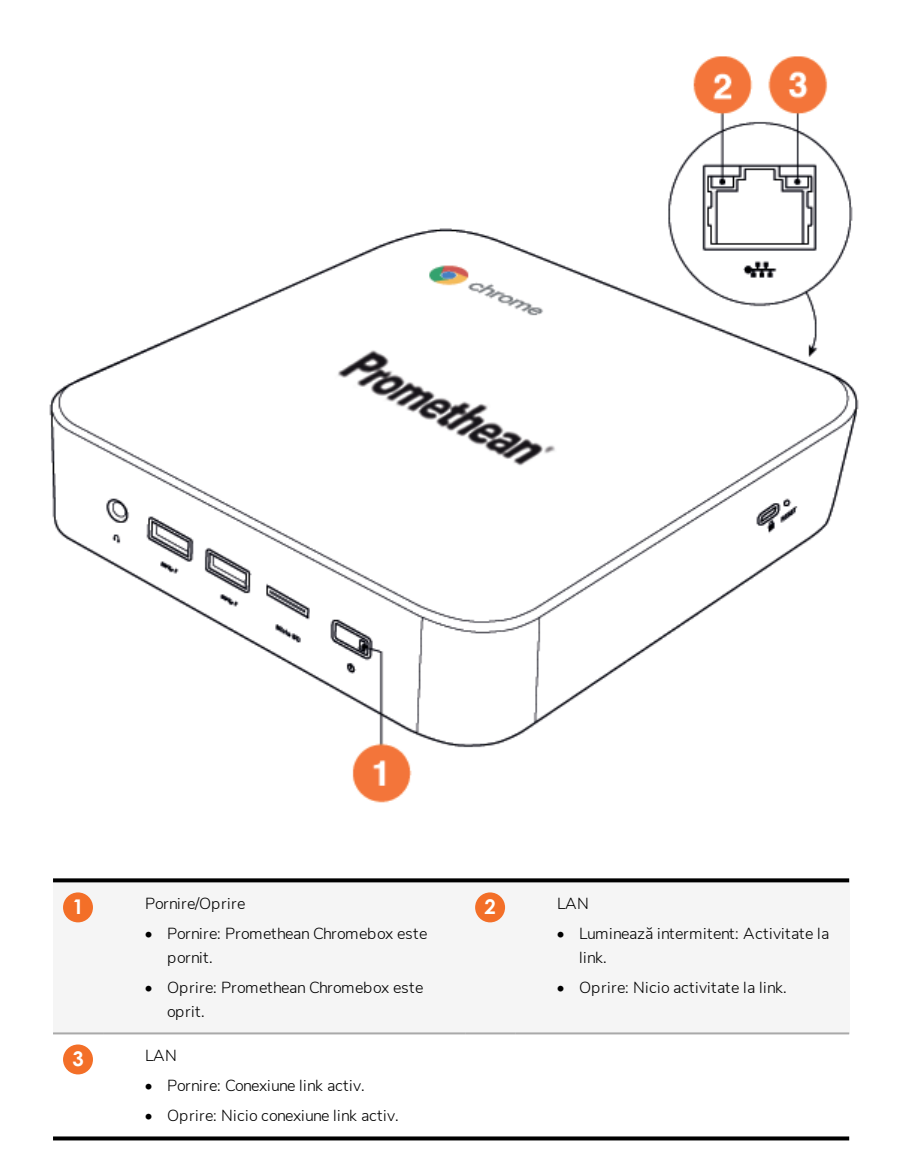

# Specificații

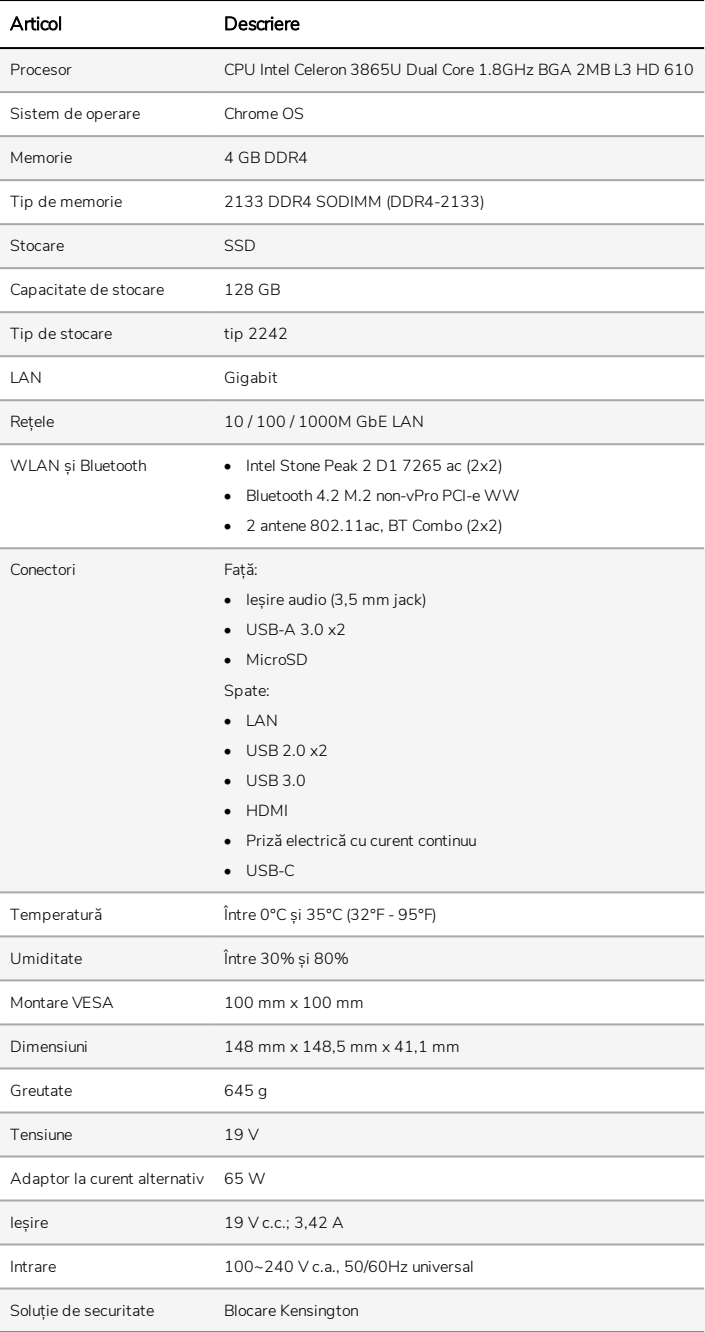

# **Configurare**

### Montarea Promethean Chromebox

Puteți monta Promethean Chromebox pe partea din spate a ActivPanel sau pe un perete.

### Montarea Promethean Chromebox pe un ActivPanel V5/V6

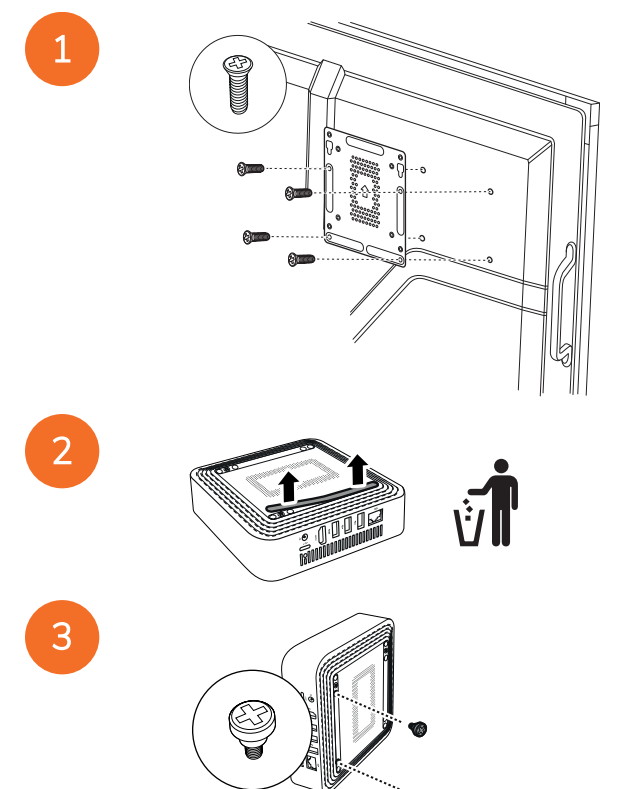

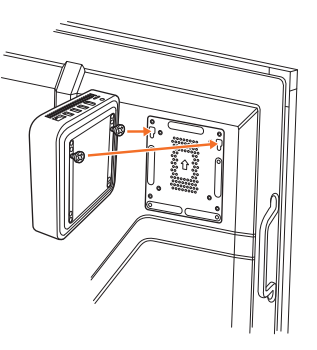

Montarea Promethean Chromebox la un ActivPanel V7

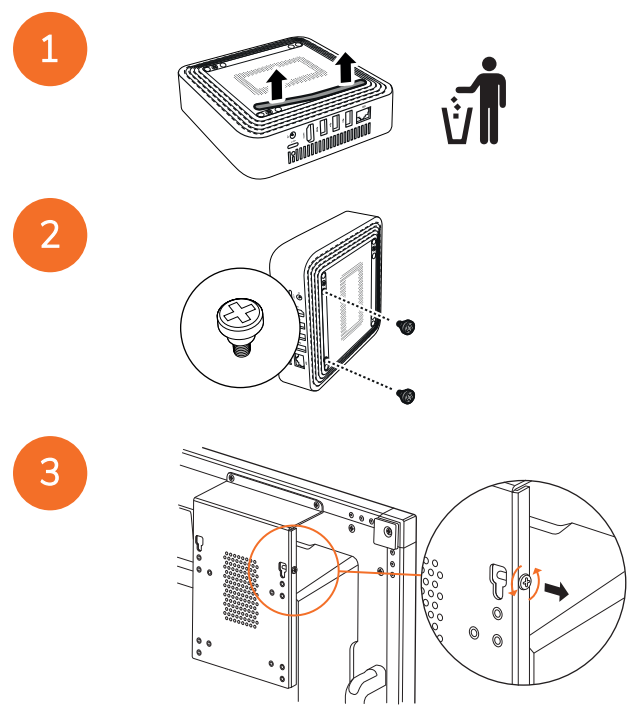

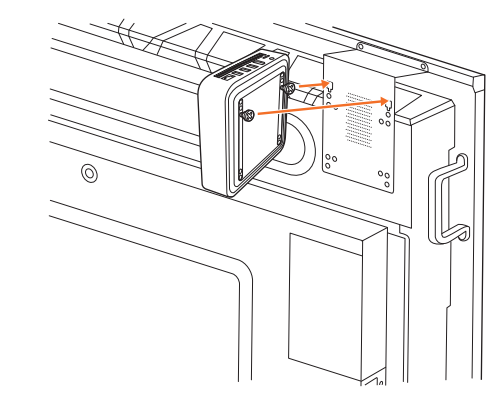

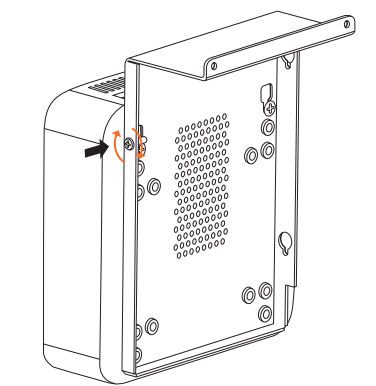

Montarea Promethean Chromebox pe un perete

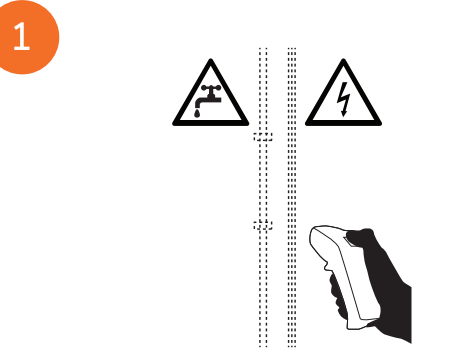

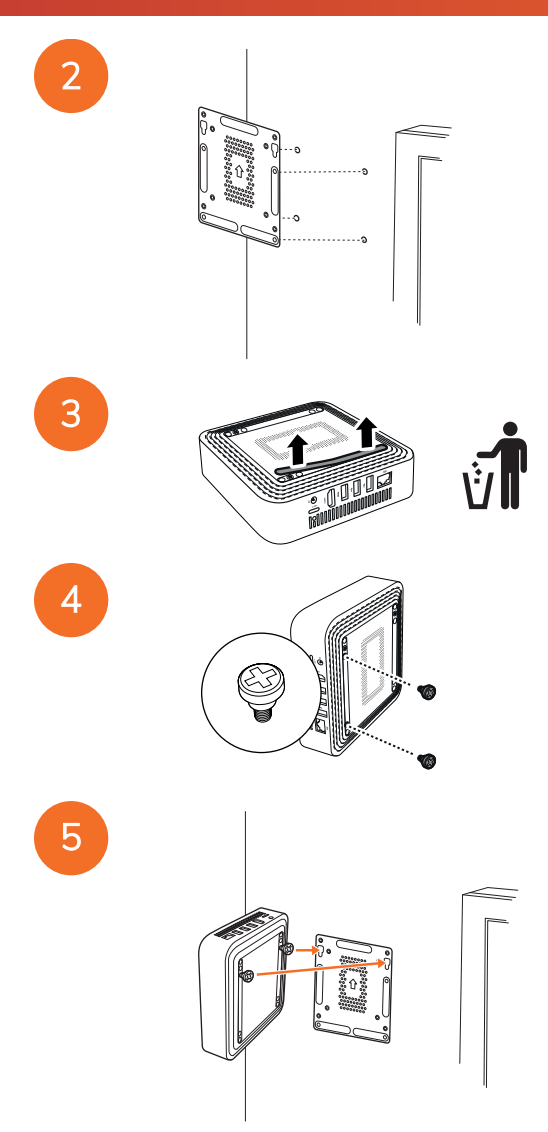

### <span id="page-403-0"></span>Conectarea la o sursă de alimentare cu curent alternativ

Puteți conecta Promethean Chromebox la o sursă de alimentare cu curent alternativ folosind cablul de alimentare și adaptorul la curent alternativ.

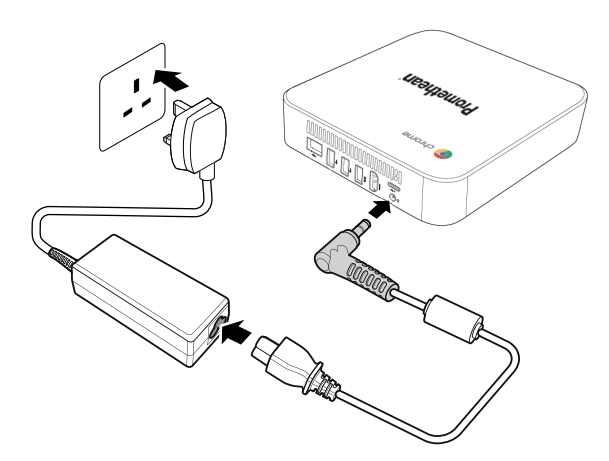

### Conectarea unui ActivPanel

Puteți conecta Promethean Chromebox la un ActivPanel folosind cablul HDMI.

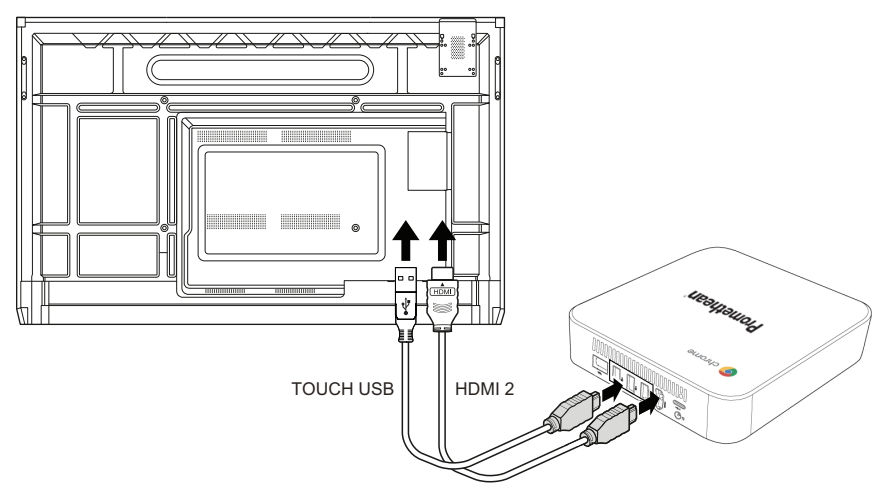

### Conectarea unui mouse sau a unei tastaturi

Puteți folosi Promethean Chromebox cu un mouse și tastatură cu fir sau fără fir.

### Conectarea unui mouse sau a unei tastaturi cu fir

Conectați dispozitivul la un port USB pe Promethean Chromebox.

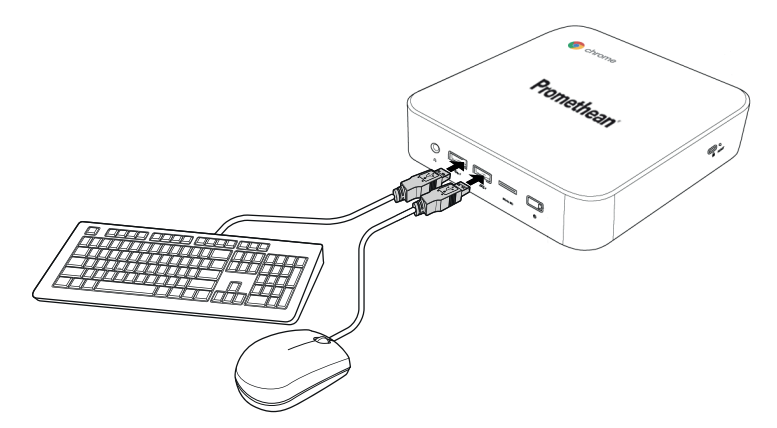

### Conectarea unui mouse sau a unei tastaturi fără fir

Conectați receptorul USB al dispozitivului la un port USB de pe Promethean Chromebox.

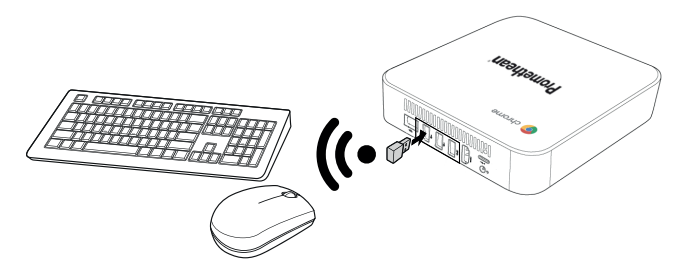

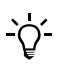

După ce porniți Promethean Chromebox, dispozitivul wireless se împerechează de regulă cu Promethean Chromebox în mod automat. Dacă dispozitivul wireless nu se împerechează cu Promethean Chromebox, consultați documentația produsului pentru dispozitivul wireless.

### Conectarea unui dispozitiv audio

Pentru a reda sunetul de la Promethean Chromebox, puteți conecta un dispozitiv audio, de exemplu o pereche de căști.

Conectați dispozitivul audio la portul de ieșire Audio.

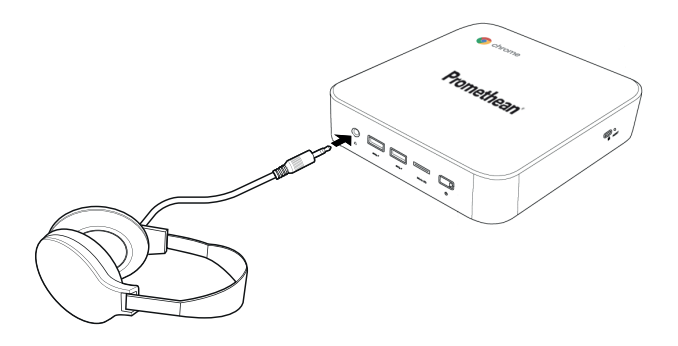

### <span id="page-405-0"></span>Conectarea la o rețea locală

Puteți conecta Promethean Chromebox la o Rețea locală (Local Area Network - LAN) folosind un cablu RJ-45 LAN.

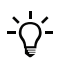

Cablul RJ-45 LAN nu este inclus cu Promethean Chromebox.

1. Conectați un capăt al cablului RJ-45 LAN la portul LAN al Promethean Chromebox.

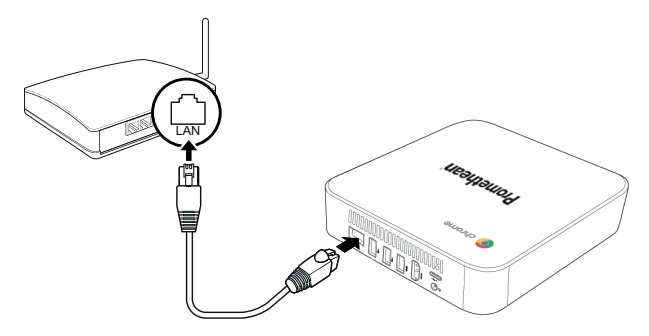

2. Conectați celălalt capăt al cablului RJ-45 la un dispozitiv de conectare la rețea sau la un conector de rețea de perete.

### Introducerea unui card microSD

Puteți folosi carduri microSD pentru transferul și stocarea datelor.

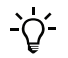

La introducerea unui card microSD, asigurați-vă că partea aurie este îndreptată cu fața spre baza Promethean Chromebox.

Introduceți cardul microSD în slotul microSD până când auziți un clic.

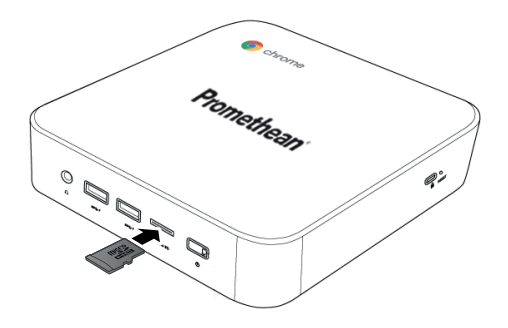

### Conectarea unui dispozitiv USB

Conectați un dispozitiv USB la portul USB corespunzător.

►Pentru informații suplimentare, consultați secțiune "Vedere [frontală"](#page-395-0) la pagina 8 și [secțiune](#page-396-0) "Vedere din spate" la pagina 9.

### Pornirea Promethean Chromebox

Pentru a porni Promethean Chromebox, apăsați butonul Alimentare de pe panoul frontal.

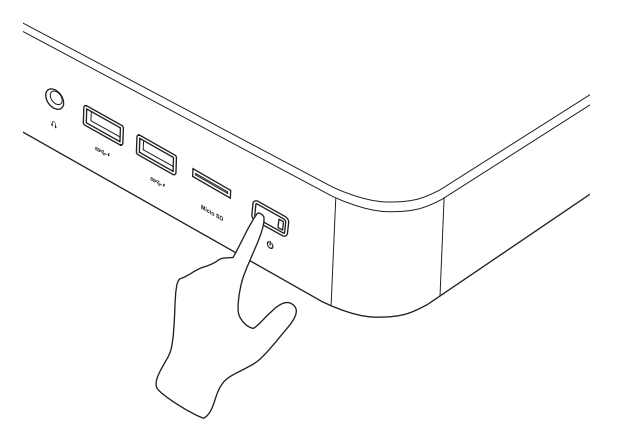

Dacă alimentați Promethean Chromebox pentru prima dată, va apărea un expert în pornire.

### Oprirea Promethean Chromebox

- 1. Selectați bara de stare din colțul din dreapta jos al desktop-ului. Bara de stare se deschide.
- $2.$  Selectați  $\bigcup$

## Funcționare

### Navigarea pe desktop

După realizarea configurării inițiale, Promethean Chromebox se afișează pe desktop.

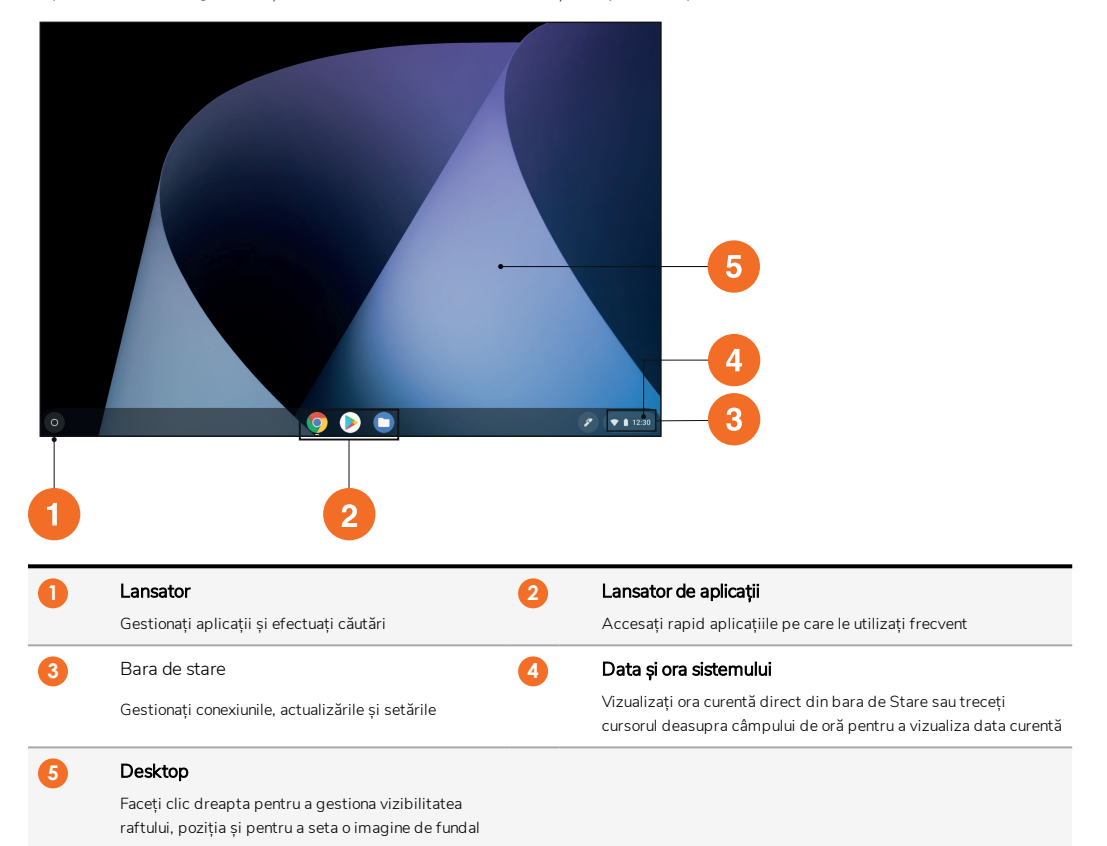

### Gestionarea aplicațiilor

Puteți găsi, rula și gestiona cu ușurință aplicații în Promethean Chromebox.

1. Selectați<sup>O</sup>.

Promethean Chromebox afișează Lansator.

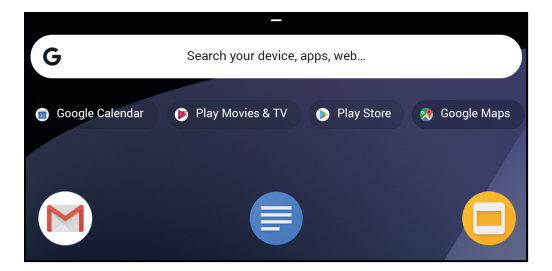

- 2. Pentru a găsi aplicația pe care doriți să o utilizați, procedați în unul dintre următoarele moduri:
	- Alegeți dintre aplicațiile utilizate recent afișate sub bara de căutare
	- Utilizați bara de căutare pentru a căuta aplicațiile după nume
	- Selectați pentru a alege dintre toate aplicațiile instalate
- 3. Faceți clic-dreapta pe pictograma aplicației și procedați în oricare dintre următoarele moduri:
	- Deschideți aplicația într-o filă nouă
	- Fixați aplicația la un raft în Lansator
	- Deschideți aplicația ca o fereastră nouă
	- Configurați opțiunile pentru aplicație
	- Dezinstalați aplicația din Chrome OS
	- Vizualizați informațiile despre aplicație

Puteți descărca aplicații noi în Promethean Chromebox de la Magazin Chrome Web sau Magazin Google Play.

### Conectarea la un punct de acces wireless

Pentru accesul la internet sau la resursele de la distanță folosind Promethean Chromebox, vă puteți conecta la un punct de acces wireless.

- 1. Selectați bara de stare din colțul din dreapta jos al desktop-ului. Bara de stare se deschide.
- 2. În rândul de retea, selectați .
- 3. În Rețea, selectați  $\bar{w}$  > Rețea > Wi-Fi. Se deschide meniul Wi-Fi.
- 4. Activați Wi-Fi.
- 5. Selectați , apoi selectați punctul de acces la care doriți să vă conectați.
- 6. Dacă vi se solicită, introduceți detaliile de conectare necesare.

Promethean Chromebox este acum conectat la punctul de acces wireless.

### <span id="page-408-0"></span>Conectarea la dispozitivele Bluetooth

Puteți folosi dispozitive Bluetooth cu Promethean Chromebox.

- 1. Selectați bara de stare din colțul din dreapta jos al desktop-ului. Bara de stare se deschide.
- 2. În rândul Bluetooth, selectați .

3. Activați Bluetooth.

Promethean Chromebox caută dispozitive Bluetooth disponibile.

4. Din lista de dispozitive Bluetooth disponibile, selectați dispozitivul Bluetooth la care doriți să vă conectați, apoi urmați funcțiile de pe ecran pentru a finaliza împerecherea.

Promethean Chromebox este acum conectat la dispozitivul Bluetooth.

### <span id="page-409-1"></span>Modificarea volumului

Puteți mări sau reduce volumul Promethean Chromebox , sau să dezactivați sunetul complet.

1. Selectați bara de stare din colțul din dreapta jos al desktop-ului.

Bara de stare se deschide.

- 2. Pentru a regla volumul, folosiți bara de glisare.
- 3. Pentru a dezactiva sunetul complet, selectați .

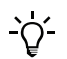

Pentru setări audio suplimentare, selectați .

### <span id="page-409-0"></span>Configurarea setărilor

Puteți configura setările Promethean Chromebox în ecranul Setări.

- 1. Selectați bara de stare din colțul din dreapta jos al desktop-ului. Bara de stare se deschide.
- 2. Selectați **.**

Se deschide ecranul Setări.

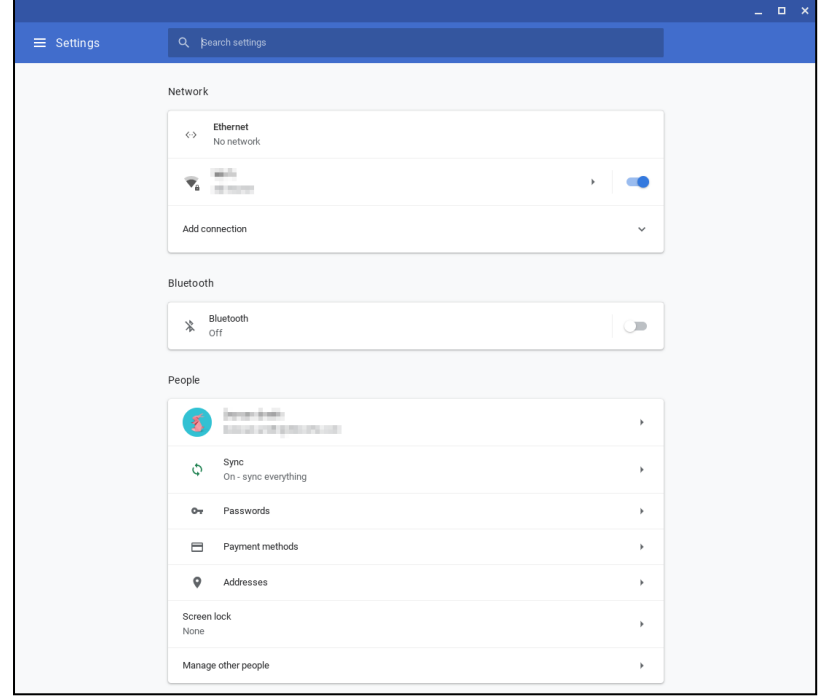

Puteți configura opțiuni la următoarele locații:

| Actiune                                                                            | Opțiune în ecranul Setări                                                                           |
|------------------------------------------------------------------------------------|----------------------------------------------------------------------------------------------------|
| Configurați parametrii de conexiune LAN                                            | Rețea> Ethernet                                                                                     |
|                                                                                    | Asigurati-vă că Chromebox a fost conectat la LAN.                                                   |
|                                                                                    | Pentru informatii suplimentare, consultati sectiune "Conectarea la o retea<br>locală" la pagina 18. |
| Conectati-vă la un punct de acces wireless                                         | Rețea > Wi-Fi                                                                                       |
| Activați sau dezactivați Bluetooth și împerecheați cu<br>dispozitivele compatibile | Bluetooth > Bluetooth                                                                               |
| Setați fotografia contului dumneavoastră                                           | Oameni > Contul dumneavoastră                                                                       |
| Gestionați setările de sincronizare                                                | Oameni > Sincronizare                                                                               |
| Setati blocarea ecranului                                                          | Oameni > Blocare ecran                                                                              |
| Gestionați alte conturi de utilizator Chromebox                                    | Oameni > Gestionați alte persoane                                                                   |
| Deschideți aplicația pentru imagini de fundal și alegeți o imagine<br>de fundal    | Aspect > Fundal ecran                                                                               |
| Deschideți Magazin Chrome Web și alegeți o temă a browser-<br>ului                 | Aspect > Teme browser                                                                               |

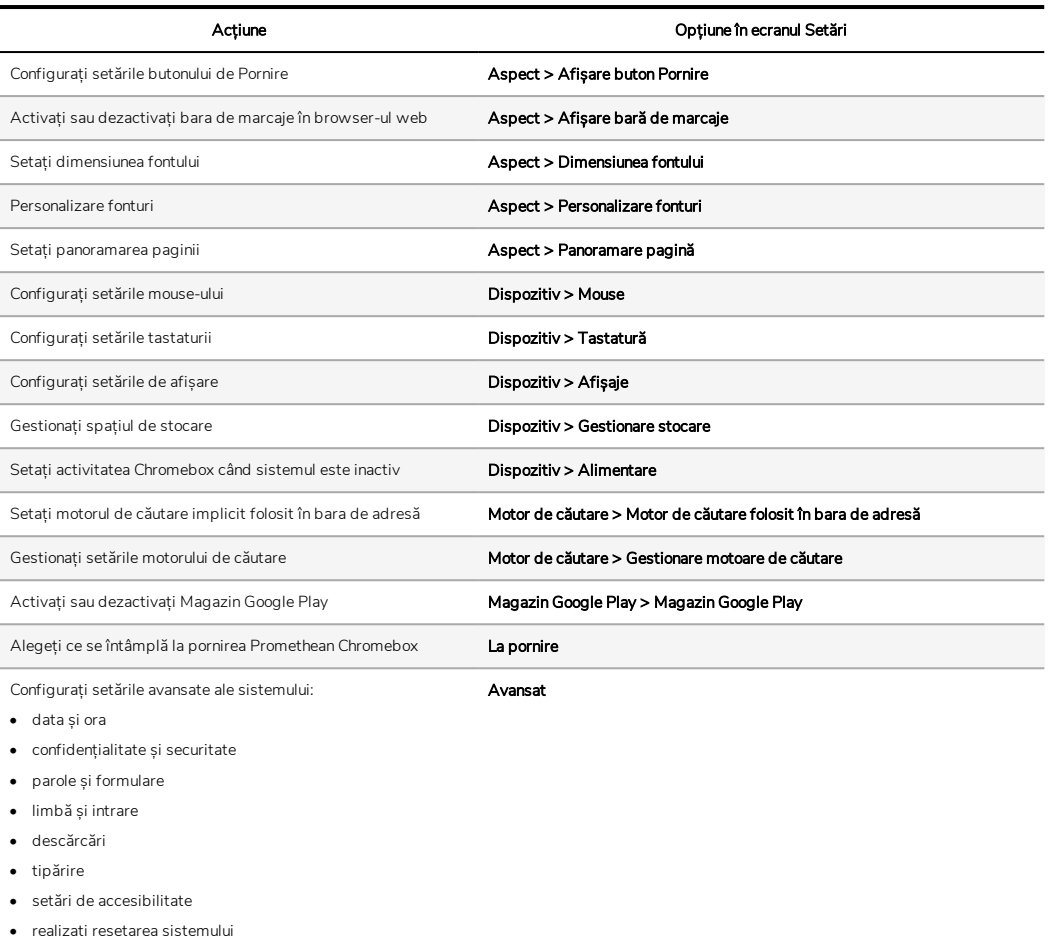

### Ajutor vizualizare

Dacă întâmpinați dificultăți la folosirea Promethean Chromebox, puteți vizualiza ajutorul în Promethean Chromebox .

- 1. Selectați bara de stare din colțul din dreapta jos al desktop-ului.
	- Bara de stare se deschide.
- 2. Selectați

## Depanare

Dacă Promethean Chromebox nu funcționează corect, vă rugăm să verificați următorul tabel înainte de a contacta Asistența tehnică pentru clienți.

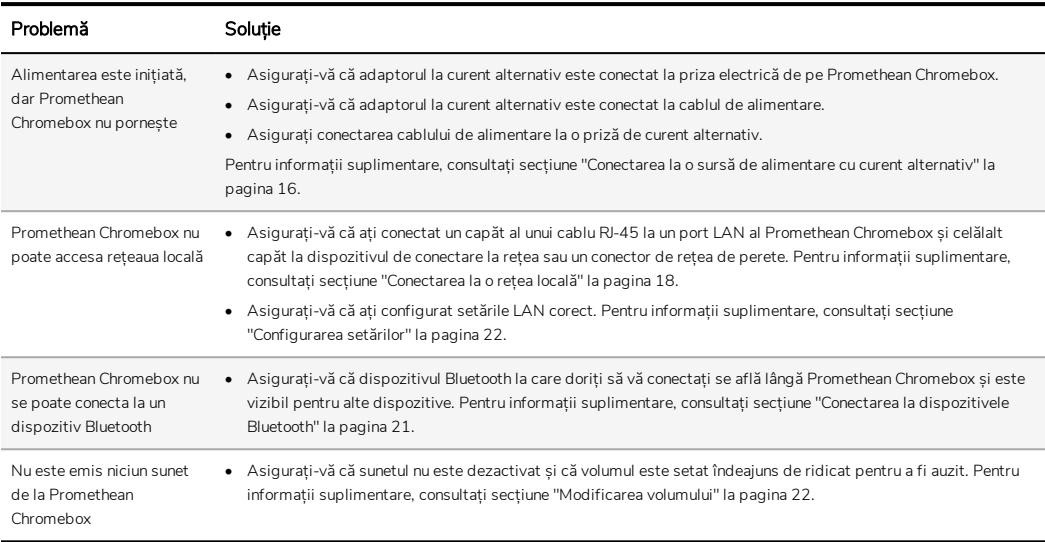

## Resetarea Promethean Chromebox

Pentru a reseta Promethean Chromebox, introduceți un instrument cu vârf ascuțit în orificiul de resetare din partea laterală a dispozitivului.

►*Pentru informații suplimentare, consultați secțiune "Vedere [frontală"](#page-395-0) la pagina 8.*

# Mai multe informații

Pentru informații suplimentare despre acest produs, vizitați asistența Promethean la: [https://support.prometheanworld.com.](https://support.prometheanworld.com/)

TP-3009-RO-V01 ©2019 Promethean Limited. Toate drepturile rezervate. Produsele sunt supuse disponibilității în funcție de țară. Specificațiile produsului pot fi modificate fără notificare.

# Promethean chromebox

Användarguide

TP-3009-SV-V01

## <span id="page-415-0"></span>Information om upphovsrätt

#### TP-3009-SV-V01 ©2019 Promethean Limited. Med ensamrätt.

All programvara, alla resurser, drivrutiner och all dokumentation som ingår i Promethean ActivInspire-nedladdningen tillhör Promethean Limited 2019. Promethean tillhandahåller en licens för installation och användning av Promethean ActivInspireprogramvaran, inklusive alla resurser, drivrutiner och all dokumentation som ingår i nedladdningen. Licensavtalet innehåller information om villkoren för den här licensen.

Promethean äger ett antal varumärken i jurisdiktioner över hela världen. De Promethean-produkter som beskrivs i den här guiden innefattar delar som är skyddade av respektive patent, upphovsrätt, upphovsrätt för design, registrerad design och varumärkeslagar.

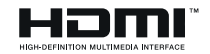

Termerna HDMI, HDMI High-Definition Multimedia Interface samt HDMI-logotypen är varumärken eller registrerade varumärken som tillhör HDMI Licensing Administrator, Inc.

VESA är ett registrerat varumärke som ägs av Video Electronics Standards Association.

Alla andra varumärken tillhör respektive ägare.

Denna guide distribueras online. Den får endast kopieras och användas inom den organisation där produkten används. Vid extern användning får inga delar av guiden kopieras, överföras, lagras i maskinläsbar form eller översättas till något annat språk utan tillstånd från Promethean Limited.

Observera att innehållet i guiden skyddas av lagstadgad upphovsrätt. Vi har lagt ner stor möda när vi utarbetade den här guiden, men Promethean Limited kan inte ta på sig något ansvar för eventuella fel eller försummelser, eller för skador som kan uppstå i samband med tillämpning av informationen på följande sidor.

# Innehållsförteckning

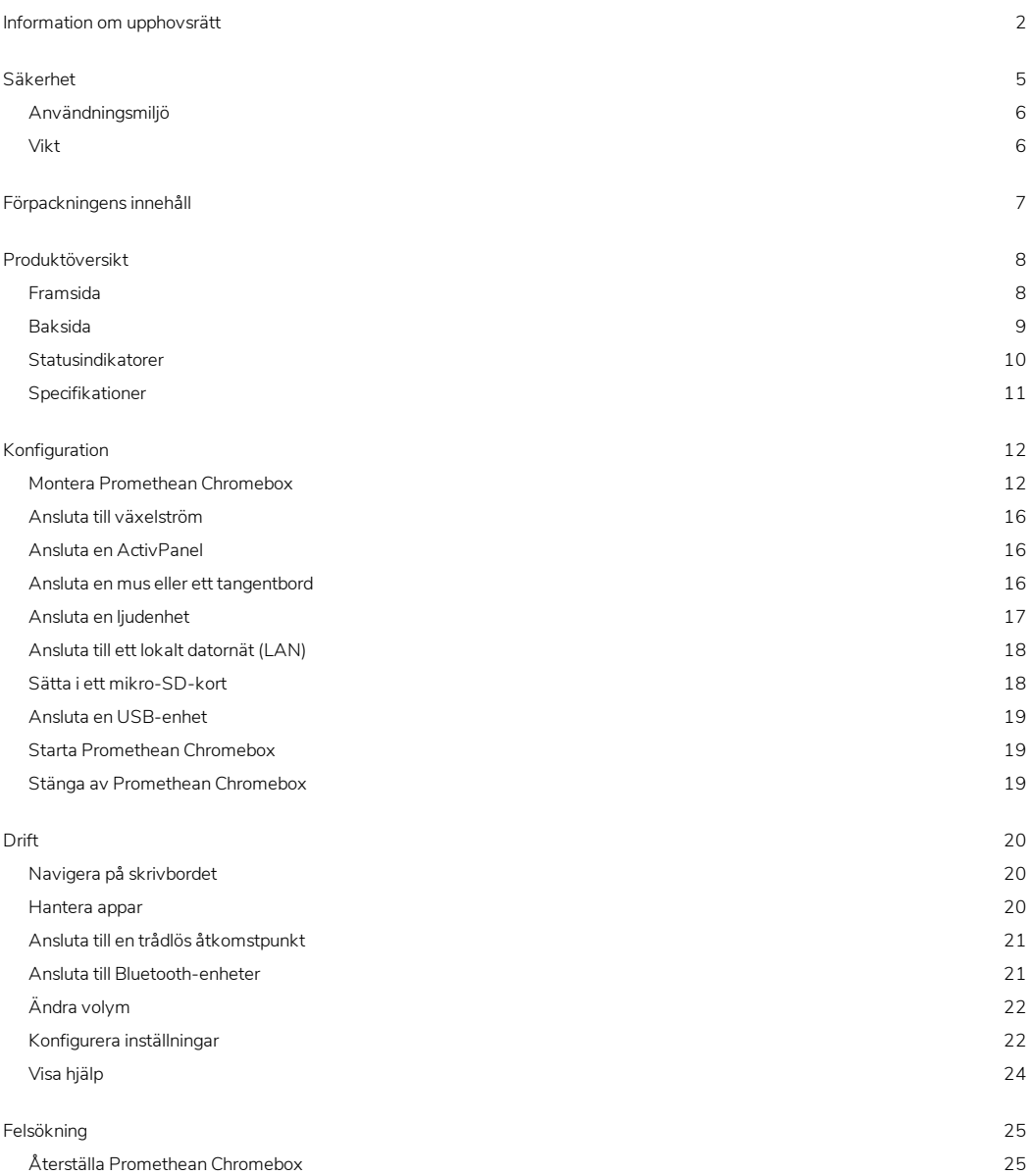

Mer [information](#page-439-0) [26](#page-439-0)

## <span id="page-418-0"></span>Säkerhet

- Kontrollera att det inte finns någon synlig skada på höljet på Promethean Chromebox innan du använder enheten. Om du upptäcker att någon del har skadats bör du undvika all hantering av strömförande delar.
- Du bör inte under några omständigheter försöka komma åt inre delar i Promethean Chromebox. Om du misstänker att enheten är skadad eller har fel bör du kontakta teknisk kundsupport, eller en auktoriserad Promethean-tekniker för rådgivning.
- Koppla ifrån Promethean Chromebox från strömförsörjningen innan du avlägsnar Promethean Chromebox för att undvika elektriska stötar eller skador på någon komponent.
- Ventilationshålen i höljet är utformade för att skydda Promethean Chromebox mot överhettning. Se till så att de inte är blockerade.
- För inte in händer eller andra föremål i ventilationshålen eller signalportarna på Promethean Chromebox.
- Vätska får aldrig placeras, spillas eller hällas på någon del av Promethean Chromebox. Enheten kan kortslutas, orsaka brand eller elektriska stötar.
- Placera inte Promethean Chromebox framför luftkonditionering för att undvika kondens som kan orsaka brand, elektriska stötar eller skador på någon komponent.
- Placera inte Promethean Chromebox på eller bredvid ett element.
- Placera inga lättantändliga eller explosiva föremål i närheten av Promethean Chromebox.
- Använd alltid tillbehör som rekommenderats av Promethean för att säkerställa kompatibilitet.
- Använd endast den nätsladd som är kompatibel med vägguttaget. Om du inte är säker på hur du ansluter enheten till elnätet bör du ta kontakt med Promethean eller med en auktoriserad Promethean-tekniker innan du ansluter enheten.
- Använd ett vägguttag som är nära Promethean Chromebox och som är lätt åtkomligt.
- Sätt i stickkontakten i vägguttaget. Felaktig isättning kan leda till gnistbildning.
- Koppla ifrån Promethean Chromebox från strömförsörjningen innan du ansluter övriga sladdar för att undvika elektriska stötar eller skador på någon komponent.
- Håll i stickkontakten när du drar ur sladden. Att dra strömkabeln kan skada ledningarna inuti kabeln och orsaka brand eller elektriska stötar.
- Rör aldrig stickkontakten med våta händer, för att undvika elektriska stötar.
- Dra ur kontakten innan rengöring av Promethean Chromebox.
- Undvik att hantera strömkabeln under åskväder för att undvika elektriska stötar.
- Koppla ur Promethean Chromebox under åskväder eller när den inte ska användas under en längre tid. Detta hindrar att enheten får skador på grund av överspänning.
- Använd ingen vätska eller rengöringsspray vid rengöring av enheten. Använd en lätt fuktad trasa. Använd inte slipande rengöringsmedel.
- När du flyttar Promethean Chromebox från ett område med låg temperatur till ett område med hög temperatur kan kondens bildas på höljet. Sätt inte på enheten omedelbart efter detta för att undvika brand, elektriska stötar eller komponentskada.

Kontakta teknisk kundsupport om något av följande sker:

- Vätska stänker över eller ett föremål faller ner på Promethean Chromebox.
- Promethean Chromebox tappas eller skadas på något sätt.
- Promethean Chromebox låter onormalt.
- Det kommer rök eller lukt från Promethean Chromebox.
- Beteendet hos Promethean Chromebox ändras väsentligt.

## <span id="page-419-0"></span>Användningsmiljö

Temperatur:

- Under drift: 0°C till +40°C (32°F till 104°F)
- Förvaring: -20°C till +60°C (-4°F till 140°F)

Relativ luftfuktighet (icke-kondenserande):

<span id="page-419-1"></span>• Under drift: 30 % till 93 %

### Vikt

• Nettovikt:  $645 g (1,42$  lbs)

# <span id="page-420-0"></span>Förpackningens innehåll

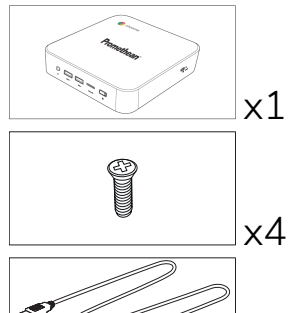

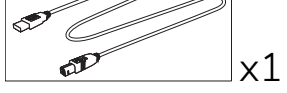

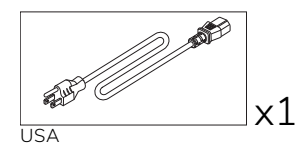

 $\overline{\mathscr{D}}$ 

EU

x1

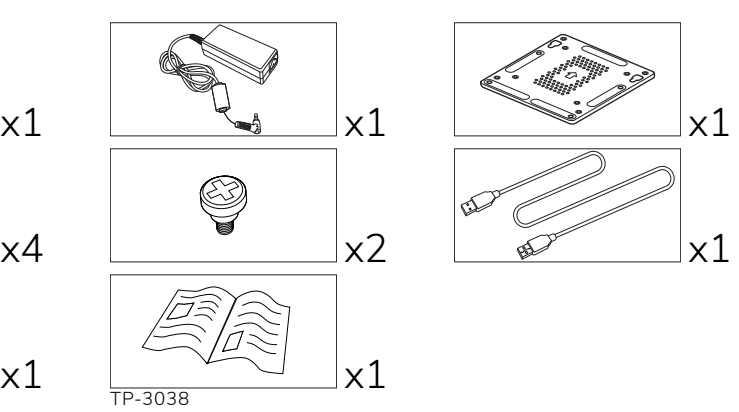

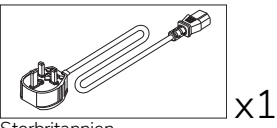

**Storbritannien** 

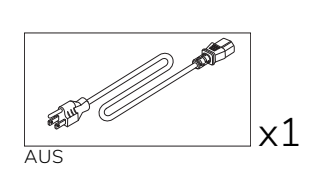

# <span id="page-421-0"></span>Produktöversikt

### <span id="page-421-1"></span>Framsida

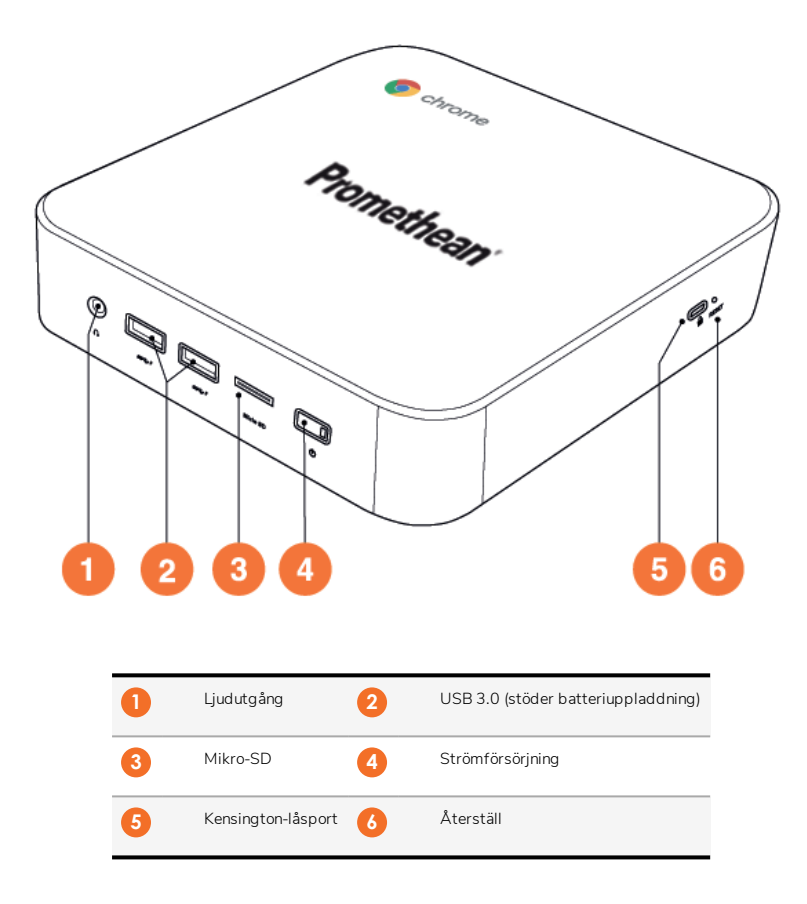

<span id="page-422-0"></span>Baksida

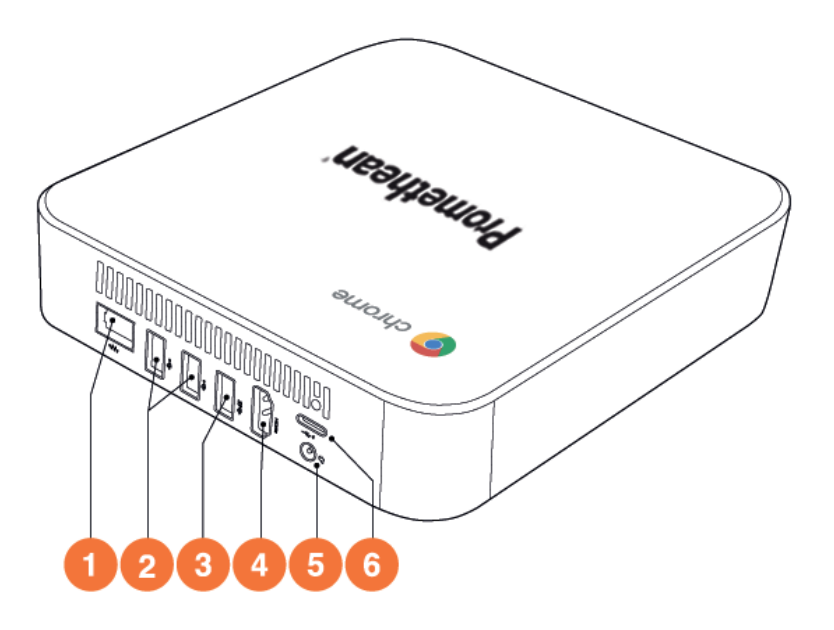

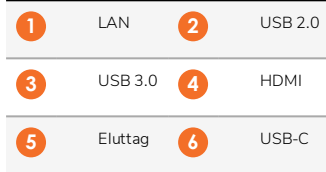

### <span id="page-423-0"></span>Statusindikatorer

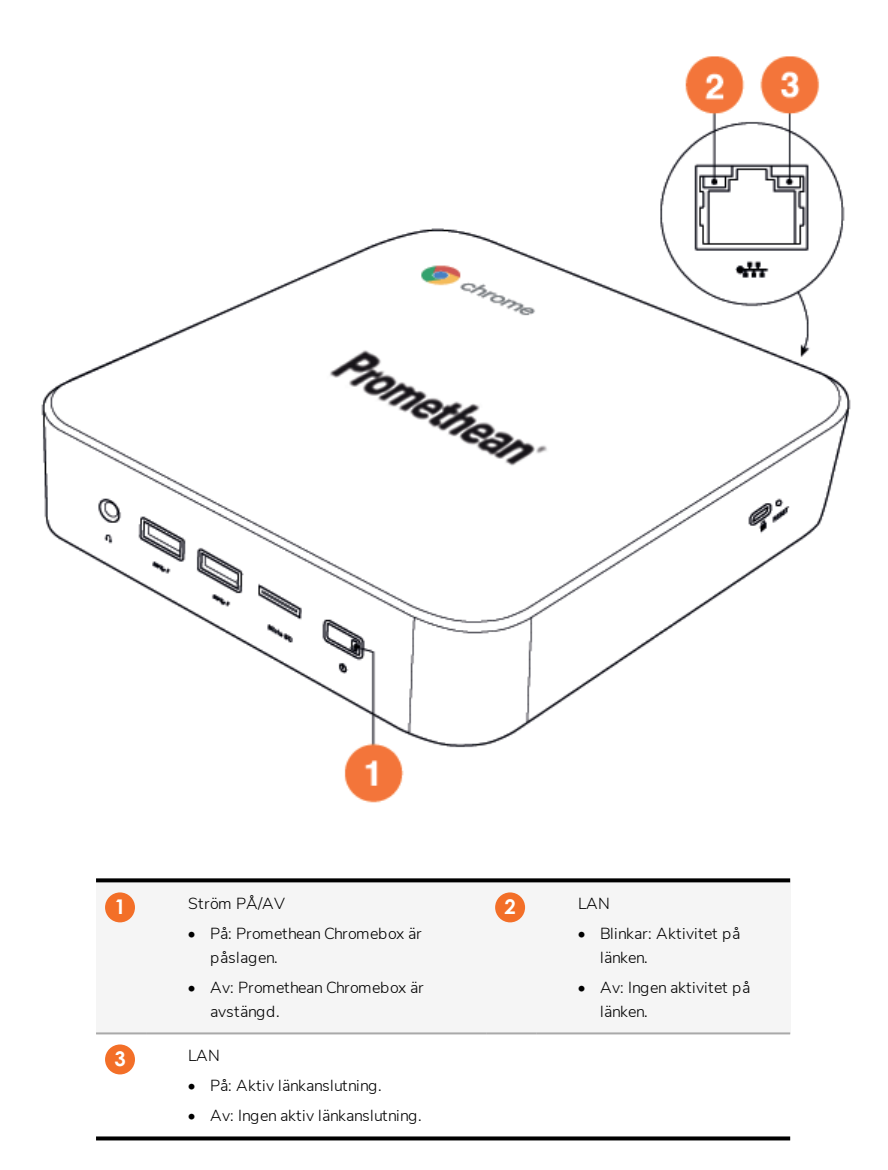

## <span id="page-424-0"></span>Specifikationer

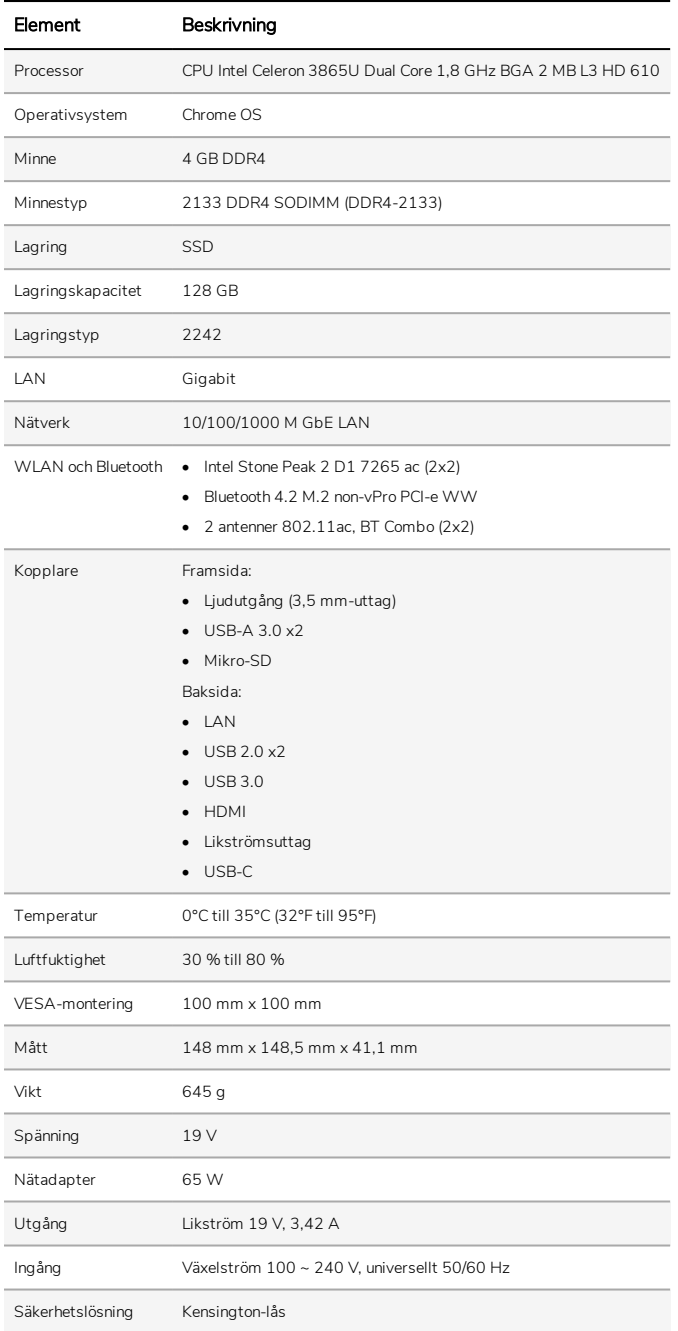

# <span id="page-425-0"></span>Konfiguration

### <span id="page-425-1"></span>Montera Promethean Chromebox

Du kan montera Promethean Chromebox på baksidan av en ActivPanel eller mot en vägg.

### Montera Promethean Chromebox till en ActivPanel V5/V6

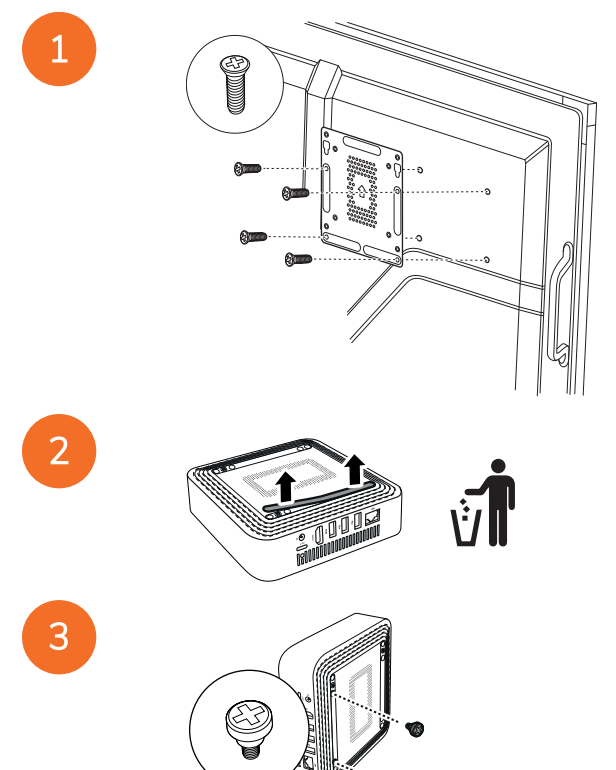

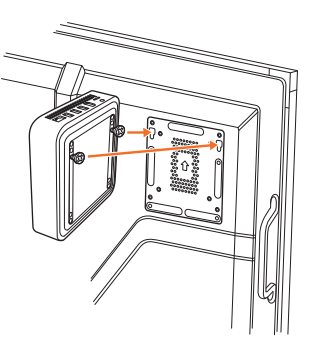

Montera Promethean Chromebox till en ActivPanel-V7

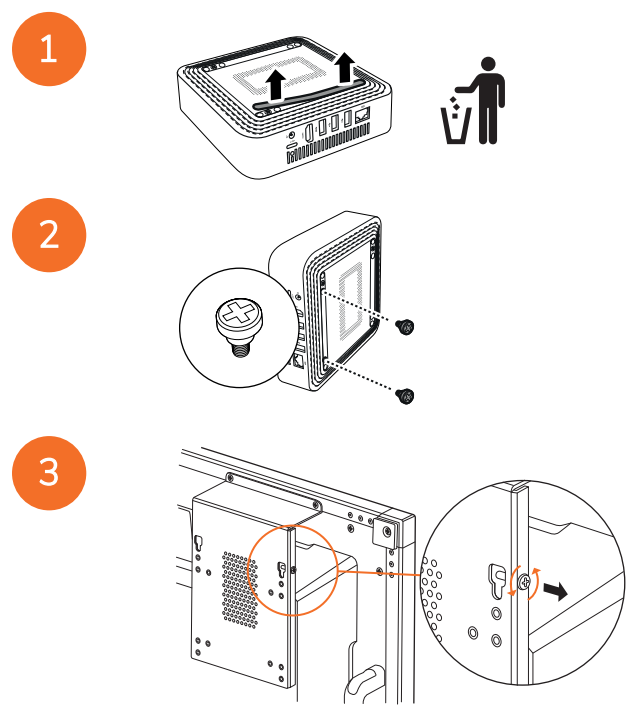

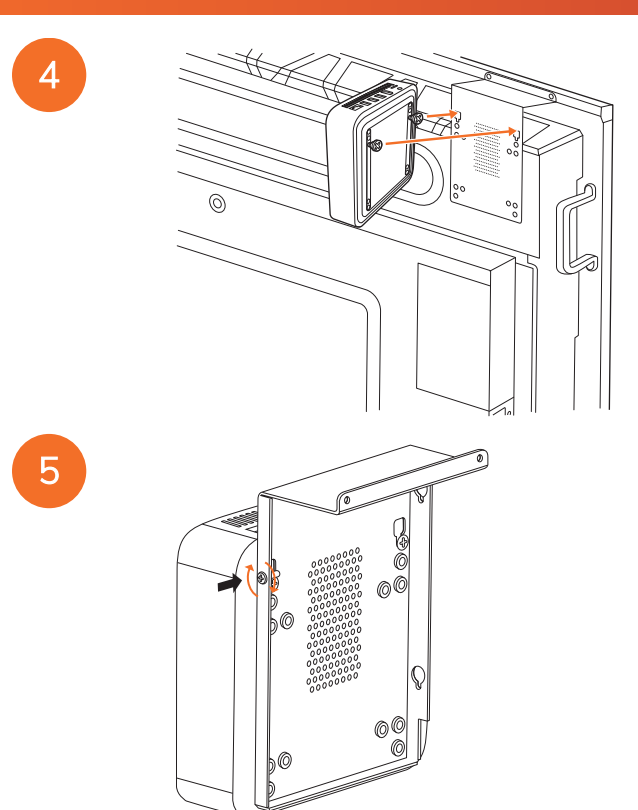

Montera Promethean Chromebox till en vägg

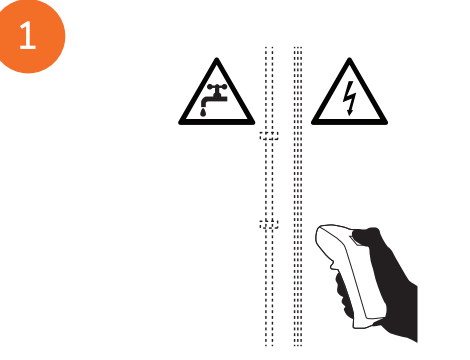

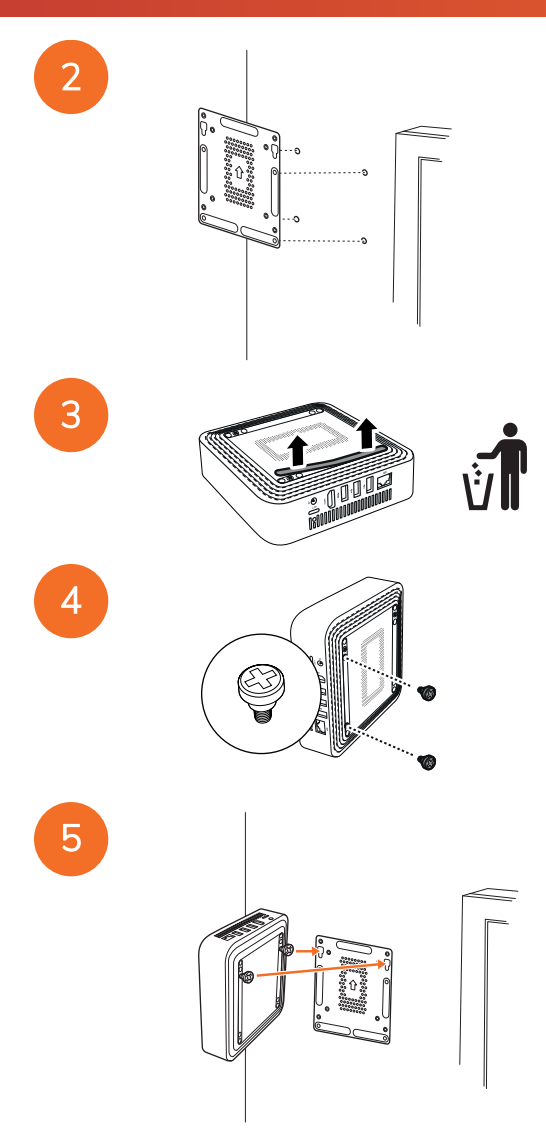

### <span id="page-429-0"></span>Ansluta till växelström

Du kan ansluta Promethean Chromebox till ett eluttag med hjälp av strömkabeln och nätadaptern.

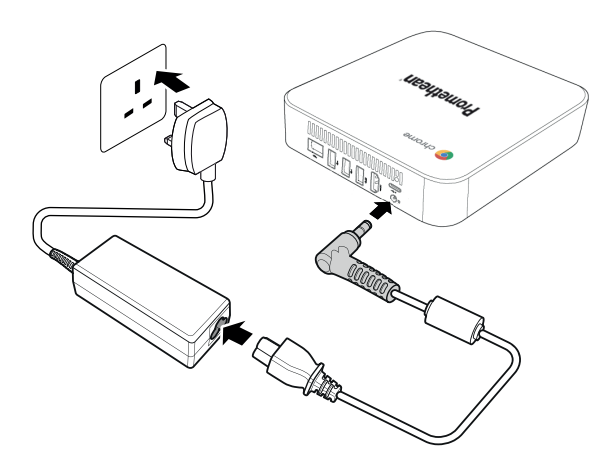

### <span id="page-429-1"></span>Ansluta en ActivPanel

Du kan ansluta Promethean Chromebox till en ActivPanel med HDMI-kabeln.

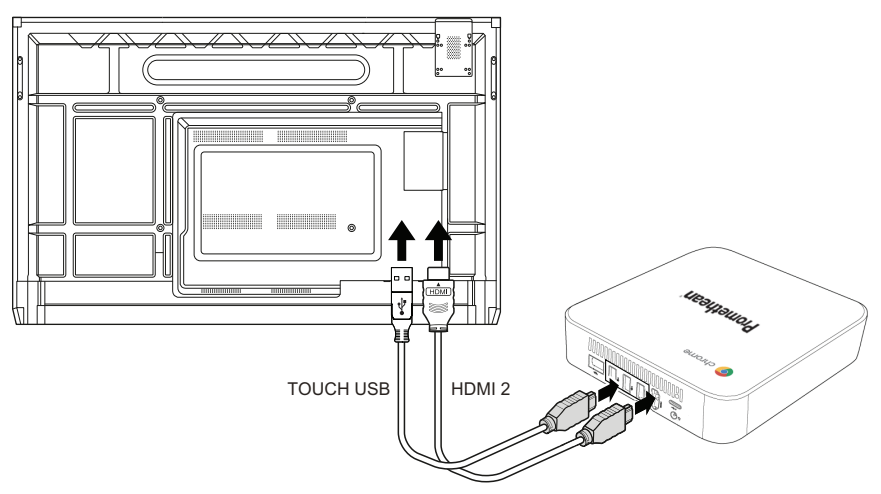

### <span id="page-429-2"></span>Ansluta en mus eller ett tangentbord

Du kan använda Promethean Chromebox med en sladdansluten eller trådlös mus och ett sladdanslutet eller trådlöst tangentbord.

### Ansluta en sladdansluten mus eller ett sladdanslutet tangentbord

Anslut enheten till en USB-port på Promethean Chromebox.

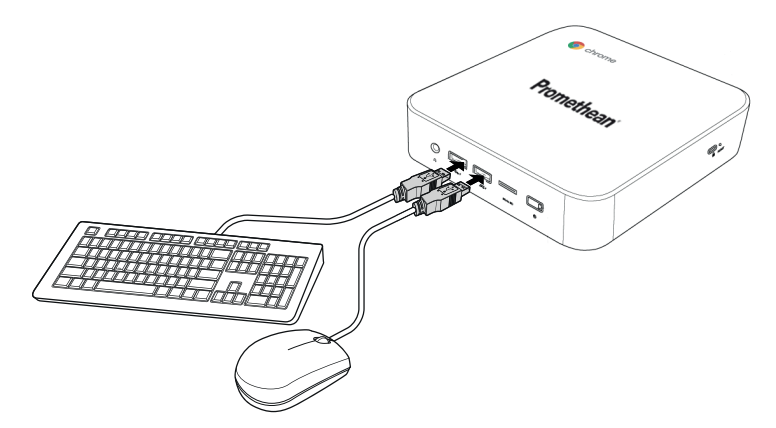

### Ansluta en trådlös mus eller ett trådlöst tangentbord

Anslut enhetens USB-mottagare till en USB-port på Promethean Chromebox.

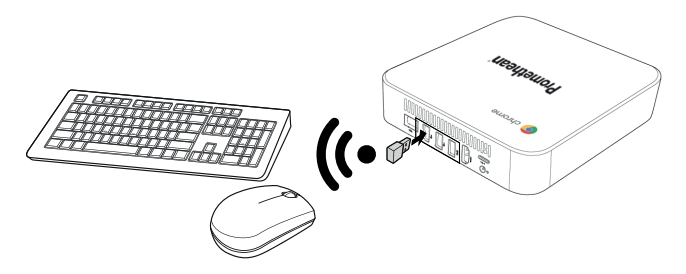

När du sätter på Promethean Chromebox kopplar den trådlösa enheten vanligen ihop sig med Promethean Chromebox automatiskt. Om den trådlösa enheten inte kopplar ihop sig med Promethean Chromebox, se produktdokumentationen för den trådlösa enheten.

### <span id="page-430-0"></span>Ansluta en liudenhet

För att spela upp ljud från Promethean Chromebox kan du ansluta en ljudenhet, till exempel ett par hörlurar.

Anslut ljudenheten till ljudutgångsporten.

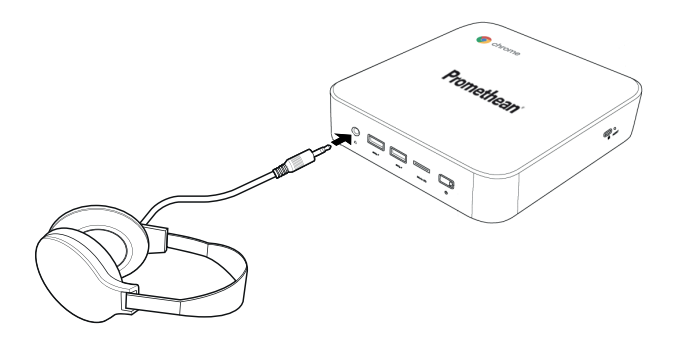

### <span id="page-431-0"></span>Ansluta till ett lokalt datornät (LAN)

Du kan ansluta Promethean Chromebox till ett lokalt datornät (LAN) med en RJ-45-LAN-kabel.

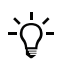

 $\cdot \circ$ 

RJ-45-LAN-kabeln medföljer inte Promethean Chromebox.

1. Anslut ena änden av RJ-45-LAN-kabeln till LAN-porten på Promethean Chromebox.

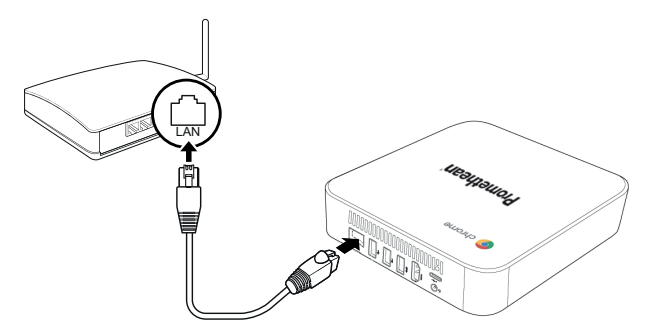

<span id="page-431-1"></span>2. Anslut den andra änden av RJ-45-kabeln till en nätverksanslutningsenhet eller ett nätverksuttag.

### Sätta i ett mikro-SD-kort

Du kan använda mikro-SD-kort för att överföra och lagra data.

Se till att guldanslutningarna är riktade mot basen på Promethean Chromebox när du sätter i mikro-SD-kortet.

För in mikro-SD-kortet i mikro-SD-facket tills du hör ett klick.
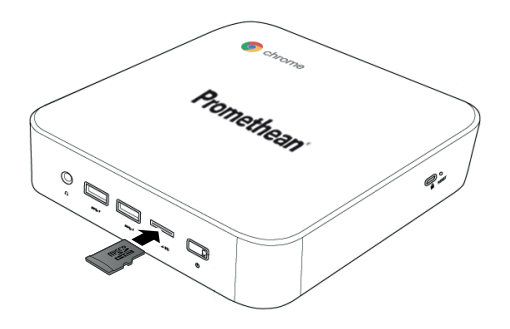

#### Ansluta en USB-enhet

Anslut USB-enheten till lämplig USB-port.

►*Om du vill veta mer, se avsnitt ["Framsida"](#page-421-0) på sidan 8 och avsnitt ["Baksida"](#page-422-0) på sidan 9.*

#### Starta Promethean Chromebox

Om du vill starta Promethean Chromebox trycker du på knappen Power på frontpanelen.

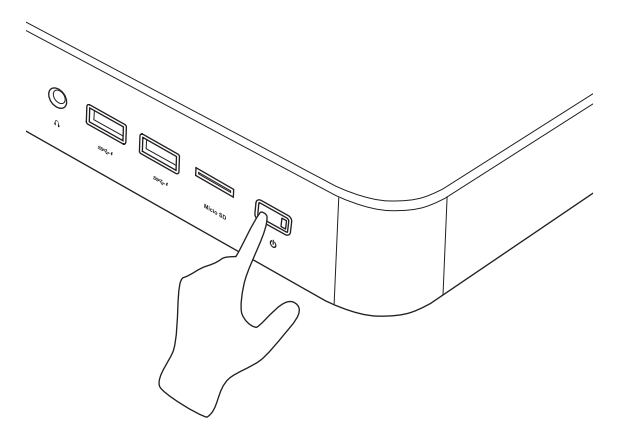

Om du startar Promethean Chromebox för första gången visas en startguide.

#### Stänga av Promethean Chromebox

- 1. Välj statusfältet längst ner till höger på skrivbordet. Statusfältet öppnas.
- $2.$  Välj  $0.$

#### Drift

#### Navigera på skrivbordet

Efter att den första installationen är konfigurerad visar Promethean Chromebox skrivbordet.

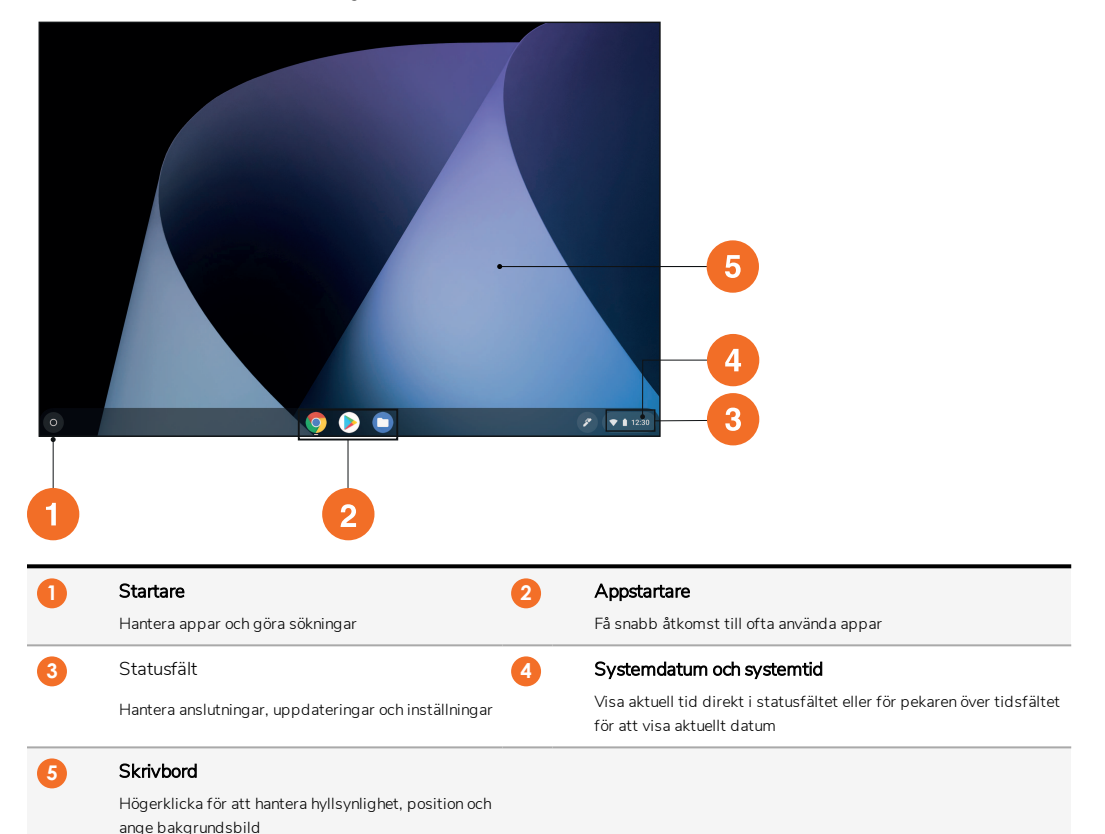

#### Hantera appar

Du kan enkelt hitta, köra och hantera appar i Promethean Chromebox.

1. Välj $\bullet$ .

Promethean Chromebox visar Startare.

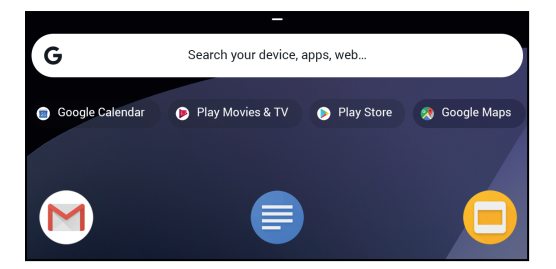

- 2. Gör något av följande för att hitta den app du vill använda:
	- Välj bland de nyligen använda appar som visas under sökfältet
	- Använd sökfältet för att söka efter appen via namnet
	- Välj<sup> $\,\,\hat{}\,$  för att välja bland alla installerade appar</sup>
- 3. Högerklicka på appikonen och gör något av följande:
	- Öppna appen i en ny flik
	- Fäst appen på en hylla i Startare
	- Öppna appen i ett nytt fönster
	- Konfigurera alternativ för appen
	- Avinstallera appen från Chrome OS
	- Visa appinformation

Du kan ladda ner nya appar till Promethean Chromebox från Chrome Web Store eller Google Play Store.

#### Ansluta till en trådlös åtkomstpunkt

För att ansluta till internet eller fjärresurser med Promethean Chromebox kan du ansluta till en trådlös åtkomstpunkt.

- 1. Välj statusfältet längst ner till höger på skrivbordet. Statusfältet öppnas.
- 2. Inätverksraden väljer du
- 3. I Nätverk väljer du  $\clubsuit$  > Nätverk > Wi-Fi.
	- Menyn Wi-Fi öppnas.
- 4. Aktivera Wi-Fi.
- 5. Välj och välj sedan den åtkomstpunkt som du vill ansluta till.
- 6. Ange nödvändiga inloggningsuppgifter om du uppmanas till det. Promethean Chromebox är nu ansluten till en trådlös åtkomstpunkt.

#### <span id="page-434-0"></span>Ansluta till Bluetooth-enheter

Du kan använda Bluetooth-enheter tillsammans med Promethean Chromebox.

- 1. Välj statusfältet längst ner till höger på skrivbordet. Statusfältet öppnas.
- 2. I raden Bluetooth väljer du .
- 3. Aktivera Bluetooth.

Promethean Chromebox söker efter tillgängliga Bluetooth-enheter.

4. På listan över tillgängliga Bluetooth-enheter väljer du den Bluetooth-enhet som du vill ansluta till och följer sedan anvisningarna på skärmen för att slutföra hopkoppling.

Promethean Chromebox är nu ansluten till Bluetooth-enheten.

#### <span id="page-435-1"></span>Ändra volym

Du kan höja eller sänka Promethean Chromebox-volymen, eller stänga av ljudet helt.

- 1. Välj statusfältet längst ner till höger på skrivbordet. Statusfältet öppnas.
- 2. Använd skjutreglaget för att justera volymen.
- 3. För att stänga av ljudet helt, välj .

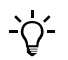

För ytterligare ljudinställningar, välj $\blacksquare$ .

#### <span id="page-435-0"></span>Konfigurera inställningar

Du kan konfigurera inställningarna för Promethean Chromebox på Inställningar-skärmen.

- 1. Välj statusfältet längst ner till höger på skrivbordet. Statusfältet öppnas.
- 2. Välj $\ddot{\bullet}$ .

Skärmen **Inställningar** öppnas.

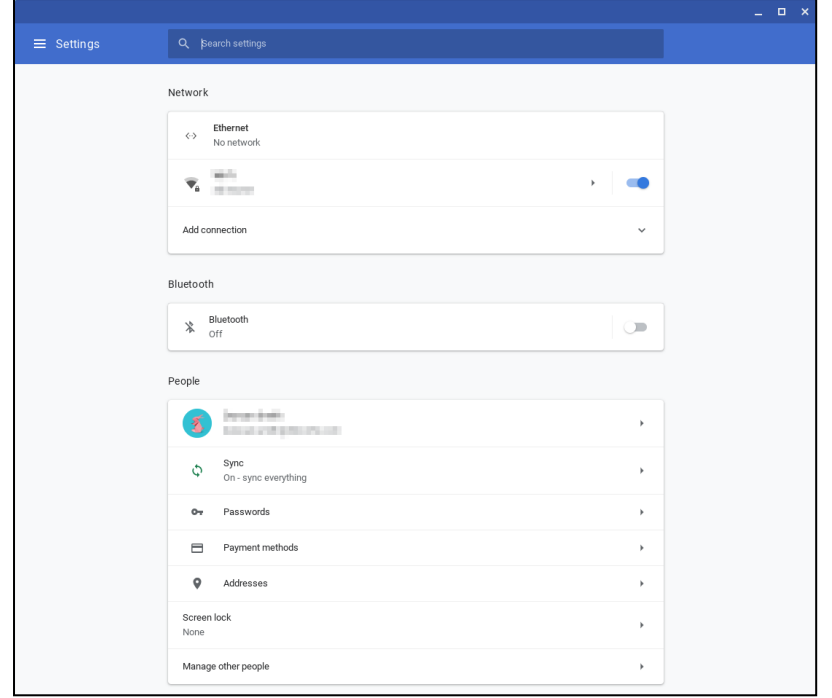

Du kan konfigurera alternativ på följande platser:

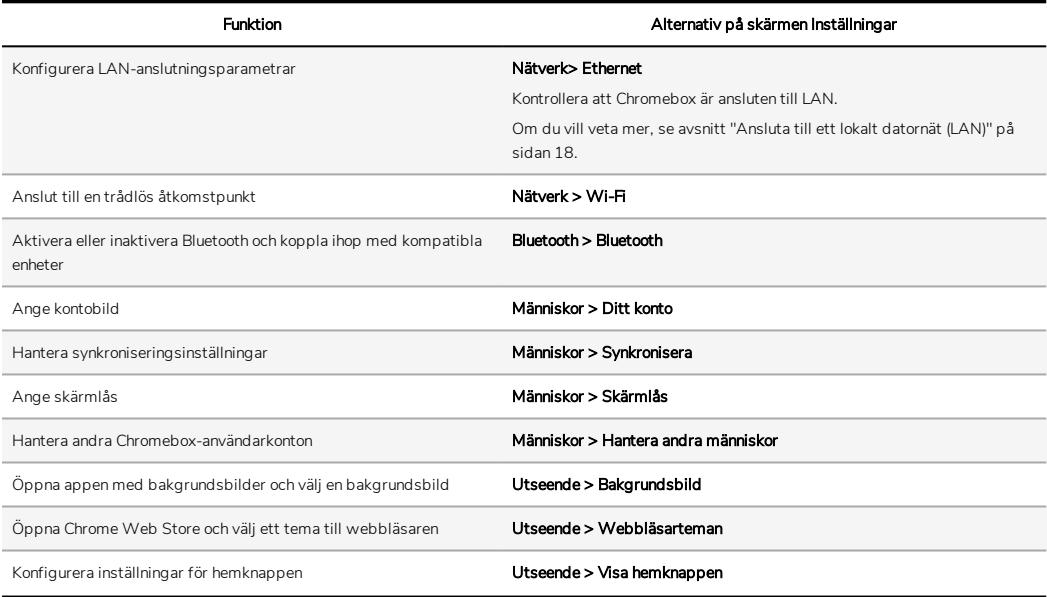

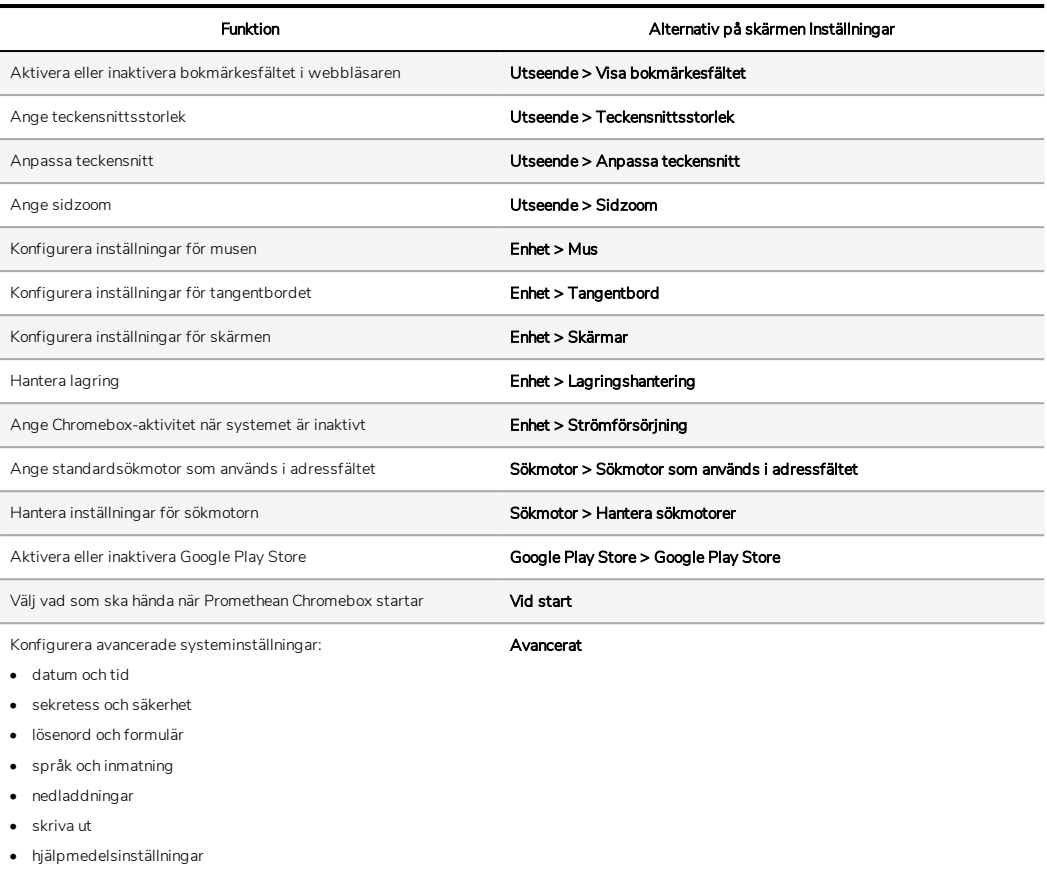

• utför systemåterställning

#### Visa hjälp

Om du har problem med att använda Promethean Chromebox kan du visa hjälp på Promethean Chromebox.

1. Välj statusfältet längst ner till höger på skrivbordet.

Statusfältet öppnas.

2. Välj $\bullet$ .

#### Felsökning

Om Promethean Chromebox inte fungerar korrekt bör du konsultera följande tabell innan du kontaktar teknisk kundsupport.

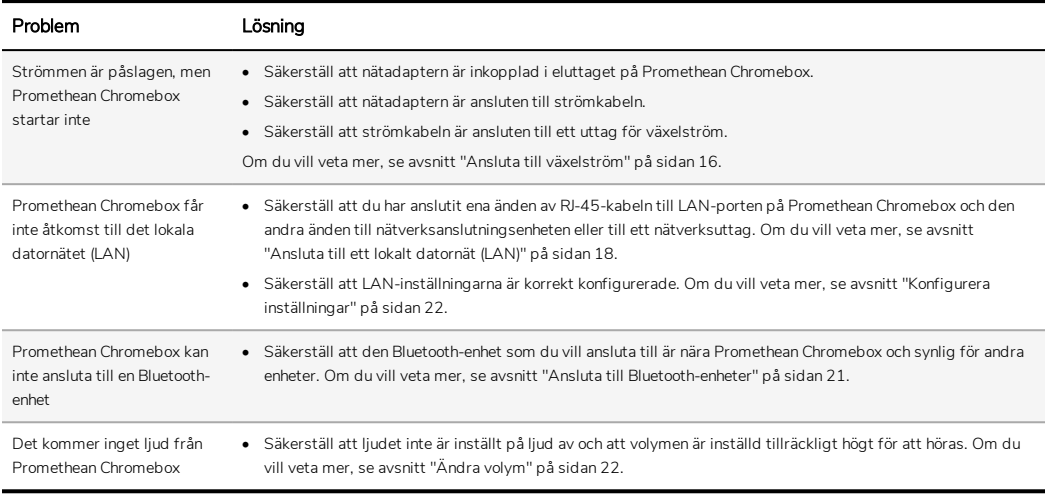

#### Återställa Promethean Chromebox

Om du vill återställa Promethean Chromebox för du in ett spetsigt verktyg i återställningshålet på sidan av enheten.

►*Om du vill veta mer, se avsnitt ["Framsida"](#page-421-0) på sidan 8.*

#### Mer information

Mer information om den här produkten finns på Promethean Support på: [https://support.prometheanworld.com](https://support.prometheanworld.com/).

TP-3009-SV-V01 ©2019 Promethean Limited. Med ensamrätt. Produkterna kan variera mellan olika länder. Produktspecifikationerna kan ändras utan att detta meddelas i förväg.

# Promethean chromebox คู่มือการใช้งาน

<span id="page-441-0"></span>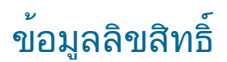

TP-3009-TH-V01 ©2019 Promethean Limited สงวนสิทธิ์ทุกประการ

ซอฟต์แวร์ทรัพยากร ไดรเวอร์และเอกสารทั้งหมดที่มีให้ดาวน์โหลดสำหรับ Promethean ActivInspire เป็นลิขสิทธิ์ของ Promethean Limited 2019 Promethean ได้มอบใบอนุญาตสำหรับการติดตั้งและใช้งานซอฟต์แวร์PrometheanActivInspire ซึ่งรวมถึงทรัพยากร ไดรเวอร์และเอ ึกสารต่าง ๆ ที่มีให้ดาวน์โหลด โปรดดูข้อมูลเกี่ยวกับข้อกำหนดและเงื่อนไขของใบอนุญาตให้ไช้งานนี้ในข้อตกลงการอนุญาตให้ใช้งาน

Promethean เป็นเจ้าของเครื่องหมายการค้าจำนวนมากในเขตอำนาจศาลหลายแห่งทั่วโลก ผลิตภัณฑ์ของ Promethean ที่ได้รับการบันทึกไ ้วในคู่มือฉบับนี้ประกอบด้วยส่วนต่างๆ ที่ได้รับการคุ้มครองภายใต้สิทธิบัตรที่เกี่ยวข้องลิขสิทธิ์ ลิขสิทธิ์การออกแบบ การออกแบบที่จดทะเบีย นและกฎหมายเครื่องหมายการค้า

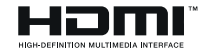

คำว่า HDMI, HDMI High-Definition Multimedia Interface และโลโก้HDMI เป็นเครื่องหมายการค้าหรือเค รื่องหมายการค้าจดทะเบียนของ HDMI Licensing Administrator, Inc.

VESA เป็นเครื่องหมายจดทะเบียนของสมาคมมาตรฐานวิดีโออิเล็กทรอนิกส์

เครื่องหมายการค้าอื่นทั้งหมดเป็นทรัพย์สินของเจ้าของที่เกี่ยวข้อง

คู่มือนี้เผยแพร ่ทางออนไลน์สามารถทำซ้ำได้เฉพาะสำหรับใช้ภายในสถาบันที่ใช้ผลิตภัณฑ์เท่านั้น ในการใช้งานภายนอกองค์กรของคุณ ห้า ้มทำซ้ำ ส่งตอ จัดเก็บในระบบที่เรียกใช้ได้ หรือแปลเป็นภาษาอื่น ๆ สำหรับเนื้อหาส่วนใดส่วนหนึ่งของคู่มือนี้ โดยไม่ได้รับอนุญาตเป็นการล่วง หน้าจาก Promethean Limited

โปรดทราบว่า เนื้อหาในคู่มือฉบับนี้ได้รับการคุ้มครองภายใต้กฎหมายลิขสิทธิ์แม้ว่าคู่มือฉบับนี้ได้รับการเก็บรวบรวมมาเป็นอย่างดีแล้วก็ตาม Promethean Limited จะไม่รับผิดชอบต่อข้อผิดพลาด หรือการละเว้น หรือความเสียหายที่เกิดจากการใช้ข้อมูลที่มีอยู่ในหน้าถัดไปจากนี้

## สารบัญ

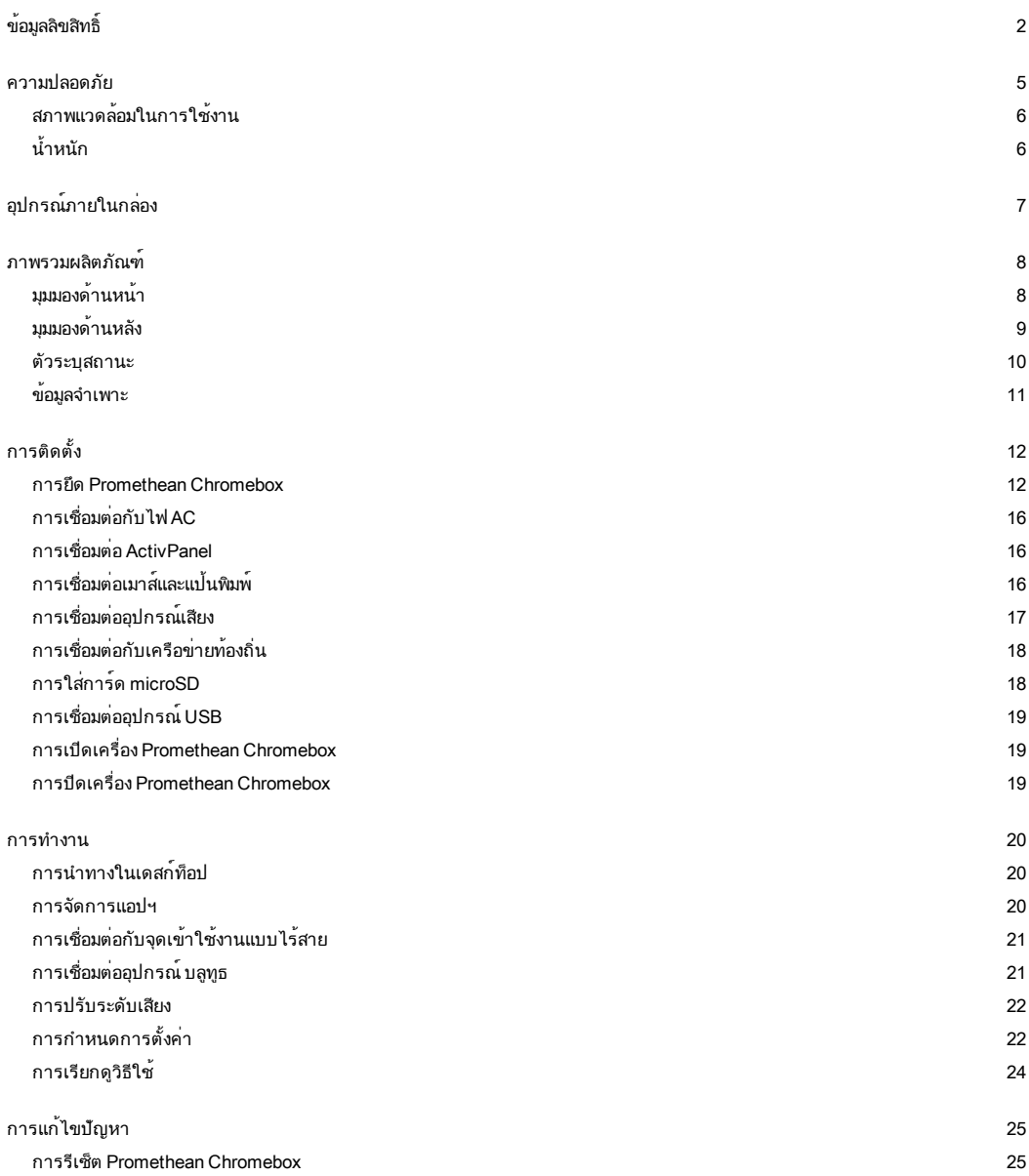

[ข้อมูลเพิ่มเติม](#page-465-0) [26](#page-465-0)

#### <span id="page-444-0"></span>ความปลอดภัย

- ตรวจสอบ Promethean Chromebox เพื่อดูความเสียหายทางกายภาพต่าง ๆ ที่เกิดกับตัวอุปกรณ์ก่อนใช้งาน หากมีความเสียหายปราก ฏขึ้นชัดเจน โปรดหลีกเลี่ยงการสัมผัสกับชิ้นส่วนต ่าง ๆ ที่อาจมีกระแสไฟฟ้าอยู่
- ไม่ว่าในกรณีใด ๆ ห้ามพยายามถอดแยกอุปกรณ์เพื่อเข้าสู่ชิ้นส่วนภายในของ Promethean Chromebox หากสงสัยว่าอุปกรณ์ชำรุดเสี ียหายหรือทำงานผิดปกติ ควรติดต<sup>่</sup>อขอรับคำแนะนำจากฝ่ายสนับสนนทางเทคนิคสำหรับลูกค้า หรือเจ้าหน้าที่ของศูนย์บริการที่ได*้*รับอ นุญาตของ Promethean
- เพื่อเป็นการป้องกันอันตรายจากการถูกไฟดูดหรือความเสี่ยงจากอุปกรณ์ชำรุดเสียหาย ให้ถอดปลั๊กของ Promethean Chromebox อ อกจากแหล่งจ่ายไฟฟ้า ก ่อนถอด Promethean Chromebox
- ช่องระบายอากาศที่ตัวอุปกรณ์ได้รับการออกแบบมาเพื่อป้องกันไม่ให้Promethean Chromebox มีความร้อนสูงเกิน ระมัดระวังอย่าให้ มีการปิดกั้นรูระบายอากาศเหล่านี้
- ห้ามแหย่มือหรือวัตถอื่น ๆ เข้าไปในช่องระบายอากาศ หรือขั้วต<sup>่</sup>อสัญญาณของ Promethean Chromebox
- ห้ามวาง เทของเหลวหรือทำของเหลวหกรดลงบนชิ้นส่วนอปกรณ์ของ Promethean Chromebox อุปกรณ์อาจเกิดการลัดวงจรและส่งผ ลให้เกิดอัคคีภัยหรือการถูกไฟดูดได้
- ห้ามวาง Promethean Chromebox ไว้ด้านหน้าเครื่องปรับอากาศ เพื่อป้องกันการเกิดไอน้ำควบแน่นซึ่งอาจก่อให้เกิดอัคคีภัย การถูก ไฟดูดหรือชิ้นส่วนอุปกรณ์ชำรุดเสียหาย
- ห้ามวาง Promethean Chromebox ไว้ด้านบนหรือด้านข้างเครื่องกระจายความร้อนหรือเครื่องทำความร้อนต่าง ๆ
- ห้ามวางวัตถุไวไฟหรือวัตถุที่สามารถระเบิดได้ไว้ใกล้กับ Promethean Chromebox
- ้ใช้อุปกรณ์เสริมตามที่ Promethean แนะนำทุกครั้ง เพื่อให้แน่ใจว่าสามารถใช้งานร่วมกันได้
- ใช้เฉพาะสายไฟที่ใช้งานร ่วมกันได้กับเต้ารับไฟฟ้าหลักของคุณ หากไม่แน่ใจว่าอุปกรณ์ของคุณสามารถใช้กับระบบไฟฟ้าได้หรือไม่ โ ปรดติดต่อ Promethean หรือเจ้าหน้าที่ของศูนย์บริการที่ได้รับอนุญาตของ Promethean ก่อนทำการเชื่อมต่ออุปกรณ์เข้ากับแหล่งจ่า ยไฟหลัก
- ใช้เต้ารับไฟฟ้าที่ผนังซึ่งอยู่ใกล้กับ Promethean Chromebox และสามารถเข้าใช้งานได้สะดวก
- เสียบปลั๊กเข้ากับเต้ารับไฟฟ้าที่ผนังให้แน่นสนิท การเสียบปลั๊กไม่แน่นอาจทำให้เกิดประกายไฟได้
- เพื่อเป็นการป้องกันอันตรายจากการถูกไฟดูดหรือความเสี่ยงจากอุปกรณ์ชำรุดเสียหาย ให้ถอดปลั๊กของ Promethean Chromebox อ อกจากแหล่งจ่ายไฟฟ้า ก ่อนเสียบสายอื่น ๆ
- ้เมื่อถอดปลั๊กของอุปกรณ์ ให้จับที่ตัวปลั๊ก การดึงสายไฟอาจทำให้ส่วนประกอบของสายไฟที่อยภายในชำรดเสียหาย และอาจส่งผลให้เกิ ดอัคคีภัยหรือการถูกไฟดูดได้
- เพื่อเป็นการป้องกันอันตรายจากการถูกไฟดูด ห้ามใช้มือที่เปียกจับปลั๊กของอุปกรณ์
- ถอดปลั๊กออกก ่อนที่จะทำความสะอาด Promethean Chromebox
- เพื่อเป็นการป้องกันการถูกไฟดูด โปรดหลีกเลี่ยงการสัมผัสกับสายไฟในขณะเกิดพายุไฟฟ้าหรือพายุฝนฟ้าคะนอง
- ถอดปลั๊กของ Promethean Chromebox ออกในขณะเกิดพายุฝนฟ้าคะนอง หรือในกรณีที่ไม่ได้ใช้งานเป็นเวลานาน ทั้งนี้เพื่อช่วยป้อง กันไม่ให้อุปกรณ์ชำรุดเสียหายจากไฟกระชาก
- ้ห้ามใช้น้ำยาทำความสะอาดแบบของเหลวหรือสเปรย์ประเภทต่าง ๆ ในการเช็ดทำความสะอาดอุปกรณ์ ใช้ผ้าชุบน้ำหมาด ๆ เช็ด ห้ามใ ช้น้ำยาทำความสะอาดชนิดผสมสารขัด
- ้เมื่อมีการเคลื่อนย้าย Promethean Chromebox จากบริเวณที่มีอุณหภูมิต่ำไปยังบริเวณที่มีอุณหภูมิสูง อาจทำให้เกิดไอน้ำควบแน่นจับตั วอยู่บนตัวอุปกรณ์ได้ห้ามเปิดสวิตช์อุปกรณ์โดยทันทีหลังจากเปลี่ยนอุณหภูมิเพื่อป้องกันการเกิดอัคคีภัย การถูกไฟดูดหรือชิ้นส่วนอุป กรณ์ชำรุดเสียหาย

หากมีสถานการณ์อย่างใดอย่างหนึ่งต่อไปนี้เกิดขึ้น โปรดติดต่อฝ่ายสนับสนุนทางเทคนิคสำหรับลูกค้า:

- มีละอองของเหลว หรือมีวัตถุตกใส่ $\mathsf{Promethean}$  Chromebox
- Promethean Chromebox ตกหล่นหรือชำรุดเสียหายไม่ว่าในลักษณะใด
- Promethean Chromebox มีเสียงผิดปกติ
- Promethean Chromebox มีควันหรือกลิ่นออกมา
- Promethean Chromebox มีการทำงานเปลี่ยนไปอย่างชัดเจน

## <span id="page-445-0"></span>สภาพแวดล้อมในการใช้งาน

อุณหภูมิ:

- ทำงานที่: 0°C (32°F) ถึง +40°C (104°F)
- การจัดเก็บ: -20°C (-4°F) ถึง +60°C (140°F)

ความชื้นสัมพัทธ์(ไม่ควบแน่น):

<span id="page-445-1"></span>• ทำงานที่: 30% ถึง 93%

### น้ำหนัก

• น้ำหนักสุทธิ: 645 ก. (1.42 ปอนด์)

## <span id="page-446-0"></span>อุปกรณ์ภายในกล่อง

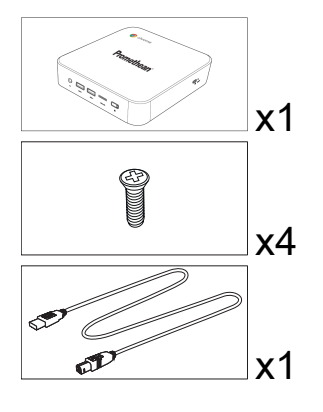

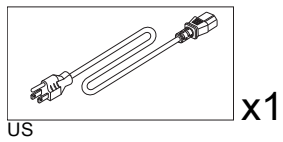

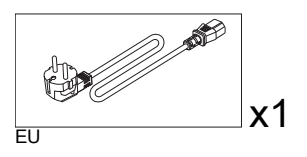

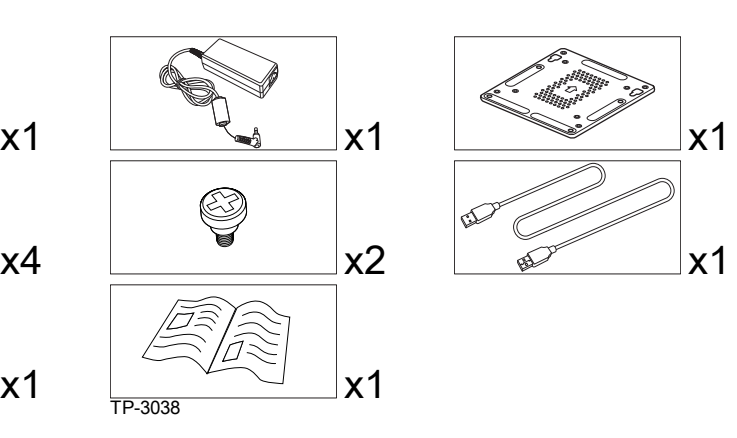

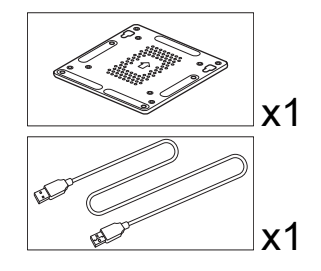

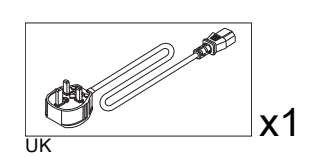

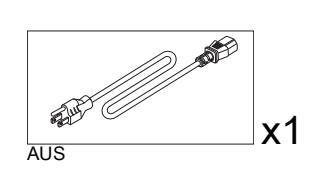

<span id="page-447-0"></span>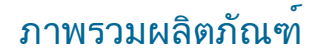

## <span id="page-447-1"></span>มุมมองด้านหน้า

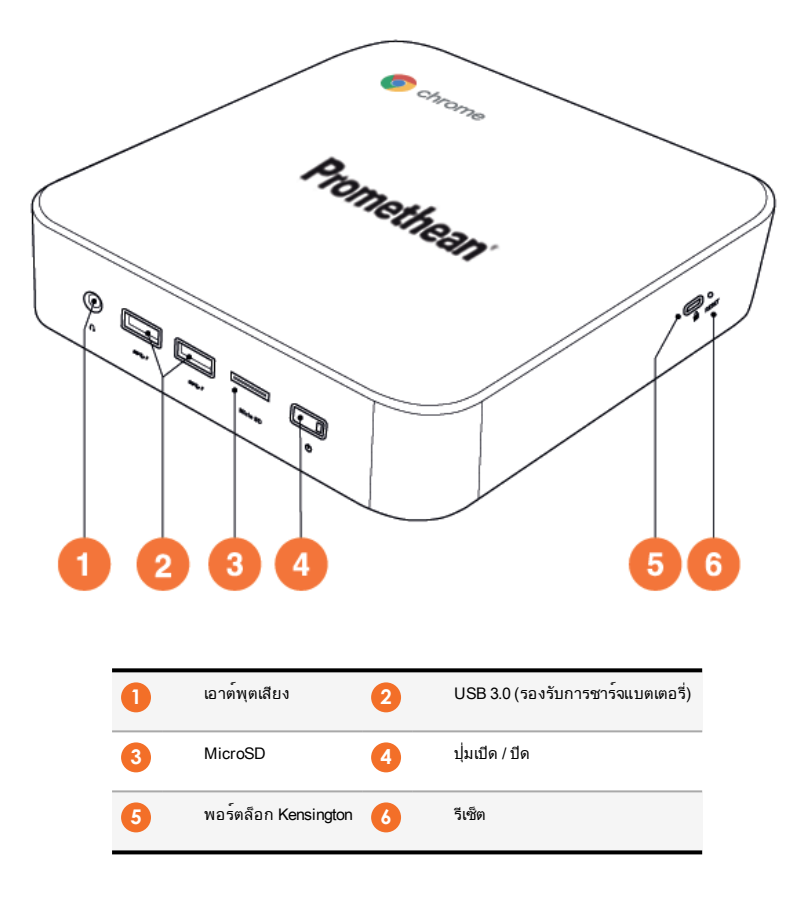

<span id="page-448-0"></span>มุมมองด้านหลัง

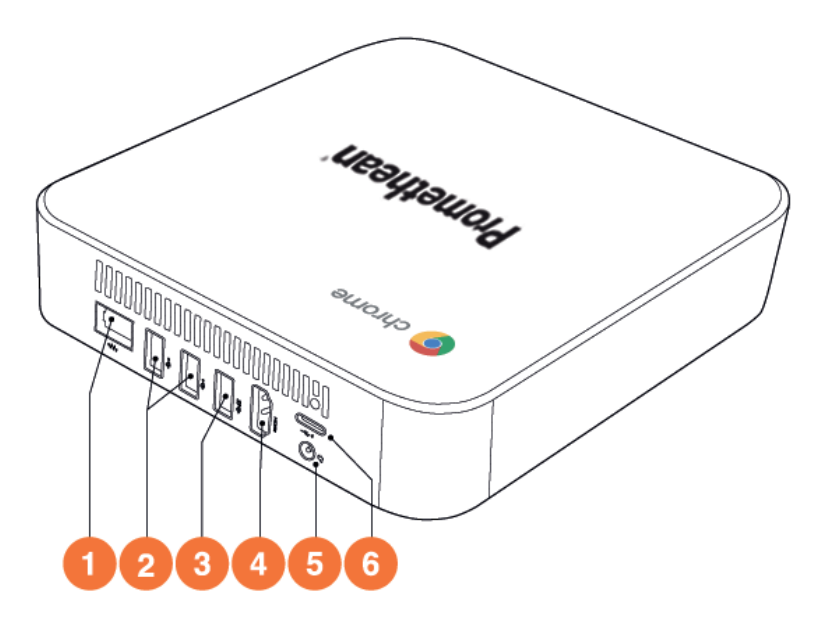

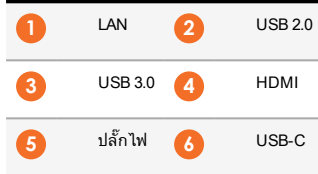

<span id="page-449-0"></span>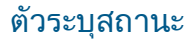

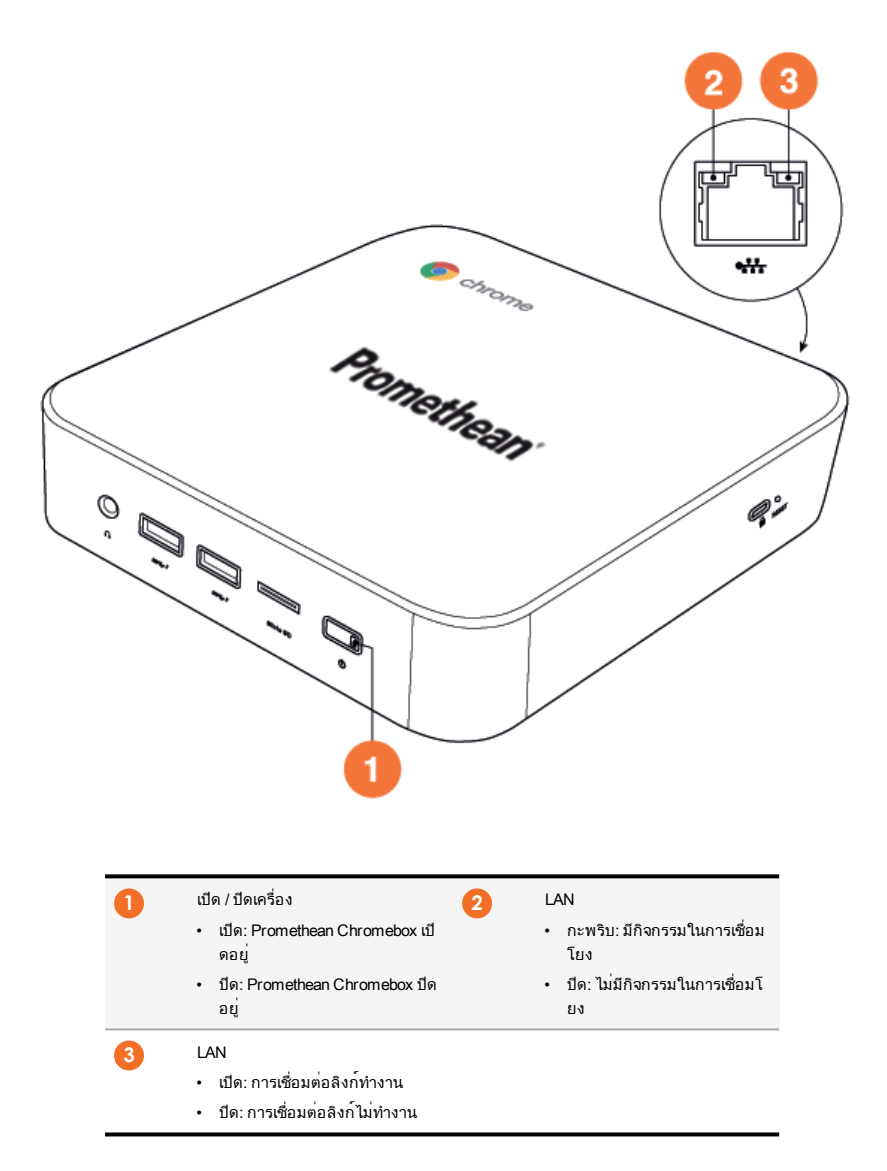

## <span id="page-450-0"></span>ข้อมูลจำเพาะ

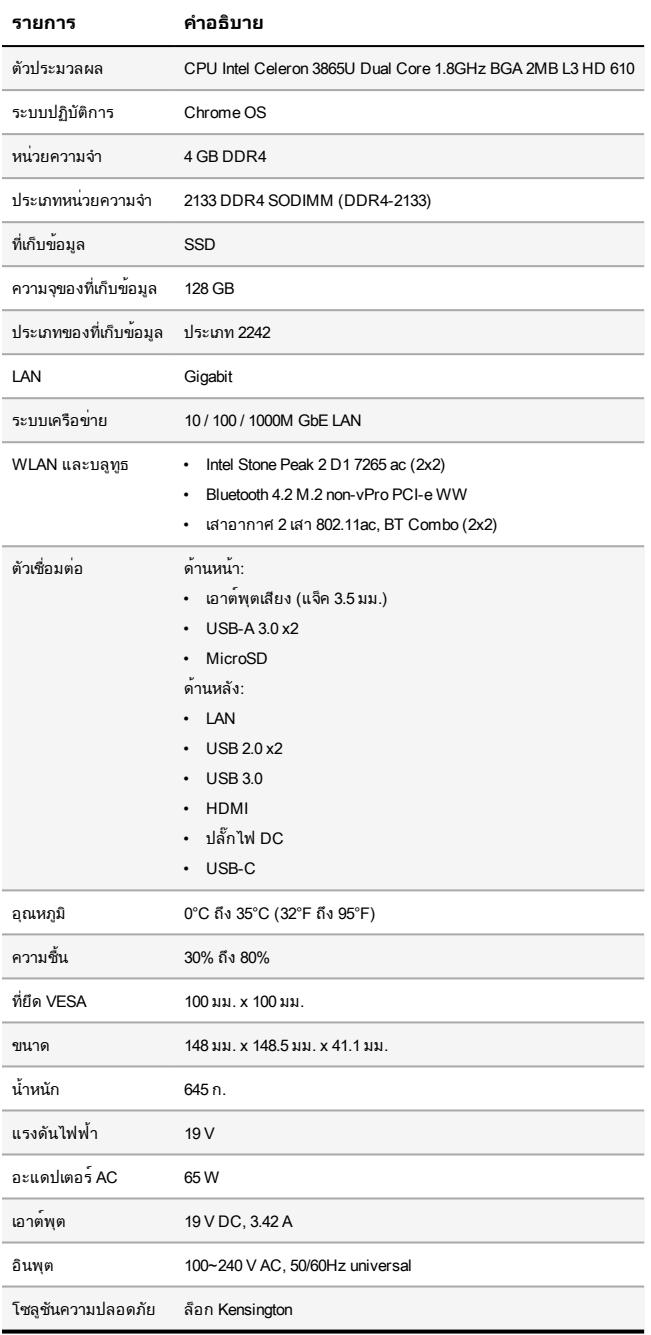

<span id="page-451-0"></span>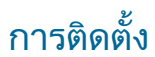

#### <span id="page-451-1"></span>การยึด Promethean Chromebox

คุณสามารถยึด Promethean Chromebox เข้ากับด้านหลังของ ActivPanel หรือเข้ากับผนัง

#### **การยึด Promethean Chromebox เข้ากับ ActivPanel V5/V6**

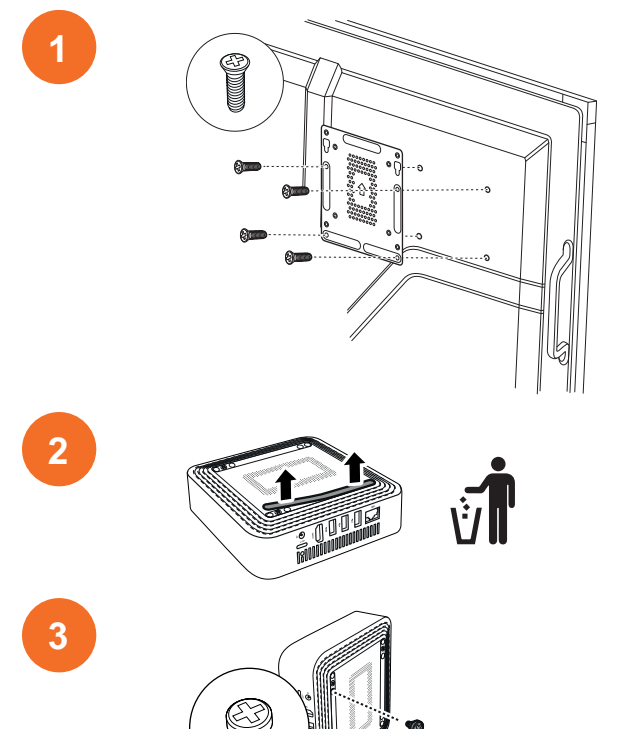

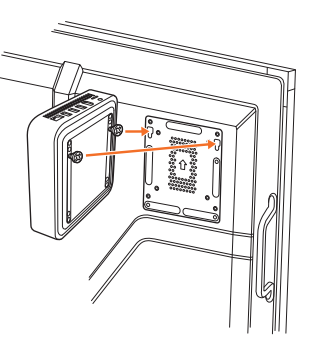

**การยึด Promethean Chromebox เข้ากับ ActivPanel V7**

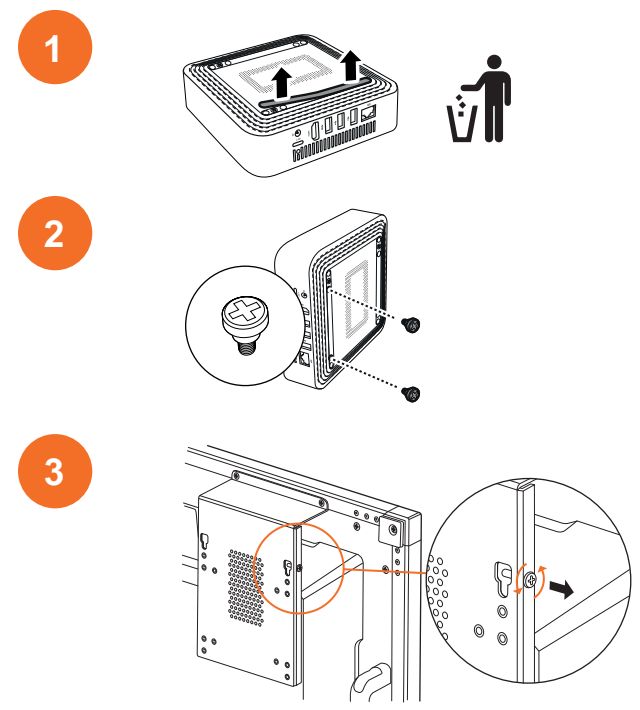

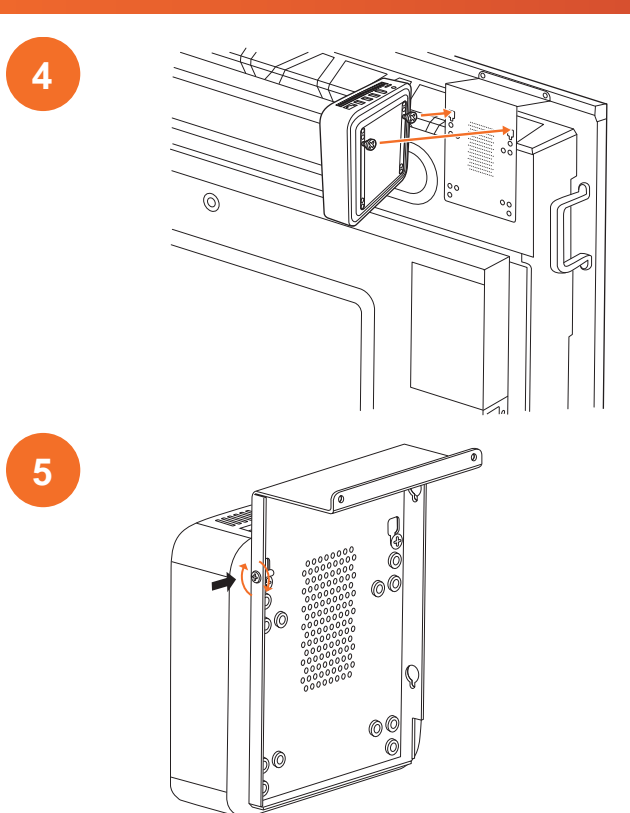

#### **การยึด Promethean Chromebox เข้ากับผนัง**

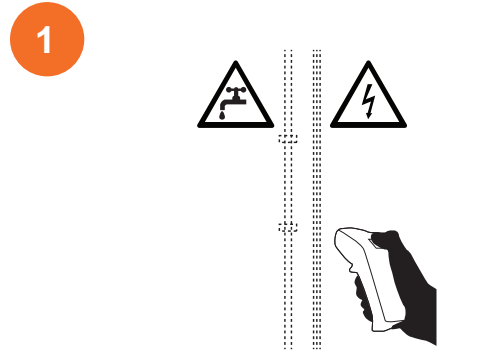

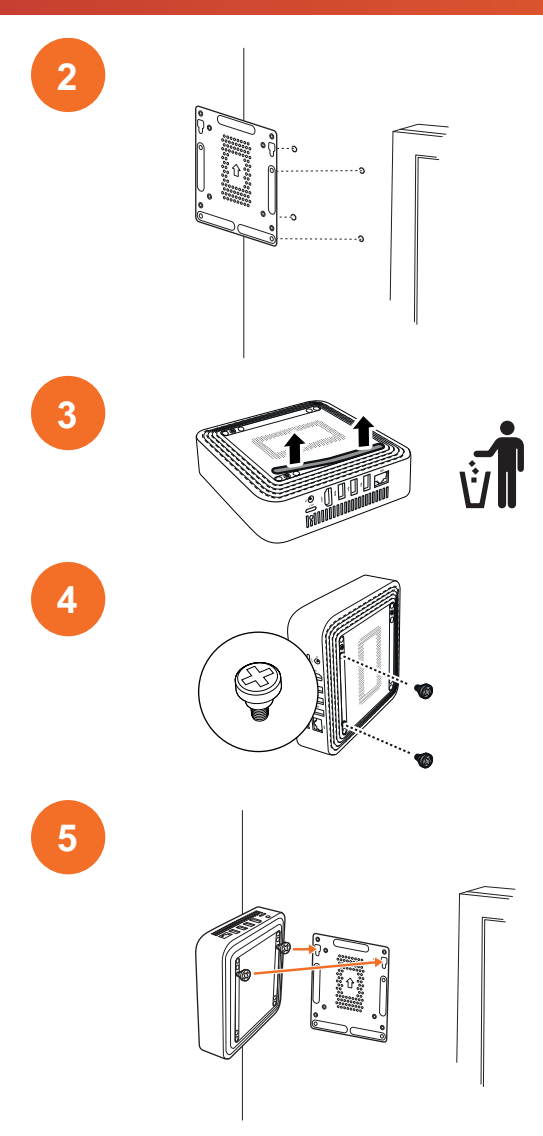

## <span id="page-455-0"></span>การเชื่อมต่อกับไฟ AC

คุณสามารถเชื่อมต ่อ Promethean Chromebox เข้ากับปลั๊กไฟAC ได้โดยใช้สายไฟและอะแดปเตอร์AC

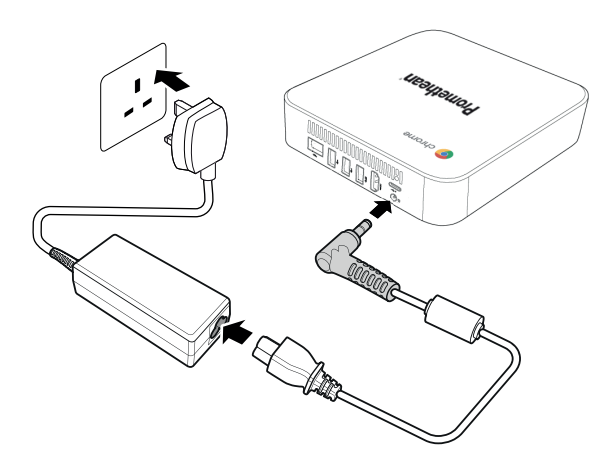

### <span id="page-455-1"></span>การเชื่อมต่อ ActivPanel

คุณสามารถเชื่อมต ่อ Promethean Chromebox เข้ากับ ActivPanel โดยใช้สาย HDMI ได้

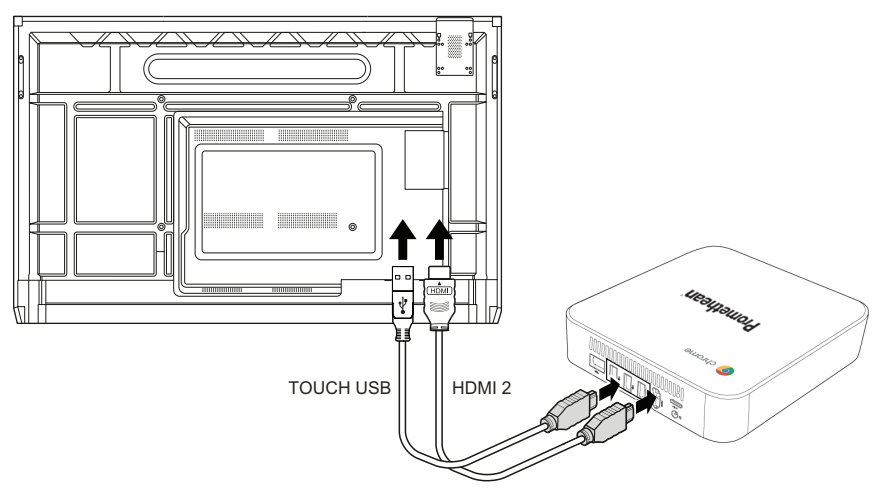

## <span id="page-455-2"></span>การเชื่อมต่อเมาส์และแป้นพิมพ์

คุณสามารถใช้Promethean Chromebox กับเมาส์และคีย์บอร์ดแบบมีสายหรือไร้สายได้

#### **การเชื่อมต่อเมาส์และแป้นพิมพ์แบบมีสาย**

เชื่อมต ่ออุปกรณ์เข้ากับพอร์ต USB บน Promethean Chromebox

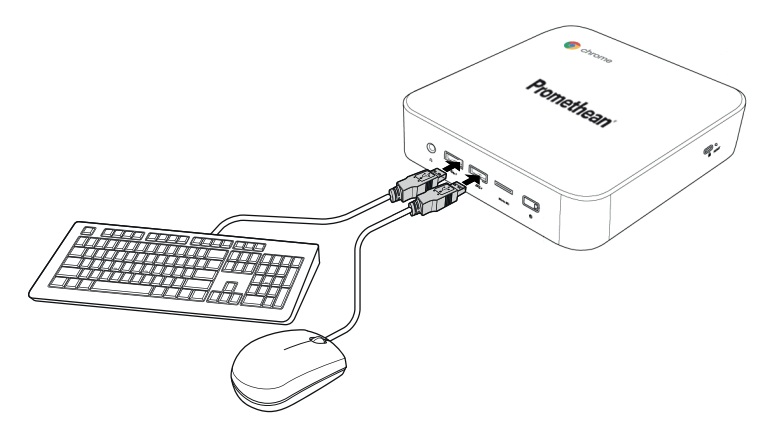

#### **การเชื่อมต่อเมาส์และแป้นพิมพ์ไร้สาย**

เชื่อมต ่อตัวรับสัญญาณ USB ของอุปกรณ์เข้ากับพอร์ต USB บน Promethean Chromebox

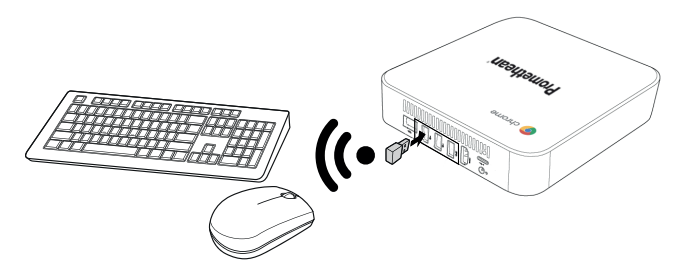

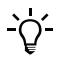

หลังจากเปิดเครื่อง Promethean Chromebox อุปกรณ์ไร้สายมักจะจับคู่กับ Promethean Chromebox โดยอัตโนมัติหากอุ ปกรณ์ไร้สายไม่ได้จับคู่กับ Promethean Chromebox ให้ดูเอกสารผลิตภัณฑ์ของอุปกรณ์ไร้สาย

#### <span id="page-456-0"></span>การเชื่อมต่ออุปกรณ์เสียง

หากต้องการเล่นเสียงจาก Promethean Chromebox คุณสามารถเชื่อมต่ออุปกรณ์เสียงได้ เช่น หูฟัง เชื่อมต ่ออุปกรณ์เสียงเข้ากับพอร์ตเอาต์พุตเสียง

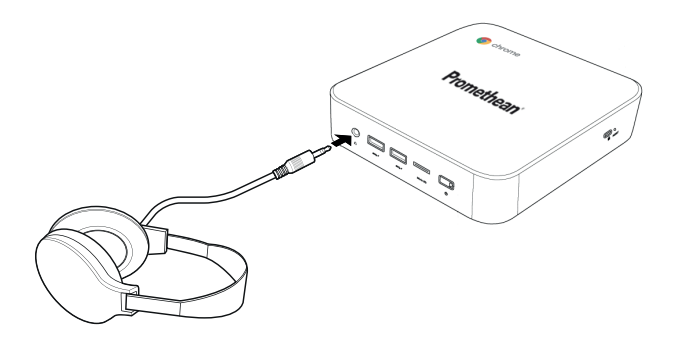

## <span id="page-457-0"></span>การเชื่อมต่อกับเครือข่ายท้องถิ่น

คุณสามารถเชื่อมต่อ Promethean Chromebox เข้ากับเครือข่ายท้องถิ่น (LAN) โดยใช้สายแลน RJ-45

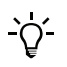

สายแลน RJ-45 ไม่ได้ให้มาพร้อมกับ Promethean Chromebox

1. เชื่อมต ่อปลายด้านหนึ่งของสายแลน RJ-45 เข้ากับพอร์ต LAN ของ Promethean Chromebox

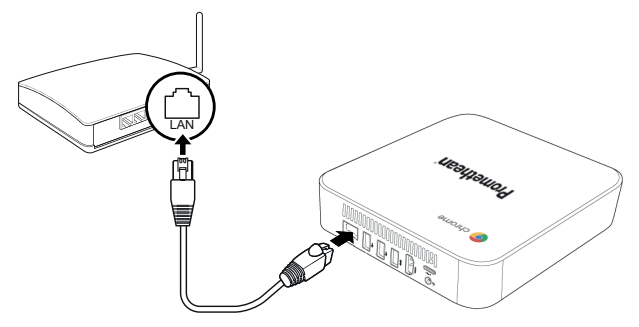

<span id="page-457-1"></span>2. เชื่อมตอปลายอีกด*้*านหนึ่งของสาย RJ-45 เข้ากับอปกรณ์เชื่อมตอเครือข่ายหรือขั้วตอผนังเครือข่าย

### การใส่การ์ด microSD

คุณสามารถใช้การ์ด microSD เพื่อถ ่ายโอนและจัดเก็บข้อมูลได้

เมื่อใส่การ์ด microSD ดูให้แน่ใจว่าจุดสัมผัสสีทองหันหน้าเข้าหาฐานของ Promethean Chromebox  $\Delta$ 

ใส่การ์ด microSD ลงในช่องเสียบ microSD จนกว่าจะได้ยินเสียงคลิก

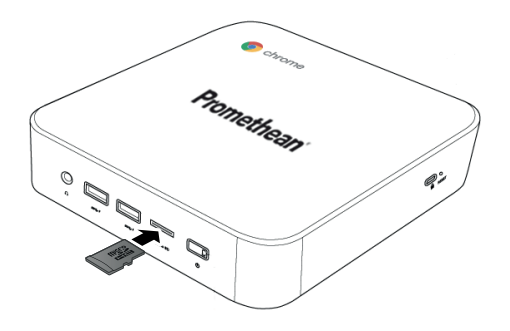

## <span id="page-458-0"></span>การเชื่อมต่ออุปกรณ์USB

เชื่อมต ่ออุปกรณ์USB เข้ากับพอร์ต USB ที่เหมาะสม

<span id="page-458-1"></span>►สำหรับข้อมูลเพิ่มเติม โปรดดู ส่วนที่ "มุมมองด้านหน้า" ในหน้า 8 และ ส่วนที่ "มุมมองด้านหลัง" ในหน้า 9

#### การเปิดเครื่อง Promethean Chromebox

หากต้องการเปิดเครื่อง Promethean Chromebox ให้กด**ปุ่มเปิด / ปิด**ที่แผงด้านหน้า

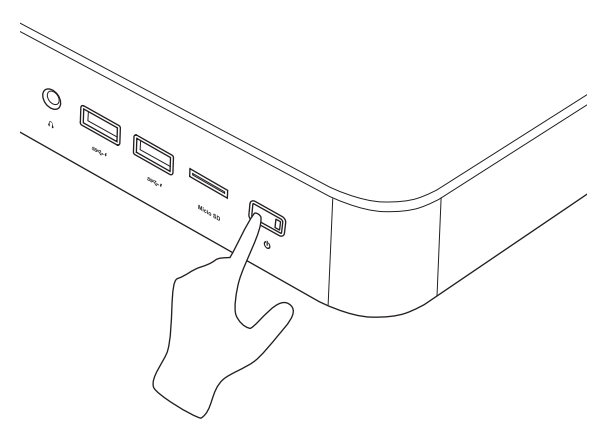

<span id="page-458-2"></span>หากคุณเปิดเครื่อง Promethean Chromebox เป็นครั้งแรกโปรแกรมช่วยติดตั้งจะแสดงขึ้นมา

#### การปิดเครื่อง Promethean Chromebox

- 1. เลือกถาดสถานะที่มุมขวาล่างของเดสก์ท็อป ถาดสถานะจะเปิดขึ้นมา
- 2. เลือก $\bigcup$

#### <span id="page-459-0"></span>การทำงาน

## <span id="page-459-1"></span>การนำทางในเดสก์ท็อป

หลังจากกำหนดค่าเริ่มต้นแล้ว Promethean Chromebox จะแสดงเดสก์ท็อป

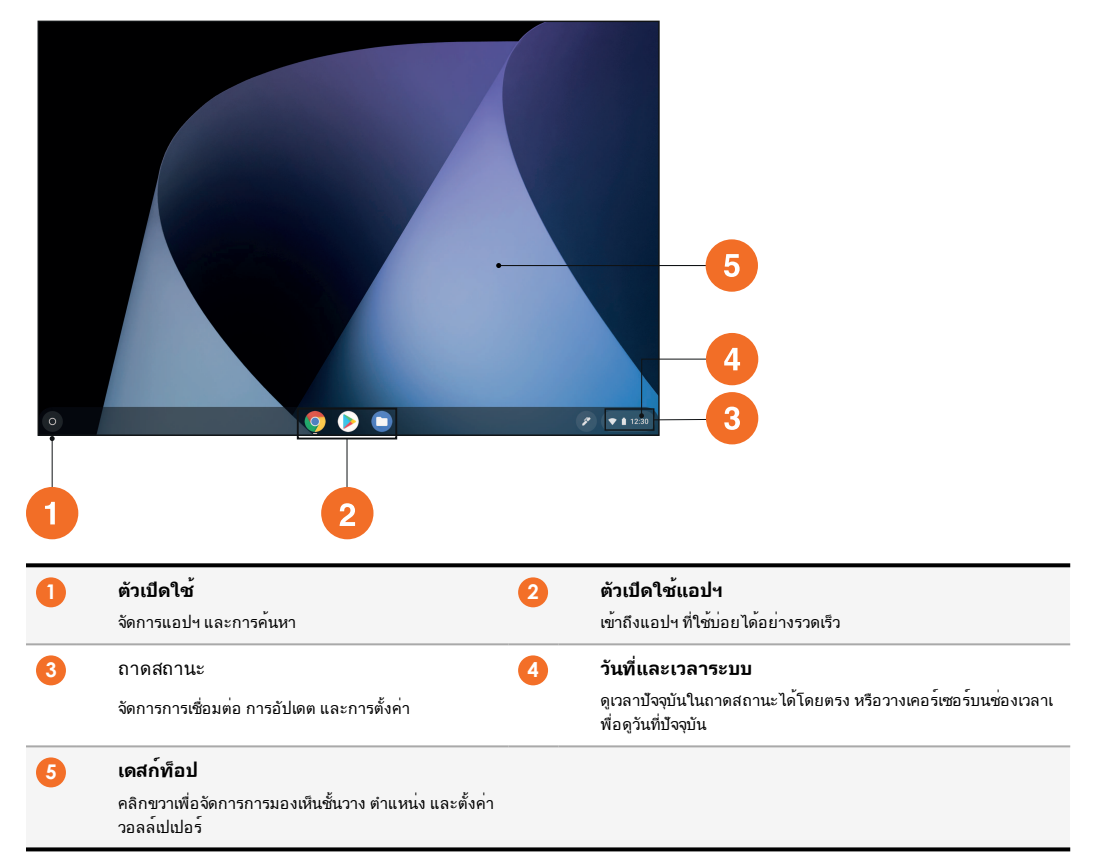

#### <span id="page-459-2"></span>การจัดการแอปฯ

คุณสามารถค้นหา เรียกใช้และจัดการแอปฯ ใน Promethean Chromebox ได้อย่างง่ายดาย

1  $\vec{a}$ อก $\vec{O}$ 

Promethean Chromebox จะแสดง ตัวเปิดใช้

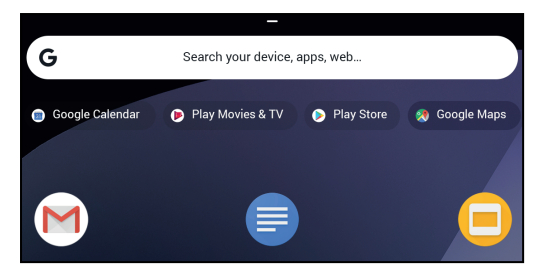

- 2. หากต้องการค้นหาแอปฯ ที่ต้องการใช้งาน ให้ดำเนินการอย่างใดอย่างหนึ่งต่อไปนี้:
	- เลือกจากแอปฯ ที่ใช้งานล่าสุด ซึ่งแสดงอยู่ใต้แถบค้นหา
	- ใช้แถบค้นหาเพื่อค้นหาแอปฯ ตามชื่อ
	- เลือก เพื่อเลือกจากแอปฯ ที่ติดตั้งไว้ทั้งหมด
- 3. คลิกขวาที่ไอคอนแอปฯ และทำสิ่งใดสิ่งหนึ่งต ่อไปนี้:
	- เปิดแอปฯ ในแท็บใหม่
	- ปักหมุดแอปฯ เข้ากับชั้นวางใน ตัวเปิดใช้
	- เปิดแอปฯ ในหน้าต ่างใหม่
	- กำหนดค ่าตัวเลือกสำหรับแอปฯ
	- ถอนการติดตั้งจาก Chrome OS
	- ดูข้อมูลแอปฯ

คุณสามารถดาวน์โหลดแอปฯ ใหม่ลงใน Promethean Chromebox ได้จาก Chrome Web Store หรือ Google Play Store

## <span id="page-460-0"></span>การเชื่อมต่อกับจุดเข้าใช้งานแบบไร้สาย

หากต้องการเข้าใช้อินเทอร์เน็ตหรือทรัพยากรระยะไกลโดยใช้ Promethean Chromebox คุณสามารถเชื่อมต่อเข้ากับจุดเข้าใช้งานแบบไร้ส ายได้

- 1. เลือกถาดสถานะที่มุมขวาล่างของเดสก์ท็อป ถาดสถานะจะเปิดขึ้นมา
- 2. ในแถวเครือข่าย ให้เลือก
- 3. ใน **เครือข่าย** เลือก **> เครือข่าย > Wi-Fi** เมนูWi-Fi จะเปิดขึ้นมา
- 4. เปิดใช้งาน Wi-Fi
- 5. เลือก । จากนั้นเลือกจดเข้าใช้งานที่ต้องการเชื่อมต่อ
- 6. หากได้รับแจ้งเตือน ให้ป้อนรายละเอียดการเข้าสู่ระบบที่จำเป็น ิตอนนี้ Promethean Chromebox เชื่อมต่อกับจุดเข้าใช้งานแบบไร้สายแล้ว

## <span id="page-460-1"></span>การเชื่อมต่ออุปกรณ์บลูทูธ

คุณสามารถใช้อุปกรณ์บลูทูธ กับ Promethean Chromebox ได้

- 1. เลือกถาดสถานะที่มุมขวาล่างของเดสก์ท็อป ถาดสถานะจะเปิดขึ้นมา
- 2. ในแถว **บลูทูธ** ให้เลือก
- 3. เปิดใช้งาน บลูทูธ Promethean Chromebox ค้นหาอุปกรณ์บลูทูธ ที่ใช้ได้
- .<br>4. จากรายการอปกรณ์บลุทธ ที่ใช้ได้ ให้เลือกอปกรณ์บลุทธ ที่คุณต้องการเชื่อมต่อ จากนั้นทำตามคำแนะนำบนหน้าจอเพื่อจับคู่ ตอนนี้ Promethean Chromebox เชื่อมต่อกับอุปกรณ์ บลุทธ แล้ว

#### <span id="page-461-0"></span>การปรับระดับเสียง

เพิ่มหรือลดระดับเสียง Promethean Chromebox หรือปิดเสียงได้

- 1. เลือกถาดสถานะที่มุมขวาล่างของเดสก์ท็อป ถาดสถานะจะเปิดขึ้นมา
- 2. หากต้องการปรับระดับเสียง ให้ใช้แถบเลื่อน
- 3. หากต้องการปิดเสียง ให้เลือก

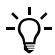

สำหรับการตั้งค ่าเสียงเพิ่มเติม เลือก

## <span id="page-461-1"></span>การกำหนดการตั้งค่า

คุณสามารถกำหนดค ่าการตั้งค ่า Promethean Chromebox ได้ในหน้าจอ **การตั้งค่า**

- 1. เลือกถาดสถานะที่มุมขวาล่างของเดสก์ท็อป ถาดสถานะจะเปิดขึ้นมา
- 2. เลือก หน้าจอ **การตั้งค่า** จะเปิดขึ้นมา

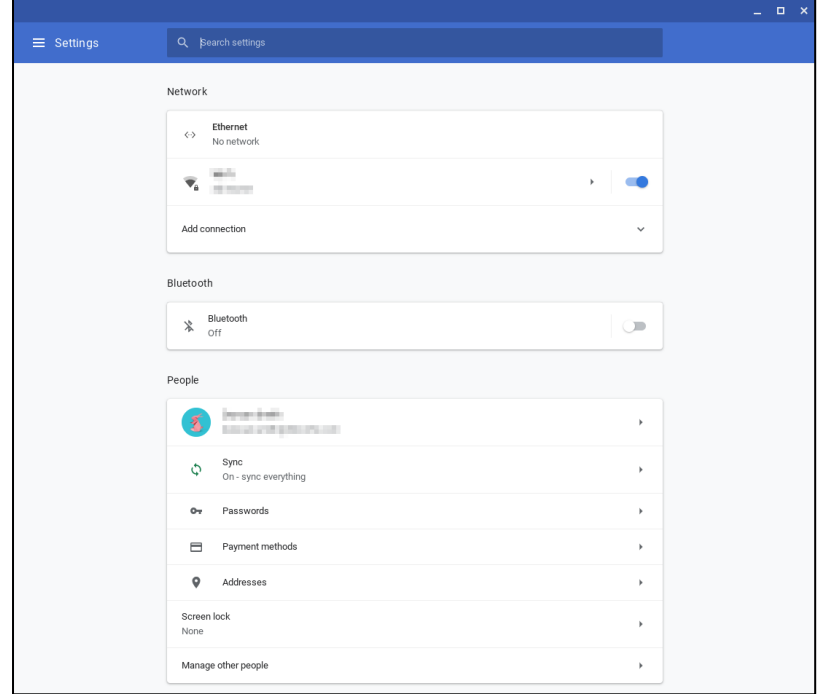

#### ์ คุณสามารถกำหนดคาตัวเลือกต่าง ๆ ได้ที่ตำแหน่งต่อไปนี้:

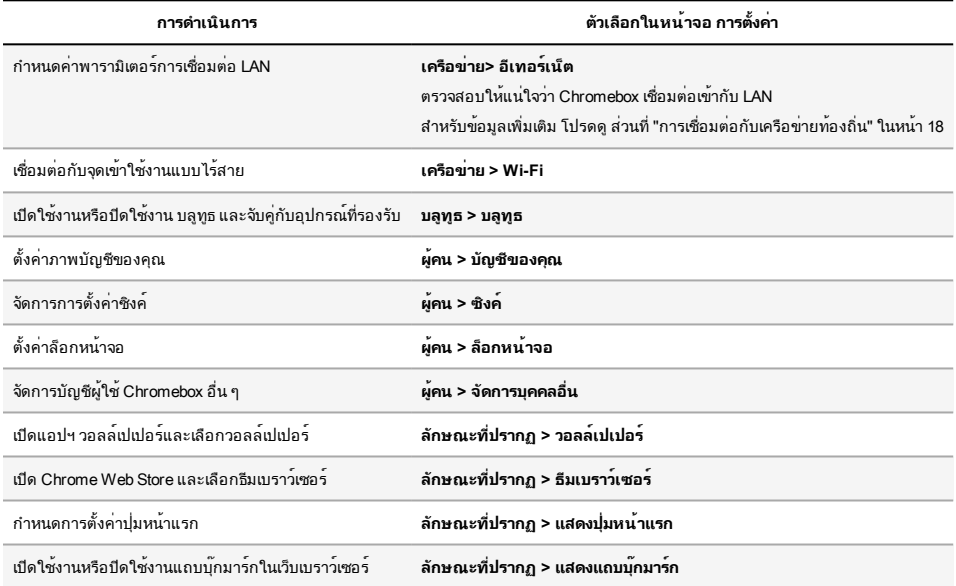

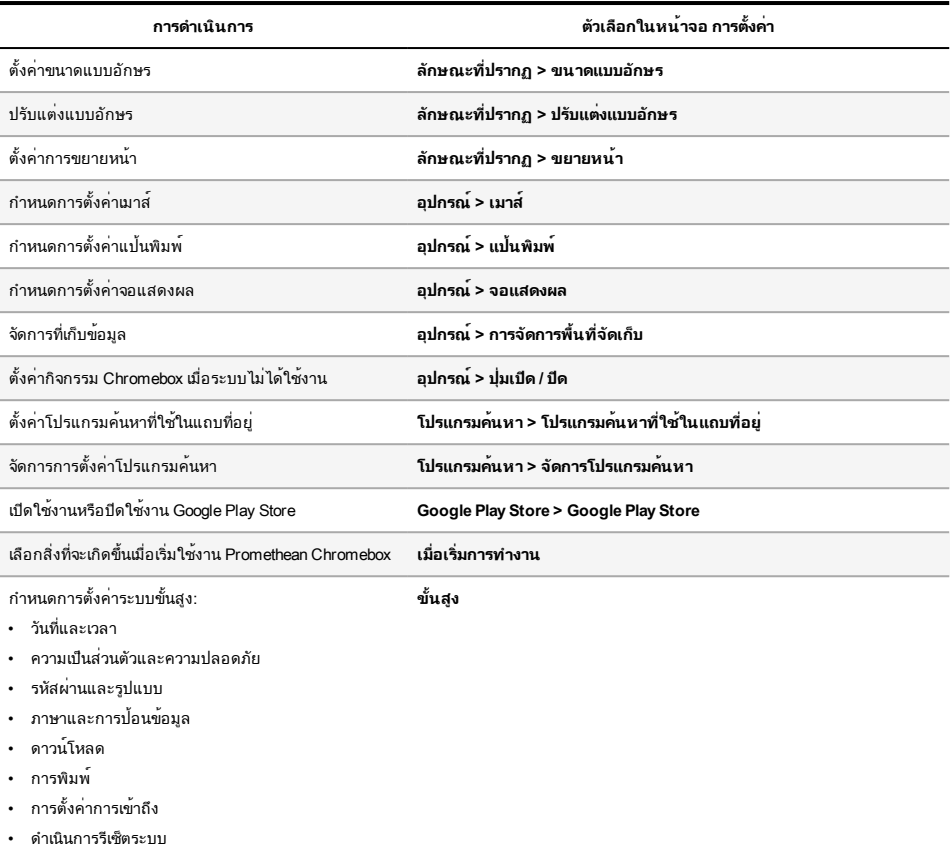

## <span id="page-463-0"></span>การเรียกดูวิธีใช้

หากคุณพบปัญหาในการใช้งาน Promethean Chromebox คุณสามารถดูวิธีใช้ได้ใน Promethean Chromebox

- 1. เลือกถาดสถานะที่มุมขวาล่างของเดสก์ท็อป ถาดสถานะจะเปิดขึ้นมา
- 2. เลือก $\Omega$

## <span id="page-464-0"></span>การแก้ไขปัญหา

หาก Promethean Chromebox ทำงานผิดปกติ โปรดดูข้อมูลในตารางต่อไปนี้ ก่อนติดต่อกับฝ่ายสนับสนุนทางเทคนิคสำหรับลูกค้า

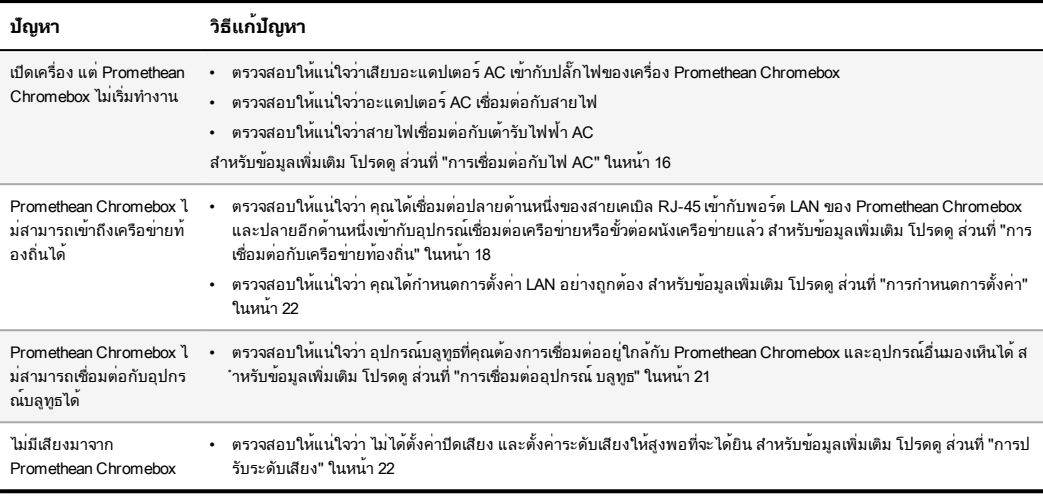

#### <span id="page-464-1"></span>การรีเซ็ต Promethean Chromebox

ในการรีเซ็ต Promethean Chromebox ให้สอดเครื่องมือปลายแหลมลงในรูรีเซ็ตที่ด้านข้างของอุปกรณ์

►สำหรับข้อมูลเพิ่มเติม โปรดดู[ส่วนที่"มุมมองด้านหน้า"](#page-447-1) ในหน้า <sup>8</sup>

<span id="page-465-0"></span>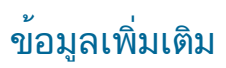

สำหรับข้อมูลเพิ่มเติมเกี่ยวกับผลิตภัณฑ์นี้ไปยังฝ่ายสนับสนุนของ Promethean ที่: [https://support.prometheanworld.com](https://support.prometheanworld.com/)

TP-3009-TH-V01 ©2019 Promethean Limited สงวนสิทธิทุกประการ ผลิตภัณฑอาจแตกตางกันออกไปในแต่ละประเทศ ขอมูลจำเพาะของผลิตภัณฑอาจเปลี่ยนแ<br>ปลงโดยไม่ต้องแจ้งให้ทราบ บางกันอาจเจ้าเพื่อน ไม่ได้เป็นต้องแจ้งให้ทราบ

# Promethean chromebox

Kullanici Rehberi

TP-3009-TR-V01

#### Telif hakkı bilgileri

TP-3009-TR-V01 ©2019 Promethean Limited. Tüm hakları saklıdır.

Promethean ActivInspire indirmesinde verilen tüm yazılımlar, kaynaklar, sürücüler ve belgeler, Promethean Limited 2019'ye aittir. Promethean, indirme sırasında sağlanan kaynaklar, sürücüler ve belgeler de dahil olmak üzere Promethean ActivInspire yazılımını kurmak ve kullanmak için bir lisans verir. Bu lisansın hüküm ve koşulları hakkında bilgi edinmek için lisans sözleşmesine bakınız.

Promethean dünyanın farklı bölgelerinde çok sayıda markaya sahiptir. Bu kılavuzda belgelenen Promethean ürünleri, ilgili patentleri, telif hakları, tasarım telif hakları, tescilli tasarım ve ticari marka kanunları kapsamında korunan hususları içermektedir.

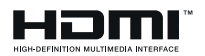

HDMI, HDMI Yüksek Çözünürlüklü Multimedya Arayüzü terimleri ve HDMI Logosu, HDMI Licensing Administrator, Inc. firmasının ticari markaları veya tescilli ticari markalarıdır.

VESA, Video Elektronik Standartları Birliği'nin tescilli bir markasıdır.

Diğer tüm ticari markalar ilgili sahiplerinin mülkiyetindedir.

Bu kılavuz çevrimiçi olarak dağıtılır. Yalnızca, ürünün kullanıldığı kurum içinde kullanılmak üzere çoğaltılabilir. Promethean Limited'in önceden izni olmaksızın, bu kılavuzun hiçbir bölümü kurumunuzun dışında kullanılmak üzere çoğaltılamaz, iletilemez, bir geri erişim sisteminde saklanamaz veya başka bir dile çevrilemez.

Lütfen bu kılavuzdaki içeriğin telif hakkı yasası dahilinde korunduğunu unutmayın. Bu kılavuzun derlenmesinde her türlü özen gösterilmiş olsa da, Promethean Limited hatalar veya eksiklikler veya sonraki sayfalarda yer alan bilgilerin kullanılmasından kaynaklanan hasarlar konusunda hiçbir sorumluluk kabul etmemektedir.
# İçindekiler

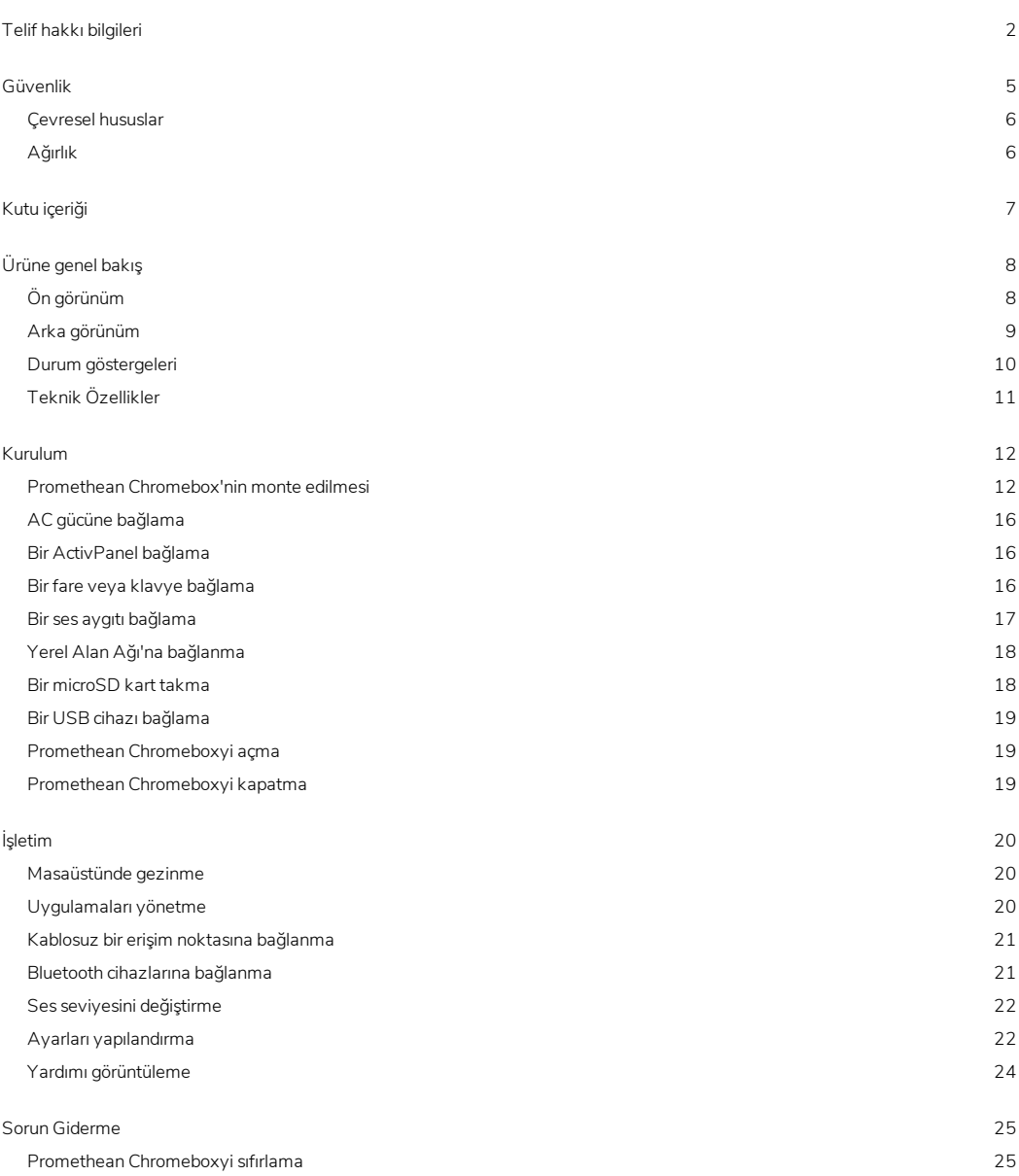

[Daha](#page-491-0) fazla bilgi [26](#page-491-0)

# <span id="page-470-0"></span>Güvenlik

- Promethean Chromeboxyi kullanmadan önce kasada herhangi bir fiziksel hasar olup olmadığını kontrol edin. Hasar görünüyorsa, elektrik taşıma ihtimali olan parçalarla temastan kaçınmaya özen gösterin.
- Hiçbir koşulda Promethean Chromebox iç parçalarına erişmeye çalışmayın. Cihazın hasar gördüğünden veya arızalı olduğundan şüpheleniyorsanız, tavsiye için Teknik Müşteri Desteği'ne veya yetkili bir Promethean servis temsilcisine başvurmalısınız.
- Elektrik çarpması veya bileşen hasarı riskinden kaçınmak için, Promethean Chromebox'yi sökmeden önce Promethean Chromebox'nin güç kaynağı bağlantısını kesin.
- Gövdedeki havalandırma delikleri, Promethean Chromebox'i aşırı ısınmaya karşı korumak için tasarlanmıştır. Bu delikleri tıkamamaya dikkat edin.
- Promethean Chromebox'in havalandırma deliklerine veya sinyal bağlantılarına elinizi veya başka herhangi bir nesneyi sokmayın.
- Promethean Chromebox'in herhangi bir parçasına hiçbir zaman sıvı koymayın, dökmeyin veya damlatmayın. Cihaz kısa devre yaparak yangına veya elektrik çarpmasına neden olabilir.
- Promethean Chromebox'i yangın, elektrik çarpması veya bileşen hasarına neden olabilecek yoğuşmayı önlemek için klima ünitesinin önüne koymayın.
- Promethean Chromebox'i herhangi bir radyatörün veya ısıtıcının üstüne veya yanına koymayın.
- Promethean Chromebox'in yakınına herhangi bir yanıcı veya patlayıcı madde koymayın.
- Uyumluluk sağlamak için daima Promethean tarafından önerilen aksesuarları kullanın.
- Sadece, elektrik prizinize uyumlu güç kablosunu kullanın. Ekipmanınızın elektriksel uygunluğundan emin değilseniz, cihazı ana elektrik kaynağına bağlamadan önce lütfen Promethean veya yetkili bir Promethean servis acentesine başvurun.
- Promethean Chromebox'in yakınında ve kolayca erişilebilen bir priz kullanın.
- Elektrik fişini prize sıkıca takın. Kısmi bağlantı, kıvılcımlara neden olabilir.
- Elektrik çarpması veya bileşen hasarı riskinden kaçınmak için, diğer kabloları takmadan önce Promethean Chromebox'in güç kaynağı bağlantısını kesin.
- Cihazı prizden çekerken fişi tutun. Elektrik kablosunu çekmek kablo içindeki tellere zarar verebilir ve yangın veya elektrik çarpmasına neden olabilir.
- Elektrik çarpması riskinden kaçınmak için elektrik fişine ıslak elle dokunmayın.
- Promethean Chromebox'i temizlemeden önce elektrik fişini çekin.
- Elektrik çarpmasını önlemek için, gök gürültülü sağanak havalarda elektrik kablosunu tutmayın.
- Gök gürültülü ve sağanak yağışlı havalarda ya da uzun süre kullanılmayacağı zaman Promethean Chromebox'in fişini çekin. Bu, cihazın elektrik dalgalanmalarından dolayı hasar görmesini önleyecektir.
- Cihazı silerken herhangi bir sıvı veya sprey temizleyici kullanmayın. Hafif nemli bir bez kullanın. Aşındırıcı temizleyiciler kullanmayın.
- Promethean Chromebox'i düşük sıcaklığa sahip bir alandan yüksek sıcaklığa sahip bir alana taşırken, gövde üzerinde yoğunlaşma oluşabilir. Yangına, elektrik çarpmasına veya bileşenin hasar görmesine neden olmaktan kaçınmak için taşıma işleminden hemen sonra cihazı açmayın.

Aşağıdakilerden herhangi biri meydana gelirse lütfen Teknik Müşteri Desteği ile iletişime geçin:

- Promethean Chromebox'e sıvı püskürtülürse veya herhangi bir nesne düşerse.
- Promethean Chromebox düşürülürse veya bir şekilde hasar görürse.
- Promethean Chromebox anormal sesler çıkarıyorsa.
- Promethean Chromebox duman veya koku çıkarıyorsa.
- <span id="page-471-0"></span>• Promethean Chromebox'in performansı önemli derecede değişirse.

### Çevresel hususlar

Sıcaklık:

- İşletim: 0°C ila +40°C (32°F ila 104°F)
- Depolama: -20°C ila +60°C (-4°F ila 140°F)

Bağıl Nem (yoğunlaşmayan):

<span id="page-471-1"></span>• İşletim: %30 ila %93

## Ağırlık

• Net Ağırlık: 645 gr (1.42 lbs)

# <span id="page-472-0"></span>Kutu içeriği

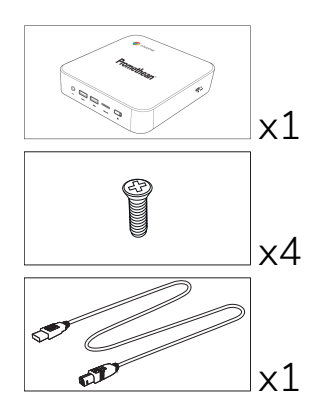

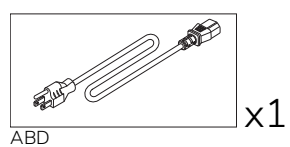

 $\overline{\mathbb{R}^3}$ 

AB

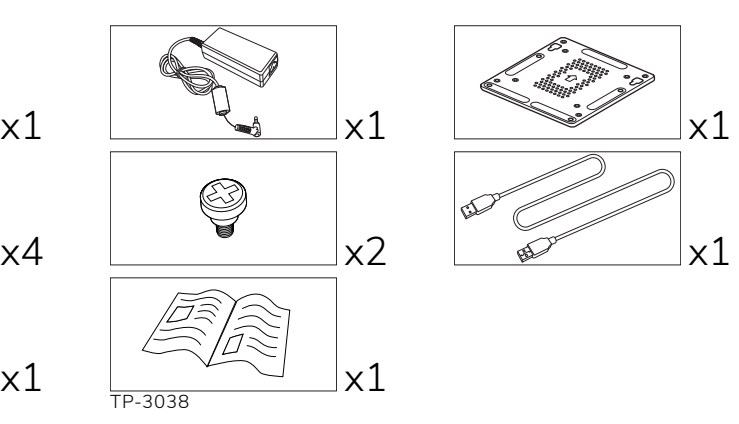

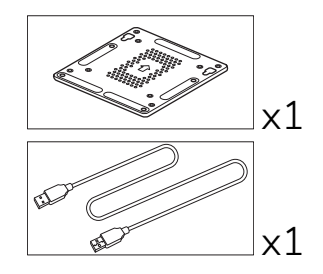

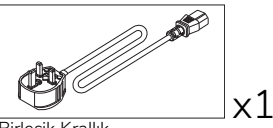

Birleşik Krallık

x1

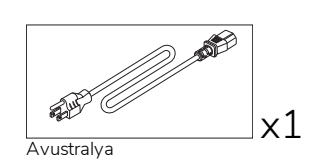

# <span id="page-473-0"></span>Ürüne genel bakış

# <span id="page-473-1"></span>Ön görünüm

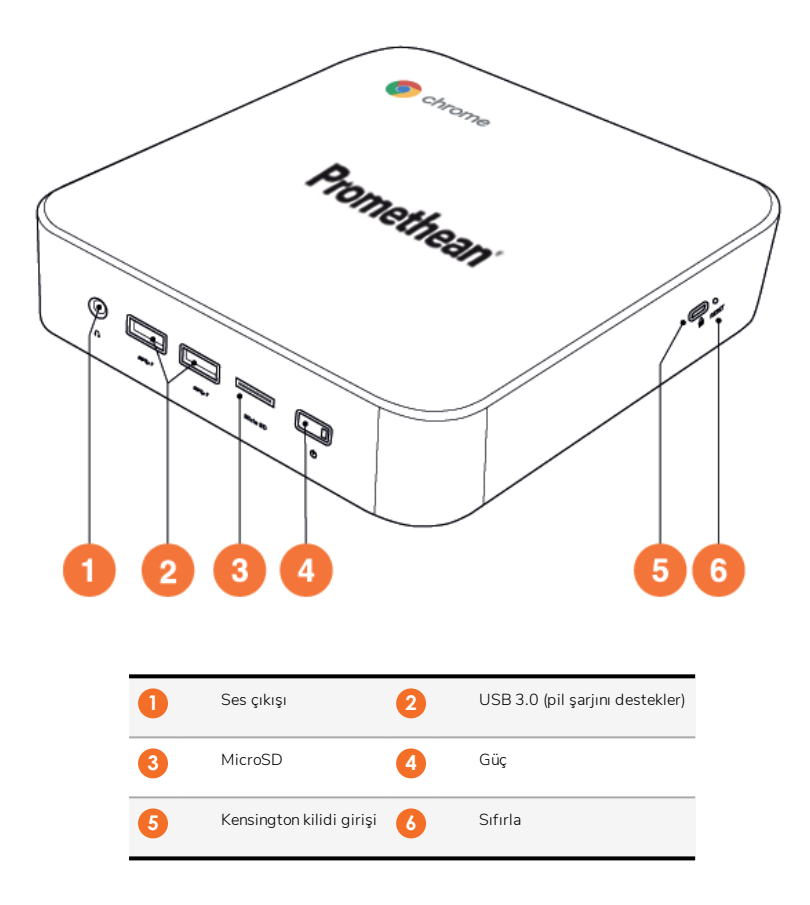

<span id="page-474-0"></span>Arka görünüm

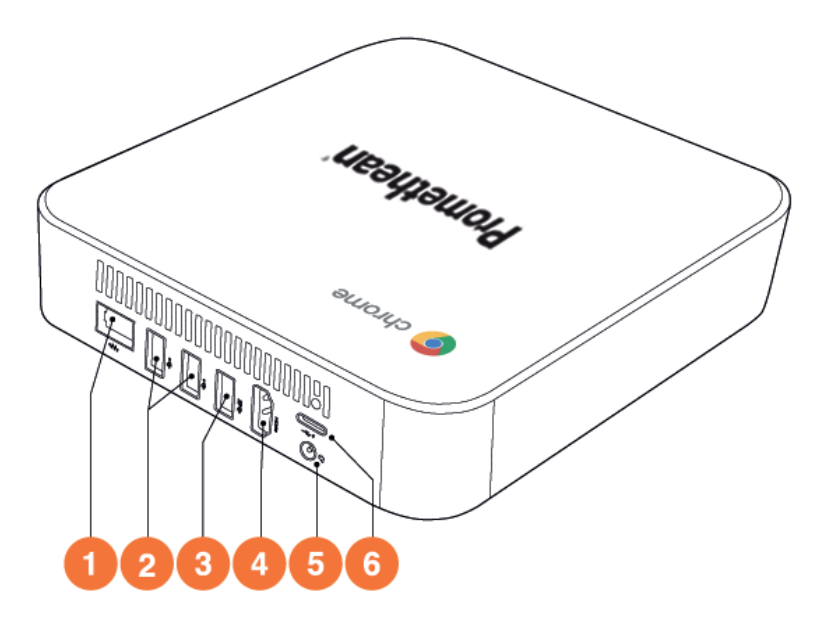

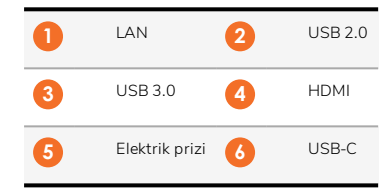

<span id="page-475-0"></span>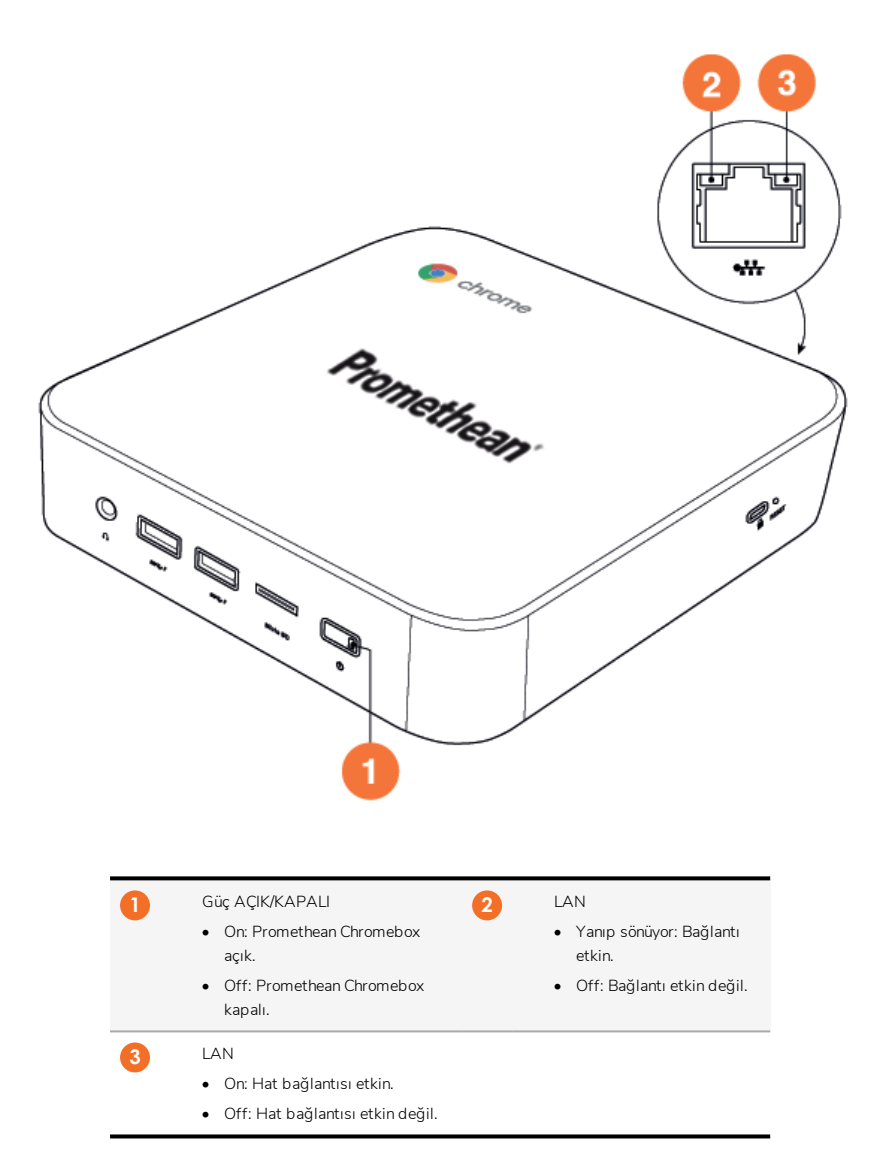

# <span id="page-476-0"></span>Teknik Özellikler

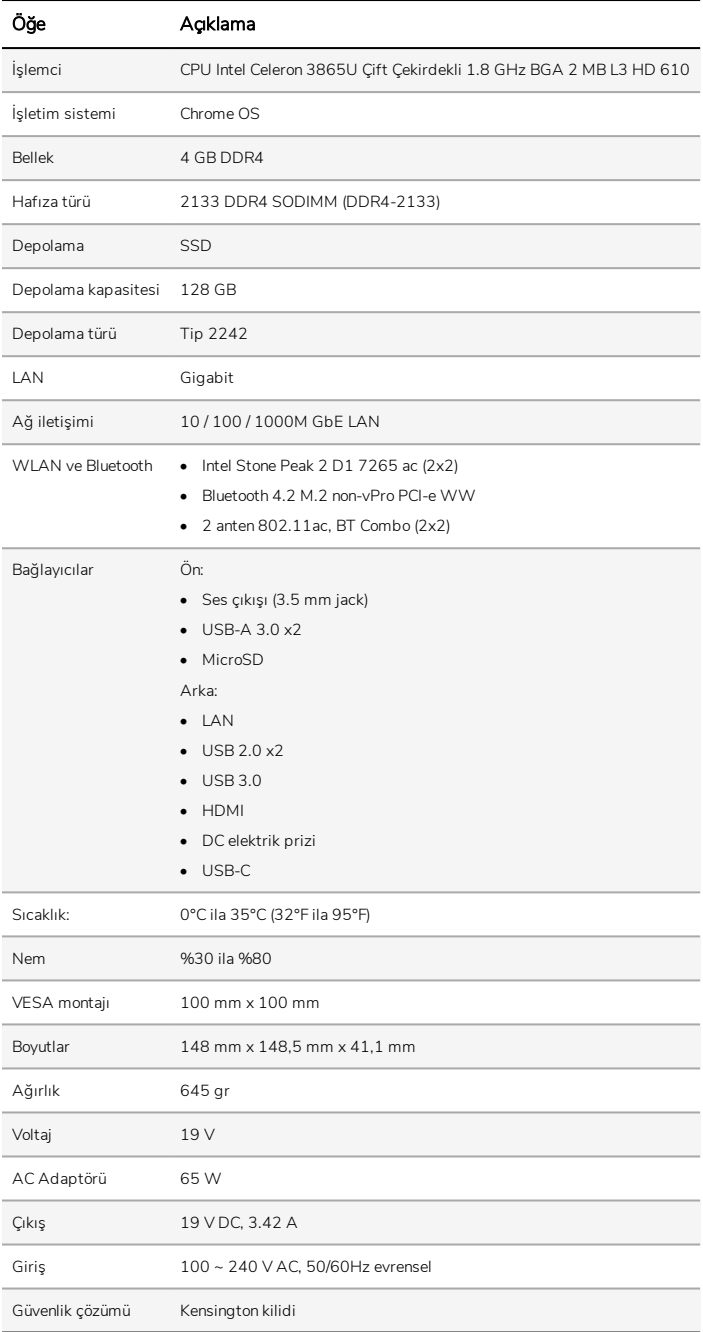

# <span id="page-477-0"></span>Kurulum

### <span id="page-477-1"></span>Promethean Chromebox'nin monte edilmesi

Promethean Chromebox'yi bir ActivPanel'nin arkasına ya da duvara monte edebilirsiniz.

#### Promethean Chromeboxnin bir ActivPanel V5/V6'ye monte edilmesi

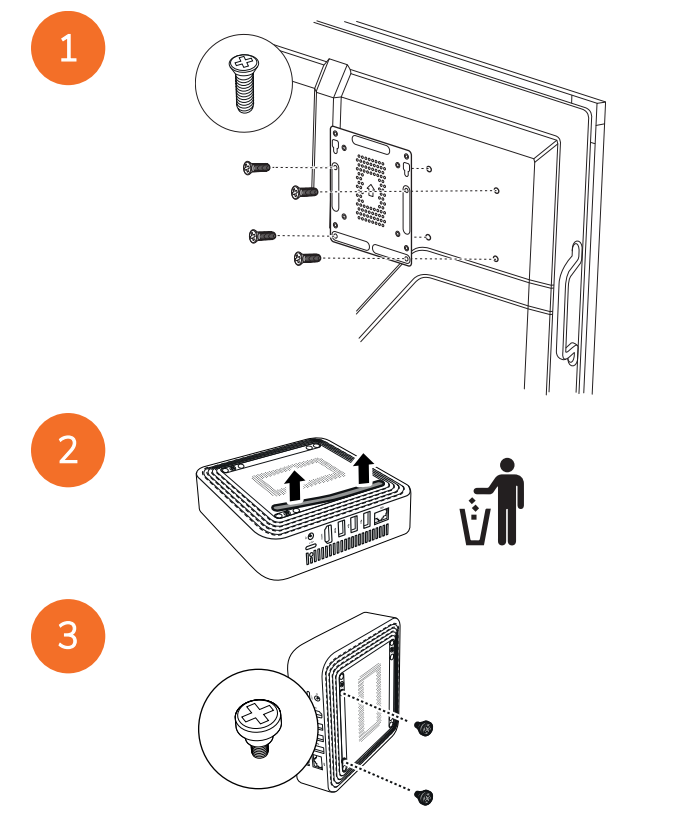

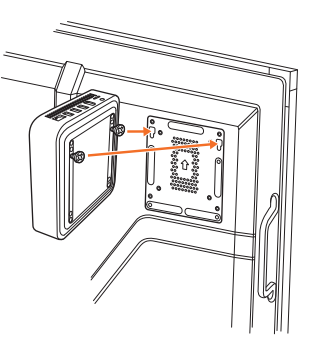

Promethean Chromeboxnin bir ActivPanel V7'ye monte edilmesi

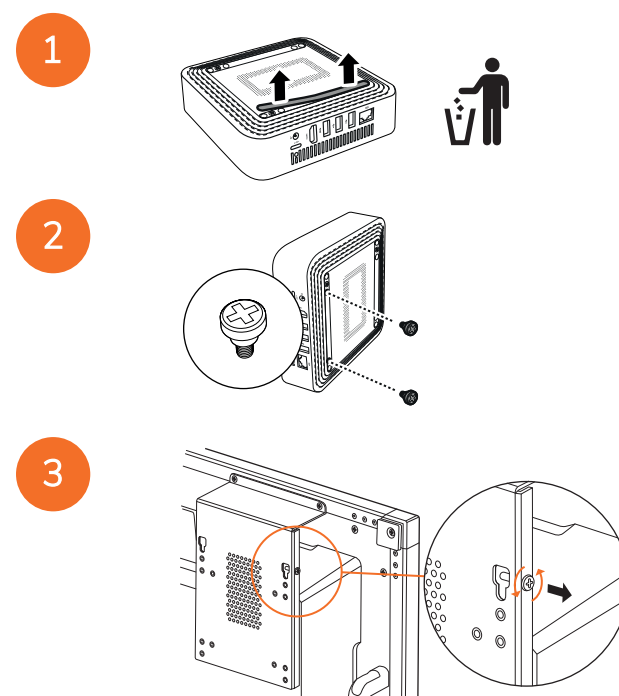

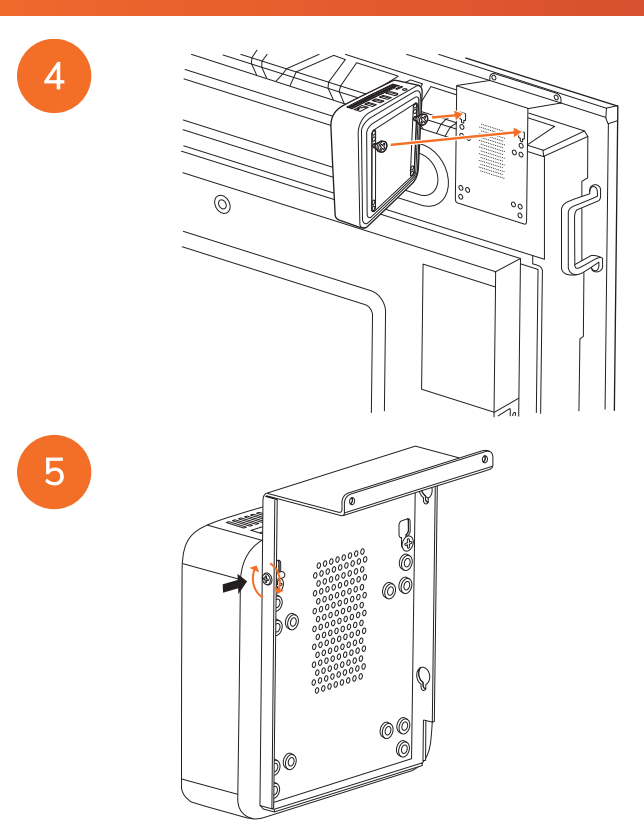

Promethean Chromebox'nin duvara monte edilmesi

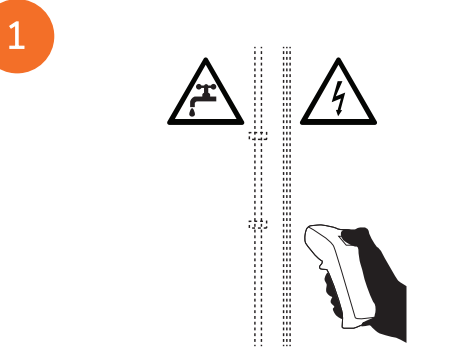

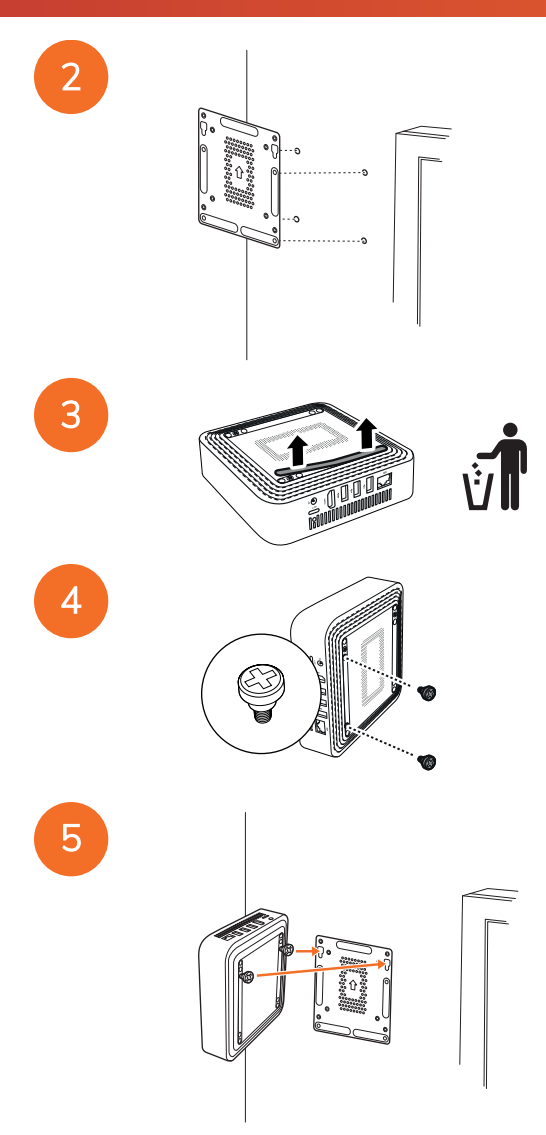

## <span id="page-481-0"></span>AC gücüne bağlama

Güç kablosunu ve AC adaptörünü kullanarak Promethean Chromeboxyi bir AC güç çıkışına takabilirsiniz.

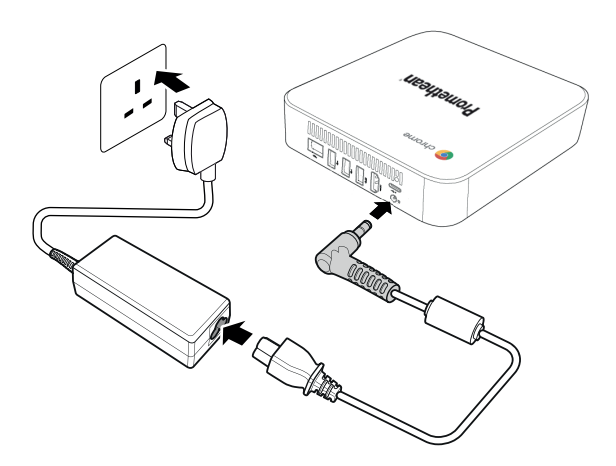

#### <span id="page-481-1"></span>Bir ActivPanel bağlama

Bir HDMI kablosu kullanarak Promethean Chromeboxyi bir ActivPanelye bağlayabilirsiniz.

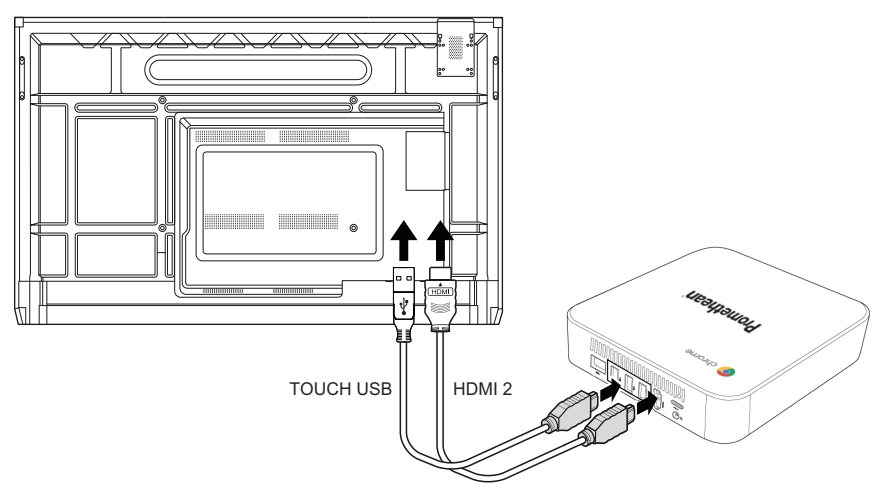

#### <span id="page-481-2"></span>Bir fare veya klavye bağlama

Promethean Chromeboxyi kablolu veya kablosuz bir fare ve klavyeyle kullanabilirsiniz.

#### Kablolu bir fare veya klavye bağlama

Cihazı Promethean Chromebox üzerindeki bir USB portuna bağlayın.

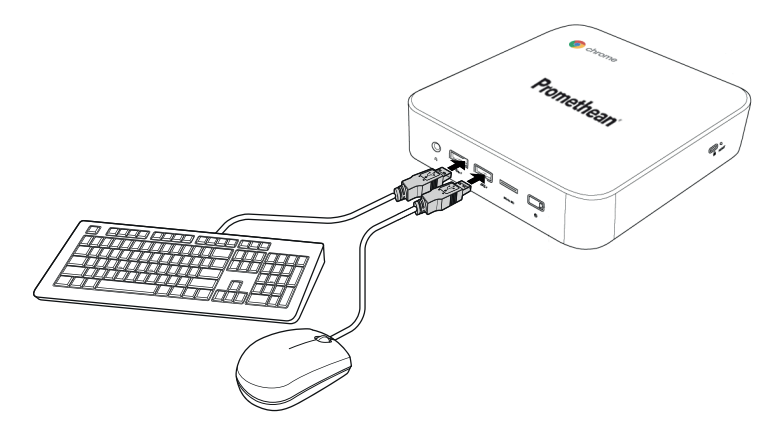

#### Kablosuz bir fare veya klavye bağlama

Cihazın USB alıcısını Promethean Chromebox üzerindeki bir USB portuna bağlayın.

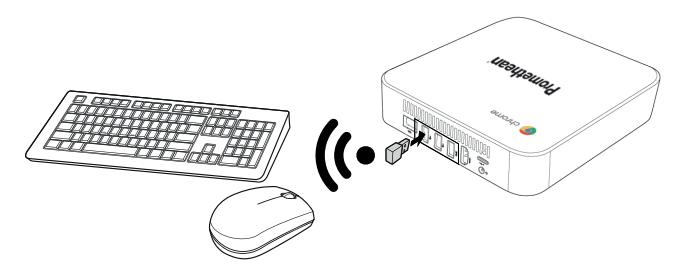

Promethean Chromebox açıldıktan sonra, kablosuz cihaz genellikle Promethean Chromebox ile otomatik olarak eşleşir. Kablosuz cihaz Promethean Chromebox ile eşleşmezse, kablosuz cihazın ürün dokümantasyonuna bakın.

#### <span id="page-482-0"></span>Bir ses aygıtı bağlama

Promethean Chromeboxdan ses çalmak için bir ses aygıtı, örneğin bir kulaklık, bağlayabilirsiniz.

Ses aygıtını Ses çıkışı portuna bağlayın.

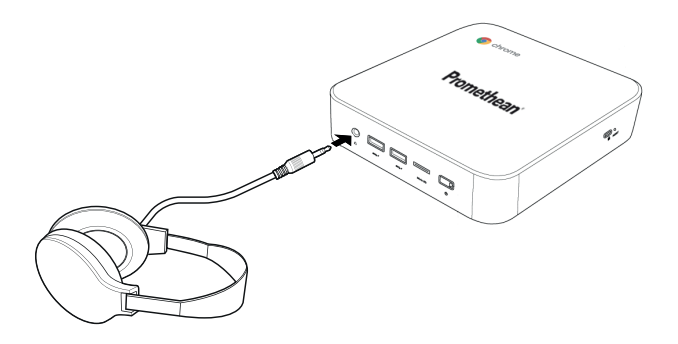

## <span id="page-483-0"></span>Yerel Alan Ağı'na bağlanma

RJ-45 LAN kablosu kullanarak Promethean Chromebox bir Yerel Alan Ağı'na (LAN) bağlanabilirsiniz.

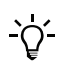

RJ-45 LAN kablosu Promethean Chromebox içerisine dahil değildir.

1. RJ-45 LAN kablosunun bir ucunu Promethean Chromeboxnin LAN portuna bağlayın.

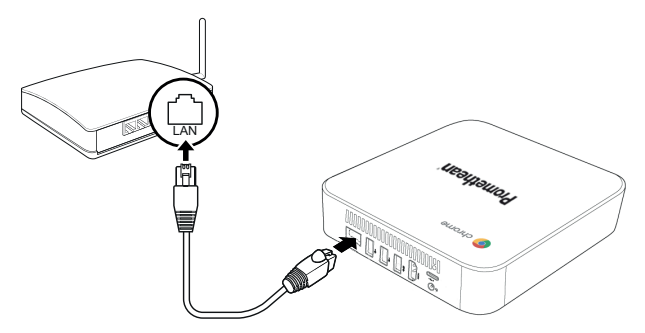

<span id="page-483-1"></span>2. RJ-45 kablosunun diğer ucunu bir ağ bağlantı cihazına veya duvardaki ağ prizine bağlayın.

#### Bir microSD kart takma

Verileri aktarmak ve saklamak için microSD kartları kullanabilirsiniz.

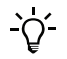

MicroSD kartı takarken, altın renkli temas noktalarının Promethean Chromeboxnin alt kısmına doğru dönük olduğundan emin olun.

Bir klik sesi duyuncaya kadar microSD kartı microSD yuvasına doğru bastırın.

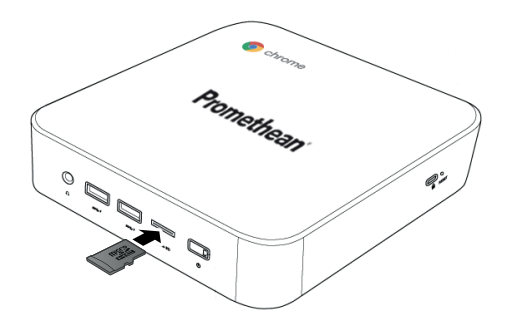

### <span id="page-484-0"></span>Bir USB cihazı bağlama

USB cihazını uygun USB portuna takın.

<span id="page-484-1"></span>►*Daha fazla bilgi için bkz. bölüm "Ön [görünüm"](#page-473-1) sayfa 8 ve bölüm "Arka [görünüm"](#page-474-0) sayfa 9 .*

#### Promethean Chromeboxyi açma

Promethean Chromeboxyi açmak için ön paneldeki Power düğmesine basın.

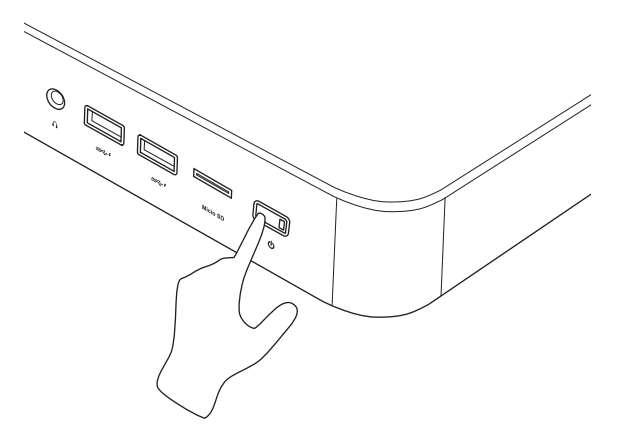

<span id="page-484-2"></span>Promethean Chromeboxyi ilk kez açıyorsanız, bir başlangıç sihirbazı açılacaktır.

#### Promethean Chromeboxyi kapatma

- 1. Masaüstünün sağ alt köşesindeki durum tepsisini seçin. Durum tepsisi açılır.
- 2.  $\bigcup_{\forall i \text{ section.}}$

# <span id="page-485-0"></span>İşletim

## <span id="page-485-1"></span>Masaüstünde gezinme

İlk kurulum yapılandırıldıktan sonra, Promethean Chromebox masaüstünü görüntüler.

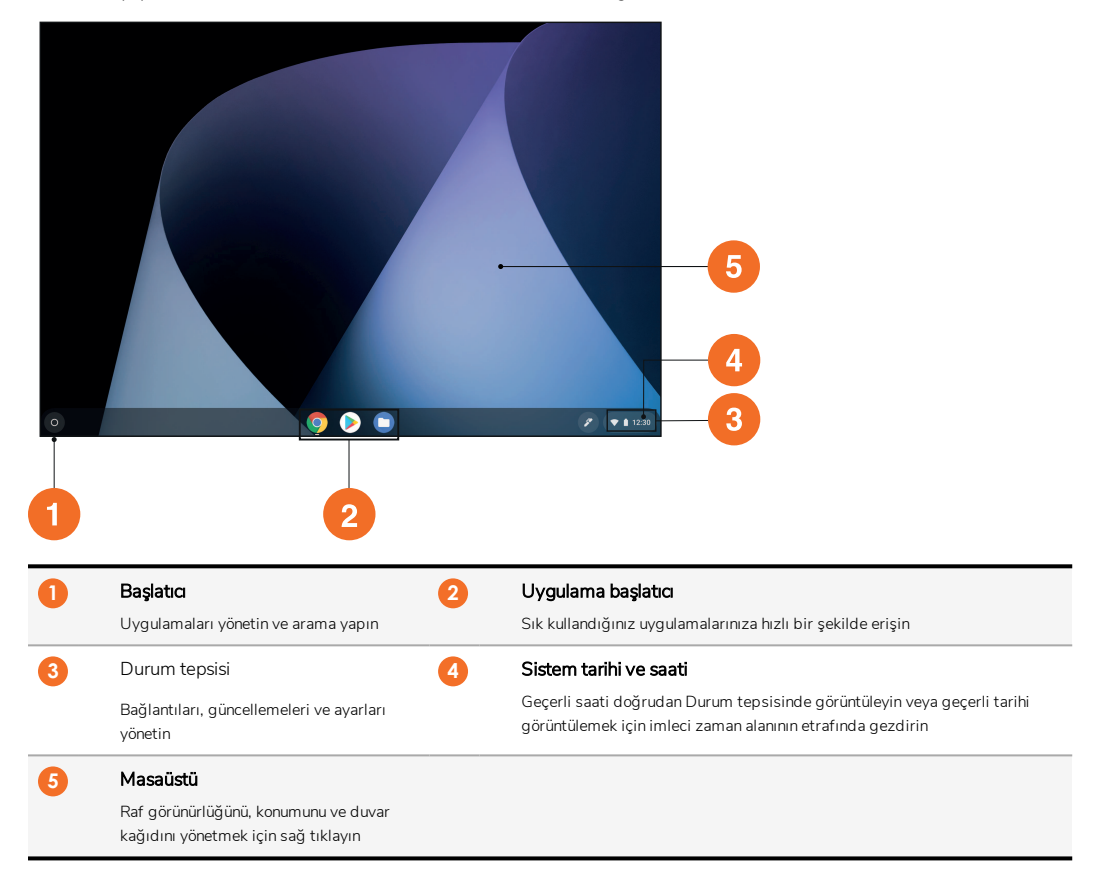

# <span id="page-485-2"></span>Uygulamaları yönetme

Promethean Chromebox içinde uygulamaları kolayca bulabilir, çalıştırabilir ve yönetebilirsiniz.

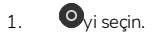

Promethean Chromebox, Başlatıcıyi görüntüler.

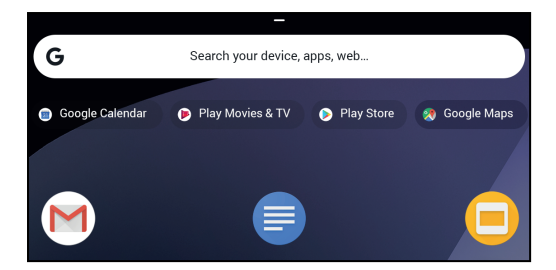

- 2. Kullanmak istediğiniz uygulamayı bulmak için aşağıdakilerden birini yapın:
	- Arama çubuğunun altında gösterilen en son kullanılan uygulamalardan birini seçin
	- Uygulama ismine göre aramak için arama çubuğunu kullanın
	- Yüklü tüm uygulamalar arasından seçim yapmak için vi seçin
- 3. Uygulama simgesini sağ tıklayın ve aşağıdakilerden birini yapın:
	- Uygulamayı yeni bir sekmede açın
	- Uygulamayı Başlatıcınin içindeki bir rafa sabitleyin
	- Uygulamayı yeni bir pencerede açın
	- Uygulama için seçenekleri yapılandırın
	- Uygulamayı Chrome OS'den kaldırın
	- Uygulama bilgilerini görüntüleyin

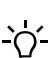

Yeni uygulamaları Promethean Chromeboxye Chrome Web Store veya Google Play Store üzerinden indirebilirsiniz.

#### <span id="page-486-0"></span>Kablosuz bir erişim noktasına bağlanma

Promethean Chromeboxyi kullanarak internete ya da uzak kaynaklara erişim sağlamak için kablosuz bir erişim noktasına bağlanabilirsiniz.

- 1. Masaüstünün sağ alt köşesindeki durum tepsisini seçin. Durum tepsisi açılır.
- 2. Ağ satırında ▶yi seçin.
- 3. Ağdeyken,  $\overline{\bullet}$  > Ağ > Wi-Fiyi seçin.

Wi-Fi menüsü açılır.

- 4. Wi-Fiyi etkinleştirin.
- 5. yi seçin ve daha sonra bağlanmak istediğiniz erişim noktasını seçin.
- 6. İstenirse, gerekli giriş bilgilerini girin.

Promethean Chromebox artık kablosuz erişim noktasına bağlıdır.

#### <span id="page-486-1"></span>Bluetooth cihazlarına bağlanma

Bluetooth cihazlarını Promethean Chromebox ile kullanabilirsiniz.

1. Masaüstünün sağ alt köşesindeki durum tepsisini seçin. Durum tepsisi açılır.

- 2. Bluetooth satırında vi seçin.
- 3. Bluetoothyi etkinleştirin.

Promethean Chromebox, mevcut Bluetooth cihazlarını arar.

4. Mevcut Bluetooth cihazların listesinden, bağlanmak istediğiniz Bluetooth cihazını seçin ve ardından eşleştirme işlemini tamamlamak için ekrandaki talimatları izleyin.

Promethean Chromebox artık Bluetooth cihazına bağlıdır.

### <span id="page-487-0"></span>Ses seviyesini değiştirme

Ses seviyesini artırabilir veya azaltabilir,Promethean Chromebox veya sesi tamamen kapatabilirsiniz.

- 1. Masaüstünün sağ alt köşesindeki durum tepsisini seçin. Durum tepsisi açılır.
- 2. Ses seviyesini ayarlamak için kaydırma çubuğunu kullanın.
- 3. Sesi tamamen kapatmak için Wyi seçin.

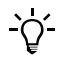

Ek ses ayarları için yi seçin.

### <span id="page-487-1"></span>Ayarları yapılandırma

Promethean Chromebox ekranında Ayarlar ayarlarını yapılandırabilirsiniz.

- 1. Masaüstünün sağ alt köşesindeki durum tepsisini seçin. Durum tepsisi açılır.
- 2. **W**yi seçin.

Ayarlar ekranı açılır.

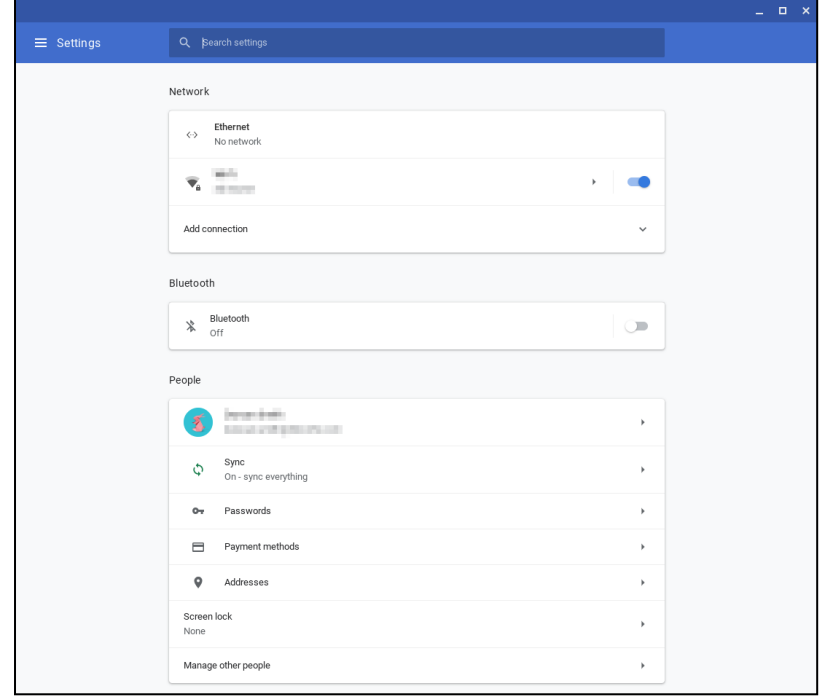

Seçenekleri aşağıdaki konumlarda yapılandırabilirsiniz:

| İşlem                                                                                | Ayarlar ekranındaki seçenek                                       |
|--------------------------------------------------------------------------------------|-------------------------------------------------------------------|
| LAN bağlantı parametrelerini yapılandırma                                            | Ağ > Ethernet                                                     |
|                                                                                      | Chromebox'ınızın LAN'a bağlı olduğundan emin olun.                |
|                                                                                      | Daha fazla bilgi için bakınız: bölüm "Yerel Alan Ağı'na bağlanma" |
|                                                                                      | sayfa 18.                                                         |
| Kablosuz bir erişim noktasına bağlanma                                               | Ağ > Wi-Fi                                                        |
| Bluetoothyi etkinleştirme veya devre dışı bırakma ve uyumlu cihazlarla<br>eslestirme | Bluetooth > Bluetooth                                             |
| Hesap resminizi ayarlama                                                             | Kişiler > Hesabınız                                               |
| Senkronizasyon ayarlarını yönetme                                                    | Kişiler > Senkronizasyon                                          |
| Ekran kilidini ayarlama                                                              | Kişiler > Ekran kilidi                                            |
| Diğer Chromebox kullanıcı hesaplarını yönetme                                        | Kişiler > Diğer kişileri yönetme                                  |
| Duvar kağıdı uygulamasını açma ve bir duvar kağıdı seçme                             | Görünüm > Duvar kağıdı                                            |
| Chrome Web Storeyi açma ve bir tarayıcı teması seçme                                 | Görünüm > Tarayıcı temaları                                       |
| Ana Sayfa düğmesi ayarlarını yapılandırma                                            | Görünüm > Ana Savfa düğmesini göster                              |

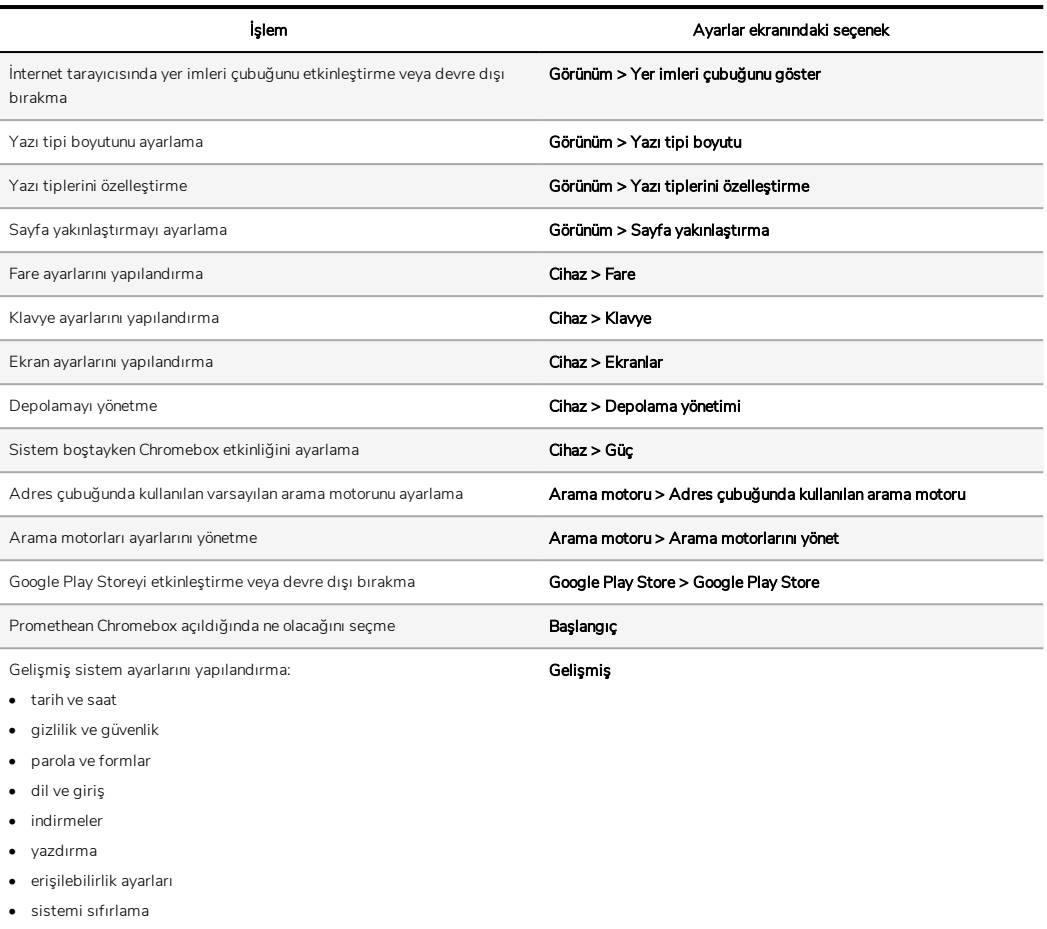

#### <span id="page-489-0"></span>Yardımı görüntüleme

Promethean Chromeboxyi kullanmada sorun yaşıyorsanız yardımı Promethean Chromebox üzerinden görüntüleyebilirsiniz.

1. Masaüstünün sağ alt köşesindeki durum tepsisini seçin.

Durum tepsisi açılır.

2.  $\bullet$  vi seçin.

# <span id="page-490-0"></span>Sorun Giderme

Promethean Chromebox düzgün çalışmıyorsa, Teknik Müşteri Desteği ile iletişime geçmeden önce lütfen aşağıdaki tabloya bakın.

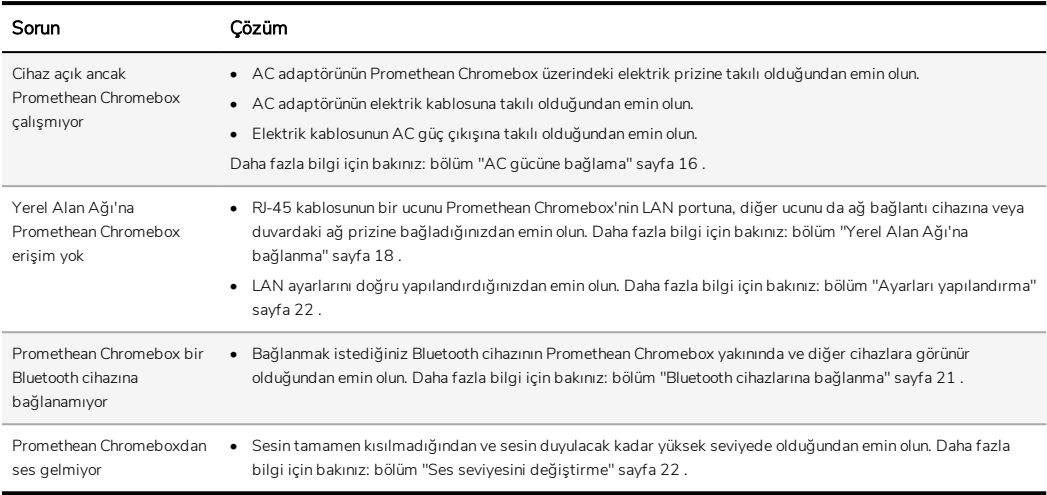

### <span id="page-490-1"></span>Promethean Chromeboxyi sıfırlama

Promethean Chromeboxyi sıfırlamak için, cihazın yan tarafındaki sıfırlama deliğine sivri bir cisim ile bastırın.

►*Daha fazla bilgi için bakınız: bölüm "Ön [görünüm"](#page-473-1) sayfa 8 .*

# <span id="page-491-0"></span>Daha fazla bilgi

Bu ürün hakkında daha fazla bilgi için aşağıdaki adres üzerinden Promethean Destek noktasını ziyaret edin: [https://support.prometheanworld.com](https://support.prometheanworld.com/) .

TP-3009-TR-V01 ©2019 Promethean Limited. Tüm hakları saklıdır. Ürünler ülkelere göre stoklarla sınırlıdır. Ürün teknik özelliklerinde bildirimde<br>bulunmadan değişiklik yapılabilir.